# **Securing Wireless** Infusion Pumps In Healthcare Delivery **Organizations**

**Includes Executive Summary (A); Approach, Architecture, and Security Characteristics (B), and How-To Guides (C)** 

**Gavin O'Brien Sallie Edwards Kevin Littlefield Neil McNab Sue Wang Kangmin Zheng** 

DRAFT

This publication is available free of charge from: <https://nccoe.nist.gov/projects/use-cases/medical-devices>

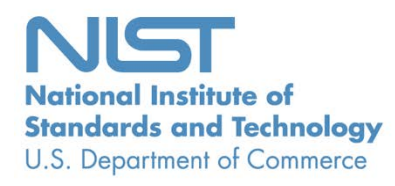

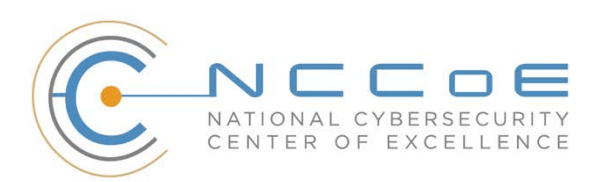

# **Securing Wireless Infusion Pumps In Healthcare Delivery Organizations**

*Includes Executive Summary (A); Approach, Architecture, and Security Characteristics (B), and How-To Guides (C)*

> Gavin O'Brien *National Cybersecurity Center of Excellence Information Technology Laboratory*

> > Sallie Edwards Kevin Littlefield Neil McNab Sue Wang Kangmin Zheng *The MITRE Corporation McLean, VA*

> > > DRAFT

May 2017

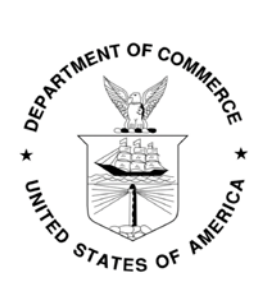

U.S. Department of Commerce *Wilbur Ross, Secretary*

National Institute of Standards and Technology *Kent Rochford, Acting Undersecretary of Commerce for Standards and Technology and Director*

# **NIST SPECIAL PUBLICATION 1800-8A**

# **Securing Wireless** Infusion Pumps

In Healthcare Delivery Organizations

**Volume A: Executive Summary**

**Gavin O'Brien** National Cybersecurity Center of Excellence Information Technology Laboratory

**Sallie Edwards Kevin Littlefield Neil McNab Sue Wang Kangmin Zheng**  The MITRE Corporation McLean, VA

May 2017

DRAFT

This publication is available free of charge from: <https://nccoe.nist.gov/projects/use-cases/medical-devices>

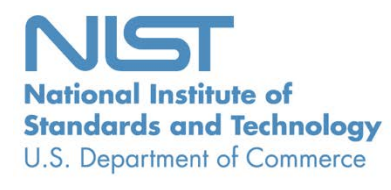

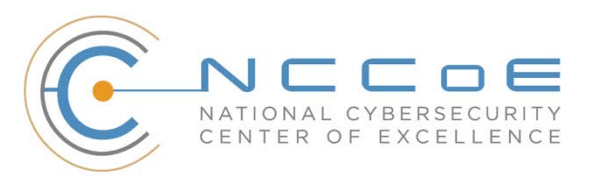

# Executive Summary

- 1 Broad technological advancements have contributed to the Internet of Things (IoT) 2 phenomenon, where physical devices now have technology that allow them to connect to the [i](#page-5-0)nternet and communicate with other devices or systems.<sup>1</sup> With billions of devices being 4 connected to the internet,<sup>[ii](#page-5-1)</sup> many industries, including healthcare, have or are beginning to 5 leverage IoT devices to improve operational efficiency and enhance innovation.
- 6 Medical devices, such as infusion pumps<sup>[iii](#page-5-2)</sup>, were once standalone instruments that interacted 7 only with the patient or medical provider. With technological improvements designed to 8 enhance patient care, these devices now connect wirelessly to a variety of systems, networks, 9 and other tools within a healthcare delivery organization (HDO) – ultimately contributing to the Internet of Medical Things (IoMT).
- **As IoMT grows, cybersecurity risks have risen. According to the Association for the**  Advancement of Medical Instrumentation (AAMI) Technical Information Report 57 (TIR57), "this 13 has created a new source of risk for [the] safe operation [of medical devices]."<sup>[iv](#page-5-3)</sup> In particular, the wireless infusion pump ecosystem (the pump, the network, and the data stored in and on a pump) face a range of threats, including unauthorized access to protected health information (PHI), changes to prescribed drug doses, and interference with a pump's function.
- **In addition to managing interconnected medical devices, HDOs oversee complex, highly**  technical environments, from back-office applications for billing and insurance services, supply chain and inventory management, and staff scheduling to clinical systems such as radiological and pharmaceutical support. In this intricate healthcare environment, HDOs and medical device manufacturers that share responsibility and take a collaborative, holistic approach to reducing cybersecurity risks of the infusion pump ecosystem can better protect healthcare systems, patients, PHI, and enterprise information.
- 24 The National Cybersecurity Center of Excellence (NCCoE) at the National Institute of Standards and Technology (NIST) analyzed risk factors in and around the infusion pump ecosystem using a **a assessment** questionnaire-based risk assessment. With the results of that assessment, the NCCoE then developed an example implementation that demonstrates how HDOs can use standards-based, commercially available cybersecurity technologies to better protect the infusion pump ecosystem, including patient information and drug library dosing limits.

## **CHALLENGE**

- Technology improvements happen rapidly across all sectors. For organizations focused on streamlining
- operations and delivering high-quality patient care, it can be difficult to take advantage of the latest
- technological advances, while also ensuring new medical devices or applications are secure. For many
- HDOs, this can result in improperly configured information technology networks and components that
- increase cybersecurity risks.
- Unlike prior medical devices that were once standalone instruments, today's wireless infusion pumps
- connect to a variety of healthcare systems, networks, and other devices. Although connecting infusion
- pumps to point-of-care medication systems and electronic health records (EHRs) can improve healthcare
- delivery processes, using a medical device's connectivity capabilities can create significant cybersecurity
- risk, which could lead to operational or safety risks. Tampering, intentional or otherwise, with the
- wireless infusion pump ecosystem can expose a healthcare provider's enterprise to serious risks, such as:
- access by malicious actors
- loss or corruption of enterprise information and patient data and health records
- a breach of protected health information
- **IDE:** loss or disruption of healthcare services
- damage to an organization's reputation, productivity, and bottom-line revenue
- As IoMT grows, with an increasing number of infusion pumps connecting to networks, the vulnerabilities
- and risk factors become more critical as they can expose the pump ecosystem to external attacks,
- compromises, or interference.

#### **SOLUTION**

- The NCCoE has developed cybersecurity guidance, NIST Special Publication 1800-8 *Securing Wireless*
- *Infusion Pumps*, using standards-based commercially available technologies and industry best practices
- to help HDOs strengthen the security of the wireless infusion pump ecosystem within healthcare
- facilities.
- 
- This NIST cybersecurity publication provides best practices and detailed guidance on how to manage
- assets, protect against threats, and mitigate vulnerabilities by performing a questionnaire-based risk
- assessment. In addition, the security characteristics of wireless infusion pump ecosystem are mapped to
- currently available cybersecurity standards and the Health Insurance Portability and Accountability Act
- (HIPAA) Security Rule. Based on our risk assessment findings, we apply security controls to the pump's
- ecosystem to create a 'defense-in-depth' solution for protecting infusion pumps and their surrounding
- systems against various risk factors. Ultimately, we show how biomedical, networking, and cybersecurity
- engineers and IT professionals can securely configure and deploy wireless infusion pumps to reduce
- cybersecurity risk.
- 
- Although the NCCoE used a suite of commercially available tools and technologies to address wireless
- infusion pump cybersecurity challenges, this guide does not endorse any specific products, nor does it
- guarantee compliance with any regulatory initiatives. Your organization's information security experts
- can identify solutions that will best integrate with your organization's current tools and IT system
- infrastructure. Your organization may choose to adopt this solution, or one that adheres to these
- guidelines, or you may refer to this guide as a starting point for tailoring and implementing specific parts
- that best suit your organization's risk profile and needs.

## **BENEFITS**

 The NCCoE's practice guide to securing the wireless infusion pump ecosystem can help your organization:

- **reduce cybersecurity risk, and potentially reduce impact to safety and operational risk, such as** the loss of patient information or interference with the standard operation of a medical device
- develop and execute a defense-in-depth strategy that protects the enterprise with layers of security to avoid a single point of failure and provide strong support for availability

81 **implement current cybersecurity standards and best practices, while maintaining the** 82 performance and usability of wireless infusion pumps

## 83 **SHARE YOUR FEEDBACK**

- 84 You can view or download the guide at [https://nccoe.nist.gov/projects/use\\_cases/medical\\_devices.](https://nccoe.nist.gov/projects/use_cases/medical_devices)
- 85 Help the NCCoE make this guide better by sharing your thoughts with us. We recognize that technical
- 86 solutions alone will not fully enable the benefits of a cybersecurity solution, so we encourage
- 87 organizations to share their lessons learned and best practices for transforming the processes associated
- 88 with implementing these guidelines. To provide comments or to learn more by arranging a
- 89 demonstration of this reference solution, contact the NCCoE at [hit\\_nccoe@nist.gov.](mailto:hit_nccoe@nist.gov)
- 90

# 91 **TECHNOLOGY PARTNERS/COLLABORATORS**

92 Technology vendors who participated in this project submitted their capabilities in response to a call in

93 the Federal Register. Companies with relevant products were invited to sign a Cooperative Research and

94 Development Agreement with NIST, allowing them to participate in a consortium to build this example

95 solution.

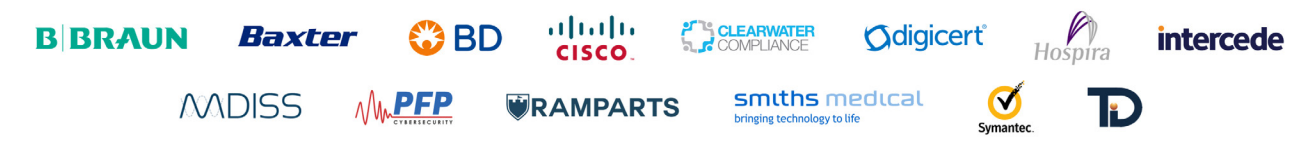

96 Certain commercial entities, equipment, products, or materials may be identified in this practice guide

97 to adequately describe an experimental procedure or concept. Such identification is not intended to

- 98 imply recommendation or endorsement by NIST or NCCoE, nor is it intended to imply that the entities,
- 99 equipment, products, or materials are necessarily the best available for the purpose.
- 100

The National Cybersecurity Center of Excellence (NCCoE), a part of the National Institute of Standards and Technology (NIST), is a collaborative hub where industry organizations, government agencies, and academic institutions work together to address businesses' most pressing cybersecurity challenges. Through this collaboration, the NCCoE applies standards and best practices to develop 101 102 103

<span id="page-5-1"></span><span id="page-5-0"></span>modular, easily adaptable example cybersecurity solutions using commercially available technology. 104

<sup>i</sup> Internet of Things, Gartner IT Glossary, http://www.gartner.com/it-glossary/internet-of-things/ [accessed 4/5/2017].<br>ii Popular Internet of Things Forecast of 50 Billion Devices by 2020 Is Outdated, IEEE Spectrum, 2016 [http://spectrum.ieee.org/tech-talk/telecom/internet/popular-internet-of-things-forecast-of-50-billion-devices-by-2020-is-](http://spectrum.ieee.org/tech-talk/telecom/internet/popular-internet-of-things-forecast-of-50-billion-devices-by-2020-is-outdated)

**LEARN MORE** 

[https://nccoe.nist.gov](https://nccoe.nist.gov/) [nccoe@nist.gov](mailto:nccoe@nist.gov)  301-975-0200

<span id="page-5-2"></span>[outdated](http://spectrum.ieee.org/tech-talk/telecom/internet/popular-internet-of-things-forecast-of-50-billion-devices-by-2020-is-outdated) [accessed 4/5/2017]. iii Defined by the Food and Drug Administration (FDA) as "a medical device that delivers fluids into a patient's body in a controlled manner, either through the use of interconnected servers or via a standalone drug library-based medication delivery system."

[https://www.fda.gov/medicaldevices/productsandmedicalprocedures/generalhospitaldevicesandsupplies/infusionpumps/defa](https://www.fda.gov/medicaldevices/productsandmedicalprocedures/generalhospitaldevicesandsupplies/infusionpumps/default.htm) [ult.htm](https://www.fda.gov/medicaldevices/productsandmedicalprocedures/generalhospitaldevicesandsupplies/infusionpumps/default.htm) [accessed 4/5/2017].

<span id="page-5-3"></span>iv *Principles of Medical Device Security,* Association for the Advancement of Medical Instrumentation (AAMI) Technical Information Report (TIR) 57, 2016, ix pp.

# **NIST SPECIAL PUBLICATION 1800-8B**

# **Securing Wireless** Infusion Pumps

In Healthcare Delivery Organizations

**Volume B: Approach, Architecture, and Security Characteristics** 

**Gavin O'Brien** National Cybersecurity Center of Excellence Information Technology Laboratory

**Sallie Edwards Kevin Littlefield Neil McNab Sue Wang Kangmin Zheng**  The MITRE Corporation McLean, VA

May 2017

DRAFT

This publication is available free of charge from: <https://nccoe.nist.gov/projects/use-cases/medical-devices>

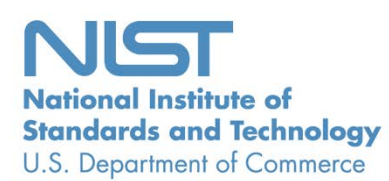

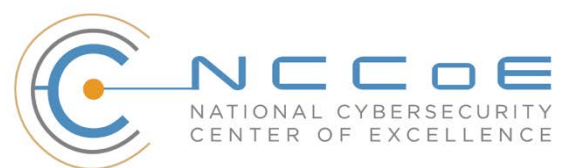

## **DISCLAIMER**

Certain commercial entities, equipment, products, or materials may be identified in this document in order to describe an experimental procedure or concept adequately. Such identification is not intended to imply recommendation or endorsement by NIST or NCCoE, nor is it intended to imply that the entities, equipment, products, or materials are necessarily the best available for the purpose.

National Institute of Standards and Technology Special Publication 1800-8B Natl. Inst. Stand. Technol. Spec. Publ. 1800-8B, 90 pages, (May 2017), CODEN: NSPUE2

## **FEEDBACK**

You can improve this guide by contributing feedback. As you review and adopt this solution for your own organization, we ask you and your colleagues to share your experience and advice with us.

Comments on this publication may be submitted to: hit\_nccoe@nist.gov.

Public comment period: May 8, 2017 through July 7, 2017

All comments are subject to release under the Freedom of Information Act (FOIA).

National Cybersecurity Center of Excellence National Institute of Standards and Technology 100 Bureau Drive Mailstop 2002 Gaithersburg, MD 20899 Email: [nccoe@nist.gov](mailto:nccoe@nist.gov) 

# **NATIONAL CYBERSECURITY CENTER OF EXCELLENCE**

The National Cybersecurity Center of Excellence (NCCoE), a part of the National Institute of Standards and Technology (NIST), is a collaborative hub where industry organizations, government agencies, and academic institutions work together to address businesses' most pressing cybersecurity issues. This public-private partnership enables the creation of practical cybersecurity solutions for specific industries or broad, cross-sector technology challenges. Working with technology partners—from Fortune 50 market leaders to smaller companies specializing in IT security—the NCCoE applies standards and best practices to develop modular, easily adaptable example cybersecurity solutions using commercially available technology. The NCCoE documents these example solutions in the NIST Special Publication 1800 series, which maps capabilities to the NIST Cyber Security Framework and details the steps needed for another entity to recreate the example solution. The NCCoE was established in 2012 by NIST in partnership with the State of Maryland and Montgomery County, Md.

To learn more about the NCCoE, visit [https://nccoe.nist.gov.](https://nccoe.nist.gov/) To learn more about NIST, visit [https://www.nist.gov.](https://www.nist.gov/)

# **NIST CYBERSECURITY PRACTICE GUIDES**

NIST Cybersecurity Practice Guides (Special Publication Series 1800) target specific cybersecurity challenges in the public and private sectors. They are practical, user-friendly guides that facilitate the adoption of standards-based approaches to cybersecurity. They show members of the information security community how to implement example solutions that help them align more easily with relevant standards and best practices and provide users with the materials lists, configuration files, and other information they need to implement a similar approach.

The documents in this series describe example implementations of cybersecurity practices that businesses and other organizations may voluntarily adopt. These documents do not describe regulations or mandatory practices, nor do they carry statutory authority.

# **ABSTRACT**

Medical devices, such as infusion pumps, were once standalone instruments that interacted only with the patient or medical provider. But today's medical devices connect to a variety of health care systems, networks, and other tools within a healthcare delivery organization (HDO). Connecting devices to pointof-care medication systems and electronic health records can improve healthcare delivery processes, however, increasing connectivity capabilities also creates cybersecurity risks. Potential threats include unauthorized access to patient health information, changes to prescribed drug doses, and interference with a pump's function.

The NCCoE at NIST analyzed risk factors in and around the infusion pump ecosystem using a questionnaire-based risk assessment to develop an example implementation that demonstrates how HDOs can use standards-based, commercially available cybersecurity technologies to better protect the infusion pump ecosystem, including patient information and drug library dosing limits.

This practice guide will help HDOs implement current cybersecurity standards and best practices to reduce their cybersecurity risk, while maintaining the performance and usability of wireless infusion pumps.

## **KEYWORDS**

*authentication; authorization; digital certificates; encryption; infusion pumps; Internet of Things; IoT; medical devices; network zoning; pump servers; questionnaire-based risk assessment; segmentation; VPN; Wi-Fi; wireless medical devices*

## **ACKNOWLEDGMENTS**

We are grateful to the following individuals for their generous contributions of expertise and time.

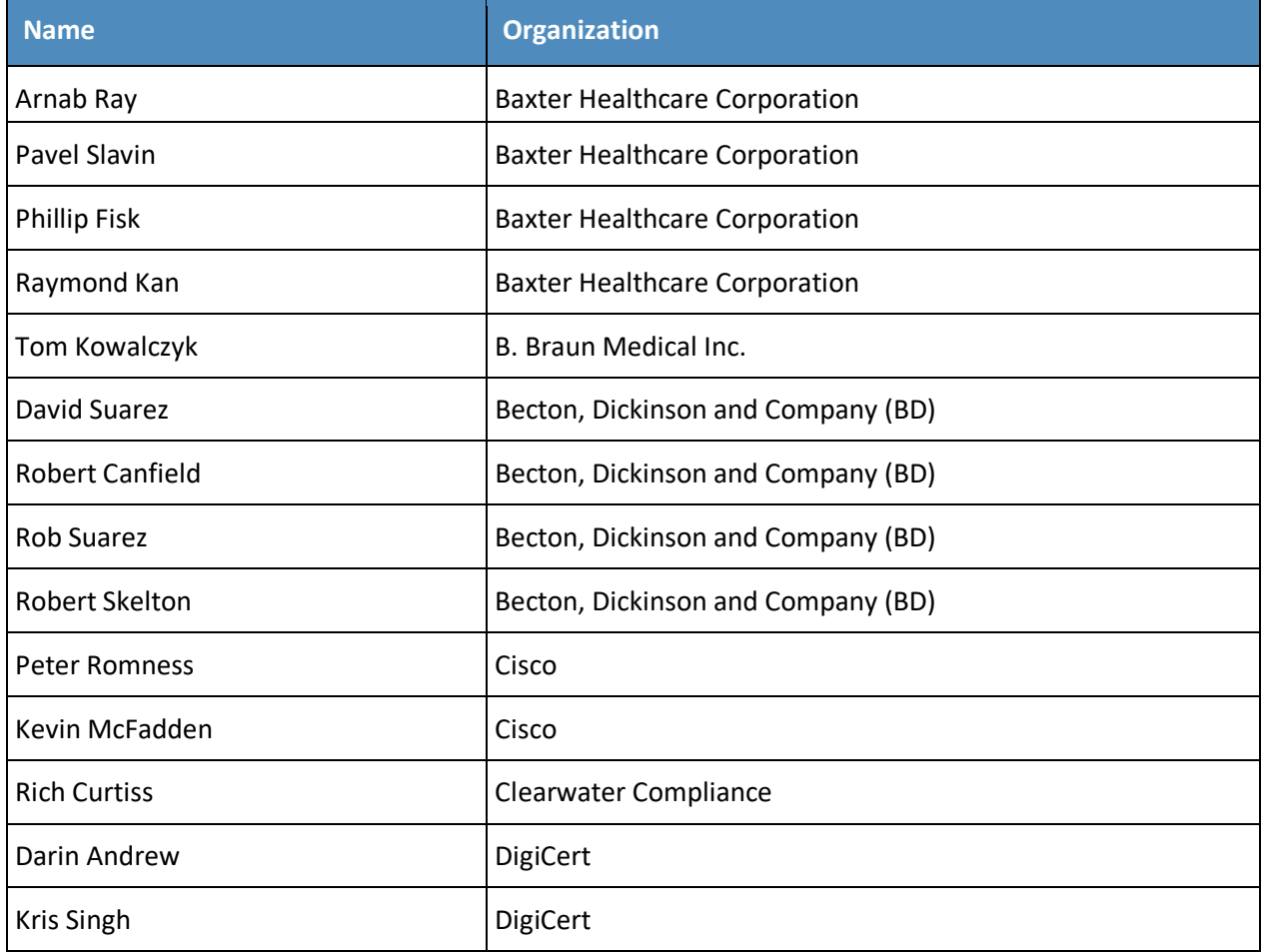

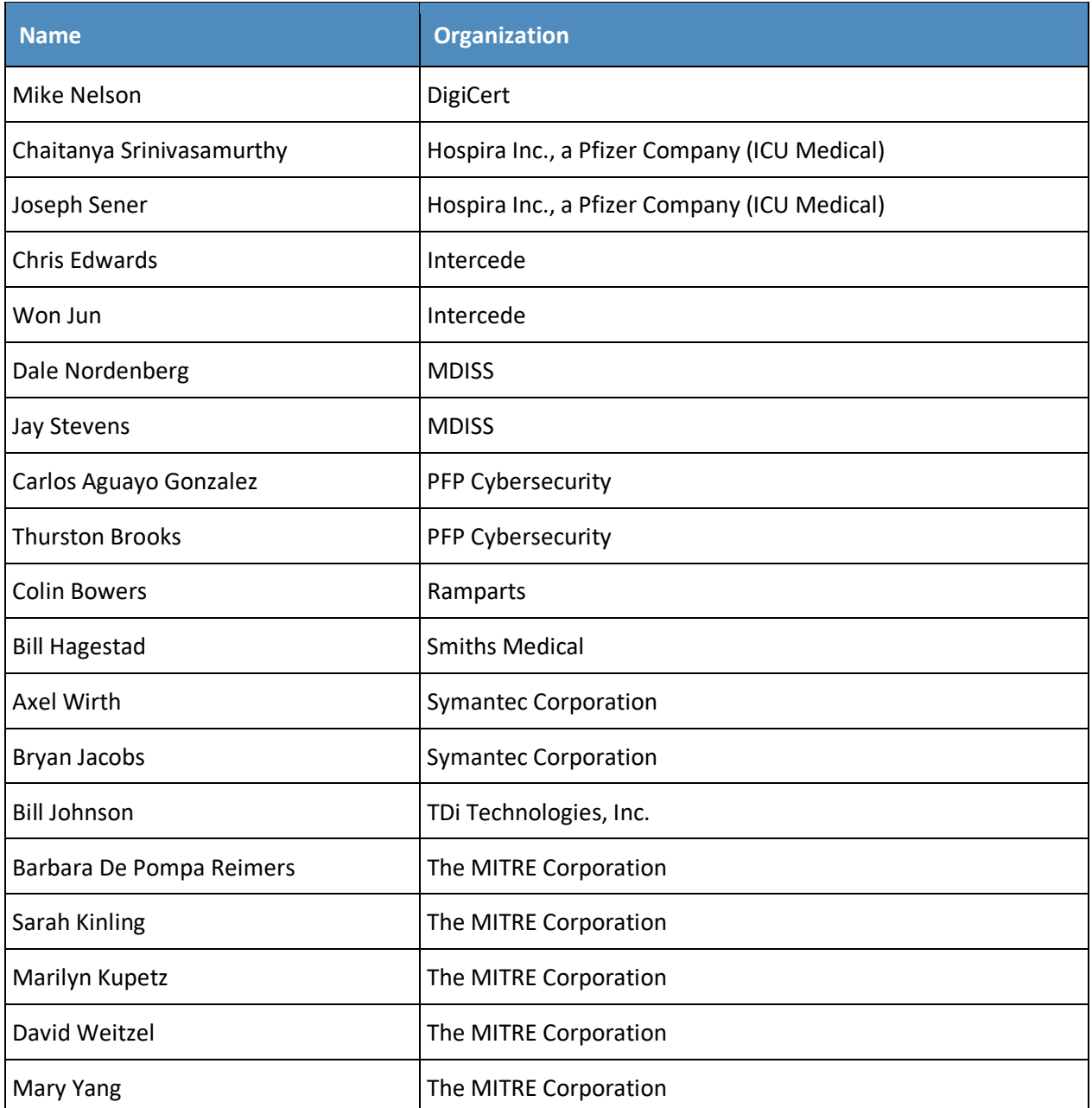

The technology vendors who participated in this build submitted their capabilities in response to a notice in the Federal Register. Companies with relevant products were invited to sign a Cooperative Research and Development Agreement (CRADA) with NIST, allowing them to participate in a consortium to build this example solution. We worked with:

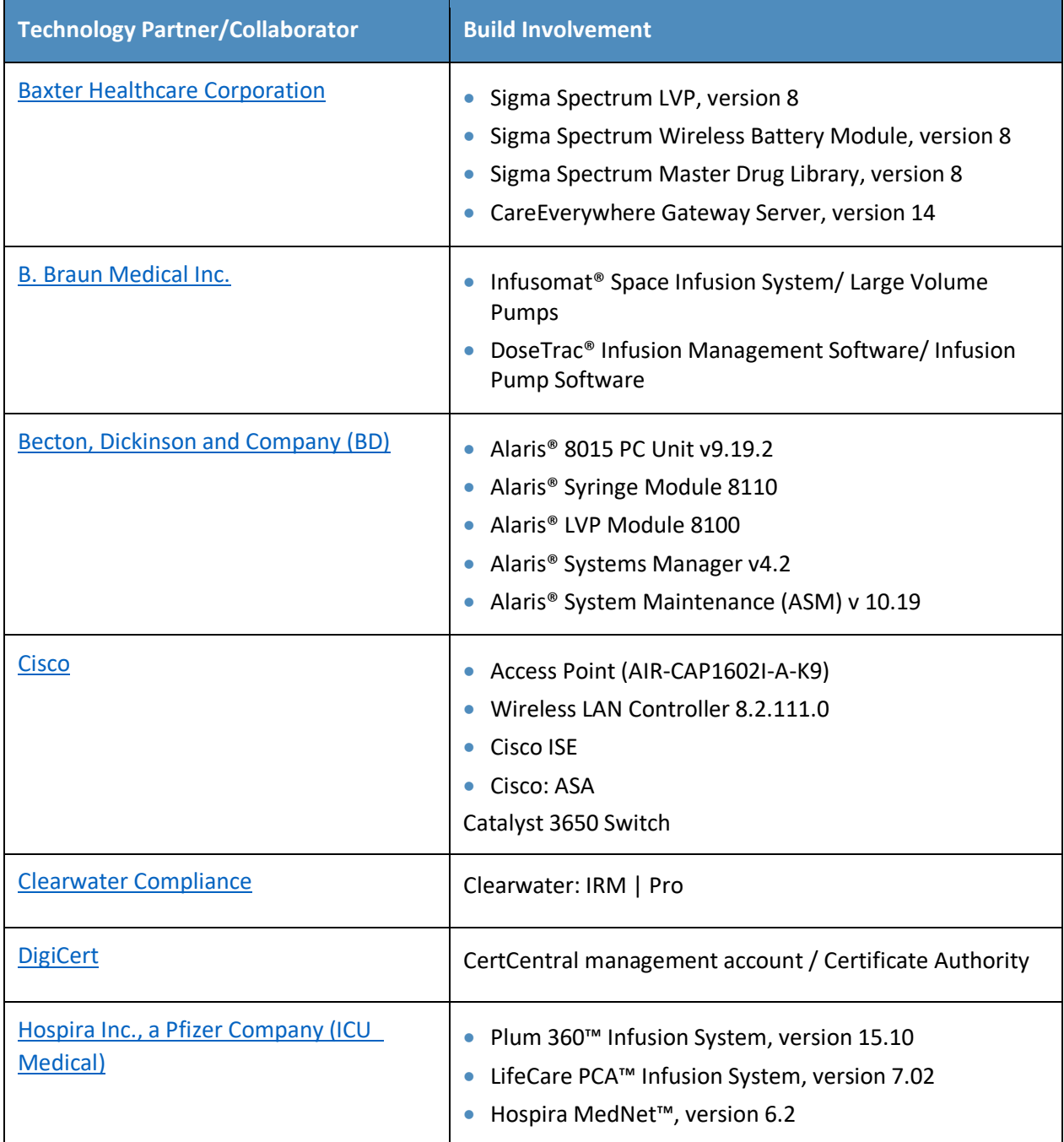

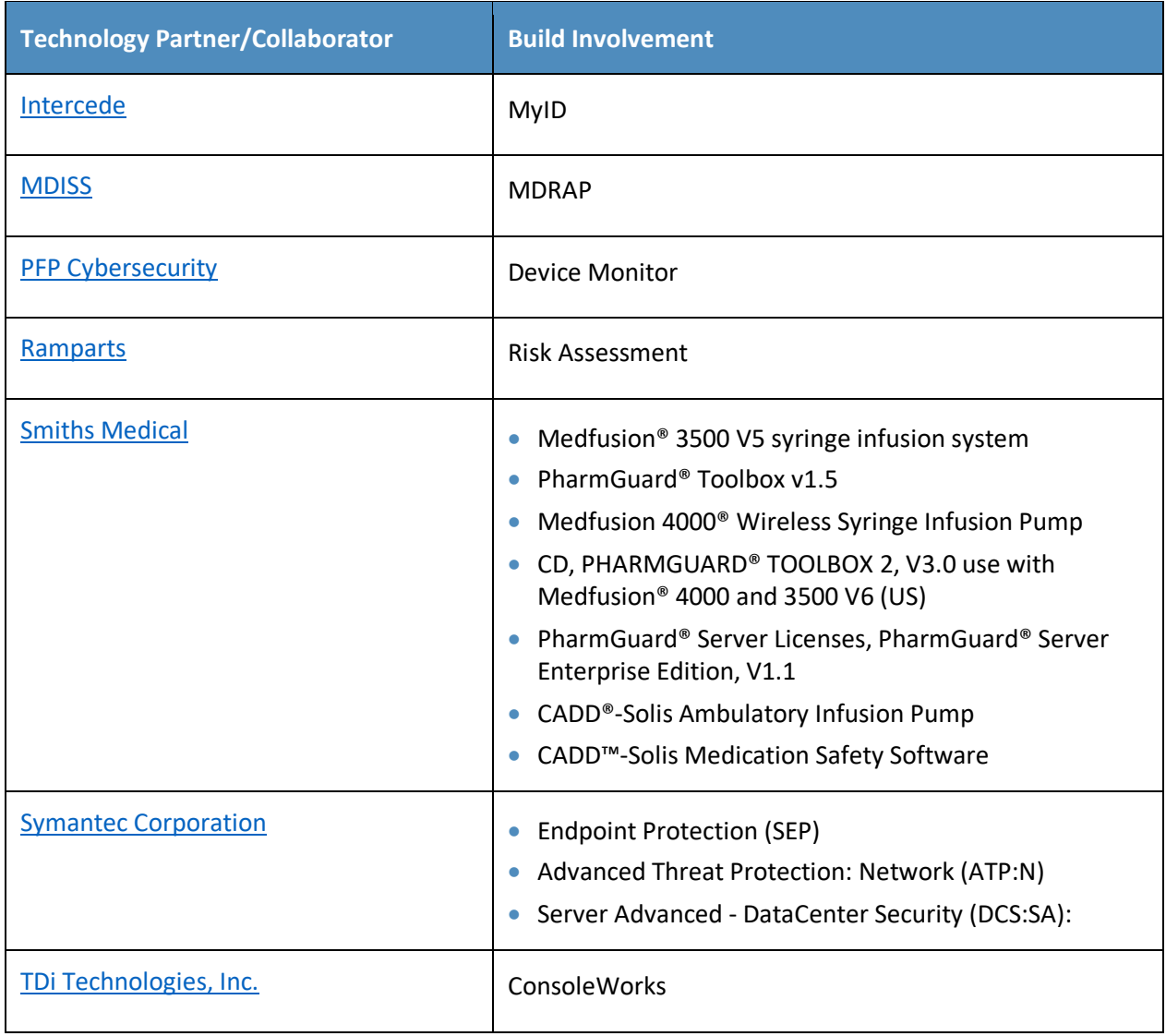

# **Contents**

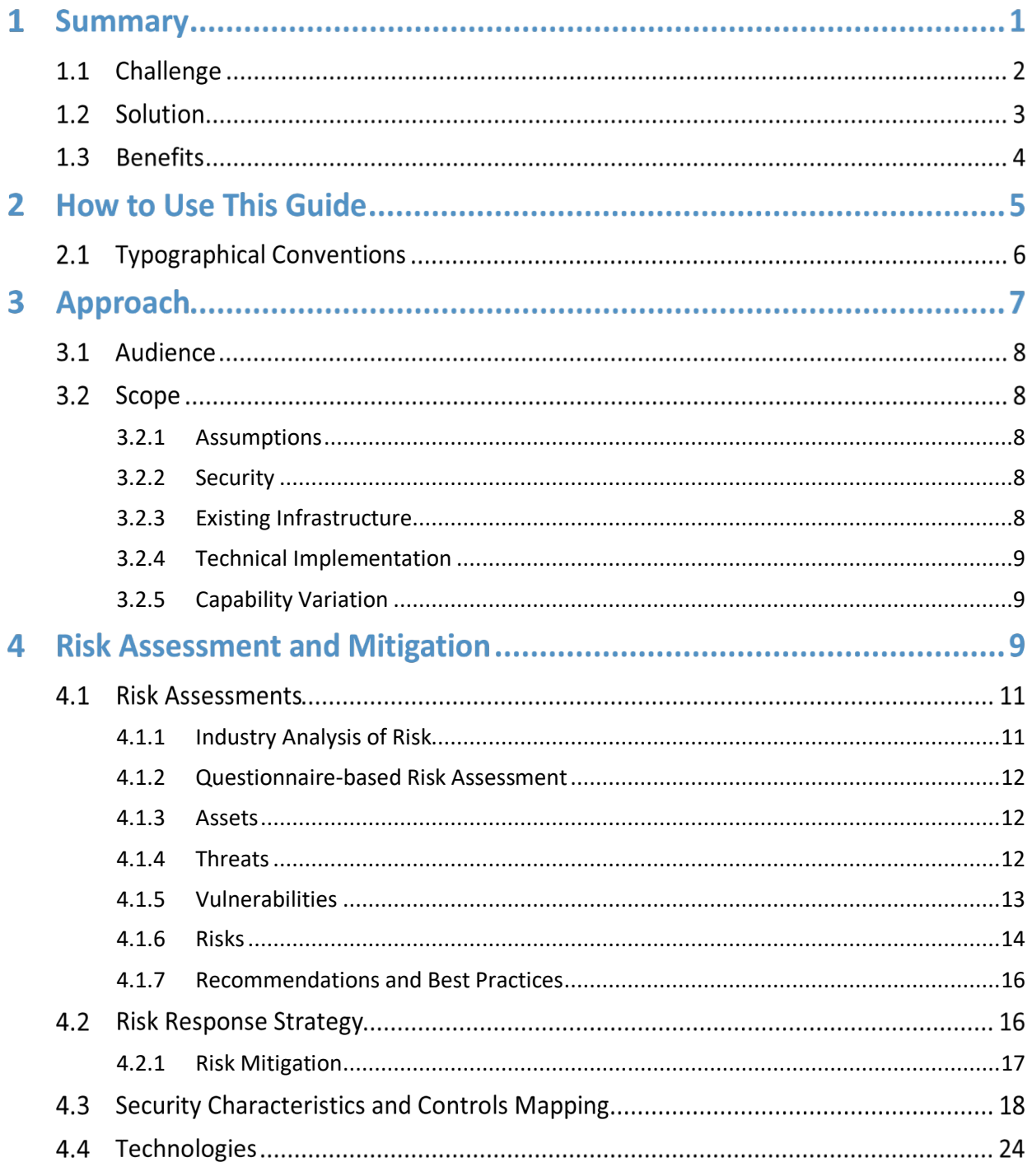

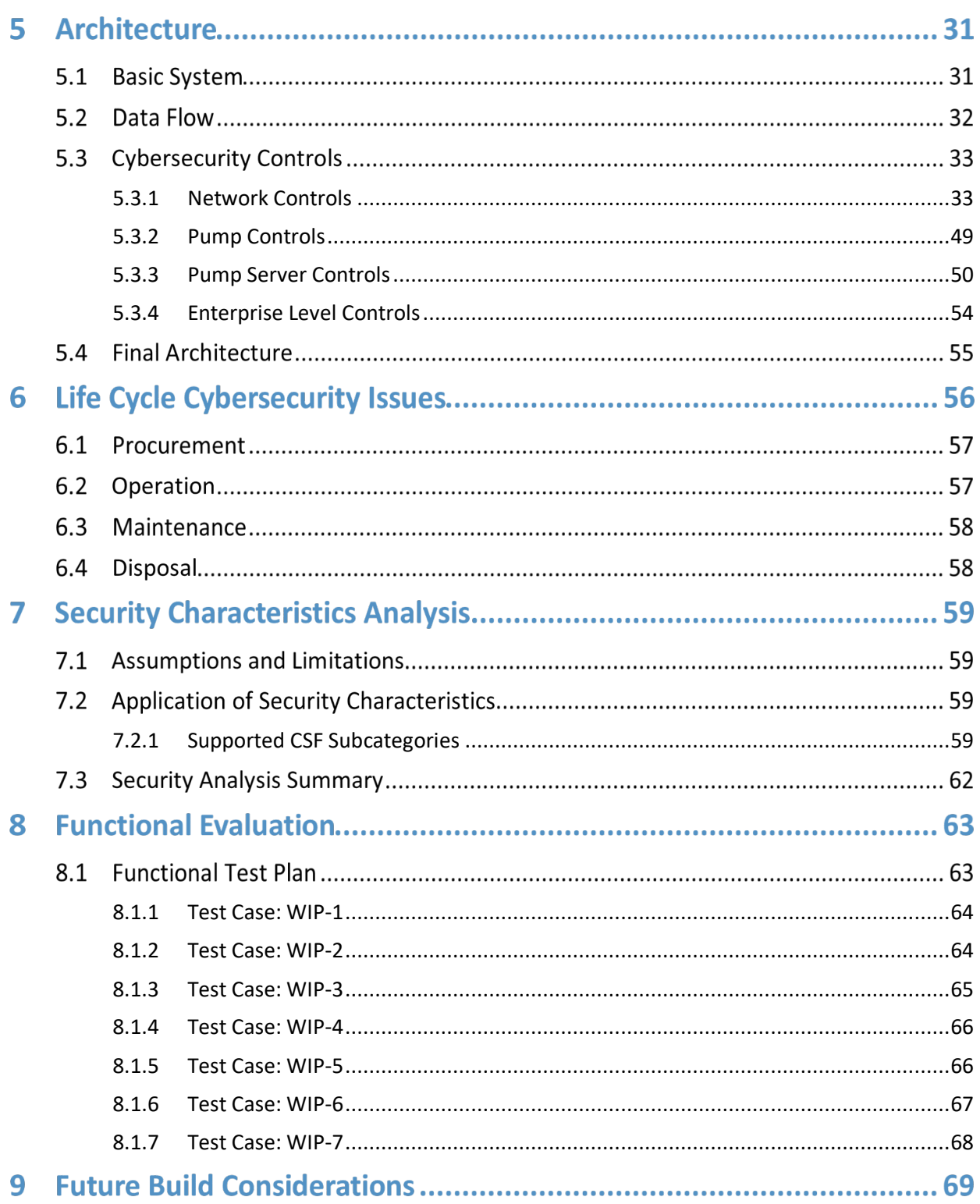

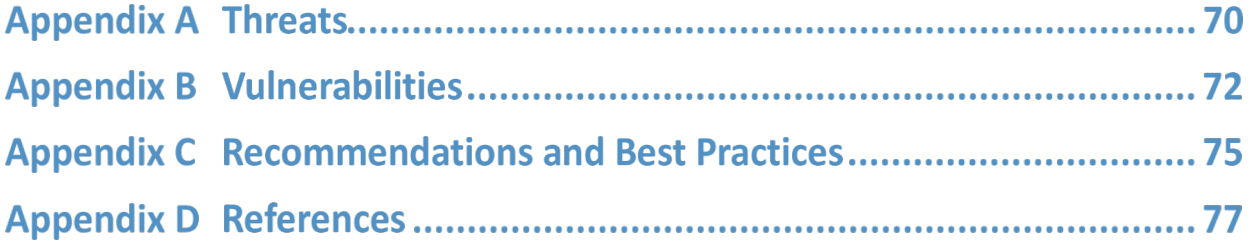

# **List of Figures**

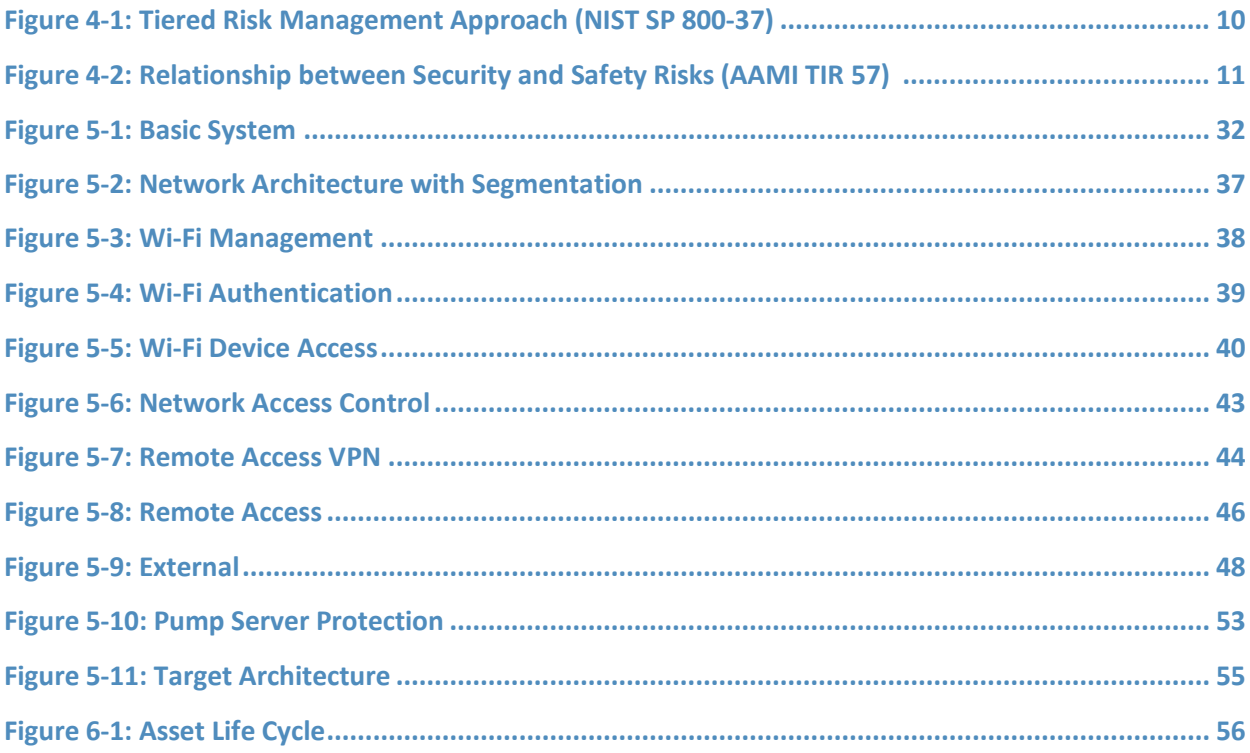

# **List of Tables**

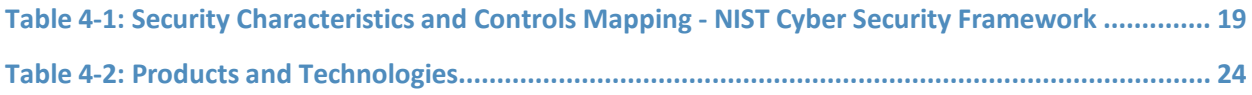

# <span id="page-17-0"></span>**1 Summary**

- Medical devices, such as infusion pumps, were once standalone instruments that interacted only with
- the patient or medical provider [\[1\].](#page-93-0) With technological improvements designed to enhance patient care,
- these devices now connect wirelessly to a variety of systems, networks, and other tools within a
- healthcare delivery organization (HDO) ultimately contributing to the Internet of Medical Things
- (IoMT).
- In addition to managing interconnected medical devices, HDOs oversee complex, highly technical
- environments, from back-office applications for billing and insurance services, supply chain and
- inventory management, and staff scheduling to clinical systems such as radiological and pharmaceutical
- support. In this intricate healthcare environment, HDOs and medical device manufacturers that share
- responsibility and take a collaborative, holistic approach to reducing cybersecurity risks of the wireless
- infusion pump ecosystem can better protect healthcare systems, patients, PHI, and enterprise
- information.
- The National Cybersecurity Center of Excellence (NCCoE) at the National Institute of Standards and
- Technology (NIST) developed an example implementation that demonstrates how HDOs can use
- standards-based, commercially available cybersecurity technologies to better protect the wireless
- infusion pump ecosystem, including patient information and drug library dosing limits.
- The NCCoE's project has resulted in a NIST Cybersecurity Practice Guide, *Securing Wireless Infusion*
- *Pumps,* that addresses how to manage this challenge in clinical settings with a reference design and
- example implementation. Our example solution starts with two types of risk assessments: an industry
- analysis of risk and a questionnaire-based-risk assessment. With the results of that assessment, we then
- used a defense-in-depth strategy to secure the pump, server components, and surrounding network to
- create a better protected environment for wireless infusion pumps.
- The solution and architectures presented here are built upon standards-based, commercially available
- products and represent one of many possible solutions and architectures. The example implementation
- can be used by any organization that is deploying wireless infusion pump systems and is willing to
- perform their own risk assessment and implement controls based on their risk posture.
- For ease of use, here is a short description of the different sections of this volume.
- **Section [1:](#page-17-0)** [Summary](#page-17-0) presents the challenge addressed by the NCCoE project, with an in-depth look at
- our approach, the architecture, and the security characteristics we used; the solution demonstrated to
- address the challenge; benefits of the solution; and the technology partners that participated in
- building, demonstrating, and documenting the solution. The Summary also explains how to provide
- feedback on this guide.
- **Section [2:](#page-21-0)** [How to Use This Guide](#page-21-0) explains how readers like you—business decision makers, program
- managers, information technology (IT) professionals (e.g., systems administrators), and biomedical
- engineers—might use each volume of the guide.
- **Section [3:](#page-23-0)** [Approach](#page-23-0) offers a detailed treatment of the scope of the project, describes the assumptions
- on which the security platform development was based, the risk assessment that informed platform
- development, and the technologies and components that industry collaborators gave us to enable
- platform development.
- **Section [4:](#page-25-2)** [Risk Assessment and Mitigation](#page-25-2) highlights the risks we found, along with the potential
- response and mitigation efforts that can help lower risks for HDOs.
- **Section [5:](#page-47-0)** [Architecture](#page-47-0) describes the usage scenarios supported by project security platforms, including
- Cybersecurity Framework functions supported by each component contributed by our collaborators.
- **Section [6:](#page-72-1)** [Life Cycle Cybersecurity Issues](#page-72-1) discusses cybersecurity considerations from a product life
- cycle perspective including: procurement, maintenance, end of life.
- **Section [7:](#page-75-1)** [Security Characteristics](#page-75-1) Analysis provides details about the tools and techniques we used to
- perform risk assessments pertaining to wireless infusion pumps.
- **Section [8:](#page-79-0)** [Functional Evaluation](#page-79-0) summarizes the test sequences we employed to demonstrate security
- platform services, the Cybersecurity Framework functions to which each test sequence is relevant, and
- the NIST SP 800-53-4 controls that applied to the functions being demonstrated.
- **Section [9:](#page-85-0)** [Future Build Considerations](#page-85-0) is a brief treatment of other applications that NIST might explore in the future to further support wireless infusion pump cybersecurity.
- Appendices provide acronym translations, references, a mapping of the wireless infusion pump project
- to the Cybersecurity Framework Core (CFC), and a list of additional informative security references cited in the CFC.

# **1.1 Challenge**

- The Food and Drug Administration (FDA) defines an *external infusion pump* as a medical device that
- delivers fluids into a patient's body in a controlled manner, using interconnected servers or via a
- standalone drug library-based medication delivery system [\[1\].](#page-93-0) In the past, infusion pumps were
- standalone instruments that interacted only with the patient and the medical provider. Now,
- connecting infusion pumps to point-of-care medication systems and electronic health records (EHRs)
- can help improve healthcare delivery processes, but using a medical device's connectivity capabilities
- can also create cybersecurity risk, which could lead to operational or safety risks.
- Wireless infusion pumps are challenging to protect for several reasons. They can be infected by
- malware, which can cause them to malfunction or operate differently than originally intended. And
- traditional malware protection could negatively impact the pump's ability to operate efficiently. In
- addition, most wireless infusion pumps contain a maintenance default passcode. If HDOs do not change
- the default passcodes when provisioning pumps, nor periodically change the passwords after pumps are
- deployed, this creates a vulnerability. This can make it difficult to revoke access codes when a hospital
- employee resigns from the job, for example. Furthermore, information stored inside infusion pumps
- also must be properly secured, including data from drug library systems, infusion rates and dosages, or
- protected health information (PHI) [\[2\],](#page-93-1) [\[3\],](#page-93-2) [\[4\],](#page-93-3) [\[5\],](#page-93-4) [\[6\].](#page-93-5)
- Additionally, like other devices with operating systems and software that connect to a network, the
- wireless infusion pump ecosystem creates a large *attack surface* (i.e., the different points where an
- attacker could get into a system, and where they could exfiltrate data out), primarily due to
- vulnerabilities in operating systems, subsystems, networks or default configuration settings that allow
- for possible unauthorized access [\[6\],](#page-93-5) [\[7\],](#page-93-6) [\[8\].](#page-93-7) Because many infusion pump models can be accessed and
- programmed remotely through a healthcare facility's wireless network, this vulnerability could be
- exploited to allow an unauthorized user to interfere with the pump's function, harming a patient
- 81 through incorrect drug dosing or the compromise of that patient's PHI.
- These risk factors are real, exposing the wireless pump ecosystem to external attacks, compromise or
- interference [\[6\],](#page-93-5) [\[8\],](#page-93-7) [\[9\].](#page-93-8) Digital tampering, intentional or otherwise, with a wireless infusion pump's
- ecosystem (the pump, the network, and data in and on the pump) can expose a healthcare delivery
- organization (HDO) to critical risk factors, such as malicious actors; loss of data; a breach of PHI; loss of
- services; loss of health records; the potential for downtime; and damage to an HDO's reputation,
- 87 productivity, and bottom-line revenue.
- This practice guide helps you address your assets, threats, and vulnerabilities by demonstrating how to
- perform a questionnaire-based risk assessment survey. After you complete the assessment, you can
- apply security controls to the infusion pumps in your area of responsibility to create a defense-in-depth
- solution to protect them from cybersecurity risks.

# **1.2 Solution**

- The NIST Cybersecurity Practice Guide *Securing Wireless Infusion Pumps* shows how biomedical
- engineers, networking engineers, security engineers and IT professionals, using commercially available,
- open source tools and technologies that are consistent with cybersecurity standards, can help securely
- configure and deploy wireless infusion pumps within HDOs.
- In addition, the security characteristics of wireless infusion pump ecosystem are mapped to currently available cybersecurity standards and the Health Insurance Portability and Accountability Act (HIPAA) Security Rule. In developing our solution, we used standards and guidance from:
- **NIST Framework for Improving Critical Infrastructure Cybersecurity (commonly known as the** NIST CSF) [\[10\]](#page-93-9)
- **NIST Risk Management Framework (RMF)** [\[11\],](#page-93-10) [\[12\],](#page-93-11) [\[13\]](#page-93-12)

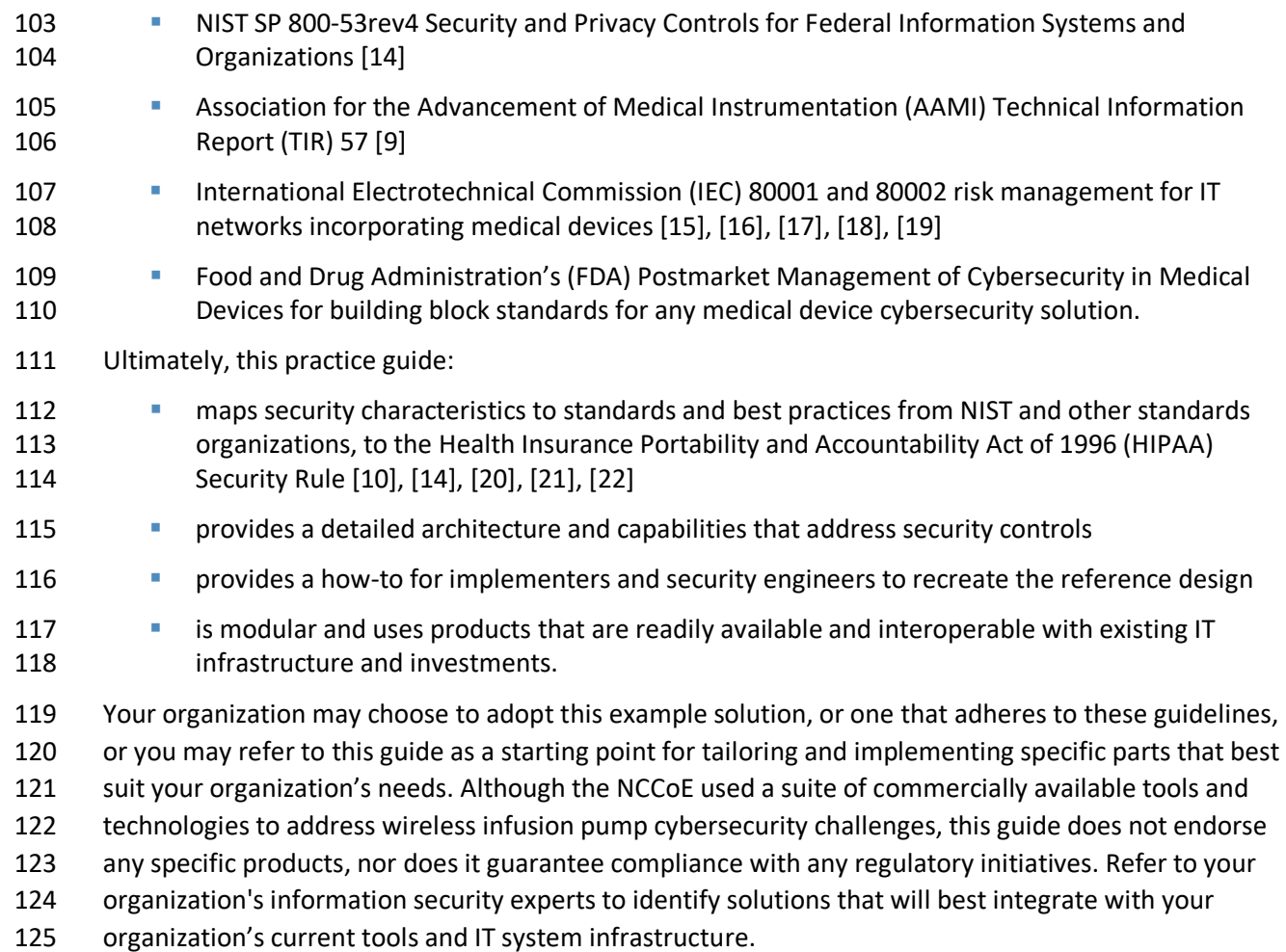

# **1.3 Benefits**

- The example solution presented in this practice guide offers several benefits, including:
- **illustrating cybersecurity standards and best practice guidelines to better secure the wireless**  infusion pump ecosystem, such as the hardening of operating systems, segmenting the network, white listing, code-signing, and using certificates for both authorization and encryption, maintaining the performance and usability of wireless infusion pumps
- **reducing risks from the compromise of information, including the potential for breach or loss of**  protected health information (PHI), as well as not allowing these medical devices to be used for anything other than the intended purposes
- **documenting a defense-in-depth strategy to introduce layers of cybersecurity controls that**  avoid a single point of failure and provide strong support for availability. This strategy may 137 include a variety of tactics: using network segmentation to isolate business units and user

 access; applying firewalls to manage and control network traffic; hardening and enabling device security features to reduce zero-day exploits; and implementing strong network authentication protocols and proper network encryption, monitoring, auditing and intrusion detection and prevention services (IDS/IPS).

- **highlighting best practices for procurement of wireless infusion pumps by including the need for** cybersecurity features at the point of purchase
- **calling upon industry to create new best practices for healthcare providers to consider when on-** boarding medical devices, with a focus on elements such as asset inventory, certificate management, device hardening and configuration, and a clean-room environment to limit the possibility of zero-day vulnerabilities.

# <span id="page-21-0"></span>**2 How to Use This Guide**

This NIST Cybersecurity Practice Guide demonstrates a standards-based reference design and provides

 users with the information they need to replicate NCCoE's questionnaire-based risk assessment and deployment of a defense in depth strategy. This reference design is modular and can be deployed in

- whole or in parts.
- This guide contains three volumes:
- NIST SP 1800-8A: *Executive Summary*
- NIST SP 1800-8B: *Approach, Architecture, and Security Characteristics* what we built and why **(you are here)**
- NIST SP 1800-8C: *How-To Guides* instructions for building the example solution.
- Depending on your role in your organization, you might use this guide in different ways:
- **Business decision makers, including chief security and technology officers** will be interested in the *Executive Summary (NIST SP 1800-8A)*, which describes the:
- **challenges enterprises face in securing the wireless infusion pump ecosystem**
- 162 example solution built at the NCCoE
- **•** benefits of adopting the example solution.
- **Technology or security program managers** concerned with how to identify, understand, assess, and mitigate risk will be interested in this part of the guide, *NIST SP 1800-8B,* which describes what we did and why. The following sections will be of particular interest:
- 167 Section [4,](#page-25-2) Risk [Assessment and Mitigation,](#page-25-2) describes the risk analysis we performed
- 168 Section [4.3, Security Characteristics and Controls Mapping,](#page-34-0) maps the security characteristics of this example solution to cybersecurity standards and best practices.
- 170 You might share the *Executive Summary, NIST SP 1800-8A,* with your leadership team to help them
- 171 understand the significant risk of unsecured IoMT and the importance of adopting standards-based,
- 172 commercially available technologies that can help secure the wireless infusion pump ecosystem.
- 173 **IT professionals** who want to implement an approach like this will find the whole practice guide useful.
- 174 You can use the How-To portion of the guide, *NIST SP 1800-8C*, to replicate all or parts of the example
- 175 implementation that we built in our lab. The How-To guide provides specific product installation,
- 176 configuration, and integration instructions for implementing the example solution. We do not recreate
- 177 the product manufacturers' documentation, which is generally widely available. Rather, we show how
- 178 we incorporated the products together in our environment to create an example solution.
- 179 This guide assumes that IT professionals have experience implementing security products within the
- 180 enterprise. While we have used a suite of commercial products to address this challenge, this guide
- 181 does not endorse any products. Your organization can adopt this solution or one that adheres to these
- 182 guidelines in part or in whole. Your organization's security experts should identify the products that will
- 183 best integrate with your existing tools and IT system infrastructure. We hope you will seek products that
- 184 are congruent with applicable standards and best practices. Section [4.4, Technologies](#page-40-1) lists the products
- 185 we used and maps them to the cybersecurity controls provided by this reference solution.
- 186 A NIST Cybersecurity Practice Guide does not describe *the* solution, but rather a *possible* solution. This is
- 187 a draft guide. We seek feedback on its contents and welcome your input. Comments, suggestions, and
- 188 success stories will improve subsequent versions. Please contribute your thoughts by sending them to
- 189 hit nccoe@nist.gov.

# 190 **2.1 Typographical Conventions**

191 The following table presents typographic conventions used in this volume.

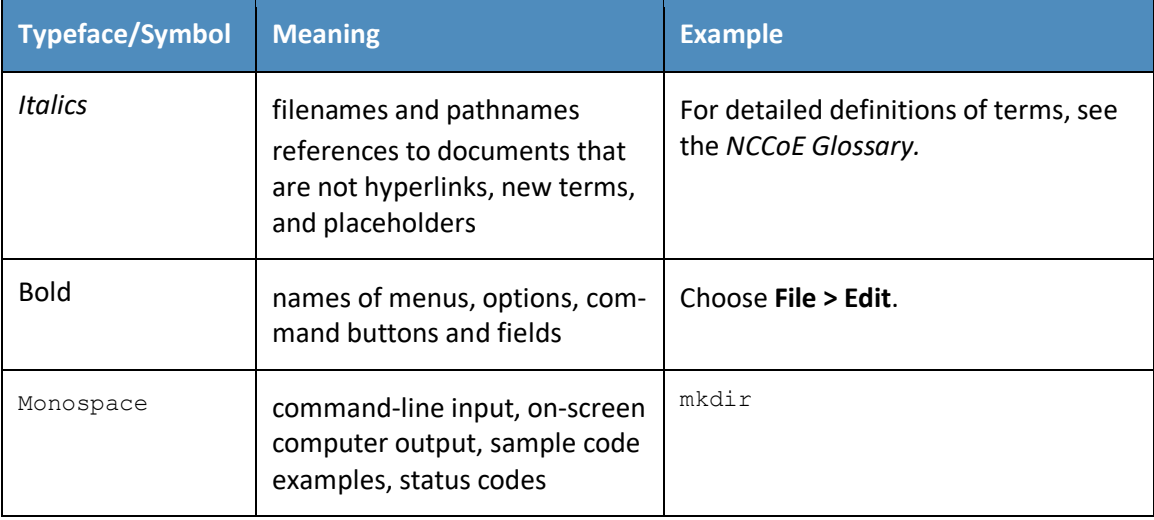

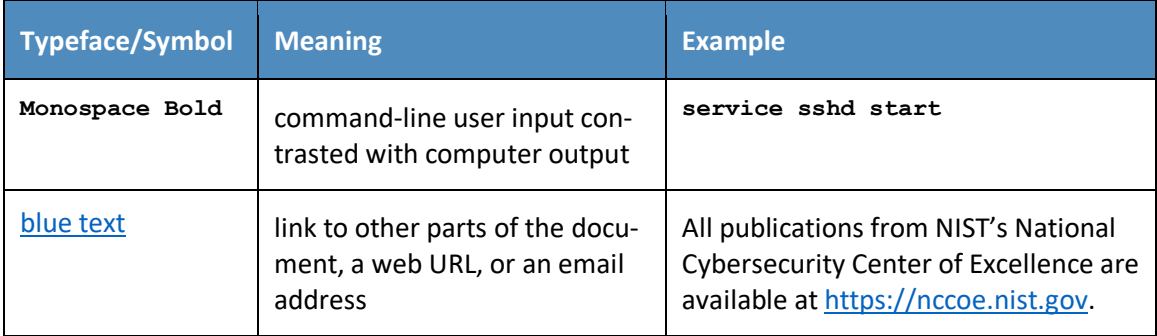

# <span id="page-23-0"></span>**3 Approach**

Medical devices have grown increasingly powerful, offering patients improved, safer healthcare options

with less physical effort for providers. To accomplish this, medical devices now contain operating

systems and communication hardware that allow them to connect to networks and other devices. The

connected functionality responsible for much of the improvement of medical devices poses challenges

- not formerly seen with standalone instruments.
- Clinicians and patients rely on infusion pumps for safe and accurate administration of fluids and
- medications. However, the FDA has identified problems that can compromise the safe use of external
- infusion pumps [\[2\],](#page-93-1) [\[3\],](#page-93-2) [\[7\].](#page-93-6) These issues can lead to over- or under-infusion, missed treatments, or
- delayed therapy. The NCCoE initiated this project to help healthcare providers develop a more secure
- wireless infusion pump ecosystem, which can be applied to similarly connected medical devices. The
- wireless infusion pump was selected as a representative medical device. Throughout the remainder of
- this guide, the focus will be on the secure operation of the wireless infusion pump ecosystem. Both the
- architecture and security controls may be applied to increase the security posture for other types of
- medical devices. However, any application should be reviewed and tailored to the specific environment
- in which the medical device will operate.
- Throughout the wireless infusion pump project, we collaborated with our Healthcare Community of
- Interest (COI) and cybersecurity vendors to identify infusion pump threat actors, define interactions
- between the actors and systems, review risk factors, develop an architecture and reference design,
- identify applicable mitigating security technologies, and design an example implementation. This
- practice guide highlights the approach used to develop the NCCoE reference solution. Elements include
- risk assessment and analysis, logical design, build development, test and evaluation and security control
- mapping. The practice guide seeks to help the healthcare community evaluate the security environment
- surrounding infusion pumps deployed in a clinical setting.

## **3.1 Audience**

- This guide is primarily intended for professionals implementing security solutions within an HDO. It may
- also be of interest to anyone responsible for securing non-traditional computing devices (i.e., the Internet of Things, or IoT).
- More specifically, Volume B of the practice guide is designed to appeal to a wide range of job functions.
- This volume offers cybersecurity or technology decision makers within HDOs a view into how they can
- make the medical device environment more secure to help improve their enterprise's security posture
- and reduce enterprise risk. It offers technical staff guidance on architecting a more secure medical
- device network and instituting compensating controls.

## **3.2 Scope**

- The NCCoE project focused on securing the environment of the medical device and not re-engineering
- the device itself. To do this, we reviewed known vulnerabilities in wireless infusion pumps and
- examined how the architecture and component integration could be designed to increase the security
- 229 of the device. The approach considered the life cycle of a wireless infusion pump from planning the
- purchase, to decommissioning, with a concentration on the configuration, use, and maintenance
- phases.

## <span id="page-24-0"></span>3.2.1 Assumptions

 Considerable research, investigation, and collaboration went into the development of the reference design in this guide. The actual build and example implementation of this architecture occurred in a lab environment at the NCCoE. Although the lab is based on a clinical environment, it does not mirror the complexity of an actual hospital network. It is assumed that any actual clinical environment would represent additional complexity.

## <span id="page-24-1"></span>3.2.2 Security

- 239 We assume that those of you who plan to adopt this solution or any of its components have some
- degree of network security already in place. As a result, we focused primarily on new vulnerabilities that
- 241 may be introduced if organizations implement the example solution. Section 4, Risk Assessment and
- [Mitigation,](#page-25-2) contains detailed recommendations on how to secure the core components highlighted in
- this practice guide.

## <span id="page-24-2"></span>3.2.3 Existing Infrastructure

- This guide may help you design an entirely new infrastructure. However, it is geared toward those with an established infrastructure, as that represents the largest portion of readers. Hospitals and clinics are
- likely to have some combination of the capabilities described in this reference solution. Before applying

248 any measures addressed in this guide, we recommend that you review and test them for applicability to

 your existing environment. No two hospitals or clinics are the same, and the impact of applying security controls will differ.

# <span id="page-25-0"></span>3.2.4 Technical Implementation

The guide is written from a how-to perspective. Its foremost purpose is to provide details on how to

 install, configure, and integrate components, and how to construct correlated alerts based on the capabilities we selected.

## <span id="page-25-1"></span>3.2.5 Capability Variation

 We fully understand that the capabilities presented here are not the only security options available to the healthcare industry. Desired security capabilities may vary considerably from one provider to the next.

# <span id="page-25-2"></span>**4 Risk Assessment and Mitigation**

 NIST SP 800-30, *Risk Management Guide for Information Technology Systems*, states, "Risk is the net 261 negative impact of the exercise of a vulnerability, considering both the probability and the impact of occurrence. Risk management is the process of identifying risk, assessing risk, and taking steps to reduce 263 risk to an acceptable level" [\[11\].](#page-93-10)

 We recommend that any discussion of risk management, particularly at the enterprise level, begin with a comprehensive review of NIST SP 800-37, *A Guide for Applying the Risk Management Framework to Federal Information Systems* [\[12\].](#page-93-11)NIST's Risk Management Framework (RMF) guidance has provided invaluable advice in providing a baseline to assess risks, from which the NCCoE developed the project, 268 the security characteristics of the solution, and this guide.

- It is important to understand what constitutes the definition of risk as it relates to non-traditional
- information systems such as wireless infusion pumps. NIST SP 800-37 presents three tiers in the risk management hierarchy [\(Figure 4-1\)](#page-26-0):
- 1. Organization
- 2. Business Processes
- 3. Information Systems

#### **Figure 4-1: Tiered Risk Management Approach (NIST SP 800-37)**

<span id="page-26-0"></span>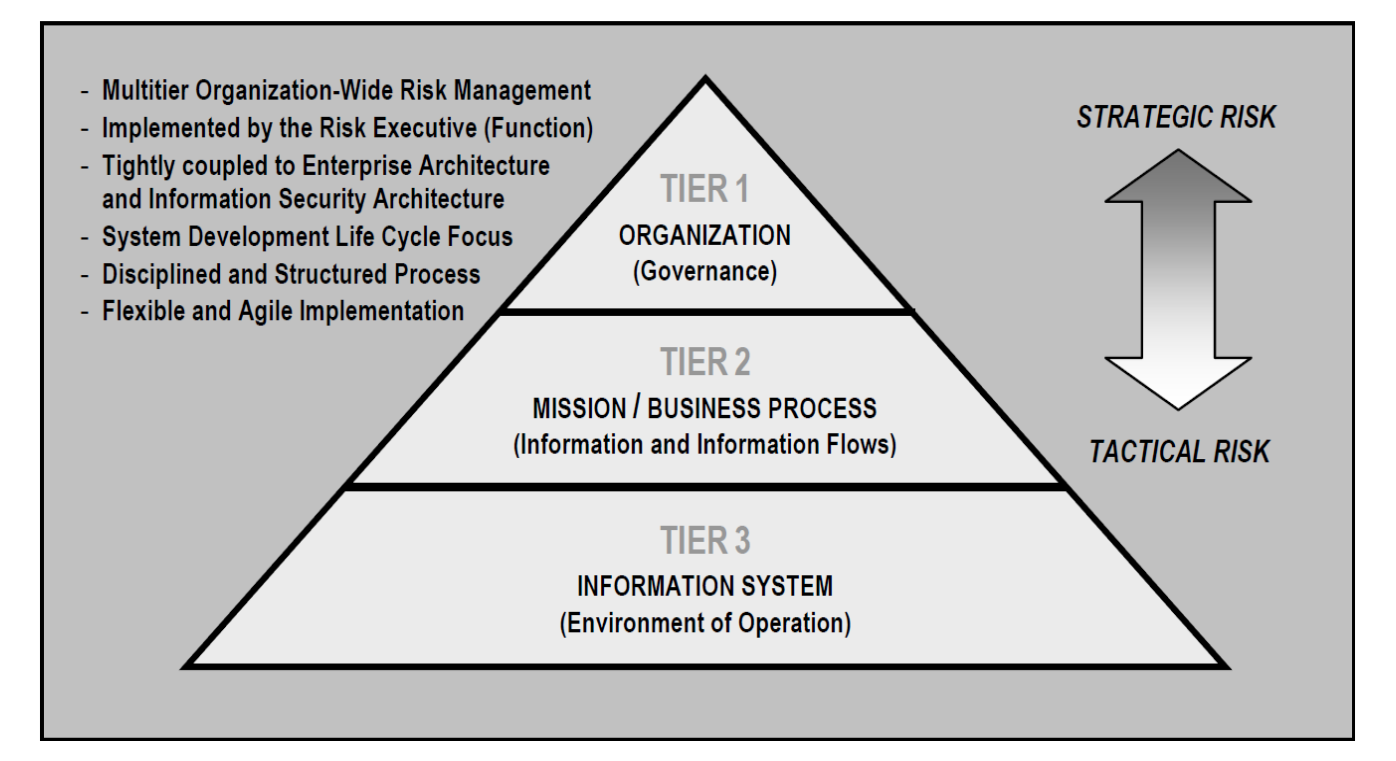

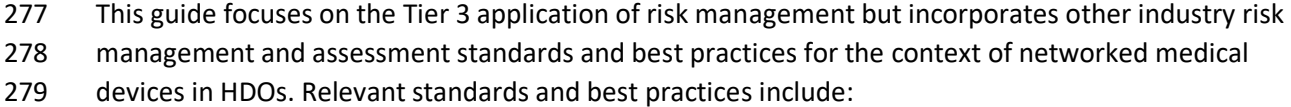

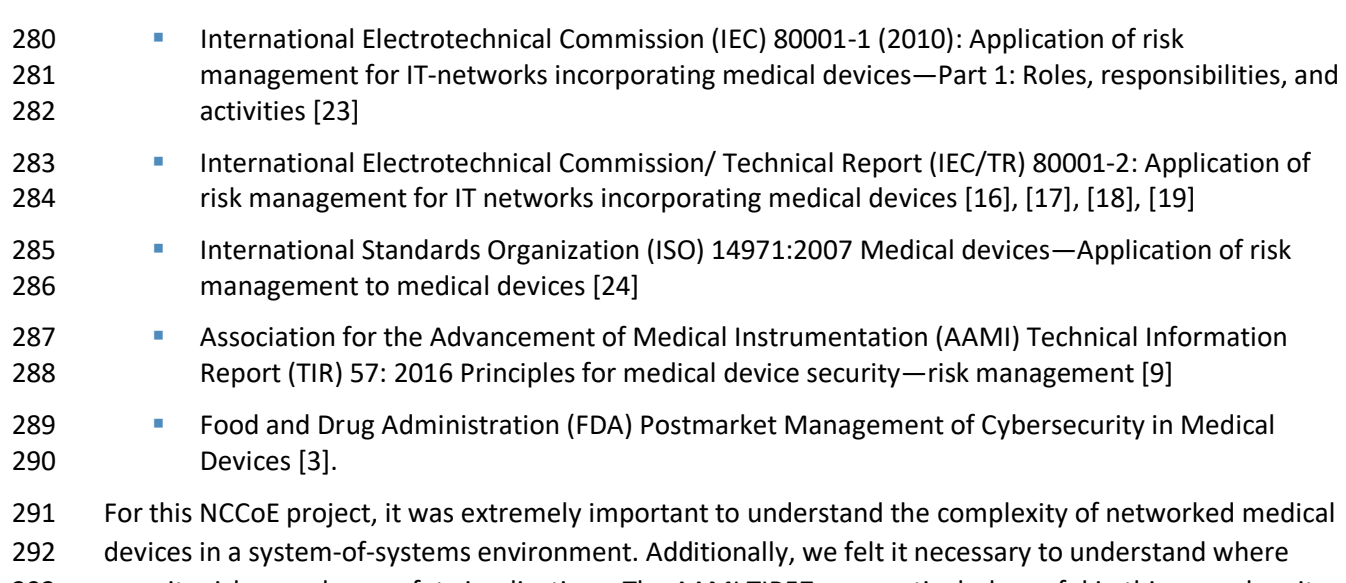

security risks may have safety implications. The AAMI TIR57 was particularly useful in this regard, as it

- specified elements of medical device security using NIST's RMF, IEC 80001-1, IEC/TR 80001-2 and ISO
- 14971 [\[9\],](#page-93-8) [\[11\],](#page-93-10) [\[12\],](#page-93-11) [\[13\],](#page-93-12) [\[15\],](#page-94-0) [\[16\],](#page-94-1) [\[17\],](#page-94-2) [\[18\],](#page-94-3) [\[19\],](#page-94-4) [\[23\],](#page-94-8) [\[24\].](#page-94-9) Also, the Venn diagram in [Figure 4-2](#page-27-1)
- illustrates the relationship between security and safety risks (AAMI TIR57). As seen in this diagram,
- there are cybersecurity risks that may have safety impacts. For HDOs, these risks should receive special
- attention from both security and safety personnel.
- <span id="page-27-1"></span>**Figure 4-2: Relationship between Security and Safety Risks (AAMI TIR 57) [\[7\]](#page-93-6)**

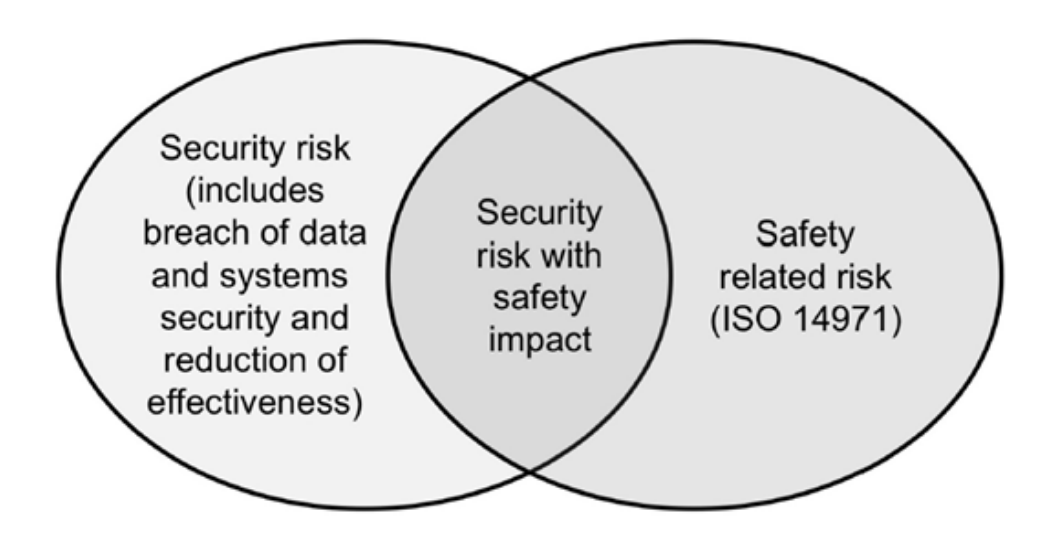

#### 

## **4.1 Risk Assessments**

 For this NCCoE project, we performed two types of risk assessments: (1) industry analysis of risk and (2) questionnaire-based risk assessment.

# <span id="page-27-0"></span>4.1.1 Industry Analysis of Risk

 The first assessment was an industry analysis of risk performed while developing the initial use case. This industry analysis provided insight into the challenges of integrating medical devices into a clinical environment containing a standard IT network. Completion of the industry analysis narrowed the objective of our use case to helping HDOs secure medical devices on an enterprise network, with a specific focus on wireless infusion pumps.

- Activities involved in our industry analysis included reaching out to our COI and other industry experts
- through workshops and focus group discussions. After receiving feedback on the NCCoE's use case
- publication through a period of public comment, NCCoE adjudicated the comments and clarified a
- project description. These activities were instrumental to identifying primary risk factors as well as

 educating our team on the uniqueness of cybersecurity risks involved in protecting medical devices in healthcare environments.

## <span id="page-28-0"></span>4.1.2 Questionnaire-based Risk Assessment

 For the second type of risk assessment, we conducted a formal questionnaire-based risk assessment, using tools from two NCCoE Cooperative Research and Development Agreement (CRADA) collaborators. We conducted this questionnaire-based risk assessment to gain greater understanding of the risks surrounding the wireless infusion pump ecosystem. The tool identifies the risks and maps them to the security controls. This type of risk assessment is considered appropriate for Tier 3: Information Systems, per NIST's RMF. One tool focuses on medical devices and the surrounding ecosystem. The other tool focuses on the HDO enterprise. Both questionnaire-based risk assessment tools leverage guidance and best practices including the NIST RMF and CSF and focus on built-in threats, vulnerabilities, and controls [\[10\],](#page-93-9) [\[11\],](#page-93-10) [\[12\],](#page-93-11) [\[13\].](#page-93-12) The assessment results measure likelihood, severity, and impact of potential threats.

All risk assessment activities provide an understanding of the challenges and risks involved when

 integrating medical devices, in this case wireless infusion pumps, into a typical IT network. Based on this analysis, this project has two fundamental objectives for this project:

- **to protect the wireless infusion pumps from cyberattacks;**
- to protect the healthcare ecosystem, should a wireless infusion pump be compromised.

 Per AAMI's TIR57, "To assess security risk, several factors need to be identified and documented," (Hoyme & Geoff, 2016) [\[9\].](#page-93-8)

- Based on our risk assessments and additional research, we identified primary threats, vulnerabilities,
- and risks that should be addressed when using wireless infusion pumps in HDOs.

## <span id="page-28-1"></span>4.1.3 Assets

Defining the asset is the first step in establishing the asset-threat-vulnerability construct necessary to

properly evaluate or measure risks, per NIST's RMF [\[11\],](#page-93-10) [\[12\],](#page-93-11) [\[13\].](#page-93-12) An information asset is typically

- defined as a software application or information system that uses devices or third-party vendors for
- support and maintenance. For the NCCoE's purposes, the information asset selected is a *Wireless*
- *Infusion Pump System.* A risk assessment of this asset would include an evaluation of the cybersecurity
- controls for the pump, pump server, end-point connections, network controls, data storage, remote
- access, vendor support, inventory control, and any other associated elements.

## <span id="page-28-2"></span>4.1.4 Threats

 Below are some potential known threats in HDOs that use network-connected medical devices, such as 346 wireless infusion pumps. Refer to  $\Delta$ ppendix  $\Delta$  for a description of each threat.

- Targeted attacks
- Advanced Persistent Threats (APTs)
- 349 Disruption of Service Denial of Service (DoS) and Distributed Denial of Service (DDoS) attacks
- Malware infections
- Theft or loss of assets
- Unintentional misuse
- Vulnerable systems or devices directly connected to the device (e.g., via USB or other hardwired, non-network connections).
- It is important to understand that the threat landscape is constantly evolving and unknown threats exist and may be unavoidable, which need to be identified and remediated as they are found.

## <span id="page-29-0"></span>4.1.5 Vulnerabilities

- Vulnerabilities afflict wireless infusion pump devices, pump management applications, network
- applications and even the physical environment and personnel using the device or associated systems.
- Within a complex system-of-systems environment, vulnerabilities may be exploited at all levels. There
- are multiple information resources available to keep you informed about potential vulnerabilities. This
- guide recommends that security professionals turn to the National Vulnerability Database (NVD). The
- NVD is the U.S. government repository of standards-based vulnerability management data
- [https://nvd.nist.gov].
- Here is a list of typical vulnerabilities that may arise when using wireless infusion pumps. Refer to [Appendix B](#page-88-0) for a description of each vulnerability.
- **Lack of asset inventory**  Long useful life Information/Data Vulnerabilities • Lack of encryption on private/sensitive data-at-rest **• Lack of encryption on transmitted data**  • Unauthorized changes to device calibration or configuration data **•** Insufficient data backup • Lack of capability to de-identify private/sensitive data • Lack of data validation Device/Endpoint (Infusion Pump) Vulnerabilities 377 • Debug-enabled interfaces

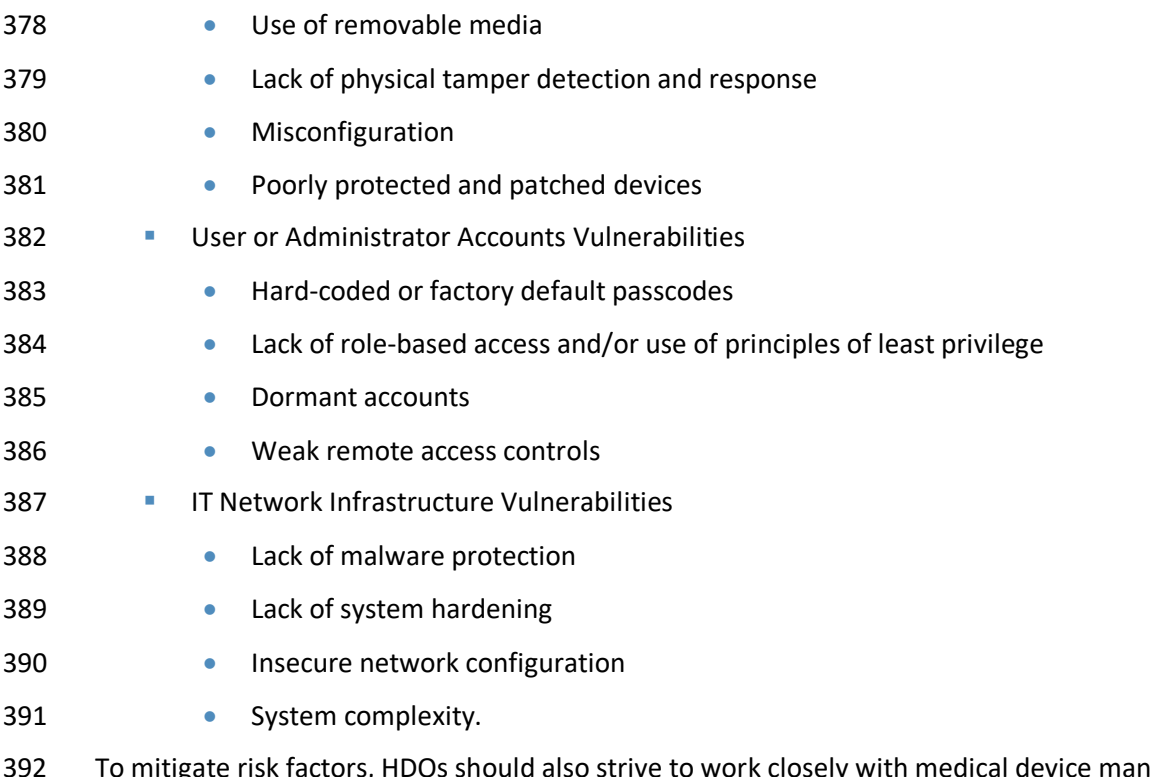

ufacturers and follow FDA's post-market guidance, as well as instructions from the U.S. Department of Homeland

Security's Industrial Control System-Cyber Emergency Response Team (ICS-CERT).

# <span id="page-30-0"></span>4.1.6 Risks

 NIST SP 800-30, *A Guide for Conducting Risk Assessments,* defines *risk* as, "a measure of the extent to which an entity is threatened by potential circumstance or event, and is typically a function of: (i) the adverse impacts that would arise if the circumstance or event occurs; and (ii) the likelihood of occurrence" [\[11\]](#page-93-10)

 NIST SP 800-30 further notes within a definition of *risk assessment* that, "assessing risk requires careful analysis of threat and vulnerability information to determine the extent to which circumstances or events could adversely impact an organization and the likelihood that such circumstances or events will occur."

- Based on the above guidance from NIST SP 800-30, several risks endanger medical devices:
- **Infusion pumps and server components may be leveraged for APTs and serve as pivot points to 40** cause adverse conditions throughout a hospital's infrastructure.
- **Infusion pumps may be manipulated to prevent the effective implementation of safety** measures, such as the drug library.
- **Infusion pump interfaces may be used for unintended or unexpected purposes, with those** conditions leading to degraded performance of the pump.
- **PHI may be accessed remotely by unauthorized individuals.**
- PHI may be disclosed to unauthorized individuals should the device be lost, stolen, or improperly decommissioned.
- Improper third party vendor connections.

 Although these risks may persist in infusion pumps and server components, HDOs should perform appropriate due diligence in determining the extent of the business impact and likelihood of each risk factor.

- Vulnerabilities may be present in infusion pumps and their server components since these devices often
- include embedded operating systems on the endpoints. Infusion pumps are designed to maintain a
- prolonged period of useful life, and, as such, may include system components (e.g., an embedded
- operating system) that may either reach end-of-life or reach a period of degraded updates prior to the
- infusion pump being retired from service. Patching and updating may become difficult over the course
- of time.
- Infusion pumps may not allow for the addition of third-party mechanisms, such as antivirus or anti-
- malware controls. Should limitations be identified in embedded operating systems used by an infusion
- pump, vulnerabilities, weaknesses, and deficiencies may become known to malicious actors who may
- seek to leverage those deficiencies to install malicious or unauthorized software on those devices.
- Malicious software, or malware, may cause adverse conditions on the pump, degrading the
- performance of the pump, or rendering the device unable to perform its function (e.g., ransomware).
- Malware may also be used to convert the infusion pump into an access point for malicious actors to
- subsequently access or disrupt the operations of other hospital systems.
- As noted above, infusion pumps may allow for the manipulation of configurations or safety measures
- implemented through the drug library (e.g., adjusting dosage or flow rates). This risk may be
- instantiated through local access, such as an interface or port on the device with either no or weak
- authentication or access control in place. Further, infusion pumps may be reachable across a hospital's
- network, which provides an avenue for a malicious actor to cause an adverse event.
- Pumps may implement local ports, such as USB ports serial interfaces, Bluetooth, radio frequency, or
- 438 other mechanisms that allow for close proximity connection to the pump. These ports may be
- implemented with the intent to facilitate technical support; however, they also pose a risk by providing
- a pathway for actors to cause adverse conditions to the pump.
- Modern infusion pumps and server components may include PHI, such as a patient's name, medical
- record number (MRN), procedure coding, and medication or treatment. Through similar deficiencies
- that would allow configuration or use manipulation as noted above, this PHI may then be viewed,

accessed, or removed by unauthorized individuals. Also, individuals who have direct access to the

 infusion pump may be able to extract information through unsecured ports or interfaces [\[2\],](#page-93-1) [\[3\],](#page-93-2) [\[7\],](#page-93-6) [\[17\],](#page-94-2) [\[25\].](#page-94-10)

- Common vulnerabilities and control deficiencies that enable these risks may include:
- **The implementation of default credentials and passwords:** Weak authentication, and default passwords, or not implementing authentication or access control, may be discovered by malicious actors who would seek to cause adverse conditions. Malicious actors may leverage this control deficiency for risk factors that span from installing malware on the infusion pump, to manipulating configuration settings, or to extract information such as PHI from the device.
- **The use of unsecured network ports, such as Telnet or FTP:** Telnet and FTP are internet protocols that do not secure or encrypt network sessions. Telnet and FTP may be used nominally for technical support interfaces; however, malicious actors may attempt to leverage these to access the infusion pump. Telnet and FTP may include deficiencies that allow for compromise of the protocol itself, and, since the network session is not encrypted, malicious actors may implement mechanisms to capture network sessions, including any authentication traffic, or to identify sensitive information such as credentials, configuration information, or any PHI stored on the device.
- **Local interfaces with limited security controls:** Local interfaces, such as USB ports, serial ports, Bluetooth, radio frequency, or other ports may be used for device technical support. These ports, however, allow for malicious actors within close proximity to the device to access the device, manipulate configuration settings, access or remove data from the device, or install malware on the device. These ports may exist on the pump for support purposes, but use of the ports for unauthorized or unexpected purposes, such as recharging a mobile device such as a smart phone or tablet, may cause a disruption to the pump's standard operation.

## <span id="page-32-0"></span>4.1.7 Recommendations and Best Practices

- The recommendations in [Appendix C](#page-91-0) address additional security concerns which, although not as
- pressing as those listed above, are worthy of consideration. If applied, these additional
- 471 recommendations will likely reduce risk factors or prevent them from becoming greater risks.
- Associated best practices for reducing the overall risk posture of infusion pumps are also included in
- [Recommendations and Best Practices](#page-91-0) list.

## **4.2 Risk Response Strategy**

- *Risk mitigation* is often confused with *risk response*. Per NIST SP 800-30, risk mitigation is defined as
- "prioritizing, evaluating, and implementing the appropriate risk-reducing controls/countermeasures
- recommended from the risk management process."
- Risk mitigation is a subset of risk response. Risk response is defined by NIST SP 800-30 as: accepting;
- avoiding; mitigating; sharing, or transferring risks. When considering risk response, your organization
- should recommend to a corporate risk management board ways that the Information Risk Manager or
- equivalent should treat risk.

# <span id="page-33-0"></span>4.2.1 Risk Mitigation

- Organizations must determine their tolerance or appetite for risk, the response to which will drive risk remediation or risk mitigation for identified risks. This tolerance should be codified in a Risk Management Plan. Such a plan will include regulatory requirements and guidance, industry best practices, and security controls. Organizations should set an appropriate risk tolerance based on the
- factors noted above with the intent to remediate those risks above the established risk tolerance (i.e.,
- critical or high risks.)
- These remediation responses can take the form of administrative, physical, and technical controls, or an 490 appropriate mix. [Section](#page-32-0) [4.1.7](#page-32-0) of this guide identifies several mitigation recommendations regarding specific risk. Additional compensating safeguards, countermeasures, or controls are noted below:
- Physical security controls, including standard tamper-evident physical seals, which can be applied to hardware to indicate unauthorized physical access [\[10\],](#page-93-9) [\[26\].](#page-94-11)
- Ensuring implementation of a physical asset management program that manages and tracks unique, mobile media such as removable flash memory devices (e.g., SD cards, thumb drives) used by pump software hosted on an endpoint client. Consider encryption of all portable media used in such a fashion [\[10\],](#page-93-9) [\[26\],](#page-94-11) [\[27\],](#page-94-12) [\[28\].](#page-94-13)
- Following procedures for clearing wireless network authentication credentials on the endpoint client if the pump is to be removed or transported from the facility. These procedures can be found in pump user manuals but should be referenced in official HDO policies and procedures [\[29\],](#page-94-14) [\[30\],](#page-95-0) [\[31\],](#page-95-1) [\[32\].](#page-95-2)
- Changing wireless network authentication credentials regularly and, if there is evidence of unauthorized access to a pump system, immediately changing network authentication credentials [\[10\],](#page-93-9) [\[26\].](#page-94-11)
- Ensuring all wireless network access is minimally configured for WPA2 PSK encryption and authentication. All pumps should be set to WPA2 encryption [33], [34], [35], [36].
- **All pumps and pump systems should include cryptographic modules that have been validated as** meeting NIST FIPS 140-2 [\[37\].](#page-95-7)
- 509 All ports are disabled except when in use, and the device has no listening ports [\[3\],](#page-93-2) [\[9\],](#page-93-8) [\[10\],](#page-93-9) [\[25\],](#page-94-10) [\[26\].](#page-94-11)
- Employing mutual transport layer security (TLS) encryption in transit between the client and server [\[38\].](#page-95-8)

#### Employing individual pump authentication with no shared key for all pumps [\[10\],](#page-93-9) [\[26\].](#page-94-11)

Certificate-based authentication for a pump server [\[29\],](#page-94-14) [\[30\],](#page-95-0) [\[31\],](#page-95-1) [\[32\].](#page-95-2)

# <span id="page-34-0"></span>**4.3 Security Characteristics and Controls Mapping**

As described in the previous sections, we derived the security characteristics by analyzing risk in

collaboration with our healthcare sector stakeholders as well as our participating vendor partners. In

the risk analysis process, we used IEC/TR 80001-2-2 as our basis for wireless infusion pump capabilities

519 in healthcare environments [\[16\].](#page-94-1) [Table 4-1](#page-35-0) presents the desired security characteristics of the use case

in terms of the CSF subcategories [\[10\],](#page-93-9) [\[14\].](#page-93-13) Each subcategory is mapped to relevant NIST standards,

industry standards, controls, and best practices. In our example implementation, we did not observe

any security characteristics that mapped to the Respond or Recover subcategories of the CSF.

#### **Table 4-1: Security Characteristics and Controls Mapping - NIST Cyber Security Framework**

<span id="page-35-0"></span>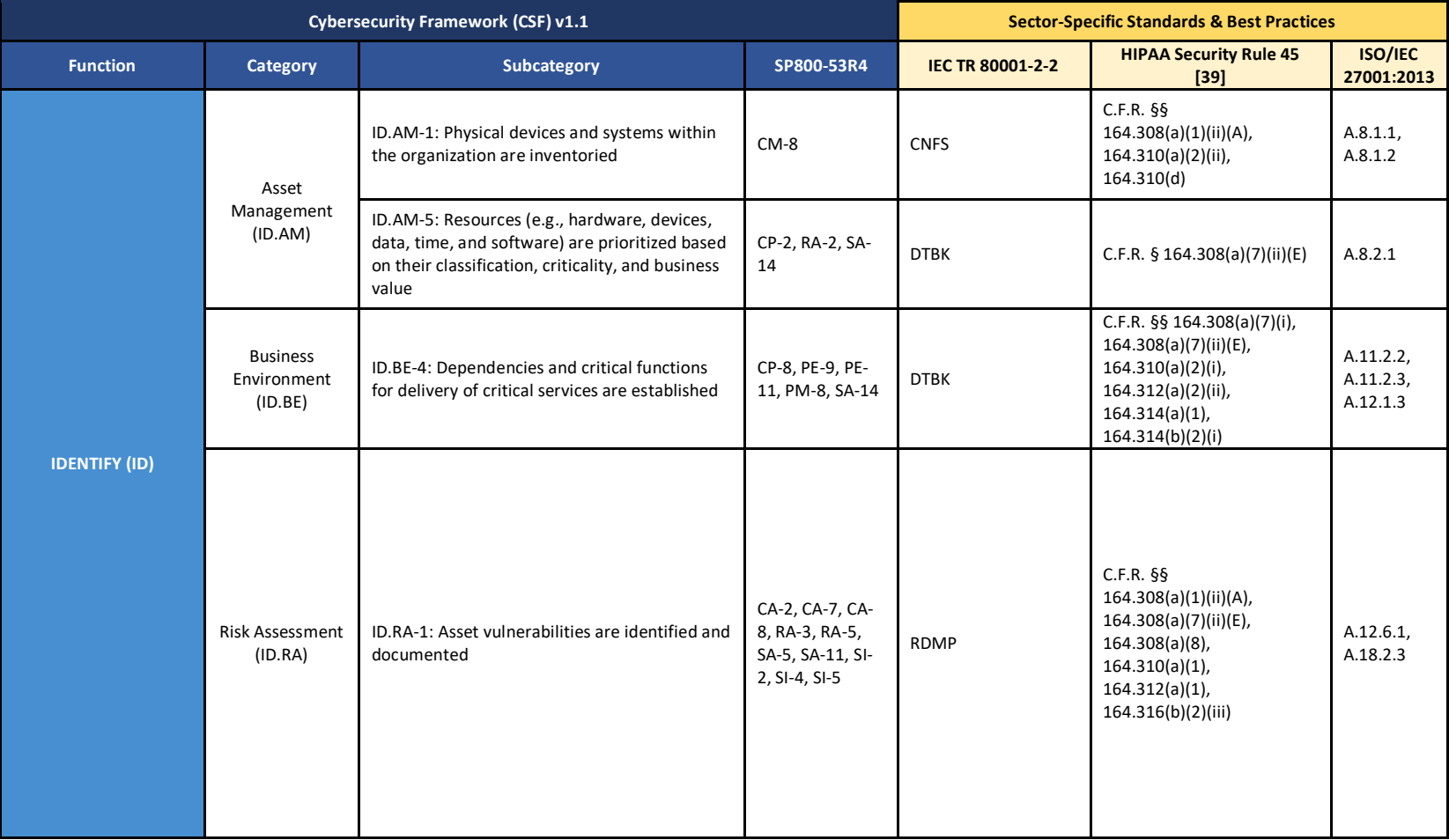
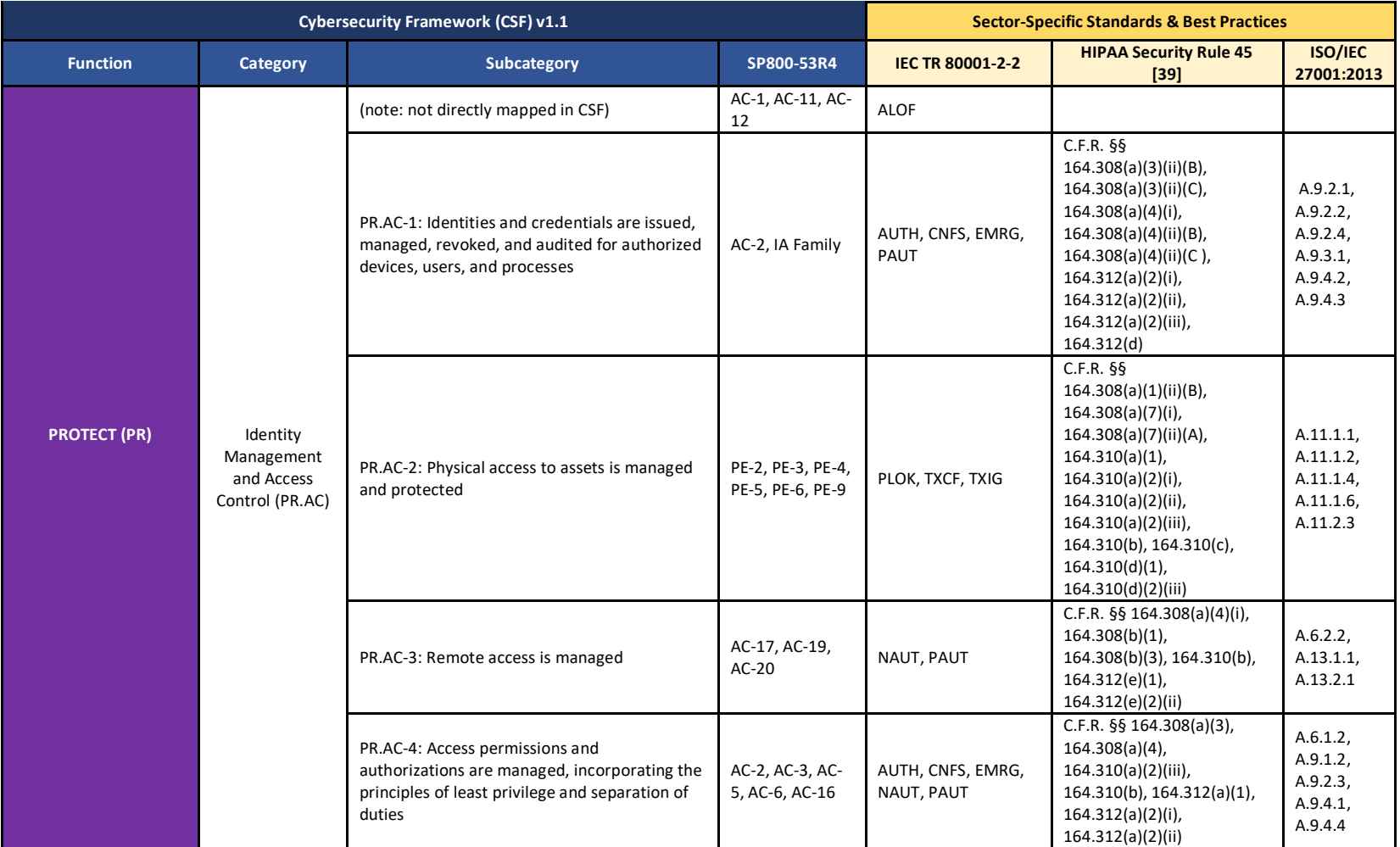

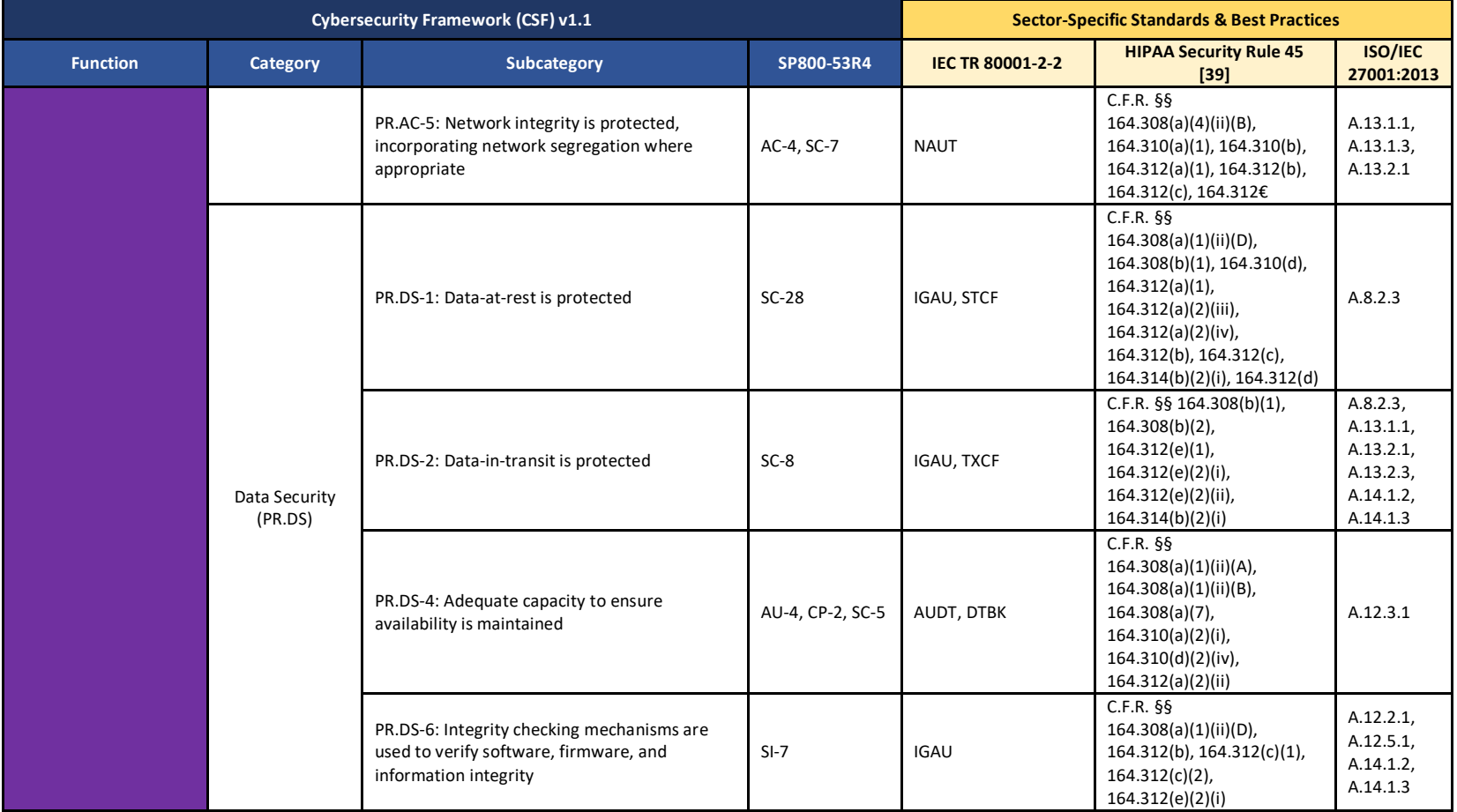

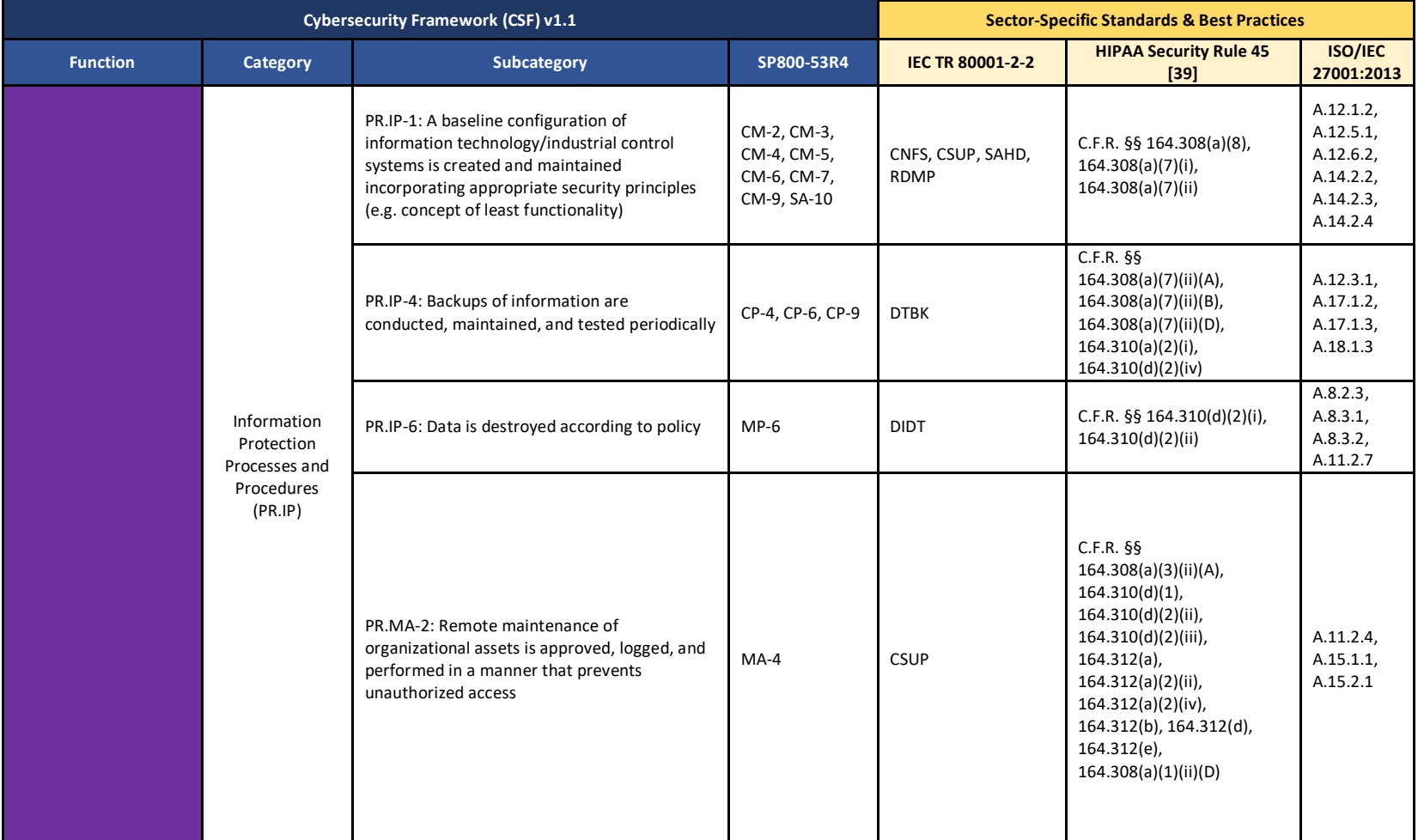

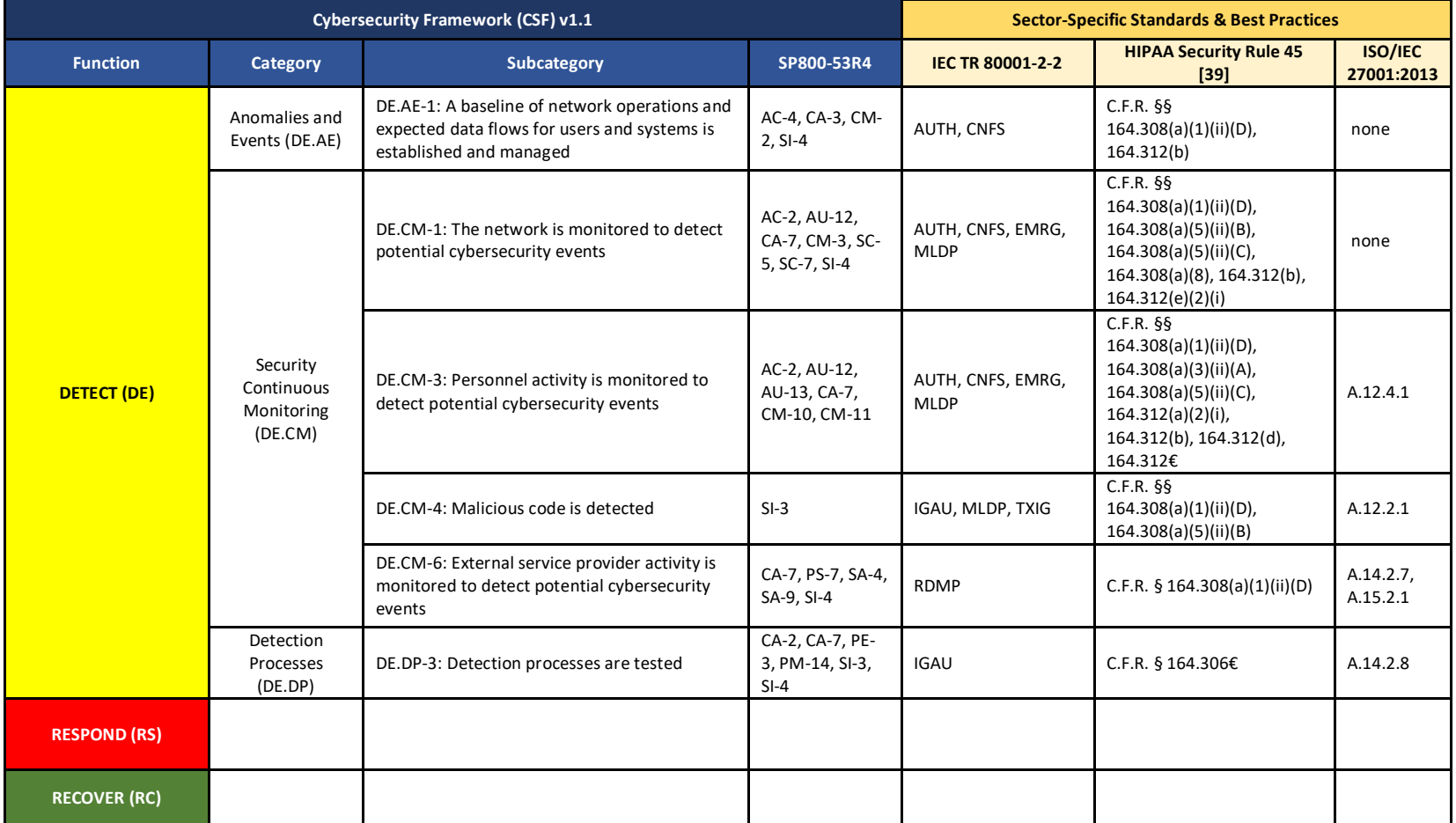

## 526 **4.4 Technologies**

527 [Table 4-2](#page-40-0) lists all of the technologies used in this project and map the generic application term to the specific product we used and the security 528 control(s) we deployed. Refer to [Table 4-1](#page-35-0) for an explanation of the CSF Subcategory codes [\[10\].](#page-93-0)

529 The reference architecture design i[n Section](#page-47-0) [5](#page-47-0) is vendor agnostic such that any Wireless Infusion Pump (WIP) system can be integrated safely

530 and securely into a hospital's IT infrastructure. Therefore, for the infusion pump device, infusion pump server and wireless infusion pump

- 531 ecosystem, we captured the most common security features among all the products we tested in this use case. A normalized view of the list of
- 532 functions and NIST CSF Subcategories are presented in the table below.
- 533 Please note, some of the CSF Subcategory codes require people, and process controls, not solely technical controls.
- 534 **Table 4-2: Products and Technologies**

<span id="page-40-0"></span>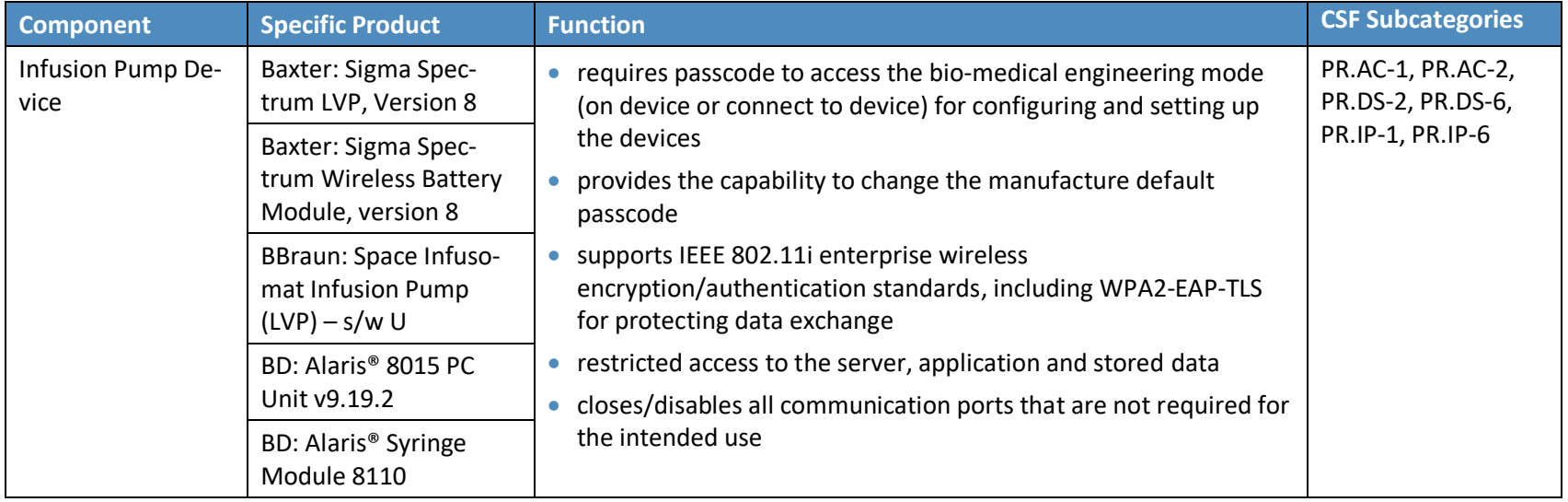

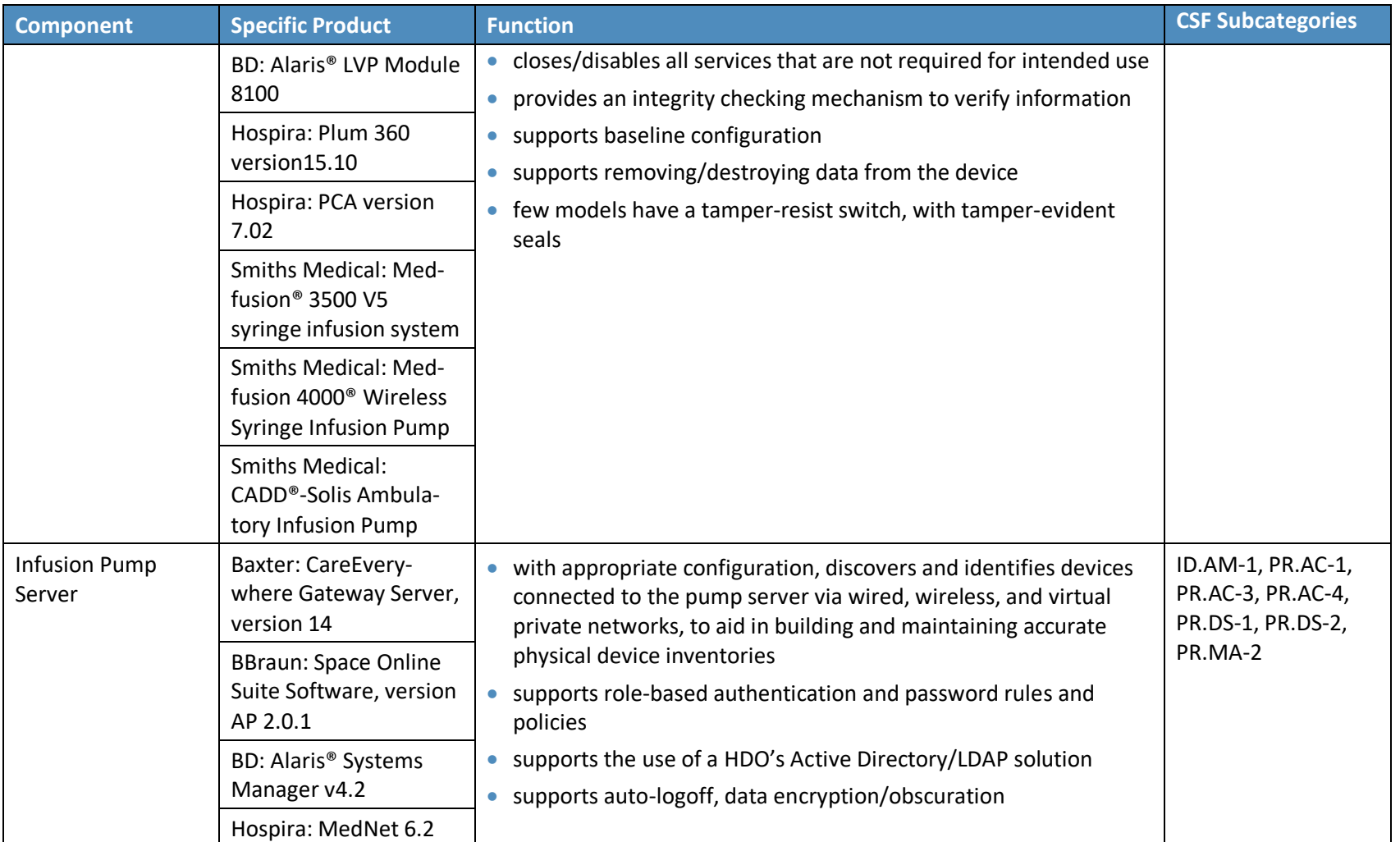

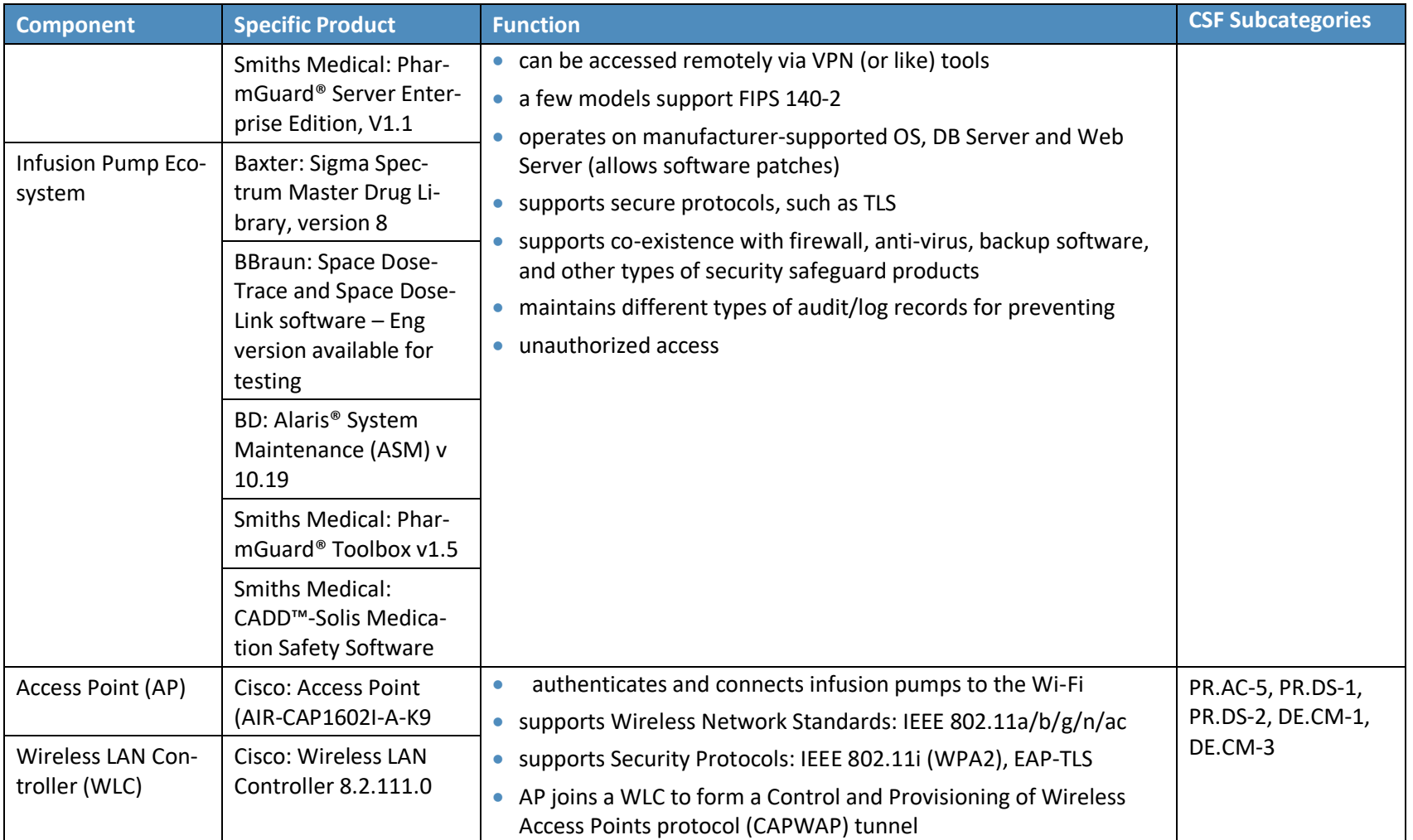

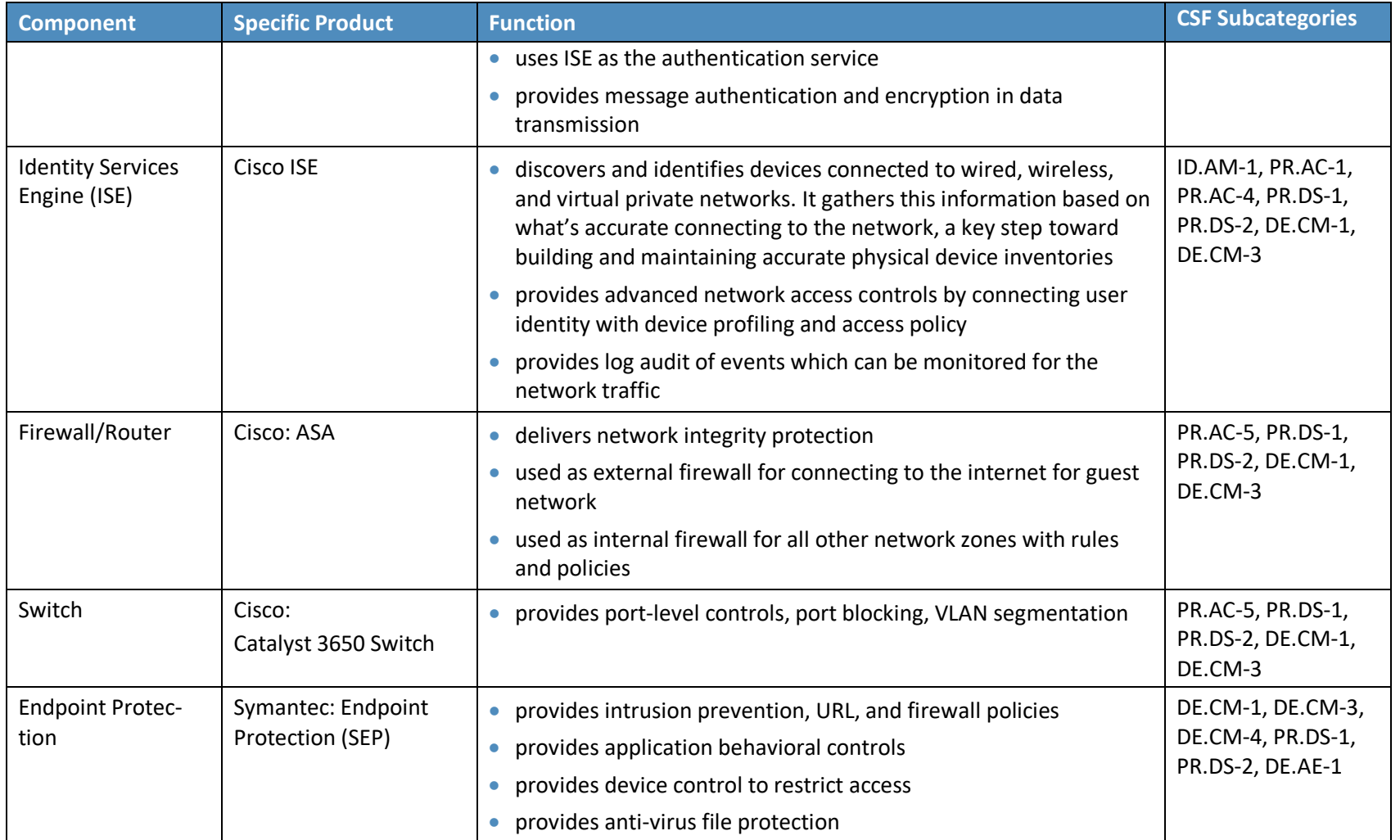

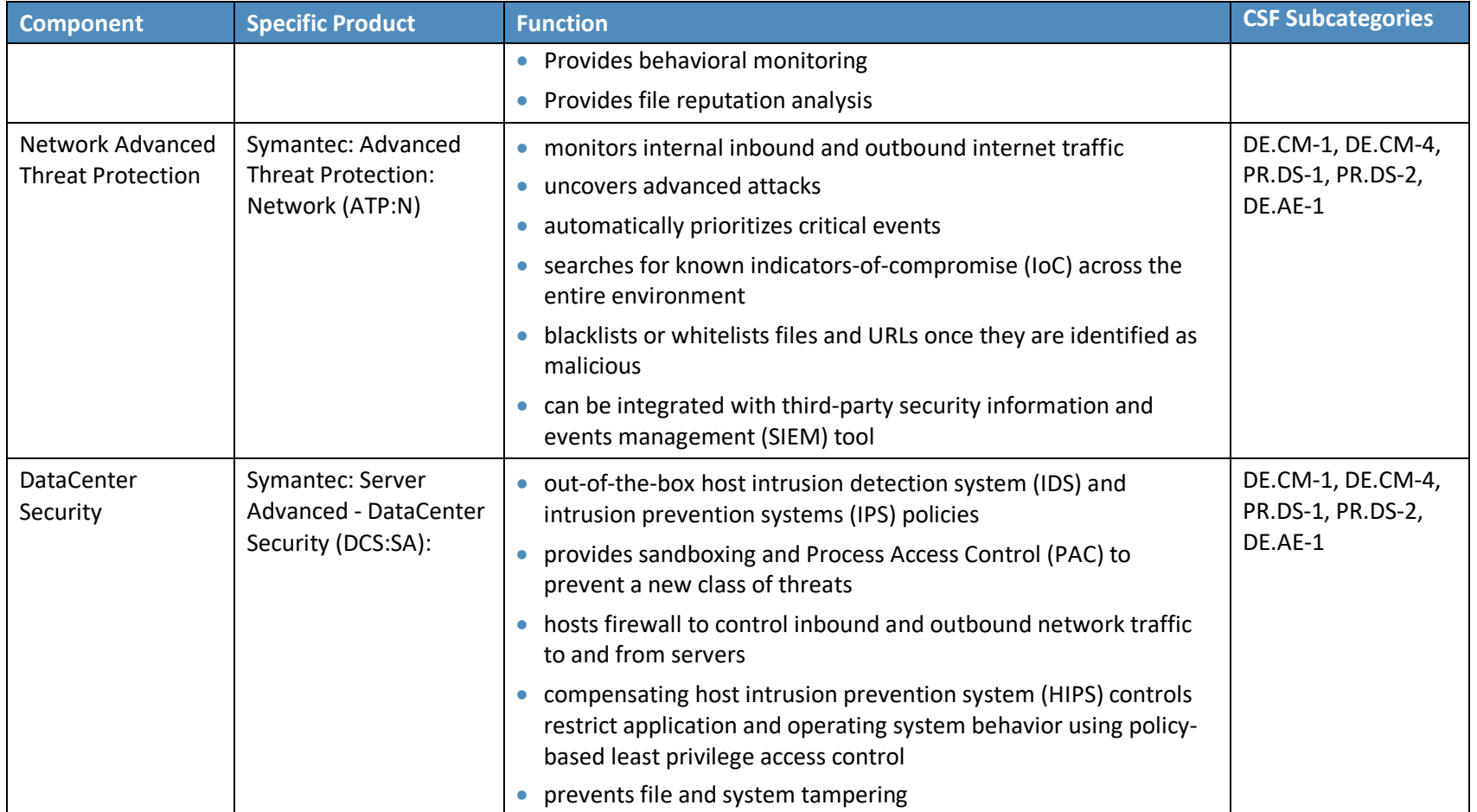

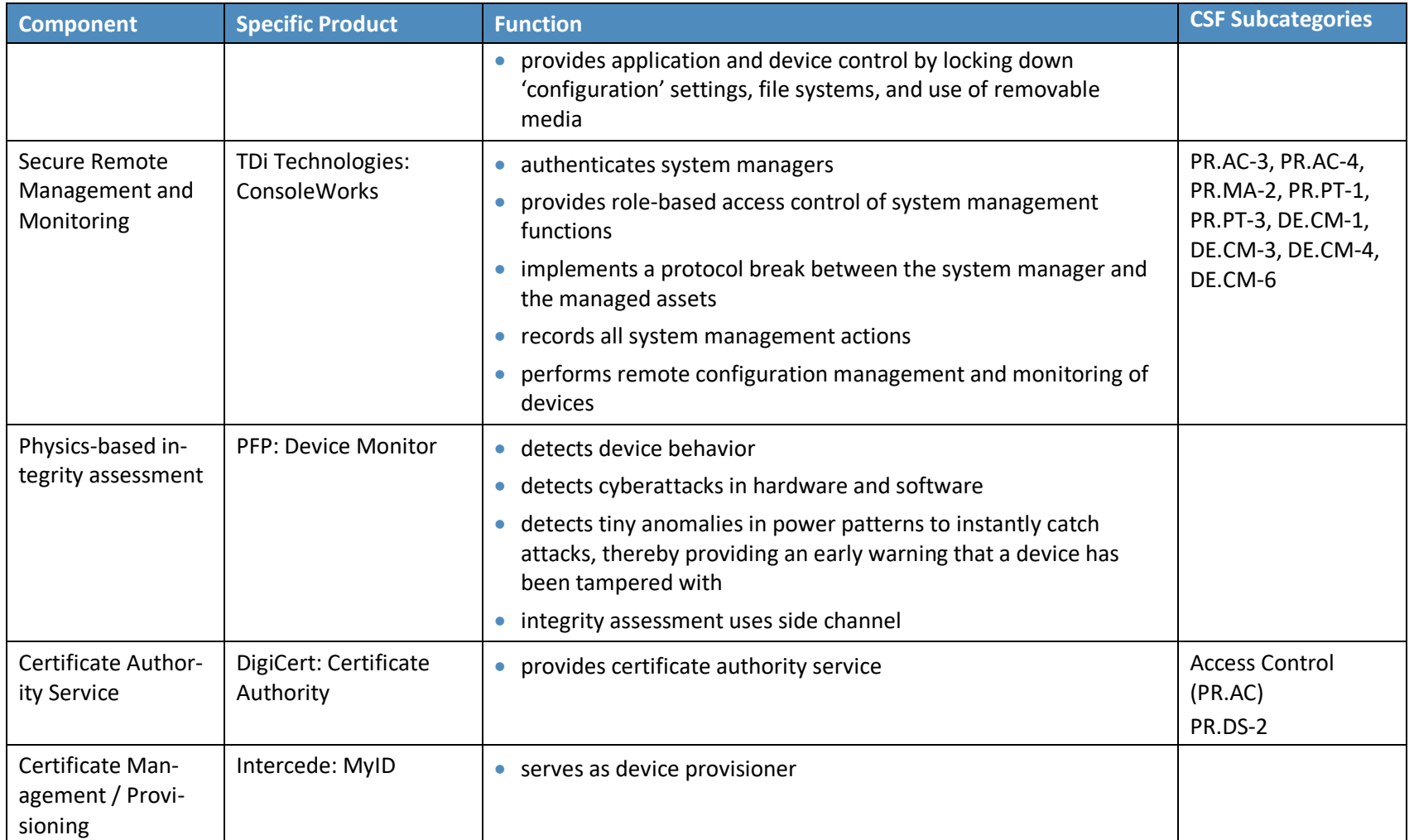

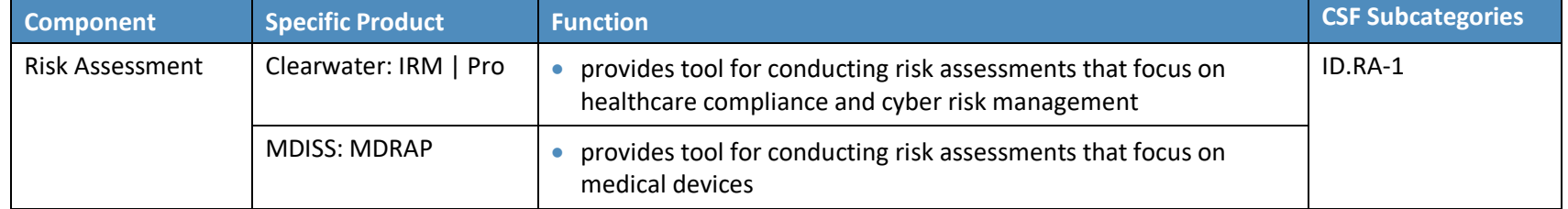

# <span id="page-47-0"></span>**5 Architecture**

 Wireless infusion pumps are no longer standalone devices; they now also include pump servers for managing the pumps, drug libraries, networks allowing for interoperability with other hospital systems, and VPN tunnels to outside organizations for maintenance. While interconnectivity, enhanced communications, and safety measures on the pump have added complexity to infusion pumps, these components can help improve patient outcomes and safety.

- As infusion pumps have evolved, one safety mechanism development was the invention of the "drug
- library." The drug library is a mechanism that is applied to an infusion pump that catalogs medications,
- fluids, dosage, and flow rates. While hospital pharmacists may be involved in the maintenance of the
- drug library, continuous application of the drug library to the infusion pump environment tends to be
- managed through a team of biomedical engineers. Initially, the drug library file may be loaded onto the
- pump through a communication port. When the drug library file is updated, all infusion pumps need to
- be updated to ensure that they adhere to the current rendition of that drug library. Drug library
- distribution, which may require that staff manually adjust individual pumps, may become onerous for
- the biomedical staff in HDOs that use thousands of pumps [\[1\],](#page-93-1) [\[40\].](#page-95-1)
- Manufacturers provide wireless communications on some pumps and use a pump server to manage the drug library file, capture usage information on the pumps, and provide pump updates.
- Medical devices manufacturers are subject to regulatory practices by the Food & Drug Administration
- (FDA), and may tend to focus on the primary function of the pump (i.e., assurance that the pump
- delivers fluids of a certain volume and defined flow rates, consistent with needs that providers may
- have to ensure safe and appropriate patient care). Technology considerations, such as cybersecurity
- controls, may not be primarily addressed in the device design and approval process. As such, infusion
- pumps may include technology that does not lend itself to the same controls that an HDO may
- implement on standard desktops, laptops, or workstations used for productivity [\[9\],](#page-93-2) [\[18\].](#page-94-0)
- As technology has evolved, cybersecurity risk has expanded, both in visibility and in the number of
- threats and vulnerabilities. This expansion has led to a heightened concern, from manufacturers, as well
- as the FDA, and work has been established to identify measures to better respond to cybersecurity risk
- [\[7\],](#page-93-3) [\[9\],](#page-93-2) [\[25\].](#page-94-1) In [Section](#page-47-1) [5.1,](#page-47-1) we describe the wireless infusion pump ecosystem by defining the
- 564 components. [Section](#page-48-0) [5.2](#page-48-0) discusses the data flow, and [Section](#page-49-0) [5.3](#page-49-0) explains the set of controls we use in
- our example implementation, including those for networks, pumps, pump servers, and enterprise.
- [Section](#page-71-0) [5.4](#page-71-0) describes the target architecture for our example implementation.

# <span id="page-47-1"></span>**5.1 Basic System**

 A basic wireless infusion pump ecosystem includes a wireless infusion pump, a pump server, a network consisting of an access point, a wireless LAN controller, a firewall, and a VPN to a manufacturer.

**Figure 5-1: Basic System**

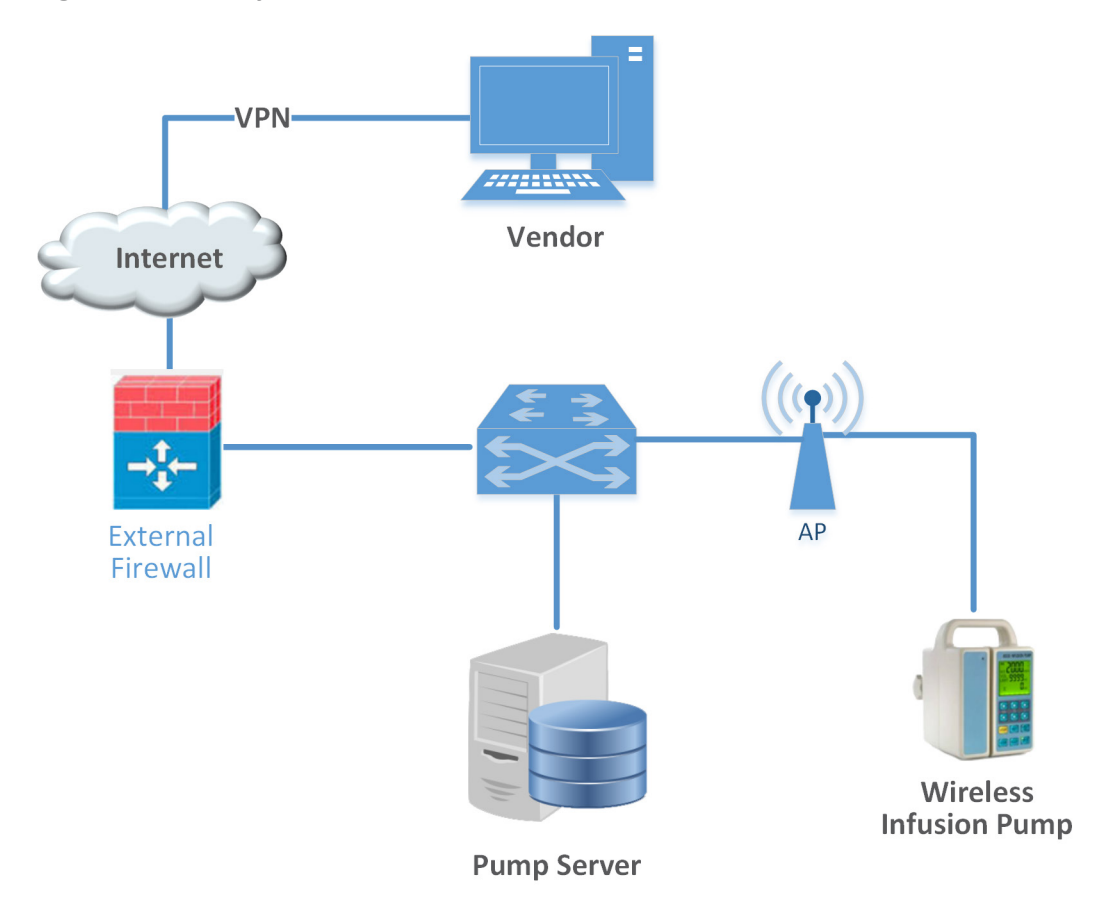

## <span id="page-48-0"></span>**5.2 Data Flow**

 The flow of data between a wireless infusion pump and its corresponding server falls into the following transaction categories:

- **modifying the drug library**
- **performing software updates**
- **remotely managing the devices**
- **auditing the data flow processes.**

 Infusion pumps may also include other advanced features such as auto-programming to receive patient prescription information and record patient treatment information to the patient's electronic health record.

## <span id="page-49-0"></span>**5.3 Cybersecurity Controls**

 This section discusses security controls by their location, either on the network, pump, or pump server. We also describe controls implemented in the NCCoE lab, and depict the controls implemented in our final architecture.

In general, we recommend that a clinically focused network be designed to protect information used in

HDOs, whether that information is at-rest or in-transit. As described in *Cisco Medical-Grade Network* 

- *(MGN) 2.0-Wireless Architectures* (Higgins & Mah, 2012), no single architecture can be designed to meet
- the security requirements of all organizations [\[41\].](#page-95-2) However, many cybersecurity best practices can be
- applied by HDOs to meet regulatory compliance standards.
- Our reference architecture uses Cisco's solution architecture as the baseline. This baseline

demonstrates how the network can be used to provide multi-tiered protection for medical devices

when exchanging information via a network connection. The goal of our reference architecture is to

provide countermeasures to deal with challenges identified in the assessment process. For our use case

solution, we use segmentation and defense-in-depth as security models to build and maintain a secure

device infrastructure. This section provides additional details on how to employ security strategies to

- achieve specific targeted protections when securing wireless infusion pumps.
- We used the following cybersecurity controls:
- network controls
- **pump controls**
- **pump server controls**
- enterprise level controls

## 5.3.1 Network Controls

 Proper network segmentation or network zoning is essential to developing a strong cybersecurity posture [\[33\],](#page-95-3) [\[34\],](#page-95-4) [\[35\],](#page-95-5) [\[36\],](#page-95-6) [\[42\].](#page-95-7) Segmentation uses network devices such as switches and firewalls to split a large computer network into subnetworks, each referred to as a *network segment* [\[41\]](#page-95-2)*.* Network segmentation not only enhances network management, but also improves cybersecurity, allowing the separation of networks based on network security requirements driven by business needs or asset value.

- The architecture designed for this build uses Cisco's solution architecture as the baseline for
- demonstrating how the network can be used to provide a multi-tiered protection for medical devices
- when exchanging information with the outside world during the operation involving network
- communication. The goal of this architecture design is to provide countermeasures to mitigate
- challenge areas identified in the assessment process. In our use case solution, *segmentation* and
- *defense-in-depth* are the security models we used as security measures to build and maintain secure

 device infrastructure. This section provides additional details on how to employ security strategies to achieve the target security characteristics for securing wireless infusion pumps.

## 5.3.1.1 Segmentation/Zoning

Our network architecture uses a zone-based security approach. By using different local networks for

designated purposes, networked equipment identified for a specific purpose can be put together on the

same network segment and protected with an internal firewall. The implication is that there is no

inherent trust between network zones and that trust limitations are enforced by properly configuring

- firewalls to protect equipment in one zone from other, less trusted zones. By limiting access from other,
- less trusted areas, firewalls can more effectively protect the enterprise network.
- For discussion purposes, we include some generic components of a typical HDO in our network
- architecture examples. A given healthcare facility may be simpler or more complex and may contain
- different subcomponents. The generic architecture contains several functional segments, including the
- following elements:
- **core network**
- **guest network**
- **business office**
- database server
- enterprise services
- clinical server
- biomedical engineering
- medical devices with wireless LAN
- remote access for external vendor support

 At a high level, each zone is implemented as a virtual local area network (VLAN) with a combination firewall/router Cisco Adaptive Security Appliance (ASA) device connecting it to the rest of the enterprise through a backbone network, referred to as the core network [\[43\],](#page-95-8) [\[44\],](#page-95-9) [\[45\].](#page-96-0) Segments may consist of physical or virtual networks. We implemented sub-nets that correspond exactly to VLANs for simplicity and convenience. The routing configuration is the same for each, but the firewall configuration may vary

- depending on each zone's specific purpose. An external router/firewall device is used to connect the
- enterprise and guest network to the internet. Segmentation is implemented via a VLAN using Cisco
- switches. A short description of each segment and the final network architecture follow.

## 5.3.1.1.1 Core Network

 Our reference architecture implements a core network zone that consists of the equipment and systems used to establish the backbone network infrastructure. The external firewall/router also has an

interface connected to the core enterprise network, just like other firewall/router devices in the other

- zones. This zone serves as the backbone of the enterprise network and consists only of routers
- connected by switches. The routers automatically share internal route information with each other via
- authenticated Open Shortest Path First (OSPF) to mitigate configuration errors as zones are added or
- removed.

### 5.3.1.1.2 Guest Network Zone

 Hospitals often implement a guest network that allows visitors or patients to access internet services during their visit. As shown in [Figure 5-2,](#page-53-0) network traffic here tends not to be clinical in nature but is offered as a courtesy to hospital visitors and patients to access the internet. Refer to [Section](#page-62-0) [5.3.1.5,](#page-62-0) [External Access](#page-62-0) for additional technical details.

#### 5.3.1.1.3 Business Office Zone

 A business office zone is established for systems dedicated to hospital office productivity and does not include direct patient-facing systems. This zone consists of traditional clients on an enterprise network, such as workstations, laptops, and possibly mobile devices. Within the enterprise, the business office

zone will primarily interact with the enterprise services zone. This zone may also include Wi-Fi access.

### 5.3.1.1.4 Database Server Zone

 A database server zone is established to house server components that support data persistence. The database server zone may include data stores that aggregate potentially sensitive information, and, given the volume, require safeguards. Databases may include PHI, so HIPAA privacy and security controls are applicable. This zone consists of servers with databases. Ideally, applications in the enterprise services zone and biomedical engineering zone use these databases instead of storing information on application servers. This type of centralization allows for simplified management of

security controls to protect the information stored in databases.

## 5.3.1.1.5 Enterprise Services Zone

The enterprise services zone consists of systems that support hospital staff productivity. Enterprise

- services may not be directly patient specific systems, but rather support core office functions found in a
- hospital. This zone consists of traditional enterprise services, such as DNS, Active Directory, Identity
- Service System, and asset inventory that probably lives in a server room or data center. These services
- must be accessible from various other zones in the enterprise.

#### 5.3.1.1.6 Clinical Services Zone

- The clinical services zone consists of systems that pertain to providing patient care. Examples of systems
- that would be hosted in this zone include the electronic health record (EHR) system, pharmacy systems,
- health information systems, and other clinical systems to support patient care.

#### 5.3.1.1.7 Biomedical Engineering Zone

 The biomedical engineering zone establishes a separate area that enables a biomedical engineering team to manage and maintain systems such as medical devices as shown in [Figure 5-2.](#page-53-0) This zone consists of all equipment needed to provision and maintain medical devices. In the case of wireless

infusion pumps, this is where the pump management servers are hosted on the network.

#### 5.3.1.1.8 Medical Device Zone

- The medical device zone provides a network space where medical devices may be hosted. Infusion
- pumps would be deployed in this zone. Infusion pump systems are designed so that all external
- connections to EHR systems or vendor maintenance operations can be completed through an associated pump server that resides in the biomedical engineering network zone. Access to the rest of
- 
- the network and internet is blocked. This zone contains a dedicated wireless network to support the
- wireless infusion pumps, as explained in Section [5.3.1.2,](#page-53-1) [Medical Device Zone's Wireless LAN.](#page-53-1)

#### 5.3.1.1.9 Remote Access Zone

- The remote access zone provides a network segment that extends external privileged access so that
- vendors may access their manufactured components and systems on the broader HDO network. Refer
- to Section [5.3.1.4,](#page-59-0) [Remote Access](#page-59-0) for additional technical details.

#### 5.3.1.1.10 Final Network Architecture

- [Figure 5-2](#page-53-0) shows the interconnection of all components and zones previously described. It also
- illustrates the connection to vendor and cloud services via the internet. VLAN numbers shown are VLAN
- identifiers used in the lab, but may vary on actual healthcare enterprise networks.

<span id="page-53-0"></span>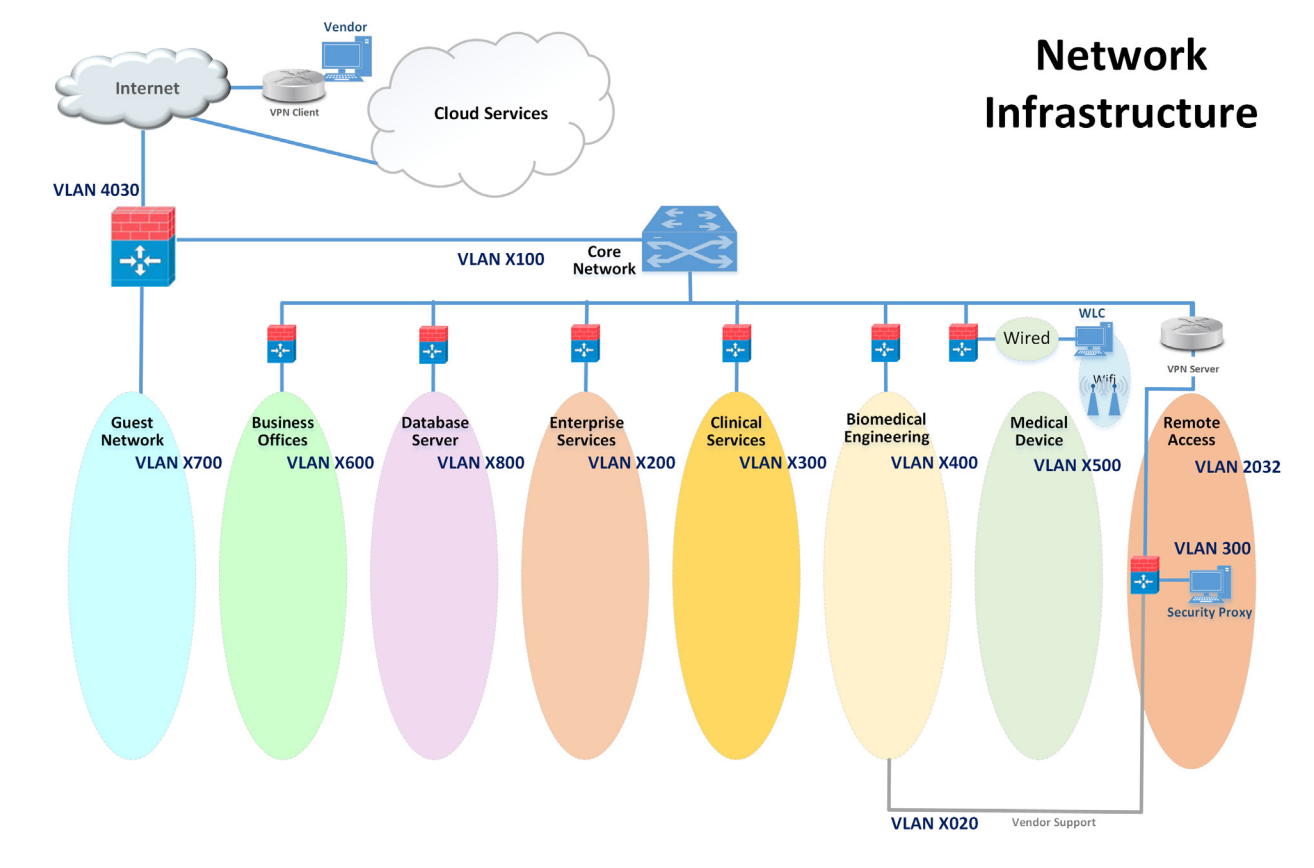

#### **Figure 5-2: Network Architecture with Segmentation**

#### 

## <span id="page-53-1"></span>5.3.1.2 Medical Device Zone's Wireless LAN

The Wi-Fi management network is different in that it does not have a firewall/router that connects

706 directly to the core network as shown in [Figure 5-3.](#page-54-0) This is a completely closed network used for the

management and communication between the Cisco Aironet wireless Access Point (AP) and the Cisco

Wireless LAN Controller (WLC). The WLC is the central point where wireless Service Set Identifiers

(SSIDs), Virtual LANs (VLANs), and Wi-Fi Protected Access version 2 (WPA2) security settings are

managed for the entire enterprise [\[8\],](#page-93-4) [\[17\],](#page-94-2) [\[33\],](#page-95-3) [\[34\],](#page-95-4) [\[35\],](#page-95-5) [\[36\],](#page-95-6) [\[42\],](#page-95-7) [\[46\],](#page-96-1) [\[47\],](#page-96-2) [\[48\],](#page-96-3) [\[49\].](#page-96-4)

Two SSIDs were defined, IP\_Dev and IP\_Dev Cert. IP\_Dev uses WPA2-PSK, and IP\_Dev Cert uses WPA2-

Enterprise protocols. In an actual HDO, two WLCs should be configured for redundancy. Initially, the

wireless access points configure themselves for network connectivity like any other device using

714 Dynamic Host Configuration Protocol (DHCP) from the switch DHCP server (see the green line in Figure

- [5-3\)](#page-54-0). The switch also sends DHCP option 43, which provides the IP address of the WLC. The AP then
- connects to the WLC to automatically download firmware updates and wireless configuration
- information. Finally, the Control and Provisioning of Wireless Access Points (CAPWAP) tunnel and
- 718 encrypt wireless traffic (see the black line in **Figure 5-3**). The traffic is then routed to the enterprise
- network via the WLC [\[28\],](#page-94-3) [\[37\],](#page-95-10) [\[44\],](#page-95-9) [\[50\].](#page-96-5)

<span id="page-54-0"></span>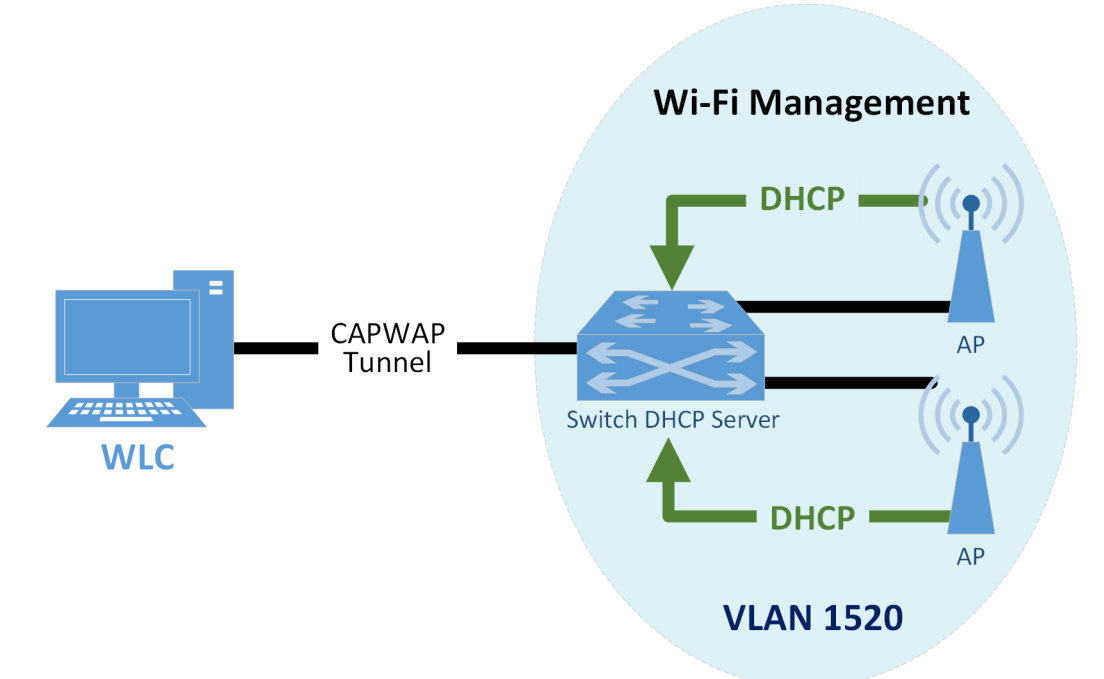

**Figure 5-3: Wi-Fi Management**

- When a device first connects to the Wi-Fi network, it needs to authenticate with either the agreed-upon
- pre-shared key or certificate. The authentication process is tunneled from the AP back to the WLC as
- shown in [Figure 5-4.](#page-55-0) In the case of a pre-shared key, the WLC verifies that the client key matches (see
- green line). In the case of a certificate, the authentication process is passed from the WLC to the Cisco identity service engine (ISE) for validation using remote authentication dial-in user service (RADIUS)
- protocol (yellow line). Upon successful authentication, the device negotiates an encryption key and is
- granted link layer network access.

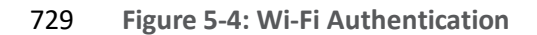

<span id="page-55-0"></span>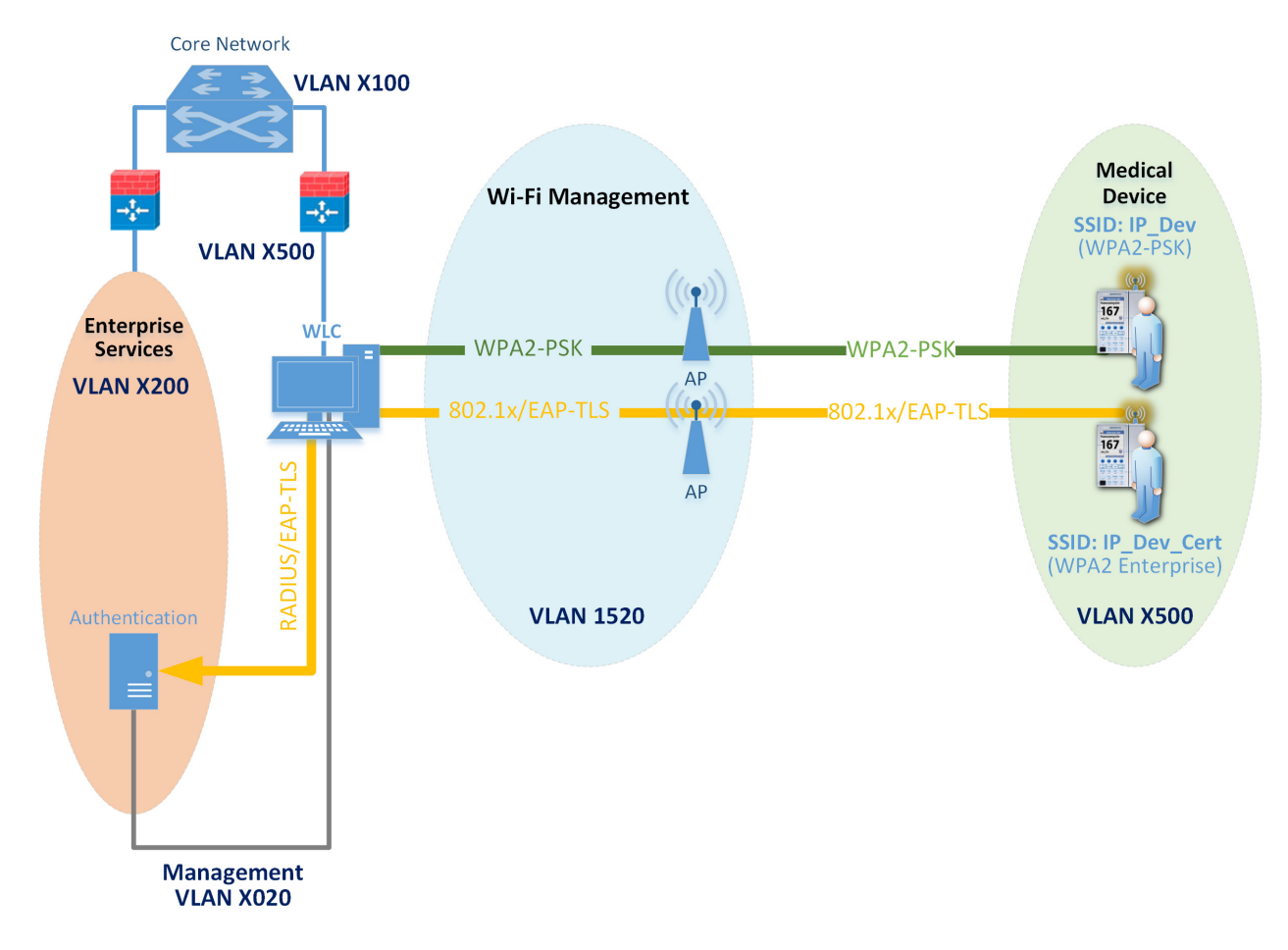

- 731 Once authentication is complete, typical network client activity is allowed. [Figure 5-5](#page-56-0) shows how Dy-
- namic Host Configuration Protocol (DHCP) is used to contact the router to obtain network configuration
- information for the device (see red line). Once the network is configured, the infusion pump will at-
- tempt to connect to its provisioned pump server address on the enterprise network in the biomedical
- zone (see green line).

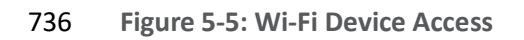

<span id="page-56-0"></span>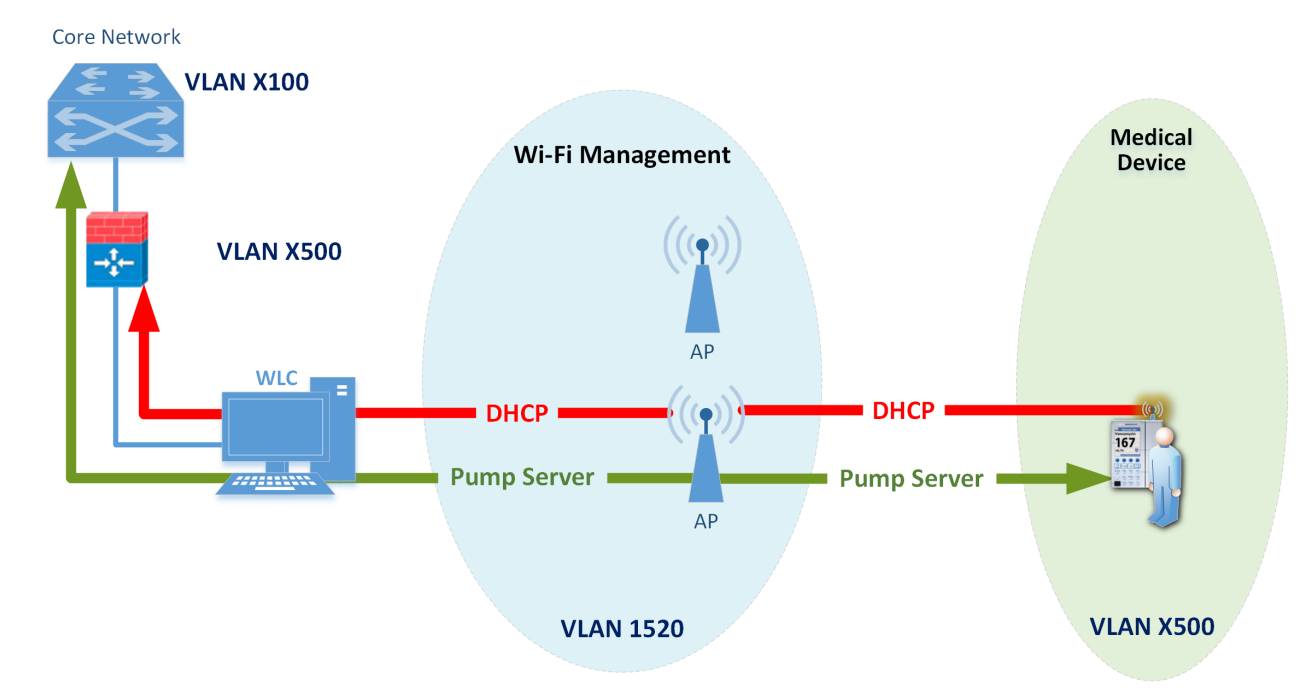

 Using an enterprise-grade Wi-Fi system can simplify transitions to more secure protocols by decoupling Wi-Fi SSIDs and security parameters from the Wi-Fi spectrum and physical Ethernet connections. First, every AP only needs to broadcast on a single Wi-Fi channel (in each band) and can broadcast multiple SSIDs. This helps avoid interference due to multiple independent wireless systems trying to use the same frequencies. Second, each SSID can be tied to its own VLAN. This means logical network separation can be maintained in Wi-Fi without having to use additional spectrum. Third, multiple SSIDs can be tied to the same VLAN or standard Ethernet network. Each SSID can have its own security configuration as well. For example, in our use case, we have two different authentication mechanisms for granting access to the same network, one configured for WPA2-PSK and another for so-called *enterprise certificates.* This can be particularly useful for gradual transitions from old security mechanisms (e.g., WEP, WPA) or old Pre-Shared Keys (PSKs) to newer ones instead of needing to transition all devices at one time. In our case, to determine which devices may need reconfiguration to use certificates, we used the WLC to identify exactly which devices are using old PSK SSIDs. Once this number is reduced to an acceptable level, the old PSK SSID can be turned off and only certificate-based authentication will be allowed.

## 5.3.1.3 Network Access Control

 This section describes how network access control using a wireless LAN, as shown above, is applied to the wireless infusion pumps.

Before we describe network access controls, it's important to discuss each pump's wireless protection

- protocol. There are three available wireless protection protocols (WEP, WPA, and WPA2). We also
- describe in-depth options for WPA2-PSK. Finally, we describe options for WPA2 across the HDO
- enterprise. Many of the infusion pumps used in this NCCoE project are newer models, capable of
- supporting various wireless protocols. For HDOs, WPA2 is the recommended wireless protocol to use.
- WEP and WPA are considered insufficient for appropriately securing wireless network sessions. Our
- architecture is designed to support multiple levels of access control for different groups of users. The
- architecture is configured to use WPA2-PSK and WPA2-Enterprise security protocols for secure wireless connections to accommodate the best available security mechanisms depending on which vendor
- products your organization uses. Please note that a wireless infusion pump manufactured prior to 2004
- may not be able to support these newer wireless security protocols [\[41\].](#page-95-2)
- The WPA2-PSK is often referred to as *pre-share key mode.* This protocol is designed for small office
- networks and does not require an external authentication server. Each wireless network device
- encrypts the network traffic using a 256-bit key. All pumps used in our example implementation support
- this wireless security mode, and each pump performed properly using this mode. However, because all
- devices share the same key in a pre-shared key mode using WPA2-PSK, if credentials are compromised,
- significant manual reconfiguration and change management will be required.
- WPA2 enterprise security uses 802.1x/EAP. By using 802.1x, an HDO can leverage the existing network
- infrastructure's centralized authentication services such as remote authentication dial-in use service, or
- RADIUS, authentication server to provide a strong client authentication. Cisco recommends that WPA2
- Enterprise, which uses the AES (Advanced Encryption Standard) cypher for optimum encryption, be
- used for wireless medical devices, if available. We implemented WPA2-Enterprise with EAP-TLS security
- mode on several of our pumps to demonstrate that these pumps can leverage the public key
- infrastructure (PKI) to offer strong endpoint authentication and the strongest encryption possible for
- highly secure wireless transmissions. In this mode, pumps were authenticated to the wireless network
- with a client certificate issued by DigiCert Certificate Authority. During the authentication process, the
- pump's certificates are validated against a RADIUS authentication server using Cisco ISE. Automatic
- logoff features allow the system to terminate the endpoints from the network after a predetermined
- time of inactivity. Organizations manage and control the client certificates via the certificate authority.
- With this capability, organizations may revoke and renew certificates as needed.
- Once WPA2 is selected as the appropriate wireless protection protocol, certificates may be issued to
- 787 authenticate infusion pumps using 802.1x/EAP-TLS mode, as illustrated [Figure 5-6](#page-59-1) [\[28\],](#page-94-3) [\[29\],](#page-94-4) [\[30\],](#page-95-11) [\[31\],](#page-95-12)
- [\[32\],](#page-95-13) [\[33\],](#page-95-3) [\[34\],](#page-95-4) [\[35\],](#page-95-5) [\[36\],](#page-95-6) [\[37\],](#page-95-10) [\[38\],](#page-95-14) [\[42\],](#page-95-7) [\[46\],](#page-96-1) [\[47\],](#page-96-2) [\[48\],](#page-96-3) [\[49\],](#page-96-4) [\[50\].](#page-96-5)
- Certificate issuance involves the following three stages, denoted by shaded boxes in [Figure 5-6:](#page-59-1)

## **1. Certificate Registration**

 *Step 1*: Request a certificate from the DigiCert Certificate Authority, which is a Certificate Register Manager. Request pump certificates through a standalone computer connected to the internet using DigiCertUtil, a certificate request tool, on behalf a pump.

 *Step 2*: The approved certificates are exported to the pumps using the specific tools provided by pump vendors. Typically, this activity is performed by a biomedical engineer.

*Step 3*: Install the certificate into the Cisco ISE application.

## **2. Authentication**

 Authentication is performed by the Cisco ISE application to validate the pump certificate under the 802.1x/EAP-TLS. During the network access authentication procedure, the AP will pass the certification information to ISE server for validation. Once passed, the connection between the pump and the pump server will be established, and the data transmitted between the pump and AP is encrypted.

## **3. Certificate Management**

 Certificate management will provide services to revoke certificates when they are no longer in use, and will also manage the certificate revocation list, along with any related processes for renewing old certificates.

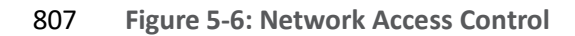

<span id="page-59-1"></span>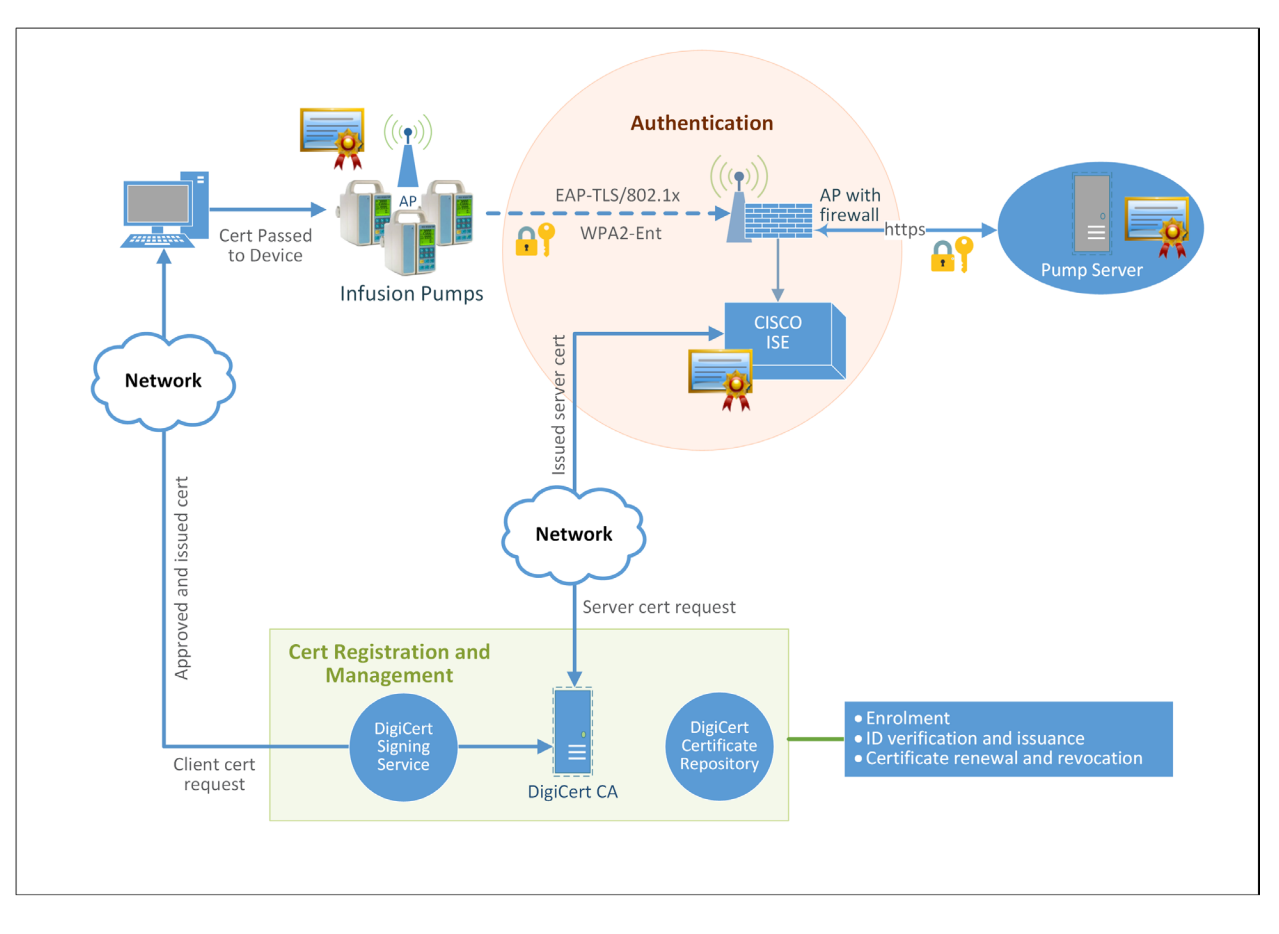

 The detailed process for setting up the 802.1x network authentication for pump and pump server communication is documented in Volume C of the How-to guide.

## <span id="page-59-0"></span>5.3.1.4 Remote Access

 Many medical devices and their back-end management systems required access by manufacturers for device repairs, configuration, software, and firmware patching and updates, or maintenance. A vendor network segment (VendorNet) is designed to provide external privileged access for vendors to their 815 manufactured components and systems that reside within an HDO's architecture. In the NCCoE lab, a VendorNet is implemented using TDi ConsoleWorks. ConsoleWorks is a vendor-agnostic interface that gives organizations the ability to manage, monitor, and record virtually any activities in the IT infrastructure that come from external vendors.

 Communication using TDi ConsoleWorks for vendor access to products does not require the installation 820 of software agents to establish connections for managing and monitoring targeted components.

- 821 Established connections are persistent to facilitate IT operations, enforce security, and maintain
- 822 comprehensive audit trails. All information collected by ConsoleWorks is time-stamped and digitally
- 823 signed to ensure information accuracy, empower oversight, and meet compliance requirements.
- 824 Through a standard web browser, ConsoleWorks can be securely accessed from any geographical
- 825 location, eliminating the need for administrators and engineers to be locally present to perform their
- 826 work.
- 827 Remote access is only allowed through a specific set of security mechanisms. This includes using a VPN
- 828 at the network layer as shown in [Figure 5-7](#page-60-0) client, for vendors to authenticate to the VPN server [\[43\],](#page-95-8) 829 [\[44\],](#page-95-9) [\[51\].](#page-96-6)
- 830 **Figure 5-7: Remote Access VPN**

<span id="page-60-0"></span>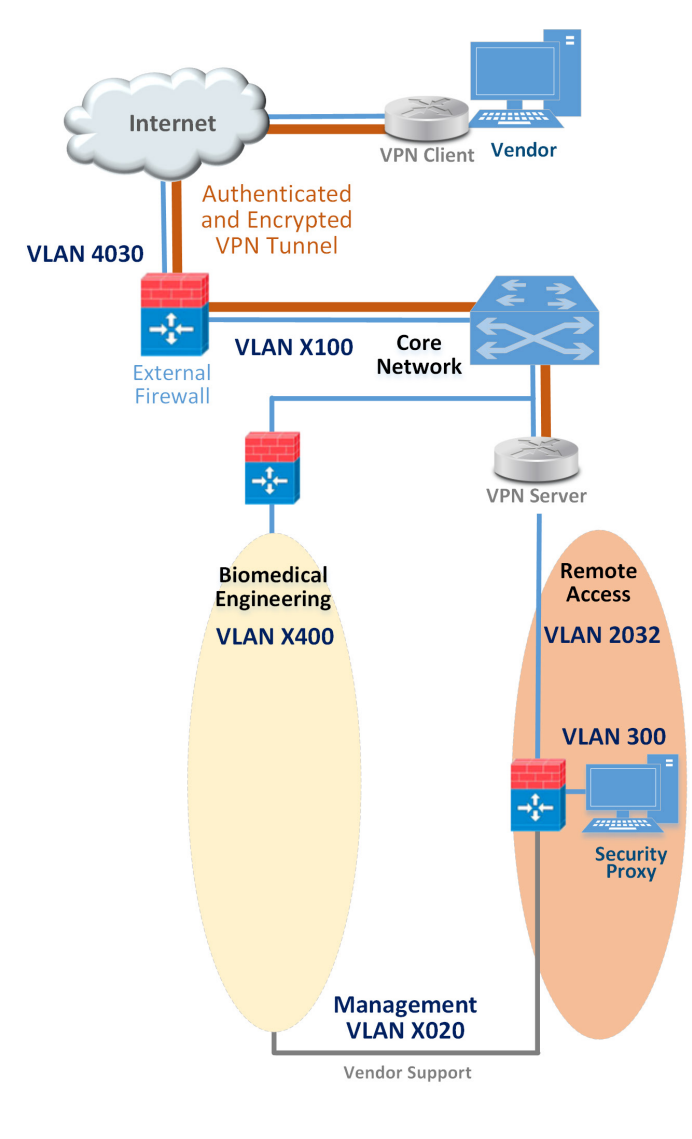

- 832 After the VPN connection is established at the application layer, the security proxy will restrict who can
- 833 access certain resources within the enterprise network, as depicted in [Figure 5-8.](#page-62-1) Vendors also
- 834 authenticate to the HTTPS-based security proxy (see red line). Based on the vendor's role, the security
- 835 proxy will facilitate a Remote Desktop Protocol (RDP) connection to equipment in the biomedical
- 836 engineering zone via the vendor support network (see green line). The credentials used to authenticate
- 837 the RDP connection are stored by the security proxy and not disclosed to the vendor.
- 838 The remote access firewall/router is configured so that direct access between the VPN and vendor
- 839 support is denied and the only allowed path is through the security proxy (see stop sign). Additionally,
- 840 the firewall/router can further restrict what is accessible at the network layer from the security proxy.
- 841 The security proxy is granted access to the internet to support patching and email alerts. The public IP
- 842 address of the external firewall is configured to forward VPN traffic to the IP address of the VPN server
- 843 [\[43\],](#page-95-8) [\[44\],](#page-95-9) [\[46\],](#page-96-1) [\[47\],](#page-96-2) [\[49\],](#page-96-4) [\[51\],](#page-96-6) [\[52\],](#page-96-7) [\[53\].](#page-96-8)

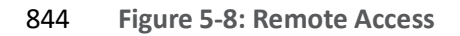

<span id="page-62-1"></span>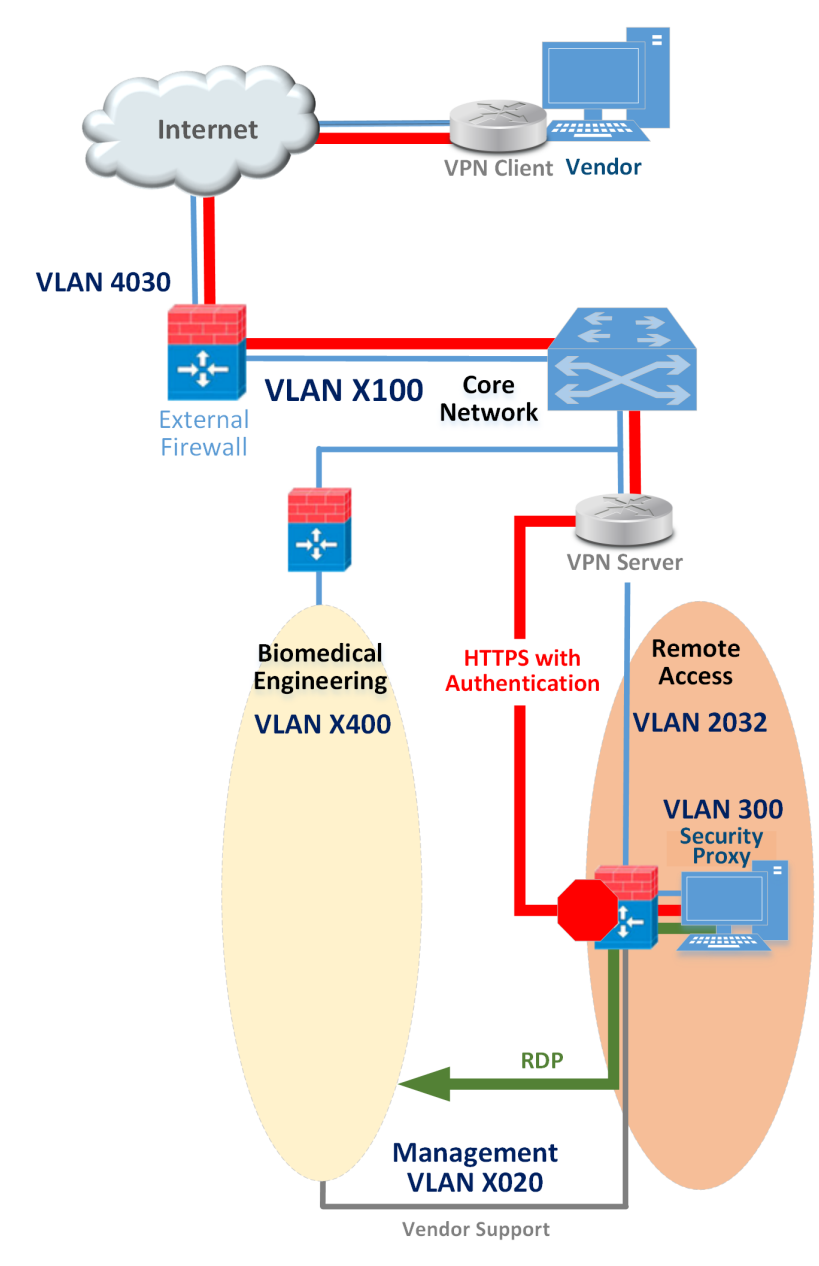

### <span id="page-62-0"></span>846 5.3.1.5 External Access

847 A guest network allows visitors or patients to access internet services during their visit. As explained in

848 the previous section (Guest Network Zone), the work traffic tends not to be of a clinical nature, but is

849 offered as a courtesy to hospital visitors and patients to access the internet. The external firewall marks

850 the boundary between the enterprise and the internet. As shown in [Figure 5-9,](#page-64-0) this is the only point in

- 851 the network where network address translation (NAT) is used. Additionally, the guest network for
- 852 personal devices connects to the internet though the external firewall. The guest network is configured
- 853 such that traffic cannot go between the enterprise and guest networks only out to the internet. This is
- 854 denoted by the stop sign. The external firewall is configured to provide the necessary services for guest
- 855 users to use the internet, such as DHCP, which allows dynamic addressing for anyone. Typically,
- 856 consumer equipment is connected here, such as smart phones, tablets, and personal entertainment
- 857 systems [\(Figure 5-9\)](#page-64-0) [\[52\].](#page-96-7)

858 **Figure 5-9: External**

<span id="page-64-0"></span>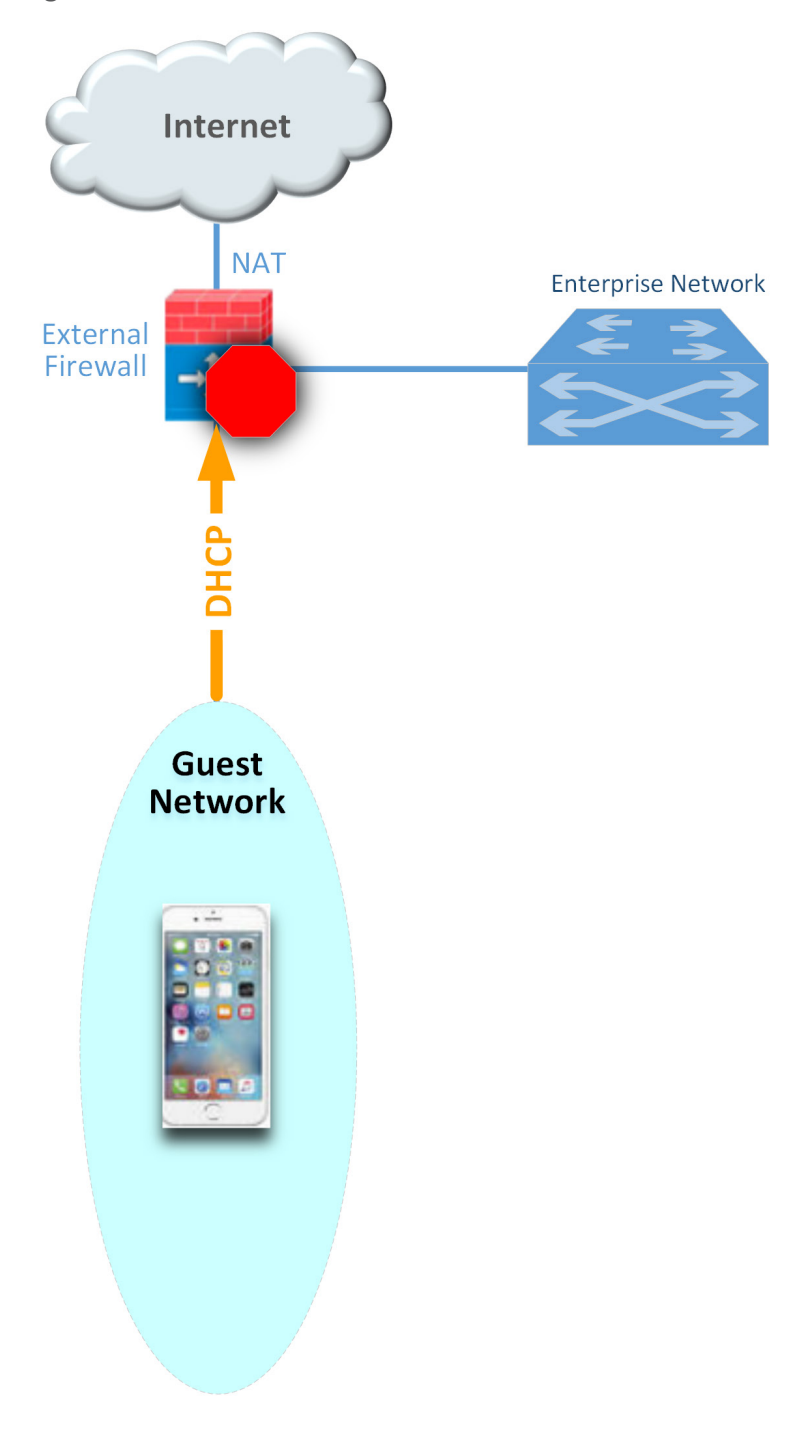

## 5.3.2 Pump Controls

- Wireless infusion pumps have the following controls:
- **endpoint protection**
- **hardening**
- **data protection.**

### 5.3.2.1 Endpoint Protection

 Traditional security relies on the network border to provide security protection to its internal nodes, using security technologies such as application firewalls, proxy gateways, centralized virus scan, network intrusion detection, and prevention systems. This is no longer considered a best practice. The nodes, such as networked medical devices, should participate in their own security. Otherwise, the device can become the weakest element in the enterprise and present a risk to the entire HDO network.

871 To avoid the single point of failure caused by an unsecured node, every system should have an

appropriate combination of local protections applied to it. These protections include code signing, anti-

tampering, encryption, access control, white listing, and others.

## 5.3.2.2 Hardening

 Wireless infusion pumps and their servers are considered computing endpoints when it comes to hardening the software contained within these devices. Medical devices usually contain third-party commercial, off-the-shelf (COTS) products, including proprietary or commercial embedded operating systems, network communication modules, runtime environments, web services, or databases. Because these products can contain vulnerabilities, medical devices may also inherit these vulnerabilities just by using the products [\[2\],](#page-93-5) [\[3\],](#page-93-6) [\[7\],](#page-93-3) [\[9\],](#page-93-2) [\[25\].](#page-94-1) Therefore, it is important to identify all software applications used on medical devices, implement securing and hardening procedures recommended by the 882 manufacturers, and apply timely patches and updates to guard against any newly discovered threats.

- Hardening may include the following:
- **disabling unused or unnecessary communication ports and services**
- **changing manufacturer default administrative passwords**
- **SALI** securing remote access points if there are any
- **Example 28 confirming the firm ware version is up to date**
- **ensuring hashes or digital signatures are valid**
- However, please note that most infusion pumps do not have the same level of storage resources and
- CPU processing capability as those provided for personal computers and servers.

### 5.3.2.3 Data Protection

 The two primary reasons for data protection are confidentiality and integrity. Medical devices may contain patient data such as patient name, medical record number, gender, age, height, weight, procedure number, medication and treatment information, or other identifiers that may constitute PHI. 895 PHI must be appropriately protected, for example, through encryption or other safeguard measures 896 that would prevent unauthorized disclosure of such information.

- Infusion pumps may also contain configuration data such as drug libraries specifying dosage and threshold limits. This data must be protected against compromises as well. Our defense-in-depth 899 approach for data integrity involves sandboxing the critical system files stored in pump servers using
- Symantec Advanced Data Center Security and encrypting messages when communicating between a
- medical infusion pump and the backend infusion management system, via Internet Protocol Security or
- 902 secure sockets layer encryption (e.g., https, TLS).

## 5.3.3 Pump Server Controls

 Pump server features vary. Usually, a pump server can be used to distribute firmware, the drug library, other software updates used inside the devices, or as a tool for providing services such as reporting and device asset management. Data collected by the infusion pump server is valuable for further analysis to provide reports on trends, compliance checking, and to measure infusion safety.

- Because pump servers connect to infusion pumps to deliver and receive infusion-related information, it
- is also important to secure the infusion pump server, its associate applications, databases and communication channels as well.

## 911 5.3.3.1 User Account Controls

 Access to the pump server typically implements user name/password authentication. After the pump server is installed, an initial step is to define the password policy that applies to users accessing the pump server. When managing user accounts for a pump server, common cybersecurity hygiene should include the following:

- **Exercise Ending factory default passwords**
- enforcing password policies
- assigning each user's access level using the least privilege principle
- **if supported, using centralized access management, such as LDAP for user account,** management at the enterprise level
- **configuring auto logout**

## 5.3.3.2 Communication Controls

 Pump servers interface with many other systems or components such as: databases, web services, and web portals. Communications between different systems can be configured. Pump servers might provide choices for selecting unsecure or secure TCP/IP ports for communication. We recommend using secure (e.g., stateful, encrypted network sessions) ports for message communication or for package download.

 There may be a default setting for the communication interval, in number of seconds, for communication attempts between the server and the pump. Be sure to set this idle time-out setting properly.

## 5.3.3.3 Application Protection

 Application protection refers to software applications running on the pump servers. Most of the software application security concerns and security controls used on traditional personal computers and servers may also be applied to pump servers to protect data integrity and confidentiality. These control measures may include:

- **••** trusted applications
- **Stronger access control mechanisms for pumps and pump servers** and pump servers
- **better key management**
- **•** application white listing
- **Sandboxing applications**
- 941 Performing code-signing verification for newly installed software
- **applying the latest patches and software updates**
- **encrypting message data in-transit, or at rest**
- Server security baseline integrity is achieved via the use of three Symantec cybersecurity products on an enterprise network with a specific focus on wireless infusion pumps:
- 946 Symantec Data Center Security: Server Advanced (DCS:SA)
- 947 Symantec Endpoint Protection (SEP)
- **Symantec Advanced Threat Protection: Network (APT:N)**
- Each of these products provide protections for components in the enterprise systems in different levels.
- With pre-built policies, the Data Center Security Server installed can provide out-of-the-box host
- Intrusion IDS and IPS by monitoring and preventing suspicious server activities on pump servers. The use
- of DCS also provides the host firewall service for controlling inbound and outbound network traffic to
- and from a protected server. Using DCS, the configuration settings, file, and file systems in the pump

 server can be locked down using policy-based least privilege access controls to restrict application and operating system behavior and prevent file and system tampering.

Like DCS, Symantec's Endpoint Protection (SEP) provides similar protection for endpoint devices and

servers. SEP features in-memory exploit mitigation and anti-virus file protection to block malware from

infecting protected endpoint servers. This will reduce the possibility of zero-day exploits on popular

software that may not have been properly patched or updated. To protect endpoint servers, an SEP

- agent must be installed on servers.
- Advanced Threat Protection: Network (ATP:N) can provide network-based protection of medical device
- subnets by monitoring internal inbound and outbound internet traffic. It can also be used as a
- dashboard to gain visibility to all devices and all network protocols. In addition, if ATP:N is integrated
- with the SEP, ATP can then monitor and manage all network traffic from the endpoints and provide
- threat assessments for dangerous activity to secure medical devices on an enterprise network. The use
- 966 of these Symantec security products is depicted in [Figure 5-10](#page-69-0) below.

967 **Figure 5-10: Pump Server Protection**

<span id="page-69-0"></span>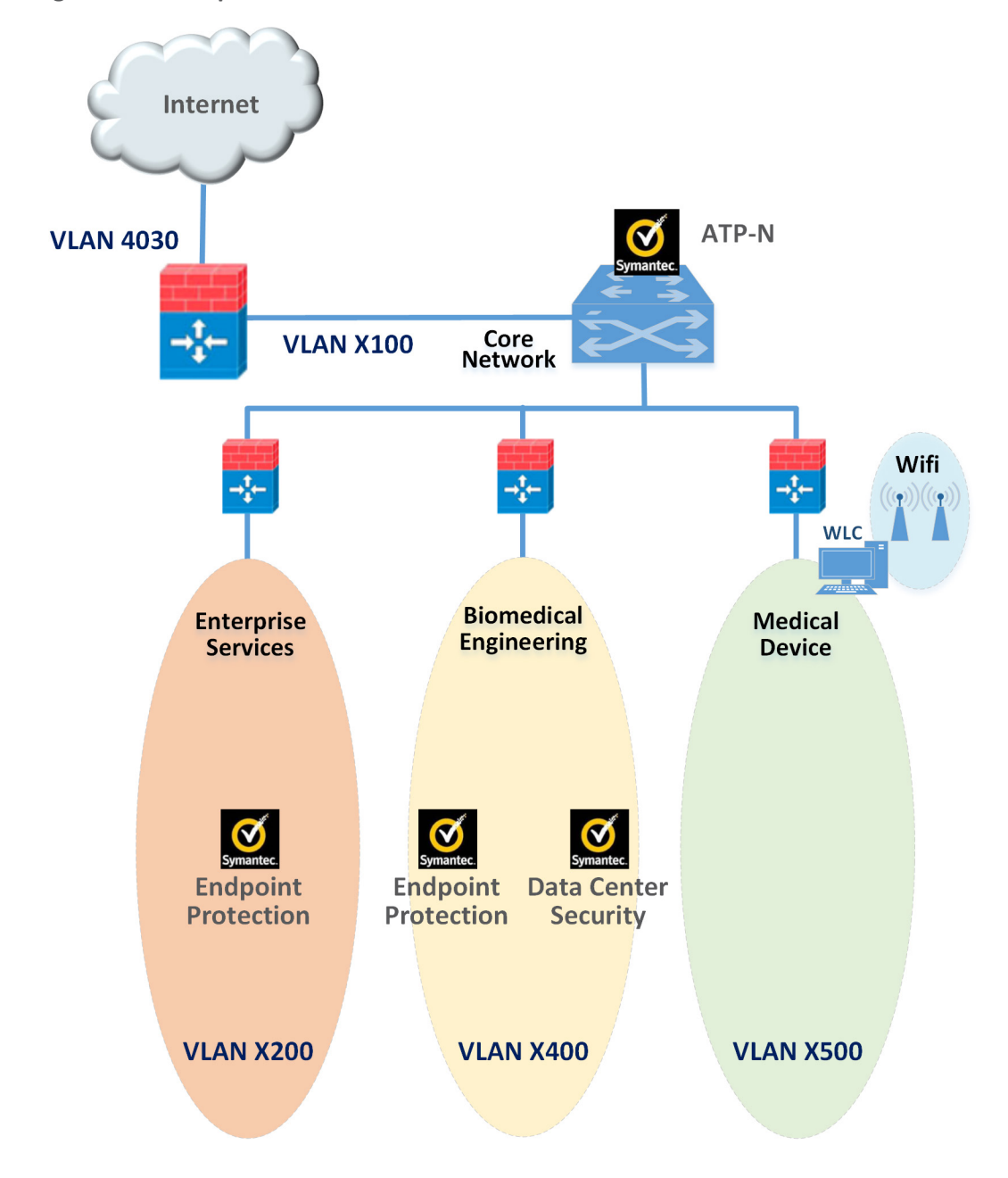

## 5.3.4 Enterprise Level Controls

## 5.3.4.1 Asset Tracking and Inventory Control

 Medical asset management includes asset tracking and asset inventory control. Asset tracking is a management process used to maintain oversight of the equipment, using anything from simple methods such as pen and paper to record equipment, to more sophisticated IT asset management platforms. HDOs can use asset tracking to verify that a device is still in the possession of the assigned, authorized users. Some more advance tracking solutions may provide service for locating missing or stolen devices.

- Inventory management is also important throughout a medical device's life cycle. Inventory tracking
- should not be limited to hardware inventory management. It should also be expanded to include
- software, software versions, data stored and accessed in the devices, for security purpose. HDOs can
- use this type of inventory information to verify compliance with security guidelines and check for
- exposure of confidential information to unauthorized entities.

## 5.3.4.2 Monitoring and Audit Controls

 Logging, monitoring, and auditing procedures are essential security measures that can be used to help HDOs prevent incidents and provide an effective response when a security breach occurs. Logging records events to various logs; monitoring oversees the events for abnormal activities, such as scanning, compromises, malicious code, and denial of services in real time; and auditing reviews and checks these

- recorded events to find abnormal situations or evaluate if the applied security measures are effective.
- By combining the logging, monitoring, and auditing features, an organization will be able to track,
- record, review and respond to abnormal activities and provide historical records when needed.
- Many malware and virus infections can be almost completely avoided by using properly configured
- firewalls or proxies with regularly updated knowledge databases and filters to prevent connections to
- known malicious domains. It is also important to review your firewall logs for blocked connection
- attempts so that you can identify the attached source and remedy infected devices if needed.
- In our example implementation, user audit controls—simple audits—are in place. Although additional security incident and event managers (SIEM) and centralized log aggregation tools are recommended to maximize security event analysis capabilities, aggregation and analytics tools like these are considered out of scope for this project iteration.
- Each system is monitored for compliance with a secure configuration baseline. Each system is also monitored for risks to known good, secure configurations by vulnerability scanning tools. In our project, the AP provided by Cisco, the Cisco ISE as Radius authentication server, VendorNet provided by TDI, and the pump servers from each vendor are all equipped with proper monitoring and logging capabilities. Real-time monitoring for events happening within these systems can be analyzed and compared to the
- baseline. If any abnormal behavior occurs, it can be detected. The auditing of data was considered out

 of scope for this reference design because the absence of an actual data center made auditing behavior impractical.

## <span id="page-71-0"></span>**5.4 Final Architecture**

1007 The target architecture, depicted in [Figure 5-11,](#page-71-1) indicates the implementation of network segmentation and controls as described by this practice guide. Segmentation identified nine zones, ranging from the guest network to the medical device zone, and includes zones for Wi-Fi infrastructure, and core network infrastructure. The zoned concept implements firewall/router devices to enforce segmentation, with the firewall enforcing limited trust relationships between each zone. Noted in the diagram are processes that have impact on the overall architecture. Security controls are implemented to enforce encryption on network sessions. For Wi-Fi, leveraging standard protocols such as WPA2- PSK and WPA2- Enterprise created a secure channel for the pumps to communicate with the (AP)s, and to use TLS to secure the communication channel from the pumps to the server.

<span id="page-71-1"></span>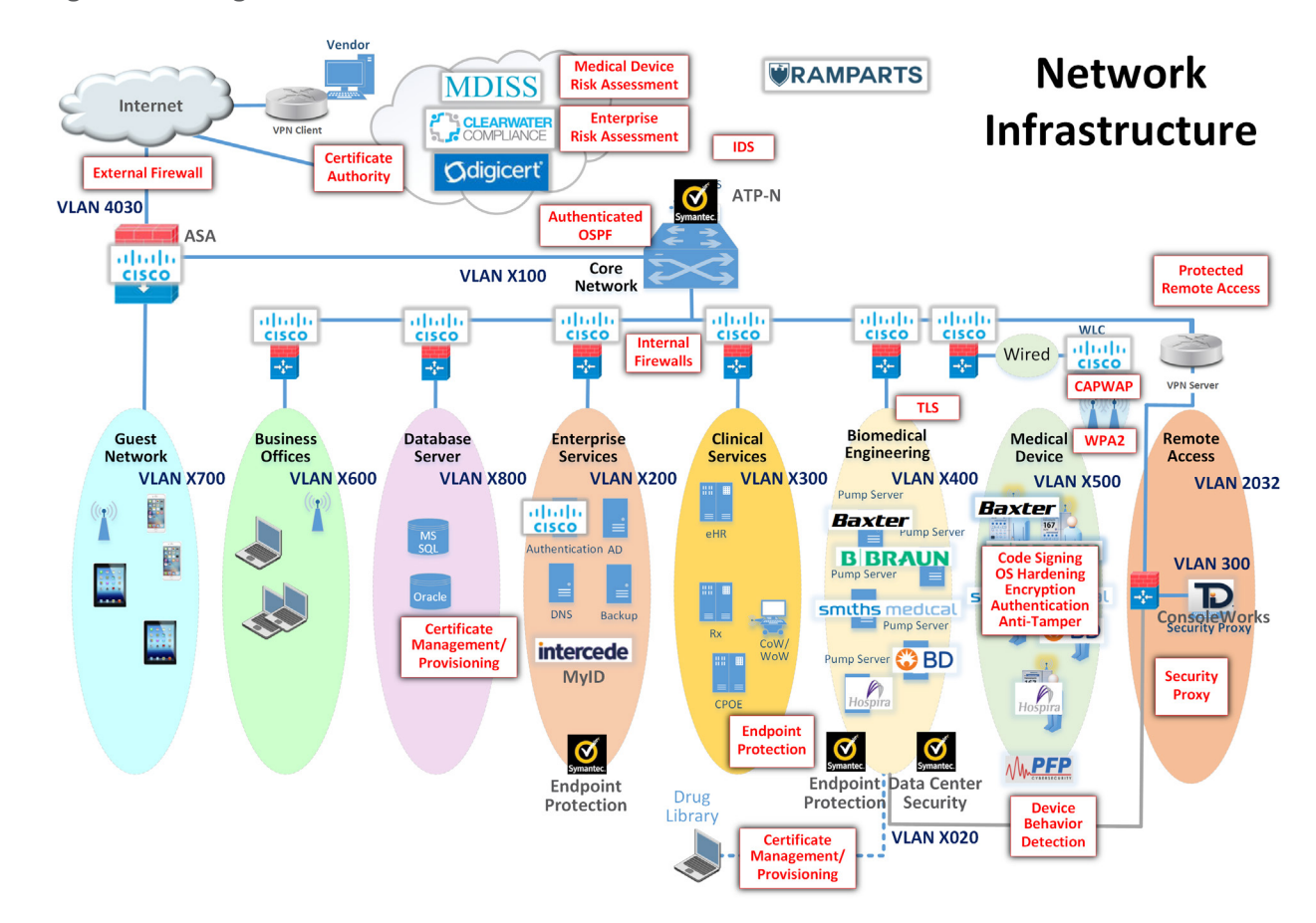

**Figure 5-11: Target Architecture**
## **6 Life Cycle Cybersecurity Issues**

 Configuration management throughout a device's life cycle is a key process that is necessary for the support and maintenance of medical devices [\[3\].](#page-93-0) *[NIST SP 1800-5: IT Asset Management for the Financial](https://nccoe.nist.gov/projects/use_cases/financial_services_sector/it_asset_management)  [Services Sector](https://nccoe.nist.gov/projects/use_cases/financial_services_sector/it_asset_management)* discusses IT Asset Management (ITAM), and, although the focus of the document pertains to financial services, similar challenges exist in healthcare [\[54\].](#page-96-0) Establishing a product life cycle management program addresses a few of the risks noted in previous sections of this guide, and should be considered as part of a holistic program for managing risks associated with infusion pump deployments.

- [Figure 6-1](#page-72-0) illustrates a typical life cycle for an asset, and this model can be applied to medical devices.
- The sections below will take specific phases of the asset life cycle and discuss essential cybersecurity
- activities that should occur during those phases.

<span id="page-72-0"></span>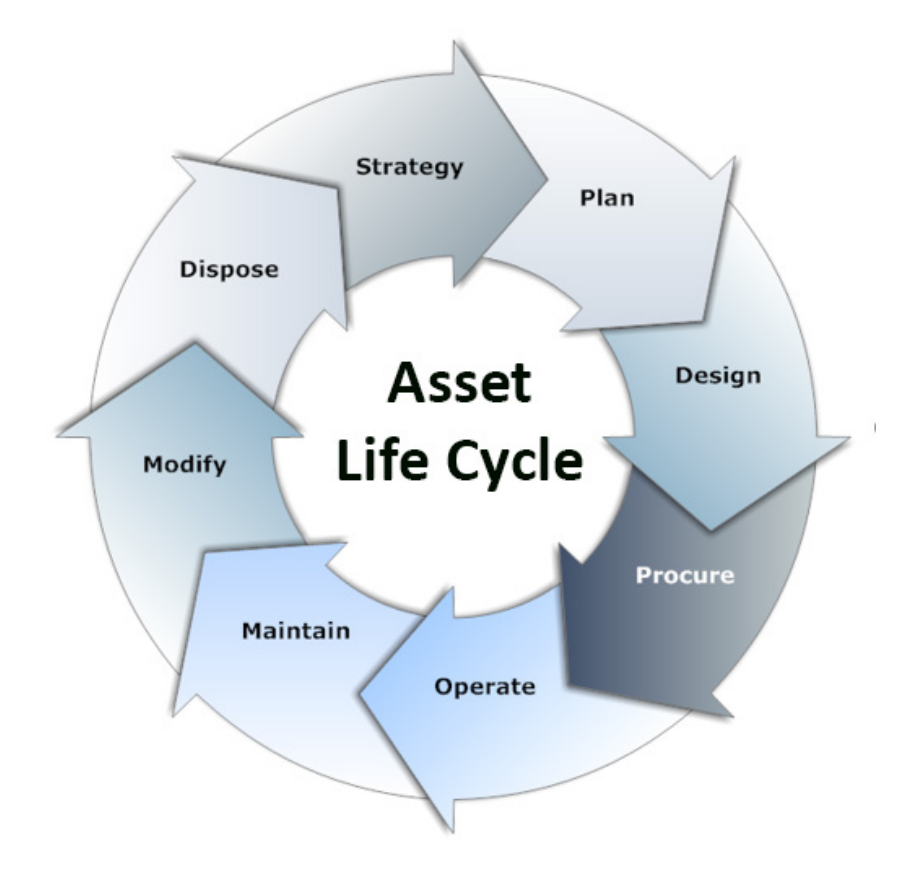

**Figure 6-1: Asset Life Cycle [\[55\]](#page-96-1)**

#### **6.1 Procurement**

 Asset life cycle management typically begins with Strategy, Plan, and Design phases, which lead into procurement. These phases are opportunities for hospitals to define requirements and identify where security controls may be implemented on infusion pumps or other devices that the hospital intends to acquire.

 Phases leading into procurement enable the HDO, reseller, or manufacturer to ensure that the equipment that the HDO will deploy offers the appropriate combination of security and functionality required to render patient care. These phases also enable the hospital to implement appropriate security controls to safeguard the device and the information that it may store or process.

Purchasers at HDOs may request manifests or architectural guidance on secure deployment of the

equipment and may perform research on products and the manufacturers that they have selected.

 While performing the research, HDOs may begin a risk assessment process to ensure that risks are mitigated.

 Manufacturers maintain a document referred to as the MDS2 (Manufacturer Disclosure Statement for Medical Devices) that an HDO may review, enabling the HDO to determine possible vulnerabilities and risks [\[56\].](#page-96-2) Hospital purchasers may also determine if vulnerabilities exist in the proposed equipment by reviewing the FDA-hosted MAUDE database (Manufacturer and User Facility Device Experience).

 Hospitals should also obtain any necessary training, education, and awareness material from the manufacturer and educate staff about the deployment, operation, maintenance, and security features available on their equipment. HDOs might consider writing user-friendly documentation to ensure that 1051 staff can use the equipment with confidence and competence.

 Performing research and risk analysis during the phases leading into procurement will allow HDOs to make informed decisions. For further reference, we note that the Mayo Clinic has produced a best practice document that discusses procurement.

## **6.2 Operation**

 After procuring their equipment, hospitals onboard it during the Operation and Maintenance phases. Equipment purchasers should apply asset management processes (e.g., asset tagging and entry into a configuration management database or some other form of inventory tracking), and have standard baseline configurations implemented. Wireless infusion pumps may need to be configured to connect to a hospital's Wi-Fi network (Medical Device zone, as depicted in the architecture section of this document; see Section [5.3.1.2,](#page-53-0) [Medical Device Zone's Wireless LAN](#page-53-0) and implement digital certificates to allow for device authentication.)

 As noted above, hospitals should implement some type of configuration management database or asset inventory that captures granular information about the device. Implementing an ITAM mechanism

enables the hospital to have visibility into their infusion pump deployment, with captured information

- that describes the make/model, firmware, OS, and software versions, a general description of the
- applied configuration along with change history, and physical location within the hospital. Regular
- maintenance of the ITAM would reduce risks, for example, that may emerge based on loss/theft, as well
- as provide a central knowledge repository that allows the hospital to coordinate any required maintenance or refresh.
- As part of deployment, hospitals should apply practices noted by the manufacturer (e.g., regarding access control and authentication). As noted above, digital certificates should be installed to allow for device authentication to Wi-Fi, but engineers should implement access control and auditing mechanisms where applicable.

## **6.3 Maintenance**

- Pump manufacturers have two types of systems that require updating: the pumps and the pump
- servers. Pumps may implement control systems in firmware (writeable, non-volatile storage that may
- include an embedded operating or other control system). Control systems may be maintained through
- an update process that involves replacing all or parts of the operating or control system. Server
- components may be implemented on more conventional IT systems, using commercial operating
- systems (e.g., Windows or Linux variants).
- Another aspect of configuration management that HDOs will want to pursue is that of patching.
- Patching, known colloquially as *bug fixing*, does not require a full replacement of software and is
- generally performed on pump servers. The patch frequency that manufacturers generally adhere to is
- monthly for patches and yearly for updates. This observation on timing comes from industry, not NIST—
- and is considered standard practice, rather than advice.
- In addition to identifying patch frequency, organizations must be aware of likely vulnerabilities and the
- 1088 risks they introduce into the enterprise, and then decide whether a patch should be applied. NIST SP
- 800-40 *[Guide to Enterprise Patch Management Technologies](http://nvlpubs.nist.gov/nistpubs/SpecialPublications/NIST.SP.800-40r3.pdf)* discusses the importance of patch
- management and the challenges.

## **6.4 Disposal**

- The *Dispose* phase of the ITAM life cycle comes into play when products reach their end of life and are removed from hospital service. Wireless infusion pumps have increased in sophistication and information that each device may use, process, or store. The information found on pumps and related equipment may include sensitive information or information that may be regarded as PHI. As such,
- hospitals should seek to implement mechanisms to ensure that any sensitive information is removed
- from all storage areas that a pump or its system components may maintain. Practices to remove that
- information may be found in NIST SP 800-88 *Guidelines for Media Sanitation* [\[27\].](#page-94-0)

## **7 Security Characteristics Analysis**

 We identified the security benefits of the reference design, how they map to NIST Cybersecurity Framework (CSF) subcategories, and the mitigating steps to secure the reference design against potential new vulnerabilities [\[10\],](#page-93-1) [\[14\].](#page-93-2)

#### **7.1 Assumptions and Limitations**

 Our security analysts reviewed the reference architecture and considered if the integration described in this guide would meet security objectives. The analysts purposely avoided testing products, and readers

- should not assume any endorsement or diminution of the value of any vendor products. Although we
- have aimed to be thorough, we counsel those following this guide to evaluate their own

implementation to adequately gauge risks particular to their organizations.

## **7.2 Application of Security Characteristics**

Using the CSF subcategories to organize our analysis allowed us to systematically consider how well the

- reference design supports specific security activities and provides additional confidence that the
- reference design addresses our use case security objectives. The remainder of this subsection discusses
- how the reference design supports each of the identified CSF subcategories [\[10\].](#page-93-1)

#### 7.2.1 Supported CSF Subcategories

- The reference design focuses primarily on the *Identify* and *Protect* function areas (i.e., subcategories) of 1116 the CSF. Specifically, the reference design supports:
- three activities in the CSF *Identify* function area: Asset Management, Business Environment, and Risk Assessment
- activities from each category of the CSF *Protect* function area, except for Awareness and Training
- We discuss these CSF subcategories in the following subsections.

#### 7.2.1.1 ID.AM-5: Resources (e.g., Hardware, Devices, Data, Time, and Software) are Prioritized Based on Their Classification, Criticality, and Business Value

 To address this subcategory of the *Identify* function, we conducted an asset inventory as part of the risk management process. For this project, we identified assets and entered them into the Clearwater

- Compliance IRM|Analysis™ tool. This risk analysis tool categorized project resources into types of
- assets. Additionally, it characterized the system, enabling us to address the criticality of our resources.
- Our project only partially satisfies the *Resources* subcategory as we focused on technical solutions and
- did not write a business impact assessment or business continuity plan.

#### 7.2.1.2 ID.BE-1: The Organization's Role in the Supply Chain is Identified and Communicated

 Organizations who may be using this guide are the end users of medical devices. NIST SP 800-53, control SA-12, most directly applies to such end users because it directs users to define which security safeguards to employ to protect against supply chain threats [\[14\].](#page-93-2) Our implementation uses network

- segmentation to limit exposure to the wireless infusion pump from other areas within a hospital network. This is done because if a vulnerability is identified in a device, segmentation and access control
- will help safeguard the medical device until the vulnerability can be properly addressed.
- 

#### 7.2.1.3 ID.RA-1: Asset Vulnerabilities are Identified and Documented

 Given a reasonably long life cycle, even the best designed electronic asset will eventually be impacted by a vulnerability. Medical devices can have a long product life cycle, per TIR57, "Device or platform used for decades" [\[9\],](#page-93-3) [\[25\].](#page-94-1) Identifying vulnerabilities in an asset may occur via various means. Some may be identified through onsite testing; however, often the manufacturer or a researcher will find the vulnerability. An effective risk management program is essential to reduce the likelihood that an identified vulnerability will be exploited. This implementation uses a combination of risk analysis tools and methods to help reduce the impact a vulnerability may have on the build.

#### 7.2.1.4 PR.AC-1: Identities and Credentials are Issued, Managed, Revoked, and Audited for Authorized Devices, Users, and Processes

Following the segmentation approach used to separate hospital networks into zones, our

implementation employs role-based security, which limits access based on who actually need to access

the pump. HDO users with no business need are not permitted access to pumps, pump servers, or

related components. Most users, including biomedical staff, are granted access via active directory.

Although our NCCoE lab did not use single-sign-on (SSO), using SSO can make pump access seamless to

- an end user. How to manage credentials of clinicians who operate the pump directly is beyond the scope of this guide.
- Remote access is necessary to maintain proper functionality of infusion pumps, but the mechanism for
- gaining and controlling remote access varies depending on the user type. Hospital staff such as
- biomedical engineers remotely access pumps through a VPN and hardened gateway at the application
- layer. Such users are considered trusted HDO staff with access to other network resources throughout
- the enterprise.
- Pump manufacturers who may need to reach a device for maintenance or troubleshooting can gain
- access into a VendorNET zone only, from which they can access pumps and pump servers, but not other
- zones in the enterprise. Our example implementation uses ConsoleWorks for authentication, role-based
- access control, and recording system management actions of remote vendor activity.

#### 7.2.1.5 PR.AC-4: Access Permissions and Authorizations are Managed, Incorporating the Principles of Least Privilege and Separation of Duties

 This CSF subcategory is supported for the pumps and pump servers with Data Center Security (DCS). The configuration settings, file, and file systems in the pump server are restricted, thereby implementing policy-based least privilege access control. DCS restricts application and operating system behavior and prevents unauthorized users from tampering with files and systems.

 Least privilege is also addressed via the network design itself. By limiting user access to the zones where a user has a business need for access, the architecture seeks to enforce the concept of least privilege and separation of duties.

#### 7.2.1.6 PR.AC-5: Network Integrity is Protected, Incorporating Network Segregation Where Appropriate

Network segmentation is a key function of this reference design. Segregating Guest, Business Office,

Database, Enterprise Services, Clinical Server, and Biomedical Engineering networks from the Medical

Device zone reduces the risk of medical devices being negatively impacted from malware or an exploit

in another zone. Using a combination firewall/router device to segregate the zones also limits risk to the

- enterprise should a vulnerability be exploited within the medical device zone.
- 7.2.1.7 PR.DS-2: Data-In-Transit is Protected

 Data-in-transit occurs when data travels from the drug library on a pump server to an infusion pump. The information being passed most frequently will be types of drugs and dosage range. This information is not PHI; however, the availability and integrity of this information are important. This project uses WPA2-AES, which authenticates pumps to the wireless network with client certificate issued by DigiCert Certificate Authority.

#### 7.2.1.8 PR.DS-6: Integrity Checking Mechanisms are Used to Verify Software, Firmware, **and Information Integrity**

 This CSF subcategory is supported with server and agent products to monitor and lock-down configuration settings, files, and file systems in the pump server using the policy-based least privilege access control. This limits application and operating system to expected behavior and reduces the 1191 likelihood of system from digital tampering.

#### 7.2.1.9 PR.IP-1: A Baseline Configuration of Information Technology/Industrial Control Systems is Created and Maintained Incorporating Appropriate Security Principles (e.g., Concept of Least Functionality)

 A mature cybersecurity program follows a documented secure baseline for traditional information technology components and medical devices. This NCCoE project has implemented hardening for each component used in the build and documented the steps taken. This initial step produces a secure

- baseline configuration. Because this project uses five different types of wireless infusion pumps, the
- baseline is of limited use; however, in a healthcare organization with many medical devices and multiple
- biomedical and information technology professionals, it is essential to develop and implement a
- baseline configuration for vulnerability management.

## 7.2.1.10 PR.MA-2: Remote Maintenance of Organizational Assets is Approved, Logged, and Performed in a Manner that Prevents Unauthorized Access

 We controlled remote access to pump vendors by implementing ConsoleWorks, a software tool that records all the actions performed over a connection; thereby providing an audit trail that documents vendor activity.

## 7.2.1.11 PR.PT-1: Audit/Log Records are Determined, Documented, Implemented, and 1208 Reviewed in Accordance with Policy

Our example implementation supports this CSF subcategory by enabling logging on all devices in two

ways: with a logging capability and with a process of identifying which events the log will record.

- Although our project employs auditing and recognizes its importance in a cybersecurity program, log
- aggregation and implementing a log review process, albeit vital activities, are beyond this project's scope.

## 7.2.1.12 DE.AE-1: A Baseline of Network Operations and Expected Data Flows for Users and Systems is Established and Managed

 As we did with systems and medical devices, we took a least functionality approach when configuring the network. We followed best practices for configuring firewalls based on a default deny, restricted

SSID broadcast, and limiting the power of wireless signals.

- This CSF subcategory is supported by the Symantec Intrusion Detection System (IDS) component of the
- reference design. This tool identifies, monitors, and reports anomalous network traffic that may
- indicate a potential intrusion. Endpoint protection implements policies for expected behavior and alerts
- when activities occur outside the usual patterns.

## **7.3 Security Analysis Summary**

Our reference design's implementation of security surrounding wireless infusion pumps helps reduce

- risk from a pump, even if a vulnerability is identified in a pump, by creating a more secure environment
- for medical devices. The key feature is network segmentation. Supporting this zone approach, our
- project build follows security best practices to harden devices, monitor traffic, and limit access via the
- wireless network to only authorized users. Any organization following this guide must conduct its own
- analysis of how to employ the elements we've discussed here in their environment. It is essential that

1230 organizations follow security best practices to address potential vulnerabilities and minimize any risk to 1231 the operational network.

## <sup>1232</sup> **8 Functional Evaluation**

 We conducted a functional evaluation of our example implementation to verify that several common provisioning functions used in our laboratory test worked as expected. We also needed to ensure that the example solution would not alter normal pump and pump server functions. The test plan in Section 8.1 outlines our test cases, the purposes, and desired outcomes.

1237 The subsequent sections explain the functional tests in more details and list the procedures for each of 1238 the functional tests.

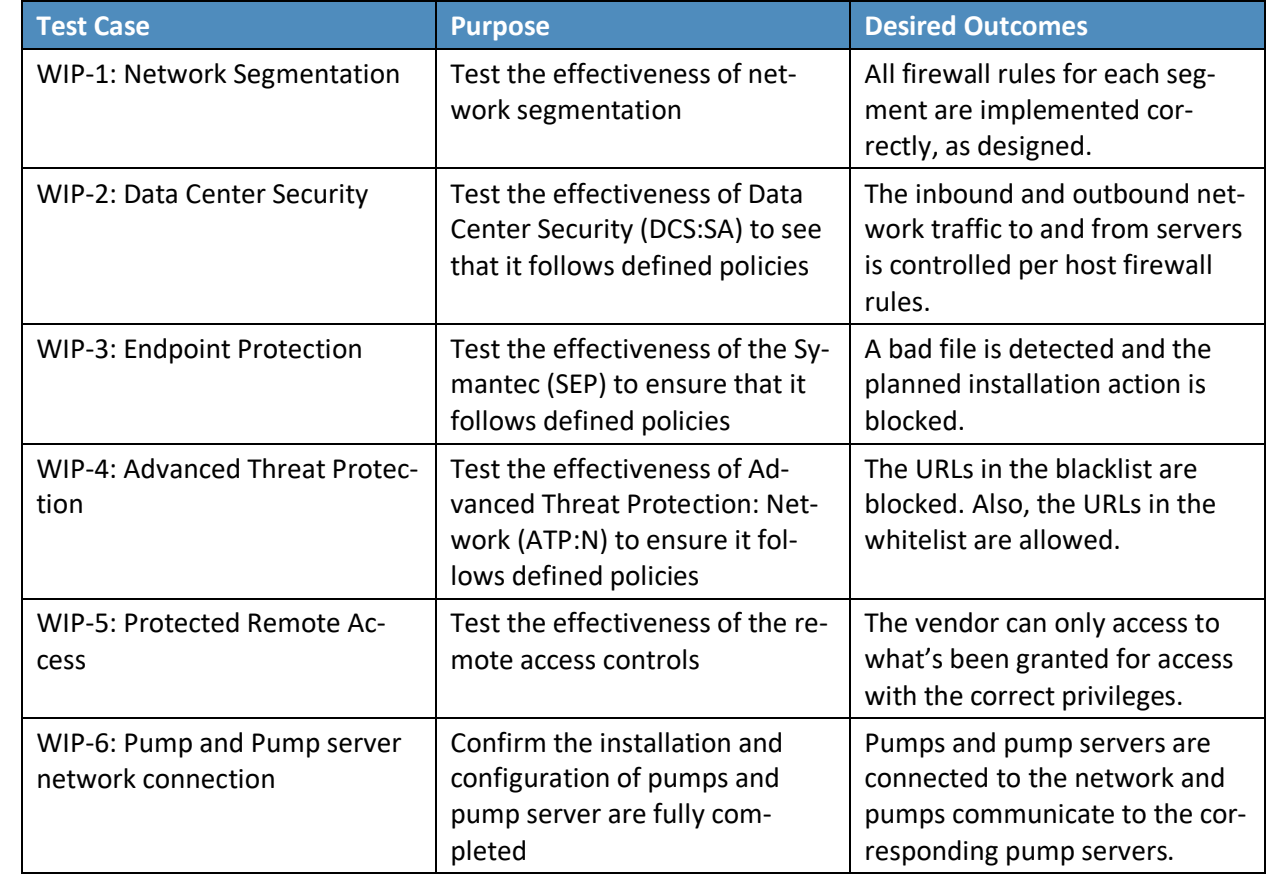

#### 1239 **8.1 Functional Test Plan**

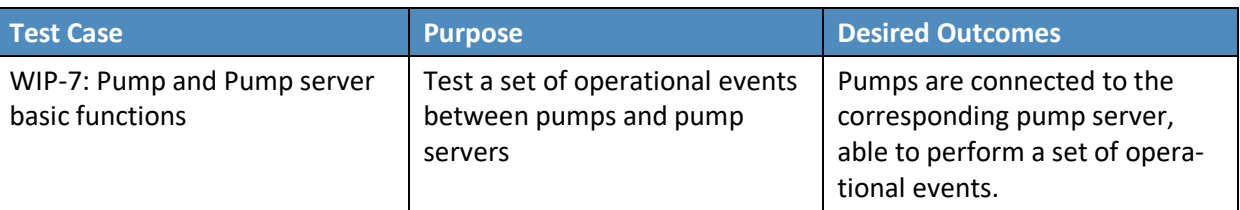

## 1240 8.1.1 Test Case: WIP-1

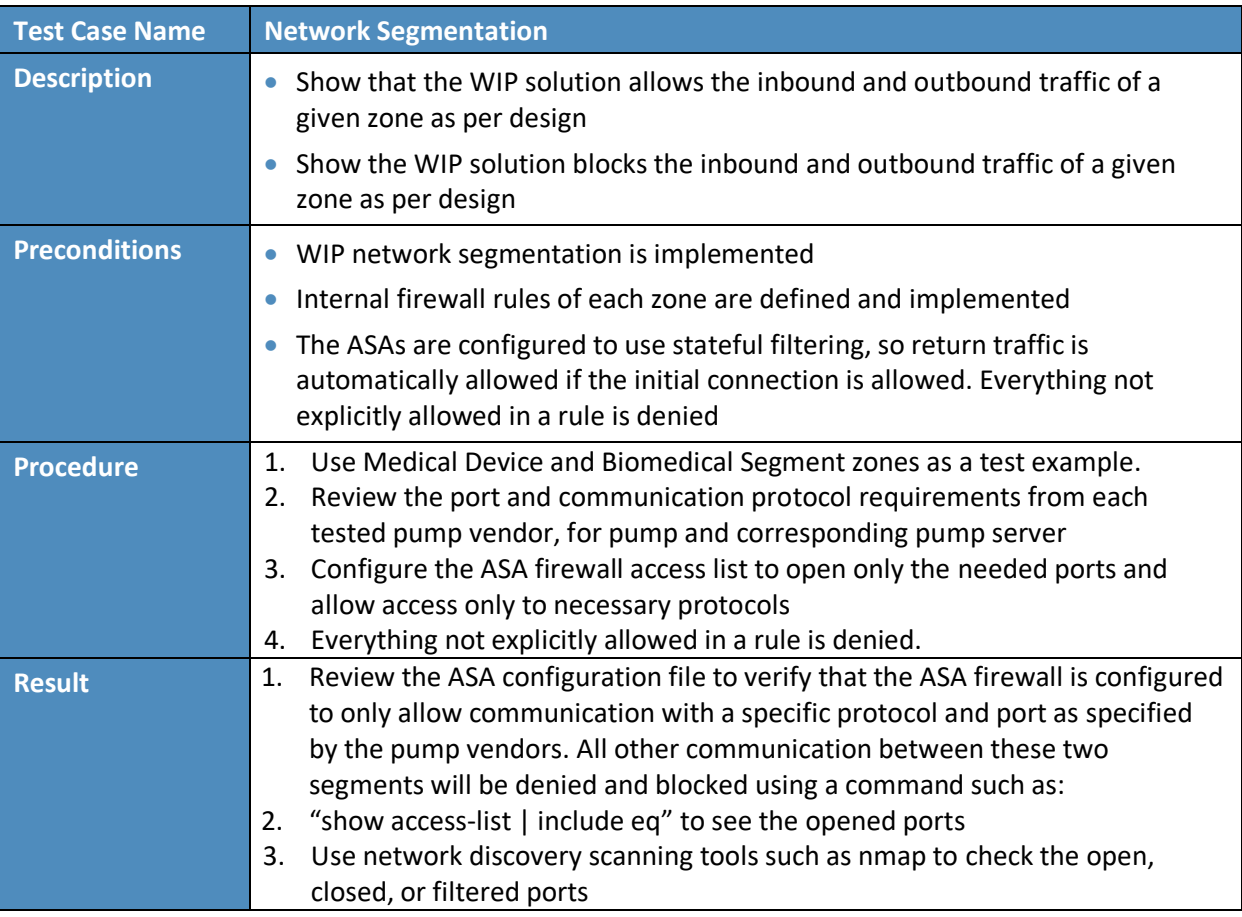

## 1241 8.1.2 Test Case: WIP-2

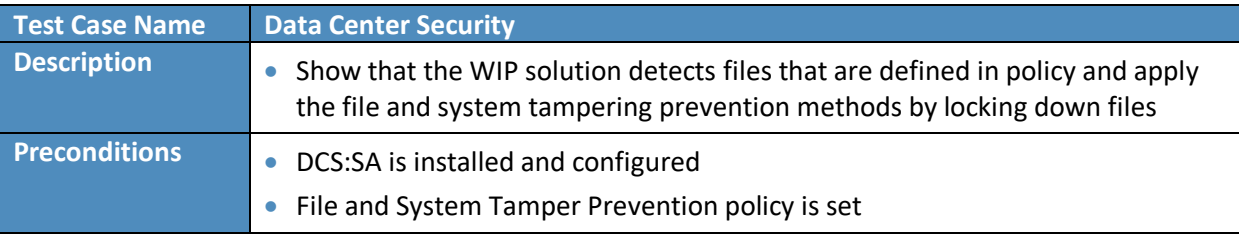

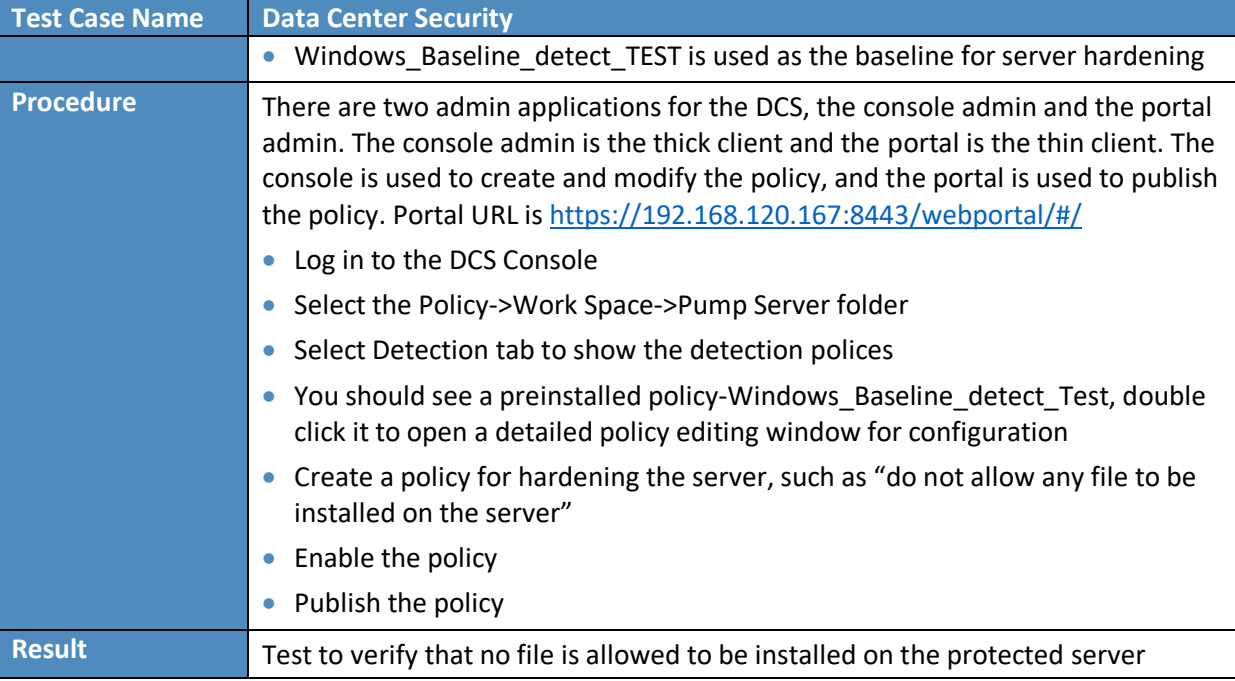

## 1242 8.1.3 Test Case: WIP-3

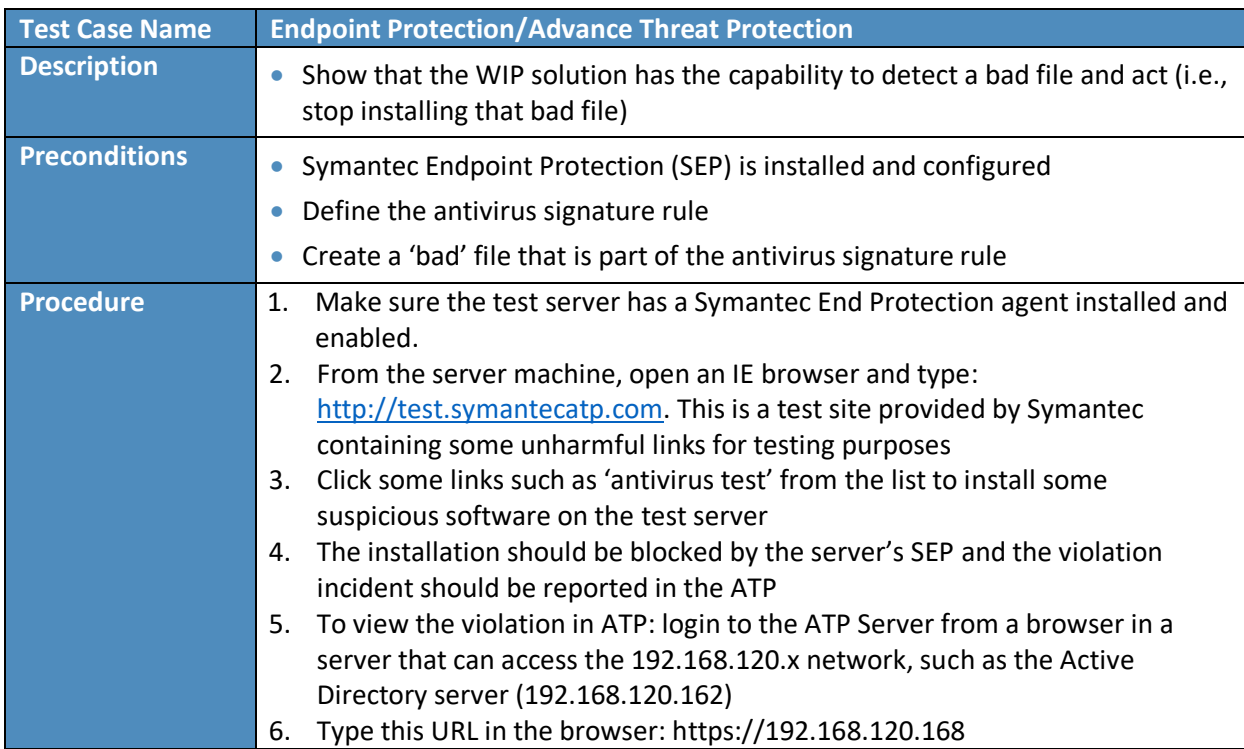

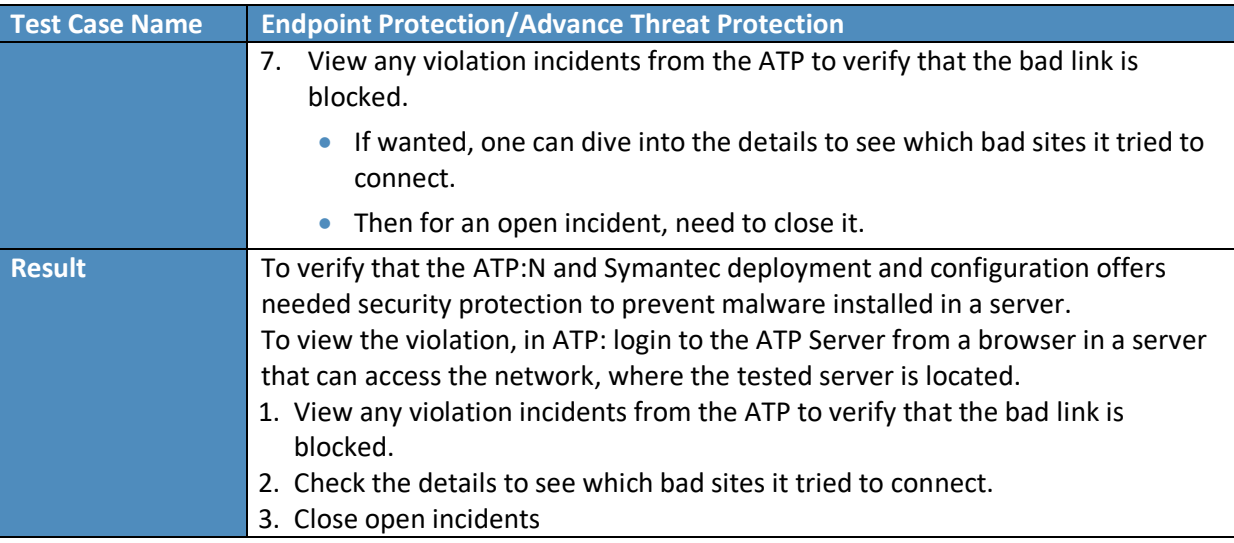

## 1243 8.1.4 Test Case: WIP-4

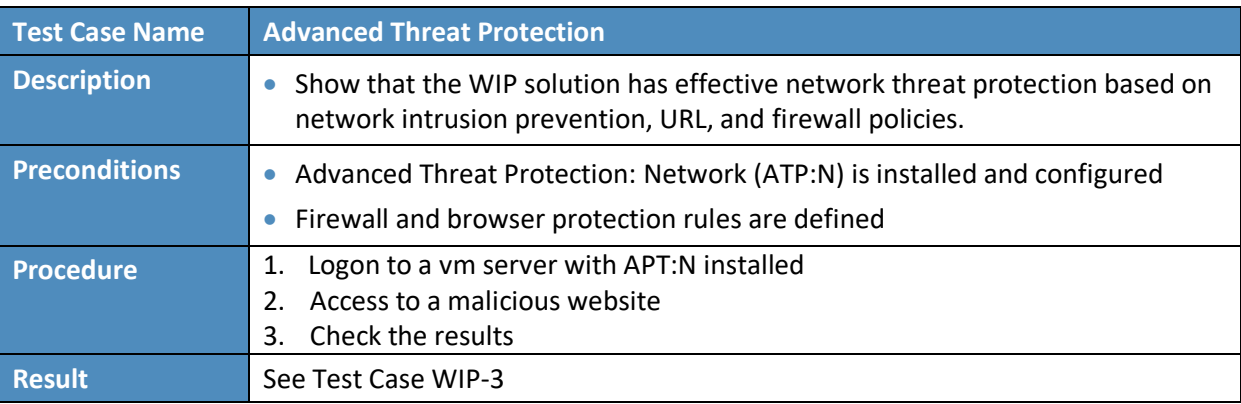

## 1244 8.1.5 Test Case: WIP-5

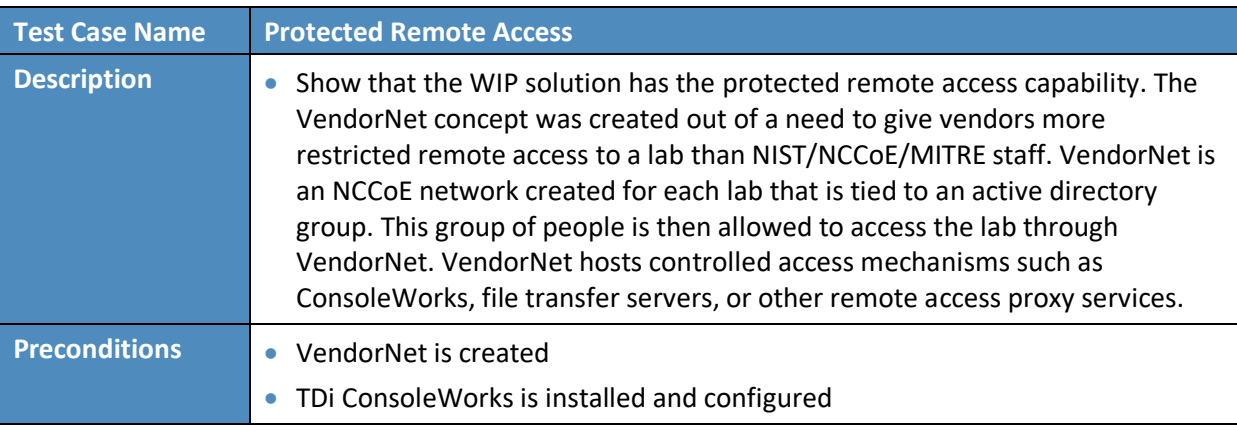

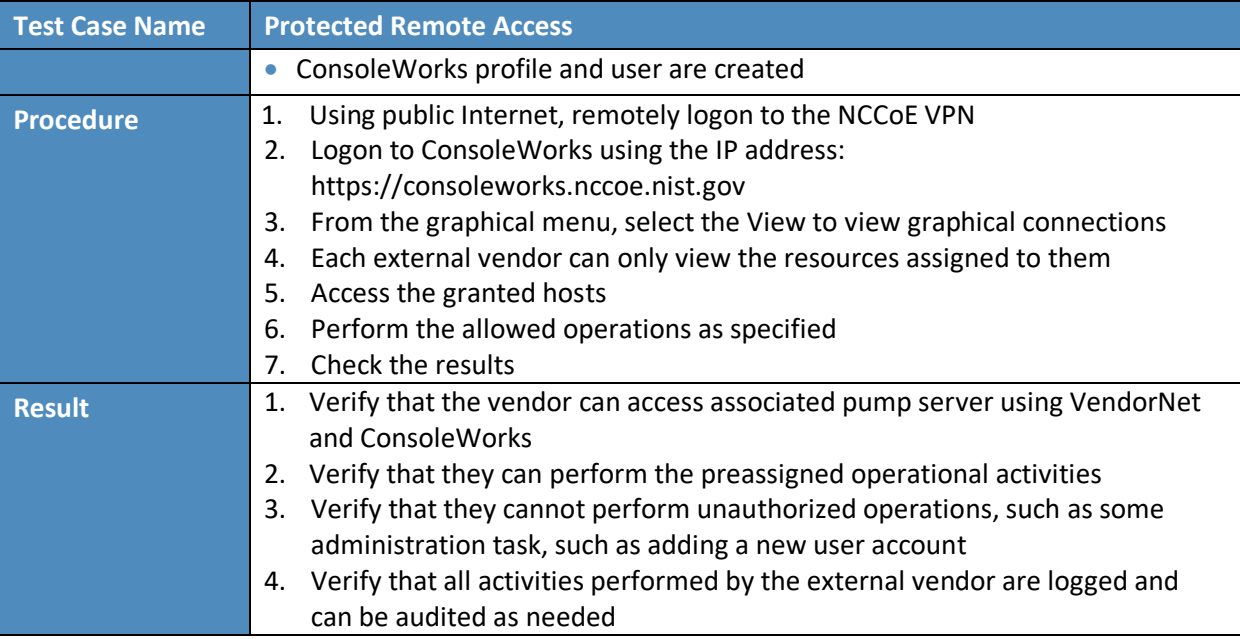

## 1245 8.1.6 Test Case: WIP-6

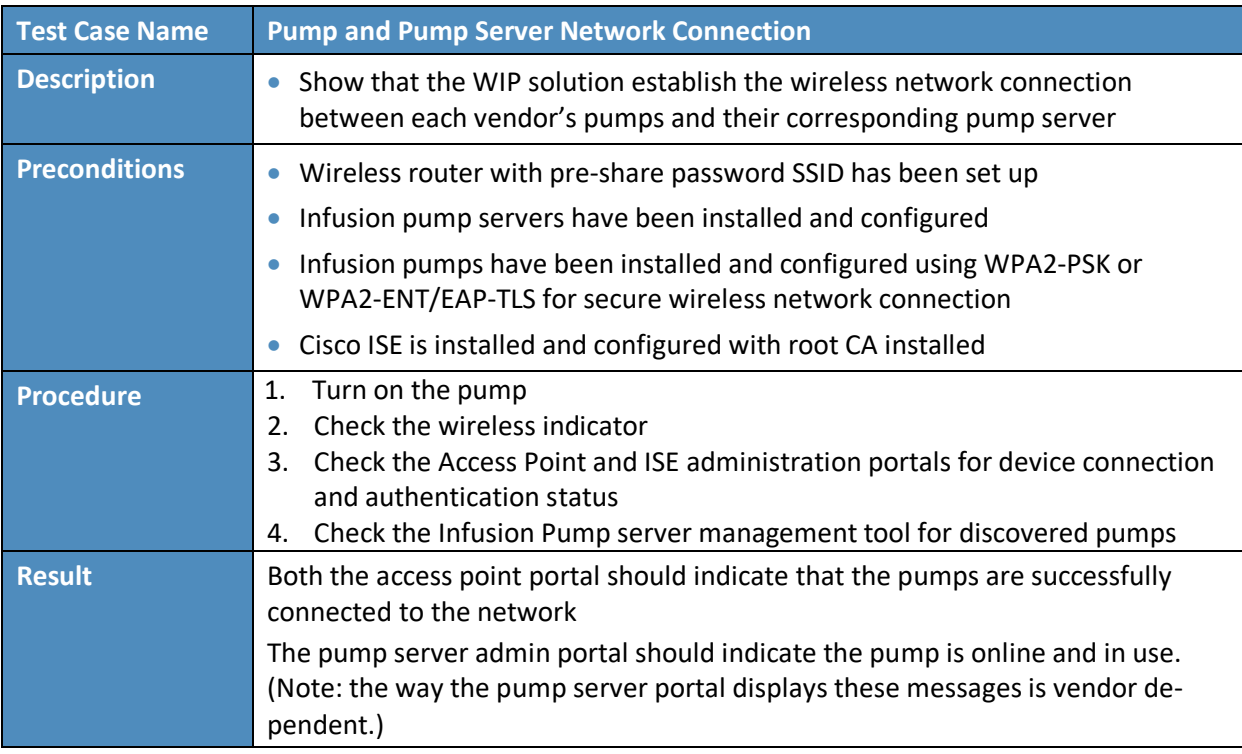

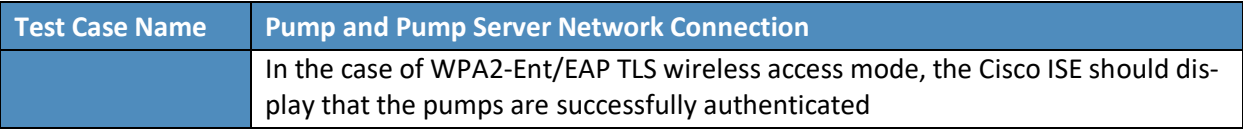

## 1246 8.1.7 Test Case: WIP-7

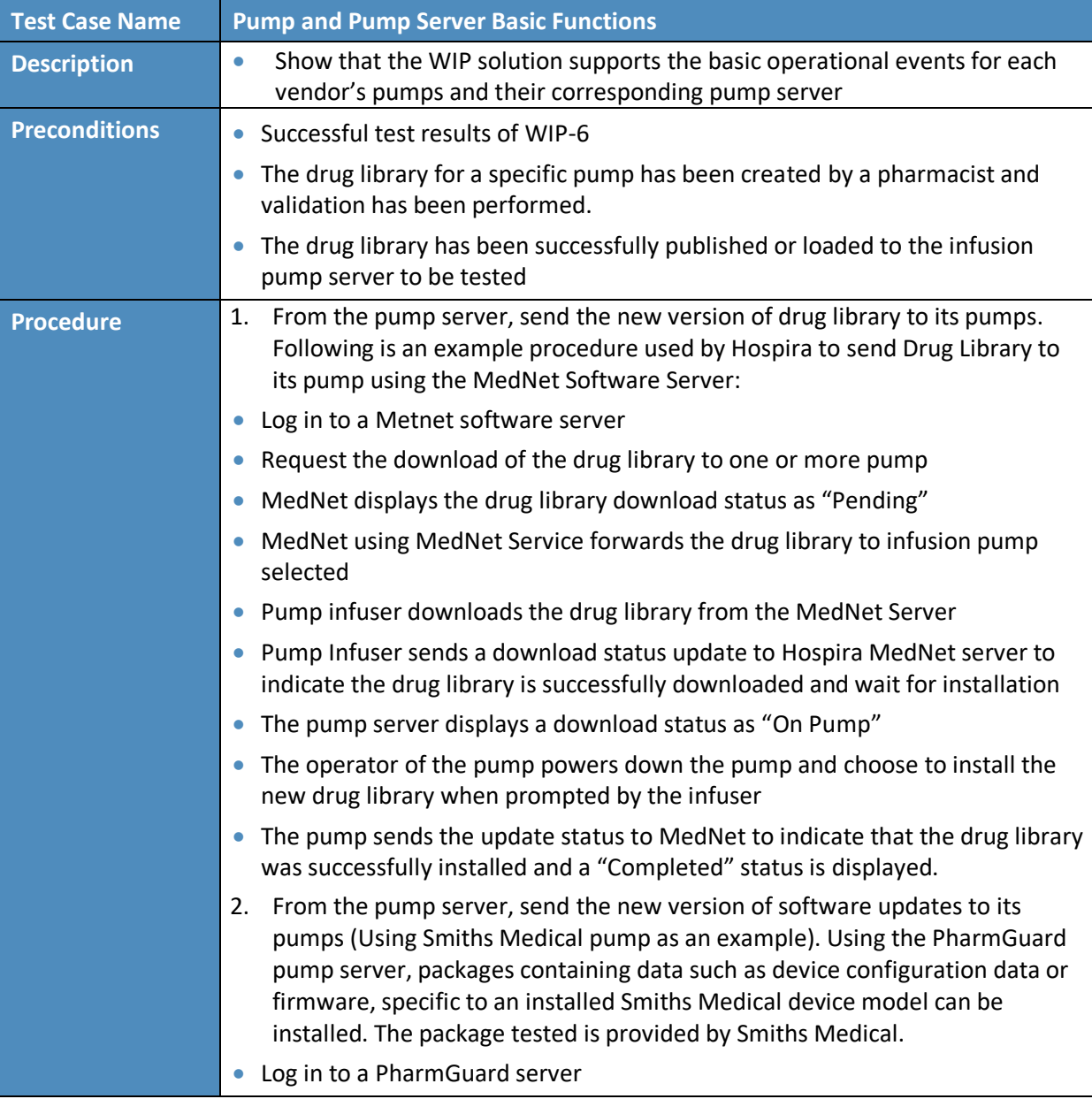

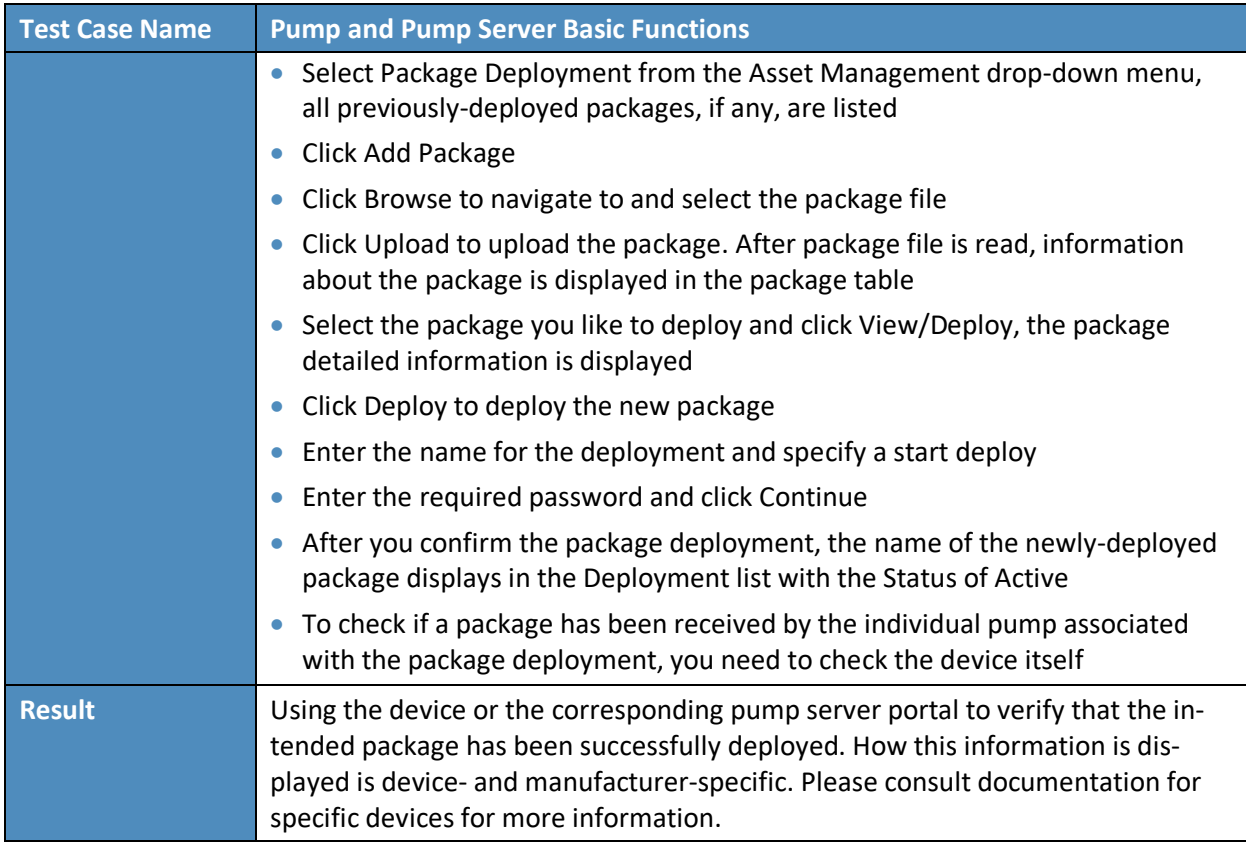

## <sup>1247</sup> **9 Future Build Considerations**

1248 During our development of this project and practice guide, we did not implement several components; 1249 however, they should be considered. We did not implement a commercially available electronic health

- 1250 record (EHR) system. EHRs are often regarded as central within a hospital.
- 1251 Other solutions that were not implemented in the lab were a central asset inventory management tool,
- 1252 or mechanisms to perform malware detection or network monitoring in the Medical Device zone. An
- 1253 update to this practice guide could evaluate these components and other control mechanisms that may
- 1254 become available in the future.

## **Appendix A Threats**

Below are some potential known threats in the healthcare environments that use network-connected medical devices, such as wireless infusion pumps.

- **Targeted attacks:** threats involving actors that attempt to compromise the pump and system components directly affecting pump operations, including the pump, the pump server, drug library, or drug library management systems. Actors who perform such targeted attacks may be external, in other words those who attempt to access the pump system through the public Internet, or via vendor support networks or VPNs. There may also be internal actors, such as those on staff who may be involved in accidental misconfiguration or who possess provisioned access and abuse their granted privileges, or patients or other visitors who attempt to modify the behavior of a pump.
- **Advanced Persistent Threats:** APTs occur when the threat actor attempts to place malicious software on the pump or pump system components, which may enable that threat actor to perform unauthorized actions, either on the pump system itself, or as a pivot point to cause adverse conditions for hospital internal systems that may have reachability from the pump network environment. Placement of malicious software may or may not cause adverse scenarios on the pump or its system components.
- **Disruption of Service – Denial of Service (DoS) and Distributed Denial of Service (DDoS) attacks:** DoS or DDoS attacks may be components found in a broader APT scenario. Such attacks are intended to cause the unavailability of the pump or pump system components, thus rendering providers with degraded capability to fulfill patient care.
- **Malware infections:** In this type of attack, a threat actor places malicious software on the pump, likely as part of an APT campaign, or to cause an adverse situation on the pump or pump systems. One example of a malware infection is that of ransomware, in which malicious software would cause a disruption of the availability of the pump for standard operations, and may affect patient safety by preventing providers from leveraging system functionality (e.g., the ability to associate the pump with a patient and deliver medications), or by preventing the pump from effectively using safety measures such as the drug library.
- **Theft or loss of assets:** This threat type applies when the pump or pump system components are not accounted for in an inventory, thereby leading to degraded availability of equipment, and a possible breach of PHI.
- **Unintentional misuse:** This threat considers the possibility that the pump or its components may be unintentionally misconfigured or used for unintended purposes, including errors introduced through the misapplication of updates to operating systems or firmware, misconfiguration of settings that allow the pump to achieve network connectivity or communication to the pump server, misapplication or errors found in the drug library, or errors associated with fluids applied to pumps.

 **Vulnerable systems or devices directly connected to the device (e.g., via USB, or other hardwired non-network connections):** Extending from the unintentional misuse of the device, this threat considers scenarios in which individuals may expose devices or server components using external ports or interfaces for purposes outside the device's intended use, for example, to extract data to portable storage media, or to connect a mobile device to recharge that device's battery. In leveraging ports for unintended purposes, threat actors may enable malicious software to migrate to the pump or server components, or to create adverse conditions based on unexpected connections.

# **Appendix B Vulnerabilities**

Here's a list of typical vulnerabilities that may arise when using wireless infusion pumps:

- **Lack of asset inventory:** Deficient or out-of-date inventories represent a cybersecurity control deficiency that may lead to the loss/theft of devices or equipment, with little chance for the hospital to recover or take recourse against losses. Deficient asset inventory controls, when paired with a credible threat, such as the loss or theft of a device or equipment, raises risks associated with a provider's ability to render patient care, and may expose PHI to unauthorized individuals.
- **Long useful life:** Infusion pumps are designed to perform clinical functions for several years, and they tend to have long-term refresh rates. One vulnerability associated with infrequent refresh is that each device's technological attributes may become obsolete or insufficient to support patching, updating, or the support of cyber security controls that may become available in the future.
- Information/Data Vulnerabilities
	- **Lack of encryption on private/sensitive data at rest**: Pump devices may have local persistent storage, but they may not have a means to encrypt data stored on the device. Locally stored data may include sensitive configuration information, or patient information, including possible PHI.
	- **Lack of encryption on transmitted data:** Sensitive data should be safeguarded in transit as well as at rest. Where capabilities exist, pumps and server components should employ encryption on the network or when transmitting sensitive information. An inability to safeguard data in transit using appropriate encryption capabilities may expose sensitive information or allow malicious actors to determine how to connect to a pump or server to perform unauthorized activities.
	- **Unauthorized changes to device calibration or configuration data:** Modifications made to pump or server components that are not accurately approved, deployed, or tracked may lead to adverse operation of the equipment. Hospitals should ensure that changes to device calibration, configuration, or modification of safeguard measures such as the drug library are performed and managed using appropriate measures.
	- **Insufficient data backup:** Providing backup and recovery capability is a common cybersecurity control to ensure HDOs can restore services in a timely fashion after an adverse event. Hospitals should perform appropriate pump system backup and restore functions.
	- **Lack of capability to de-identify private/sensitive data:** As a secondary cybersecurity control to data encryption, hospitals may wish to consider the ability to de-identify or obfuscate sensitive information or PHI.
- **Lack of data validation:** Data used and captured by infusion pumps and associated server components may require data integrity assurance to support proper functioning and patient safety. Mechanisms should be used to provide assurance that data cannot be altered inappropriately.
- Device/Endpoint (Infusion Pump) Vulnerabilities
	- **Debug-enabled interfaces:** Interfaces required to support or troubleshoot infusion pump functions should be identified, with procedures noted to indicate when interfaces are available, and how interfaces may be disabled when not required for troubleshooting or system updates/fixes.
	- **Use of removable media:** Infusion pumps that include external or removable storage should be identified. Cybersecurity precautions are necessary because the use of removable media may lead to inappropriate information disclosure, and may provide a viable avenue for malicious software to migrate to the pump or server components.
	- **Lack of physical tamper detection and response:** Infusion pumps may involve physical interaction, including access to interfaces used for debugging. HDOs should enable mechanisms to prevent physical tampering with infusion pump devices, including alerting appropriate personnel whenever a pump or its server components are manipulated or altered.
	- **Misconfiguration:** Mechanisms should be used to ensure that pump configurations are well managed and may not be configured to produce adverse conditions.
	- **Poorly protected and patched devices:** Like the misconfiguration vulnerability, HDOs should implement processes to protect/patch/update pumps and server components. This may involve including controls on the device, or provisions that allow for external controls that would prevent exposure to flaws or weaknesses.
- User or Administrator Accounts Vulnerabilities
	- **Hard-coded or factory default passcodes:** Processes or mechanisms should be added to prevent the use of so-called hard coded or default passcodes. This would overcome a common IT systems deficiency in the use of authentication mechanisms for privileged access to devices in terms of using weak passwords or passcodes protection. Weak authentication mechanisms that are well known or published degrade the effectiveness of authentication control measures. HDOs should implement a means to update and manage passwords.
	- **Lack of role-based access and/or use of principles of least privilege:** When access management roles and principles of least privilege are poorly designed, they may allow the use of a generic identity (e.g., a so-called admin account) that enables greater access capability than necessary. Instead, HDOs should implement processes to limit access to privileged accounts, infusion pumps and server components, and use accounts or identities

that tie to specific functions, rather than providing/enabling the use of super user, root, or admin privileges.

- **Dormant accounts:** Accounts or identities that are not used may be described as *dormant.* Dormant account information should be disabled or removed from pumps and server components.
- **Weak remote access controls:** When remote access to a pump and or server components is required, access controls should be appropriately enforced to safeguard each network session and ensure appropriate authentication and authorization.
- IT Network Infrastructure Vulnerabilities
	- **Lack of malware protection:** Pumps and server components should be protected using processes or mechanisms to prevent malware distribution. When malware *protection*  cannot be implemented on end-point devices, malware *detection* should be implemented to protect network traffic.
	- **Lack of system hardening:** Pumps and server components should incorporate protective measures that limit functionality only to the specific capabilities necessary for infusion pump operations.
	- **Insecure network configuration:** HDOs should employ a least privilege principle when configuring networks that include pumps and server components, limiting network traffic capabilities, and enforcing limited trust between zones identified in hospital environments.
	- **System complexity:** When implementing network infrastructure controls, hospitals should seek device models and communications paths/patterns that limit complexity where possible.

## **Recommendations and Best Practices**

Associated best practices for reducing the overall risk posture of infusion pumps are also included in the following list:

- Consider forming a Medical Device Security Committee composed of staff members from biomedical services, IT, and InfoSec that would report to C-suite governance.
	- Enable this committee to manage the security of all network-connected medical devices. Too often, for example, the biomedical services team is solely responsible for cradle-tograve maintenance of all aspects of medical devices, including cybersecurity, leaving IT and InfoSec staff out-of-the-loop.
	- Develop a committee charter with roles and responsibilities and reporting requirements to the C-suite and Board of Directors.
- Consider the physical security of mobile medical devices including wireless infusion pumps.
	- Designate a secure and lockable space for storing these devices when they are not in use.
	- Ensure that only personnel with a valid need have access to these spaces. Ideally, a proximity system with logging should be used and audited frequently.
- Create a comprehensive inventory of medical devices and actively manage it.
	- Consider the use of Radio-frequency identification (RFID) or Real-time locating systems (RTLS) technologies to assist with inventory processes and help staff locate devices that have been moved without documentation.
- Ensure that any Cybersecurity Incident Response Plan includes medical devices.
	- Recently, the FDA and Industrial Control System Computer Emergency Response Team (ICS-CERT) have both issued cybersecurity vulnerability advisories for medical devices. This was the first major warning to covered entities regarding medical device vulnerabilities. Most covered entities have not incorporated medical device response into their planning.
- Ensure that pumps cannot step down to a Wireless Encryption Protocol (WEP) encrypted network.
	- WEP is a compromised encryption protocol and should NEVER be used in operational wireless networks.
	- Operating any form of IT equipment including medical devices over a WEP network will result in the potential for data compromise and a regulatory breach.
	- Any wireless network should be using, at a minimum, Wi-Fi Protected Access 2 (WPA2). This protocol implements NIST-recommended Advanced Encryption Standard (AES).
- Put in place an Information Security department and functionally separate it from the IT department. This is necessary to ensure operational IT personnel are not responsible for any

information security measures, which may otherwise lead to a fox-guarding-the-hen-house situation.

- Enable a separate InfoSec department to report to the Chief Information Security Officer (CISO) rather than to the Chief Information Officer (CIO.)
- Make this organization part of the Medical Device Security Committee.
- Create an operational information security program. This can take the form of an in-house Security Operations Center (SOC) to monitor information systems and initiate cybersecurity incident response, to include monitoring of potential exploits of medical devices, as necessary. Alternatively, organizations may wish to consider a Managed Security Service Provider (MSSP) to perform these duties.
- Ensure that vendor management includes the evaluation of information security during the due diligence phase of any related procurement processes. Too often, the Information Security team is not brought in until after contracts have been signed.
	- When purchasing medical devices, ensure that devices incorporate the latest cybersecurity controls and capabilities.
	- Understand roles and responsibilities related to upgrades, patching, password management, remote access, etc., to ensure the cybersecurity of products or services.
- Consider media access control (MAC) address filtering to limit exposure of unauthorized devices attempting to access the network. This would identify a bad actor attempting access a medical device from within the network through an exposed wired Ethernet port.
- Develop or update policies and procedures to ensure a holistic approach to deployment, sanitization, and reuse of medical devices; include the Medical Device Security Committee.

# **Appendix D References**

- [1] FDA, Infusion Pumps Total Product Life Cycle Guidance for Industry and FDA Staff, Document issued on: December 2, 2014. Accessed 6 April 2017: [http://www.fda.gov/downloads/medi](http://www.fda.gov/downloads/medicaldevices/deviceregulationandguidance/guidancedocuments/ucm209337.pdf)[caldevices/deviceregulationandguidance/guidancedocuments/ucm209337.pdf](http://www.fda.gov/downloads/medicaldevices/deviceregulationandguidance/guidancedocuments/ucm209337.pdf)
- [2] FDA, Content of Premarket Submissions for Management of Cybersecurity in Medical Devices Guidance for Industry and Food and Drug Administration Staff, Document Issued on: October 2, 2014. Accessed 6 April 2017: [http://www.fda.gov/downloads/medicaldevices/deviceregula](http://www.fda.gov/downloads/medicaldevices/deviceregulationandguidance/guidancedocuments/ucm356190.pdf)[tionandguidance/guidancedocuments/ucm356190.pdf](http://www.fda.gov/downloads/medicaldevices/deviceregulationandguidance/guidancedocuments/ucm356190.pdf)
- <span id="page-93-0"></span>[3] FDA, Postmarket Management of Cybersecurity in Medical Devices - Guidance for Industry and Food and Drug Administration Staff, Document Issued on: December 28, 2016. Accessed 6 April 2017[: https://www.fda.gov/ucm/groups/fdagov-public/@fdagov-meddev-gen/documents/doc](https://www.fda.gov/ucm/groups/fdagov-public/@fdagov-meddev-gen/documents/document/ucm482022.pdf)[ument/ucm482022.pdf](https://www.fda.gov/ucm/groups/fdagov-public/@fdagov-meddev-gen/documents/document/ucm482022.pdf)
- [4] Department of Homeland Security (DHS), Attack Surface: Healthcare and Public Health Sector. Accessed 6 April 2017:<https://info.publicintelligence.net/NCCIC-MedicalDevices.pdf>
- [5] Integrating the Healthcare Enterprise (IHE) Patient Care Device (PCD), Technical Framework White Paper. Accessed 6 April 2017: [http://www.ihe.net/Technical\\_Framework/up](http://www.ihe.net/Technical_Framework/upload/IHE_PCD_Medical-Equipment-Management_MEM_White-Paper_V1-0_2009-09-01.pdf)[load/IHE\\_PCD\\_Medical-Equipment-Management\\_MEM\\_White-Paper\\_V1-0\\_2009-09-01.pdf](http://www.ihe.net/Technical_Framework/upload/IHE_PCD_Medical-Equipment-Management_MEM_White-Paper_V1-0_2009-09-01.pdf)
- [6] IHE PCD, White Paper, Medical Equipment Management (MEM): Cyber Security. Accessed 6 April 2017: [http://www.ihe.net/Technical\\_Framework/upload/IHE\\_PCD\\_White-Pa](http://www.ihe.net/Technical_Framework/upload/IHE_PCD_White-Paper_MEM_Cyber_Security_Rev2-0_2011-05-27.pdf)[per\\_MEM\\_Cyber\\_Security\\_Rev2-0\\_2011-05-27.pdf](http://www.ihe.net/Technical_Framework/upload/IHE_PCD_White-Paper_MEM_Cyber_Security_Rev2-0_2011-05-27.pdf)
- [7] FDA, Guidance for Industry Cybersecurity for Networked Medical Devices Containing Off-theShelf (OTS) Software. Accessed 6 April 2017: [http://www.fda.gov/downloads/Medi](http://www.fda.gov/downloads/MedicalDevices/DeviceRegulationandGuidance/GuidanceDocuments/ucm077823.pdf)[calDevices/DeviceRegulationandGuidance/GuidanceDocuments/ucm077823.pdf](http://www.fda.gov/downloads/MedicalDevices/DeviceRegulationandGuidance/GuidanceDocuments/ucm077823.pdf)
- [8] IHE PCD, White Paper, MEM: Medical Device Cyber Security Best Practice Guide. Accessed 6 April 2017: [http://www.ihe.net/uploadedFiles/Documents/PCD/IHE\\_PCD\\_WP\\_Cyber-Secu](http://www.ihe.net/uploadedFiles/Documents/PCD/IHE_PCD_WP_Cyber-Security_Rev1.1_2015-10-14.pdf)[rity\\_Rev1.1\\_2015-10-14.pdf](http://www.ihe.net/uploadedFiles/Documents/PCD/IHE_PCD_WP_Cyber-Security_Rev1.1_2015-10-14.pdf)
- <span id="page-93-3"></span>[9] AAMI TIR57, Principles for medical device security – risk management
- <span id="page-93-1"></span>[10] NIST Cybersecurity Framework - Standards, guidelines, and best practices to promote the protection of critical infrastructure. Accessed 6 April 2017[: http://www.nist.gov/itl/cyberframe](http://www.nist.gov/itl/cyberframework.cfm)[work.cfm](http://www.nist.gov/itl/cyberframework.cfm)
- [11] NIST SP 800-30, Guide for Conducting Risk Assessments. Accessed 6 April 2017[: http://nvl](http://nvlpubs.nist.gov/nistpubs/Legacy/SP/nistspecialpublication800-30r1.pdf)[pubs.nist.gov/nistpubs/Legacy/SP/nistspecialpublication800-30r1.pdf](http://nvlpubs.nist.gov/nistpubs/Legacy/SP/nistspecialpublication800-30r1.pdf)
- [12] NIST SP 800-37, Guide for Applying the Risk Management Framework to Federal Information Systems: A Security Life Cycle Approach. Accessed 6 April 2017: [http://csrc.nist.gov/publica](http://csrc.nist.gov/publications/nistpubs/800-37-rev1/sp800-37-rev1-final.pdf)[tions/nistpubs/800-37-rev1/sp800-37-rev1-final.pdf](http://csrc.nist.gov/publications/nistpubs/800-37-rev1/sp800-37-rev1-final.pdf)
- [13] NIST SP 800-39, Managing Information Security Risk Organization, Mission, and Information System View. Accessed 6 April 2017: [http://nvlpubs.nist.gov/nistpubs/Legacy/SP/nistspecial](http://nvlpubs.nist.gov/nistpubs/Legacy/SP/nistspecialpublication800-39.pdf)[publication800-39.pdf](http://nvlpubs.nist.gov/nistpubs/Legacy/SP/nistspecialpublication800-39.pdf)
- <span id="page-93-2"></span>[14] NIST SP 800-53 Rev 4, Security and Privacy Controls for Federal Information Systems and Or-ganization. Accessed 10 April 2017[:http://nvlpubs.nist.gov/nistpubs/SpecialPublica](http://nvlpubs.nist.gov/nistpubs/SpecialPublications/NIST.SP.800-53r4.pdf)[tions/NIST.SP.800-53r4.pdf](http://nvlpubs.nist.gov/nistpubs/SpecialPublications/NIST.SP.800-53r4.pdf)
- [15] IEC Technical Report (TR) 80001-2-1, Edition 1.0 2012-07, Technical Report, Application of risk management for IT-networks incorporating medical devices – Part 2-1: Step-by-step risk management of medical IT-networks – Practical applications and examples
- [16] IEC TR 80001-2-2, Edition 1.0 2012-07, Technical Report, Application of risk management for IT Networks incorporating medical devices – Part 2-2: Guidance for the disclosure and communication of medical device security needs, risks and controls
- [17] IEC TR 80001-2-3, Edition 1.0 2012-07, Technical Report, Application of risk management for ITnetworks incorporating medical devices – Part 2-3: Guidance for wireless networks
- [18] IEC TR 80001-2-4, Edition 1.0 2012-11, Technical Report, Application of risk management for ITnetworks incorporating medical devices – Part 2-4: Application guidance – General implementation guidance for healthcare delivery organizations
- [19] IEC TR 80001-2-5, Edition 1.0 2014-12, Technical Report, Application of risk management for ITnetworks incorporating medical devices – Part 2-5: Application guidance – Guidance on distributed alarm systems
- [20] National Institute of Standards and Technology (NIST) Special Publication (SP) 800-66, An Introductory Resource Guide for Implementing the Health Insurance Portability and Accountability Act (HIPAA) Security Rule. Accessed 6 April 2017: [http://www.nist.gov/cus](http://www.nist.gov/customcf/get_pdf.cfm?pub_id=890098)[tomcf/get\\_pdf.cfm?pub\\_id=890098](http://www.nist.gov/customcf/get_pdf.cfm?pub_id=890098)
- [21] Health Insurance Portability and Accountability Act (HIPAA) Security Rule. Accessed 6 April 2017[: http://www.hipaasurvivalguide.com/hipaa-regulations/hipaa-regulations.php](http://www.hipaasurvivalguide.com/hipaa-regulations/hipaa-regulations.php)
- [22] Department of Health and Human Services (HHS) HIPAA Administrative Simplification Statute and Rules. Accessed 6 April 2017: [http://www.hhs.gov/ocr/privacy/hipaa/administrative/in](http://www.hhs.gov/ocr/privacy/hipaa/administrative/index.html)[dex.html](http://www.hhs.gov/ocr/privacy/hipaa/administrative/index.html)
- [23] American National Standards Institute (ANSI)/Association for the Advancement of Medical Instrumentation (AAMI)/International Electrotechnical Commission (IEC) 80001-1:2010, Application of risk management for IT Networks incorporating medical devices – Part 1: Roles, responsibilities and activities
- [24] ISO 14971, 2007 Medical devices Application of risk management to medical devices
- <span id="page-94-1"></span>[25] IHE PCD Medical Equipment Management: Medical Device Cybersecurity – Best Practice Guide
- [26] NIST SP 800-53 Rev 4, Recommended Security and Privacy Controls for Federal Information Sys-tems and Organizations. Accessed 6 April 2017[: http://nvlpubs.nist.gov/nistpubs/SpecialPubli](http://nvlpubs.nist.gov/nistpubs/SpecialPublications/NIST.SP.800-53r4.pdf)[cations/NIST.SP.800-53r4.pdf](http://nvlpubs.nist.gov/nistpubs/SpecialPublications/NIST.SP.800-53r4.pdf)
- <span id="page-94-0"></span>[27] NIST SP 800-88, Guidelines for Media Sanitization. Accessed 6 April 2017: [https://www.nist.gov/publications/nist-special-publication-800-88-revision-1-guidelines-me](https://www.nist.gov/publications/nist-special-publication-800-88-revision-1-guidelines-media-sanitization)[dia-sanitization](https://www.nist.gov/publications/nist-special-publication-800-88-revision-1-guidelines-media-sanitization)
- [28] NIST SP 800-111, Guide to Storage Encryption Technologies for End User Devices. Accessed 6 April 2017:<http://nvlpubs.nist.gov/nistpubs/Legacy/SP/nistspecialpublication800-111.pdf>
- [29] NIST SP 800-32, Introduction to Public Key Technology and the Federal PKI Infrastructure. Accessed 6 April 2017: [http://nvlpubs.nist.gov/nistpubs/Legacy/SP/nistspecialpublication800-](http://nvlpubs.nist.gov/nistpubs/Legacy/SP/nistspecialpublication800-32.pdf) [32.pdf](http://nvlpubs.nist.gov/nistpubs/Legacy/SP/nistspecialpublication800-32.pdf)
- [30] NIST SP 800-57 Part 1 Rev 3, Recommendation for Key Management: Part 1: General (Revision 3). Accessed 6 April 2017: [http://csrc.nist.gov/publications/nistpubs/800-57/sp800-](http://csrc.nist.gov/publications/nistpubs/800-57/sp800-57_part1_rev3_general.pdf) 57 part1 rev3 general.pdf
- [31] NIST SP 800-57 Part 2, Recommendation for Key Management: Part 2: Best Practices for Key Management Organization. Accessed 6 April 2017: [http://nvlpubs.nist.gov/nistpubs/Leg](http://nvlpubs.nist.gov/nistpubs/Legacy/SP/nistspecialpublication800-57p2.pdf)[acy/SP/nistspecialpublication800-57p2.pdf](http://nvlpubs.nist.gov/nistpubs/Legacy/SP/nistspecialpublication800-57p2.pdf)
- [32] NIST SP 800-57 Part 3 Rev 1, Recommendation for Key Management: Part 3: Application-Specific Key Management Guidance. Accessed 6 April 2017[: http://nvlpubs.nist.gov/nistpubs/Spe](http://nvlpubs.nist.gov/nistpubs/SpecialPublications/NIST.SP.800-57Pt3r1.pdf)[cialPublications/NIST.SP.800-57Pt3r1.pdf](http://nvlpubs.nist.gov/nistpubs/SpecialPublications/NIST.SP.800-57Pt3r1.pdf)
- [33] NIST SP 800-48 Rev 1, Guide to Securing Legacy IEEE 802.11 Wireless Networks. Accessed 6 April 2017:<http://csrc.nist.gov/publications/nistpubs/800-48-rev1/SP800-48r1.pdf>
- [34] NIST SP 800-97, Establishing Wireless Robust Security Networks: A Guide to IEEE 802.11i. Accessed 6 April 2017: [http://nvlpubs.nist.gov/nistpubs/Legacy/SP/nistspecialpublication800-](http://nvlpubs.nist.gov/nistpubs/Legacy/SP/nistspecialpublication800-97.pdf) [97.pdf](http://nvlpubs.nist.gov/nistpubs/Legacy/SP/nistspecialpublication800-97.pdf)
- [35] IEEE 802.1x, Port Based Network Access Control. Accessed 6 April 2017: <http://www.ieee802.org/1/pages/802.1x.html>
- [36] IEEE 802.11, Wireless LAN Medium Access Control (MAC) and Physical Layer (PHY) Specifications. Accessed 6 April 2017:<http://www.ieee802.org/11/>
- [37] NIST Federal Information Processing Standards (FIPS) 140-2, Security Requirements for Cryptographic Modules. Accessed 6 April 2017[: http://csrc.nist.gov/groups/STM/cmvp/standards.html](http://csrc.nist.gov/groups/STM/cmvp/standards.html)
- [38] NIST SP 800-52 Rev 1, Guidelines for the Selection, Configuration, and Use of Transport Layer Security (TLS) Implementations. Accessed 6 April 2017: [http://nvlpubs.nist.gov/nistpubs/Spe](http://nvlpubs.nist.gov/nistpubs/SpecialPublications/NIST.SP.800-52r1.pdf)[cialPublications/NIST.SP.800-52r1.pdf](http://nvlpubs.nist.gov/nistpubs/SpecialPublications/NIST.SP.800-52r1.pdf)
- [39] DHHS Office for Civil Rights, HIPAA Security Rule Crosswalk to NIST Cybersecurity Framework. Accessed 6 April 2017: [https://www.hhs.gov/sites/default/files/nist-csf-to-hipaa-security-rule](https://www.hhs.gov/sites/default/files/nist-csf-to-hipaa-security-rule-crosswalk-02-22-2016-final.pdf)[crosswalk-02-22-2016-final.pdf](https://www.hhs.gov/sites/default/files/nist-csf-to-hipaa-security-rule-crosswalk-02-22-2016-final.pdf)
- [40] IHE PCD User Handbook 2011 Edition Published 2011-08-12. Accessed 6 April 2017: [http://www.ihe.net/Technical\\_Framework/upload/IHE\\_PCD\\_User\\_Handbook\\_2011\\_Edi](http://www.ihe.net/Technical_Framework/upload/IHE_PCD_User_Handbook_2011_Edition.pdf)[tion.pdf](http://www.ihe.net/Technical_Framework/upload/IHE_PCD_User_Handbook_2011_Edition.pdf)
- [41] *Cisco Medical-Grade Network (MGN) 2.0-Wireless Architectures* (Higgins & Mah, 2012): [http://www.cisco.com/c/dam/en\\_us/solutions/industries/docs/healthcare/mgn\\_wire](http://www.cisco.com/c/dam/en_us/solutions/industries/docs/healthcare/mgn_wireless_arch.pdf)[less\\_arch.pdf](http://www.cisco.com/c/dam/en_us/solutions/industries/docs/healthcare/mgn_wireless_arch.pdf)
- [42] FDA, Radio Frequency Wireless Technology in Medical Devices Guidance for Industry and Food and Drug Administration Staff, Document issued on August 12, 2013. Accessed 6 April 2017[: http://www.fda.gov/downloads/MedicalDevices/DeviceRegulationandGuidance/Guid](http://www.fda.gov/downloads/MedicalDevices/DeviceRegulationandGuidance/GuidanceDocuments/ucm077272.pdf)[anceDocuments/ucm077272.pdf](http://www.fda.gov/downloads/MedicalDevices/DeviceRegulationandGuidance/GuidanceDocuments/ucm077272.pdf)
- [43] NIST SP 800-114, User's Guide to Securing External Devices for Telework and Remote Access. Accessed 6 April 2017: [http://nvlpubs.nist.gov/nistpubs/SpecialPublications/NIST.SP.800-](http://nvlpubs.nist.gov/nistpubs/SpecialPublications/NIST.SP.800-124r1.pdf) [124r1.pdf](http://nvlpubs.nist.gov/nistpubs/SpecialPublications/NIST.SP.800-124r1.pdf)
- [44] NIST SP 800-77, Guide to IPsec VPNs. Accessed 6 April 2017: [http://csrc.nist.gov/publica](http://csrc.nist.gov/publications/nistpubs/800-77/sp800-77.pdf)[tions/nistpubs/800-77/sp800-77.pdf](http://csrc.nist.gov/publications/nistpubs/800-77/sp800-77.pdf)
- [45] NIST SP 800-41 Rev 1, Guidelines on Firewalls and Firewall Policy. Accessed 6 April 2017: <http://csrc.nist.gov/publications/nistpubs/800-41-Rev1/sp800-41-rev1.pdf>
- [46] IEEE 802.1x, Port Based Network Access Control. Accessed 6 April 2017: <http://www.ieee802.org/1/pages/802.1x.html>
- [47] IEEE 802.3, IEEE Standard for Ethernet. Accessed 6 April 2017[: http://www.ieee802.org/3/](http://www.ieee802.org/3/)
- [48] IEEE 802.1Q, Bridges and Bridged Networks. Accessed 6 April 2017: <http://www.ieee802.org/1/pages/802.1Q.html>
- [49] Internet Engineering Task Force (IETF) Request for Comments (RFC) 4301, Security Architecture for the Internet Protocol. Accessed 6 April 2017[: https://tools.ietf.org/html/rfc4301](https://tools.ietf.org/html/rfc4301)
- [50] NIST FIPS 197, Advanced Encryption Standard (AES). Accessed 6 April 2017: <http://csrc.nist.gov/publications/fips/fips197/fips-197.pdf>
- [51] NIST SP 800-46 Rev 1, Guide to Enterprise Telework and Remote Access Security. Accessed 6 April 2017:<http://csrc.nist.gov/publications/nistpubs/800-46-rev1/sp800-46r1.pdf>
- [52] NIST SP 800-41 Rev 1, Guidelines on Firewalls and Firewall Policy. Accessed 6 April 2017: <http://csrc.nist.gov/publications/nistpubs/800-41-Rev1/sp800-41-rev1.pdf>
- [53] NIST SP 800-95, Guide to Secure Web Services. Accessed 6 April 2017: [http://csrc.nist.gov/pub](http://csrc.nist.gov/publications/nistpubs/800-95/SP800-95.pdf)[lications/nistpubs/800-95/SP800-95.pdf](http://csrc.nist.gov/publications/nistpubs/800-95/SP800-95.pdf)
- <span id="page-96-0"></span>[54] NIST SP 1800-5A, IT Asset Management. Accessed 10 April 2017: <https://nccoe.nist.gov/sites/default/files/library/sp1800/fs-itam-nist-sp1800-5-draft.pdf>
- <span id="page-96-1"></span>[55] [http://wc1.smartdraw.com/cmsstorage/exampleimages/44b341d1-a502-465f-854a-](http://wc1.smartdraw.com/cmsstorage/exampleimages/44b341d1-a502-465f-854a-4e68b8e4bf75.png)[4e68b8e4bf75.png](http://wc1.smartdraw.com/cmsstorage/exampleimages/44b341d1-a502-465f-854a-4e68b8e4bf75.png)
- <span id="page-96-2"></span>[56] Manufacturer Disclosure Statement for Medical Device Security (MDS2) <http://www.himss.org/resourcelibrary/MDS2>

# **NIST SPECIAL PUBLICATION 1800-8C**

# **Securing Wireless** Infusion Pumps<br>In Healthcare Delivery Organizations

**Volume C: How-to Guides**

**Gavin O'Brien**  National Cybersecurity Center of Excellence Information Technology Laboratory

**Sallie Edwards Kevin Littlefield Neil McNab Sue Wang Kangmin Zheng**  The MITRE Corporation McLean, VA

May 2017

DRAFT

This publication is available free of charge from: <https://nccoe.nist.gov/projects/use-cases/medical-devices>

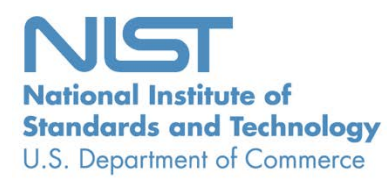

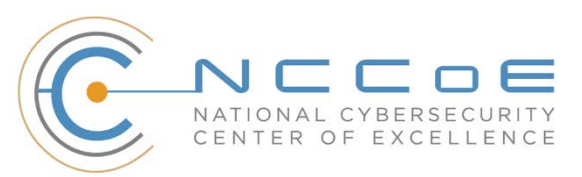

#### **DISCLAIMER**

Certain commercial entities, equipment, products, or materials may be identified in this document to describe an experimental procedure or concept adequately. Such identification is not intended to imply recommendation or endorsement by NIST or NCCoE, nor is it intended to imply that the entities, equipment, products, or materials are necessarily the best available for the purpose.

National Institute of Standards and Technology Special Publication 1800-8C Natl. Inst. Stand. Technol. Spec. Publ. 1800-8C, 256 pages, (May 2017), CODEN: NSPUE2

#### **FEEDBACK**

You can improve this guide by contributing feedback. As you review and adopt this solution for your own organization, we ask you and your colleagues to share your experience and advice with us.

Comments on this publication may be submitted to: hit\_nccoe@nist.gov.

Public comment period: May 8, 2017 through July 7, 2017

All comments are subject to release under the Freedom of Information Act (FOIA).

National Cybersecurity Center of Excellence National Institute of Standards and Technology 100 Bureau Drive Mailstop 2002 Gaithersburg, MD 20899 Email: [nccoe@nist.gov](mailto:nccoe@nist.gov)

## **NATIONAL CYBERSECURITY CENTER OF EXCELLENCE**

The National Cybersecurity Center of Excellence (NCCoE), a part of the National Institute of Standards and Technology (NIST), is a collaborative hub where industry organizations, government agencies, and academic institutions work together to address businesses' most pressing cybersecurity issues. This public-private partnership enables the creation of practical cybersecurity solutions for specific industries or broad, cross-sector technology challenges. Working with technology partners—from Fortune 50 market leaders to smaller companies specializing in IT security—the NCCoE applies standards and best practices to develop modular, easily adaptable example cybersecurity solutions using commercially available technology. The NCCoE documents these example solutions in the NIST Special Publication 1800 series, which maps capabilities to the NIST Cyber Security Framework and details the steps needed for another entity to recreate the example solution. The NCCoE was established in 2012 by NIST in partnership with the State of Maryland and Montgomery County, Md.

To learn more about the NCCoE, visit [https://nccoe.nist.gov.](https://nccoe.nist.gov/) To learn more about NIST, visit [https://nist.gov.](https://nist.gov/)

## **NIST CYBERSECURITY PRACTICE GUIDES**

NIST Cybersecurity Practice Guides (Special Publication Series 1800) target specific cybersecurity challenges in the public and private sectors. They are practical, user-friendly guides that facilitate the adoption of standards-based approaches to cybersecurity. They show members of the information security community how to implement example solutions that help them align more easily with relevant standards and best practices and provide users with the materials lists, configuration files, and other information they need to implement a similar approach.

The documents in this series describe example implementations of cybersecurity practices that businesses and other organizations may voluntarily adopt. These documents do not describe regulations or mandatory practices, nor do they carry statutory authority.

## **ABSTRACT**

Medical devices, such as infusion pumps, were once standalone instruments that interacted only with the patient or medical provider. But today's medical devices connect to a variety of health care systems, networks, and other tools within a healthcare delivery organization (HDO). Connecting devices to pointof-care medication systems and electronic health records can improve healthcare delivery processes, however, increasing connectivity capabilities also creates cybersecurity risks. Potential threats include unauthorized access to patient health information, changes to prescribed drug doses, and interference with a pump's function.

The NCCoE at NIST analyzed risk factors in and around the infusion pump ecosystem using a questionnaire-based risk assessment to develop an example implementation that demonstrates how HDOs can use standards-based, commercially available cybersecurity technologies to better protect the infusion pump ecosystem, including patient information and drug library dosing limits.

This practice guide will help HDOs implement current cybersecurity standards and best practices to reduce their cybersecurity risk, while maintaining the performance and usability of wireless infusion pumps.

#### **KEYWORDS**

*authentication; authorization; digital certificates; encryption; infusion pumps; Internet of Things; IoT; medical devices; network zoning; pump servers; questionnaire-based risk assessment; segmentation; VPN; Wi-Fi; wireless medical devices*

#### **ACKNOWLEDGMENTS**

We are grateful to the following individuals for their generous contributions of expertise and time.

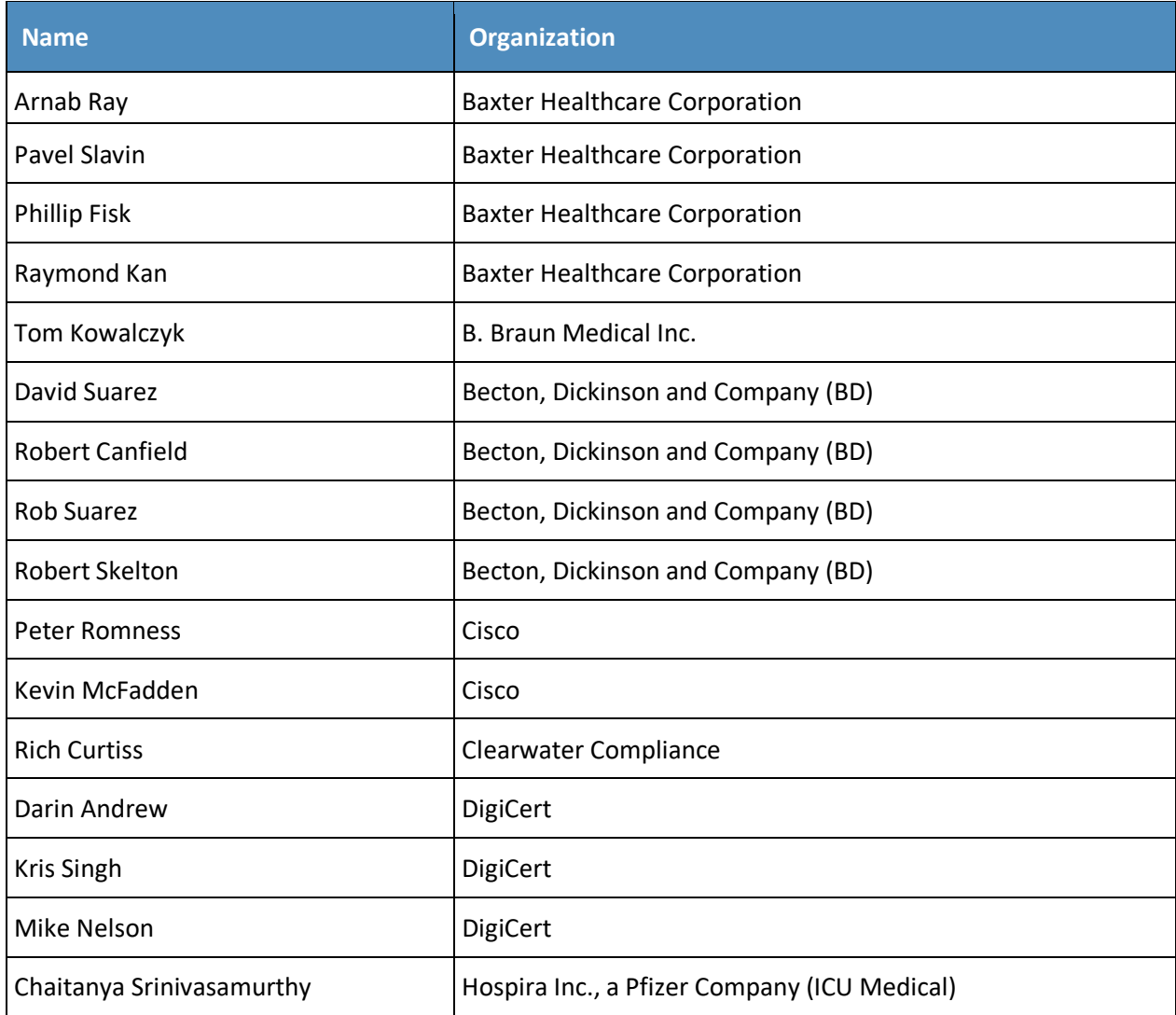

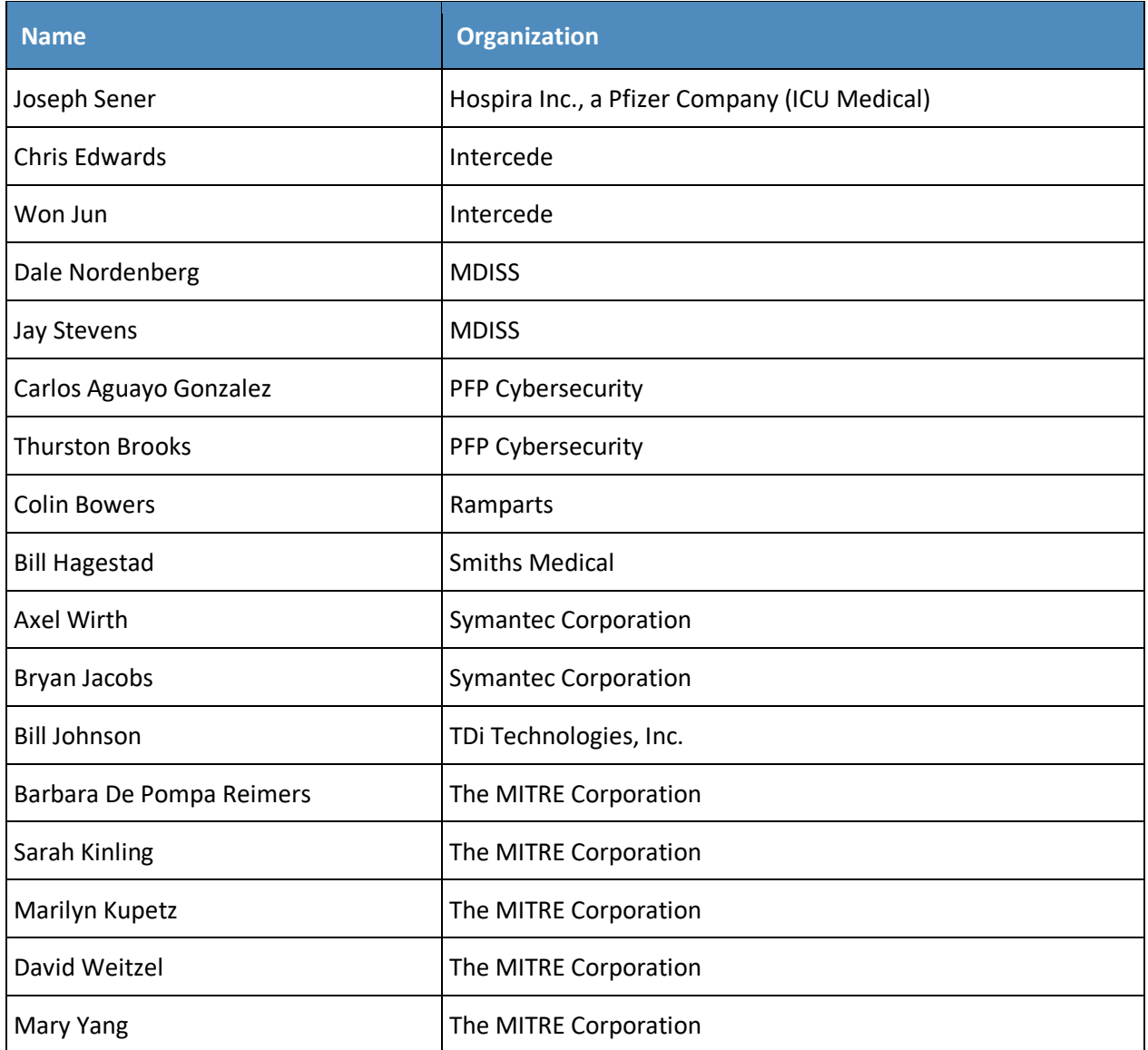

The technology vendors who participated in this build submitted their capabilities in response to a notice in the Federal Register. Companies with relevant products were invited to sign a Cooperative Research and Development Agreement (CRADA) with NIST, allowing them to participate in a consortium to build this example solution. We worked with:

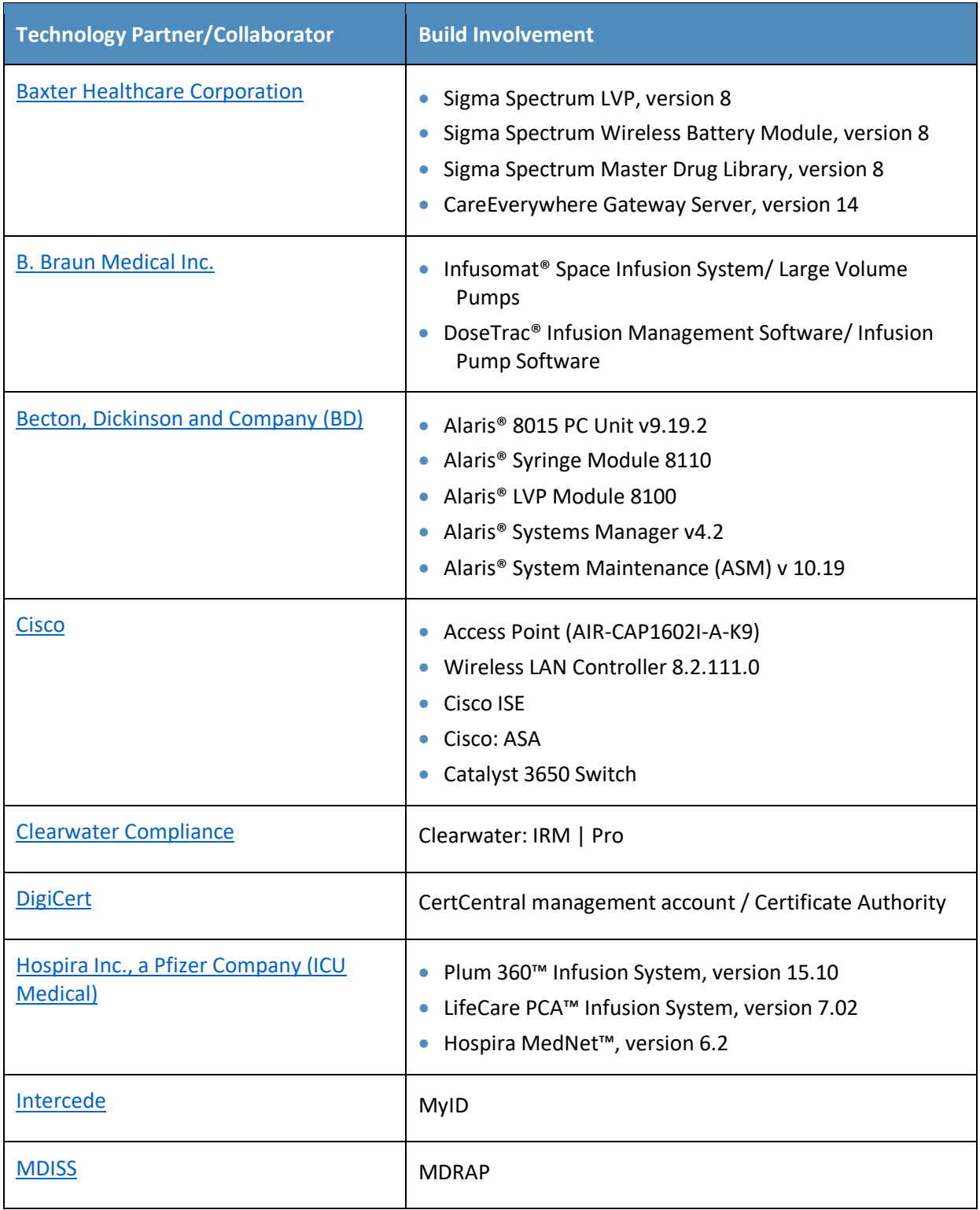

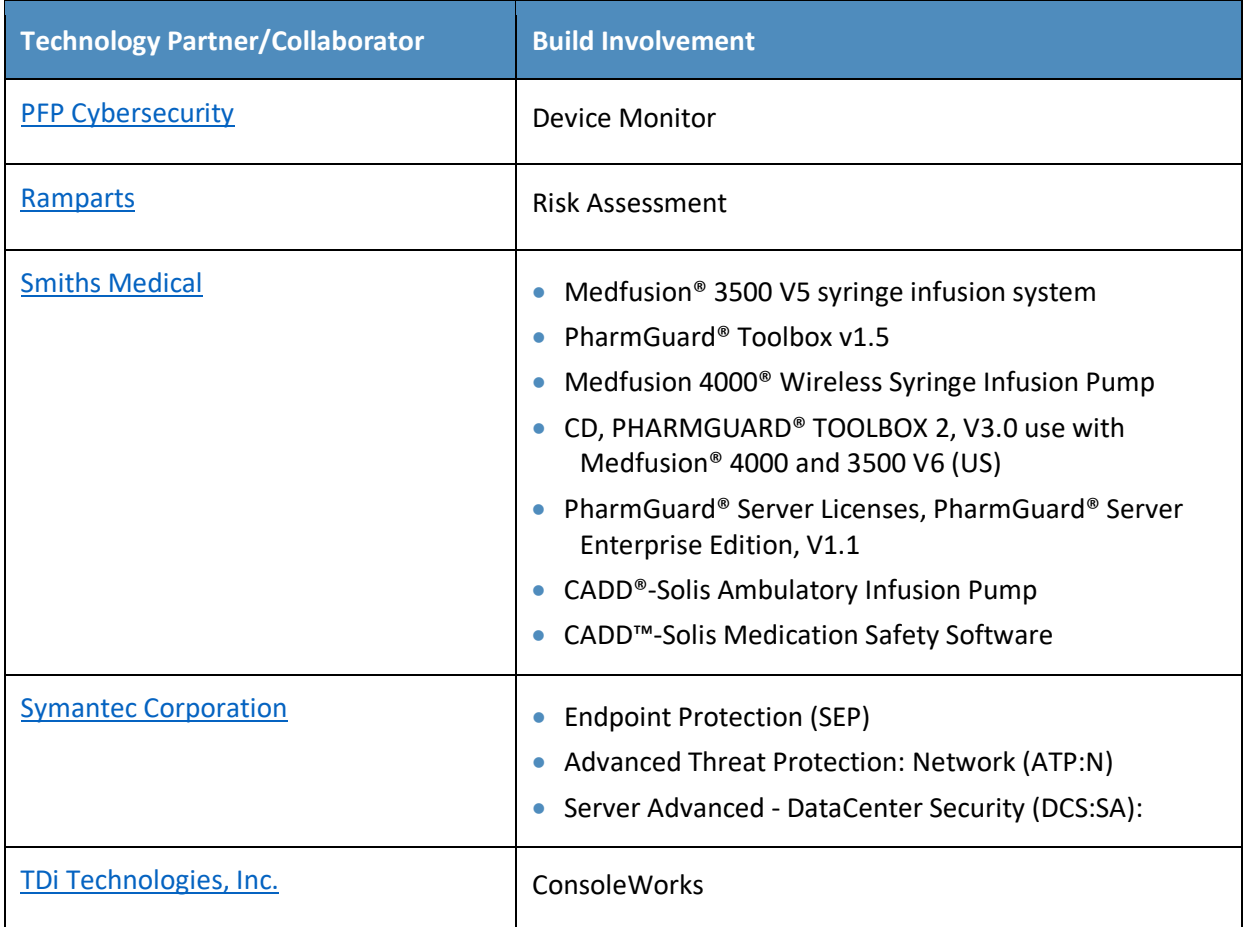

# **Contents**

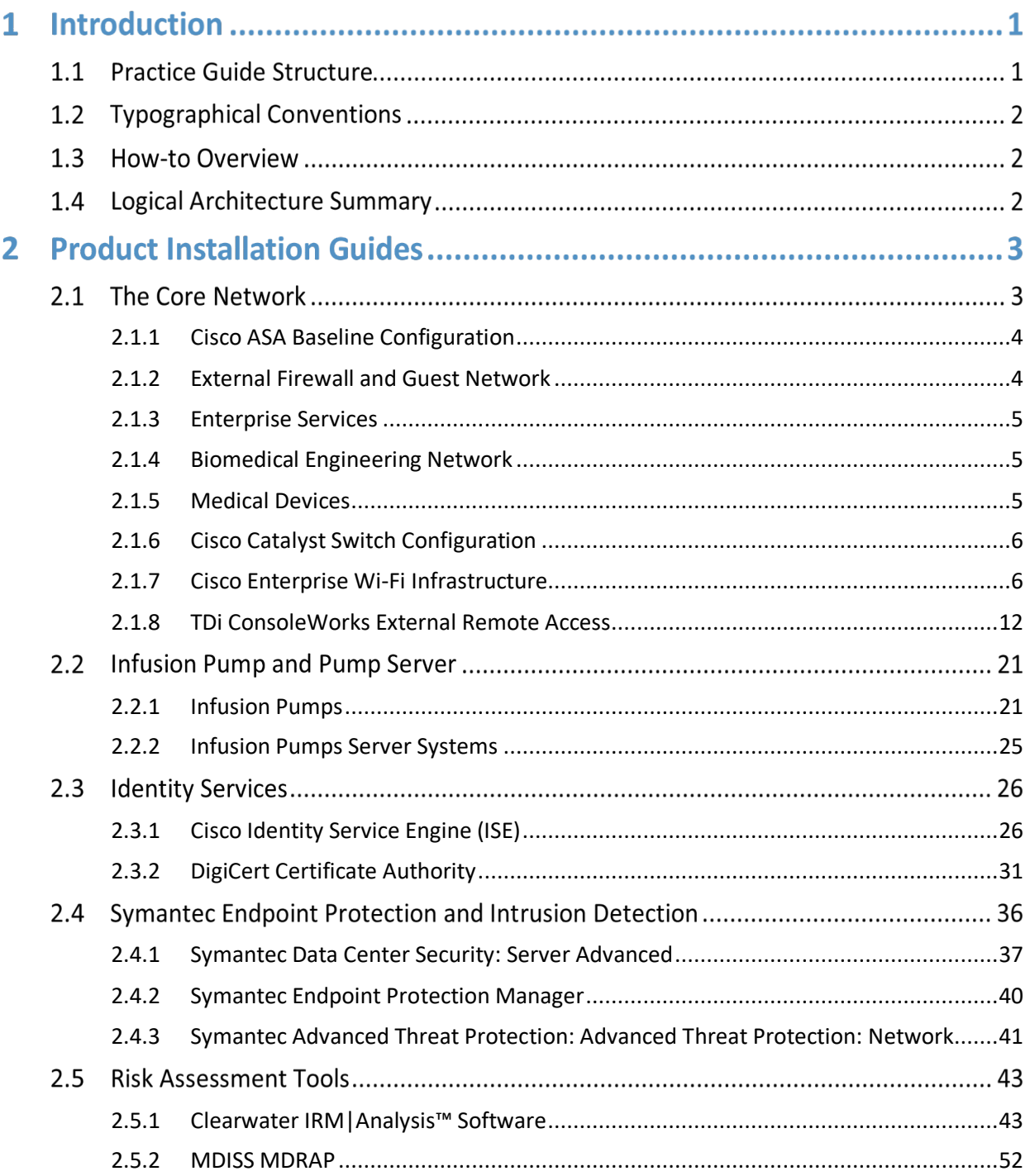

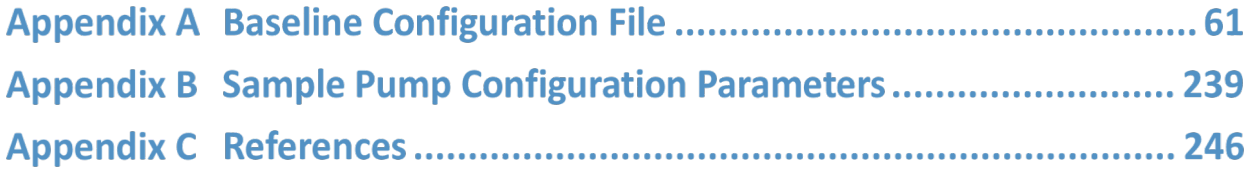

# **List of Figures**

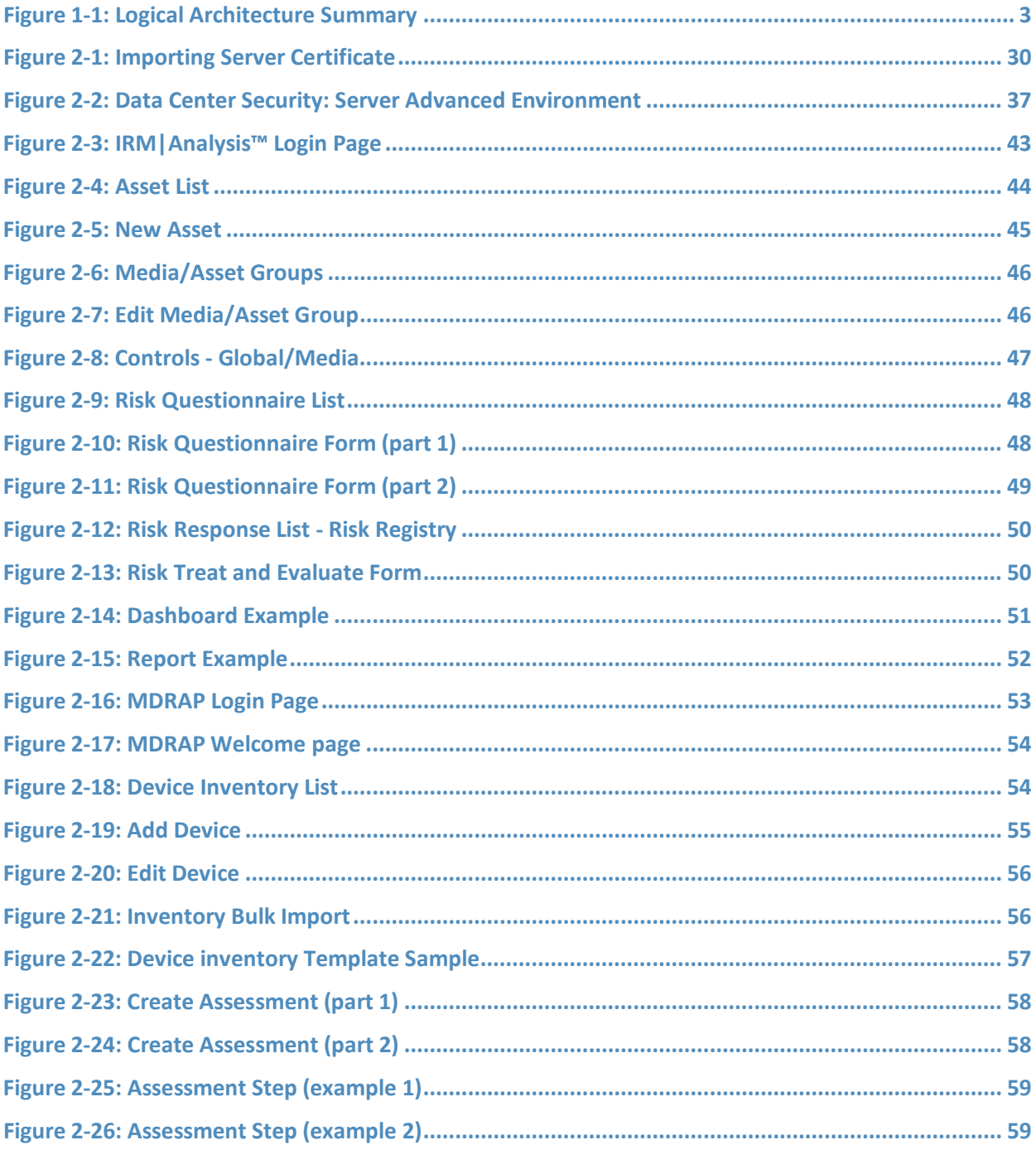

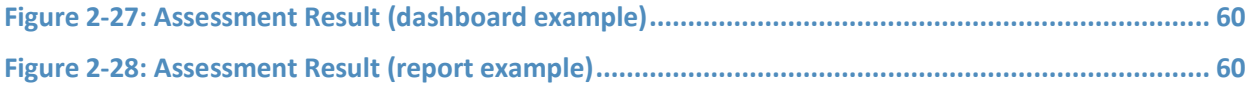

# **List of Tables**

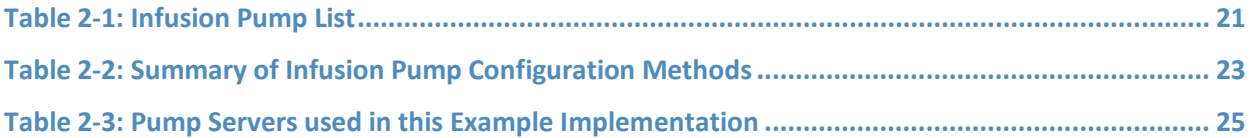
# **1 Introduction**

- 2 The following guidelines show IT professionals and security engineers how the NCCoE implemented this
- example solution. We discuss every product that we employed in this reference design. We do not,
- however, recreate the product manufacturers' documentation, which is widely available. Rather, these
- guidelines show how we integrated the products in our environment on your behalf.
- Note: These guidelines are not comprehensive tutorials. Many possible service and security
- configurations for these products exist but are out of scope for this reference design.

# **1.1 Practice Guide Structure**

- This NIST Cybersecurity Practice Guide demonstrates a standards-based reference design and gives
- users the information they need to replicate all or parts of the example implementation that we built in
- our lab. This reference design is modular and can be deployed in whole or in part.
- This guide contains three volumes:
- **NIST SP 1800-8A: Executive Summary**
- NIST SP 1800-8B: Approach, Architecture, and Security Characteristics what we built and why
- NIST SP 1800-8C: How-To Guides instructions for building the example solution **(you are here)**
- Depending on your role in your organization, you might use this guide in different ways:
- **Business decision makers, including chief security and technology officers** will be interested in the *Executive Summary (NIST SP 1800-8A)*, which describes the:
- challenges enterprises face in securing the wireless infusion pump ecosystem
- **Example solution built at the NCCOE**
- **benefits of adopting the example solution**
- **Technology or security program managers** who are concerned with how to identify, understand, assess,
- and mitigate risk will be interested in *NIST SP 1800-8B,* which describes what we did and why. The following sections will be of particular interest:
- Section 4, Risk Assessment and Mitigation, describes the risk analysis we performed
- 26 Section 4.3, Security Characteristics and Control Mapping, maps the security characteristics of this example solution to cybersecurity standards and best practices
- You might share the *Executive Summary, NIST SP 1800-8A,* with your leadership team members to help
- them understand the importance of adopting standards-based, commercially available technologies that
- can help secure the wireless infusion pump ecosystem.
- **IT professionals** who want to implement an approach like this will find the entire practice guide useful.
- You can use the How-To portion of the guide, *NIST SP 1800-8C*, to replicate all or parts of the build
- created in our lab. The How-To guide provides specific product installation, configuration, and
- integration instructions for implementing the example solution. We do not recreate the product
- manufacturers' documentation, which is generally widely available. Rather, we show how we
- incorporated the products in our environment to create an example solution.
- 37 This guide assumes that IT professionals have experience implementing security products within their
- 38 enterprise. Although we have used a suite of commercial products to address this challenge, this guide
- 39 does not endorse these products. Your organization can adopt this solution or one that adheres to these
- 40 guidelines in part or in whole. Your organization's security experts should identify the products that will
- 41 best integrate with your existing tools and IT system infrastructure. We hope you will seek products that
- 42 are congruent with applicable standards and best practices. Vol B. section 4.4, Technologies, lists the
- 43 products we used and maps them to the cybersecurity controls provided by this reference solution.
- 44 A NIST Cybersecurity Practice Guide does not describe *the* solution, but rather a *possible* solution. This is
- 45 a draft guide. We seek feedback on its contents and welcome your input. Comments, suggestions, and
- 46 success stories will improve subsequent versions of this guide. Please contribute your thoughts to
- 47 [hit\\_nccoe@nist.gov.](mailto:hit_nccoe@nist.gov)

# 48 **1.2 Typographical Conventions**

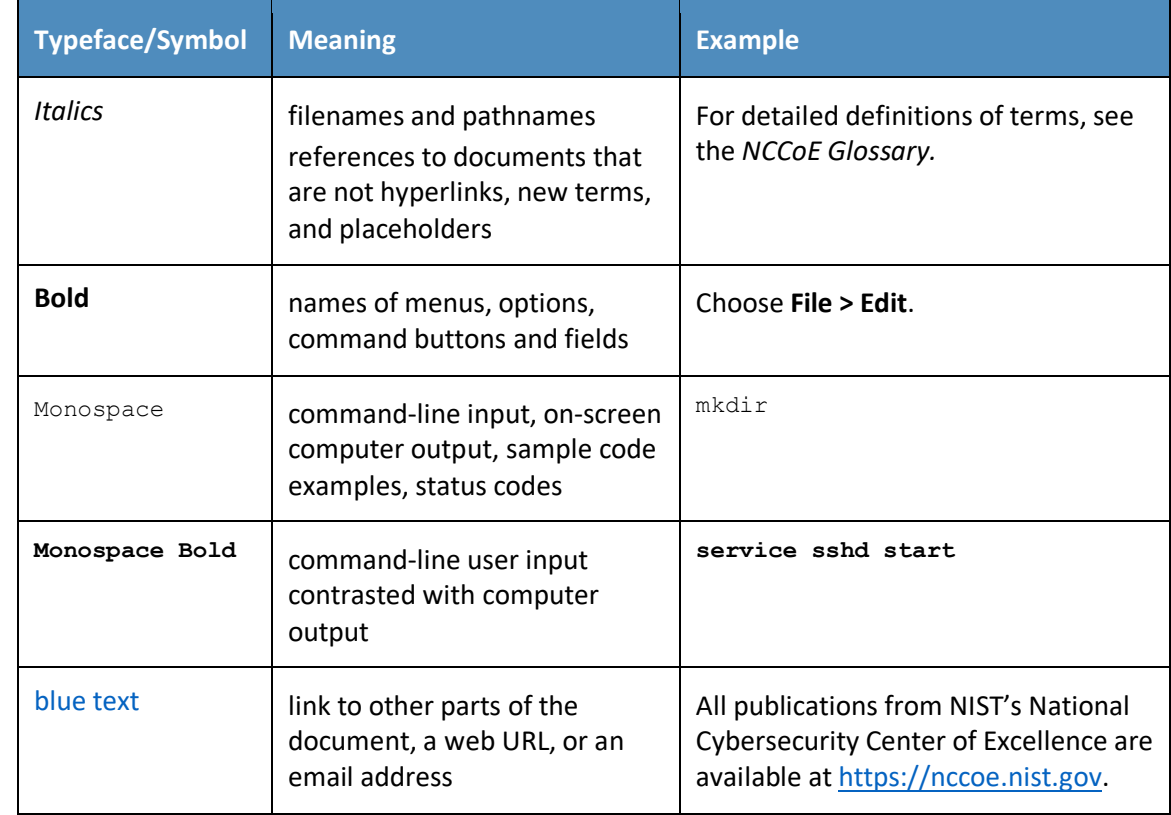

49 The following table presents typographic conventions used in this volume.

# 50 **1.3 How-to Overview**

51 Refer to NIST SP 1800-8B: *Approach, Architecture, and Security Characteristics* for an explanation of why 52 we used each technology.

# 53 **1.4 Logical Architecture Summary**

- 54 Below depicts a reference network architecture that performs groupings that would translate to
- 55 network segments or zones. The rationale behind segmentation and zoning is to limit trust between
- areas of the network. In considering a hospital infrastructure, NCCoE identified devices and usage, and
- grouped them by usage. The grouping facilitated the identification of network zones. Once zones are
- defined, infrastructure components may be configured such that those zones do not inherently have
- network access to other zones within the hospital network infrastructure. Segmenting the network in
- this fashion limits the overall attack surface posed to the infusion pump environment, and considers the
- network infrastructure configuration as part of an overall defense in depth strategy. [Figure 1-1](#page-110-0) is
- included from the architecture for your reference.
- **Figure 1-1: Logical Architecture Summary**

<span id="page-110-0"></span>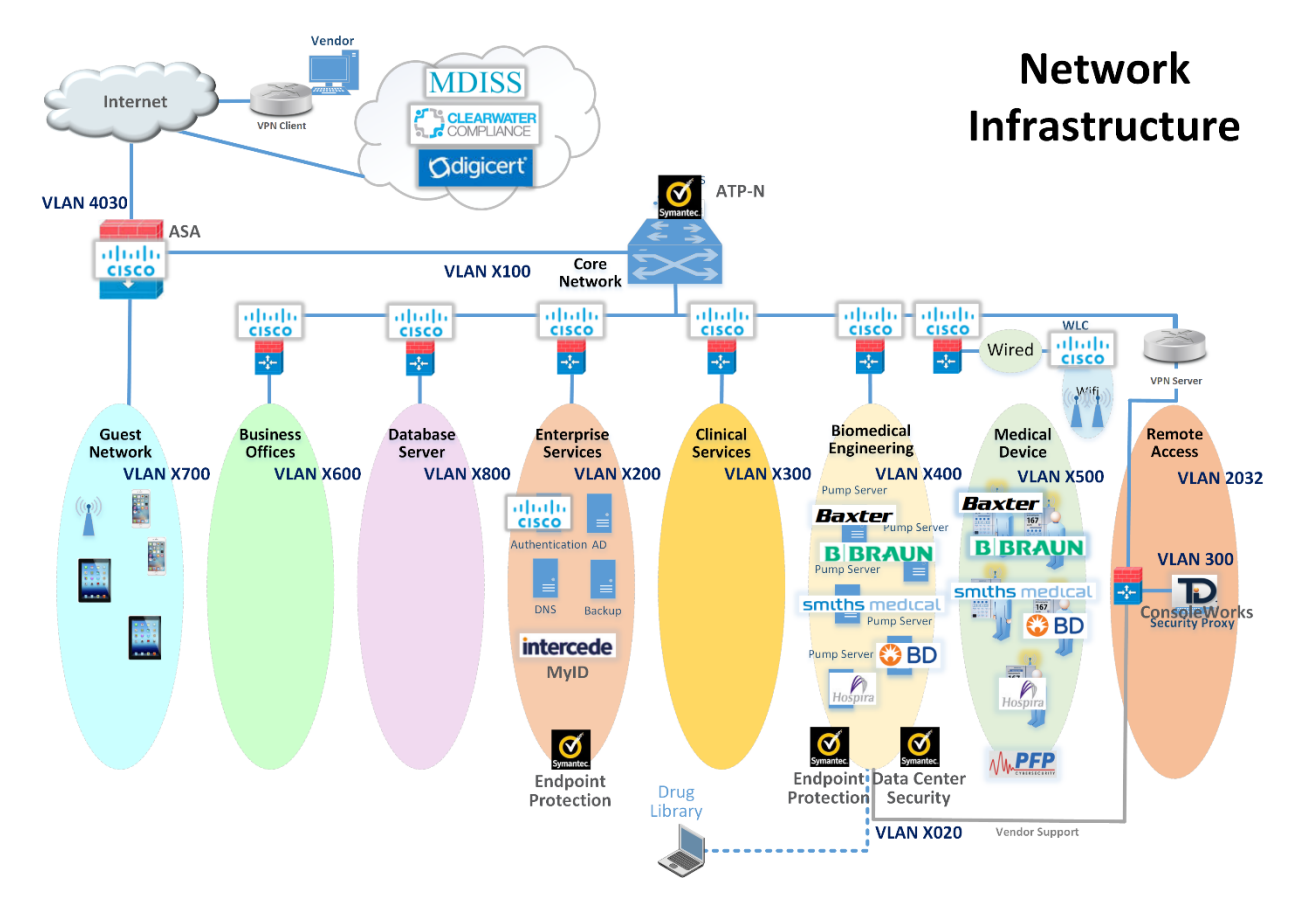

# **2 Product Installation Guides**

 This section of the practice guide contains detailed instructions for installing and configuring the products that NCCoE used to build an instance of the example solution.

# **2.1 The Core Network**

- The NCCoE's example architecture implements a core network zone which is used to establish the
- backbone network infrastructure. The external firewall/router also has an interface connected to the
- core enterprise network, just like other firewall/router devices in the other zones. This zone serves as
- the backbone of the enterprise network and consists only of routers connected by switches. The routers
- automatically share internal route information with each other via authenticated Open Shortest Path
- First (OSPF) [\[1\]](#page-353-0) to mitigate configuration errors as zones are added or removed.
- Several functional segments may be part of this core network:
- **guest network**
- **business office (example only)**
- **database server (example only)**
- **· Product Proteinance Services**
- **clinical services (example only)**
- **biomedical engineering**
- **medical devices with wireless LAN**
- **remote access for external vendor support**

The NCCoE build uses Cisco Adaptive Security Appliances (ASA) as virtual router and firewall devices

within the network. Each defined zone in the hospital network we built has its own ASA, with two

interfaces to protect the zone. As we considered how many ASAs to use, we opted for a tradeoff

87 between the complexity of the configuration and the number of interfaces on a single ASA.

# 2.1.1 Cisco ASA Baseline Configuration

In our environment, all ASAs are virtualized and are based on Cisco's Adaptive Security Virtual Appliance

(ASAv) product. In your environment, the responsible person would complete installation by following

Cisco's *Adaptive Security Virtual Appliance (ASAv) Quick Start Guide, 9.6* [\[2\].](#page-353-1)

- We imported the virtual appliance called *asav-vi.ovf*, assigning the first interface to the management
- network, the second to the wide area network (WAN), and the third to the local area network (LAN). For
- 94 an unknown reason, the 'show version' command did not work in the console; as a workaround, we
- configured secure shell (SSH) [\[3\]](#page-353-2) access and ran the command via SSH instead.
- Then we configured the ASA with a baseline configuration template that allows all outbound traffic, but
- only related traffic inbound as allowed by the stateful firewall. Internet Control Message Protocol
- (ICMP) [\[4\]](#page-353-3) enables troubleshooting with ping and traceroute tools. Authenticated OSPF automates
- routing tables as we added or removed ASAs in the network. In your production environment, you may
- wish to make different decisions in your baseline configuration. All ASAs have an additional
- management interface on 192.168.29.0/24. We opted to configure Simple Network Management
- Protocol (SNMP) [\[5\]](#page-353-4) and SSH for management use on this interface, but not on the other interfaces. See
- 103 Section [A.1](#page-168-0) for the ASA configuration for this zone.

# 2.1.2 External Firewall and Guest Network

We configured the build network to use network address translation (NAT) at the external firewall. This

is the only point in the network where NAT is used. The upstream provider uses 10.0.0.0/8 addresses on

the WAN interface. We also defined a LAN interface on 192.168.100.0/24 as the core network where

- other ASAs connect. Another interface is defined as *GUEST* on 192.168.170.0/24. We assigned the
- GUEST and LAN interfaces equal security levels higher than those for the WAN interface. When ASAs
- interfaces are configured with equal security levels, by default they cannot communicate with each
- other, but they will both have WAN access. Dynamic Host Configuration Protocol (DHCP) [\[6\]](#page-353-5) is enabled
- 112 on the GUEST interface for addressing.
- 113 See Section [A.2](#page-172-0) for the ASA configuration for this zone.

## 114 2.1.3 Enterprise Services

- 115 We defined a LAN interface on 192.168.120.0/24 as the LAN for all enterprise services. Ports are open
- 116 for domain name system (DNS) from the Biomedical Engineering network to the DNS servers. Port 8114
- 117 is open for all hosts to the Symantec Endpoint Protection server. Several ports are open for any host to
- 118 the Symantec Data Center Security server.
- 119 See Section [A.3](#page-181-0) for the ASA configuration for this zone.

## 120 2.1.4 Biomedical Engineering Network

- 121 This zone contains a dedicated wireless network to support the wireless infusion pumps. We defined a
- 122 LAN interface on 192.168.140.0/24 for all biomedical equipment, including infusion pump servers. Each
- 123 manufacturer has a custom set of ports opened to their server. These ports are only accessible from the
- 124 medical device network.
- 125 Generally, the firewall is configured in this way:
- 126 All pump servers -> internet/intranet (all destinations)
- 127 All intranet -> all pump servers Ping and Traceroute (primarily for debugging)
- 128 All pumps -> *Smiths Medical Pump Server* on port 1588
- 129 All pumps -> *Carefusion Pump Server* on port 3613
- 130 All pumps -> *Baxter Pump Server* on port 51244
- 131 All pumps -> *Hospira Pump server* on ports 443, 8443, 8100,9292,11443, 11444
- 132 All pumps -> *B. Braun Pump server* on ports 443, 80, 8080, 1500, 4080
- 133 See Section [A.4](#page-190-0) for the ASA configuration for this zone.

# 134 2.1.5 Medical Devices

- 135 We defined a LAN interface on 192.168.150.0/24 as the LAN for all medical devices. The infusion pump
- 136 systems are designed such that all external connections to the pumps, such as an EHR system or vendor
- 137 maintenance, is completed with the associated pump server on the Biomedical Engineering network.
- 138 This enables us to disallow all outbound traffic not destined for the Biomedical Engineering network. In
- 139 addition, because some pump servers initiate connections to open ports on the pumps, we added 140 vendor-specific rules to allow this. A DNS server is not useful in this case, but, if you needed one, we
- 141 recommend that the ASA act as a forwarder. The DHCP server on the ASA is enabled for LAN addressing.
- 142 In our lab, we discovered that at least one brand of infusion pump would not recognize network setup
- 143 as complete unless at least one DNS server address was set. In this case, the DNS server address only
- 144 needed to be included in the configuration; a DNS server did not actually need to be present at that
- 145 address.
- 146 Generally, the firewall is configured in this way:
- 147 All pumps -> all pumps servers
- 148 All intranet -> all pumps Ping and Traceroute (primarily for debugging)
- *Hospira Pump Server* -> All pumps ports 8100, 9292, 443, 8443
- *Baxter Pump Server*-> All pumps port 51243
- *B. Braun Pump Server* -> All pumps ports 80, 443, 8080, 1500
- 152 See Section [A.5](#page-200-0) for the ASA configuration for this zone.

# <span id="page-113-0"></span>2.1.6 Cisco Catalyst Switch Configuration

- The Catalyst 3650 switch is configured with four virtual LANs (VLANs) [\[7\].](#page-353-6) One port is assigned to a
- management VLAN, with subnet 192.168.20.0/24. Wireless access points are connected to a Wi-Fi
- management VLAN, which also is trunked back to the virtual WLAN controller software. Additionally, the
- Biomedical and Device networks have some physical ports configured for testing, both of which are also
- trunked back to the virtualization hardware and ASAs. DHCP is enabled for the wireless access points.
- SNMP and SSH are enabled for management. The switch also supports Power over Ethernet (PoE),
- allowing for a single Ethernet cable, with both data and power for the APs.
- To set up your organization's configuration, follow the instructions in Cisco's *Catalyst 3650 Switch*
- *Getting Started Guide:*
- [http://www.cisco.com/c/en/us/td/docs/switches/lan/catalyst3650/hardware/quick/guide/cat3650\\_gsg.](http://www.cisco.com/c/en/us/td/docs/switches/lan/catalyst3650/hardware/quick/guide/cat3650_gsg.html) [html.](http://www.cisco.com/c/en/us/td/docs/switches/lan/catalyst3650/hardware/quick/guide/cat3650_gsg.html)
- 165 See Section  $A.6$  for the switch configuration.

# 2.1.7 Cisco Enterprise Wi-Fi Infrastructure

- The Wi-Fi management network is different in that it does not have a firewall/router that connects
- directly to the core network. A completely closed network, this is used for management and
- communication between the Cisco Aironet wireless access points (AP) and the Cisco Wireless LAN
- Controller (WLC). The WLC is the central point where wireless service set identifiers (SSID), virtual LANs
- (VLAN), and Wi-Fi-protected access version 2 (WPA2) [\[8\]](#page-353-7) security settings are managed for the entire
- enterprise. We defined two SSIDS: *IP\_Dev* and *IP\_Dev\_Cert*. IP\_Dev uses *WPA2-PSK* and *IP\_Dev\_Cert*
- uses *WPA2-Enterprise* protocols.

# 2.1.7.1 Installation

- In our environment, the Cisco WLC is virtualized. In your environment, the responsible person would
- complete installation by following *Cisco's Virtual Wireless LAN Controller Deployment Guide 8.2:*
- [http://www.cisco.com/c/en/us/td/docs/wireless/technology/mesh/8-](http://www.cisco.com/c/en/us/td/docs/wireless/technology/mesh/8-2/b_Virtual_Wireless_LAN_Controller_Deployment_Guide_8-2.html)
- 178 2/b Virtual Wireless LAN Controller Deployment Guide 8-2.html.
- 179 We imported the virtual appliance called *AIR\_CTVM\_K9\_8\_2\_111\_0.ova*, assigning the first interface to
- the management network, referred to as *service-port* in the web interface. The second interface is used
- as a trunk port, with VLAN tags for all user and Wi-Fi management traffic. In the web interface, the built-
- in *management* interface refers to the wireless system control traffic network that the APs are
- connected to.
- The primary management mechanism for the WLC is the web interface. To configure an IP address for
- the web interface, we first needed to use the console and complete the setup wizard that sets the
- *service-port* address. What follows is our process, which your organization can adapt to your needs.

# 2.1.7.2 Controller Configuration

Configure Network Interfaces:

#### Configure the interface for AP management traffic at **Controller** -> **Interfaces** -> **Management**.

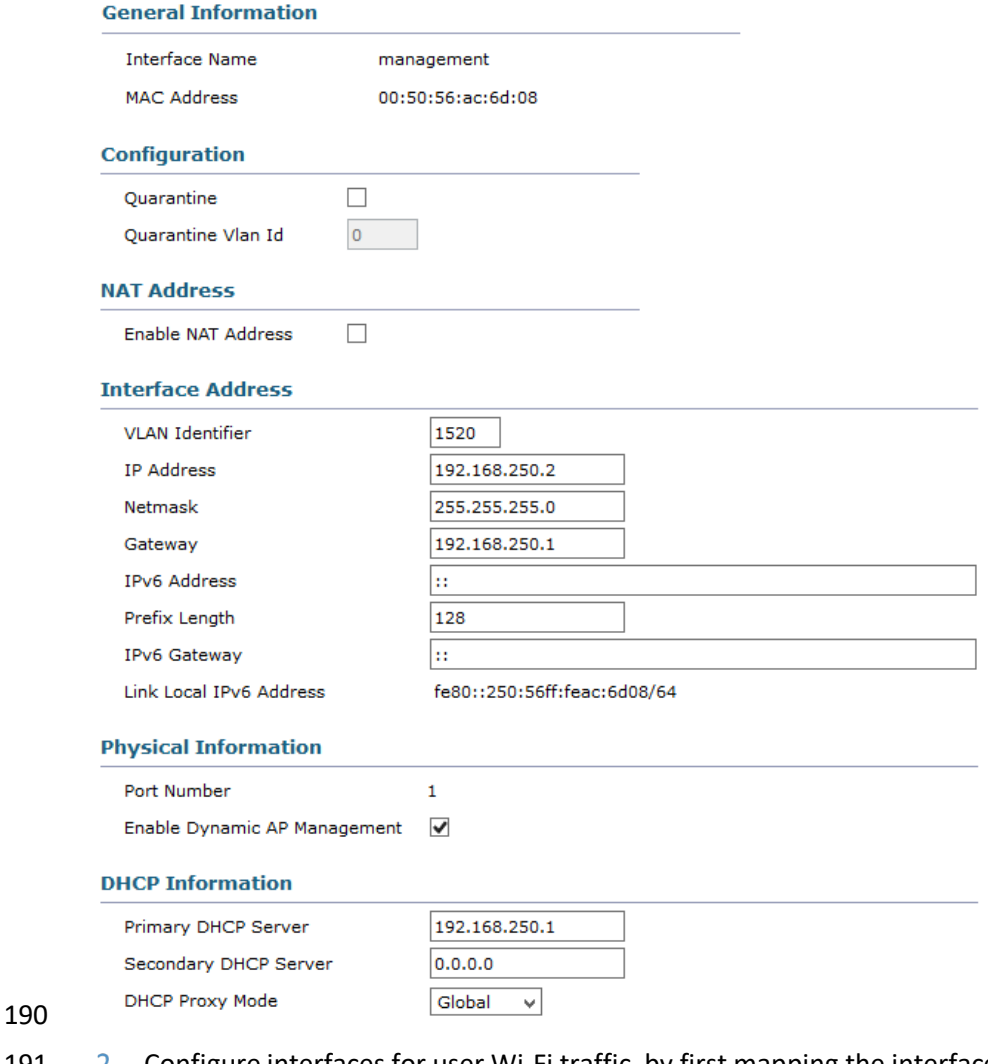

- 191 2. Configure interfaces for user Wi-Fi traffic, by first mapping the interface to an Ethernet port and setting the VLAN and IP address, and then mapping to wireless SSIDs.
- Create the new interface at **Controller -> Interfaces -> New.**

## **Interfaces > New**

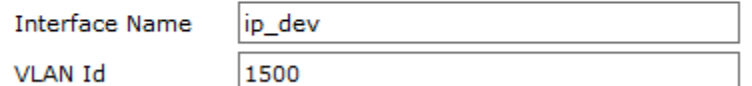

- Configure the new interface by using the form below. Refer to the completed interface for the values
- that we used in the lab.

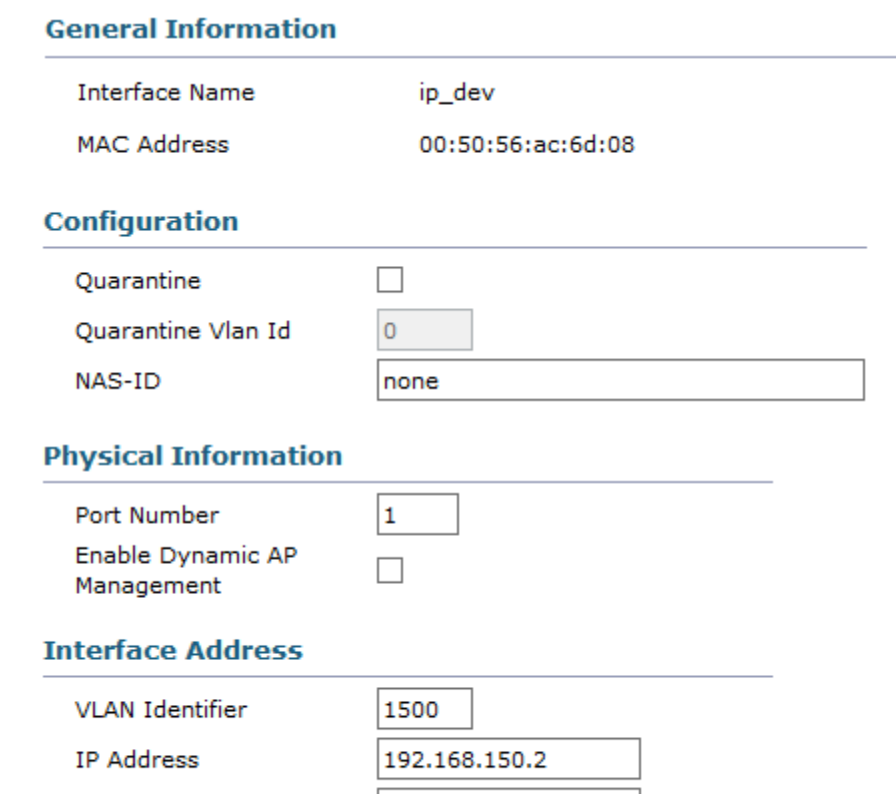

255.255.255.0 192.168.150.1

#### 197

#### 198 Our completed Interfaces list looks like the following:

#### **Interfaces**

Netmask

Gateway

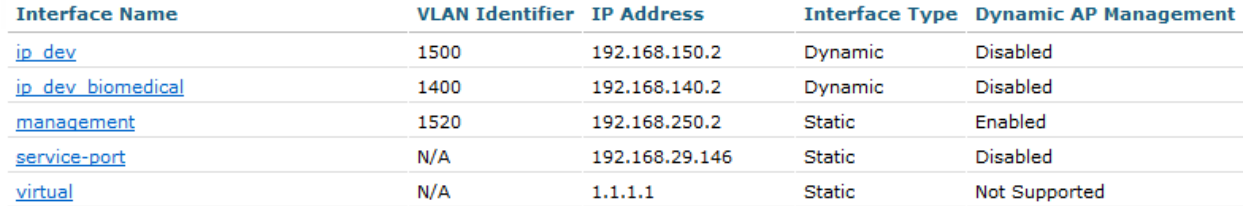

199

201

#### 200 Configure NTP [\[9\]](#page-353-8) at **Controller -> NTP -> Server -> New**:

### **NTP Servers > New**

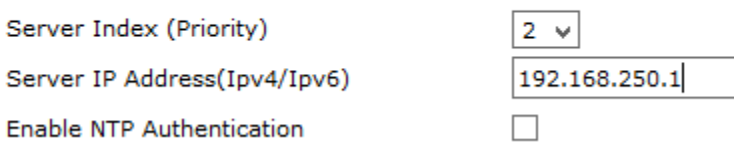

202 To configure the DHCP server, disable the DHCP Proxy at **Controller -> Advanced -> DHCP.**

### **DHCP Parameters**

**Enable DHCP Proxy** 

 $\Box$ 

## 2.1.7.3 Wireless AP Connection and Setup

 Connect the APs to the Ethernet ports configured for untagged VLAN 1520. They will obtain their addresses and the WLC address automatically via DHCP from the switch (see [Cisco Catalyst Switch](#page-113-0)  [Configuration](#page-113-0) in Section  $2.1.6$ ). No other VLANs should to be configured for the APs because we are using a centralized switching model where Wi-Fi traffic VLANs are connected to the Enterprise network through the WLC.

 As each AP is connected, it should show up in the *Wireless* tab on the WLC. For each AP, the *AP Mode* needs to be set to *FlexConnect* (see below).

- AP Mode FlexConnect
- 2.1.7.4 Authentication Configuration
- To use certificate-based authentication, the WLC must consult a RADIUS server. Configure Cisco ISE
- RADIUS server IP Address and Shared Secret at **Security -> RADIUS -> Authentication -> New**.

#### **RADIUS Authentication Servers > New**

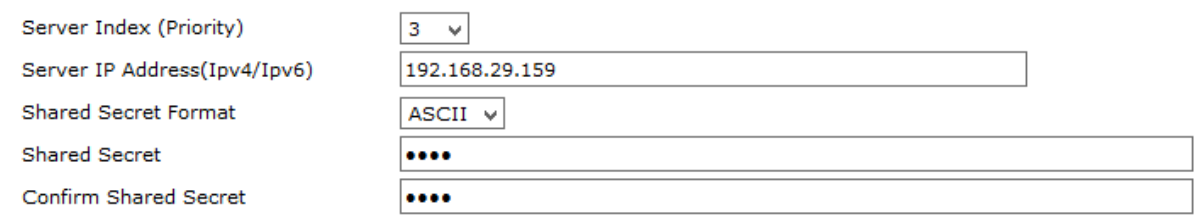

#### 

## 2.1.7.5 WLANs Configuration

- At this point, we configured two SSIDs for medical devices: *IP\_Dev* is configured for WPA2 (AES [\[10\]\)](#page-353-9)
- PSK, and *IP\_Dev\_Cert* is configured for WPA2 (AES) Enterprise. They both use the same interface and
- therefore connect to the same network VLAN; the only difference is the Wi-Fi security.
- To create a new SSID, follow these steps:
- 222 1. Use the WLAN tab.

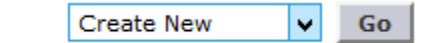

- 
- 224 2. Enter your new SSID information.

WLANs > Edit 'IP\_Dev'

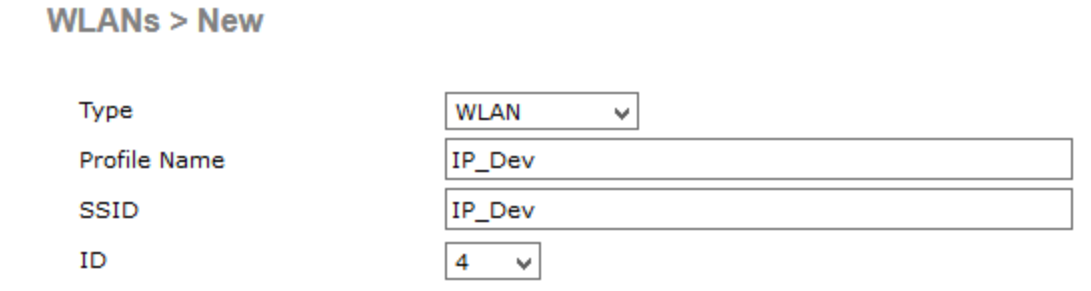

225

226 In **WLANs > WLANs -> WLANs**, select the WLAN ID number of the newly created SSID. Set *Status* to 227 *Enabled* and Interface/Interface Group(G) to *ip\_dev*.

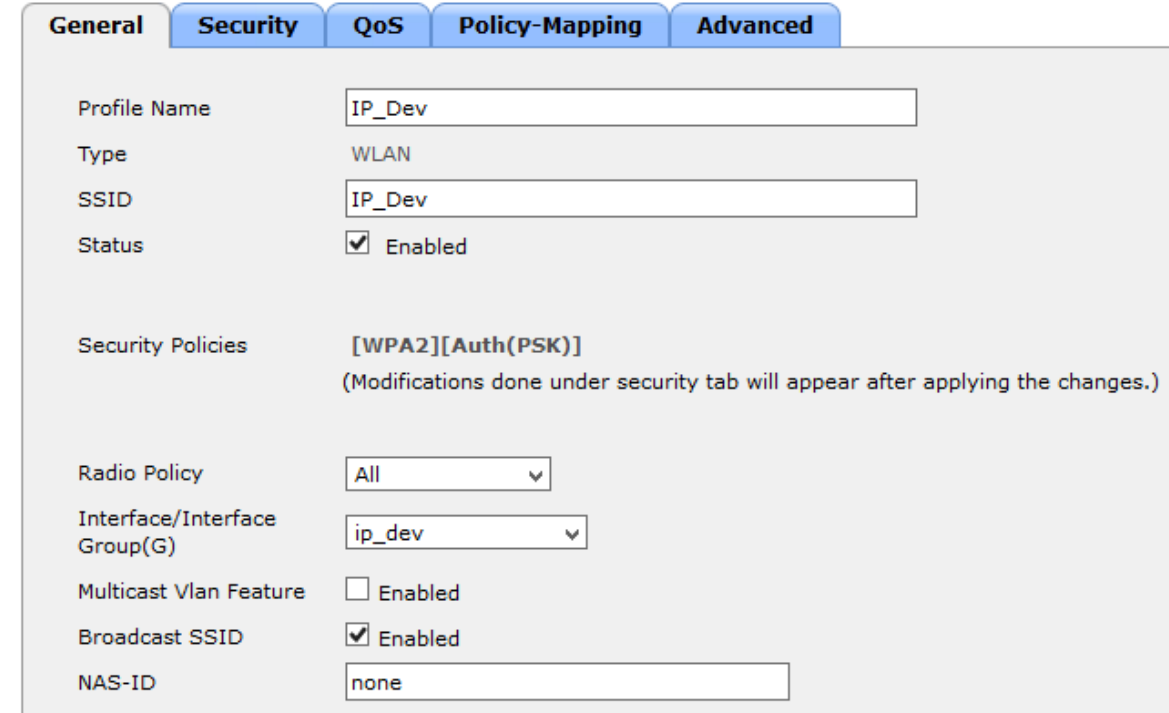

228

229 On the **Security tab** under **Authentication Key Management**, uncheck *802.1X*, check *PSK,* and set 230 the PSK field.

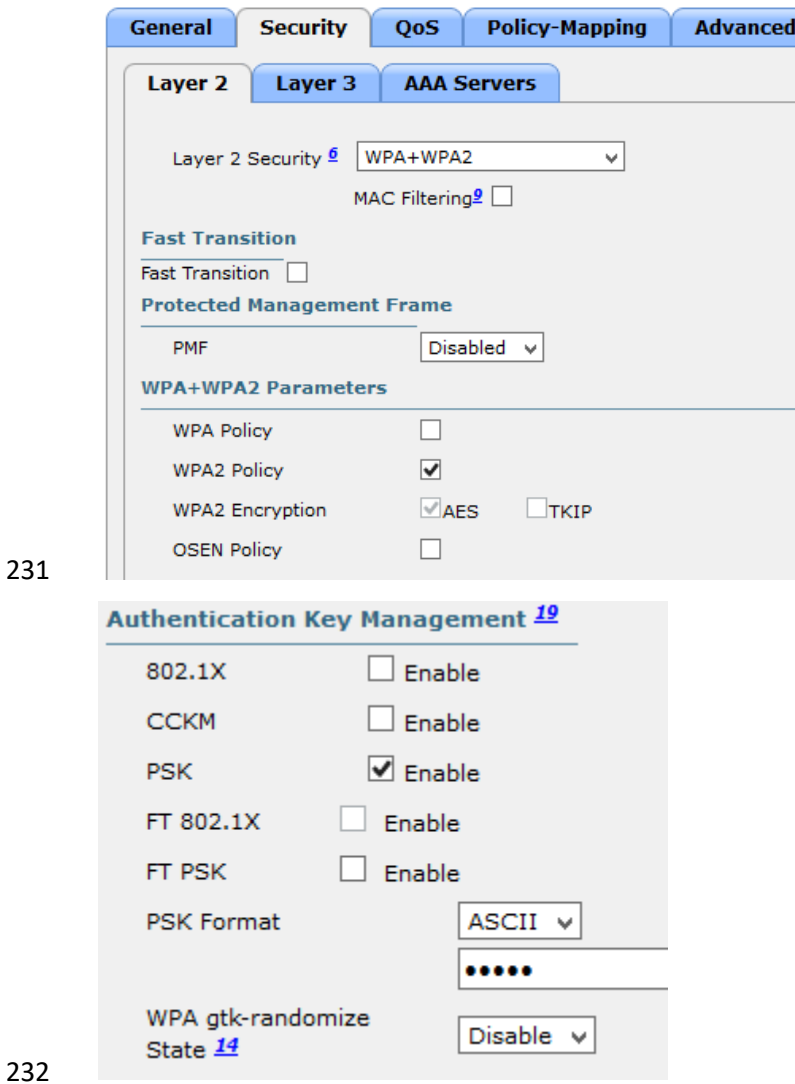

NIST SP 1800-8C: Securing Wireless Infusion Pumps 11

For the SSID *IP\_Dev\_Cert*, repeat the steps above, but do not change the Security Settings for

Authentication Key Management; leave *802.1X* checked, and leave *PSK* unchecked.

On the **Security, AAA Servers** tab, select the *RADIUS* server to authenticate with.

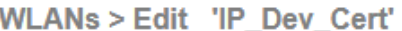

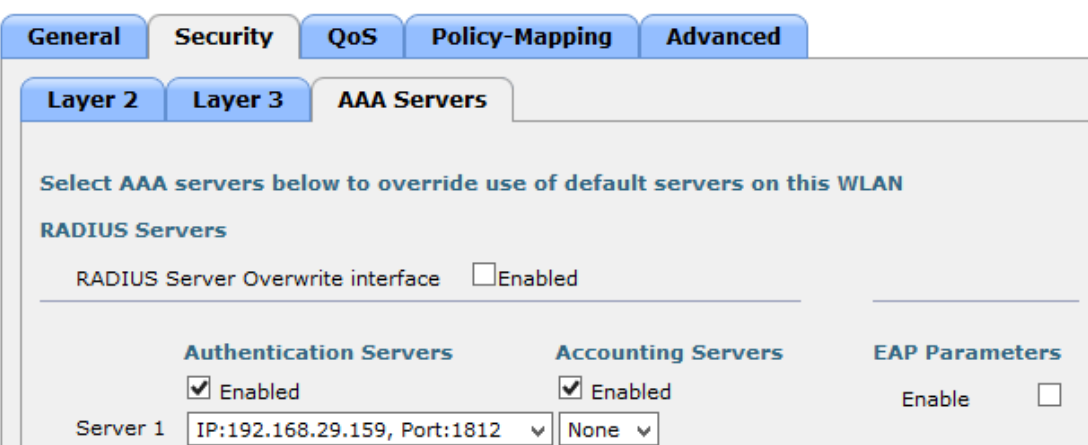

### 2.1.7.6 Monitoring

 By using **Monitor -> Clients**, you will find the list of currently connected clients, which SSID they are connected to, and the User Name used to authenticate (Common Name from Certificate).

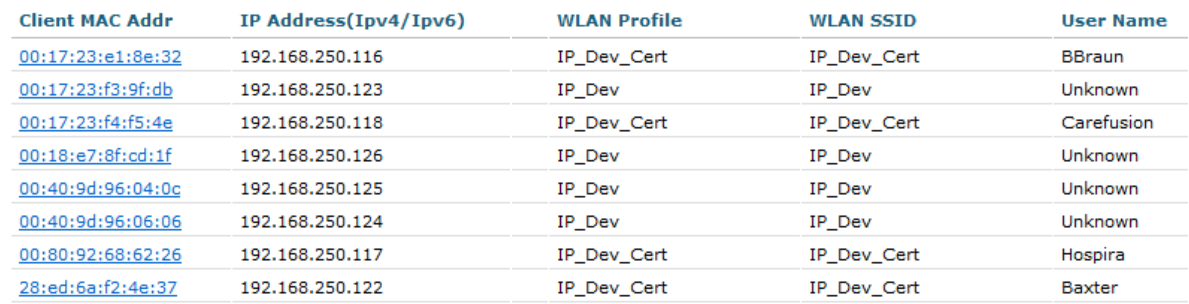

## 2.1.7.7 Final Configuration

- 242 See Section [A.7](#page-215-0) for the WLC configuration, accessing details about additional configuration options at
- *Cisco Wireless Controller Configuration Guide, Release 8.0,*
- [http://www.cisco.com/c/en/us/td/docs/wireless/controller/8-0/configuration-guide/b\\_cg80.html.](http://www.cisco.com/c/en/us/td/docs/wireless/controller/8-0/configuration-guide/b_cg80.html)

## 2.1.8 TDi ConsoleWorks External Remote Access

- 246 The NCCoE lab implemented a VendorNet using TDi ConsoleWorks, which is a browser interface that
- enables healthcare organizations to manage, monitor, and record activities from external vendors in the IT infrastructure.
- 
- System Environment:
- The NCCoE lab set up a fully updated (as of 4/20/2016) CentOS 7 Operating System, with the following hardware specifications:
- **8GB RAM**
- 40 GB HDD
- **1 Network Interface**

#### DRAFT

- 255 Other requirements: 256 ConsoleWorks install media (we built from a CD) 257 ConsoleWorksSSL-<version>.rpm 258 ConsoleWorks gui gateway-<version>.rpm 259 ConsoleWorks license keys (*TDI\_Licenses.tar.gz*) 260 Software installation command 261 vum install uuid libbpng12 libvncserver 262 Installation: 263 As Root: 264 1. Place ConsoleWorks Media into the system 265 2. mount /dev/sr0 /mnt/cdrom 266 3. mkdir/tmp/consoleworks 267 4. cp /mnt/cdrom/consolew.rpm /tmp/consoleworks/consolew.rpm 268 5. rpm  $-iwh$ /tmp/consoleworks/ConsoleWorksSSL-<version>.rpm 269 mkdir /tmp/consoleworkskeys/ 270 Copy ConsoleWorks keys to */tmp/consoleworkskeys/* 271 8. cd /tmp/consoleworkskeys/ 272 9. tar xzf TDI Licenses.tar.gz 273 10. cp /tmp/consoleworkskeys\* /etc/TDI licenses/ 274 11 /opt/ConsoleWorks/bin/cw add invo 275 12. Accept the License Terms. 276 13. Press Enter to continue. 277 14. Name the instance of ConsoleWorks. 278 15. Press Enter to accept default port (5176). 279 16. Press N to deny SYSLOG listening. 280 17. Press Enter to accept parameters entered. 281 18. Press Enter to return to /opt/ConsoleWorks/bin/cw\_add\_invo. 282 19. rpm -ivh /tmp/consoleworks/ConsoleWorks\_gui\_gateway-version>.rpm 283 20. /opt/gui gateway/install local.sh
- 284 21. /opt/ConsoleWorks/bin/cw\_start <invocation name created early>
- 285 22. service qui gatewayd start
- Usage:
- Open a browser and navigate to *https://<ConsoleWorksIP>:5176*.
- Log in with Username*: console\_manager*, Password: *Setup.*
- 289 3. Change the default password.
- 290 4. Choose Register Now.

 NCCoE chose ConsoleWorks to segregate and limit vendor access to our labs. Our data model groups consoles and graphical connections together into a tag. The *tag* is a collection of equipment that you need to connect to, although a vendor typically owns the equipment. This tag allows us to operate on a group of *consoles* and *graphical connections*. We group users from the same vendor into a *profile* that allows us to operate on the users. An Access Control Rule associates a profile with a tag and defines permissions for a particular component type (typically consoles or graphical connections).

- Initial Configuration of Graphical Gateway
- Use the menu in the sidebar to access all instructions below.
- Configure Graphical Gateway (only required for graphical connections such as virtual network
- computing, VNC; and remote desktop protocol, RDP):
- 301 1. Click on Graphical->Gateways->Add.
- 302 2. Set a name: LOCAL, then set Host as Localhost and port as 5172.
- Check the Enabled box and click Save.
- 304 4. Verify that it works by clicking Test in the top-left corner.

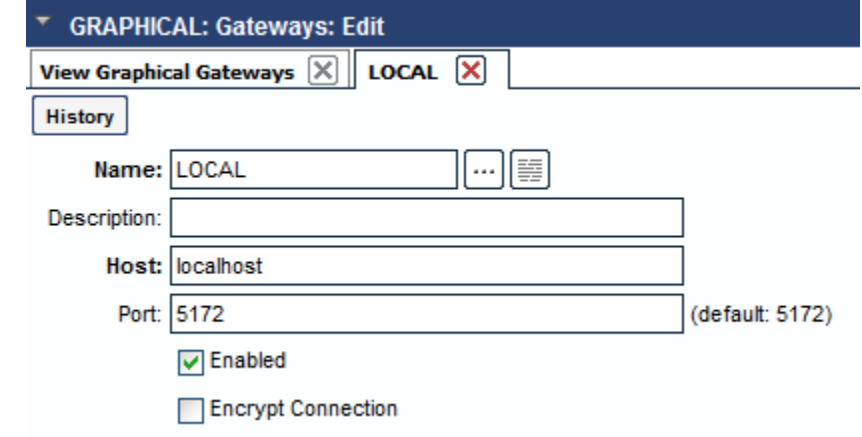

- 
- Create one tag for each vendor company:
- 307 1. Click on Security->Tags->Add.
- 308 2. Set Name, usually the company name.
- Click *Save.*

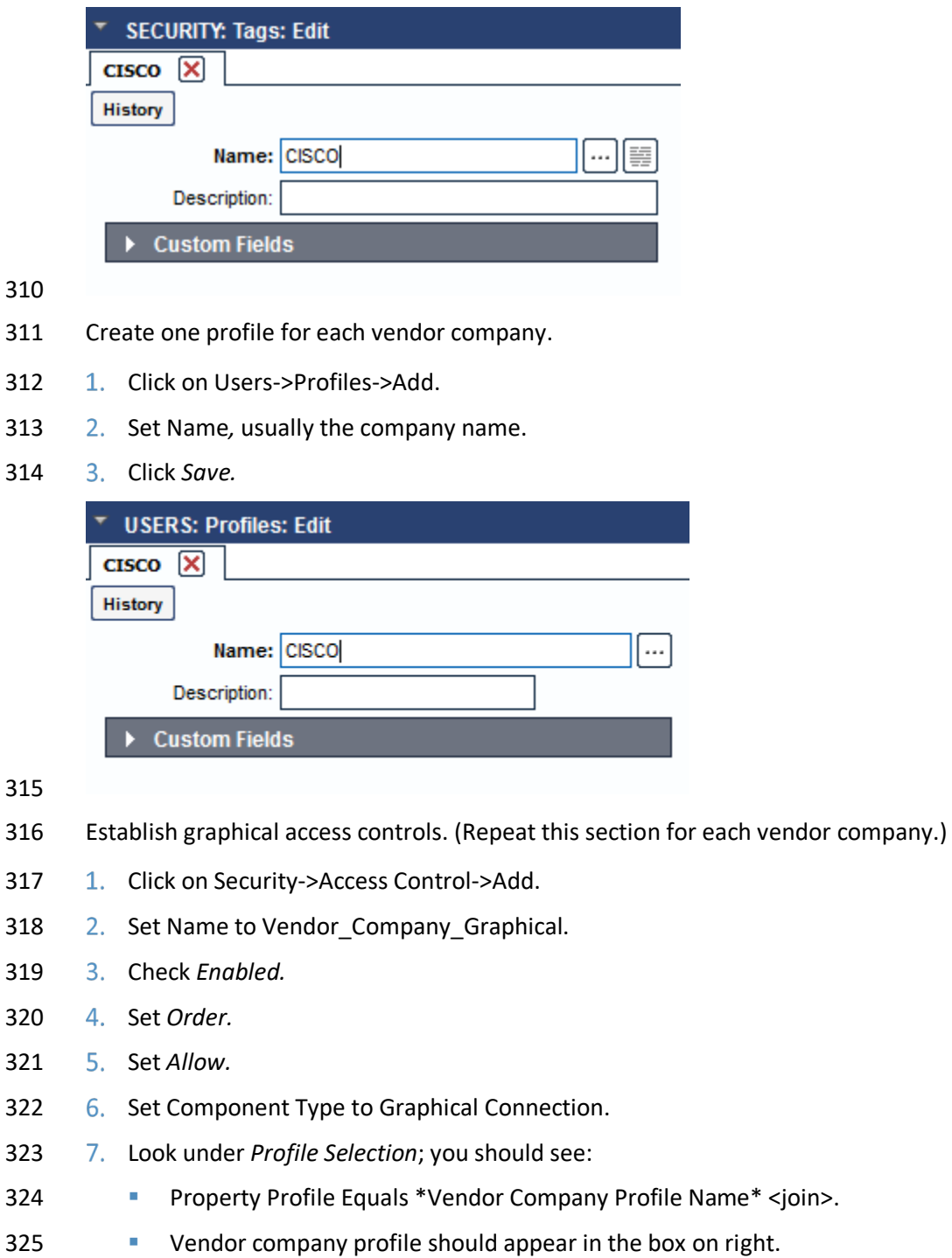

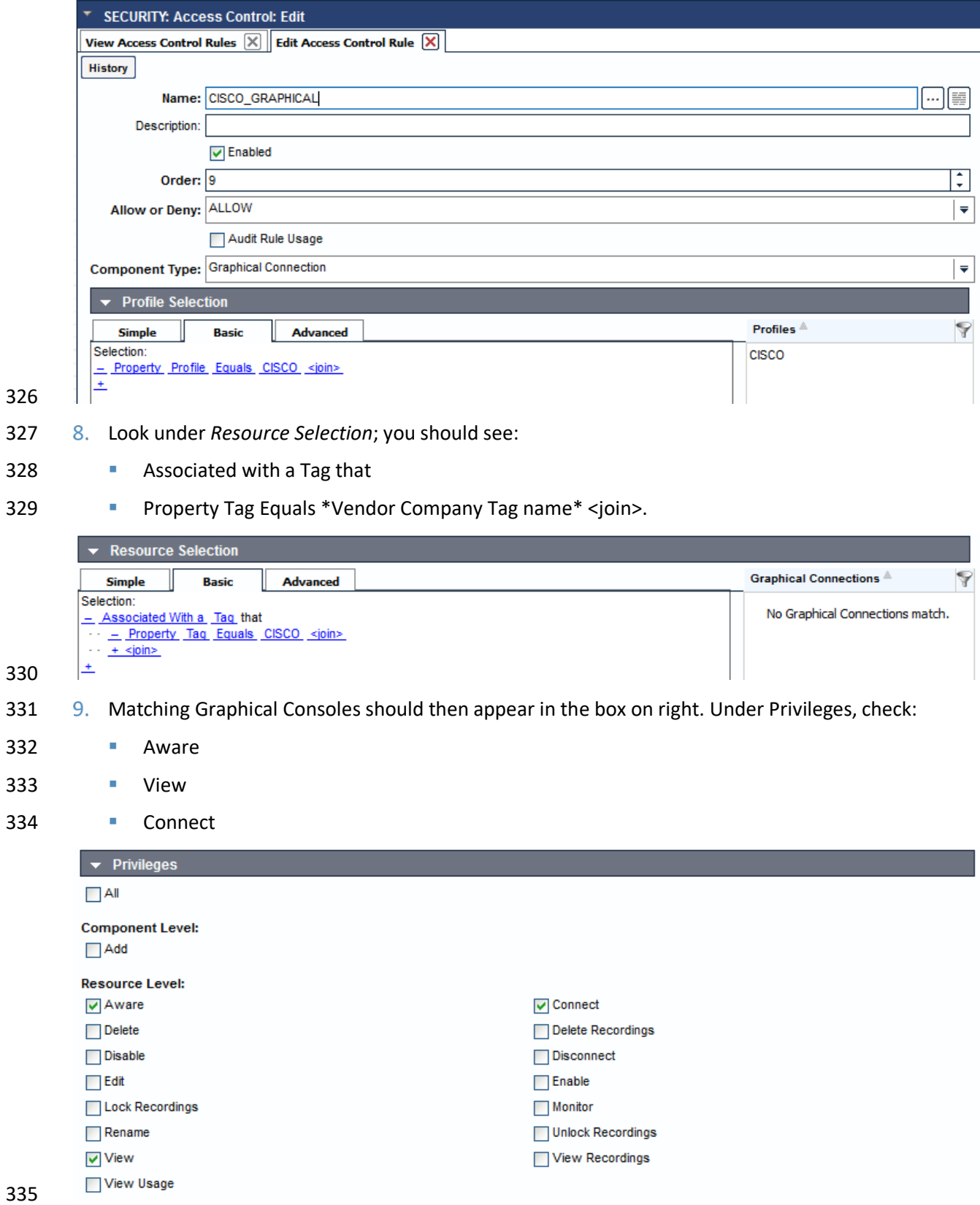

Console Access Controls (repeat this section for each vendor company):

#### DRAFT

- 337 1. Security->Access Control->Add
- 338 2. Set Name to Vendor\_Company\_Console.
- 339 Check *Enabled.*
- 340 Set *Order.*
- 341 Set *Allow.*
- 342 6. Set Component Type to Console.
- 343 Look at *Profile Selection*. You should see:
- 344 Property Profile Equals *\*Vendor Company Profile Name\** <join>.
- 345 **Vendor company Profile should appear in the box on right.**

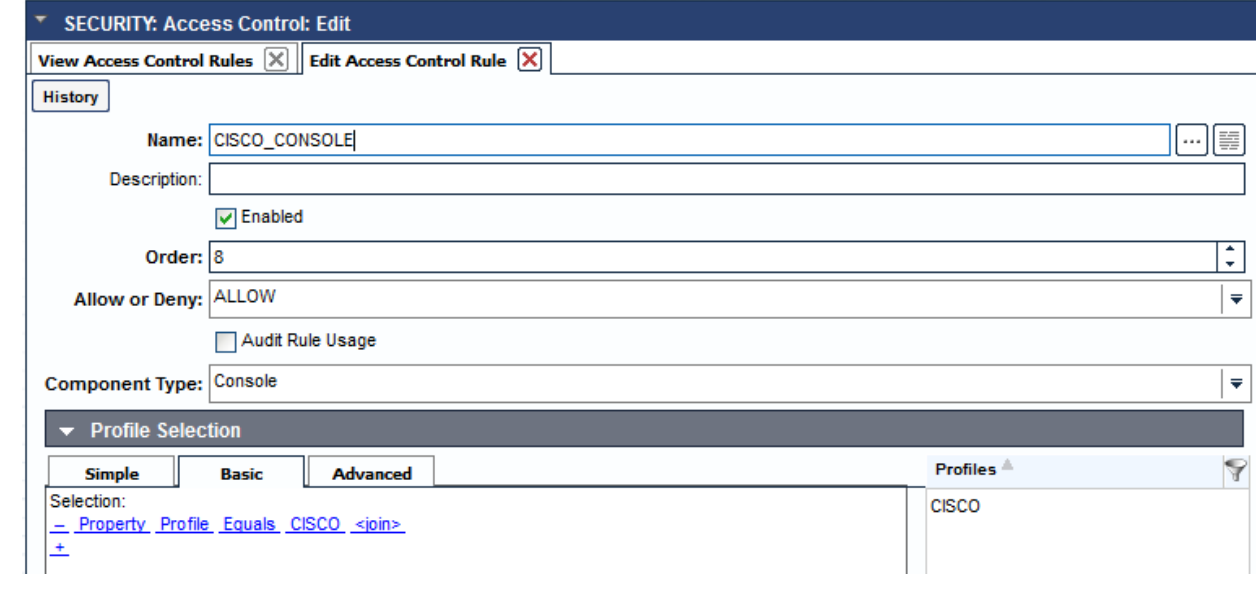

- 347 Look under *Resource Selection*; you should see:
- 348 Associated with a Tag that
- 

350

346

349 • Property Tag Equals *\*Vendor Company Tag name\** <join>

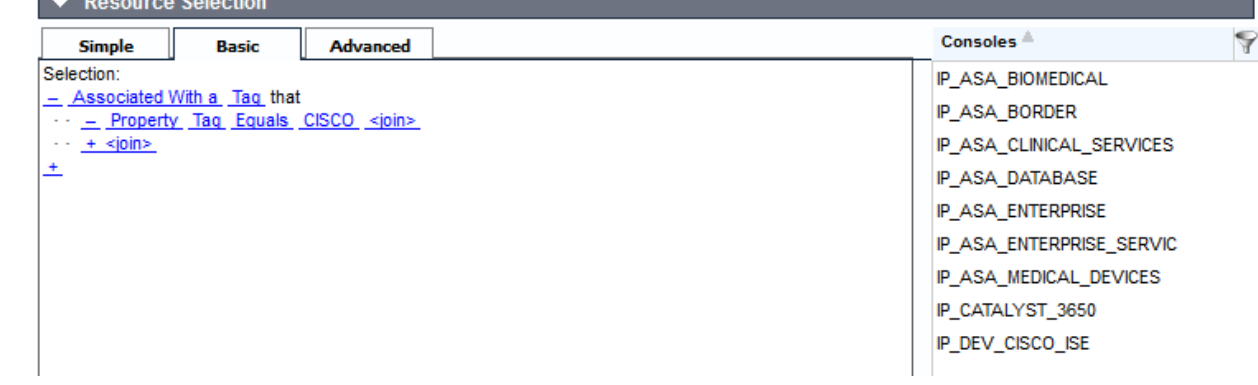

351 9. Matching consoles should appear in the box on right. Under Privileges, check:

#### DRAFT

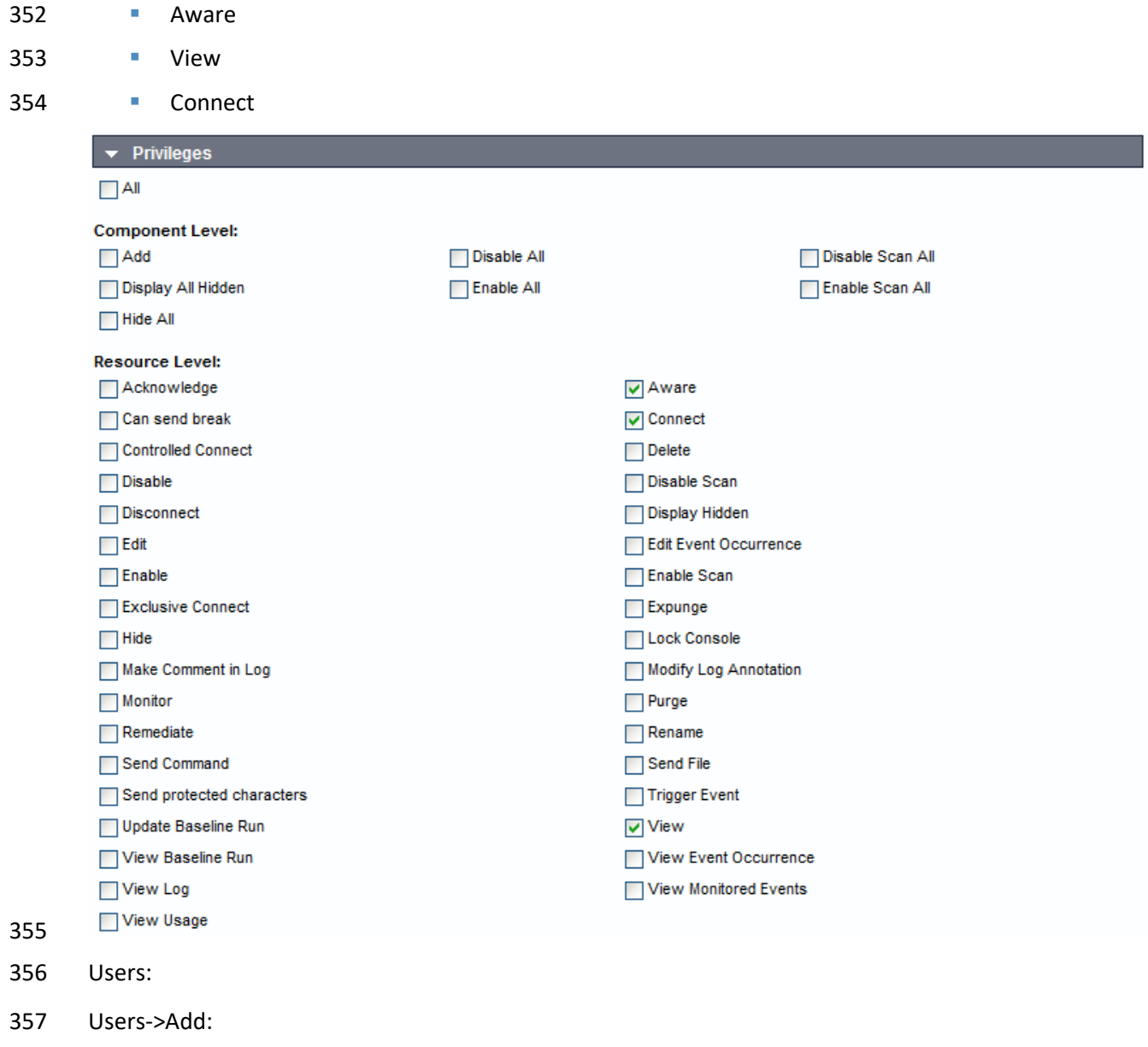

- 358 1. Set *Name*.
- 359 2. Set *Password* and retype password to confirm.
- 360 3. Fill in contact information.
- 361 4. Set *Profile* to the one defined for this user's company.
- 362 Click *Save.*

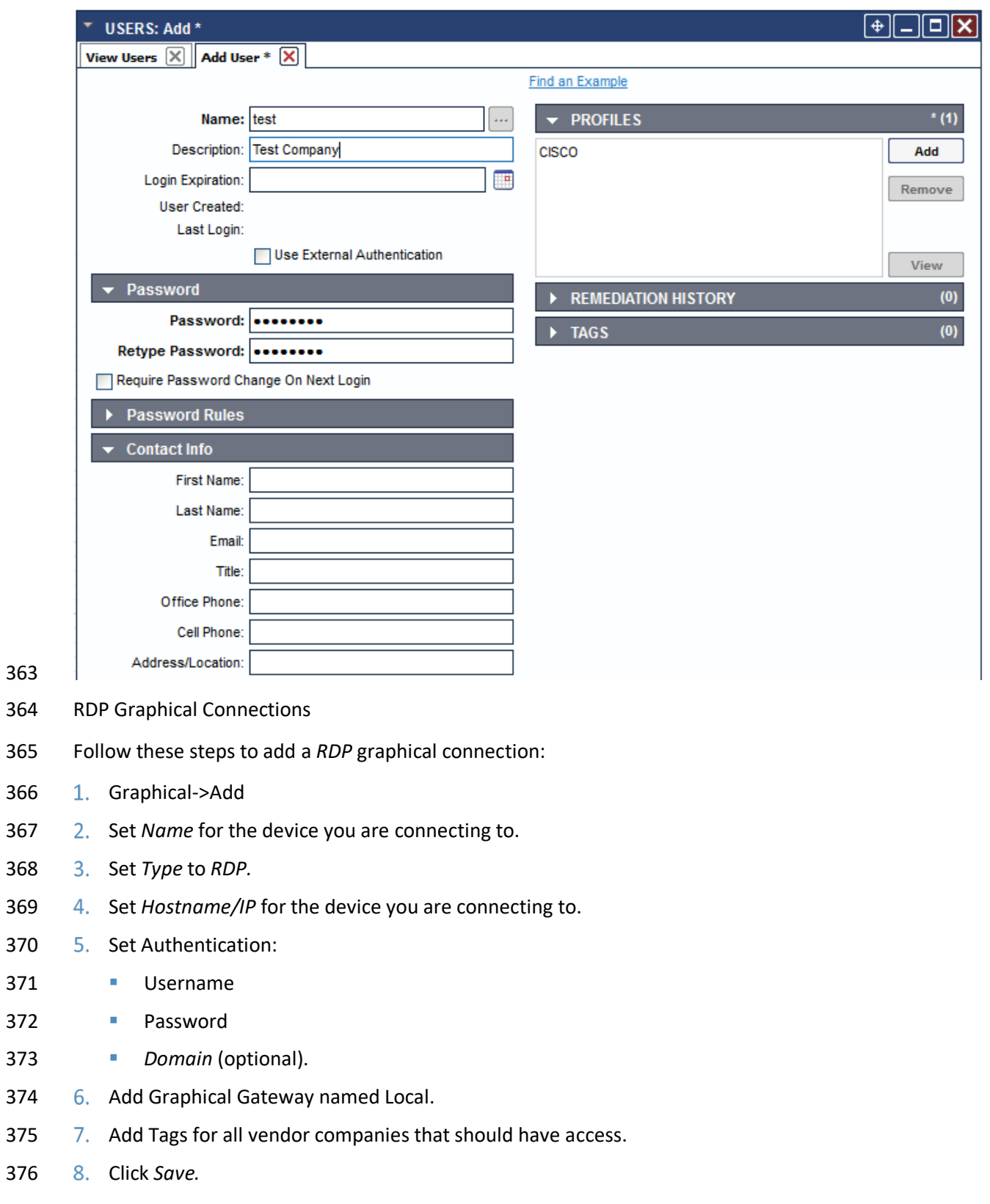

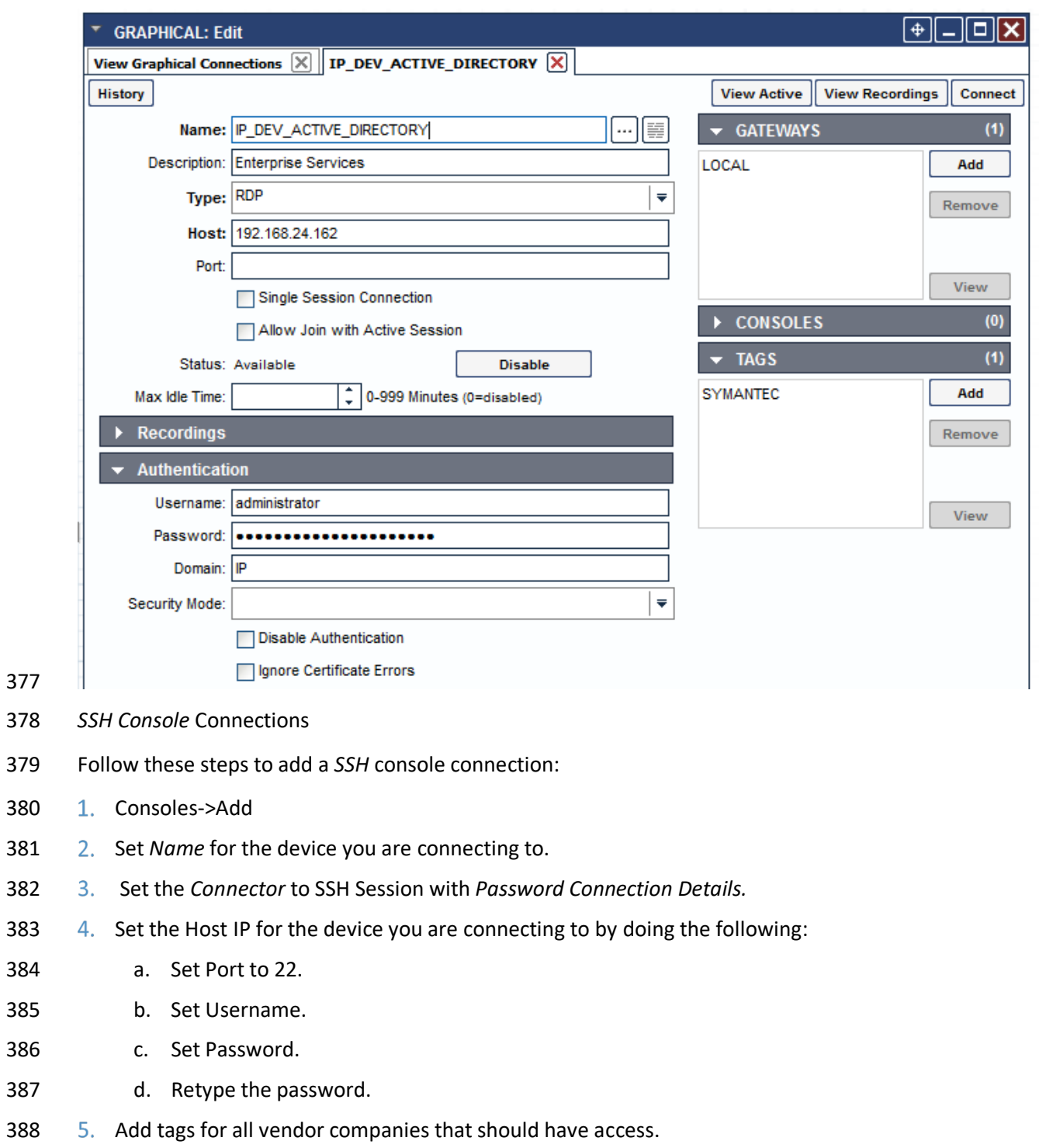

Click *Save.*

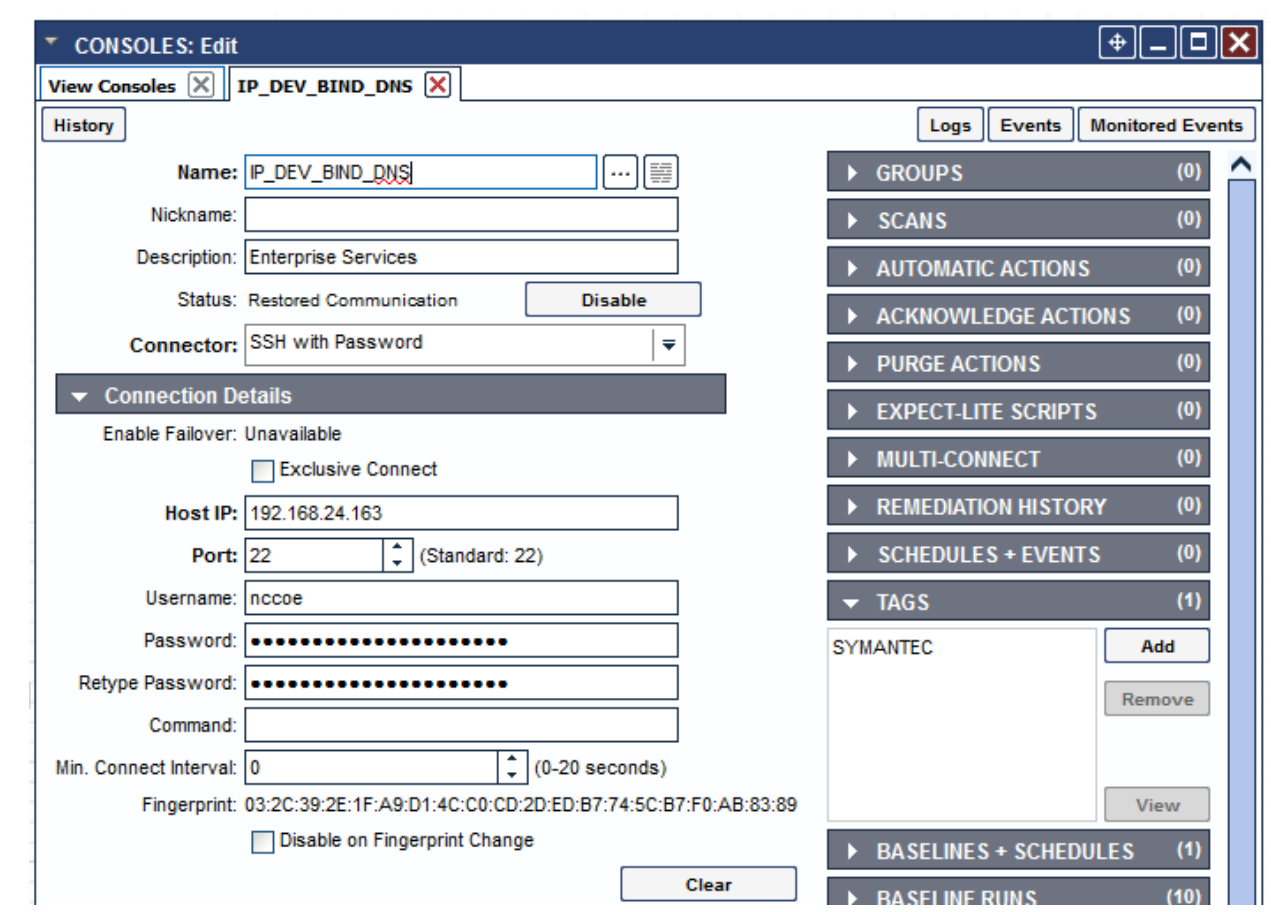

# 391 **2.2 Infusion Pump and Pump Server**

# 392 2.2.1 Infusion Pumps

390

- 393 Vendors collaborating with the NCCoE in this use case donated the following pump products.
- 394 **Table 2-1: Infusion Pump List**

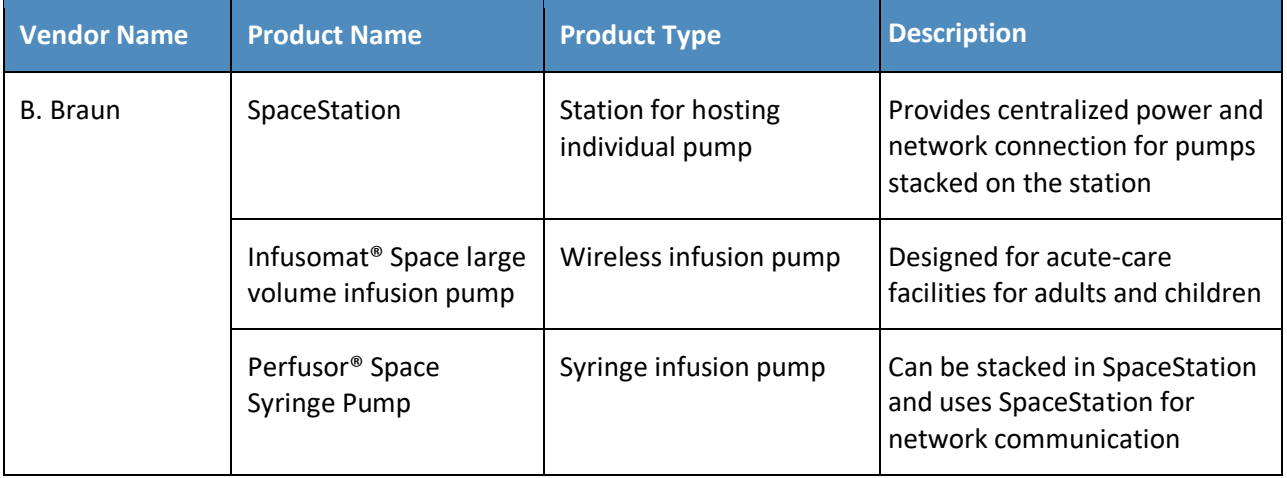

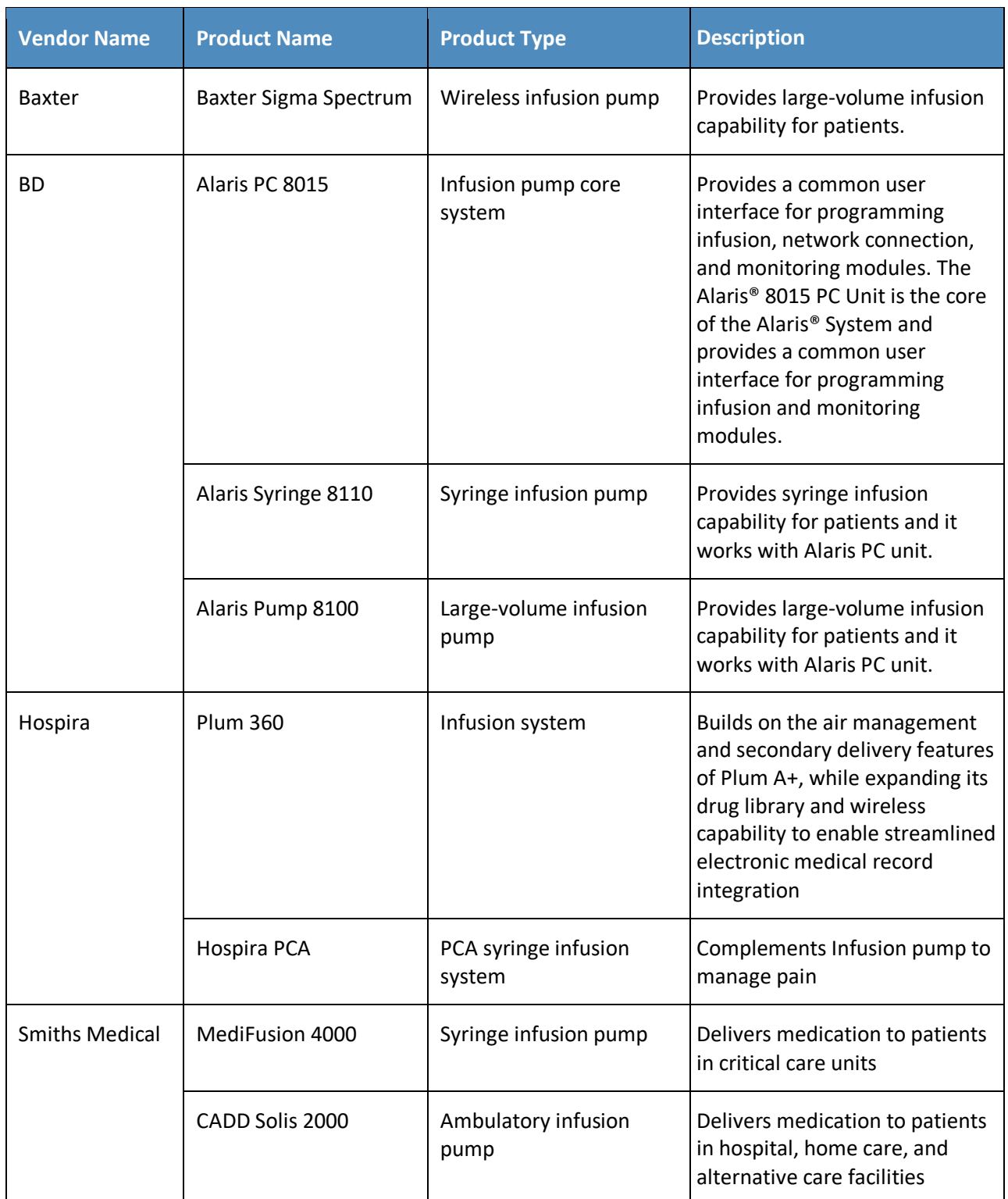

# 395 2.2.1.1 Infusion Pump Setup

396 In our example solution, we generalized the infusion pump vendors' products and systems as infusion 397 pump devices, infusion pump servers, and infusion pump ecosystems. Our first goal was to connect each 398 vendor's infusion pump(s) to their corresponding pump server for performing the basic operational

- 399 events, such as registering the devices to the server; pushing/installing the new drug library to the
- 400 pumps; pushing/updating the new version of software to the pumps, and keeping the log of the pump
- 401 usage.
- 402 Each pump vendor has a basic setup that includes configuring the pump to connect to the network and
- 403 the pump server wirelessly. We used *WPA2* security with Advanced Encryption Standard (AES) for
- 404 encryption. In the case of *WPA2-PSK* mode, we assigned all infusion pumps the same access password
- 405 for wireless network authentication. In the case of *WPA2-Enterprise/EAP-TLS* [\[11\],](#page-353-10) we configured the
- 406 pumps to use an individual certificate issued by DigiCert for wireless network authentication, using Cisco
- 407 ISE, the enterprise authentication server.
- 408 Because each pump vendor has its own way of connecting, configuring, and setting up its pumps, we
- 409 describe high-level steps in a generic way. The following table summarizes these key configuration steps.
- 410 See [Appendix B](#page-346-0) for the sample configuration files.

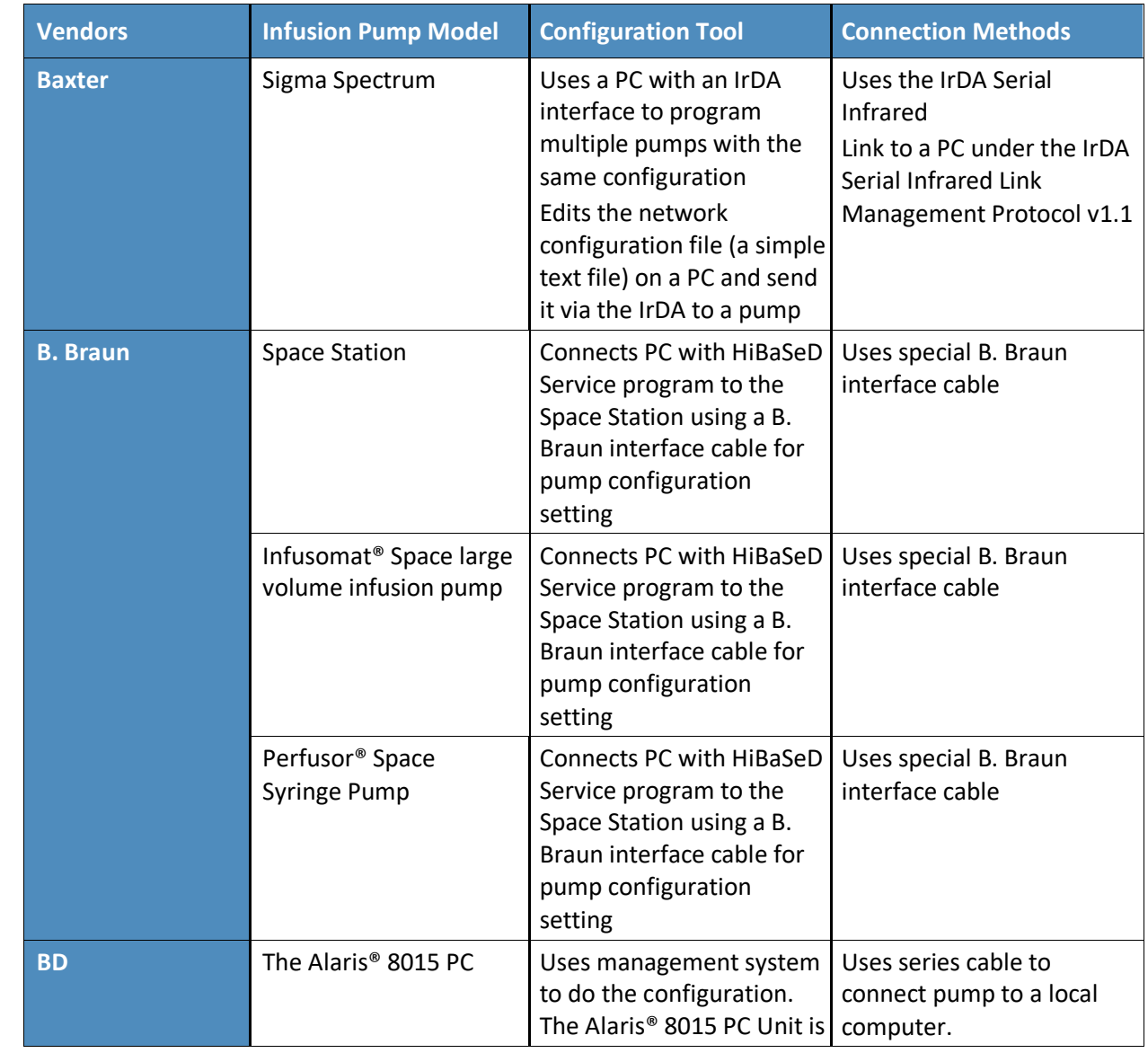

411 **Table 2-2: Summary of Infusion Pump Configuration Methods**

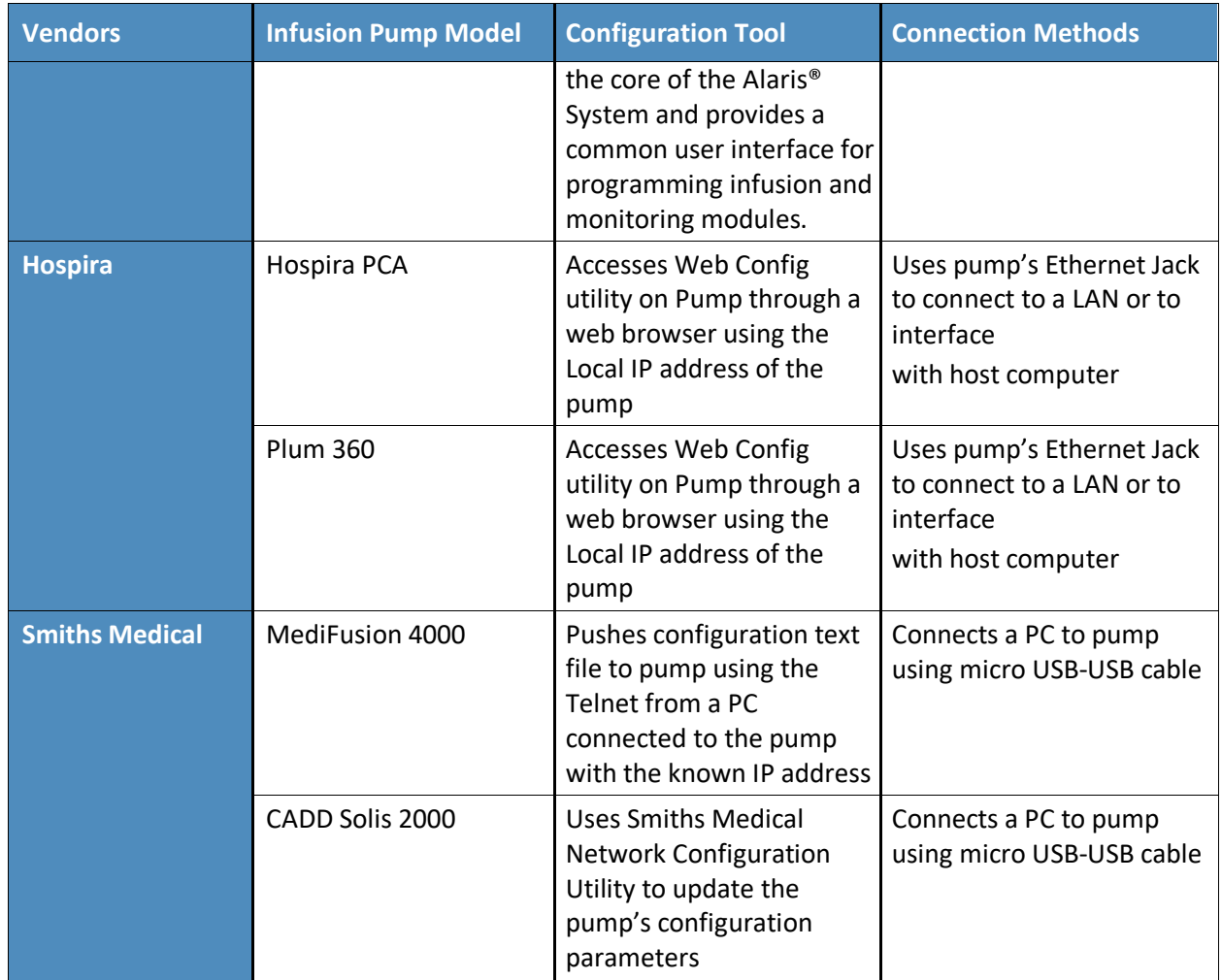

# 412 2.2.1.2 Infusion Pump Configuration

- 413 Pre-Conditions:
- 414 You have set up wireless AP with pre-share password SSID
- 415 You have installed and configured infusion pump servers
- 416 You have made available the infusion pump configuration and setup manual available

#### 417 Post-Conditions:

- 418 •• You have connected the infusion pumps to AP
- 419 You have estimated the pump server to discover the pumps to the corresponding pump server
- 420 NCCoE followed the pump vendors' instructions to access to the pump in maintenance/biomedical 421 model. We configured the pump as follows:
- 422 **For wireless properties**
- 423 Enable wireless
- 424 Use DHCP

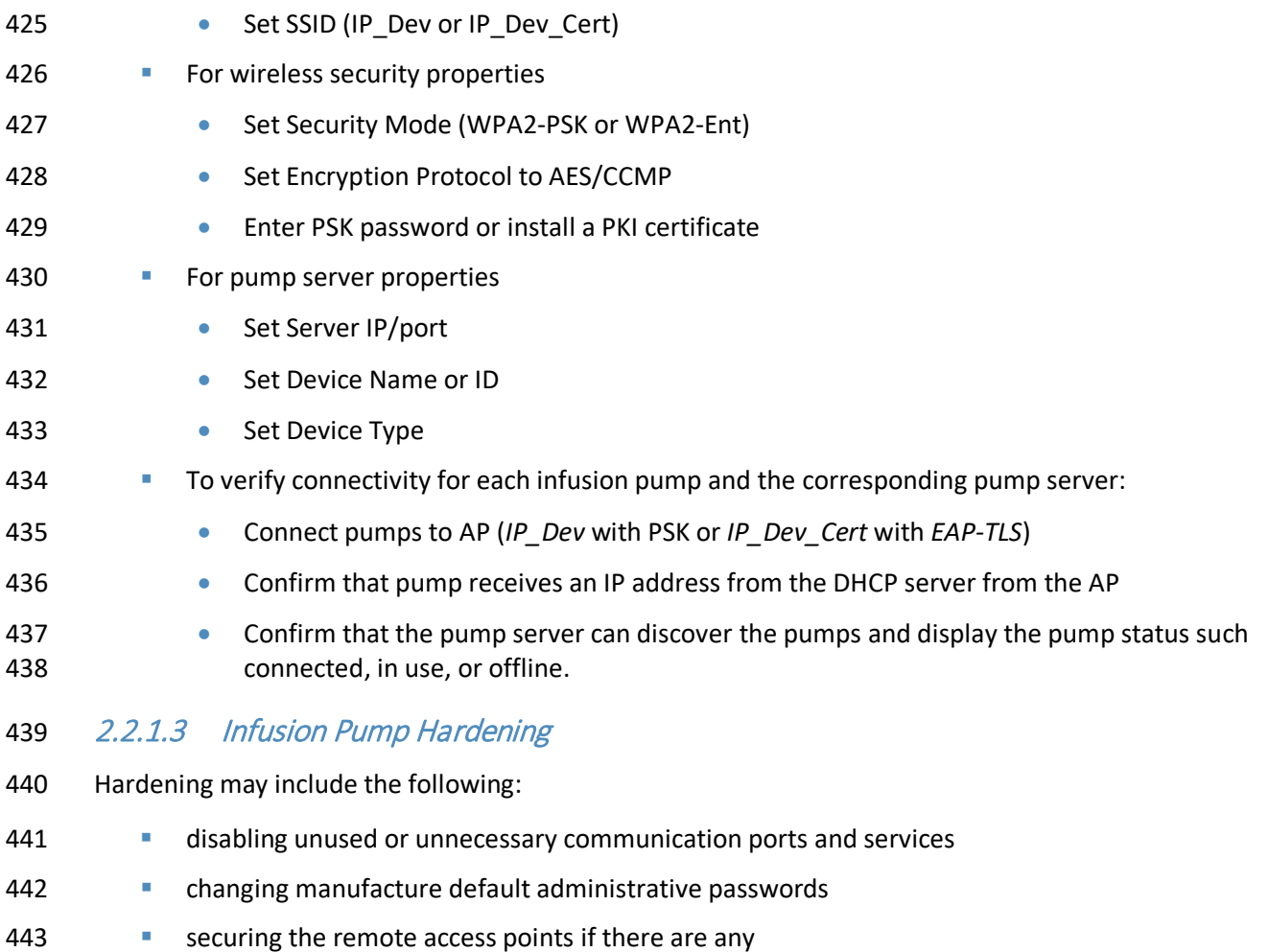

444 confirming the firmware version is up-to-date.

# 445 2.2.2 Infusion Pumps Server Systems

446 **Table 2-3: Pump Servers used in this Example Implementation**

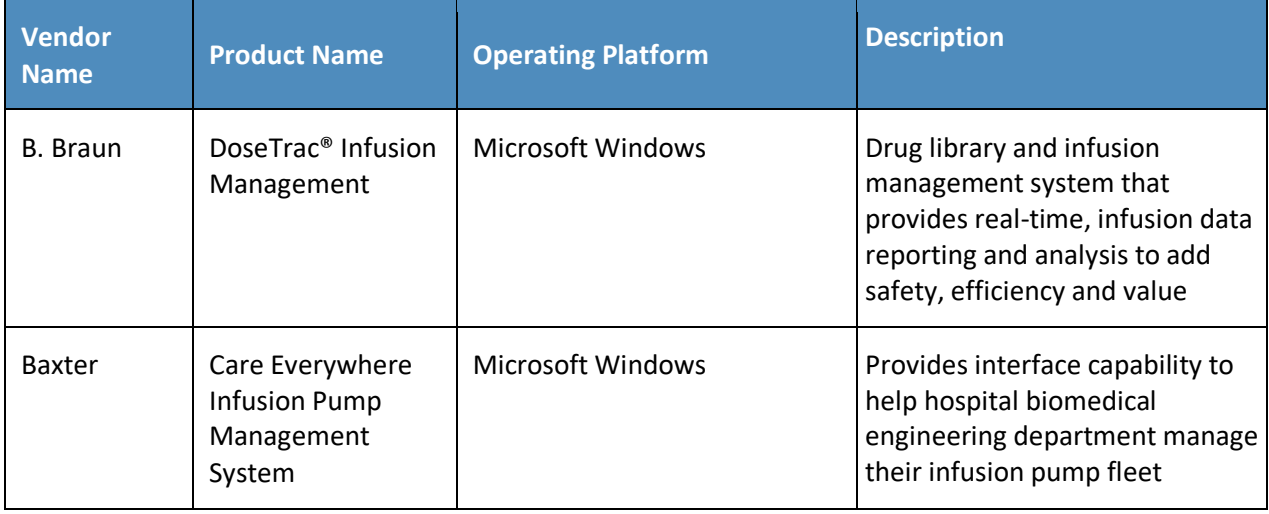

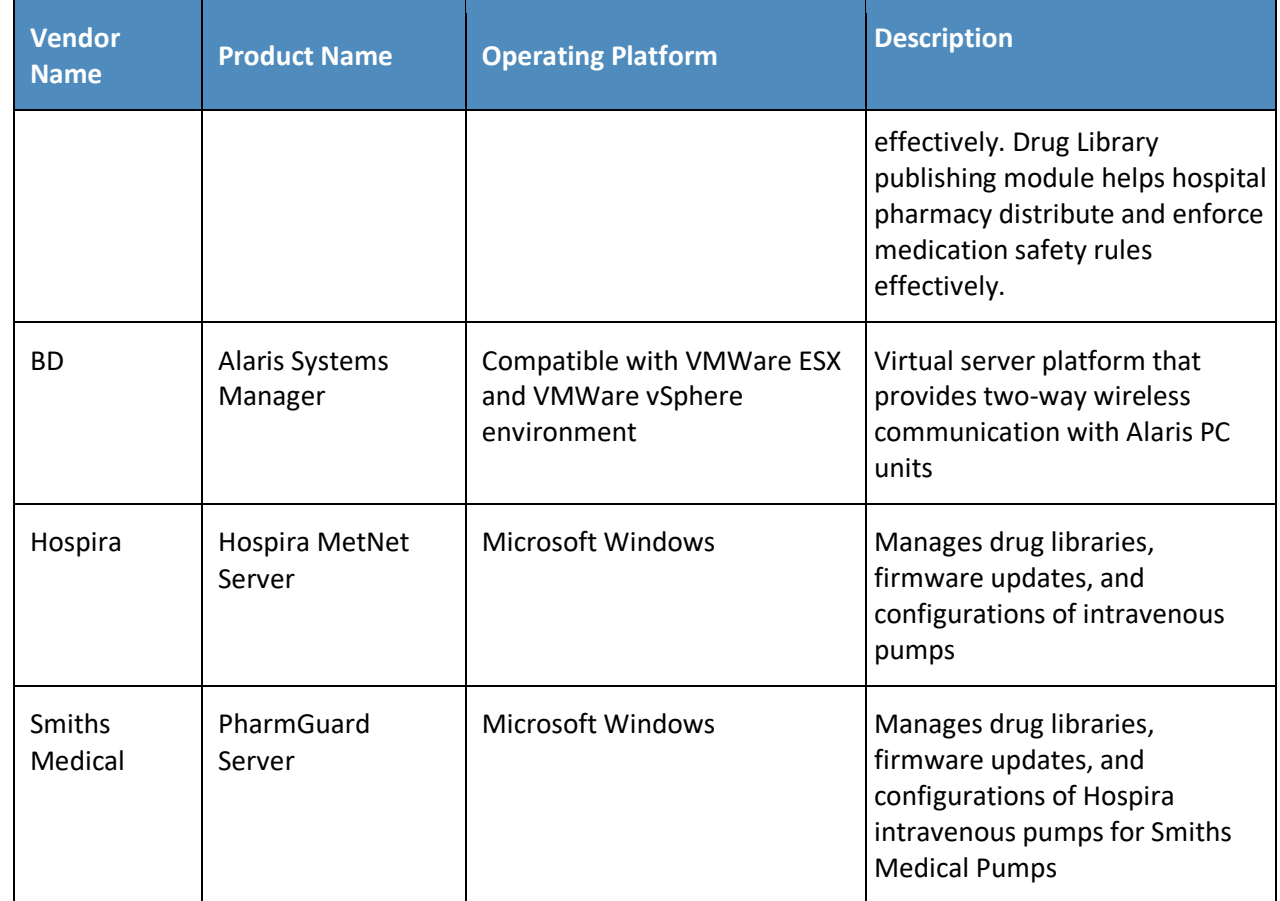

448 NCCoE installed the pump servers in the network in the VLAN 1400. To do so, we prepared a virtual

449 machine in the VMWare with the operating system and network as specified in the vendor installation

450 manual. Because one or more database is associated with the infusion pump server for storing the data,

451 installation and configuration of the database is part of the pump server installation procedure. After

452 the installation, we implemented basic configuration: the user account setup, reporting template

453 configuration, security hardening, license installation, pump metadata installation.

454 We have not included the pump server setup because the vendor performs this activity.

# 455 **2.3 Identity Services**

# 456 2.3.1 Cisco Identity Service Engine (ISE)

- 457 The Cisco Identity Services Engine (ISE) enables your organization to:
- 458 Centralize and unify identity and access policy management
- 459 **Have visibility and more assured device identification during certificate challenges**
- 460 Use business rules to segment access to sections of the network
- 461 Make the user experience seamless during the challenge process, even with more assured and 462 stronger authentication
- System requirements
- Virtual Hypervisor (VH) capable of housing virtual machines (VMs)
- VM with CPU: Single Quad-core; 2.0 GHz or faster

VM with minimum 4 GB memory

- **W** VM with minimum 200 GB disk space
- NCCoE installed the Cisco ISE 2.1 on a virtual machine using the OVA image provided by Cisco.
- For your organization, follow the guidance from your VM vendor to import the OVA and start the install
- process. Once the system boots up, follow the console display to select one of the installation options.
- The configuration parameter selected for this use case is shown below:
- ! hostname
- ise
- !ip domain-name
- nccoe.lab
- ! ipv6
- enable
- !interface
- GigabitEthernet 0 ip address 192.168.29.159 255.255.255.0 ipv6 address autoconfig ipv6 enable
- ! interface
- GigabitEthernet 1 ip address 192.168.120.159 255.255.255.0 ipv6 address autoconfig ipv6 enable
- !interface
- GigabitEthernet 2 shutdown ipv6 address autoconfig ipv6 enable
- ! interface
- GigabitEthernet 3 shutdown ipv6 address autoconfig ipv6 enable
- ! ip name-server
- 8.8.8.8 8.8.4.4
- ! ip default-gateway
- 192.168.120.1
- !
- ! clock timezone
- EST
- ! ntp server

#### DRAFT

- time.nist.gov
- ! username admin password hash
- \$5\$jNPleEb4\$YxDZH6oDF2Y4.02OqE/jBWxXFumRvtpe8JdNNZm1yj0 role admin
- ! max-ssh-sessions
- 5
- ! service sshd
- enable
- ! password-policy
- lower-case-required
- upper-case-required
- digit-required
- no-username
- no-previous-password
- password-expiration-enabled
- password-expiration-days 45
- password-expiration-warning 30
- min-password-length 4
- password-lock-enabled
- password-lock-timeout 15
- password-lock-retry-count 3
- ! logging loglevel
- 6
- ! conn-limit 10
- port 9060
- ! cdp timer
- 60 cdp holdtime 180 cdp run GigabitEthernet 0
- ! icmp echo
- on
- !

# 2.3.1.1 Configure ISE to Support EAP-TLS Authentication

Execute your management of the Cisco ISE with a web browser unless you intend to administer via

command line. Using a web browser and the Cisco ISE host address, log on to the Cisco ISE

 Administration Portal. You will use the credentials (username and password) you created during the installation procedure.

# 2.3.1.2 Set ISE to Support RADIUS Authentication

 Use the following steps to set up a communication connection from Cisco ISE to the network device (Access Point) you use as the authentication server during RADIUS [\[12\]](#page-353-11) authentication:

531 1. Add a Network Recourse

From the ISE Admin Portal, navigate to the path: *Administration > Network Resources > Network* 

- *Devices*. Then select *Add*. Fill out the required parameters as indicated in the form:
- 534 The name of the network device
- The IP Address of the device with its subnet mask.
- 536 2. Select the RADIUS protocol as the selected protocol, and enter the shared secret that is configured on the network device.
- 538 3. Populate the system certificate with CA-signed certificates. We replaced the Cisco ISE default self- signed certificate with the CA-signed certificate issued through DigiCert Certificate Authority. The steps for acquiring the signing certificate from DigiCert are described in the next Section [2.3.2,](#page-138-0) [DigiCert Certificate Authority.](#page-138-0)
- 542 4. Once the CA-signed certificate for ISE and the Root CA are issued, use the following steps to install the certificates to the System.
- From the ISE Administration Portal, use the navigation path **Administration > System > Certificates > System Certificate** to show the installed certificates. Then select Import to open a screen for importing Server certificate. Fill in the required information as shown in the following screen shot.

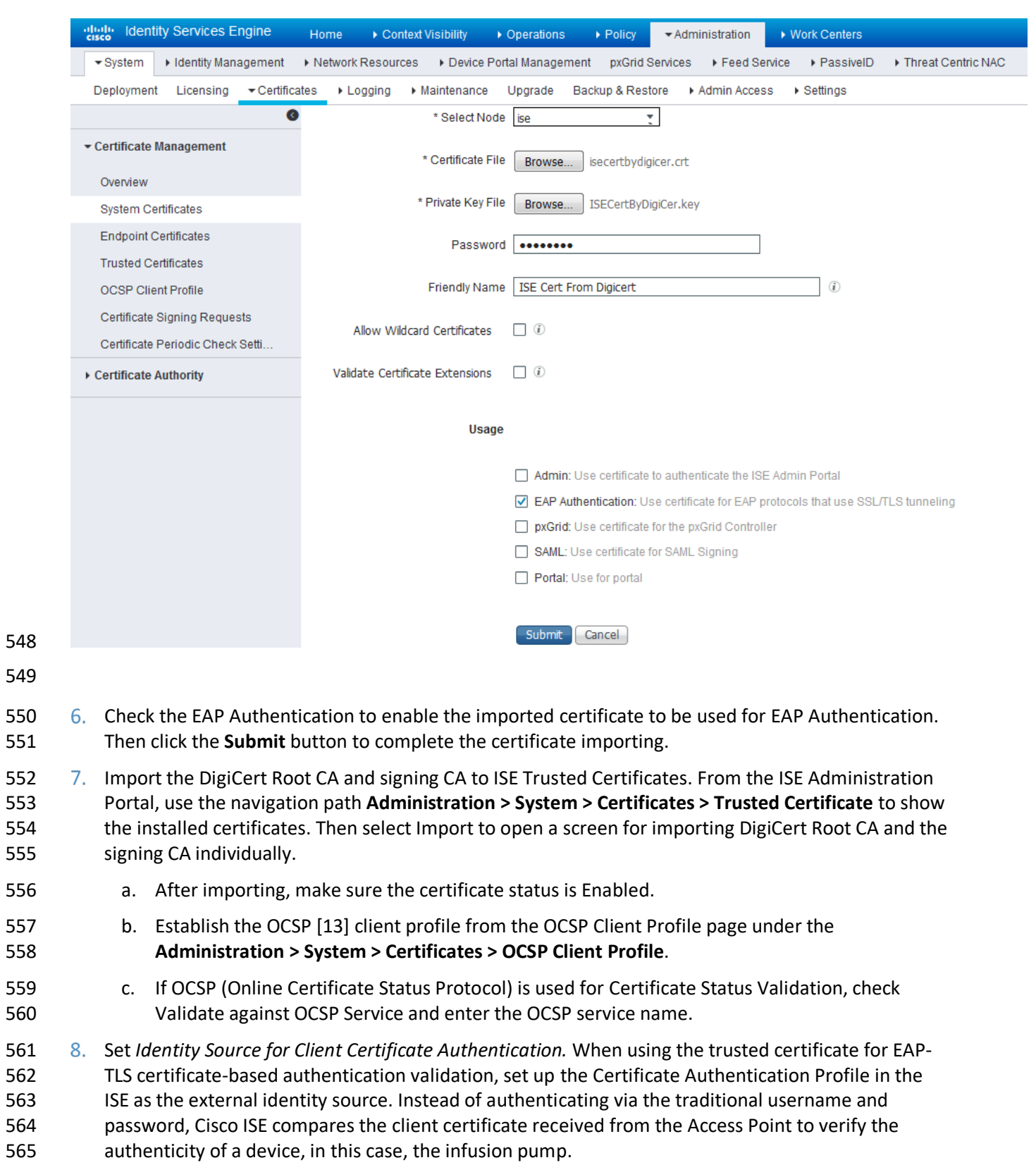

To create a Certificate Authentication Profile:

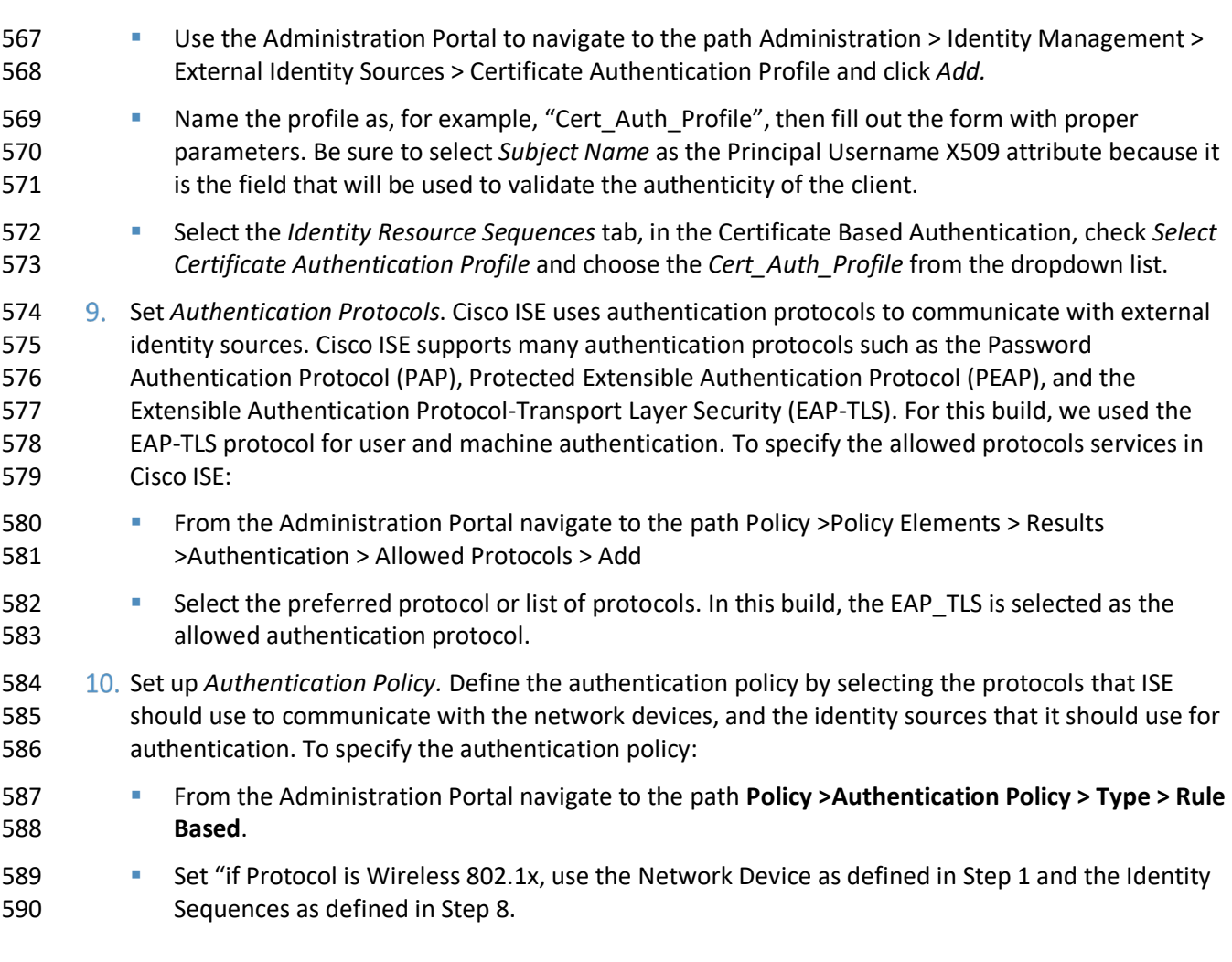

# <span id="page-138-0"></span>2.3.2 DigiCert Certificate Authority

 DigiCert is a cloud-based platform designed to provide a full line of SSL Certificates, tools, and platforms for optimal certificate life cycle management. After you set up an account with DigiCert, you can use a DigiCert dashboard and its built-in certificate management tools to issue PKI certificates for network authentication and encryption for data-at-rest or in-transition if needed.

 The follow instruction describes the process we used to request a PKI certificate on behalf a wireless infusion pump using the DigiCert PKI services:

# 2.3.2.1 Create a Certificate Signing Request (CSR)

A CSR can be represented as a Base64 encoded PKCS#10 binary format. Many tools and utilities are

available to help to generate a CSR, and the key pair containing the private key and public key is

generated in the same time. The CSR identifies the applicant's distinguished name, which must be

digitally signed using the applicant's private key and the information for the public key chosen for the

applicant. In this build, Certificate Utility for Windows (DigiCertUtil.exe) provided by DigiCert is used to

generate CSRs for infusion pumps.

- 605 Download and save the DigiCertUtil.exe from [https://www.digicert.com/util/csr-creation-microsoft-](https://www.digicert.com/util/csr-creation-microsoft-servers-using-digicert-utility.htm)
- 606 [servers-using-digicert-utility.htm.](https://www.digicert.com/util/csr-creation-microsoft-servers-using-digicert-utility.htm)
- 607 1. Double-click *DigiCertUtil.exe* to start the utility:

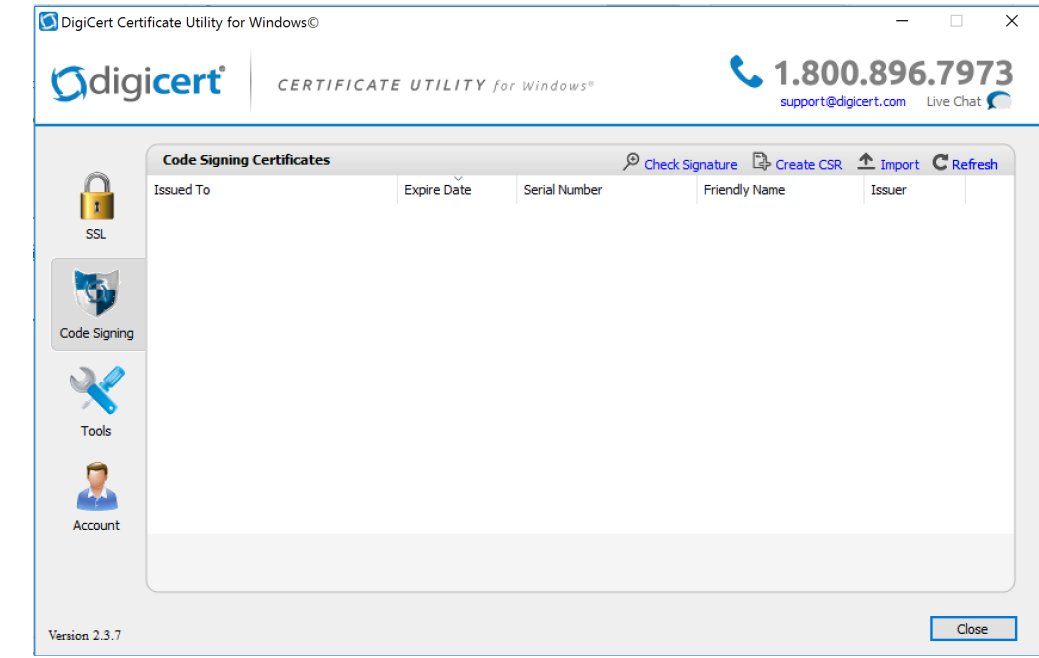

## 609 2. Click the *Create CSR* link to open a CSR request window.

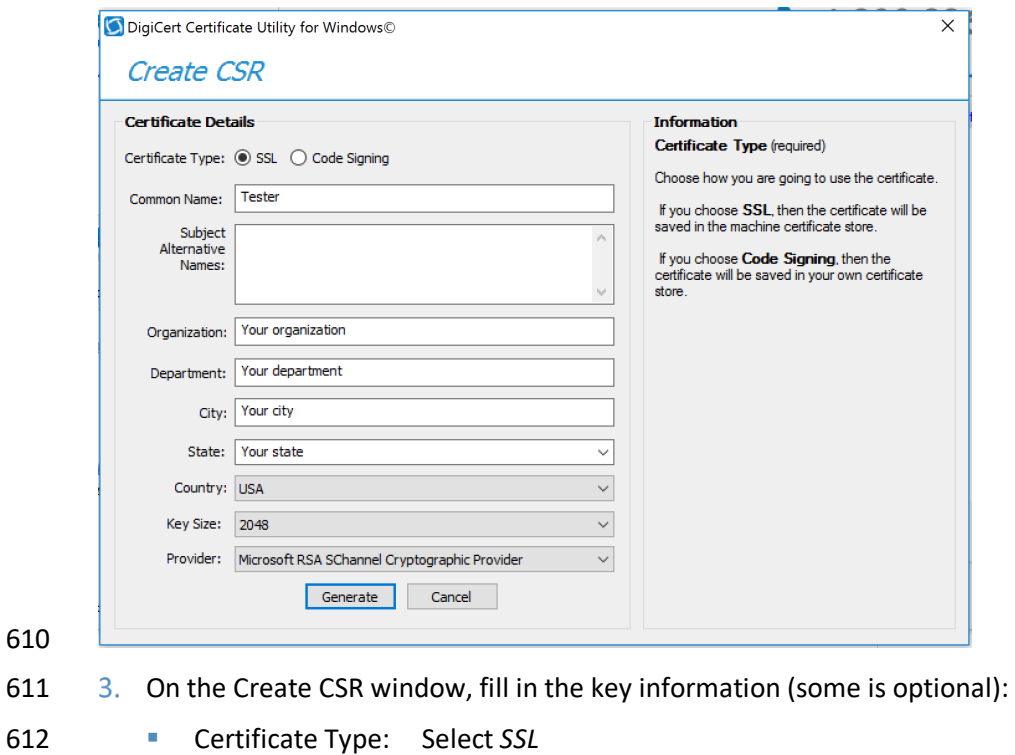

- 613 Common Name: Enter the entity name
- 614 Organization: Enter your company's legally registered name

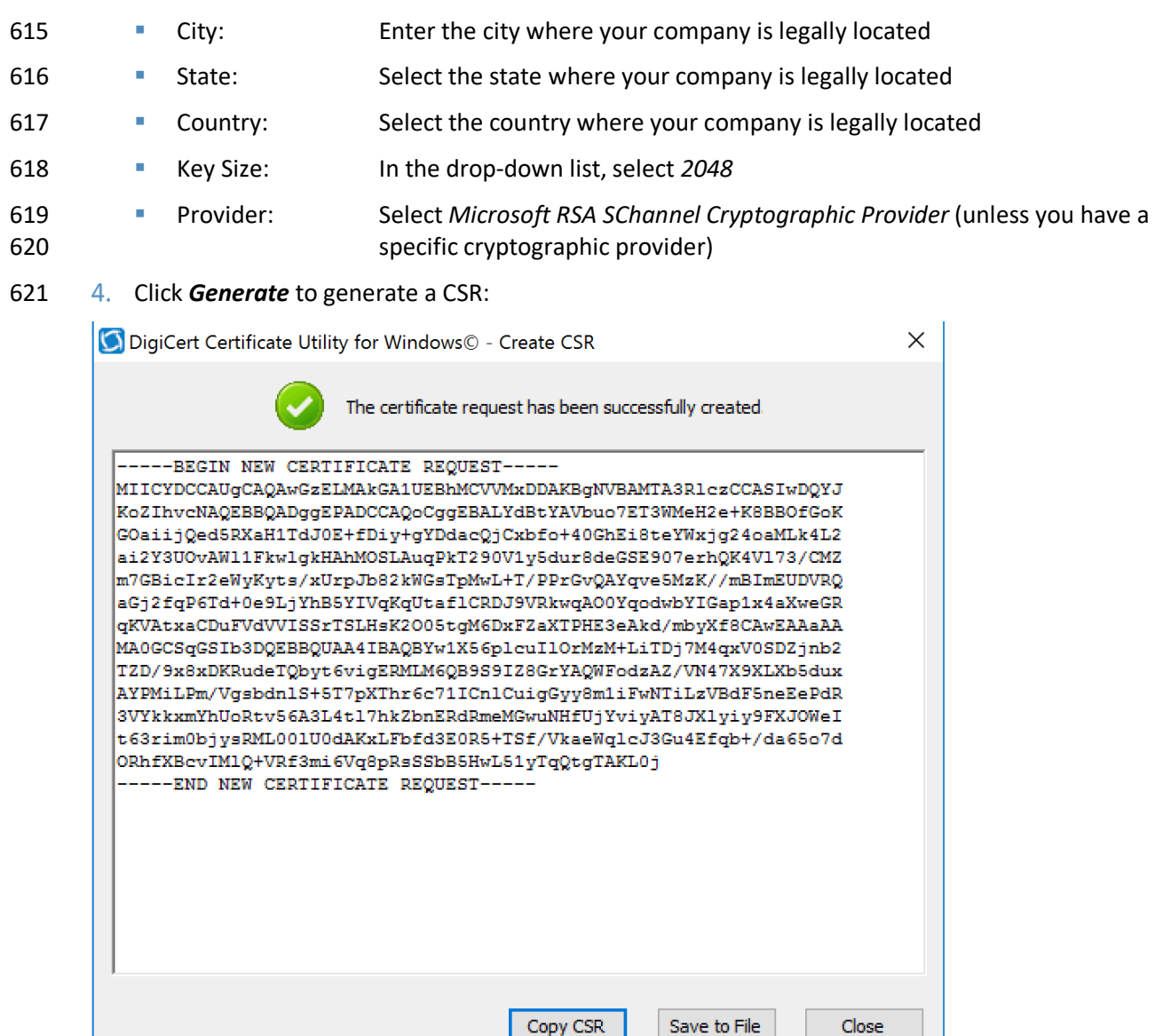

 This will also generate a corresponding private key in the Windows computer from which the CSR is requested. The Certificate Enrollment Request is stored under: (*Console Root\Certificates(Local Computer)\Certificate Enrollment Requests\Certificates*).

- 2.3.2.2 Issue Signed Certificates
- With a created applicant CSR, request a signed certificate using DigiCert CertCentral portal.
- 628 Login to a DigiCert Dashboard [<https://www.digicert.com/account/login.php>](https://www.digicert.com/account/login.php) with your account user name and password.
- Once in the portal, go to **Request a Certificate**, then select *Private SSL* to open a certificate 631 request form. Fill in the certificate settings in the fields shown in the form which includes pasting the CSR information to the area called *Paste your CSR.*
- After filling in all the required information and scroll down to the bottom of the page and click on the "I agree to the Certificate Services Agreement above" check box, click the *Submit Certificate Request* button at the bottom of the form to submit the certificate for signing approval. The administrator of the CA authority will use the same portal with different privilege to prove the request after reviewing and verifying the submitted request information if needed.
- To download the signed certificate, go to *CERTIFICATES->Orders* to list the ordered signed certificates:

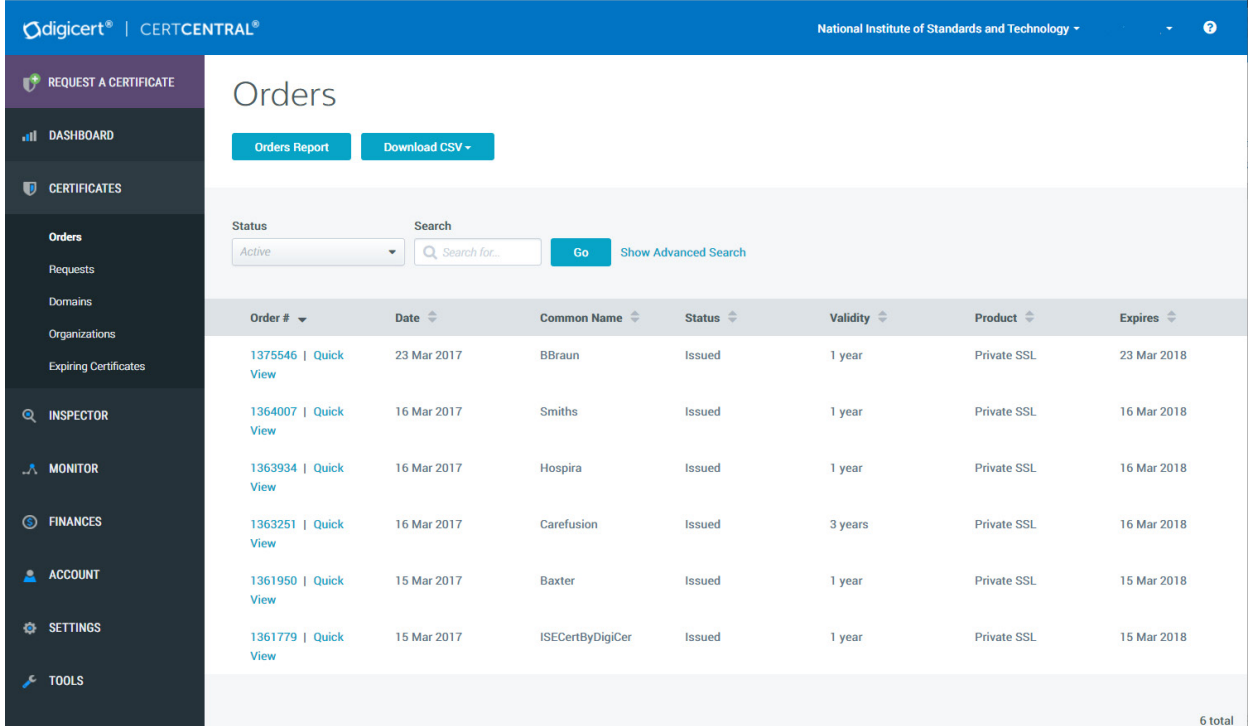

- 641 8. Click a specific order number to display the certificate details with a list of actions for you to perform. Click the *Download Certificate As* to download certificates with signed CA and Root CA certificates. A variety of certificate formats can be downloaded, such as .crt, .p7b, or .PEM, etc.
- 644 9. Save the downloaded certificate in a location where it can be used for further processing if needed.

## 2.3.2.3 Import and Export the Signed Certificate

 Using the DigiCert Utility and OpenSSL tool, you can further manipulate the certificates to combine with the private key and export the signed certificate, or you can convert certificates or keys to the formats specified for your organization's devices.

- To import a signed certificate, use DigiCert Utility to click the *Import* button to load a downloaded file to the utility. The download file was saved in Step 9 above. Click the *Next* button to import.
- **11.** From the DigiCert Certificate utility for Windows, click *SSL* to list all the imported files.

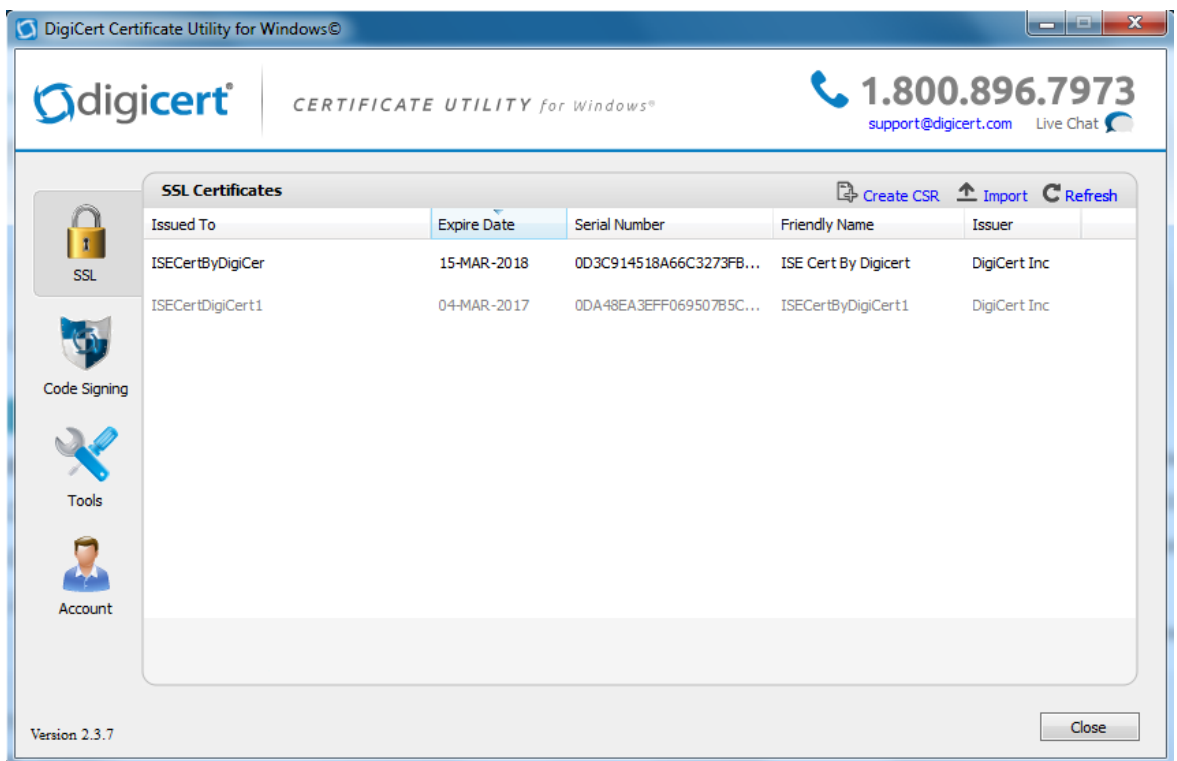

653 12. To export the certificate, select the certificate that you want to export as a combined certificate file and key file in a *.pfx* file or separated as a certificate file and key file, and then click *Export Certificate.*

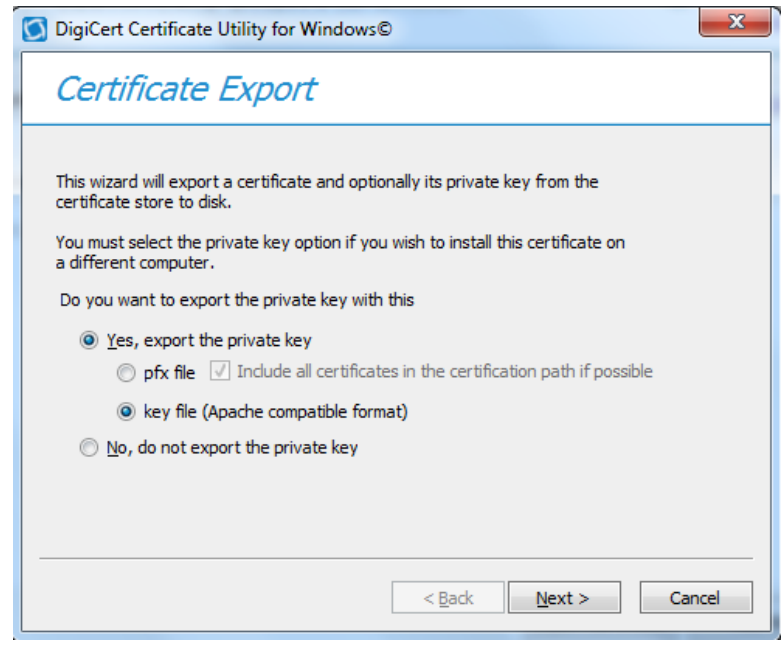

 Click the *Next* button and follow the wizard instruction to save the certificate file and private key file to a location you desire.

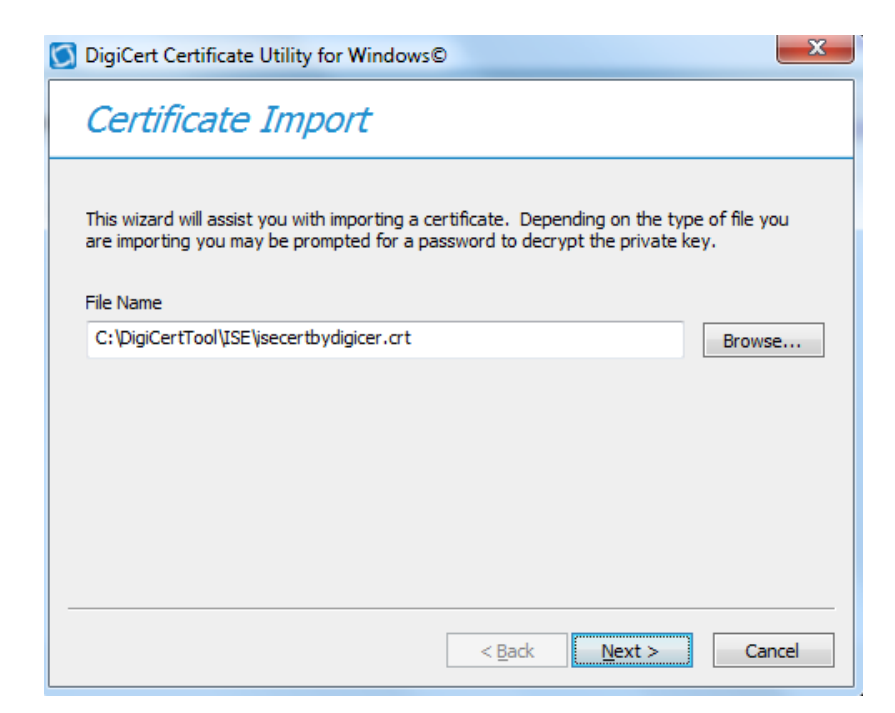

# 2.3.2.4 Certificate and Key File Format Conversion

 PKI certificates and key files can be in different formats. When PKI certificates are used in medical devices, device manufacturer user guides specify which formats are acceptable in their devices.

 Fortunately, many tools can perform format conversion. One utility tool that NCCoE used is the OpenSSL for Windows. It is open source and can be downloaded from

[https://www.openssl.org/community/binaries.html.](https://www.openssl.org/community/binaries.html) Here are some of the useful convert commands:

- 666 To convert .crt to .pem:
- **openssl** *x509* **-in** mycert.crt **-outform** *PEM* **-out** mycert.pem.
- To convert a private key into PEM format:
- **openssl rsa -in** yourdomain.key -**outform** *PEM* -**out** yourdomain\_pem.key.
- Separate a pfx file into two different .key/.crt files:
- For a key file: **openssl pkcs12** -**in** *yourfile*.pfx -**nocerts** -**out** keyfile-*encrypted*.key.
- For cert file: **openssl pkcs12** -**in** [*yourfile*.pfx] -**clcerts** -**nokeys** -**out** [*certificate*.crt].
- To convert a Cert PEM file to DER:
- **openssl x509** -**outform der** -**inform** *DEM* -**in** *certificate*.*pem* -**out** *certificate*.*der.*
- To convert a key PEM file to DER:
- **openssl rsa** -**inform** *DEM* -**in** infile.key -**out** outfile.der-**outform** *DER.*

# **2.4 Symantec Endpoint Protection and Intrusion Detection**

 NCCoE protected the pump server application in the notional Biomedical Engineering network by using three Symantec cybersecurity products on an enterprise network, with a specific focus on wireless infusion pumps:
- Symantec Data Center Security- Server Advanced
- **Symantec Endpoint Protection Manager Server**
- 683 Symantec Advanced Threat Protection Server.
- Each product protects components in the enterprise systems at different levels.

## 2.4.1 Symantec Data Center Security: Server Advanced

 For data center security, Server Advanced provides a policy-based approach to endpoint security and compliance. It includes the management server, the agents, the unified management console, the database, and DCS Security Virtual Appliance (SVA). The agent components working with the server management provide intrusion prevention and detection on endpoint devices; the database is used for storing the policies, agent information, and real time actionable events; and the SVA provides agentless anti-malware protection for VMWare guest VMs running Windows.

- The management server and the console can be installed on one system, and the agents are generally
- deployed to every supported host or endpoint devices. [Figure 2-2](#page-144-0) displays the Data Center Security:
- Server Advanced Environment.
- **Figure 2-2: Data Center Security: Server Advanced Environment**

<span id="page-144-0"></span>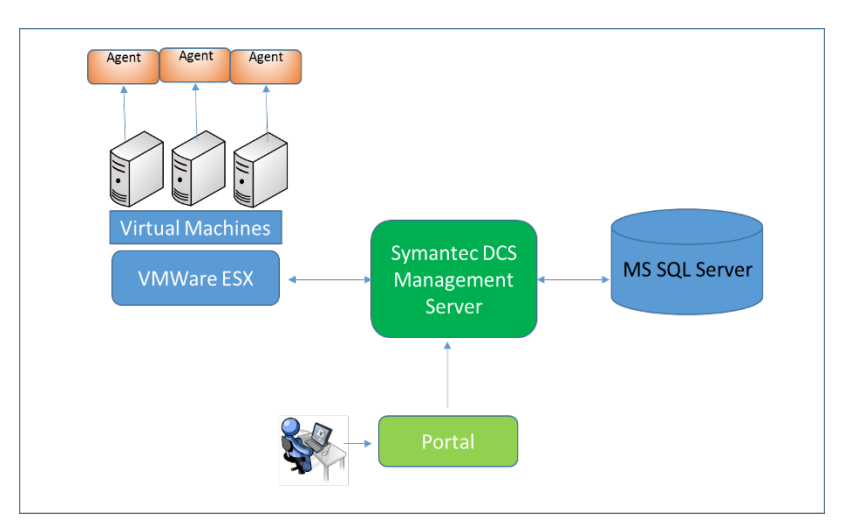

## 2.4.1.1 Installing Data Center Security: Server Advanced Manager

 **Minimum Hardware Requirement:** Server Advanced includes hardware support x86, EM64T, and AMD64 with 60 GB free disk space (all platforms) 8 GB RAM 4 CPUs.

- **Minimum Software Requirement:** Windows Installer 2.0 or higher, Microsoft SQL Server 2008, .NET
- Framework 4.0 or 4.5.1, PowerShell 2.0, and Windows 2008 or later.
- Operating the Symantec Data Center Security: Server Advanced installation requires to link to an
- instance of SQL Server locally or remotely. All installations allocate approximately 60 GB of space for the
- database on SQL Server Enterprise edition. We first installed a new instance of SQL Server that conforms
- to the Symantec installation requirements. The SQL Server was installed on the same machine as that
- 706 for the Data Center Security: Server Advanced Manager.
- Follow these steps to install the SQL Server software.
- 708 1. Use *SCSP* as the default instance name
- 709 2. Set authentication configuration to Mixed Mode (Windows authentication and SQL Server authentication)
- Set the "*sa*" with a password when you set Mixed Mode authentication. You will need this password when you install Data Center.
- 713 4. After installing the instance of SQL Server, select to authenticate using SQL Server credentials.
- 714 5. Register the instance. Registering the instance also starts the instance.
- Follow these steps to install Data Center Security: Server Advanced:
- Double click *server.exe*, then in the Welcome panel, click *Next* and accept the license agreement
- 717 2. In the Installation Type panel, click Evaluation Installation, then click Use an Existing MSSQL **Instance, and then click Next.**
- 719 3. Follow the instructions and select the parameters suitable for your organization to complete the installation.
- See *Symantec™ Data Center Security: Server, Monitoring Edition, and Server Advanced 6.7 MP1 Planning and Deployment Guide* for further details:
- [https://symwisedownload.symantec.com//resources/sites/SYMWISE/content/live/DOCUMENTATION/9](https://symwisedownload.symantec.com/resources/sites/SYMWISE/content/live/DOCUMENTATION/9000/DOC9394/en_US/DCSSA_Planning_Deployment_Guide.pdf?__gda__=1494398285_572b0ff349979359e0cc9342b337f3bb) [000/DOC9394/en\\_US/DCSSA\\_Planning\\_Deployment\\_Guide.pdf?\\_\\_gda\\_\\_=1494398285\\_572b0ff3499793](https://symwisedownload.symantec.com/resources/sites/SYMWISE/content/live/DOCUMENTATION/9000/DOC9394/en_US/DCSSA_Planning_Deployment_Guide.pdf?__gda__=1494398285_572b0ff349979359e0cc9342b337f3bb) [59e0cc9342b337f3bb](https://symwisedownload.symantec.com/resources/sites/SYMWISE/content/live/DOCUMENTATION/9000/DOC9394/en_US/DCSSA_Planning_Deployment_Guide.pdf?__gda__=1494398285_572b0ff349979359e0cc9342b337f3bb)
- 2.4.1.2 Configuration of Data Center Security: Server Advanced Manager
- After you install the Management Server, the Server Configuration Wizard lets you configure various parameters of the installation.
- One purpose of these configuration settings is to use the policy-based least privilege access control
- provided by DCS to lock down the configuration settings, files, and file systems in the pump for
- restricting application and operating system behavior and protecting the files and systems from
- tampering.
- To enable a policy in DCS Management Server, follow these steps:
- 734 1. Login to the DCS console.
- 735 2. Create a policy folder.
- 736 3. In the Java console, click *Policies*.
- Under the *Policies* tab, click *Prevention* or *Detection.*
- On the Policies page, in the *Workspace Folders*, select the *Workspace* folder and then right-click *Add Folder.* Look for a new policy folder with the name *New Folder.* Rename this folder as *Pump Server*.
- 740  $\,$  6. Copy an existing policy to the Pump Server folder.
- 741 7. From the default Symantec folder, find a proper policy example and copy it to the Pump Server.
- Using the *Move To* command. In the *Workspace* pane, select a policy (e.g., "windows-baseline-
- detection" policy in *Symantec folder* for *Detection*), and then right-click *Move To.* In the *MoveFolder* dialog box, select *Pump Server* to receive the policy, and then click *MoveTo.*
- To edit a policy, right-click a policy, and then click *Edit Policy.* Configure the setting based on your security protection needs.
- DCS Advanced Server provides a variety of configurable protection from application data protection,

application protection to network protection. For example, the Windows prevention policies have a

Protected Whitelisting strategy that lets you specify an application to which you always want to allow

access or give permission to run. When you whitelist a process or an application, all the other processes

- and applications that are not included in the list are denied access.
- To allow a program to run by using the Protected Whitelisting strategy, follow these steps:
- In the management console, click the *Policies* tab and then click *Prevention.*
- In the *Policies* workspace, click *Add.*
- 755 12. In the Select a Prevention Policy Builder wizard, in the New Policy Builder section, click Launch.
- In the *Policy Name* panel, from the *Policy Pack* drop-down list, select the policy pack that you want to use as the baseline for the new custom policy.
- 758 14. In the *Name* text box, enter a name for the policy that you create. In this build, we use "Windows" Prevention Policy 6.0 Reference 31 Protected Whitelisting strategy."
- 760 . Check Create a custom prevention policy, and then click Next.
- 761 16. In the *Protection Strategy* panel, use the slider to select *Protected Whitelisting*.
- 762 17. In the *Trusted Updaters* panel, click *Add*, and then in the *Select Type* dialog box, select the type of updater that you want to add. The Trusted Updaters list is populated through the agent data retriever. You can edit or delete an updater that you have already added to the list.
- 765 18. Click Next.
- 766 19. In the *Application Rules* panel, click *Add*, and then in the *Select Type* dialog box, select the type of rules that you want to add. You can edit or delete a rule that you have already added to the list.
- In the *Global Policy Options* panel, click *Configure* to configure the global policy settings, and then click *Next.*
- 770 21. In the *Summary* panel, click *Save*.

## 2.4.1.3 Installing Data Center Security: Server Advanced Agent

- Use agent.exe to install the agent software on computers that run supported Windows operating systems. To install the Windows agent software, follow these steps:
- On the installation package, double-click *agent.exe.*
- 775 2. In the *Welcome* panel, click *Next*.
- 776 3. In the License Agreement panel, select I accept the terms in the license agreement, and then click Next.
- In the *Destination Folder* panel, change the folders if necessary, and then click Next.
- In the *Agent Configuration* panel, accept or change the default settings, and then click *Next.* Ensure that *Enable Intrusion Prevention* is checked.
- In the *Management Server Configuration* panel, in the Primary Management Server box, type the fully qualified host name or IP address of the primary server that is used to manage this agent. If you changed the Agent Port setting during management server installation, in the Agent Port box, type a port number that matches.
- (Optional) In the *Management Server Configuration* panel, in the Alternate Management Servers box, type the fully qualified host name or IP address of the alternate servers that are used for failover for this agent. Type the servers in a comma-separated list.
- In the *Management Server Configuration* panel, accept the directory for the SSL certificate *Agent- cert.ssl*, or click *Browse* to browse to and locate *Agent-cert.ssl*. Access to a copy of the SSL certificate *Agent-cert.ssl* is required to connect to the management server. All primary and alternate management servers must use the same certificate.
- 792 9. In the Management Server Configuration panel, click Next.
- (Optional) In the *Agent Group Configuration* panel, in the group boxes, type the group names that you created with the Java console. You may add multiple detection policy group names separated with commas. You may include the name of an existing detection policy domain in the group path/name.
- 797 11. In the *Agent Group Configuration* panel, click *Next*.
- In the *Service User Configuration* panel, accept the default Local System account, and then click *Next.*
- 800 13. In the *Ready to Install the Program* panel, confirm the installation parameters, and then click Install.
- When the installation completes, click *Finish.*
- Agent installation configures the appropriate networking for the environment. The agent installation
- configuration includes which Data Center Security: Server Advanced Management Servers to
- communicate with, which ports to use, and how often to poll for changes. The initial Data Center
- Security: Server Advanced installation also determines whether key product features are enabled or not.
- Particular key agent features can be installed, and each provides different protection:
- **Enabling the intrusion prevention feature**
- **Enabling the real-time file integrity monitoring feature in intrusion detection**
- **Enabling the real-time file integrity monitoring feature in intrusion detection**
- 810 Creating agent registration groups.
- See the Symantec Data Center Security: Server, Monitoring Edition, and Server Advanced 6.7 MP1 Planning and
- Deployment Guide for details: [http://help.symantec.com/cs/DCS6.7/DCS6\\_7/v118490468\\_](http://help.symantec.com/cs/DCS6.7/DCS6_7/v118490468_v110163010/Installing-Data-Center-Security:-Server-Advanced-6.7-or-6.7-MP1/?locale=EN_US)
- [v110163010/Installing-Data-Center-Security:-Server-Advanced-6.7-or-6.7-MP1/?locale=EN\\_US.](http://help.symantec.com/cs/DCS6.7/DCS6_7/v118490468_v110163010/Installing-Data-Center-Security:-Server-Advanced-6.7-or-6.7-MP1/?locale=EN_US)

## 2.4.2 Symantec Endpoint Protection Manager

- **Minimum Hardware Requirement:** 2 GB RAM as minimum; 8 GB or more available recommended. Hard
- drive should be 40 GB as minimum (200 GB recommended) for the management server and database
- with a remote SQL Server database.

**Minimum Software Requirement:** Windows Installer 2.0 or higher, Microsoft SQL Server 2008, .NET

 Framework 4.0 or 4.5.1, PowerShell 2.0, and Windows 2008 Server or later. Intel Pentium Dual-Core or equivalent minimum, 8-core or greater is recommended.

The Symantec Endpoint Protection Manager includes an embedded database. You may instead choose

822 to use a database from one of the following versions of Microsoft SQL Server: SQL Server 2008, SP4 up to SQL Server 2016.

## 2.4.2.1 Installing Symantec Endpoint Manager

- 825  $1.$  Download the product, extract the entire installation file to a physical disk, such as a hard disk. Run *Setup.exe.* The installation should start automatically.
- 827 2. Follow the screen instruction and accept the license agreement.
- 828 3. Continue the installation until it is finished. After the initial installation completes, configure the server and database.
- 830 4. Click *Next*. The Management Server Configuration Wizard starts.
- **5.** Select *Default Configuration*, and then click *Next.*
- 832 6. Enter company name, a password for the default administrator admin, and an email address.
- If you run *LiveUpdate* as part of a new installation, content is more readily available for the clients you deploy.
- If you want Symantec to receive anonymous data, click *Next* to begin the database creation.
- When the database creation completes, click *Finish* to complete the Symantec Endpoint Protection Manager configuration.

## 838 2.4.2.2 Installing the Client

- After installing Symantec Endpoint Protection Manager, install the Symantec Endpoint Protection client
- 840 to the endpoint host with the Client Deployment Wizard. Of the several installation methods, we
- recommend using the *Save* package. This installation option creates an executable installation package
- 842 that you save on the management server and then distribute to the client computers. Follow these steps:
- 844 1. Make your configuration selections as you install the Symantec Endpoint Protection Manager and then create the client installation packages.
- 846 2. Save the installation package to a folder on the computer that runs Symantec Endpoint Protection Manager.
- 848 3. Copy this package to a client machine where you have an administrator privilege.
- 849 4. The installation package comprises one setup.exe file. Click the executable file to start the installation. Follow the wizards to complete the installation.

## 2.4.3 Symantec Advanced Threat Protection: Advanced Threat Protection: Network

- With Advanced Threat Protection: Network (ATP:N) installed on the network, it can provide Network-
- based protection of medical device subnets via monitor internal inbound and outbound internet traffic.
- We integrate Symantec Advanced Threat Protection (ATP) with Symantec Endpoint Protection, it will
- 856 allow ATP to monitor and manage all network traffic from the endpoints and provide threat assessment
- for dangerous activity to secure the medical devices on an enterprise network.
- **Minimum Hardware Requirement**: 32 GB RAM; 4 CPUs. Hard drive should be at least 500 GB.
- **Minimum Software Requirement**: ESXi 5.5 and 6.0, ATP virtual appliance includes an Integrated Dell
- Remote Access Controller (iDRAC). The iDRAC console requires the latest version of the Java Runtime
- Environment (JRE) installed on the administrative client.

## 2.4.3.1 ATP-N Installation

- The installation of the ATP-N involves the deployment of the OVA template on the VMware ESXi Server. A sample installation steps are shown below:
- 1. Deploy the OVA. During the Deploying procedure, the Deploy OVA Template wizard prompts you to map the Source Network adapters, which are built into the APT OVA with Destination Networks that you already configured on your network.
- 2. In VMware vSphere Client, start the newly-created virtual appliance.
- 3. Open a console to the appliance and logon with the user name admin and the proper password 870 to start the bootstrap.
- 871 4. From a computer that is on the same subnet as the appliance management port, use a browser 872 to connect to the APT Manager using the ATP IP address. The user name is setup and the password is *Symantec*.

## 2.4.3.2 Integrating APT with Symantec Endpoint Protection

- To integrate the Symantec Advanced Threat Protection (ATP) with Symantec Endpoint Protection allows us to Correlation of event data from Symantec Endpoint Protection Manager to ATP. To do the
- integration, follow these steps:
- 878 1. On Symantec Endpoint Protection Manager, prepare the database for log collection to allow ATP 879 to access the database using DB administrator (sa) credentials.
- 2. Enable Symantec Endpoint Protection Correlation option by checking in the Settings > Global > 881 Synapse area of ATP Manager.
- 882 3. In ATP Manager, configure the connection to Symantec Endpoint Protection Manager instances.
- 4. In Symantec Endpoint Protection Manager, configure host integrity and quarantine firewall policies, if not already enabled.
- 885 5. In Symantec Endpoint Protection Manager, configure endpoints to send information to the ATP management node.
- 887 6. In ATP Manager, add SSL certificates for secure communication between endpoints and ATP, if needed.
- More detail about integrating ATP and Symantec Endpoint Protection can be found from the following
- 890 reference: [http://help.symantec.com/cs/ATP\\_2.2/ATP/v102658999\\_v117970559/About-integrating-](http://help.symantec.com/cs/ATP_2.2/ATP/v102658999_v117970559/About-integrating-ATP-with-Symantec-Endpoint-Protection?locale=EN_US)
- [ATP-with-Symantec-Endpoint-Protection?locale=EN\\_US.](http://help.symantec.com/cs/ATP_2.2/ATP/v102658999_v117970559/About-integrating-ATP-with-Symantec-Endpoint-Protection?locale=EN_US)

## 892 **2.5 Risk Assessment Tools**

## 893 2.5.1 Clearwater IRM | Analysis™ Software

 We used Clearwater IRM|Analysis™ Software-as-a-Service (SaaS) application, a control-based risk tool for conducting a risk assessment with a focus on the Healthcare Delivery Organization (HDO) enterprise. 896 In our environment, we built the enterprise network to simulate a typical HDO environment. Clearwater 897 Compliance created an account for NCCoE under their cloud based tool, IRM|Analysis™. The software is based on the construct of an "Information Asset" which creates, maintains, receives or transmits electronically Protected Health Information (ePHI.) This can be a software application, information system, medical device system, etc.

- 901 This section does not show you how to conduct a risk assessment. Instead, we present some basic steps 902 for using the IRM | Analysis<sup>™</sup> tool to conduct the risk assessment:
- 903 1. Login to IRM | Analysis™.
- 904 2. Import Inventory of Information Assets or enter the data through the Asset Inventory Form.
- 905 3. Establish conformance with the NIST-based Security Controls.
- 906 4. Determine the Risk Rating predicated on a 5x5 matrix of likelihood x impact.
- 907 5. Identify those risks that are exceed the established "risk threshold."
- 908 Document "Risk Response" and associated tasks necessary to mitigate, transfer, avoid or accept the 909 risk in the IRM | Analysis™ software.
- 910 7. Leverage Dashboard and Reporting functionality to provide documentation and evidence of a 911 credible and bona fide risk analysis.
- 912 2.5.1.1 Login to IRM | Analysis™
- 913 1. From a browser, typ[e https://software.clearwatercompliance.com/login.](https://software.clearwatercompliance.com/login)
- 914  $\,$  2. On the Login page (see [Figure 2-3\)](#page-150-0), enter the appropriate email and password.
- 915 3. Click on Sign In.
- 916 **Figure 2-3: IRM|Analysis™ Login Page**

<span id="page-150-0"></span>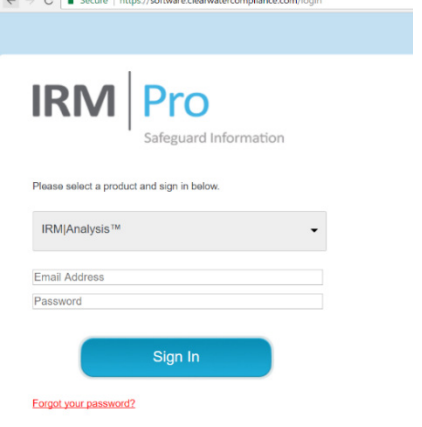

## 918 2.5.1.2 Enter Asset Inventory

- We used the *New Asset* page to add the assets to the system and the *Edit Asset* page to update the
- record. After all assets are entered, an analysis is conducted to determine if media (i.e., devices)
- associated with different assets can be grouped together based on a similar risk profile. For instance: all
- servers are virtual machines using the same Storage Area Network and identical Operating Systems. If
- you have 10 assets that have server selected and they are all the same, they can be grouped and
- evaluated as one. The Media/Asset Group is the logic group for organizing media into classes to reduce
- the number of identical security control assessments.
- To add a new asset:
- **1.** On the IRM | Analysis™ tool, expand *Assets* on the left menu bar.
- 928 2. Under Assets, click on Asset Inventory List.
- On the *Asset Inventory List* page (see [Figure 2-4\)](#page-151-0), click on the *New* button.
- On the *New Asset* form (see [Figure 2-5\)](#page-152-0), enter the required information and click on the *Save* button.
- **Figure 2-4: Asset Inventory List**

<span id="page-151-0"></span>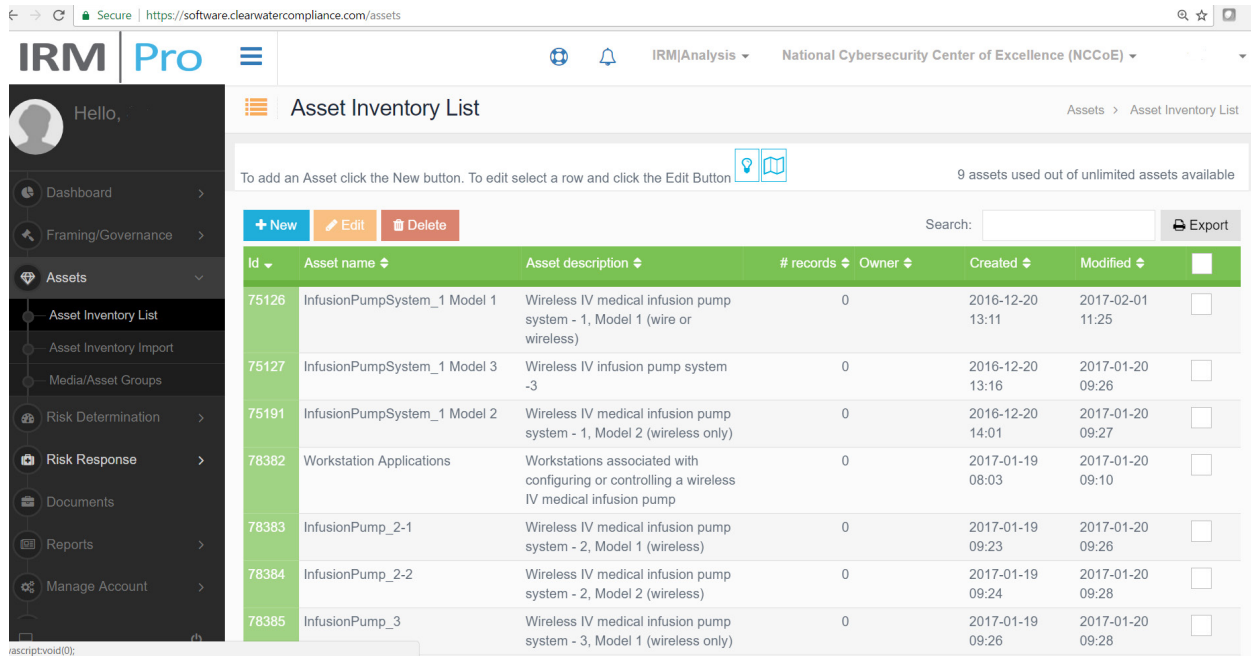

#### **Figure 2-5: New Asset**

<span id="page-152-0"></span>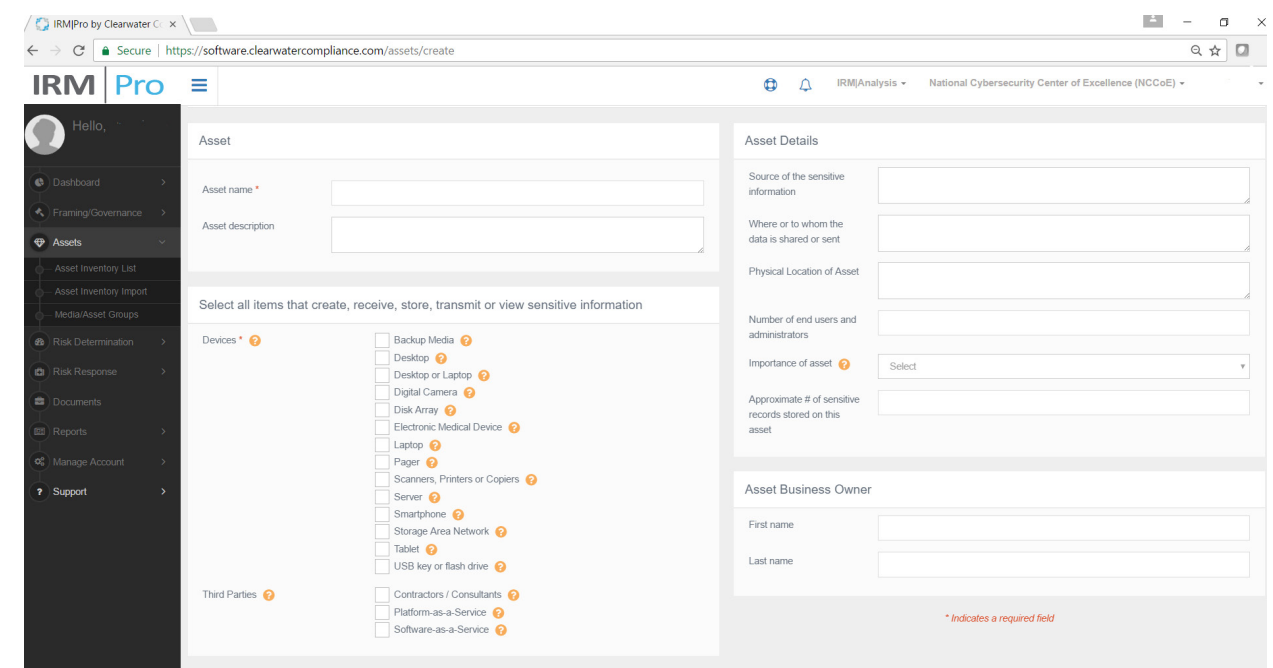

To update an asset:

- **1.** On the IRM | Analysis™ tool, expand *Assets* on the left menu bar.
- Under Assets, click on *Asset Inventory List*.
- On the *Asset Inventory List* page (see [Figure 2-4\)](#page-151-0), select the asset you want to edit, then click on the *Edit* button.
- On the *Edit Media/Asset Groups* page (see [Figure 2-7\)](#page-153-0), enter the necessary information and click on the *Save* button.
- To view and manage media/asset groups:
- 944 **1.** On the IRM | Analysis<sup>™</sup> tool, expend *Assets* on the left menu bar.
- 945 2. Under Assets, click on Media/Asset Groups.
- 946 3. On the *Media/Asset Groups* (see **Figure 2-6**), scroll up and down to view the groups and select a group by clicking on the *Edit* button.
- On the *Edit Media/Asset Groups page* (see [Figure 2-7\)](#page-153-0), enter the necessary information and click on the *Save* button.

**Figure 2-6: Media/Asset Groups**

<span id="page-153-1"></span>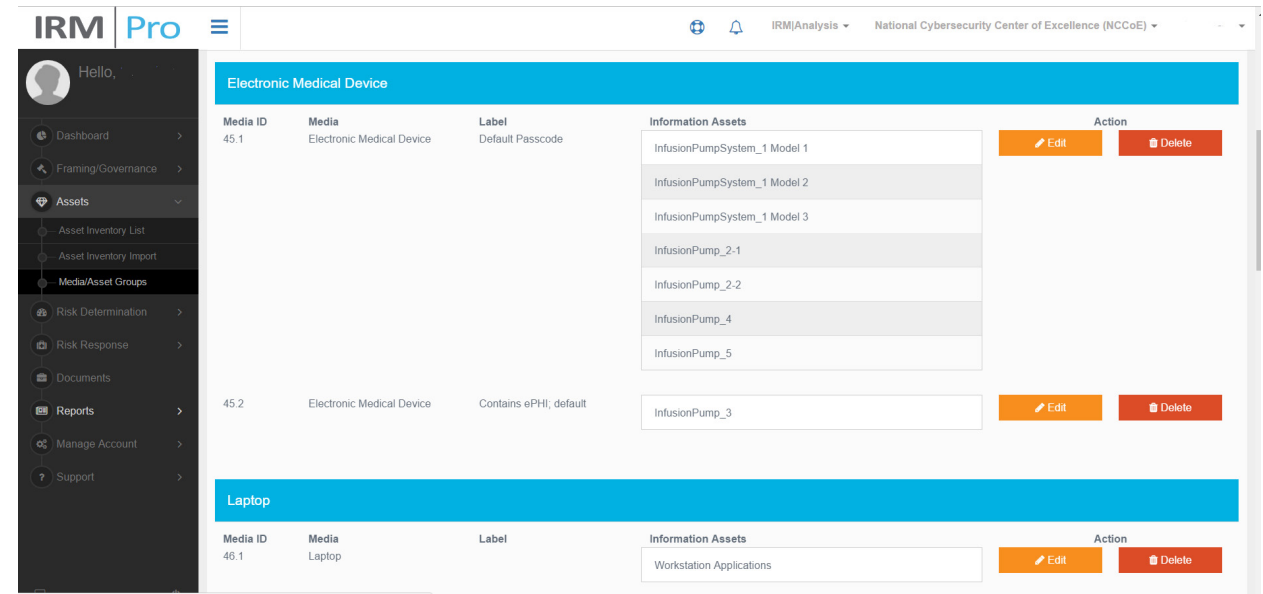

**Figure 2-7: Edit Media/Asset Group**

<span id="page-153-0"></span>

| <b>IRM</b><br>Pro                                                           | $\equiv$                                                                                                    |                                               |                     |                     | Φ            | IRM Analysis -                    | National Cybersecurity Center of Excellence (NCCoE) +                          |
|-----------------------------------------------------------------------------|----------------------------------------------------------------------------------------------------|-----------------------------------------------|---------------------|---------------------|--------------|-----------------------------------|--------------------------------------------------------------------------------|
| Hello,                                                                      | $\frac{1}{2}$<br>Edit your Media/Asset Group                                                                                                    |                                               |                     |                     |              |                                   | Media/Asset Groups > Edit your Media/Asset Group                               |
| <b>C</b> Dashboard<br>$\rightarrow$                                         |                                                                                                    | Organize your assets into unique media groups | $  \mathcal{C}  $   |                     |              |                                   |                                                                                |
| Framing/Governance                                                          | Drag an Information Asset to the box on the right to create a new Media/Asset group. The new Media/Asset group will appear at the bottom of the list. Drag additional<br>Create new Media/Asset Group<br>₽<br>assets down to add more to that new group. Drag other Information Assets up or down to regroup. |                                               |                     |                     |              |                                   |                                                                                |
| <b>EXASSES</b><br>Asset Inventory List                                      | Media Id                                                                                                    | Media Name                                    | Label               | <b>Risk Analyst</b> | Due Date     | <b>Information Assets</b>         | Drag Information Assets Into this box to<br>△<br>make a new Media/Asset Group. |
| Asset Inventory Import                                                      | 45.1                                                                                                    | Electronic Medical<br>Device                  | Default Passcode    | Select              | $\mathbf{v}$ | + InfusionPumpSystem 1<br>Model 1 |                                                                                |
| Media/Asset Groups                                                          |                                                                                                    |                                               |                     |                     |              | + InfusionPumpSystem 1            |                                                                                |
| <b>&amp;</b> Risk Determination<br>$\rightarrow$<br><b>CI</b> Risk Response |                                                                                                    |                                               |                     |                     |              | Model 2<br>+ InfusionPumpSystem 1 |                                                                                |
| Documents                                                                   |                                                                                                    |                                               |                     |                     |              | Model 3                           |                                                                                |
| <b>图 Reports</b><br>$\rightarrow$                                           |                                                                                                    |                                               |                     |                     |              | + InfusionPump 2-1                |                                                                                |
| 6% Manage Account<br>$\rightarrow$                                          |                                                                                                    |                                               |                     |                     |              | + InfusionPump 2-2                |                                                                                |
|                                                                             |                                                                                                    |                                               |                     |                     |              | $+$ InfusionPump 4                |                                                                                |
| ? Support<br>$\rightarrow$                                                  |                                                                                                    |                                               |                     |                     |              | + InfusionPump 5                  |                                                                                |
|                                                                             | 45.2                                                                                                    | Electronic Medical<br>Device                  | Contains ePHI; defa | Select              | $\mathbf{v}$ | + InfusionPump_3                  | Copy Risk Determination Information from<br>the source group                   |
|                                                                             | Save                                                                                                    |                                               |                     |                     |              | Cancel                            |                                                                                |
| $\circ$                                                                     |                                                                                                    |                                               |                     |                     |              |                                   |                                                                                |

## 2.5.1.3 Risk Determination

- The IRM|Analysis™ tool uses different methods to determine risk. In this section, we show two ways to
- use the tool: Controls Global/Media screen to document the status of a control; and the Risk
- Questionnaire List to select a given Media/Asset group.
- To use the Risk Determination at Global/Media level:
- **1.** On the IRM | Analysis™ tool, expand *Risk Determination* on the left menu bar.
- 960 2. Under Risk Determination, click on Controls Global/Media.
- On the *Controls – Global/Media* page (see [Figure 2-8\)](#page-154-0), scroll up and down to view the controls. For each control, select one of the responses (i.e., Yes, In Progress, No, and N/A) to indicate the response status.
- **Figure 2-8: Controls - Global/Media**

<span id="page-154-0"></span>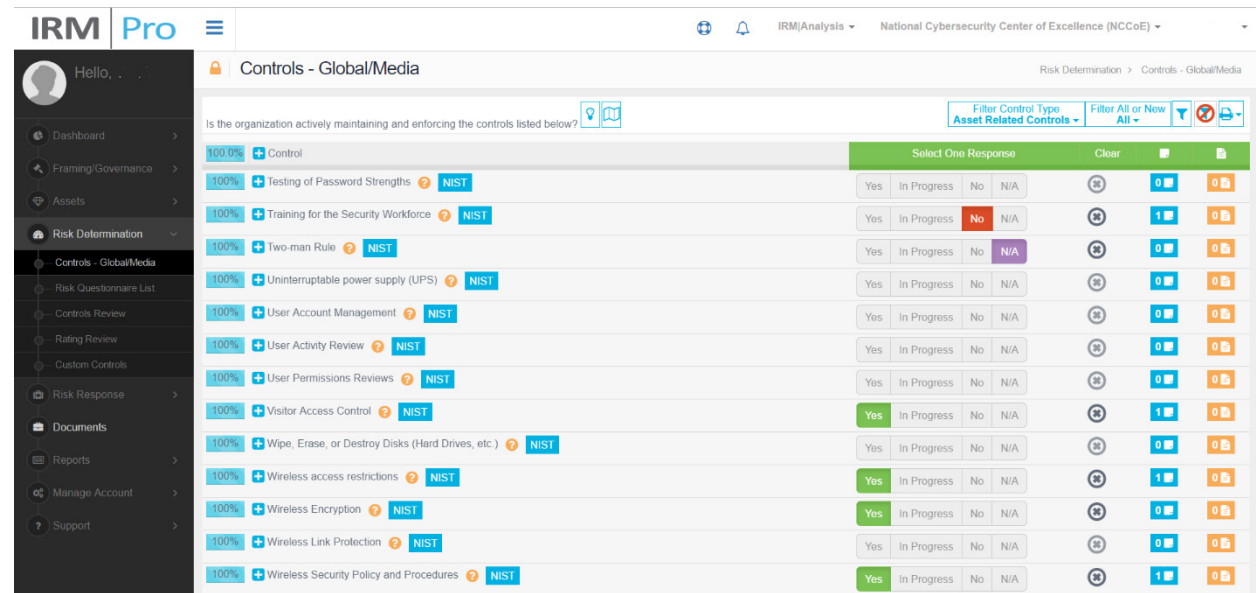

- To use the Risk Determination at the Asset/Media group level:
- **1.** On the IRM | Analysis™ tool, expand *Risk Determination* on the left menu bar.
- 968 2. Under Risk Determination, click on Risk Questionnaire List.
- On the *Risk Questionnaire List* page (se[e Figure 2-9\)](#page-155-0), scroll up and down to view the media/asset groups.
- 971 4. For each relevant media/asset group, select the *Risk Analyst*, fill in the *Due Date* and click on the *Continue* button to get in the Risk Questionnaire Form (see [Figure 2-10](#page-155-1) – part 1 and [Figure](#page-156-0) 2-11 – part 2).
- For each control, select one of the responses (i.e., *Yes*, *In Progress*, *No*, and *N/A*) to indicate the response status (example shown in part 1), if it was already noted on the Controls Global/Media page.
- 977 6. Controls can be set globally or for individual Media/Asset Groups. The plus sign will expand the control to reveal the Media/Asset Groups so the control can be set individually. To illustrate, a global control can be set for Training for the Security Workforce but an individual control would be set for each of the Media/Asset groups associated with the User Activity Review since only a subset of assets may undergo a User Activity Review.
- 982 7. Then determine and select the Risk Likelihood and Risk Impact for the selected risk scenario (example shown in part 2) to populate the Risk Rating.
- 984 8. You may select the question mark for more information on the control and the NIST symbol for a 985 quick reference to NIST SP800-53.

#### **Figure 2-9: Risk Questionnaire List**

<span id="page-155-0"></span>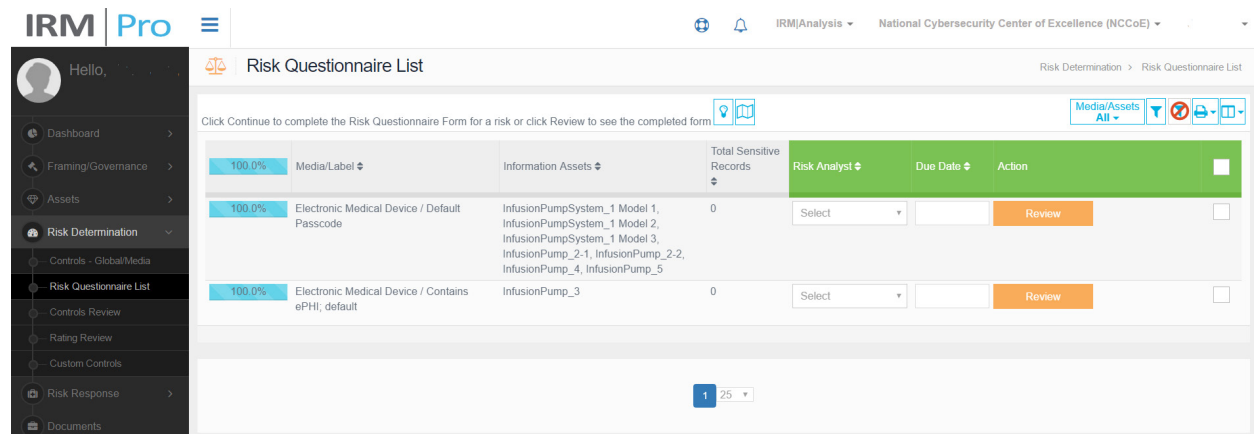

#### **Figure 2-10: Risk Questionnaire Form (part 1)**

<span id="page-155-1"></span>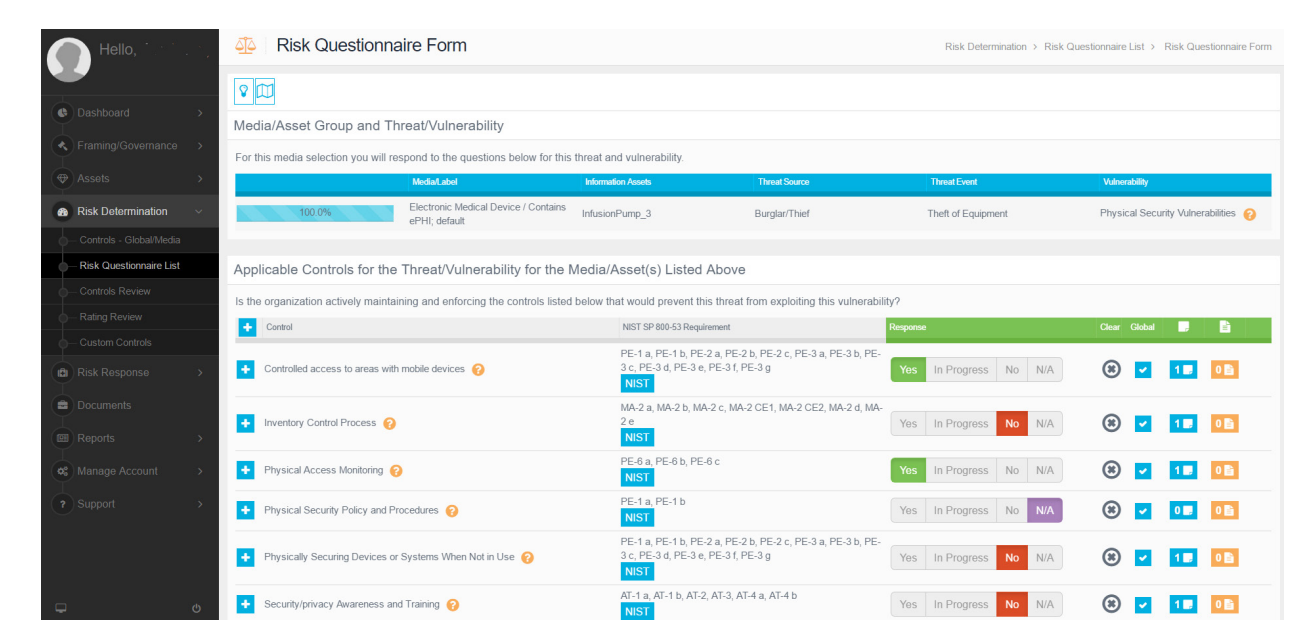

### **Figure 2-11: Risk Questionnaire Form (part 2)**

<span id="page-156-0"></span>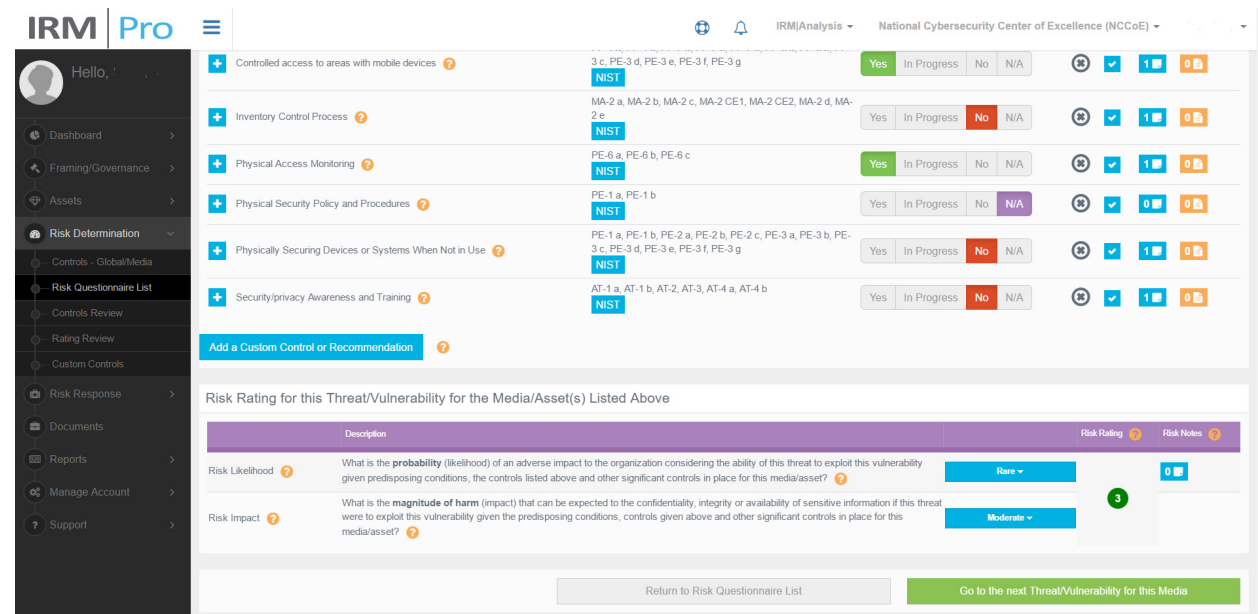

## 2.5.1.4 Risk Response

993 The IRM | Analysis™ tool enables users to try different methods of reviewing risk scenarios, acquiring a risk rating, and seeing progress in a risk response workflow. The basics of using the tool follow.

Consider following these risk response steps:

- **1.** In the IRM | Analysis™ tool, expand *Risk Response* in the left menu bar.
- 997 2. Under Risk Response, click on Risk Response List.
- Only those risks which exceed the risk threshold established under *Framing/Governance* in the left menu bar will move to the Risk Response portion of the software.
- 1000 4. On the *Risk Response List* page (see [Figure 2-12\)](#page-157-0), scroll up and down to view the Medial/Asset Groups along with the associated threat source, vulnerability, and risk rating.
- For each relevant risk response, click on the button under the Treatment column to enter the *Risk Treat and Evaluate Form* page of that risk (see [Figure 2-13\)](#page-157-1).
- On the *Risk Treat and Evaluate Form* page, perform the risk response analysis by selecting the risk treatment type; evaluate the control or recommendation; select risk owner; put risk notes, and so on.

### **Figure 2-12: Risk Response List - Risk Registry**

<span id="page-157-0"></span>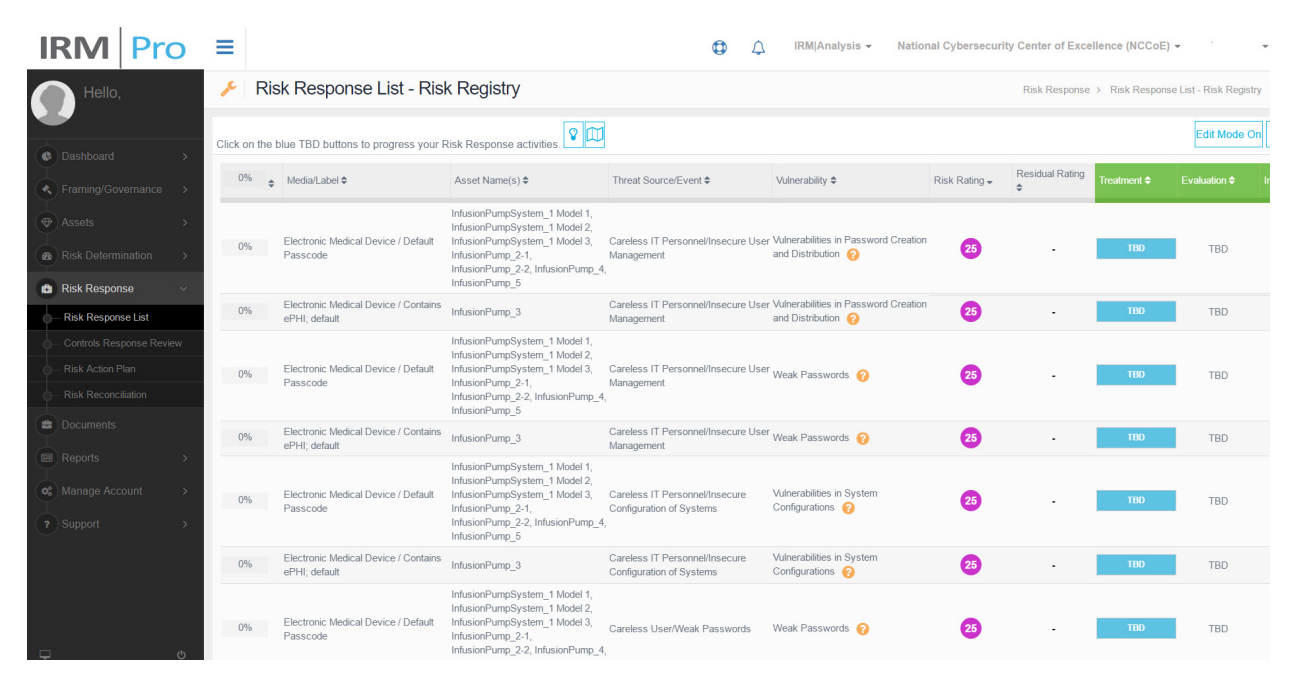

```
1008
```
**Figure 2-13: Risk Treat and Evaluate Form**

<span id="page-157-1"></span>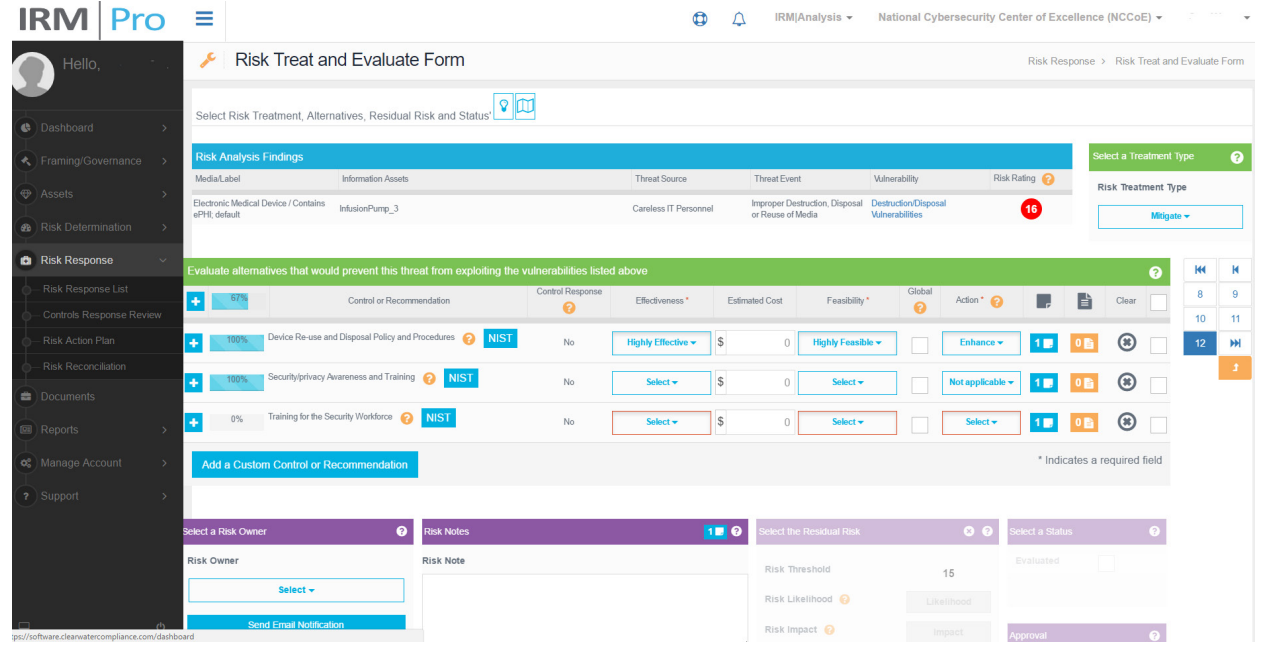

## 2.5.1.5 Dashboard and Report

The IRM|Analysis™ tool enables users to review their risk analyses with a dashboard or report format.

To access the dashboard views, follow these steps:

- On the IRM|Analysis™ tool, expand *Dashboard* on the left menu bar
- 1015 2. Under Dashboard, click on Rating Distribution by Asset
- Example Dashboard: Rating Distribution by Asset page (see [Figure 2-14](#page-158-0) below)
- You can also view other types of dashboards, such as *Risk Rating Trends* and *Risk Rating Averages*.
- **Figure 2-14: Dashboard Example**

<span id="page-158-0"></span>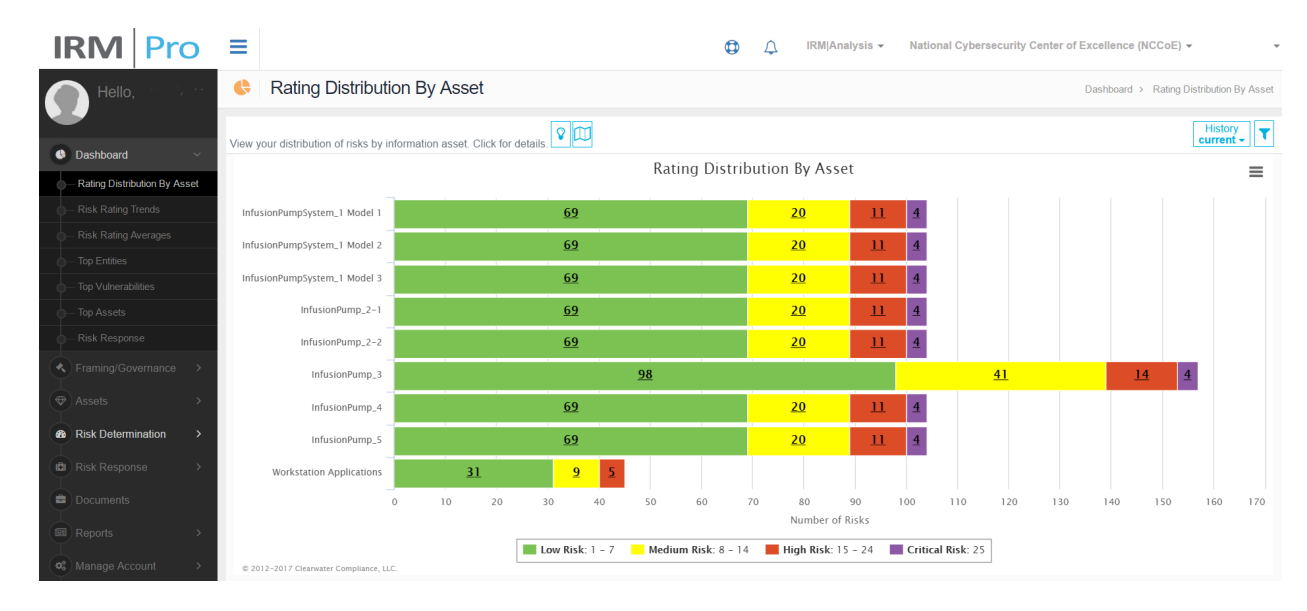

 

- For report views, follow these steps:
- On the IRM|Analysis™ tool, expand *Reports* on the left menu bar
- Under Reports, click on Risk Rating Report
- Example Report: *Risk Rating Report* page is showing (see [Figure 2-15](#page-159-0) below)
- You can also view other types of dashboards, such as *Risk Rating Trends* and *Risk Rating Averages*.

### **Figure 2-15: Report Example**

<span id="page-159-0"></span>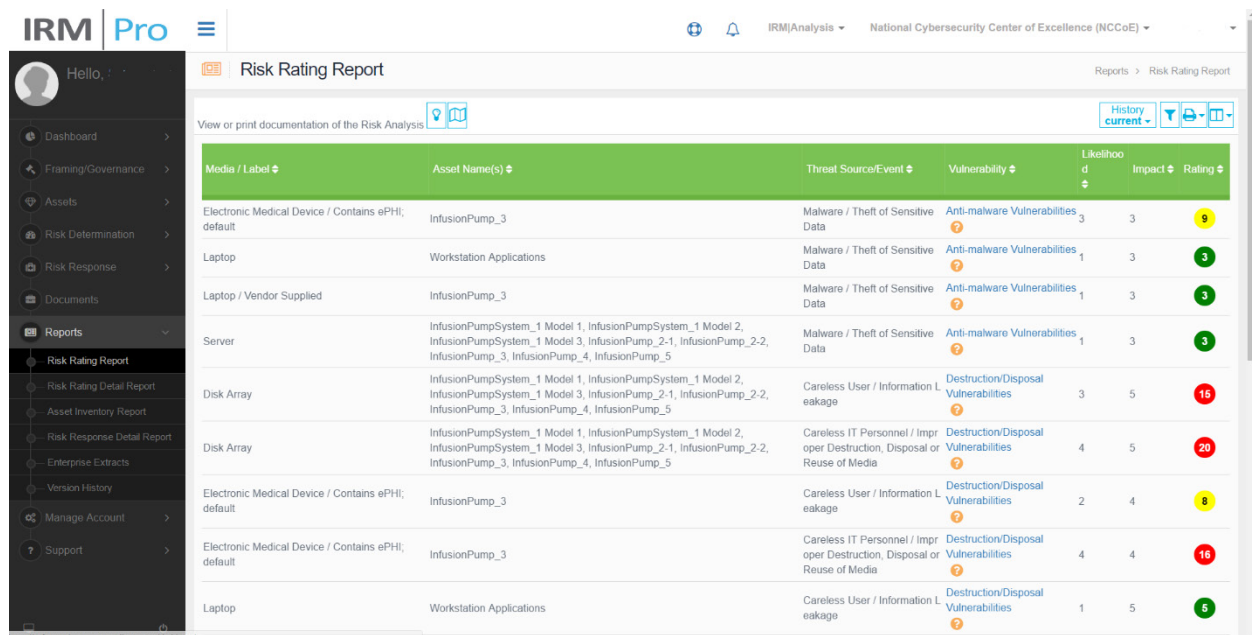

## 2.5.2 MDISS MDRAP

- We used MDISS's cloud-based Medical Device Risk Assessment Platform (MDRAP), a questionnaire-
- based risk assessment tool to conduct the assessment on the medical devices. In our environment, we set up and configured wireless infusion pump systems from five manufactures and built the enterprise network to simulate a typical HDO environment.
- Please note, this section does not show you how to conduct a risk assessment. Instead, we show these basic steps for using the MDRAP tool:
- **Login to MDRAP**
- 1036 Conduct Device Inventory
- **Risk Assessment**
- Dashboard and Reports.

## 2.5.2.1 Login to MDRAP

- Within a browser, type<https://mdrap.mdiss.org/> and click on *Log In*
- 1041  $2.$  On the Login page (see **Figure 2-16**), enter the appropriate email and password
- Click on *Submit.*

#### 1043 **Figure 2-16: MDRAP Login Page**

<span id="page-160-0"></span>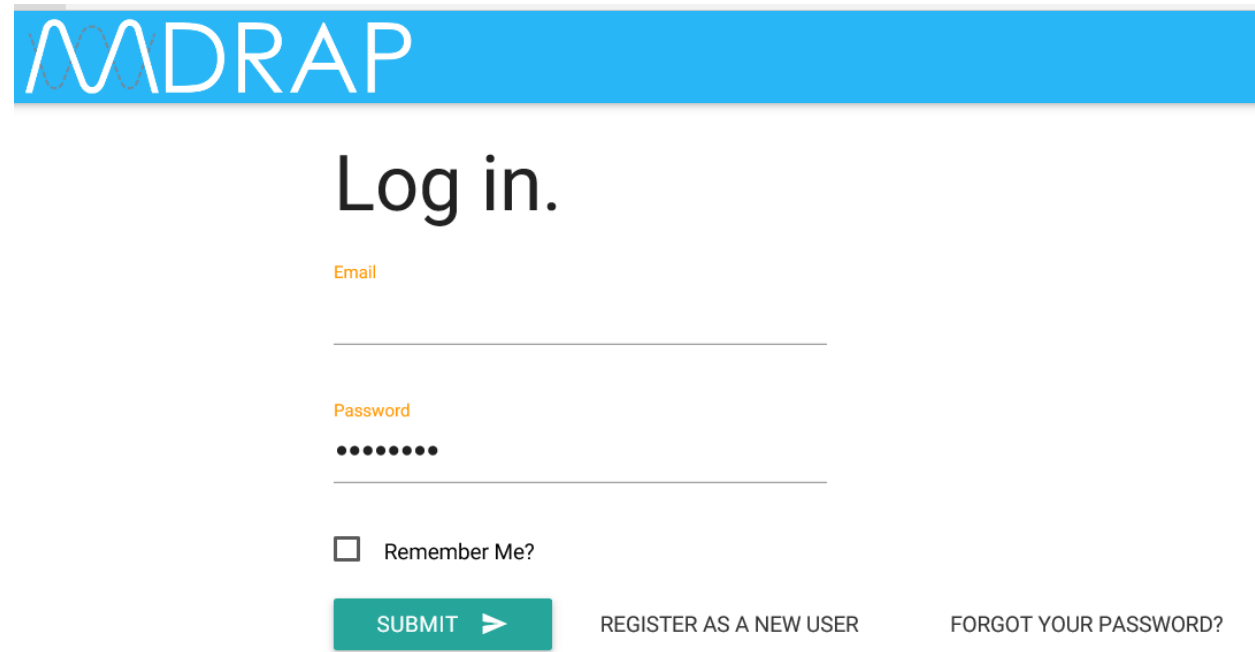

1044

## 1045 2.5.2.2 Conduct Device Inventory

1046 We use the Device Inventory module of MDRAP to keep track all the infusion pumps and servers in our 1047 sample implementation. Add Device, per its name, enables us to add individual devices, while Bulk 1048 Import enables us to add a group of devices. Steps for using both methods follow.

- 1049 1. On the Welcome to MDRAP page (see [Figure 2-17\)](#page-161-0), click on Device Inventory on the menu bar or 1050 on the View Device Inventory link on the page.
- 1051 2. On the Device Inventory page (*Figure 2-18*), add an individual device, or edit a device, or bulk import 1052 a group of devices.

<span id="page-161-1"></span>1054 1055 **Figure 2-18: Device Inventory List**

1056 1057

## 1053 **Figure 2-17: MDRAP Welcome page**

<span id="page-161-0"></span>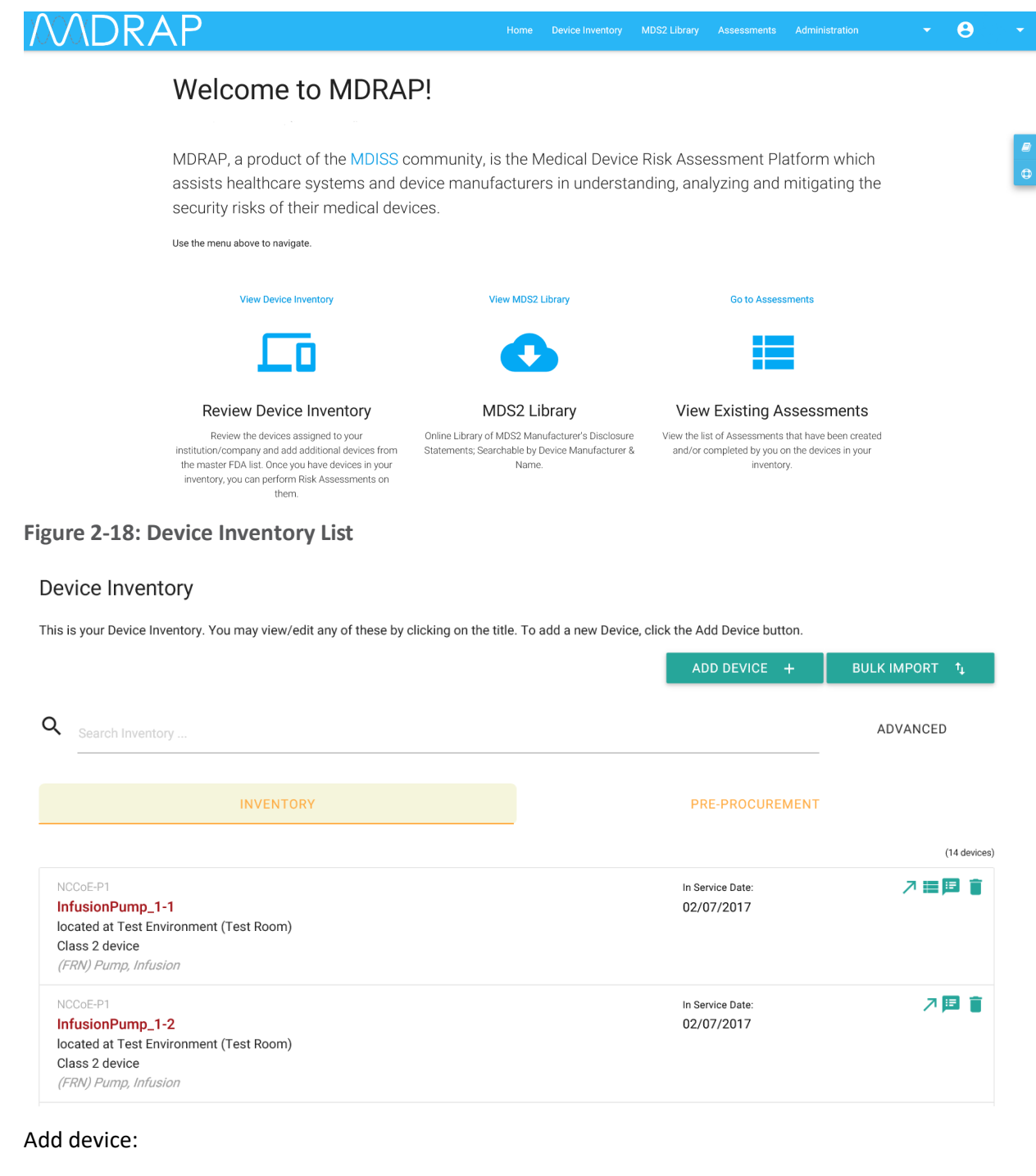

- 1058 1. On the Device Inventory page (se[e Figure 2-18](#page-161-1) above), click on ADD DEVICE.
- 1059 2. On Add Device page (see [Figure 2-19](#page-162-0) below), locate the device from the Category List, then click on 1060 ADD.

## 1061 **Figure 2-19: Add Device**

<span id="page-162-0"></span>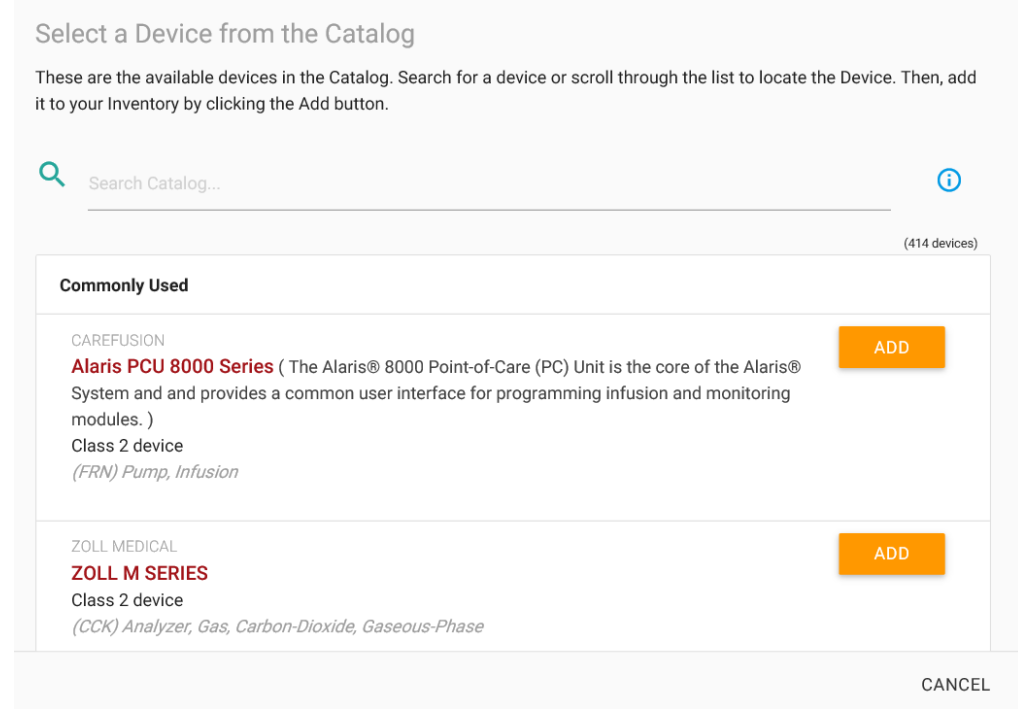

1063 Edit a device:

1062

- 1064 1. On the Device Inventory page (see [Figure 2-18](#page-161-1) above), locate the device from the list, click on the 1065 product name link or the Edit icon.
- 1066  $2.$  On the Edit Inventory page (see **[Figure 2-20](#page-163-0)** below), update the data and click on Save.

## <span id="page-163-0"></span>1067 **Figure 2-20: Edit Device**

<span id="page-163-1"></span>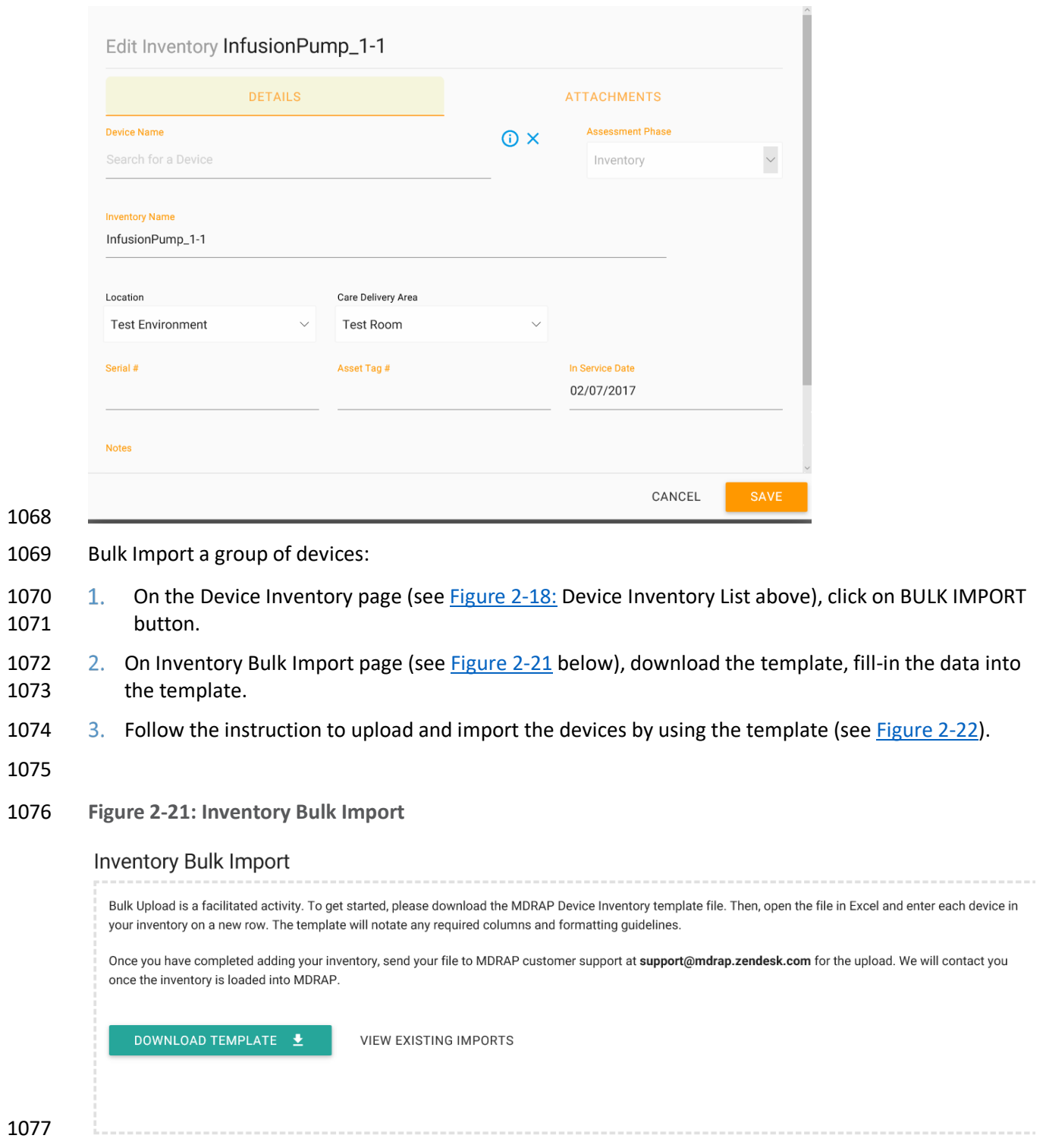

### **Figure 2-22: Device inventory Template Sample**

<span id="page-164-0"></span>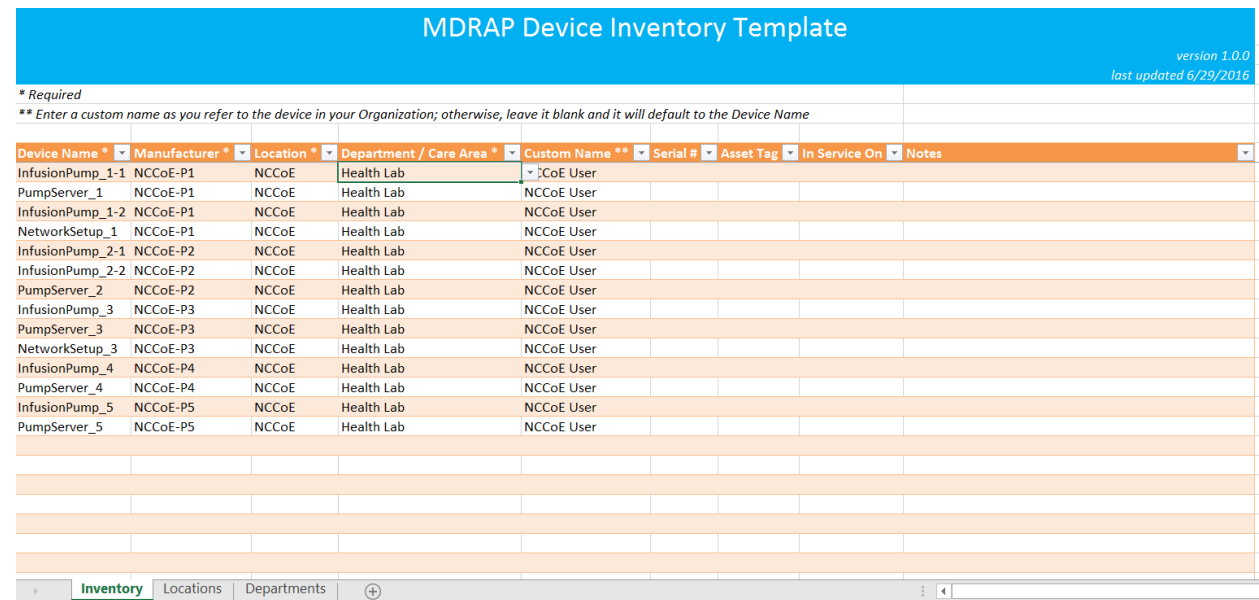

## 2.5.2.3 Risk Assessment

 We created a risk assessment for each device by responding to the MDRAP's built-in questionnaire. The basic steps of creating a risk assessment for a given device follow:

1083 1. Create assessment

- d. On the *Welcome to MDRAP* page (see [Figure 2-17](#page-161-0) above), click on *Assessments* on the menu bar or *Go to Assessments* link on the page.
- e. On *Create Assessment* page 1(see [Figure 2-23\)](#page-165-0), select a device.
- 1087 f. On Create Assessment page 2 (see [Figure 2-24\)](#page-165-1), select Questionnaire type (i.e., MDISS Questionnaire).
- g. Answer the questions and then click *Next* button (see example questionnaire pages i[n Figure](#page-166-0) [2-25](#page-166-0) and [Figure 2-26\)](#page-166-1).

<span id="page-165-0"></span>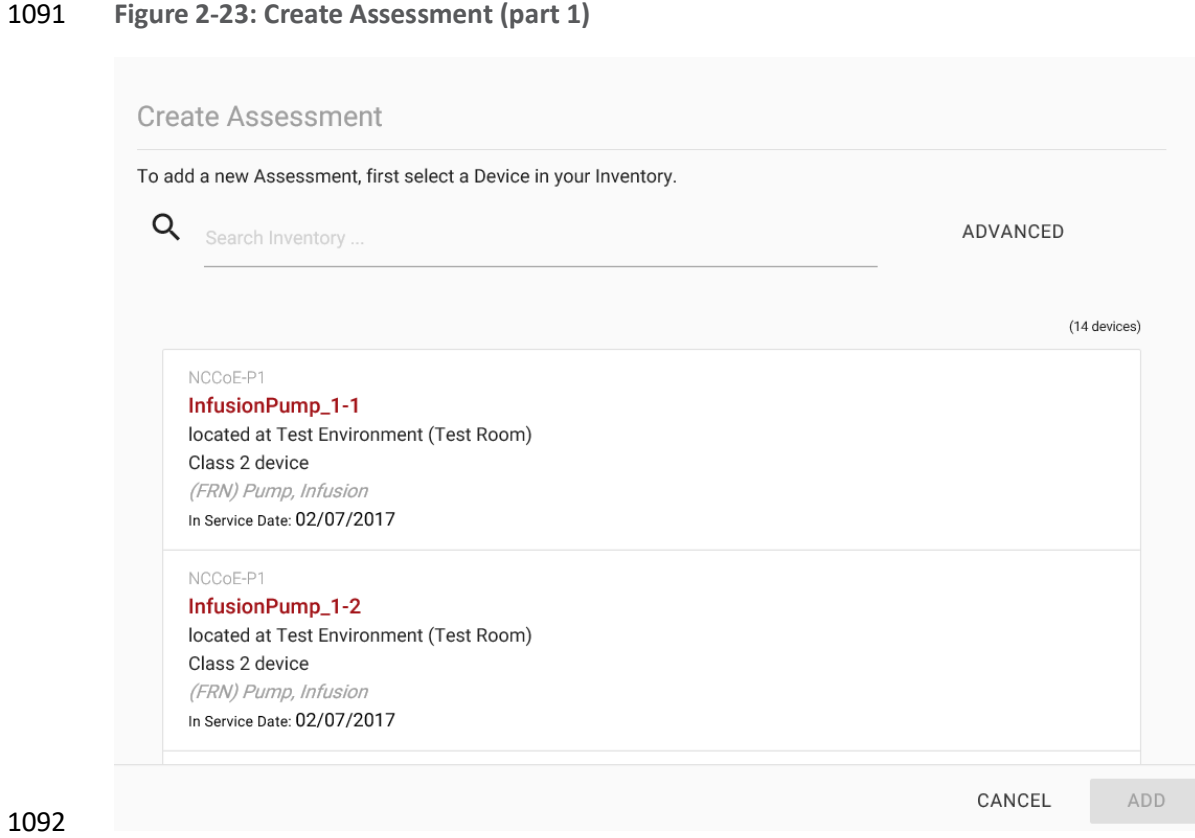

## **Figure 2-24: Create Assessment (part 2)**

<span id="page-165-1"></span>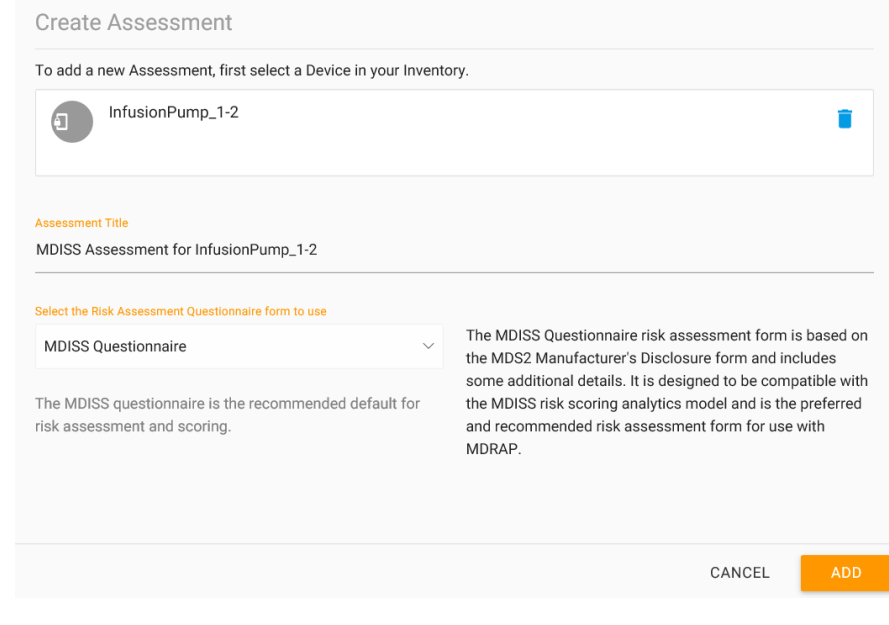

<span id="page-166-0"></span>**Figure 2-25: Assessment Step (example 1)**

<span id="page-166-1"></span>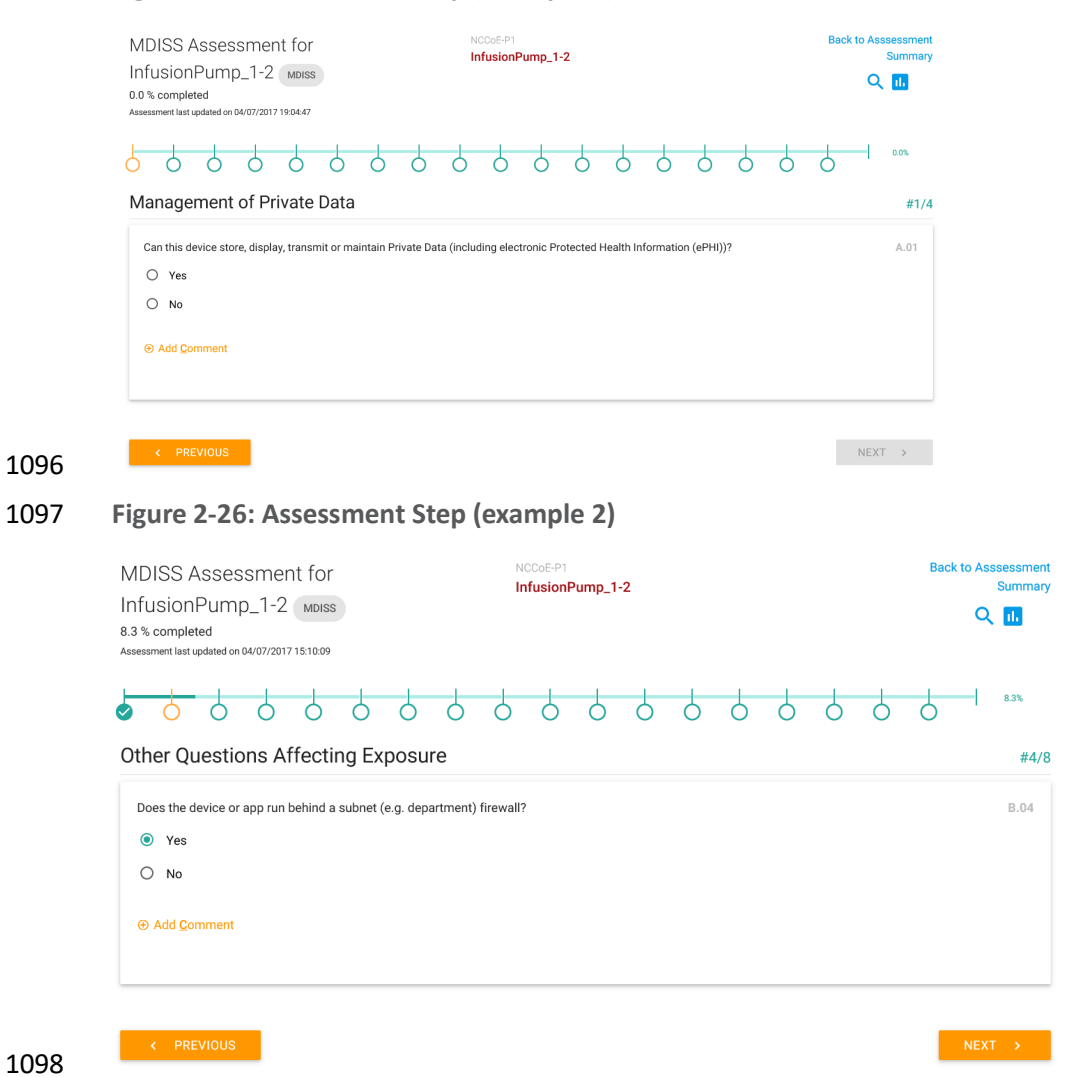

# 2.5.2.4 Dashboard and Reports

MDRAP computes assessment results based on the responses to the questionnaires. For a given

 assessment (complete or partially complete), the assessment result is available for view as a dashboard 1102 (see [Figure 2-27\)](#page-167-0) or report (see [Figure](#page-167-1) 2-28).

## **Figure 2-27: Assessment Result (dashboard example)**

<span id="page-167-1"></span><span id="page-167-0"></span>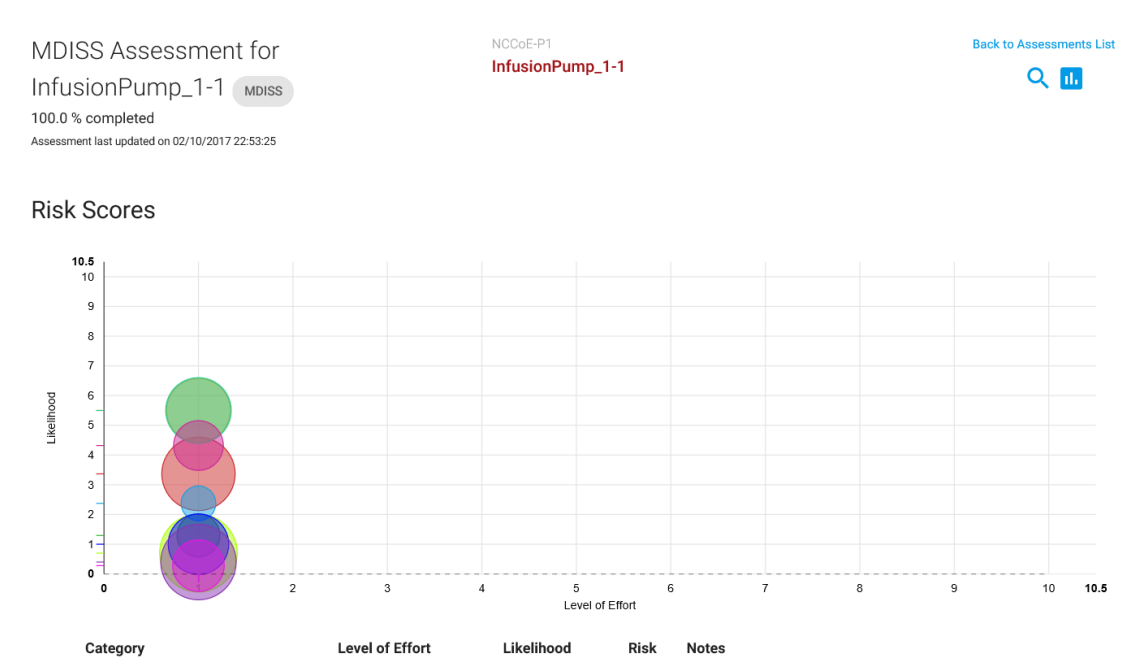

**Figure 2-28: Assessment Result (report example)**

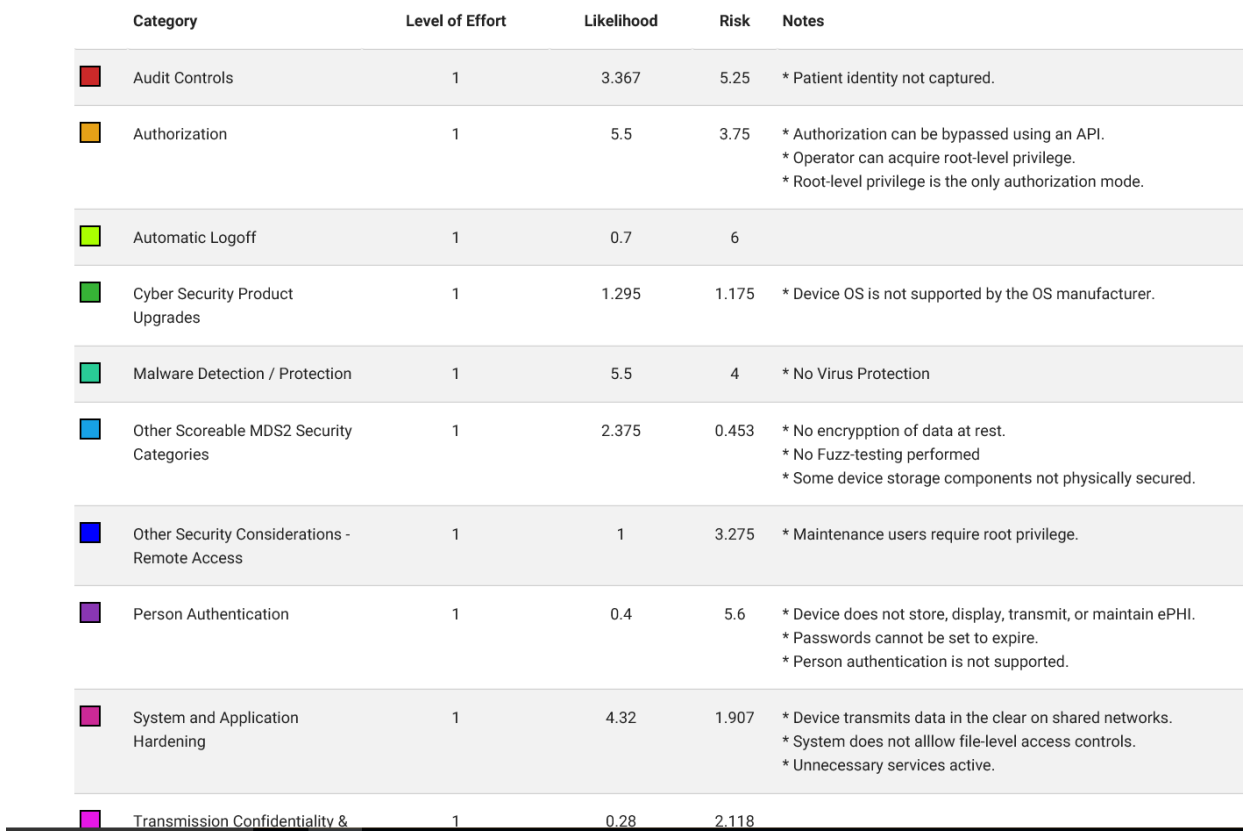

# **Appendix A Baseline Configuration File**

# **A.1 Baseline Configuration File**

```
ASA Version 9.6(1)
!
interface Management0/0
ip address 192.168.29.149 255.255.255.0
!
! optional, SSH, version is important as v1 is insecure and on by default, also set your own password!
username cisco password XXXXXXXXXXXXXXXXXXXXXXXXXXXXXXXXXXXXX
aaa authentication ssh console LOCAL
! set to network and interface you want to manage from, can be WAN
ssh 192.168.29.0 255.255.255.0 management
ssh version 2
!
hostname internal-kmcfadde
!
! Configure network interfaces
interface GigabitEthernet0/0
nameif WAN
security-level 50
ip address 192.168.100.149 255.255.255.0
no shutdown
! optional, authenticated OSPF for excellence
ospf authentication-key [L}N]@Uv
ospf authentication message-digest
!
interface GigabitEthernet0/1
nameif LAN
security-level 100
ip address 192.168.150.1 255.255.255.0
```

```
no shutdown
!
! optional, DHCP Server
dhcpd address 192.168.150.220-192.168.150.250 LAN
dhcpd dns 8.8.8.8 8.8.4.4
dhcpd option 3 ip 192.168.150.1
dhcpd enable LAN
!
! optional, OSPFv2
router ospf 1
network 192.168.100.0 255.255.255.0 area 0
redistribute connected subnets
redistribute static subnets
!
! Configure DNS resolution here, required for license activation
dns domain-lookup WAN
dns server-group DefaultDNS
name-server 8.8.8.8
name-server 8.8.4.4
!
license smart
feature tier standard
throughput level 1G
names
!
! optional, Configure time zone and NTP here
clock timezone EST -5
clock summer-time EDT recurring
ntp server 10.97.74.8
!
```
! Allow ping through LAN to WAN policy-map global\_policy class inspection\_default inspect icmp inspect icmp error ! ! Show up in traceroute policy-map global\_policy class class-default set connection decrement-ttl ! ! Make ICMP/UDP traceroute work from LAN to WAN object-group icmp-type PING-REPLIES icmp-object echo-reply object-group icmp-type TRACEROUTE-REPLIES icmp-object time-exceeded icmp-object unreachable group-object PING-REPLIES access-list 101 extended permit icmp any any object-group TRACEROUTE-REPLIES access-list 101 extended permit icmp any any object-group PING-REPLIES ! ! Allow ICMP ping/traceroute from WAN to LAN object-group icmp-type PING icmp-object echo access-list 101 extended permit icmp any any object-group PING ! ! Allow UDP traceroute from WAN to LAN object-group service TRACEROUTEUDP service-object udp destination gt 33434 access-list 101 extended permit object-group TRACEROUTEUDP any any

! ! example, allow a specific port on a host ! access-list 101 extended permit tcp any host 192.168.140.XXX eq www ! ! Add firewall rules we created to WAN interface access-group 101 in interface WAN ! ! Example, set a static route ! route WAN 192.168.140.0 255.255.255.0 192.168.100.111 ! ! SNMP object network SNMPHOSTS subnet 192.168.29.0 255.255.255.0 snmp-server enable snmp-server community public snmp-server host-group management SNMPHOSTS

# **A.2 External Firewall and Guest Network ASA Configuration File**

```
: Saved
:
: Serial Number: 9AK64JT2D2M
: Hardware: ASAv, 2048 MB RAM, CPU Xeon E5 series 2200 MHz
:
ASA Version 9.6(1)
!
hostname border-kmcfadde
enable password 8Ry2YjIyt7RRXU24 encrypted
xlate per-session deny tcp any4 any4
xlate per-session deny tcp any4 any6
xlate per-session deny tcp any6 any4
xlate per-session deny tcp any6 any6
xlate per-session deny udp any4 any4 eq domain
xlate per-session deny udp any4 any6 eq domain
xlate per-session deny udp any6 any4 eq domain
xlate per-session deny udp any6 any6 eq domain
!
license smart
feature tier standard
throughput level 1G
names
!
interface GigabitEthernet0/0
nameif WAN
security-level 0
```
ip address 10.32.3.10 255.255.255.0

```
!
```

```
interface GigabitEthernet0/1
nameif LAN
security-level 100
ip address 192.168.100.101 255.255.255.0
ospf authentication-key *****
ospf authentication message-digest
!
interface GigabitEthernet0/2
nameif GUEST
security-level 100
ip address 192.168.170.1 255.255.255.0
!
interface GigabitEthernet0/3
shutdown
no nameif
no security-level
no ip address
!
interface GigabitEthernet0/4
shutdown
no nameif
no security-level
no ip address
!
interface GigabitEthernet0/5
shutdown
no nameif
no security-level
no ip address
!
```
interface GigabitEthernet0/6

shutdown

no nameif

no security-level

no ip address

!

interface GigabitEthernet0/7

shutdown

no nameif

no security-level

no ip address

!

interface GigabitEthernet0/8

shutdown

no nameif

no security-level

no ip address

!

interface Management0/0

management-only

nameif management

security-level 0

ip address 192.168.29.147 255.255.255.0

!

ftp mode passive

clock timezone EST -5

clock summer-time EDT recurring

dns domain-lookup WAN

dns server-group DefaultDNS

name-server 8.8.8.8

name-server 8.8.4.4 object network LAN-SUBNETS subnet 192.168.0.0 255.255.0.0 object network SNMPHOSTS subnet 192.168.29.0 255.255.255.0 object-group icmp-type PING-REPLIES icmp-object echo-reply object-group icmp-type TRACEROUTE-REPLIES icmp-object time-exceeded icmp-object unreachable group-object PING-REPLIES object-group icmp-type PING icmp-object echo object-group service TRACEROUTEUDP service-object udp destination gt 33434 access-list 101 extended permit icmp any any object-group TRACEROUTE-REPLIES pager lines 23 mtu WAN 1500 mtu LAN 1500 mtu management 1500 mtu GUEST 1500 no failover no monitor-interface service-module icmp unreachable rate-limit 1 burst-size 1 no asdm history enable arp timeout 14400 no arp permit-nonconnected ! object network LAN-SUBNETS nat (LAN,WAN) dynamic interface

access-group 101 in interface WAN ! route-map DEFAULT permit 10 match interface WAN

```
!
```
router ospf 1 network 192.168.100.0 255.255.255.0 area 0 log-adj-changes redistribute connected subnets redistribute static subnets default-information originate ! route WAN 0.0.0.0 0.0.0.0 10.32.3.1 1 timeout xlate 3:00:00 timeout pat-xlate 0:00:30 timeout conn 1:00:00 half-closed 0:10:00 udp 0:02:00 sctp 0:02:00 icmp 0:00:02 timeout sunrpc 0:10:00 h323 0:05:00 h225 1:00:00 mgcp 0:05:00 mgcp-pat 0:05:00 timeout sip 0:30:00 sip\_media 0:02:00 sip-invite 0:03:00 sip-disconnect 0:02:00 timeout sip-provisional-media 0:02:00 uauth 0:05:00 absolute timeout tcp-proxy-reassembly 0:01:00 timeout floating-conn 0:00:00 user-identity default-domain LOCAL aaa authentication ssh console LOCAL snmp-server host-group management SNMPHOSTS poll community \*\*\*\*\* no snmp-server location no snmp-server contact snmp-server community \*\*\*\*\* crypto ipsec security-association pmtu-aging infinite crypto ca trustpoint \_SmartCallHome\_ServerCA

no validation-usage

crl configure

crypto ca trustpool policy

auto-import

crypto ca certificate chain \_SmartCallHome\_ServerCA

certificate ca 6ecc7aa5a7032009b8cebcf4e952d491

 308205ec 308204d4 a0030201 0202106e cc7aa5a7 032009b8 cebcf4e9 52d49130 0d06092a 864886f7 0d010105 05003081 ca310b30 09060355 04061302 55533117 30150603 55040a13 0e566572 69536967 6e2c2049 6e632e31 1f301d06 0355040b 13165665 72695369 676e2054 72757374 204e6574 776f726b 313a3038 06035504 0b133128 63292032 30303620 56657269 5369676e 2c20496e 632e202d 20466f72 20617574 686f7269 7a656420 75736520 6f6e6c79 31453043 06035504 03133c56 65726953 69676e20 436c6173 73203320 5075626c 69632050 72696d61 72792043 65727469 66696361 74696f6e 20417574 686f7269 7479202d 20473530 1e170d31 30303230 38303030 3030305a 170d3230 30323037 32333539 35395a30 81b5310b 30090603 55040613 02555331 17301506 0355040a 130e5665 72695369 676e2c20 496e632e 311f301d 06035504 0b131656 65726953 69676e20 54727573 74204e65 74776f72 6b313b30 39060355 040b1332 5465726d 73206f66 20757365 20617420 68747470 733a2f2f 7777772e 76657269 7369676e 2e636f6d 2f727061 20286329 3130312f 302d0603 55040313 26566572 69536967 6e20436c 61737320 33205365 63757265 20536572 76657220 4341202d 20473330 82012230 0d06092a 864886f7 0d010101 05000382 010f0030 82010a02 82010100 b187841f c20c45f5 bcab2597 a7ada23e 9cbaf6c1 39b88bca c2ac56c6 e5bb658e 444f4dce 6fed094a d4af4e10 9c688b2e 957b899b 13cae234 34c1f35b f3497b62 83488174 d188786c 0253f9bc 7f432657 5833833b 330a17b0 d04e9124 ad867d64 12dc744a 34a11d0a ea961d0b 15fca34b 3bce6388 d0f82d0c 948610ca b69a3dca eb379c00 48358629 5078e845 63cd1941 4ff595ec 7b98d4c4 71b350be 28b38fa0 b9539cf5 ca2c23a9 fd1406e8 18b49ae8 3c6e81fd e4cd3536 b351d369 ec12ba56 6e6f9b57 c58b14e7 0ec79ced 4a546ac9 4dc5bf11 b1ae1c67 81cb4455 33997f24 9b3f5345 7f861af3 3cfa6d7f 81f5b84a d3f58537 1cb5a6d0 09e4187b 384efa0f 02030100 01a38201 df308201

 db303406 082b0601 05050701 01042830 26302406 082b0601 05050730 01861868 7474703a 2f2f6f63 73702e76 65726973 69676e2e 636f6d30 12060355 1d130101 ff040830 060101ff 02010030 70060355 1d200469 30673065 060b6086 480186f8 45010717 03305630 2806082b 06010505 07020116 1c687474 70733a2f 2f777777 2e766572 69736967 6e2e636f 6d2f6370 73302a06 082b0601 05050702 02301e1a 1c687474 70733a2f 2f777777 2e766572 69736967 6e2e636f 6d2f7270 61303406 03551d1f 042d302b 3029a027 a0258623 68747470 3a2f2f63 726c2e76 65726973 69676e2e 636f6d2f 70636133 2d67352e 63726c30 0e060355 1d0f0101 ff040403 02010630 6d06082b 06010505 07010c04 61305fa1 5da05b30 59305730 55160969 6d616765 2f676966 3021301f 30070605 2b0e0302 1a04148f e5d31a86 ac8d8e6b c3cf806a d448182c 7b192e30 25162368 7474703a 2f2f6c6f 676f2e76 65726973 69676e2e 636f6d2f 76736c6f 676f2e67 69663028 0603551d 11042130 1fa41d30 1b311930 17060355 04031310 56657269 5369676e 4d504b49 2d322d36 301d0603 551d0e04 1604140d 445c1653 44c1827e 1d20ab25 f40163d8 be79a530 1f060355 1d230418 30168014 7fd365a7 c2ddecbb f03009f3 4339fa02 af333133 300d0609 2a864886 f70d0101 05050003 82010100 0c8324ef ddc30cd9 589cfe36 b6eb8a80 4bd1a3f7 9df3cc53 ef829ea3 a1e697c1 589d756c e01d1b4c fad1c12d 05c0ea6e b2227055 d9203340 3307c265 83fa8f43 379bea0e 9a6c70ee f69c803b d937f47a 6decd018 7d494aca 99c71928 a2bed877 24f78526 866d8705 404167d1 273aeddc 481d22cd 0b0b8bbc f4b17bfd b499a8e9 762ae11a 2d876e74 d388dd1e 22c6df16 b62b8214 0a945cf2 50ecafce ff62370d ad65d306 4153ed02 14c8b558 28a1ace0 5becb37f 954afb03 c8ad26db e6667812 4ad99f42 fbe198e6 42839b8f 8f6724e8 6119b5dd cdb50b26 058ec36e c4c875b8 46cfe218 065ea9ae a8819a47 16de0c28 6c2527b9 deb78458 c61f381e a4c4cb66

quit

telnet timeout 5

ssh stricthostkeycheck

ssh 192.168.29.0 255.255.255.0 management

ssh timeout 5

ssh version 2

```
ssh key-exchange group dh-group1-sha1
console timeout 0
dhcpd dns 8.8.8.8 8.8.4.4
dhcpd option 3 ip 192.168.170.1
!
dhcpd address 192.168.170.220-192.168.170.250 GUEST
dhcpd enable GUEST
!
dynamic-access-policy-record DfltAccessPolicy
username cisco password YBYvHe595lIMVg7Y encrypted
!
class-map inspection_default
match default-inspection-traffic
!
!
policy-map type inspect dns migrated_dns_map_1
parameters
 message-length maximum client auto
 message-length maximum 512
policy-map global_policy
class inspection_default
 inspect dns migrated_dns_map_1
 inspect ftp
 inspect h323 h225
 inspect h323 ras
 inspect ip-options
 inspect netbios
 inspect rsh
 inspect rtsp
 inspect skinny
```
!

 inspect esmtp inspect sqlnet inspect sunrpc inspect tftp inspect sip inspect xdmcp inspect icmp inspect icmp error class class-default set connection decrement-ttl service-policy global\_policy global prompt hostname context no call-home reporting anonymous call-home profile CiscoTAC-1 no active destination address http https://tools.cisco.com/its/service/oddce/services/DDCEService destination address email callhome@cisco.com destination transport-method http subscribe-to-alert-group diagnostic subscribe-to-alert-group environment subscribe-to-alert-group inventory periodic monthly subscribe-to-alert-group configuration periodic monthly subscribe-to-alert-group telemetry periodic daily profile License destination address http https://tools.cisco.com/its/service/oddce/services/DDCEService destination transport-method http Cryptochecksum:9ffa4947d875e0c501e036c54e80ee93 : end

# **A.3 Enterprise Services ASA Configuration File**

```
: Saved
```

```
: Serial Number: 9AEHKLC171M
```

```
: Hardware: ASAv, 2048 MB RAM, CPU Xeon E5 series 2200 MHz
```
:

:

```
ASA Version 9.6(1)
```

```
!
```
hostname enterprise-services-kmcfadde enable password 8Ry2YjIyt7RRXU24 encrypted xlate per-session deny tcp any4 any4 xlate per-session deny tcp any4 any6 xlate per-session deny tcp any6 any4 xlate per-session deny tcp any6 any6 xlate per-session deny udp any4 any4 eq domain xlate per-session deny udp any4 any6 eq domain xlate per-session deny udp any6 any4 eq domain xlate per-session deny udp any6 any6 eq domain ! license smart feature tier standard throughput level 1G names

```
!
```
interface GigabitEthernet0/0

nameif WAN

security-level 50

ip address 192.168.100.154 255.255.255.0

ospf authentication-key \*\*\*\*\*

```
ospf authentication message-digest
```

```
DRAFT
```

```
!
```
interface GigabitEthernet0/1

nameif LAN

security-level 100

ip address 192.168.120.1 255.255.255.0

```
!
```
interface GigabitEthernet0/2

shutdown

no nameif

no security-level

no ip address

```
!
```
interface GigabitEthernet0/3

shutdown

no nameif

no security-level

no ip address

!

interface GigabitEthernet0/4

shutdown

no nameif

no security-level

no ip address

!

interface GigabitEthernet0/5

shutdown

no nameif

no security-level

no ip address

!

interface GigabitEthernet0/6

shutdown

no nameif

no security-level

no ip address

!

interface GigabitEthernet0/7

shutdown

no nameif

no security-level

no ip address

!

interface GigabitEthernet0/8

shutdown

no nameif

no security-level

no ip address

!

interface Management0/0

management-only

nameif management

security-level 0

ip address 192.168.29.154 255.255.255.0

!

ftp mode passive

clock timezone EST -5

clock summer-time EDT recurring

dns domain-lookup WAN

dns server-group DefaultDNS

name-server 8.8.8.8

name-server 8.8.4.4 object network SNMPHOSTS subnet 192.168.29.0 255.255.255.0 object-group service DNS service-object tcp-udp destination eq domain object-group service SYMANTEC-DCS service-object tcp destination eq 4443 service-object tcp destination eq https service-object tcp destination eq 8443 service-object tcp destination eq 2222 access-list 101 extended permit icmp any any time-exceeded access-list 101 extended permit icmp any any unreachable access-list 101 extended permit icmp any any echo-reply access-list 101 extended permit icmp any any echo access-list 101 extended permit udp any any gt 33434 access-list 101 extended permit object-group DNS 192.168.140.0 255.255.255.0 host 192.168.120.162 access-list 101 extended permit object-group DNS 192.168.140.0 255.255.255.0 host 192.168.120.163 access-list 101 extended permit tcp any host 192.168.120.166 eq 8114 access-list 101 extended permit object-group SYMANTEC-DCS any host 192.168.120.167 pager lines 23 mtu management 1500 mtu WAN 1500 mtu LAN 1500 no failover icmp unreachable rate-limit 1 burst-size 1 no asdm history enable arp timeout 14400 no arp permit-nonconnected access-group 101 in interface WAN router ospf 1

network 192.168.100.0 255.255.255.0 area 0 log-adj-changes redistribute connected subnets redistribute static subnets ! timeout xlate 3:00:00 timeout pat-xlate 0:00:30 timeout conn 1:00:00 half-closed 0:10:00 udp 0:02:00 sctp 0:02:00 icmp 0:00:02 timeout sunrpc 0:10:00 h323 0:05:00 h225 1:00:00 mgcp 0:05:00 mgcp-pat 0:05:00 timeout sip 0:30:00 sip\_media 0:02:00 sip-invite 0:03:00 sip-disconnect 0:02:00 timeout sip-provisional-media 0:02:00 uauth 0:05:00 absolute timeout tcp-proxy-reassembly 0:01:00 timeout floating-conn 0:00:00 user-identity default-domain LOCAL aaa authentication ssh console LOCAL snmp-server host-group management SNMPHOSTS poll community \*\*\*\*\* no snmp-server location no snmp-server contact snmp-server community \*\*\*\*\* crypto ipsec security-association pmtu-aging infinite crypto ca trustpoint \_SmartCallHome\_ServerCA no validation-usage crl configure crypto ca trustpool policy auto-import crypto ca certificate chain \_SmartCallHome\_ServerCA certificate ca 6ecc7aa5a7032009b8cebcf4e952d491 308205ec 308204d4 a0030201 0202106e cc7aa5a7 032009b8 cebcf4e9 52d49130 0d06092a 864886f7 0d010105 05003081 ca310b30 09060355 04061302 55533117 30150603 55040a13 0e566572 69536967 6e2c2049 6e632e31 1f301d06 0355040b

 13165665 72695369 676e2054 72757374 204e6574 776f726b 313a3038 06035504 0b133128 63292032 30303620 56657269 5369676e 2c20496e 632e202d 20466f72 20617574 686f7269 7a656420 75736520 6f6e6c79 31453043 06035504 03133c56 65726953 69676e20 436c6173 73203320 5075626c 69632050 72696d61 72792043 65727469 66696361 74696f6e 20417574 686f7269 7479202d 20473530 1e170d31 30303230 38303030 3030305a 170d3230 30323037 32333539 35395a30 81b5310b 30090603 55040613 02555331 17301506 0355040a 130e5665 72695369 676e2c20 496e632e 311f301d 06035504 0b131656 65726953 69676e20 54727573 74204e65 74776f72 6b313b30 39060355 040b1332 5465726d 73206f66 20757365 20617420 68747470 733a2f2f 7777772e 76657269 7369676e 2e636f6d 2f727061 20286329 3130312f 302d0603 55040313 26566572 69536967 6e20436c 61737320 33205365 63757265 20536572 76657220 4341202d 20473330 82012230 0d06092a 864886f7 0d010101 05000382 010f0030 82010a02 82010100 b187841f c20c45f5 bcab2597 a7ada23e 9cbaf6c1 39b88bca c2ac56c6 e5bb658e 444f4dce 6fed094a d4af4e10 9c688b2e 957b899b 13cae234 34c1f35b f3497b62 83488174 d188786c 0253f9bc 7f432657 5833833b 330a17b0 d04e9124 ad867d64 12dc744a 34a11d0a ea961d0b 15fca34b 3bce6388 d0f82d0c 948610ca b69a3dca eb379c00 48358629 5078e845 63cd1941 4ff595ec 7b98d4c4 71b350be 28b38fa0 b9539cf5 ca2c23a9 fd1406e8 18b49ae8 3c6e81fd e4cd3536 b351d369 ec12ba56 6e6f9b57 c58b14e7 0ec79ced 4a546ac9 4dc5bf11 b1ae1c67 81cb4455 33997f24 9b3f5345 7f861af3 3cfa6d7f 81f5b84a d3f58537 1cb5a6d0 09e4187b 384efa0f 02030100 01a38201 df308201 db303406 082b0601 05050701 01042830 26302406 082b0601 05050730 01861868 7474703a 2f2f6f63 73702e76 65726973 69676e2e 636f6d30 12060355 1d130101 ff040830 060101ff 02010030 70060355 1d200469 30673065 060b6086 480186f8 45010717 03305630 2806082b 06010505 07020116 1c687474 70733a2f 2f777777 2e766572 69736967 6e2e636f 6d2f6370 73302a06 082b0601 05050702 02301e1a 1c687474 70733a2f 2f777777 2e766572 69736967 6e2e636f 6d2f7270 61303406 03551d1f 042d302b 3029a027 a0258623 68747470 3a2f2f63 726c2e76 65726973 69676e2e 636f6d2f 70636133 2d67352e 63726c30 0e060355 1d0f0101 ff040403 02010630 6d06082b 06010505 07010c04 61305fa1 5da05b30 59305730 55160969

 6d616765 2f676966 3021301f 30070605 2b0e0302 1a04148f e5d31a86 ac8d8e6b c3cf806a d448182c 7b192e30 25162368 7474703a 2f2f6c6f 676f2e76 65726973 69676e2e 636f6d2f 76736c6f 676f2e67 69663028 0603551d 11042130 1fa41d30 1b311930 17060355 04031310 56657269 5369676e 4d504b49 2d322d36 301d0603 551d0e04 1604140d 445c1653 44c1827e 1d20ab25 f40163d8 be79a530 1f060355 1d230418 30168014 7fd365a7 c2ddecbb f03009f3 4339fa02 af333133 300d0609 2a864886 f70d0101 05050003 82010100 0c8324ef ddc30cd9 589cfe36 b6eb8a80 4bd1a3f7 9df3cc53 ef829ea3 a1e697c1 589d756c e01d1b4c fad1c12d 05c0ea6e b2227055 d9203340 3307c265 83fa8f43 379bea0e 9a6c70ee f69c803b d937f47a 6decd018 7d494aca 99c71928 a2bed877 24f78526 866d8705 404167d1 273aeddc 481d22cd 0b0b8bbc f4b17bfd b499a8e9 762ae11a 2d876e74 d388dd1e 22c6df16 b62b8214 0a945cf2 50ecafce ff62370d ad65d306 4153ed02 14c8b558 28a1ace0 5becb37f 954afb03 c8ad26db e6667812 4ad99f42 fbe198e6 42839b8f 8f6724e8 6119b5dd cdb50b26 058ec36e c4c875b8 46cfe218 065ea9ae a8819a47 16de0c28 6c2527b9 deb78458 c61f381e a4c4cb66

 quit telnet timeout 5 ssh stricthostkeycheck ssh 192.168.29.0 255.255.255.0 management ssh timeout 5 ssh version 2 ssh key-exchange group dh-group1-sha1 console timeout 0 dynamic-access-policy-record DfltAccessPolicy username cisco password YBYvHe595lIMVg7Y encrypted ! class-map inspection\_default match default-inspection-traffic

!

!

policy-map type inspect dns migrated\_dns\_map\_1 parameters message-length maximum client auto message-length maximum 512 policy-map global\_policy class inspection\_default inspect dns migrated\_dns\_map\_1 inspect ftp inspect h323 h225 inspect h323 ras inspect ip-options inspect netbios inspect rsh inspect rtsp inspect skinny inspect esmtp inspect sqlnet inspect sunrpc inspect tftp inspect sip inspect xdmcp inspect icmp inspect icmp error class class-default set connection decrement-ttl ! service-policy global\_policy global prompt hostname context no call-home reporting anonymous call-home

profile License

 destination address http https://tools.cisco.com/its/service/oddce/services/DDCEService destination transport-method http

profile CiscoTAC-1

no active

destination address http https://tools.cisco.com/its/service/oddce/services/DDCEService

destination address email callhome@cisco.com

destination transport-method http

subscribe-to-alert-group diagnostic

subscribe-to-alert-group environment

subscribe-to-alert-group inventory periodic monthly

subscribe-to-alert-group configuration periodic monthly

subscribe-to-alert-group telemetry periodic daily

Cryptochecksum:e57e00145eb4fd26d97b4b0109308140

: end

# **A.4 Biomedical Engineering**

```
: Saved
:
: Serial Number: 9A3RHJVFPQS
: Hardware: ASAv, 2048 MB RAM, CPU Xeon E5 series 2200 MHz
:
ASA Version 9.6(1)
!
hostname biomedical-kmcfadde
enable password 8Ry2YjIyt7RRXU24 encrypted
xlate per-session deny tcp any4 any4
xlate per-session deny tcp any4 any6
xlate per-session deny tcp any6 any4
xlate per-session deny tcp any6 any6
xlate per-session deny udp any4 any4 eq domain
xlate per-session deny udp any4 any6 eq domain
xlate per-session deny udp any6 any4 eq domain
xlate per-session deny udp any6 any6 eq domain
!
license smart
feature tier standard
throughput level 1G
names
!
interface GigabitEthernet0/0
nameif WAN
security-level 50
ip address 192.168.100.152 255.255.255.0
ospf authentication-key *****
ospf authentication message-digest
```

```
DRAFT
```

```
!
```
interface GigabitEthernet0/1

nameif LAN

security-level 100

ip address 192.168.140.1 255.255.255.0

```
!
```
interface GigabitEthernet0/2

shutdown

no nameif

no security-level

no ip address

```
!
```
interface GigabitEthernet0/3

shutdown

no nameif

no security-level

no ip address

!

interface GigabitEthernet0/4

shutdown

no nameif

no security-level

no ip address

!

interface GigabitEthernet0/5

shutdown

no nameif

no security-level

no ip address

!

interface GigabitEthernet0/6

shutdown

no nameif

no security-level

no ip address

!

interface GigabitEthernet0/7

shutdown

no nameif

no security-level

no ip address

!

interface GigabitEthernet0/8

shutdown

no nameif

no security-level

no ip address

!

interface Management0/0

management-only

nameif management

security-level 0

ip address 192.168.29.152 255.255.255.0

!

ftp mode passive

clock timezone EST -5

clock summer-time EDT recurring

dns domain-lookup WAN

dns server-group DefaultDNS

name-server 8.8.8.8

name-server 8.8.4.4 object network SNMPHOSTS subnet 192.168.29.0 255.255.255.0 object network PUMPS subnet 192.168.150.0 255.255.255.0 object-group icmp-type PING-REPLIES icmp-object echo-reply object-group icmp-type TRACEROUTE-REPLIES icmp-object time-exceeded icmp-object unreachable group-object PING-REPLIES object-group icmp-type PING icmp-object echo object-group service TRACEROUTEUDP service-object udp destination gt 33434 object-group service BAXTERPORTS service-object tcp-udp destination eq 51244 object-group service SMITHSPORTS service-object tcp destination eq 1588 object-group service CAREFUSIONPORTS service-object tcp destination eq 3613 object-group service PCAPORTS service-object tcp destination eq https service-object tcp destination eq 11443 service-object tcp destination eq 11444 object-group service PLUM360PORTS service-object tcp destination eq 8100 service-object tcp destination eq 9292 object-group service HOSPIRAPUMPSIMPORTS service-object tcp destination eq https

service-object tcp destination eq 8443 object-group service BBRAUNPORTS service-object tcp destination eq www service-object tcp destination eq https service-object tcp destination eq 8080 service-object tcp destination eq 1500 service-object tcp destination eq 4080 access-list 101 extended permit icmp any any object-group TRACEROUTE-REPLIES access-list 101 extended permit object-group TRACEROUTEUDP any any access-list 101 extended permit icmp any any object-group PING access-list 101 extended permit icmp any any object-group PING-REPLIES access-list 101 extended permit object-group SMITHSPORTS object PUMPS host 192.168.140.150 access-list 101 extended permit object-group CAREFUSIONPORTS object PUMPS host 192.168.140.158 access-list 101 extended permit object-group PCAPORTS object PUMPS host 192.168.140.160 access-list 101 extended permit object-group PLUM360PORTS object PUMPS host 192.168.140.160 access-list 101 extended permit object-group HOSPIRAPUMPSIMPORTS object PUMPS host 192.168.140.160 access-list 101 extended permit object-group BAXTERPORTS object PUMPS host 192.168.140.165 access-list 101 extended permit object-group BBRAUNPORTS object PUMPS host 192.168.140.169 pager lines 23 mtu WAN 1500 mtu LAN 1500 mtu management 1500 no failover no monitor-interface service-module icmp unreachable rate-limit 1 burst-size 1 no asdm history enable arp timeout 14400 no arp permit-nonconnected access-group 101 in interface WAN

router ospf 1 network 192.168.100.0 255.255.255.0 area 0 log-adj-changes redistribute connected subnets redistribute static subnets ! timeout xlate 3:00:00 timeout pat-xlate 0:00:30 timeout conn 1:00:00 half-closed 0:10:00 udp 0:02:00 sctp 0:02:00 icmp 0:00:02 timeout sunrpc 0:10:00 h323 0:05:00 h225 1:00:00 mgcp 0:05:00 mgcp-pat 0:05:00 timeout sip 0:30:00 sip\_media 0:02:00 sip-invite 0:03:00 sip-disconnect 0:02:00 timeout sip-provisional-media 0:02:00 uauth 0:05:00 absolute timeout tcp-proxy-reassembly 0:01:00 timeout floating-conn 0:00:00 user-identity default-domain LOCAL aaa authentication ssh console LOCAL snmp-server host-group management SNMPHOSTS poll community \*\*\*\*\* no snmp-server location no snmp-server contact snmp-server community \*\*\*\*\* crypto ipsec security-association pmtu-aging infinite crypto ca trustpoint \_SmartCallHome\_ServerCA no validation-usage crl configure crypto ca trustpool policy auto-import crypto ca certificate chain \_SmartCallHome\_ServerCA certificate ca 6ecc7aa5a7032009b8cebcf4e952d491 308205ec 308204d4 a0030201 0202106e cc7aa5a7 032009b8 cebcf4e9 52d49130 0d06092a 864886f7 0d010105 05003081 ca310b30 09060355 04061302 55533117  30150603 55040a13 0e566572 69536967 6e2c2049 6e632e31 1f301d06 0355040b 13165665 72695369 676e2054 72757374 204e6574 776f726b 313a3038 06035504 0b133128 63292032 30303620 56657269 5369676e 2c20496e 632e202d 20466f72 20617574 686f7269 7a656420 75736520 6f6e6c79 31453043 06035504 03133c56 65726953 69676e20 436c6173 73203320 5075626c 69632050 72696d61 72792043 65727469 66696361 74696f6e 20417574 686f7269 7479202d 20473530 1e170d31 30303230 38303030 3030305a 170d3230 30323037 32333539 35395a30 81b5310b 30090603 55040613 02555331 17301506 0355040a 130e5665 72695369 676e2c20 496e632e 311f301d 06035504 0b131656 65726953 69676e20 54727573 74204e65 74776f72 6b313b30 39060355 040b1332 5465726d 73206f66 20757365 20617420 68747470 733a2f2f 7777772e 76657269 7369676e 2e636f6d 2f727061 20286329 3130312f 302d0603 55040313 26566572 69536967 6e20436c 61737320 33205365 63757265 20536572 76657220 4341202d 20473330 82012230 0d06092a 864886f7 0d010101 05000382 010f0030 82010a02 82010100 b187841f c20c45f5 bcab2597 a7ada23e 9cbaf6c1 39b88bca c2ac56c6 e5bb658e 444f4dce 6fed094a d4af4e10 9c688b2e 957b899b 13cae234 34c1f35b f3497b62 83488174 d188786c 0253f9bc 7f432657 5833833b 330a17b0 d04e9124 ad867d64 12dc744a 34a11d0a ea961d0b 15fca34b 3bce6388 d0f82d0c 948610ca b69a3dca eb379c00 48358629 5078e845 63cd1941 4ff595ec 7b98d4c4 71b350be 28b38fa0 b9539cf5 ca2c23a9 fd1406e8 18b49ae8 3c6e81fd e4cd3536 b351d369 ec12ba56 6e6f9b57 c58b14e7 0ec79ced 4a546ac9 4dc5bf11 b1ae1c67 81cb4455 33997f24 9b3f5345 7f861af3 3cfa6d7f 81f5b84a d3f58537 1cb5a6d0 09e4187b 384efa0f 02030100 01a38201 df308201 db303406 082b0601 05050701 01042830 26302406 082b0601 05050730 01861868 7474703a 2f2f6f63 73702e76 65726973 69676e2e 636f6d30 12060355 1d130101 ff040830 060101ff 02010030 70060355 1d200469 30673065 060b6086 480186f8 45010717 03305630 2806082b 06010505 07020116 1c687474 70733a2f 2f777777 2e766572 69736967 6e2e636f 6d2f6370 73302a06 082b0601 05050702 02301e1a 1c687474 70733a2f 2f777777 2e766572 69736967 6e2e636f 6d2f7270 61303406 03551d1f 042d302b 3029a027 a0258623 68747470 3a2f2f63 726c2e76 65726973 69676e2e 636f6d2f 70636133 2d67352e 63726c30 0e060355 1d0f0101 ff040403

 02010630 6d06082b 06010505 07010c04 61305fa1 5da05b30 59305730 55160969 6d616765 2f676966 3021301f 30070605 2b0e0302 1a04148f e5d31a86 ac8d8e6b c3cf806a d448182c 7b192e30 25162368 7474703a 2f2f6c6f 676f2e76 65726973 69676e2e 636f6d2f 76736c6f 676f2e67 69663028 0603551d 11042130 1fa41d30 1b311930 17060355 04031310 56657269 5369676e 4d504b49 2d322d36 301d0603 551d0e04 1604140d 445c1653 44c1827e 1d20ab25 f40163d8 be79a530 1f060355 1d230418 30168014 7fd365a7 c2ddecbb f03009f3 4339fa02 af333133 300d0609 2a864886 f70d0101 05050003 82010100 0c8324ef ddc30cd9 589cfe36 b6eb8a80 4bd1a3f7 9df3cc53 ef829ea3 a1e697c1 589d756c e01d1b4c fad1c12d 05c0ea6e b2227055 d9203340 3307c265 83fa8f43 379bea0e 9a6c70ee f69c803b d937f47a 6decd018 7d494aca 99c71928 a2bed877 24f78526 866d8705 404167d1 273aeddc 481d22cd 0b0b8bbc f4b17bfd b499a8e9 762ae11a 2d876e74 d388dd1e 22c6df16 b62b8214 0a945cf2 50ecafce ff62370d ad65d306 4153ed02 14c8b558 28a1ace0 5becb37f 954afb03 c8ad26db e6667812 4ad99f42 fbe198e6 42839b8f 8f6724e8 6119b5dd cdb50b26 058ec36e c4c875b8 46cfe218 065ea9ae a8819a47 16de0c28 6c2527b9 deb78458 c61f381e a4c4cb66

```
 quit
```
telnet timeout 5

ssh stricthostkeycheck

ssh 192.168.29.0 255.255.255.0 management

ssh timeout 5

ssh version 2

ssh key-exchange group dh-group1-sha1

console timeout 0

dhcpd dns 192.168.120.163 192.168.120.162

dhcpd option 3 ip 192.168.140.1

! dhcpd address 192.168.140.220-192.168.140.250 LAN dhcpd enable LAN

```
!
```
dynamic-access-policy-record DfltAccessPolicy username cisco password YBYvHe595lIMVg7Y encrypted ! class-map inspection\_default match default-inspection-traffic ! ! policy-map type inspect dns migrated\_dns\_map\_1 parameters message-length maximum client auto message-length maximum 512 policy-map global\_policy class inspection\_default inspect dns migrated\_dns\_map\_1 inspect ftp inspect h323 h225 inspect h323 ras inspect ip-options inspect netbios inspect rsh inspect rtsp inspect skinny inspect esmtp inspect sqlnet inspect sunrpc inspect tftp inspect sip inspect xdmcp inspect icmp inspect icmp error

class class-default set connection decrement-ttl ! service-policy global\_policy global prompt hostname context no call-home reporting anonymous call-home profile CiscoTAC-1 no active destination address http https://tools.cisco.com/its/service/oddce/services/DDCEService destination address email callhome@cisco.com destination transport-method http subscribe-to-alert-group diagnostic subscribe-to-alert-group environment subscribe-to-alert-group inventory periodic monthly subscribe-to-alert-group configuration periodic monthly subscribe-to-alert-group telemetry periodic daily profile License destination address http https://tools.cisco.com/its/service/oddce/services/DDCEService destination transport-method http Cryptochecksum:627e549de0a7dd97cd1379bbf37bc168 : end

# **A.5 Medical Devices Zone ASA Configuration File**

: Saved

```
:
: Serial Number: 9AEWS2E5JRA
: Hardware: ASAv, 2048 MB RAM, CPU Xeon E5 series 2200 MHz
:
ASA Version 9.6(1)
!
hostname medical-devices-kmcfadde
enable password 8Ry2YjIyt7RRXU24 encrypted
xlate per-session deny tcp any4 any4
xlate per-session deny tcp any4 any6
xlate per-session deny tcp any6 any4
xlate per-session deny tcp any6 any6
xlate per-session deny udp any4 any4 eq domain
xlate per-session deny udp any4 any6 eq domain
xlate per-session deny udp any6 any4 eq domain
xlate per-session deny udp any6 any6 eq domain
!
license smart
feature tier standard
throughput level 1G
names
!
interface GigabitEthernet0/0
nameif WAN
security-level 50
ip address 192.168.100.149 255.255.255.0
ospf authentication-key *****
ospf authentication message-digest
!
interface GigabitEthernet0/1
nameif LAN
security-level 100
ip address 192.168.150.1 255.255.255.0
!
interface GigabitEthernet0/2
shutdown
no nameif
no security-level
no ip address
!
interface GigabitEthernet0/3
shutdown
no nameif
```
no security -level no ip address ! interface GigabitEthernet0/4 shutdown no nameif no security -level no ip address ! interface GigabitEthernet0/5 shutdown no nameif no security -level no ip address ! interface GigabitEthernet0/6 shutdown no nameif no security -level no ip address ! interface GigabitEthernet0/7 shutdown no nameif no security -level no ip address ! interface GigabitEthernet0/8 shutdown no nameif no security -level no ip address ! interface Management0/0 management -only nameif management security -level 0 ip address 192.168.29.149 255.255.255.0 ! ftp mode passive clock timezone EST - 5 clock summer -time EDT recurring dns domain -lookup WAN dns server -group DefaultDNS name -server 8.8.8.8 name -server 8.8.4.4 object network SNMPHOSTS subnet 192.168.29.0 255.255.255.0

object network PUMPSERVERS subnet 192.168.140.0 255.255.255.0 object network PUMPS subnet 192.168.150.0 255.255.255.0 object-group icmp-type PING-REPLIES icmp-object echo-reply object-group service PCAPORTS service-object tcp destination eq https service-object tcp destination eq 11444 service-object tcp destination eq 11443 service-object tcp destination eq 8443 object-group icmp-type TRACEROUTE-REPLIES icmp-object time-exceeded icmp-object unreachable group-object PING-REPLIES object-group icmp-type PING icmp-object echo object-group service TRACEROUTEUDP service-object udp destination gt 33434 object-group service PLUM360PORTS service-object tcp destination eq 8100 service-object tcp destination eq 9292 object-group service HOSPIRAPUMPSIMPORTS service-object tcp destination eq https service-object tcp destination eq 8443 object-group service BAXTERPUMPPORTS service-object tcp-udp destination eq 51243 object-group service BBRAUNPORTS service-object tcp destination eq www service-object tcp destination eq https service-object tcp destination eq 8080 service-object tcp destination eq 1500 access-list LAN2WAN extended permit ip object PUMPS object PUMPSERVERS access-list WAN2LAN extended permit object-group PCAPORTS host 192.168.140.160 o bject PUMPS access-list WAN2LAN extended permit icmp any any object-group PING access-list WAN2LAN extended permit object-group TRACEROUTEUDP any any access-list WAN2LAN extended permit icmp any any object-group TRACEROUTE-REPLIES access-list WAN2LAN extended permit icmp any any object-group PING-REPLIES access-list WAN2LAN extended permit object-group PLUM360PORTS host 192.168.140.1 60 object PUMPS access-list WAN2LAN extended permit object-group HOSPIRAPUMPSIMPORTS host 192.16 8.140.160 object PUMPS access-list WAN2LAN extended permit object-group BAXTERPUMPPORTS host 192.168.14 0.165 object PUMPS access-list WAN2LAN extended permit object-group BBRAUNPORTS host 192.168.140.16 9 object PUMPS pager lines 23

mtu WAN 1500 mtu LAN 1500 mtu management 1500 no failover no monitor-interface service-module icmp unreachable rate-limit 1 burst-size 1 no asdm history enable arp timeout 14400 no arp permit-nonconnected access-group WAN2LAN in interface WAN access-group LAN2WAN in interface LAN router ospf 1 network 192.168.100.0 255.255.255.0 area 0 log-adj-changes redistribute connected subnets redistribute static subnets ! timeout xlate 3:00:00 timeout pat-xlate 0:00:30 timeout conn 1:00:00 half-closed 0:10:00 udp 0:02:00 sctp 0:02:00 icmp 0:00:02 timeout sunrpc 0:10:00 h323 0:05:00 h225 1:00:00 mgcp 0:05:00 mgcp-pat 0:05:00 timeout sip 0:30:00 sip\_media 0:02:00 sip-invite 0:03:00 sip-disconnect 0:02:00 timeout sip-provisional-media 0:02:00 uauth 0:05:00 absolute timeout tcp-proxy-reassembly 0:01:00 timeout floating-conn 0:00:00 user-identity default-domain LOCAL aaa authentication ssh console LOCAL snmp-server host-group management SNMPHOSTS poll community \*\*\*\*\* no snmp-server location no snmp-server contact snmp-server community \*\*\*\*\* crypto ipsec security-association pmtu-aging infinite crypto ca trustpoint \_SmartCallHome\_ServerCA no validation-usage crl configure crypto ca trustpool policy auto-import crypto ca certificate chain \_SmartCallHome\_ServerCA certificate ca 6ecc7aa5a7032009b8cebcf4e952d491 308205ec 308204d4 a0030201 0202106e cc7aa5a7 032009b8 cebcf4e9 52d49130 0d06092a 864886f7 0d010105 05003081 ca310b30 09060355 04061302 55533117 30150603 55040a13 0e566572 69536967 6e2c2049 6e632e31 1f301d06 0355040b 13165665 72695369 676e2054 72757374 204e6574 776f726b 313a3038 06035504 0b133128 63292032 30303620 56657269 5369676e 2c20496e 632e202d 20466f72 20617574 686f7269 7a656420 75736520 6f6e6c79 31453043 06035504 03133c56 65726953 69676e20 436c6173 73203320 5075626c 69632050 72696d61 72792043 65727469 66696361 74696f6e 20417574 686f7269 7479202d 20473530 1e170d31 30303230 38303030 3030305a 170d3230 30323037 32333539 35395a30 81b5310b

 30090603 55040613 02555331 17301506 0355040a 130e5665 72695369 676e2c20 496e632e 311f301d 06035504 0b131656 65726953 69676e20 54727573 74204e65 74776f72 6b313b30 39060355 040b1332 5465726d 73206f66 20757365 20617420 68747470 733a2f2f 7777772e 76657269 7369676e 2e636f6d 2f727061 20286329 3130312f 302d0603 55040313 26566572 69536967 6e20436c 61737320 33205365 63757265 20536572 76657220 4341202d 20473330 82012230 0d06092a 864886f7 0d010101 05000382 010f0030 82010a02 82010100 b187841f c20c45f5 bcab2597 a7ada23e 9cbaf6c1 39b88bca c2ac56c6 e5bb658e 444f4dce 6fed094a d4af4e10 9c688b2e 957b899b 13cae234 34c1f35b f3497b62 83488174 d188786c 0253f9bc 7f432657 5833833b 330a17b0 d04e9124 ad867d64 12dc744a 34a11d0a ea961d0b 15fca34b 3bce6388 d0f82d0c 948610ca b69a3dca eb379c00 48358629 5078e845 63cd1941 4ff595ec 7b98d4c4 71b350be 28b38fa0 b9539cf5 ca2c23a9 fd1406e8 18b49ae8 3c6e81fd e4cd3536 b351d369 ec12ba56 6e6f9b57 c58b14e7 0ec79ced 4a546ac9 4dc5bf11 b1ae1c67 81cb4455 33997f24 9b3f5345 7f861af3 3cfa6d7f 81f5b84a d3f58537 1cb5a6d0 09e4187b 384efa0f 02030100 01a38201 df308201 db303406 082b0601 05050701 01042830 26302406 082b0601 05050730 01861868 7474703a 2f2f6f63 73702e76 65726973 69676e2e 636f6d30 12060355 1d130101 ff040830 060101ff 02010030 70060355 1d200469 30673065 060b6086 480186f8 45010717 03305630 2806082b 06010505 07020116 1c687474 70733a2f 2f777777 2e766572 69736967 6e2e636f 6d2f6370 73302a06 082b0601 05050702 02301e1a 1c687474 70733a2f 2f777777 2e766572 69736967 6e2e636f 6d2f7270 61303406 03551d1f 042d302b 3029a027 a0258623 68747470 3a2f2f63 726c2e76 65726973 69676e2e 636f6d2f 70636133 2d67352e 63726c30 0e060355 1d0f0101 ff040403 02010630 6d06082b 06010505 07010c04 61305fa1 5da05b30 59305730 55160969 6d616765 2f676966 3021301f 30070605 2b0e0302 1a04148f e5d31a86 ac8d8e6b c3cf806a d448182c 7b192e30 25162368 7474703a 2f2f6c6f 676f2e76 65726973 69676e2e 636f6d2f 76736c6f 676f2e67 69663028 0603551d 11042130 1fa41d30 1b311930 17060355 04031310 56657269 5369676e 4d504b49 2d322d36 301d0603 551d0e04 1604140d 445c1653 44c1827e 1d20ab25 f40163d8 be79a530 1f060355 1d230418 30168014 7fd365a7 c2ddecbb f03009f3 4339fa02 af333133 300d0609 2a864886 f70d0101 05050003 82010100 0c8324ef ddc30cd9 589cfe36 b6eb8a80 4bd1a3f7 9df3cc53 ef829ea3 a1e697c1 589d756c e01d1b4c fad1c12d 05c0ea6e b2227055 d9203340 3307c265 83fa8f43 379bea0e 9a6c70ee f69c803b d937f47a 6decd018 7d494aca 99c71928 a2bed877 24f78526 866d8705 404167d1 273aeddc 481d22cd 0b0b8bbc f4b17bfd b499a8e9 762ae11a 2d876e74 d388dd1e 22c6df16 b62b8214 0a945cf2 50ecafce ff62370d ad65d306 4153ed02 14c8b558 28a1ace0 5becb37f 954afb03 c8ad26db e6667812 4ad99f42 fbe198e6 42839b8f 8f6724e8 6119b5dd cdb50b26 058ec36e c4c875b8 46cfe218 065ea9ae a8819a47 16de0c28 6c2527b9 deb78458 c61f381e a4c4cb66 quit telnet timeout 5 ssh stricthostkeycheck ssh 192.168.29.0 255.255.255.0 management

ssh timeout 5 ssh version 2 ssh key-exchange group dh-group1-sha1 console timeout 0 dhcpd dns 192.168.150.1

dhcpd option 3 ip 192.168.150.1 ! dhcpd address 192.168.150.220-192.168.150.250 LAN dhcpd enable LAN ! dynamic-access-policy-record DfltAccessPolicy username cisco password YBYvHe595lIMVg7Y encrypted ! class-map inspection\_default match default-inspection-traffic ! ! policy-map type inspect dns migrated\_dns\_map\_1 parameters message-length maximum client auto message-length maximum 512 policy-map global\_policy class inspection\_default inspect dns migrated\_dns\_map\_1 inspect ftp inspect h323 h225 inspect h323 ras inspect ip-options inspect netbios inspect rsh inspect rtsp inspect skinny inspect esmtp inspect sqlnet inspect sunrpc inspect tftp inspect sip inspect xdmcp inspect icmp inspect icmp error class class-default set connection decrement-ttl ! service-policy global\_policy global prompt hostname context no call-home reporting anonymous call-home profile CiscoTAC-1 no active destination address http https://tools.cisco.com/its/service/oddce/services/DD **CEService**  destination address email callhome@cisco.com destination transport-method http

 subscribe-to-alert-group diagnostic subscribe-to-alert-group environment subscribe-to-alert-group inventory periodic monthly subscribe-to-alert-group configuration periodic monthly subscribe-to-alert-group telemetry periodic daily profile License destination address http https://tools.cisco.com/its/service/oddce/services/DD CEService destination transport-method http Cryptochecksum:b2e10eb9d982ddbe5330e964af80d2d3

: end

# **A.6 Switch Configuration File**

```
!
! Last configuration change at 22:21:08 UTC Wed Feb 22 2017 by cisco
! NVRAM config last updated at 23:22:47 UTC Wed Feb 22 2017 by cisco
!
version 15.0
no service pad
service timestamps debug datetime msec
service timestamps log datetime msec
service password-encryption
service compress-config
!
hostname Cisco3650-01
!
boot-start-marker
boot-end-marker
!
!
vrf definition Mgmt-vrf
!
address-family ipv4
exit-address-family
!
address-family ipv6
exit-address-family
!
logging console emergencies
enable secret 5 $1$FraY$.34n8ay7c.I7qwJttjHas0
enable password 7 023624481811003348
!
username admin privilege 15 password 7 04734A125E75606E0B4A
user-name cisco
creation-time 1469560730
privilege 15
password 7 0523471B701862291B56
type mgmt-user
no aaa new-model
switch 1 provision ws-c3650-48ps
!
ip domain-name nist.gov
ip device tracking
ip dhcp excluded-address 192.168.250.1 192.168.250.9
!
ip dhcp pool WLAN
network 192.168.250.0 255.255.255.0
default-router 192.168.250.1
option 43 hex c0a8.fa02
```

```
DRAFT
```

```
!
!
vtp mode transparent
!
crypto pki trustpoint TP-self-signed-2035642131
enrollment selfsigned
subject-name cn=IOS-Self-Signed-Certificate-2035642131
revocation-check none
rsakeypair TP-self-signed-2035642131
!
!
crypto pki certificate chain TP-self-signed-2035642131
certificate self-signed 01
 3082024D 308201B6 A0030201 02020101 300D0609 2A864886 F70D0101 04050030
 31312F30 2D060355 04031326 494F532D 53656C66 2D536967 6E65642D 43657274
 69666963 6174652D 32303335 36343231 3331301E 170D3136 30373236 32303436
 32355A17 0D323030 31303130 30303030 305A3031 312F302D 06035504 03132649
 4F532D53 656C662D 5369676E 65642D43 65727469 66696361 74652D32 30333536
 34323133 3130819F 300D0609 2A864886 F70D0101 01050003 818D0030 81890281
 8100F1C4 010AE138 9BD9BBCC 2E563180 698979B5 51F7B46B D122595E E7033DCA
 D80C9432 0728E47F 8CAC2629 40CEC617 5CDFFBD9 19744025 CB62CA75 8F6F0A9A
 34F790DD 07DA9D60 737196C1 FDD9E764 6D22EDA3 8D9E7DF5 6CD934E3 D89FA9D5
 C165F3EE E9E0EA9F 37742B00 2C4CFA0B C262E61B 95565B42 302B23E7 A1C85D9F
 5FDB0203 010001A3 75307330 0F060355 1D130101 FF040530 030101FF 30200603
 551D1104 19301782 15436973 636F3336 35302D30 312E6E69 73742E67 6F76301F
 0603551D 23041830 1680148F 3A1CDEB7 502DACB7 DF4E96E4 EA1470F1 CFD1F730
 1D060355 1D0E0416 04148F3A 1CDEB750 2DACB7DF 4E96E4EA 1470F1CF D1F7300D
 06092A86 4886F70D 01010405 00038181 004FE025 9B72B4D2 5391B847 F443B481
 4493F8BD 69D2FF3A 3C2E6D96 D7D83B92 91DBB84D DD47E242 9B2F45AC CA7C7CBC
 D7CB9660 2B07AE9B 0376D5A1 15CBA04B B326AADE AB213EB1 D625FBFF B2F54CCD
 40B1EB91 C6DD5E33 DEA8EEB3 20ECDE96 F42527D6 AD1F6A5D A261D394 FE358B8F
 317FAFD0 E853785D 777E1E1D 6F561A2A 07
    quit
!
!
!
!
!
diagnostic bootup level minimal
spanning-tree mode pvst
spanning-tree extend system-id
!
redundancy
mode sso
!
!
vlan 20
!
```

```
vlan 1400
name IP_DEV_BIOMEDICAL
!
vlan 1500
name IP_DEV
!
vlan 1520
name WIFI_MGMT
!
ip ssh version 2 !
class
-map match
-any non
-client
-nrt
-class
 match non
-client
-nrt
!
policy
-map port_child_policy
class non
-client
-nrt
-class
   bandwidth remaining ratio 10 \mathbf{I}!!!!!!
\mathbf{I}\mathbf{I}\mathbf{I}%\mathbf{I}\mathbf{I}interface GigabitEthernet0/0
vrf forwarding Mgmt
-vrf
ip address 192.168.20.13 255.255.255.0
negotiation auto
!
interface GigabitEthernet1/0/1
switchport access vlan 1520
switchport mode access
spanning
-tree portfast
!
interface GigabitEthernet1/0/2
switchport access vlan 1520
switchport mode access
spanning
-tree portfast
!
interface GigabitEthernet1/0/3
switchport access vlan 1520
switchport mode access
spanning
-tree portfast
!
interface GigabitEthernet1/0/4
switchport access vlan 1520
switchport mode access
spanning
-tree portfast
!
```

```
interface GigabitEthernet1/0/5
spanning
-tree portfast
!
interface GigabitEthernet1/0/6
spanning
-tree portfast
!
interface GigabitEthernet1/0/7
spanning
-tree portfast
!
interface GigabitEthernet1/0/8
spanning
-tree portfast
!
interface GigabitEthernet1/0/9
spanning
-tree portfast
!
interface GigabitEthernet1/0/10
spanning
-tree portfast
!
interface GigabitEthernet1/0/11
spanning
-tree portfast
!
interface GigabitEthernet1/0/12
spanning
-tree portfast
!
interface GigabitEthernet1/0/13
spanning
-tree portfast
!
interface GigabitEthernet1/0/14
spanning
-tree portfast
!
interface GigabitEthernet1/0/15
spanning
-tree portfast
!
interface GigabitEthernet1/0/16
spanning
-tree portfast
!
interface GigabitEthernet1/0/17
spanning
-tree portfast
!
interface GigabitEthernet1/0/18
spanning
-tree portfast
!
interface GigabitEthernet1/0/19
spanning
-tree portfast
!
interface GigabitEthernet1/0/20
spanning
-tree portfast
!
```

```
interface GigabitEthernet1/0/21
spanning
-tree portfast
!
interface GigabitEthernet1/0/22
spanning
-tree portfast
!
interface GigabitEthernet1/0/23
spanning
-tree portfast
!
interface GigabitEthernet1/0/24
spanning
-tree portfast
!
interface GigabitEthernet1/0/25
spanning
-tree portfast
!
interface GigabitEthernet1/0/26
spanning
-tree portfast
!
interface GigabitEthernet1/0/27
spanning
-tree portfast
!
interface GigabitEthernet1/0/28
spanning
-tree portfast
!
interface GigabitEthernet1/0/29
spanning
-tree portfast
!
interface GigabitEthernet1/0/30
spanning
-tree portfast
!
interface GigabitEthernet1/0/31
spanning
-tree portfast
!
interface GigabitEthernet1/0/32 spanning-tree portfast !
interface GigabitEthernet1/0/33
spanning
-tree portfast
!
interface GigabitEthernet1/0/34
spanning
-tree portfast
!
interface GigabitEthernet1/0/35
spanning
-tree portfast
!
interface GigabitEthernet1/0/36
spanning
-tree portfast
!
```

```
interface GigabitEthernet1/0/37
spanning
-tree portfast
!
interface GigabitEthernet1/0/38
spanning
-tree portfast
!
interface GigabitEthernet1/0/39
spanning
-tree portfast
!
interface GigabitEthernet1/0/40
spanning
-tree portfast
!
interface GigabitEthernet1/0/41
switchport access vlan 1400
spanning
-tree portfast
!
interface GigabitEthernet1/0/42
switchport access vlan 1400
spanning
-tree portfast
!
interface GigabitEthernet1/0/43
switchport access vlan 1400
spanning
-tree portfast
!
interface GigabitEthernet1/0/44
switchport access vlan 1400
spanning
-tree portfast
!
interface GigabitEthernet1/0/45
description Set to 10/Half for Hospira
switchport access vlan 1500
speed 10
duplex half
spanning
-tree portfast
!
interface GigabitEthernet1/0/46
switchport access vlan 1500
spanning
-tree portfast
!
interface GigabitEthernet1/0/47
description VLAN trunk
switchport trunk allowed vlan 1400,1500,1520
switchport mode trunk
spanning
-tree portfast
!
interface GigabitEthernet1/0/48
description management connection on VL20
switchport access vlan 20
```

```
spanning-tree portfast
!
interface GigabitEthernet1/1/1
!
interface GigabitEthernet1/1/2
!
interface GigabitEthernet1/1/3
!
interface GigabitEthernet1/1/4
!
interface Vlan1
no ip address
shutdown
!
interface Vlan20
ip address 192.168.20.13 255.255.255.0
!
interface Vlan1520
description Wireless-MGMT
ip address 192.168.250.1 255.255.255.0
!
no ip http server
no ip http secure-server
ip route 0.0.0.0 0.0.0.0 192.168.20.254
!
ip access-list extended SSH-Access
permit tcp 192.168.20.0 0.0.0.255 any eq 22
deny ip any any log
!
access-list 10 permit 192.168.20.0 0.0.0.255
!
snmp-server community public RO 10
snmp-server location NCCoE
snmp-server contact nccoe_healthcare_dev@nist.gov
!
!
line con 0
exec-timeout 0 0
stopbits 1
line aux 0
stopbits 1
line vty 0 4
access-class SSH-Access in
exec-timeout 300 0
password 7 022E454F5A5223014E1D
login local
transport input ssh
line vty 5 15
```
access-class SSH-Access in exec-timeout 300 0 password 7 022E454F5A5223014E1D login local transport input ssh ! ntp server 10.97.74.8 wsma agent exec profile httplistener profile httpslistener wsma agent config profile httplistener profile httpslistener wsma agent filesys profile httplistener profile httpslistener wsma agent notify profile httplistener profile httpslistener ! wsma profile listener httplistener transport http ! wsma profile listener httpslistener transport https ap group default-group end

# **A.7 Wireless Configuration**

System Inventory NAME: "Chassis" , DESCR: "Cisco Wireless Controller" PID: AIR-CTVM-K9, VID: V01, SN: 96NTPERK0A6

Burned-in MAC Address............................ 00:50:56:AC:6D:08 Maximum number of APs supported.................. 200

System Information

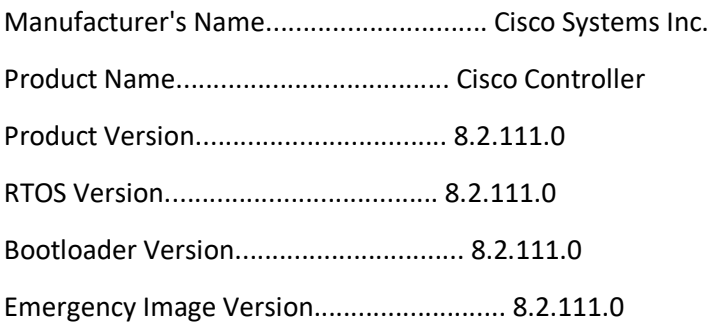

Build Type....................................... DATA + WPS

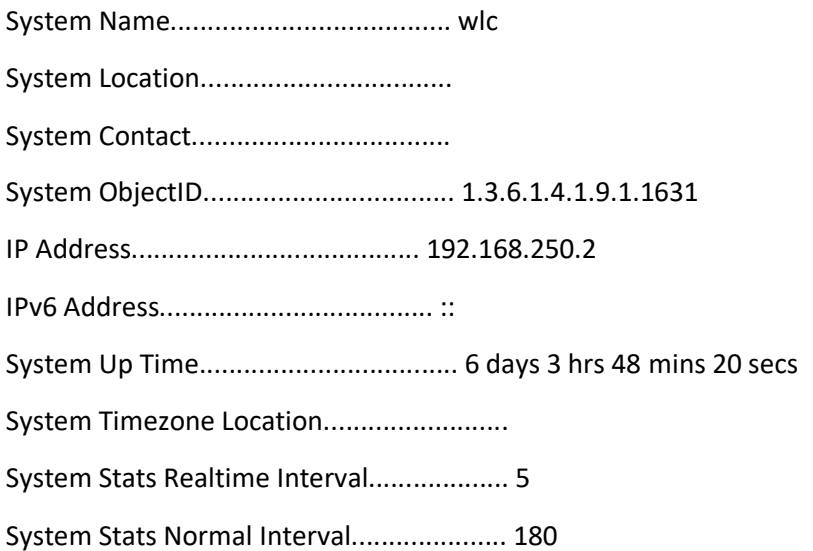

Configured Country............................... US - United States
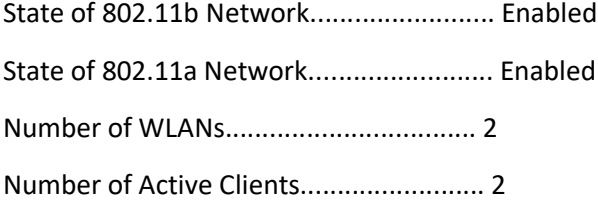

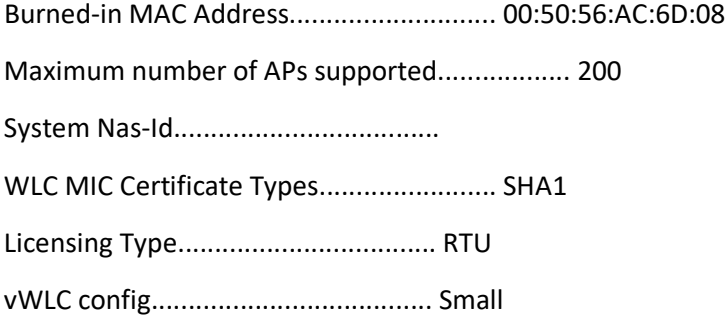

Backup Controller Configuration

AP primary Backup Controller .................... AP secondary Backup Controller ..................

System Time Information:

Time............................................. Thu Aug 18 20:05:16 2016

Timezone delta................................... 0:0 Timezone location................................

NTP Servers

NTP Polling Interval......................... 3600

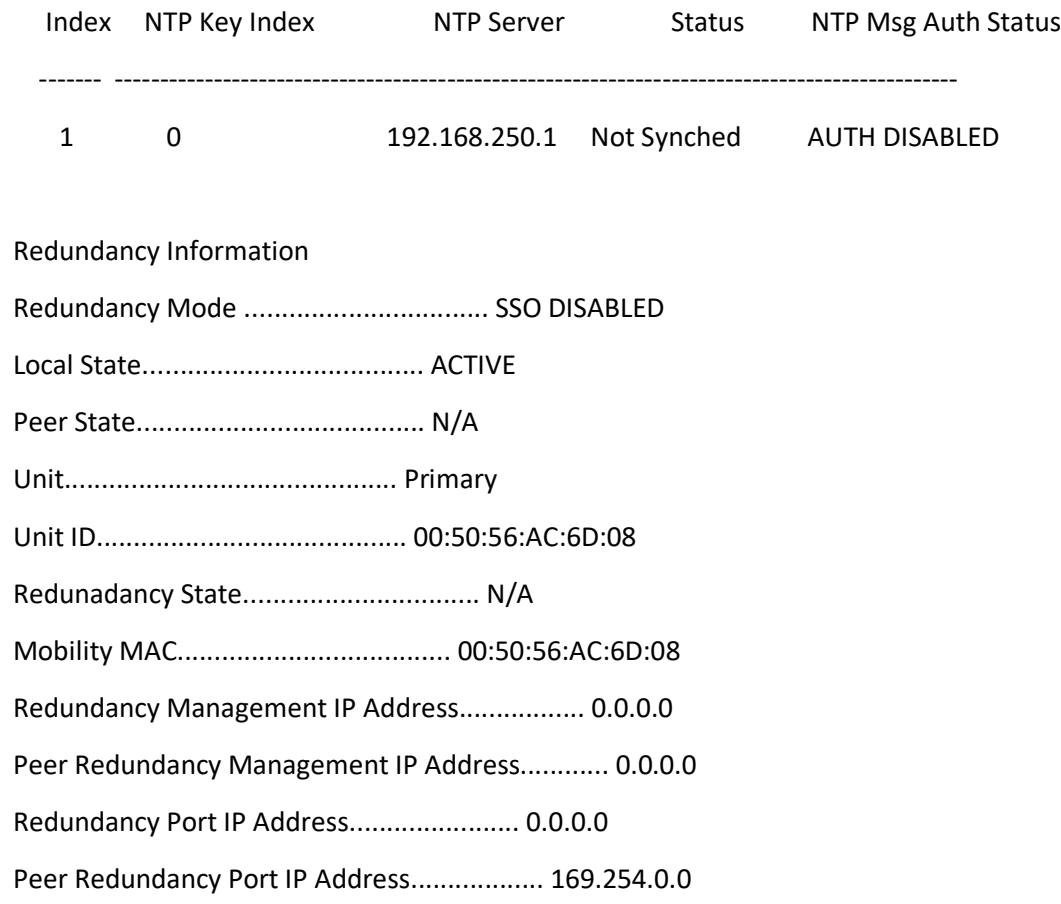

### AP Bundle Information

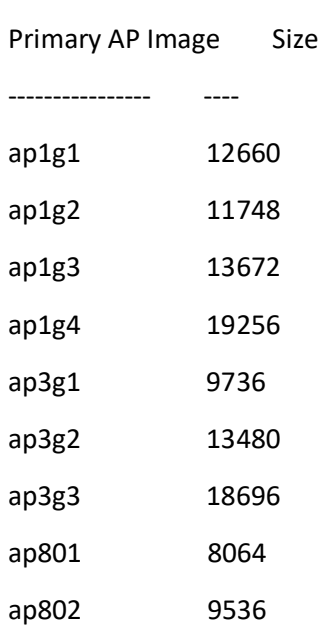

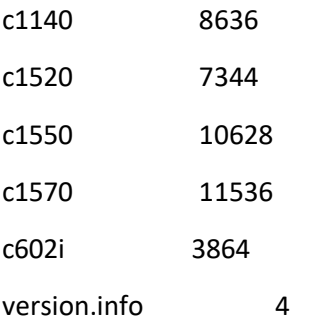

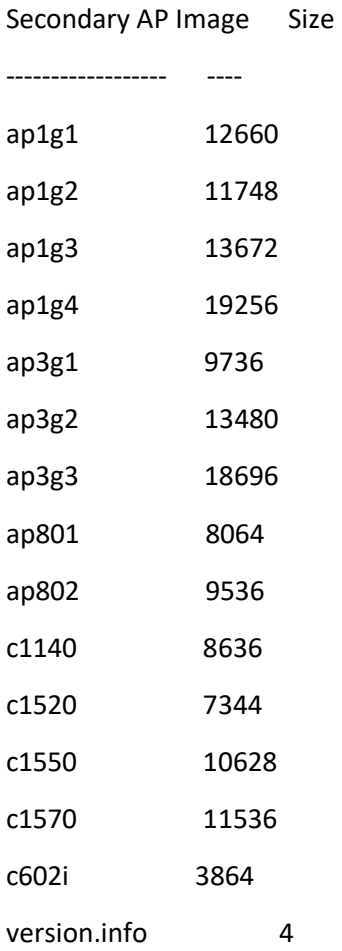

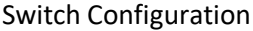

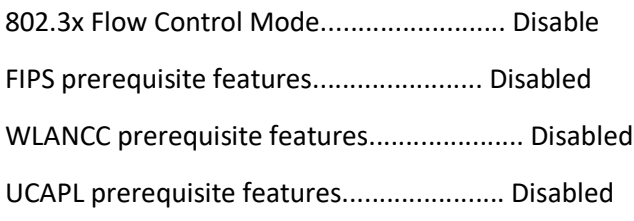

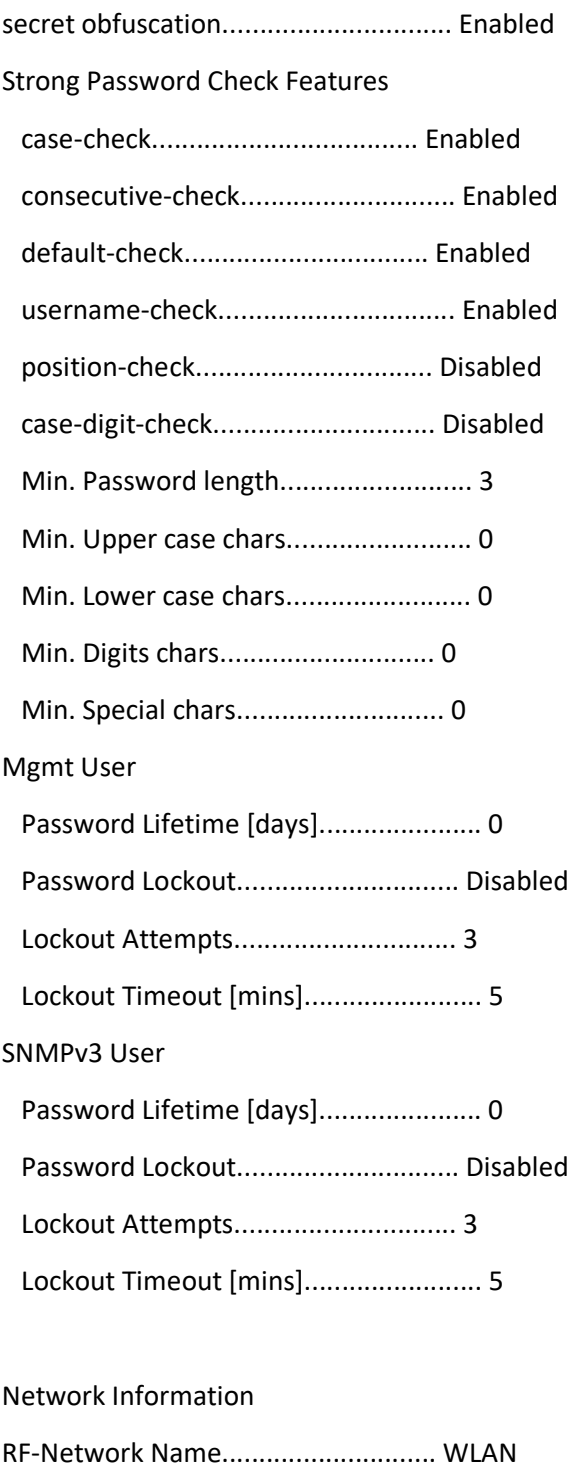

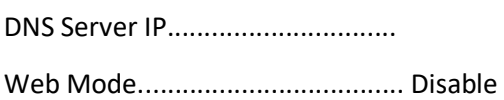

Secure Web Mode............................. Enable

Secure Web Mode Cipher-Option High.......... Disable

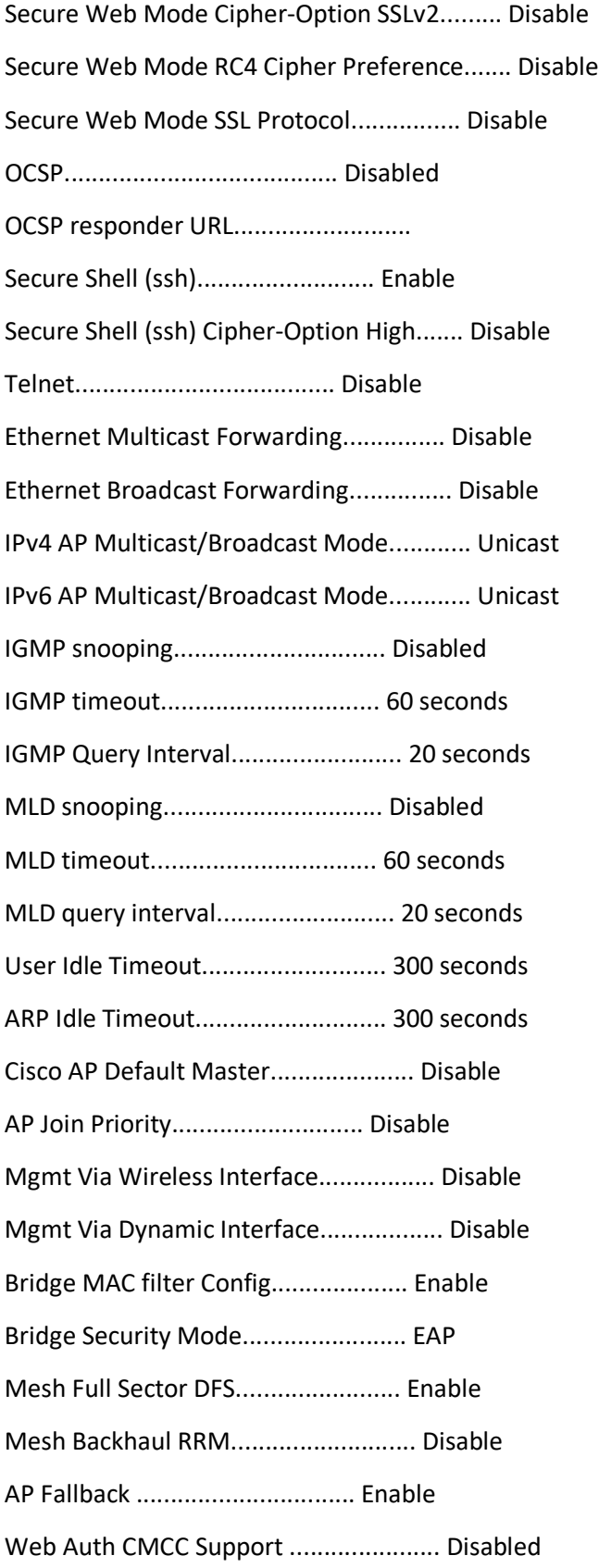

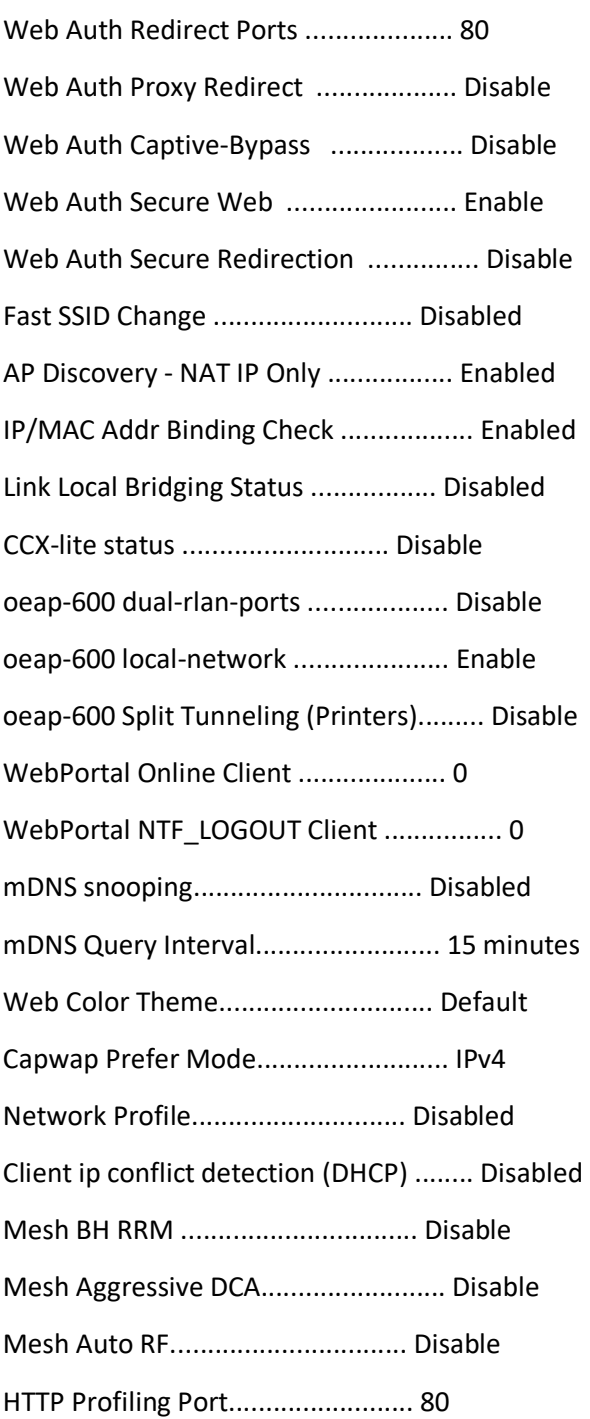

# Port Summary

 STP Admin Physical Physical Link Link Pr Type Stat Mode Mode Status Status Trap POE

-- ------- ---- ------- ---------- ---------- ------ ------- ---------

DRAFT 1 Normal Forw Enable Auto 1000 Full Up Enable N/A AP Summary Number of APs.................................... 2 Global AP User Name.............................. Not Configured Global AP Dot1x User Name........................ Not Configured AP Name Slots AP Model Ethernet MAC Location Country IP Address Clients DSE Location ------------------ ----- -------------------- ----------------- ---------------- ---------- --------------- -------- -------------- AP78da.6ee0.08ec 2 AIR-CAP1602I-A-K9 78:da:6e:e0:08:ec default location US 192.168.250.10 0 [0 ,0 ,0 ] AP24e9.b34b.f1ed 2 AIR-CAP1602I-A-K9 24:e9:b3:4b:f1:ed default location US 192.168.250.11 1 [0 ,0 ,0 ] AP Tcp-Mss-Adjust Info AP Name TCP State MSS Size ------------------ -------- ------- AP78da.6ee0.08ec disabled - AP24e9.b34b.f1ed disabled - AP Location Total Number of AP Groups........................ 1 Site Name........................................ default-group Site Description................................. <none> NAS-identifier................................... none Client Traffic QinQ Enable....................... FALSE DHCPv4 QinQ Enable............................... FALSE AP Operating Class............................... Not-configured Capwap Prefer Mode............................... Not-configured

#### RF Profile

----------

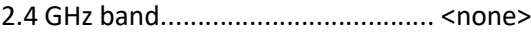

5 GHz band....................................... <none>

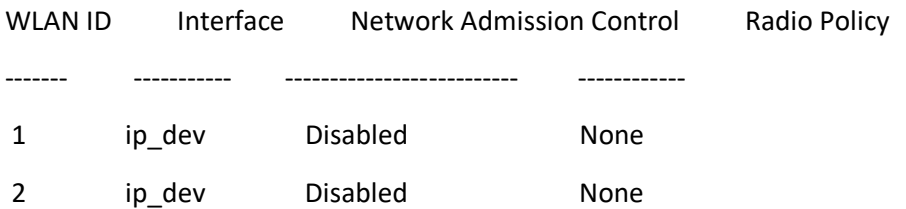

\*AP3600 with 802.11ac Module will only advertise first 8 WLANs on 5GHz radios.

#### Lan Port configs

----------------

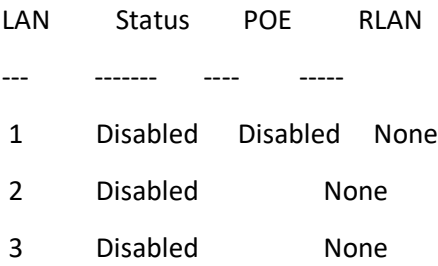

## External 3G/4G module configs

-----------------------------

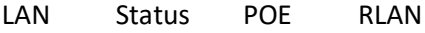

- --- ------- ---- -----
- 1 Disabled None

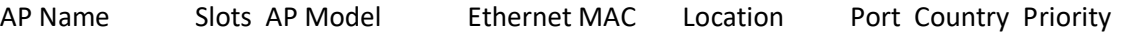

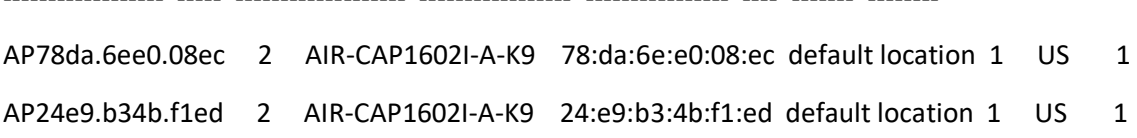

------------------ ----- ------------------- ----------------- ---------------- ---- ------- --------

RF Profile

Number of RF Profiles............................ 6

Out Of Box State................................. Disabled

Out Of Box Persistence........................... Disabled

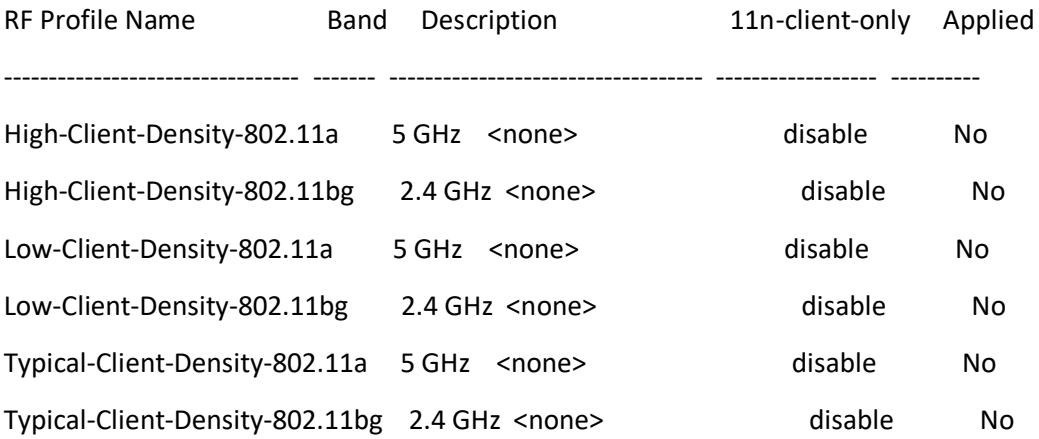

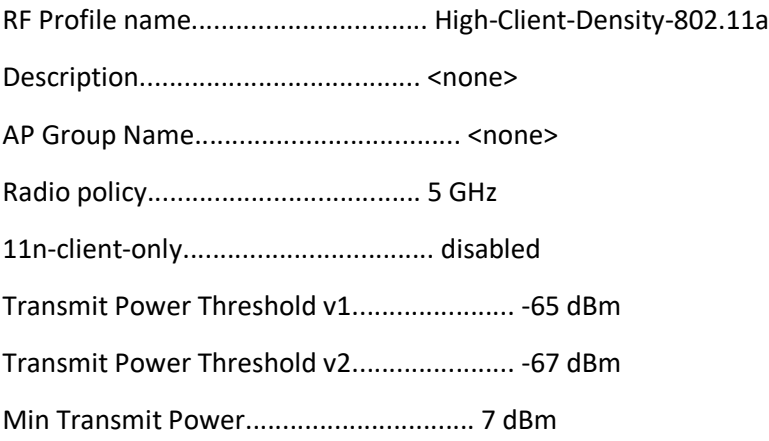

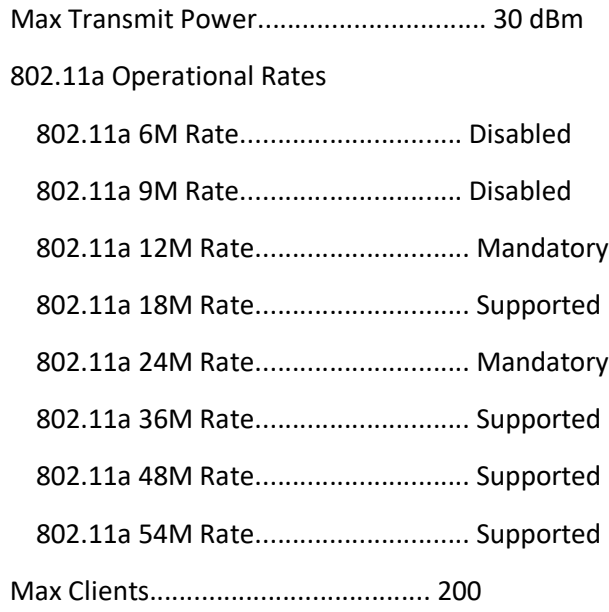

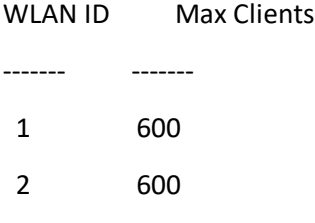

# Trap Threshold

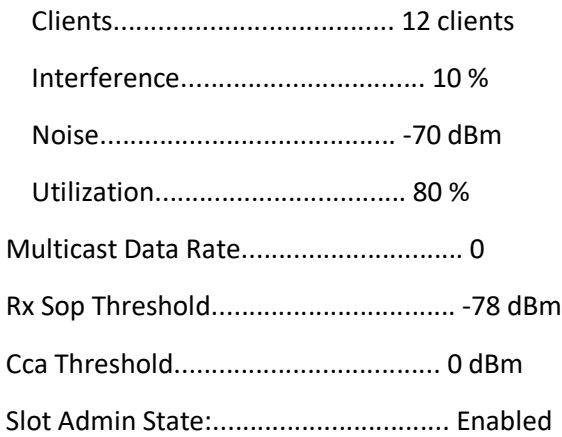

# Band Select

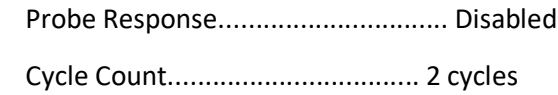

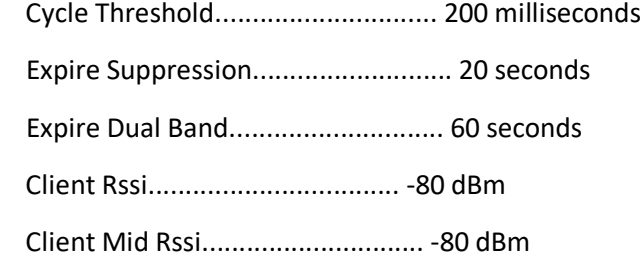

## Load Balancing

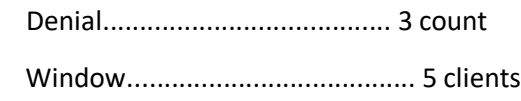

# Coverage Data

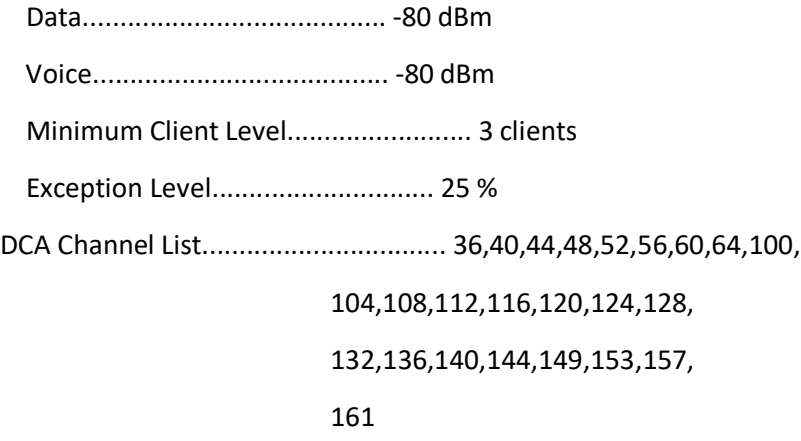

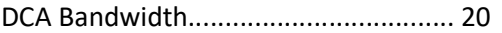

DCA Foreign AP Contribution...................... enabled

802.11n MCS Rates

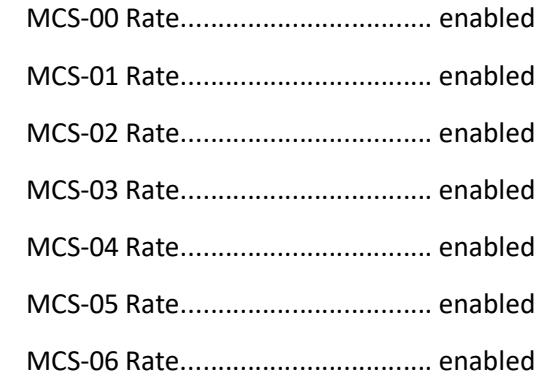

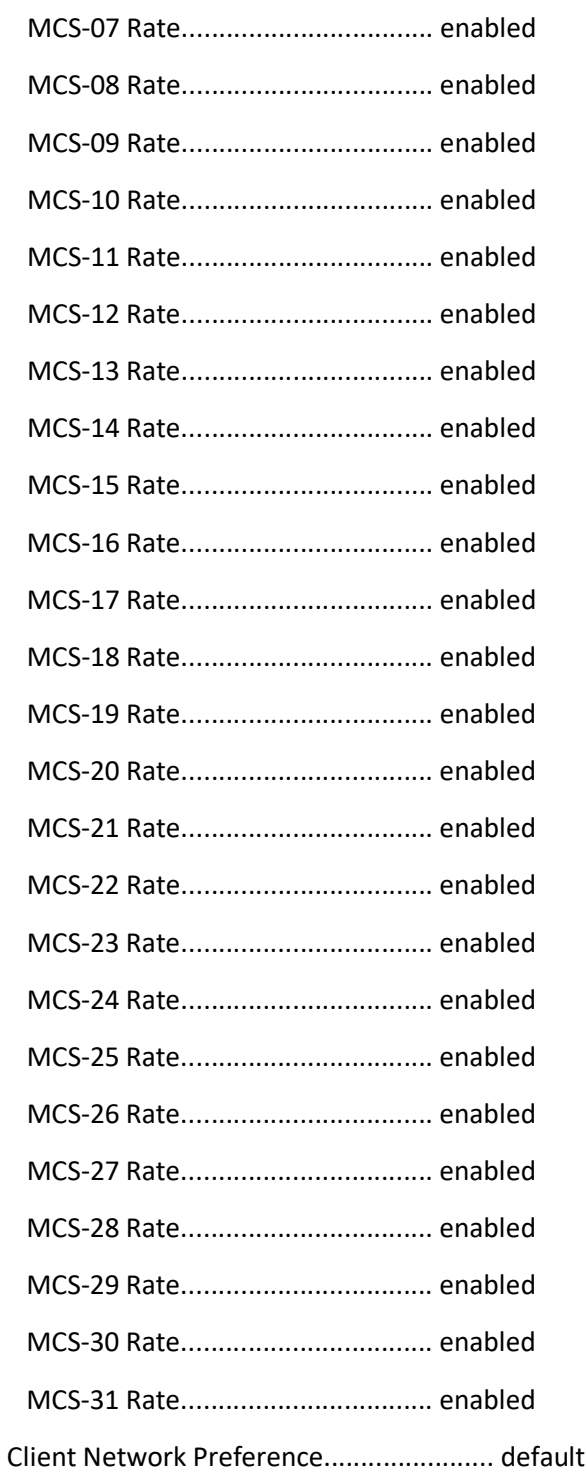

RF Profile name................................ High-Client-Density-802.11bg

Description...................................... <none>

AP Group Name.................................... <none>

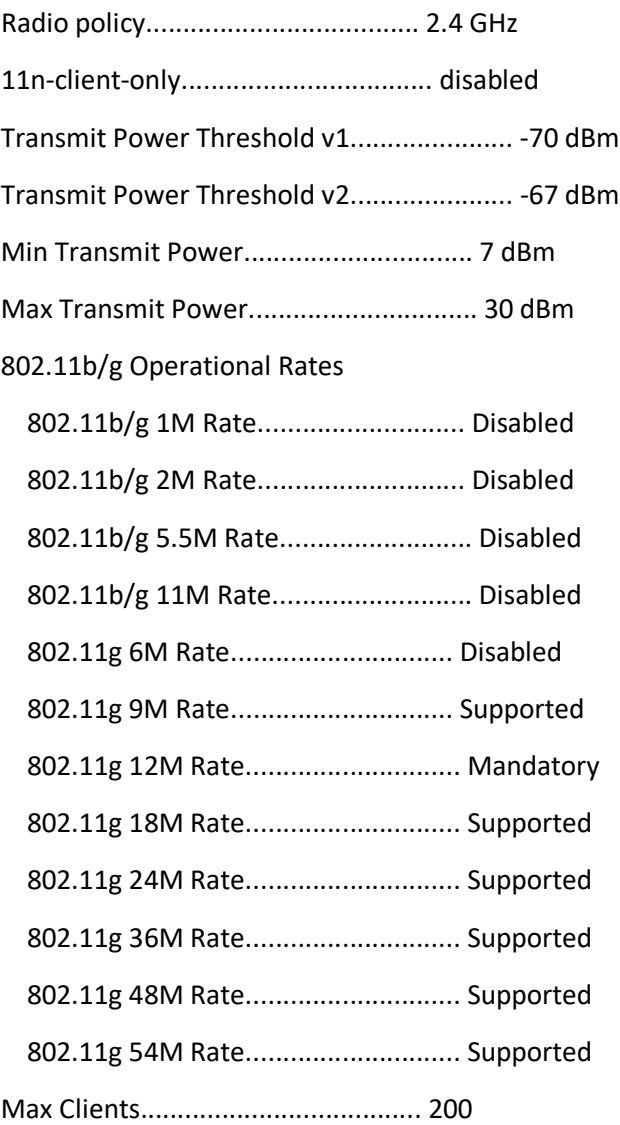

WLAN ID Max Clients

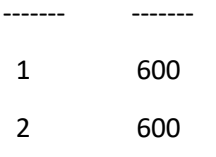

## Trap Threshold

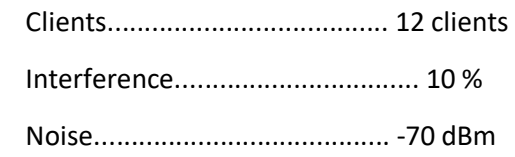

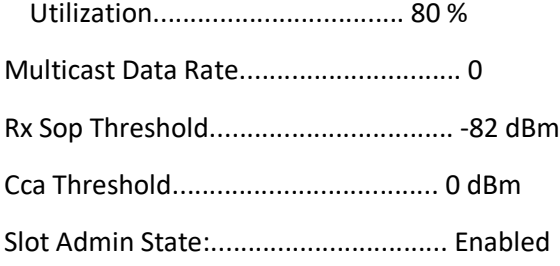

## Band Select

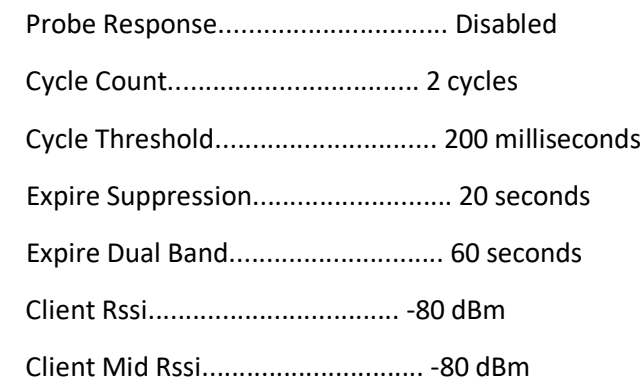

### Load Balancing

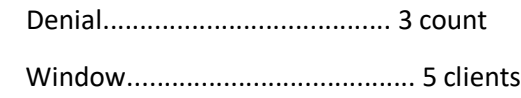

# Coverage Data

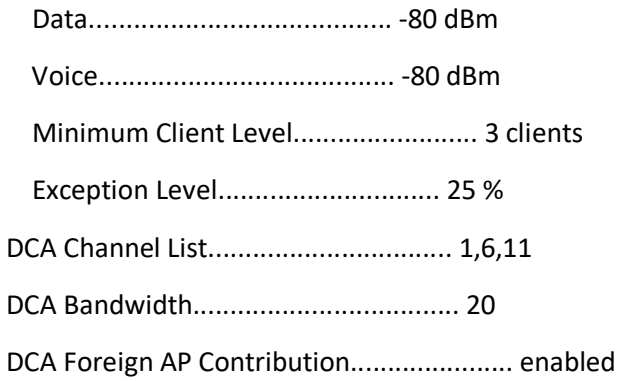

802.11n MCS Rates

MCS-00 Rate.................................. enabled

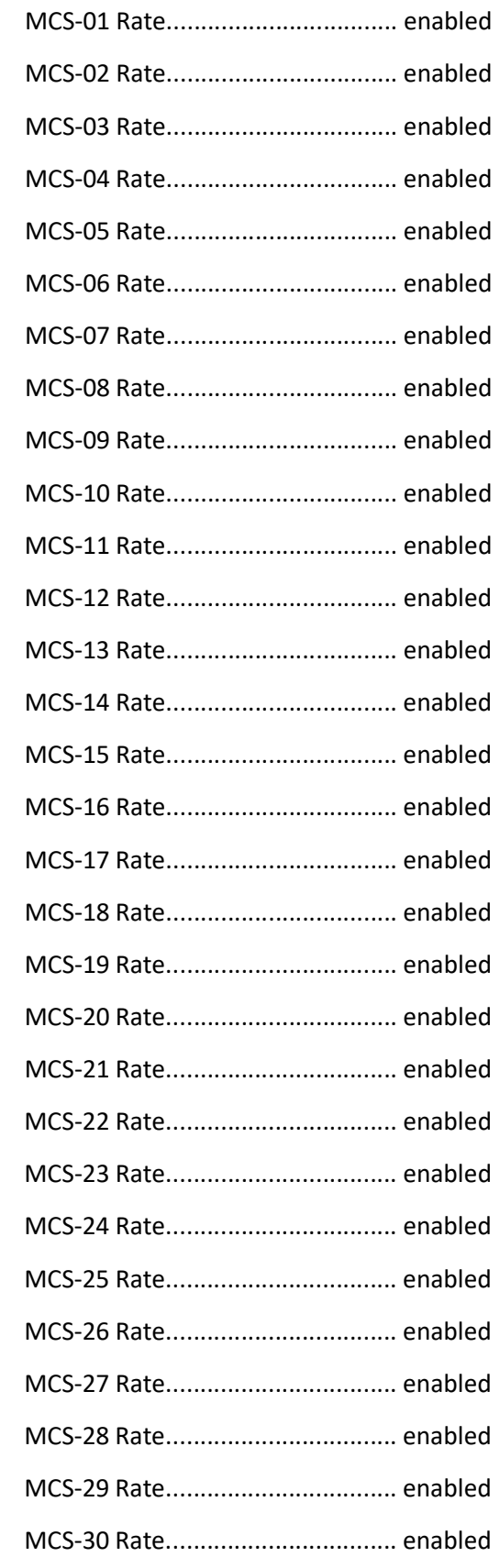

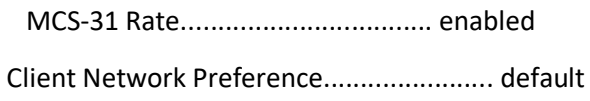

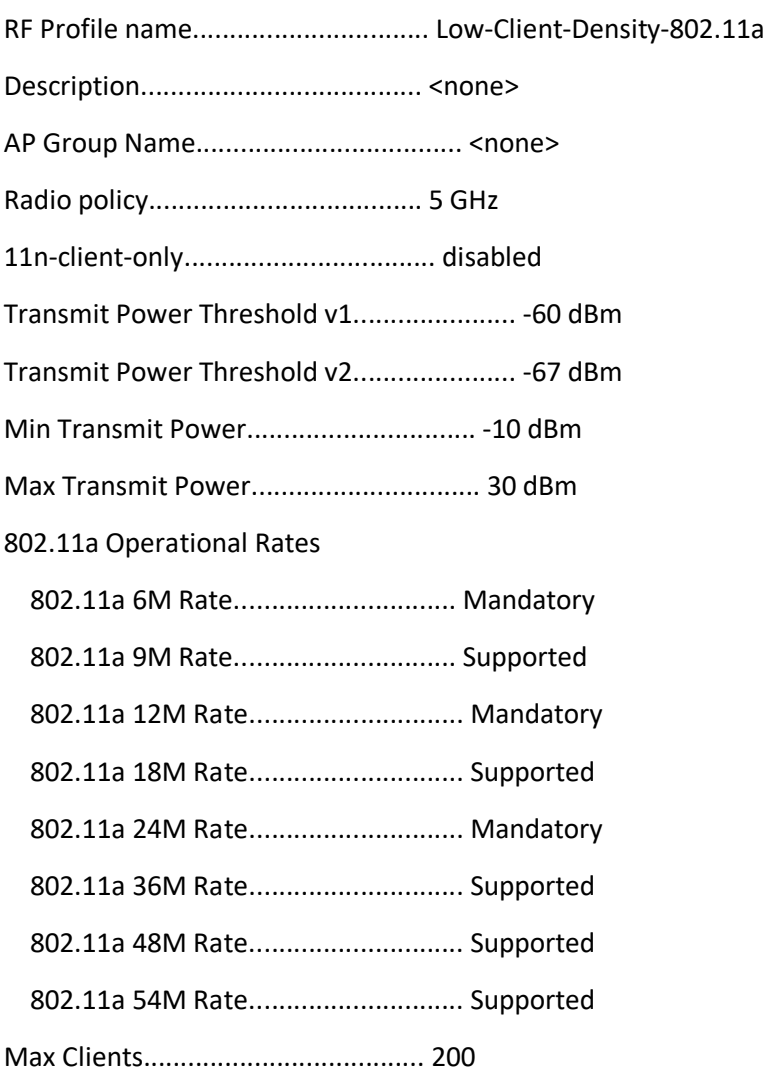

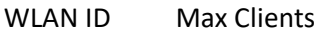

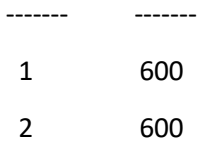

Trap Threshold

Clients...................................... 12 clients

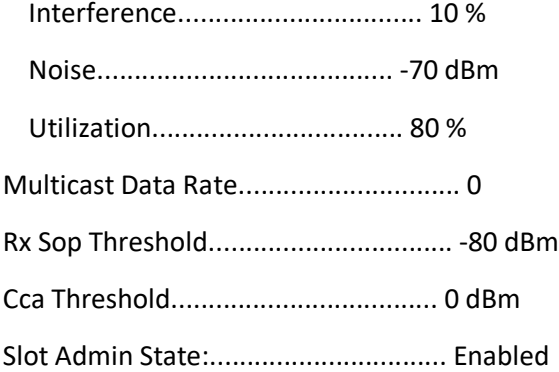

# Band Select

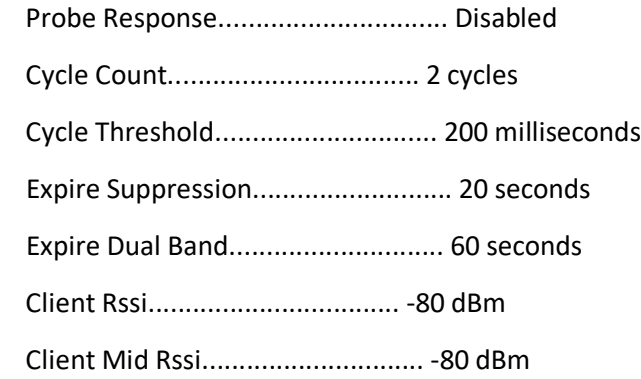

## Load Balancing

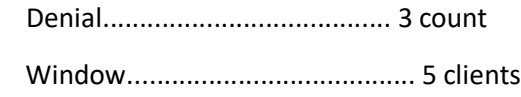

## Coverage Data

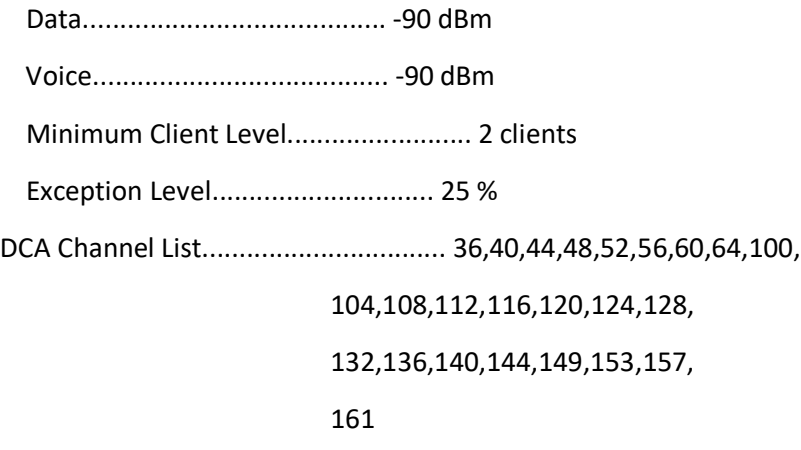

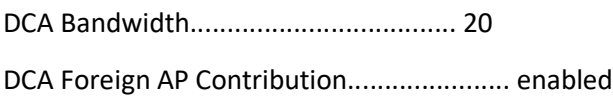

### 802.11n MCS Rates

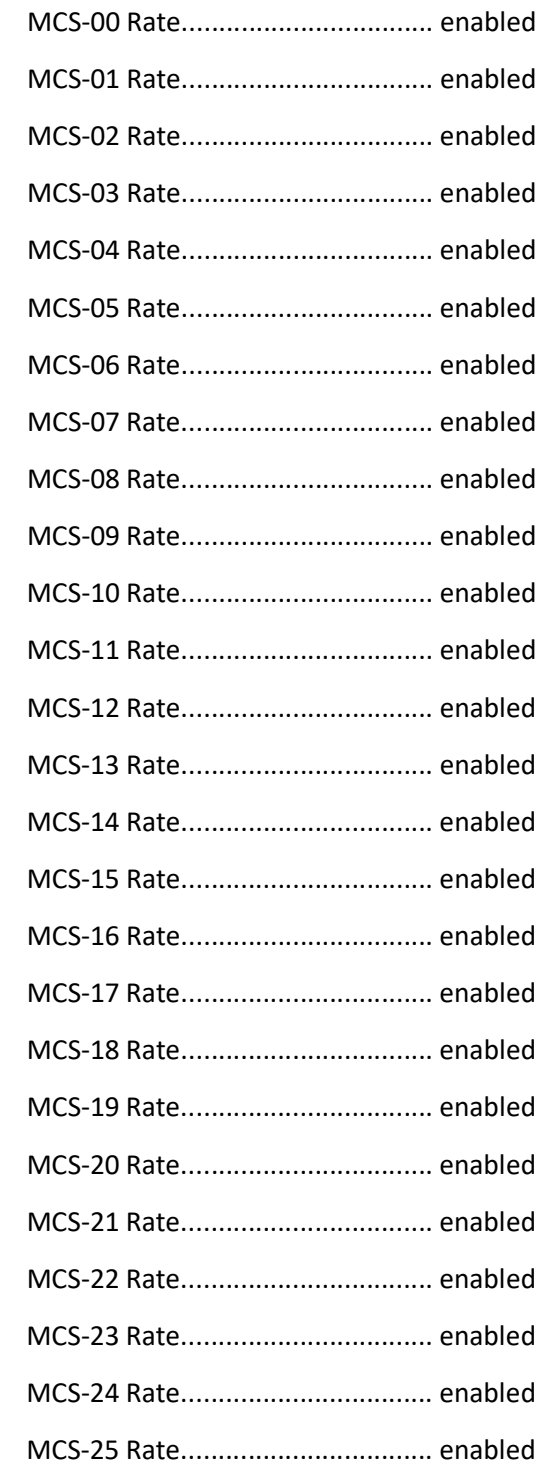

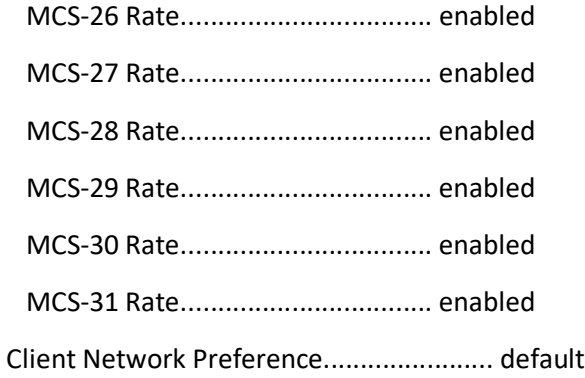

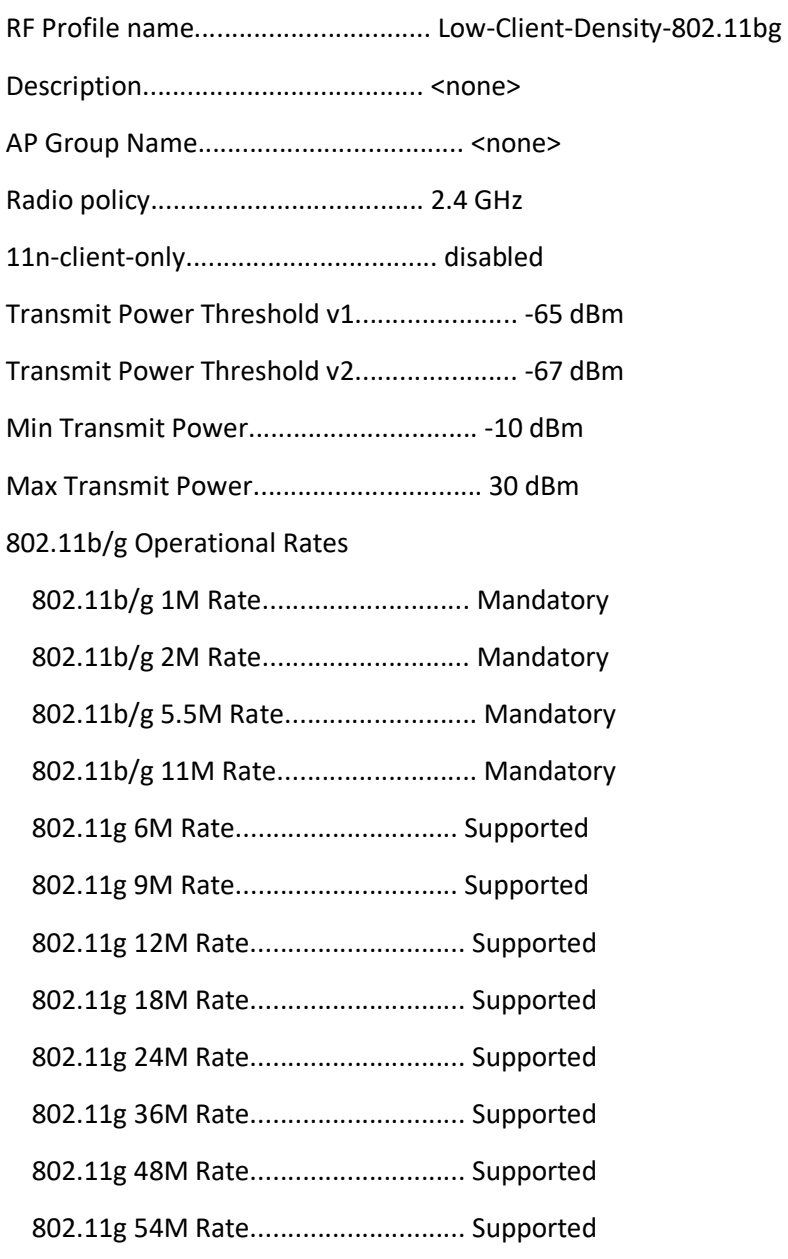

Max Clients...................................... 200

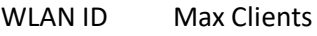

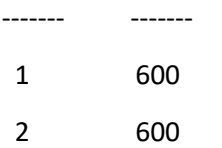

## Trap Threshold

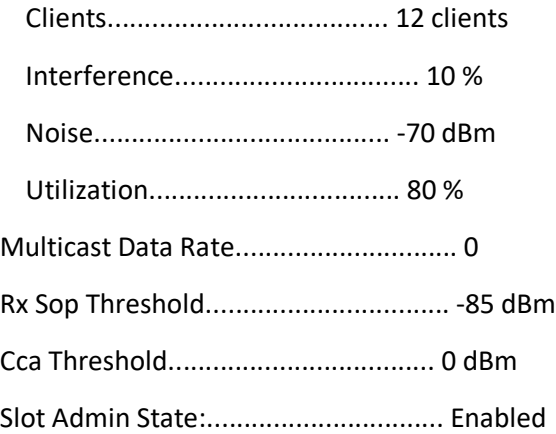

## Band Select

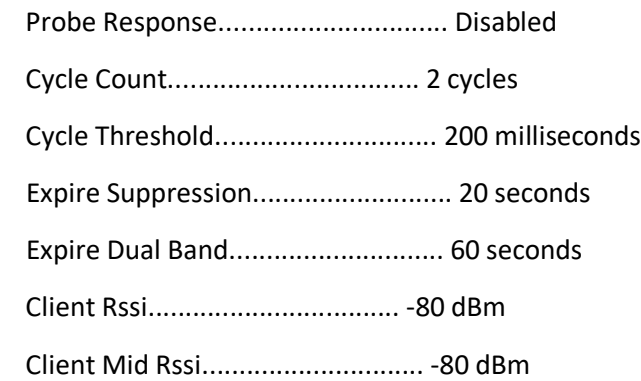

## Load Balancing

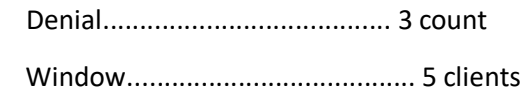

# Coverage Data

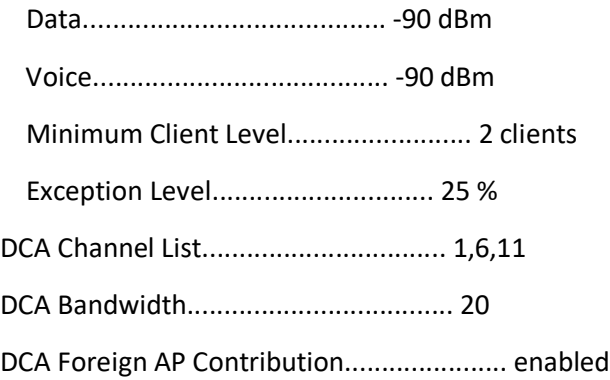

## 802.11n MCS Rates

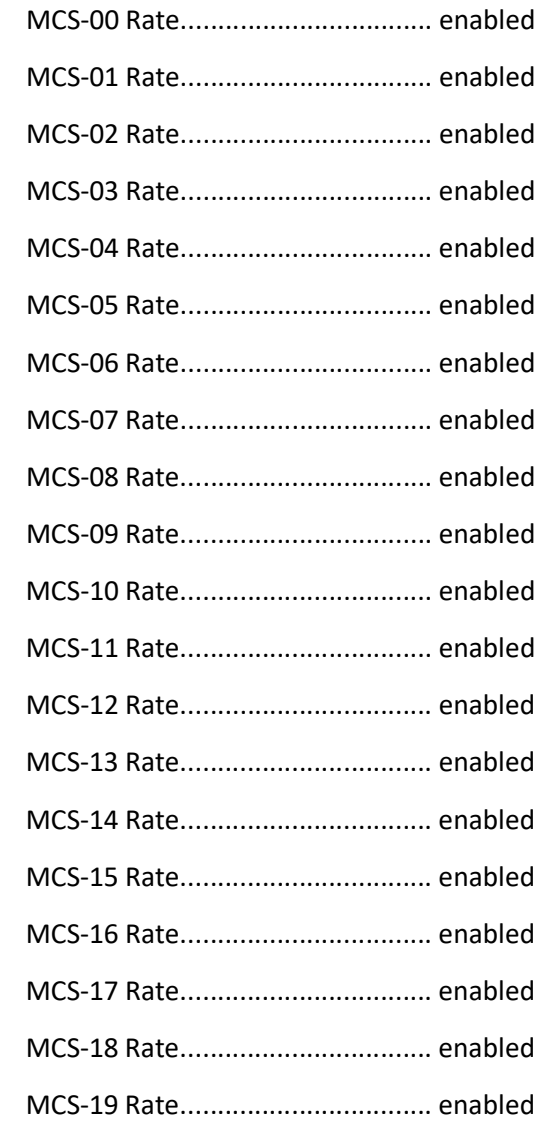

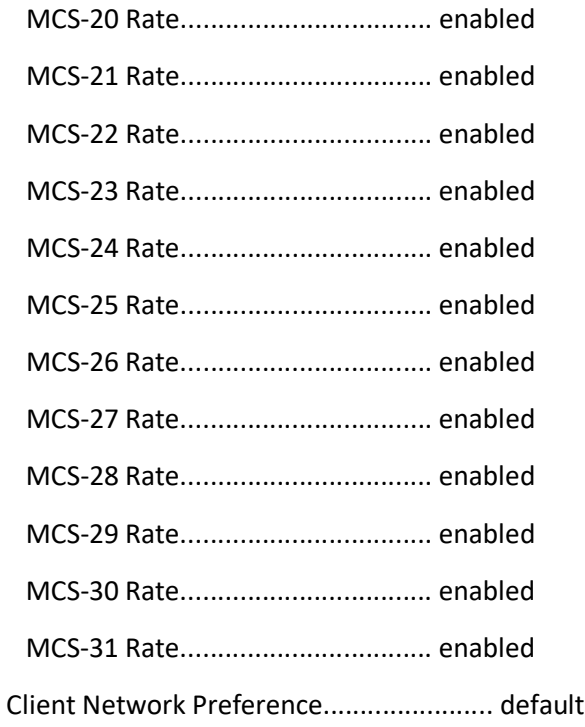

RF Profile name................................ Typical-Client-Density-802.11a Description...................................... <none> AP Group Name.................................... <none> Radio policy..................................... 5 GHz 11n-client-only.................................. disabled Transmit Power Threshold v1...................... -70 dBm Transmit Power Threshold v2...................... -67 dBm Min Transmit Power............................... -10 dBm Max Transmit Power............................... 30 dBm 802.11a Operational Rates 802.11a 6M Rate.............................. Mandatory 802.11a 9M Rate.............................. Supported 802.11a 12M Rate............................. Mandatory 802.11a 18M Rate............................. Supported 802.11a 24M Rate............................. Mandatory 802.11a 36M Rate............................. Supported

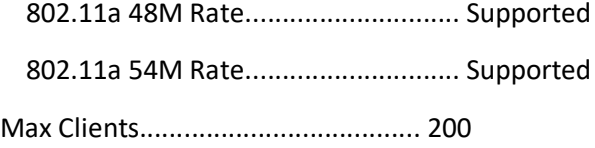

### WLAN ID Max Clients

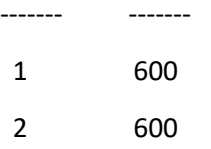

## Trap Threshold

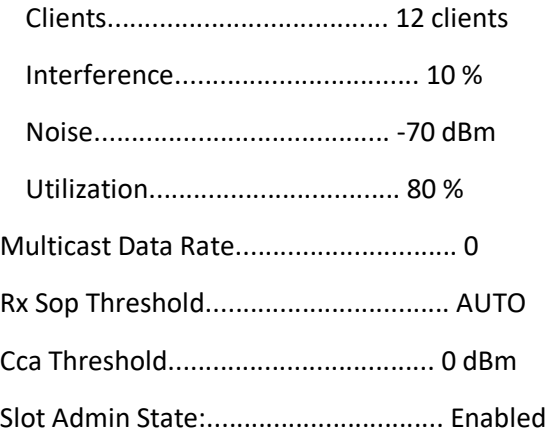

## Band Select

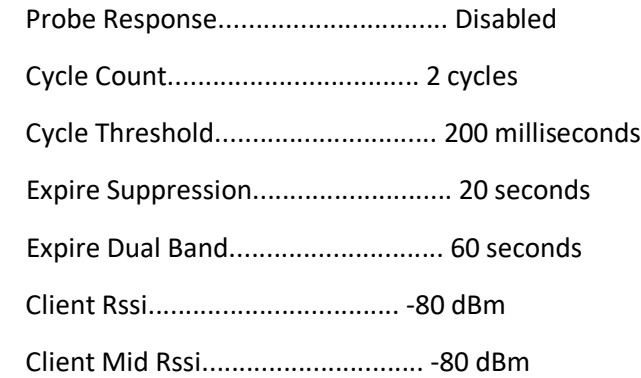

## Load Balancing

Denial....................................... 3 count

Window....................................... 5 clients

## Coverage Data

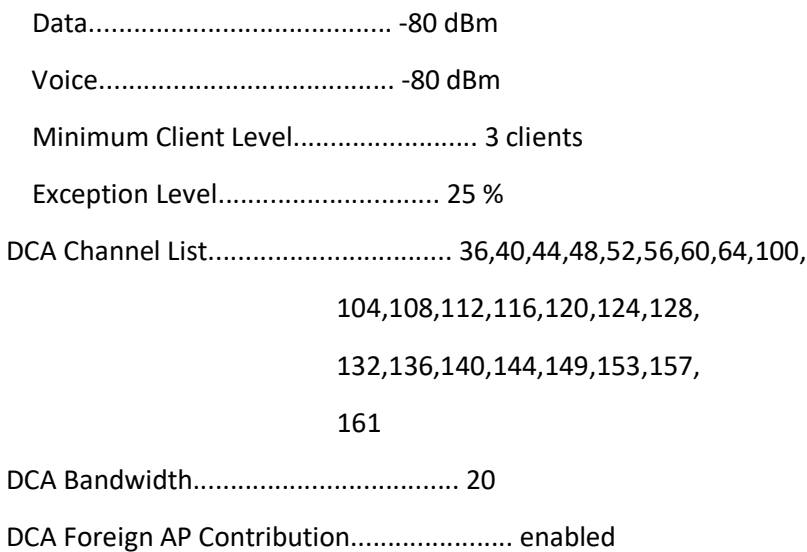

802.11n MCS Rates

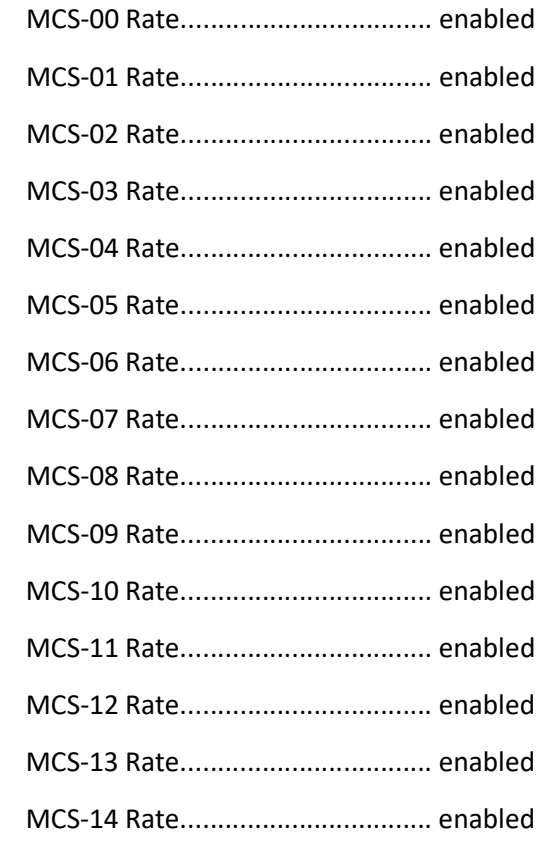

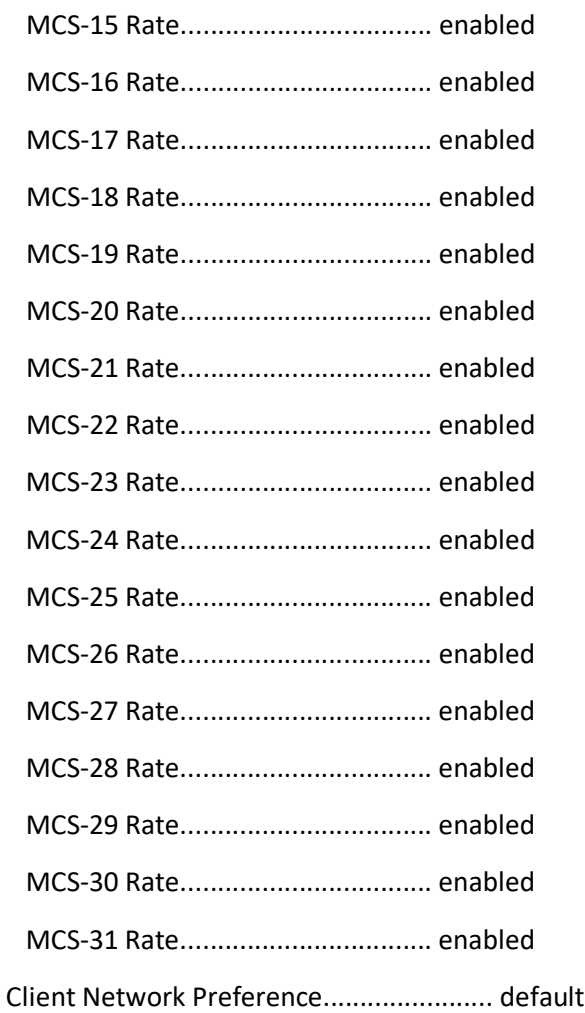

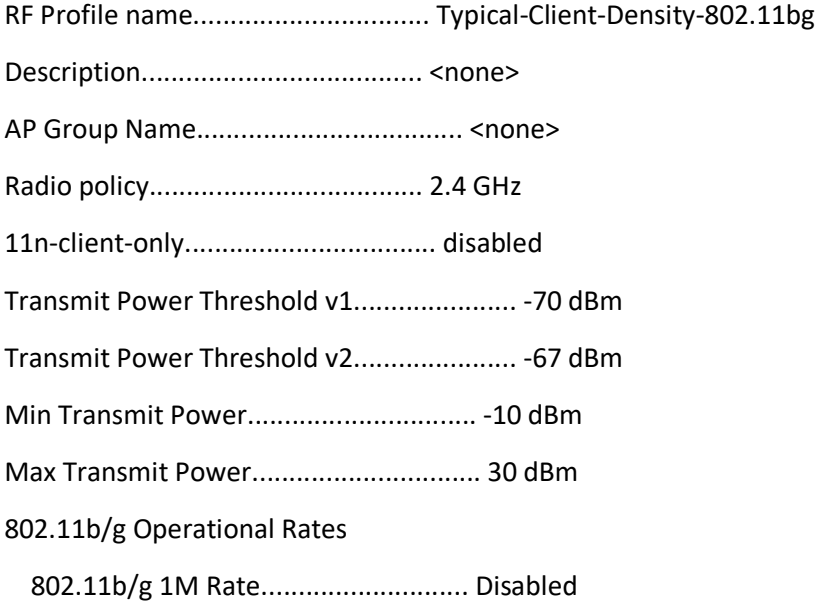

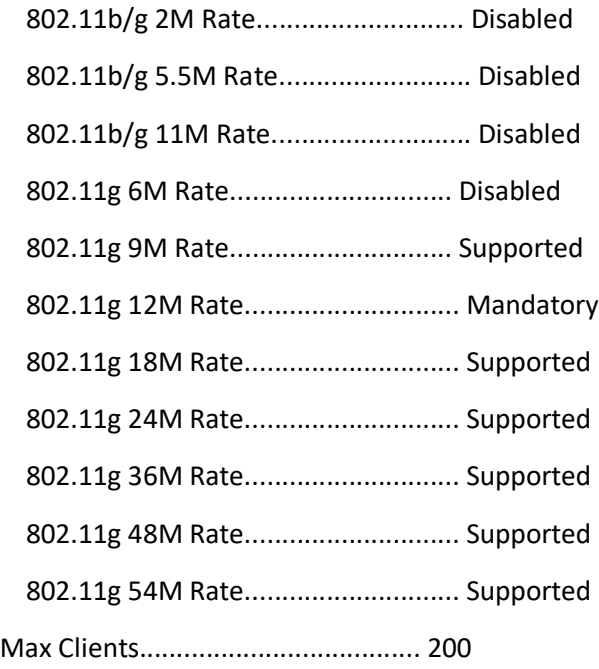

WLAN ID Max Clients ------- ------- 1 600 2 600

## Trap Threshold

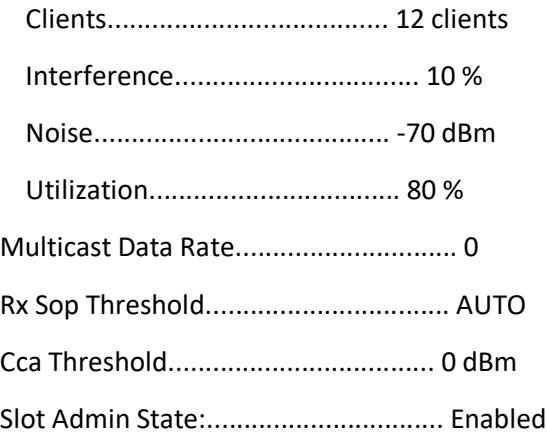

## Band Select

Probe Response............................... Disabled

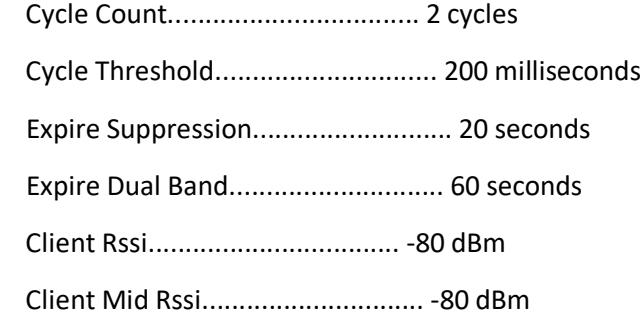

## Load Balancing

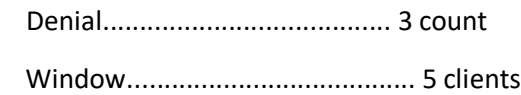

## Coverage Data

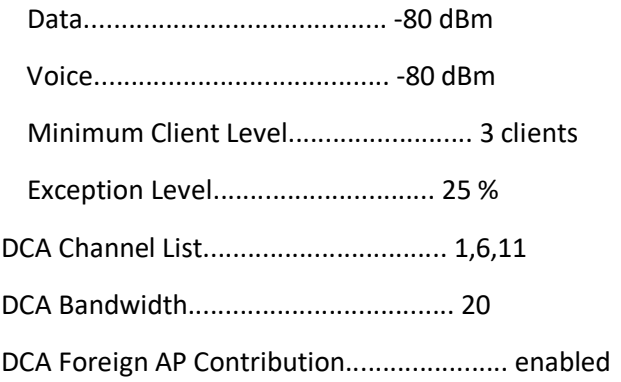

### 802.11n MCS Rates

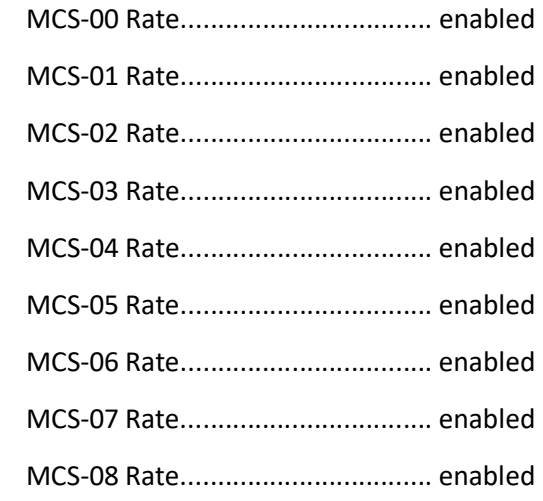

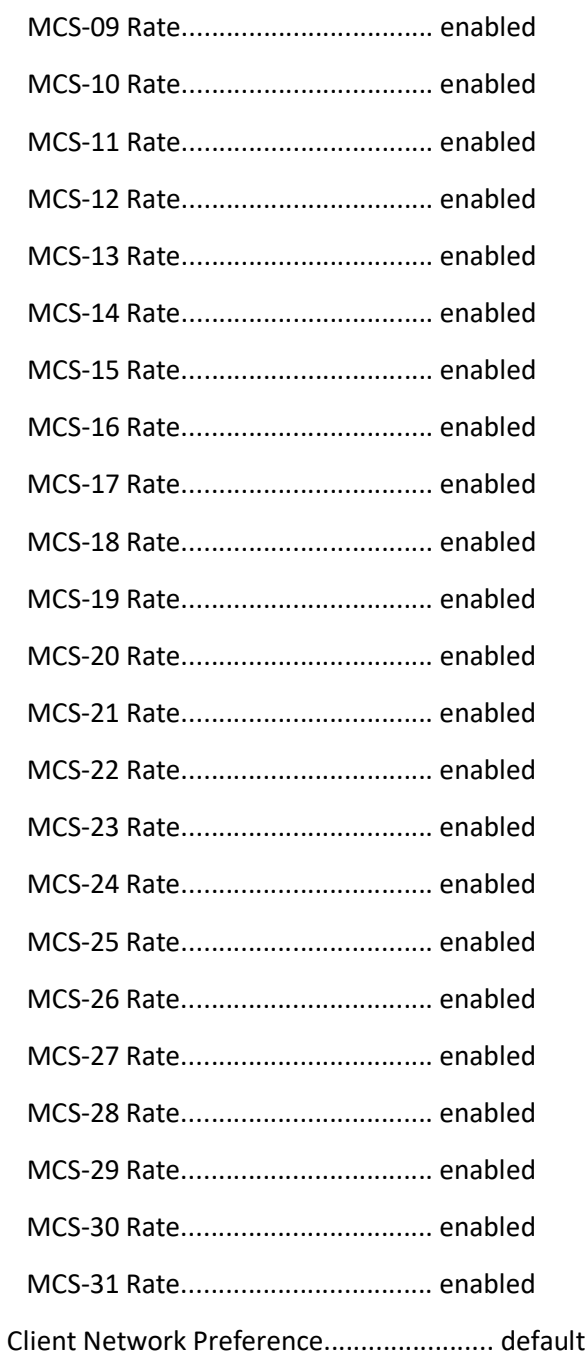

# AP Config

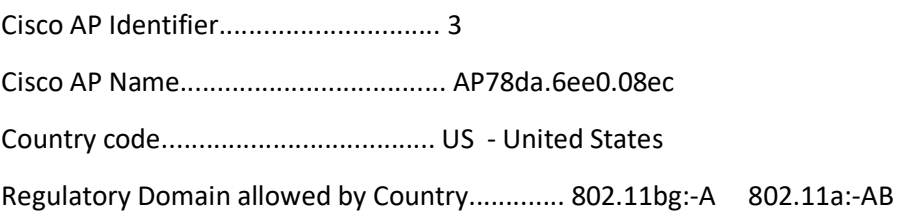

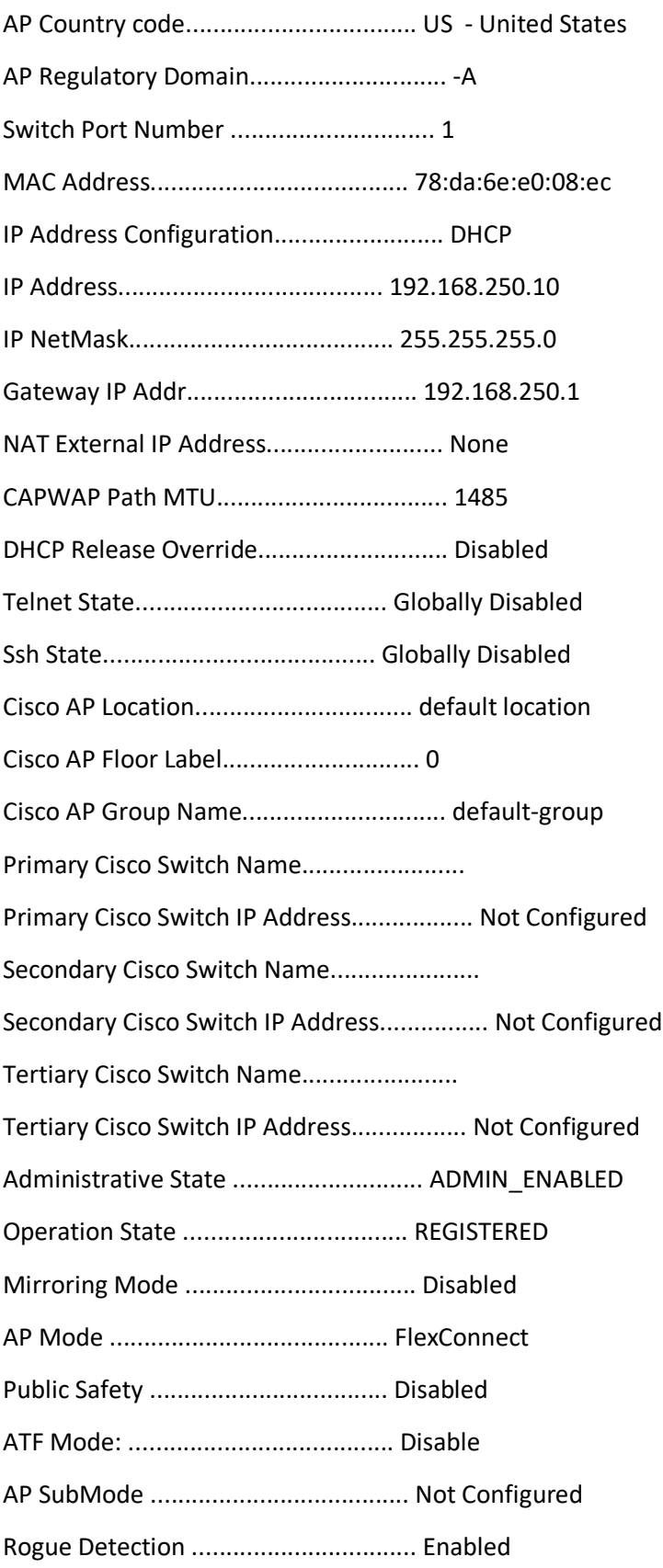

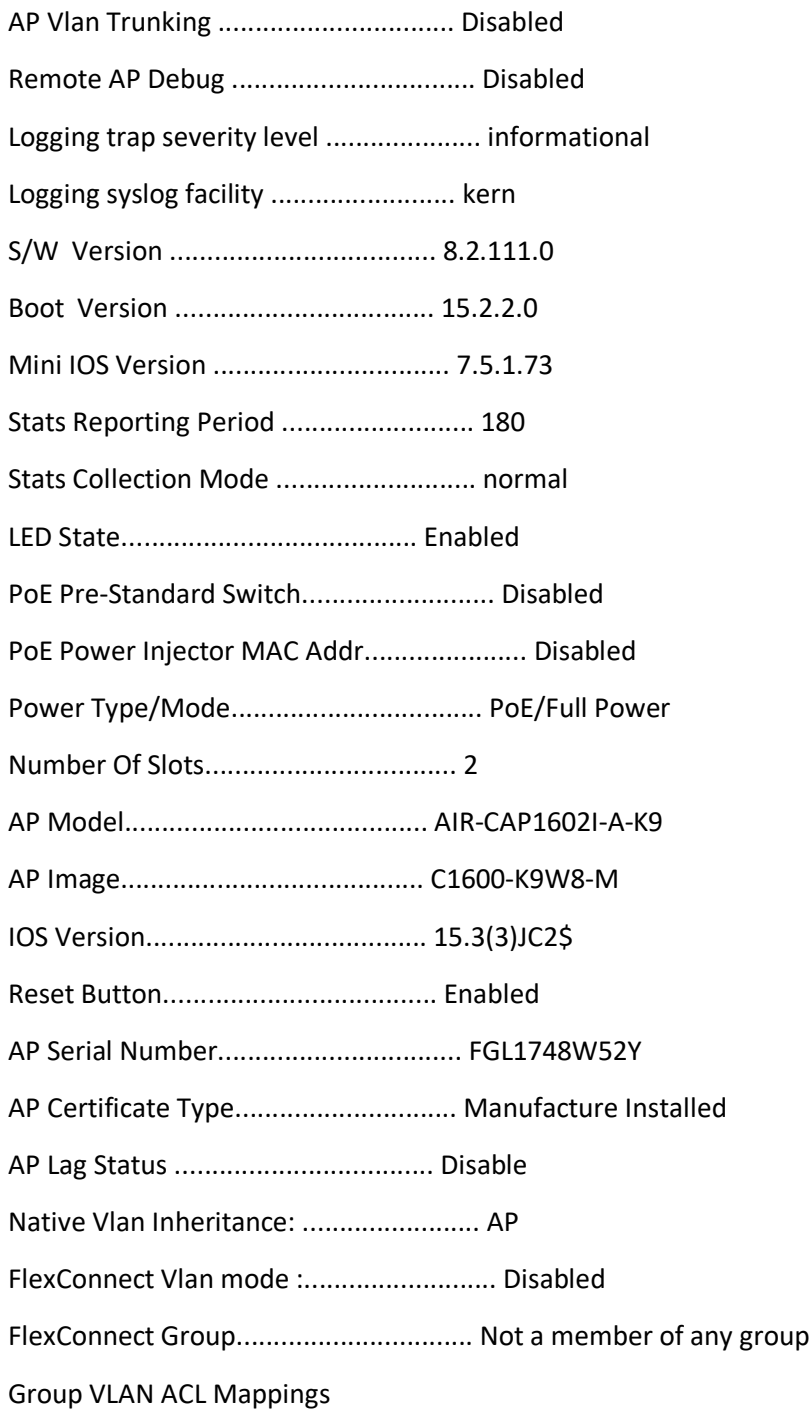

Group VLAN Name to Id Mappings

Template in Modified State - apply it to see mappings

AP-Specific FlexConnect Policy ACLs :

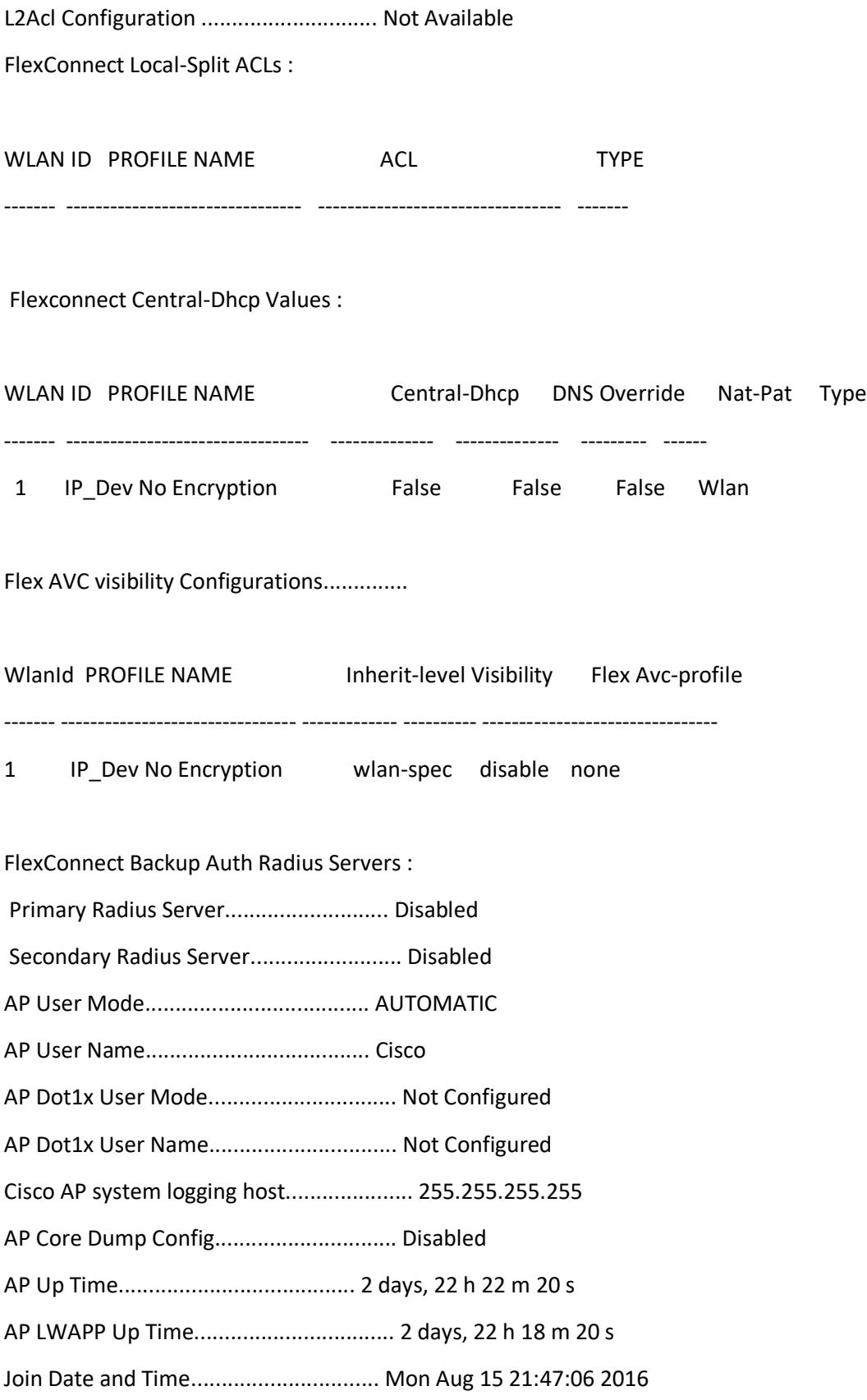

Join Taken Time.................................. 0 days, 00 h 03 m 59 s

Attributes for Slot 0

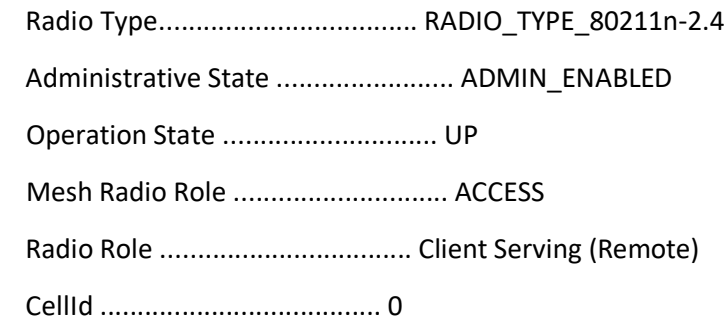

# Station Configuration

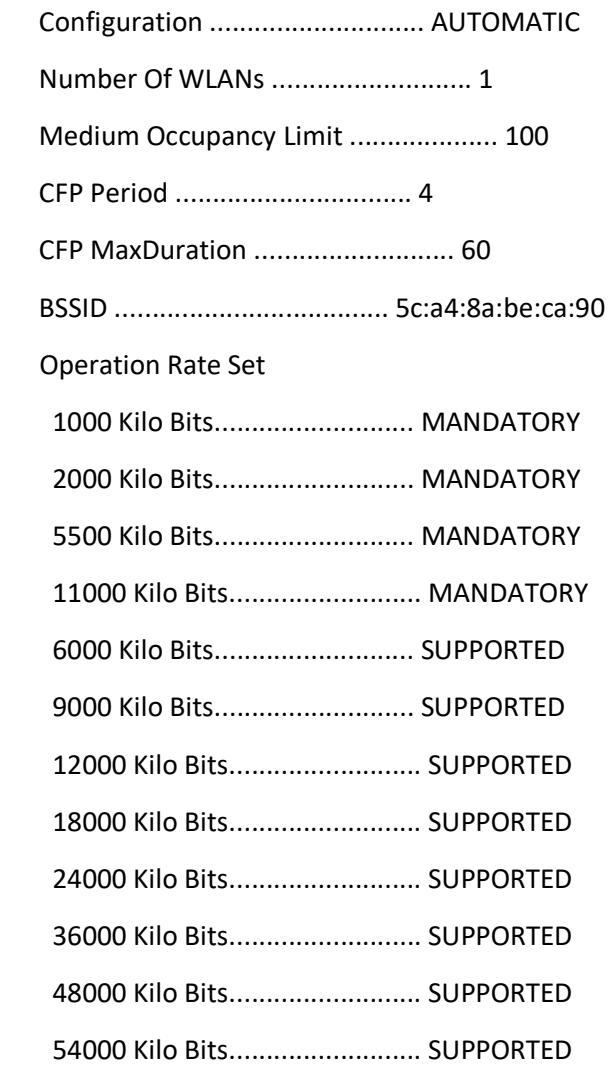

MCS Set

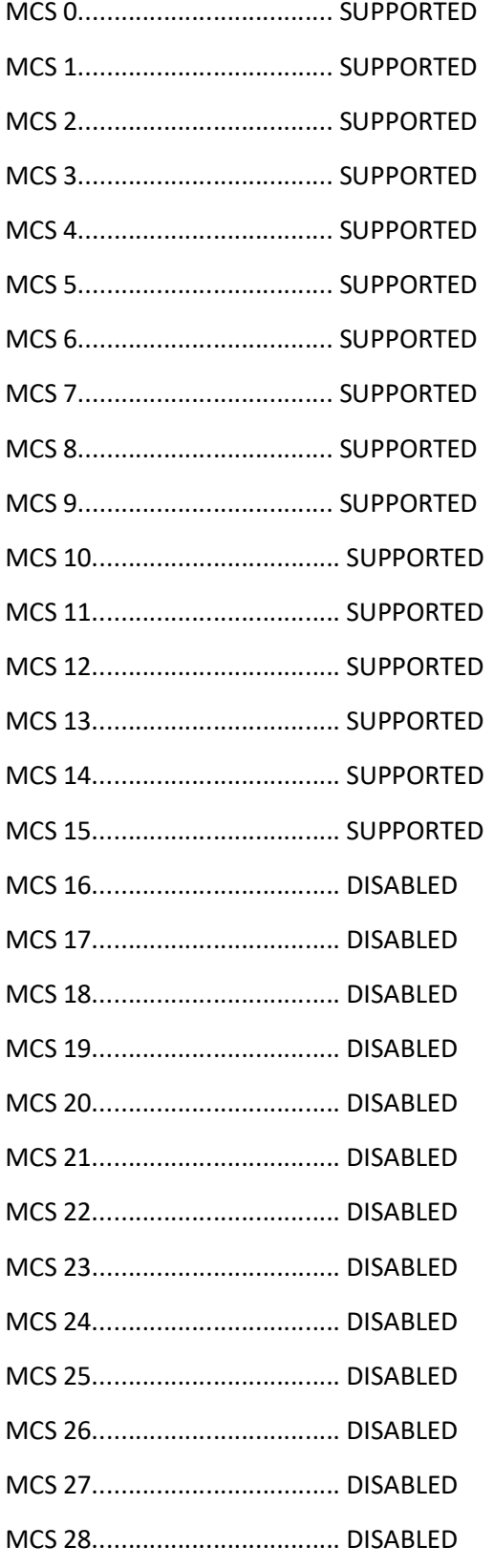

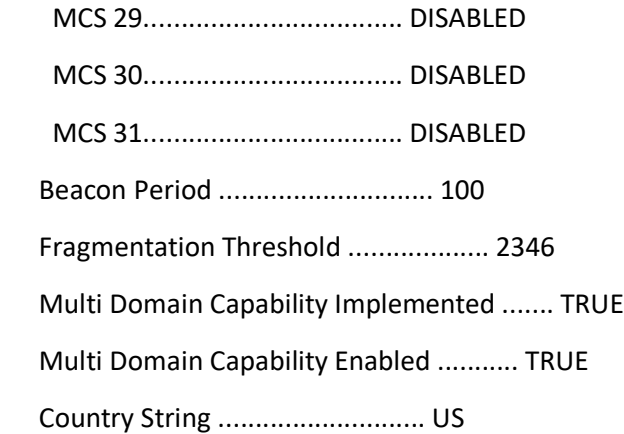

Multi Domain Capability

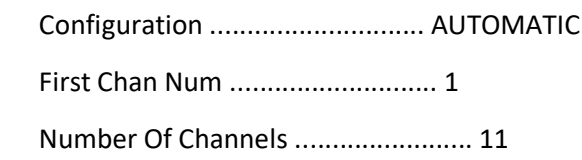

MAC Operation Parameters

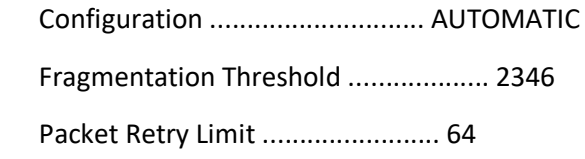

## Tx Power

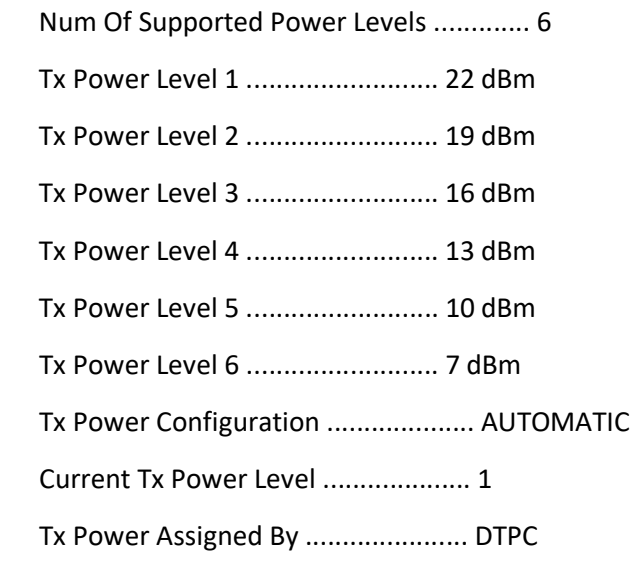

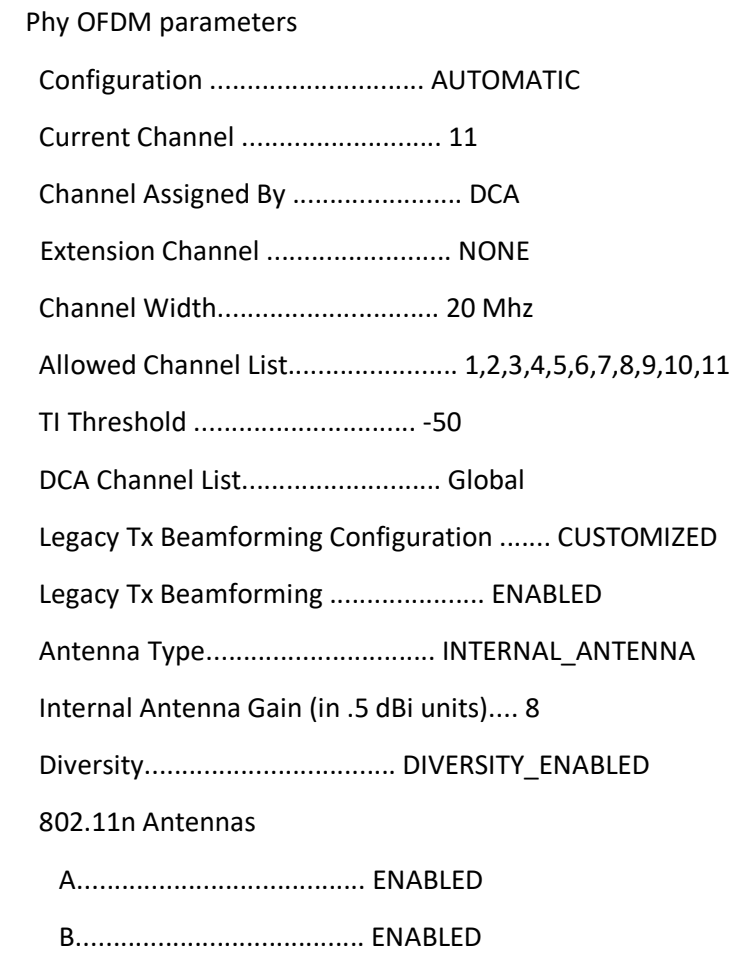

C....................................... ENABLED

Performance Profile Parameters

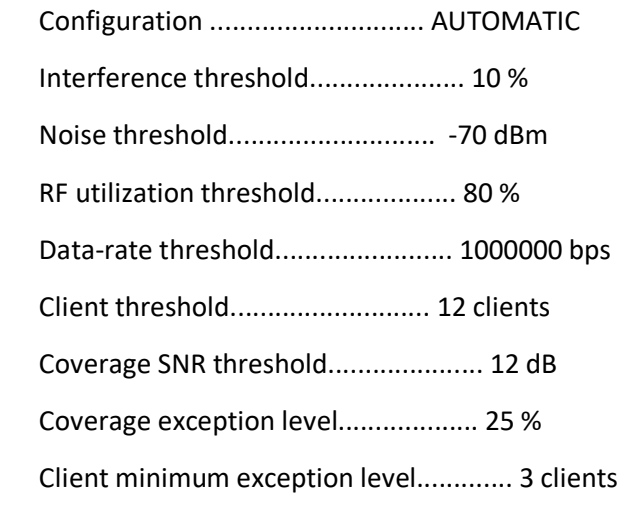

Rogue Containment Information

Containment Count............................ 0

 CleanAir Management Information CleanAir Capable......................... Yes CleanAir Management Administration St.... Enabled CleanAir Management Operation State...... Down Rapid Update Mode........................ Off Spectrum Expert connection............... Enabled CleanAir NSI Key....................... C44B365F4CFF338BE94B85633D98944B Spectrum Expert Connections counter.... 0 CleanAir Sensor State.................... Configured

### Radio Extended Configurations

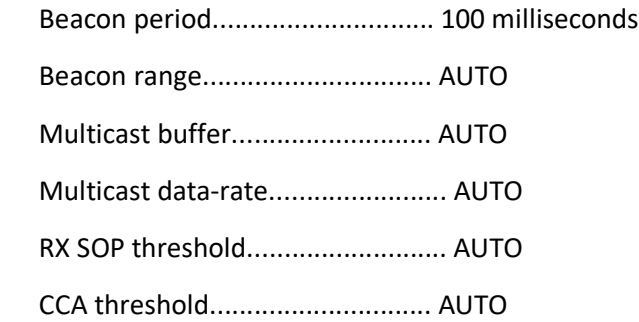

### Attributes for Slot 1

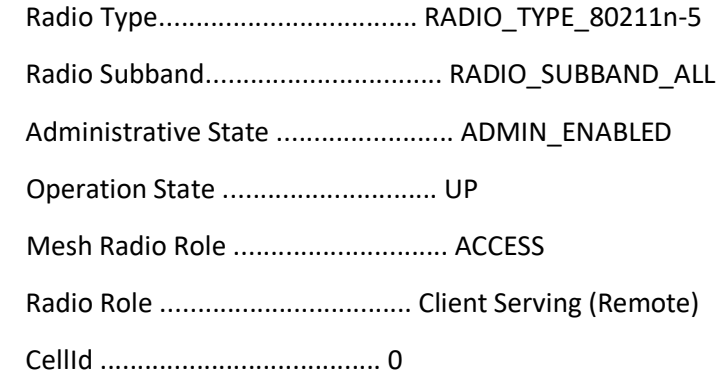
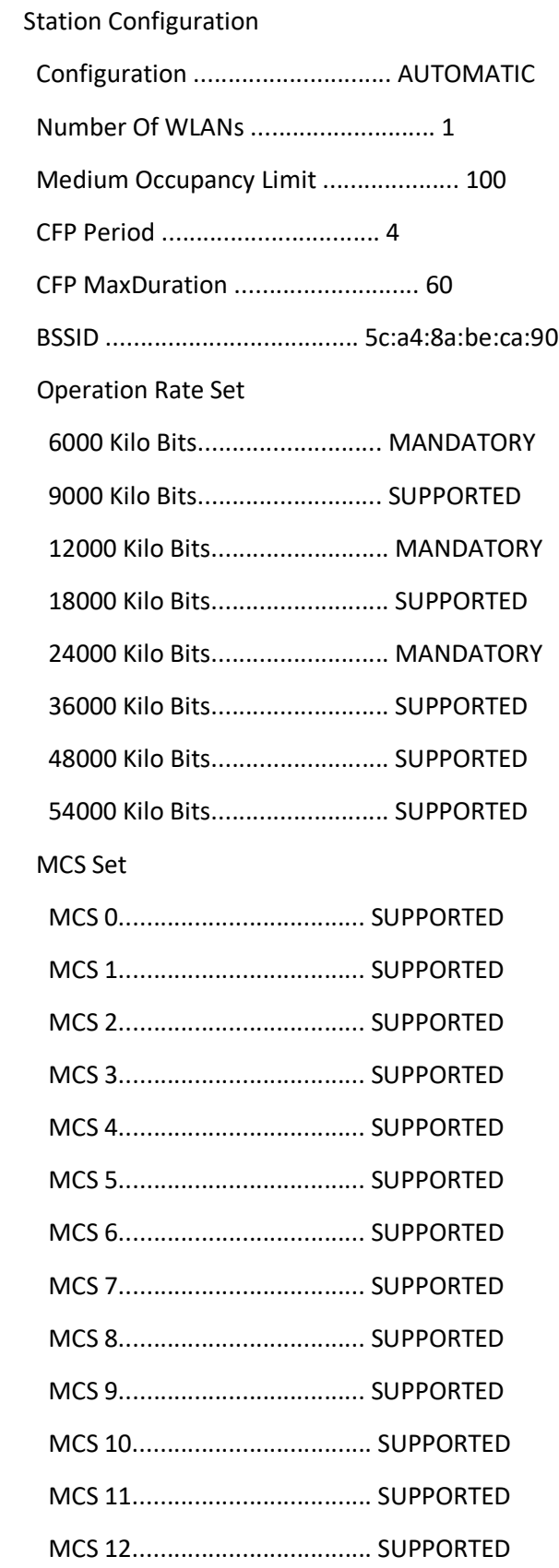

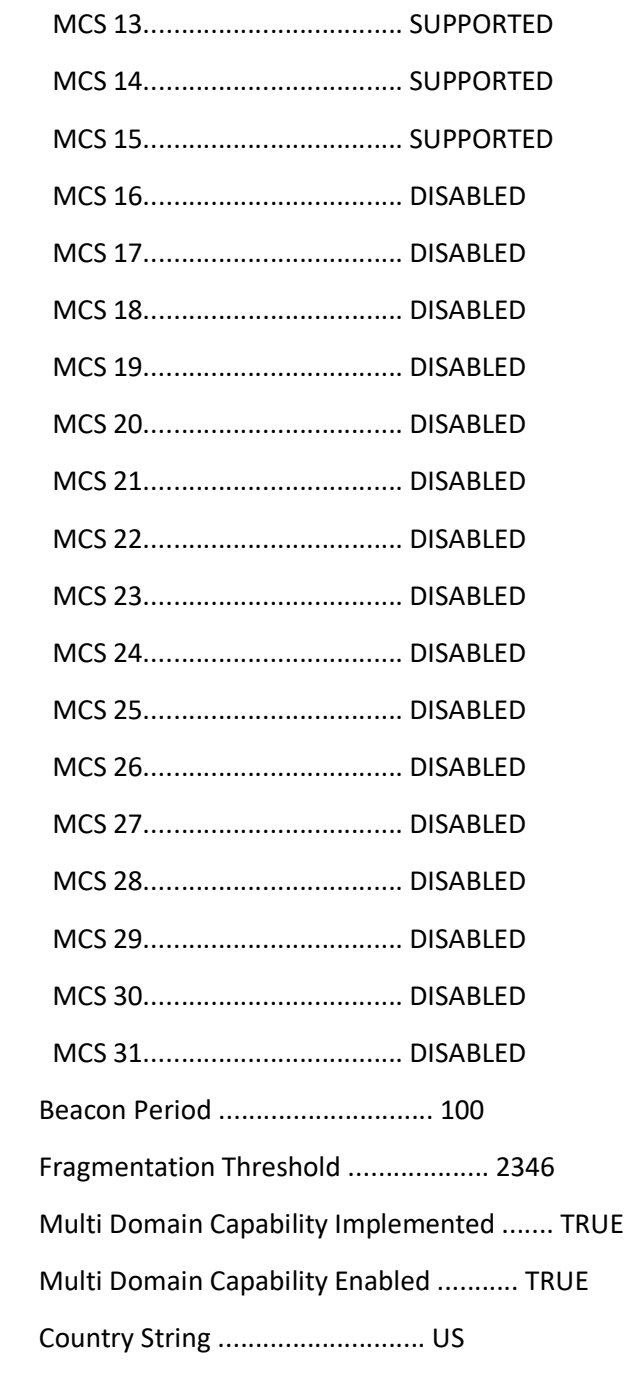

## Multi Domain Capability

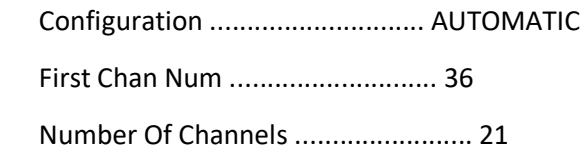

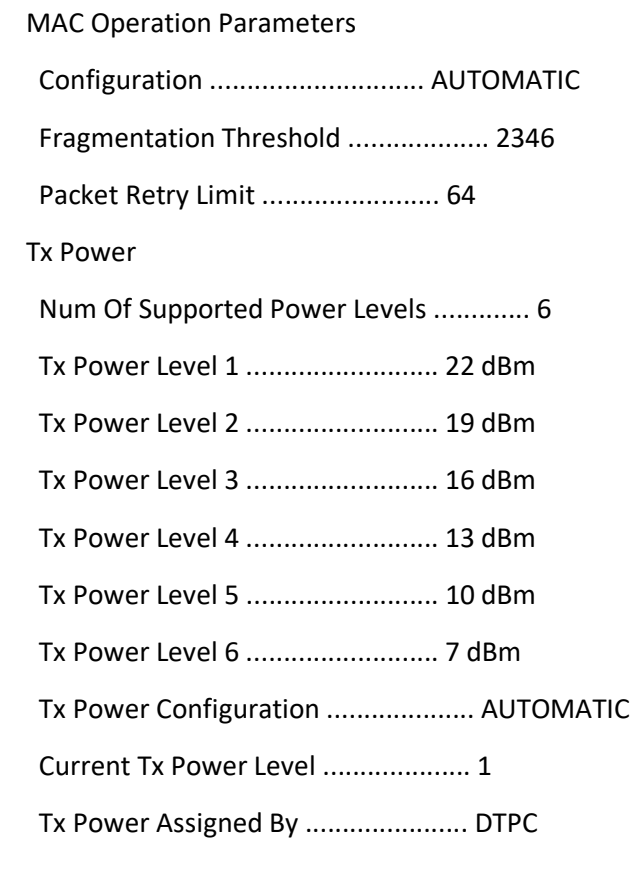

## Phy OFDM parameters

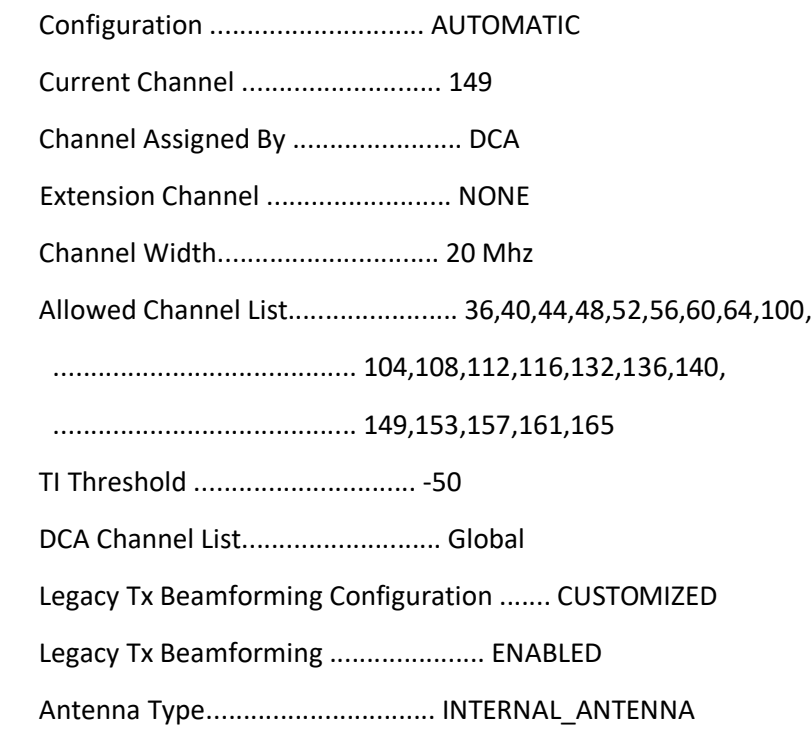

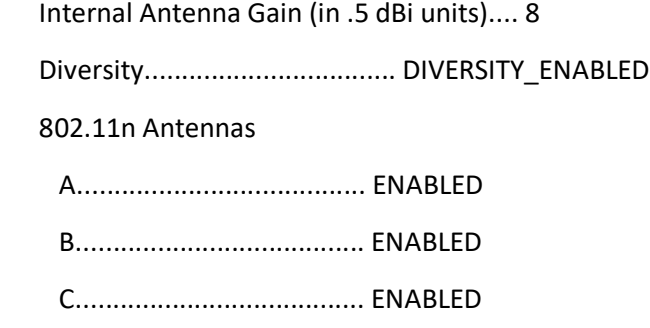

### Performance Profile Parameters

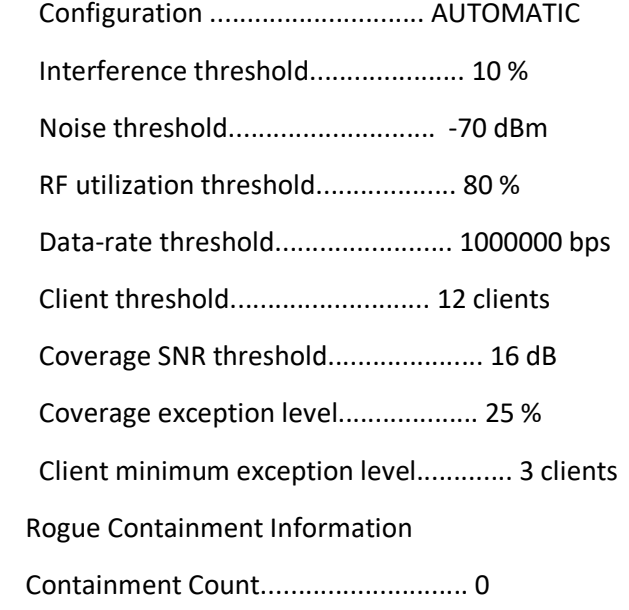

CleanAir Management Information

CleanAir Capable......................... Yes

- CleanAir Management Administration St.... Enabled
- CleanAir Management Operation State...... Down

Rapid Update Mode........................ Off

Spectrum Expert connection............... Enabled

CleanAir NSI Key....................... C44B365F4CFF338BE94B85633D98944B

Spectrum Expert Connections counter.... 0

CleanAir Sensor State.................... Configured

Radio Extended Configurations

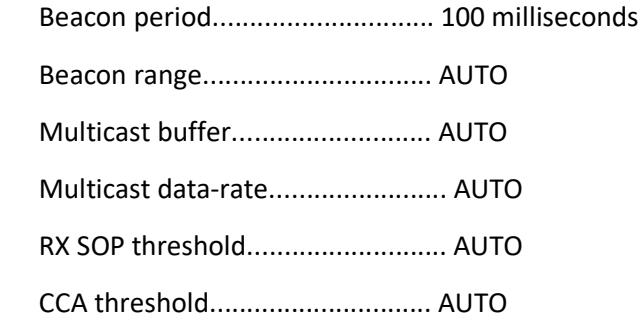

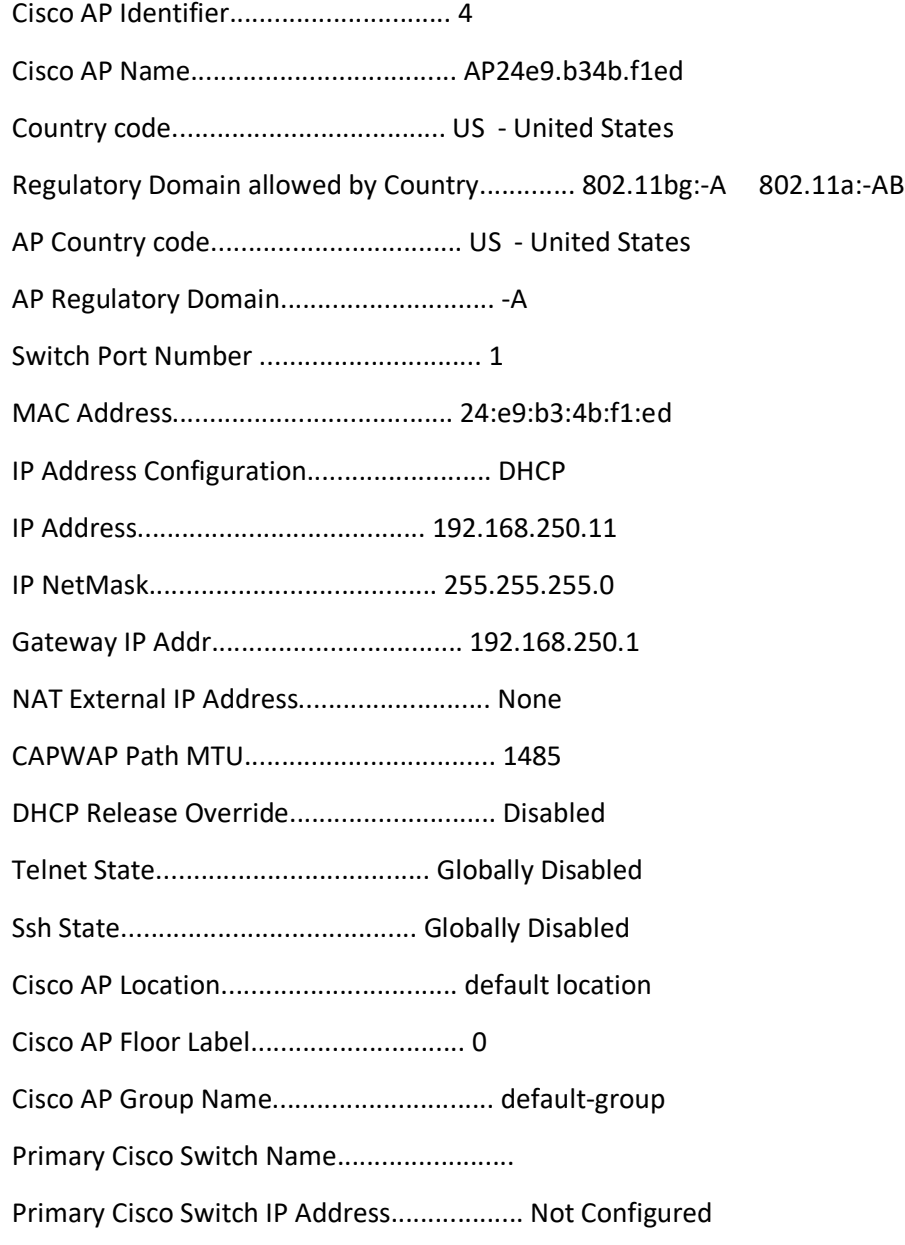

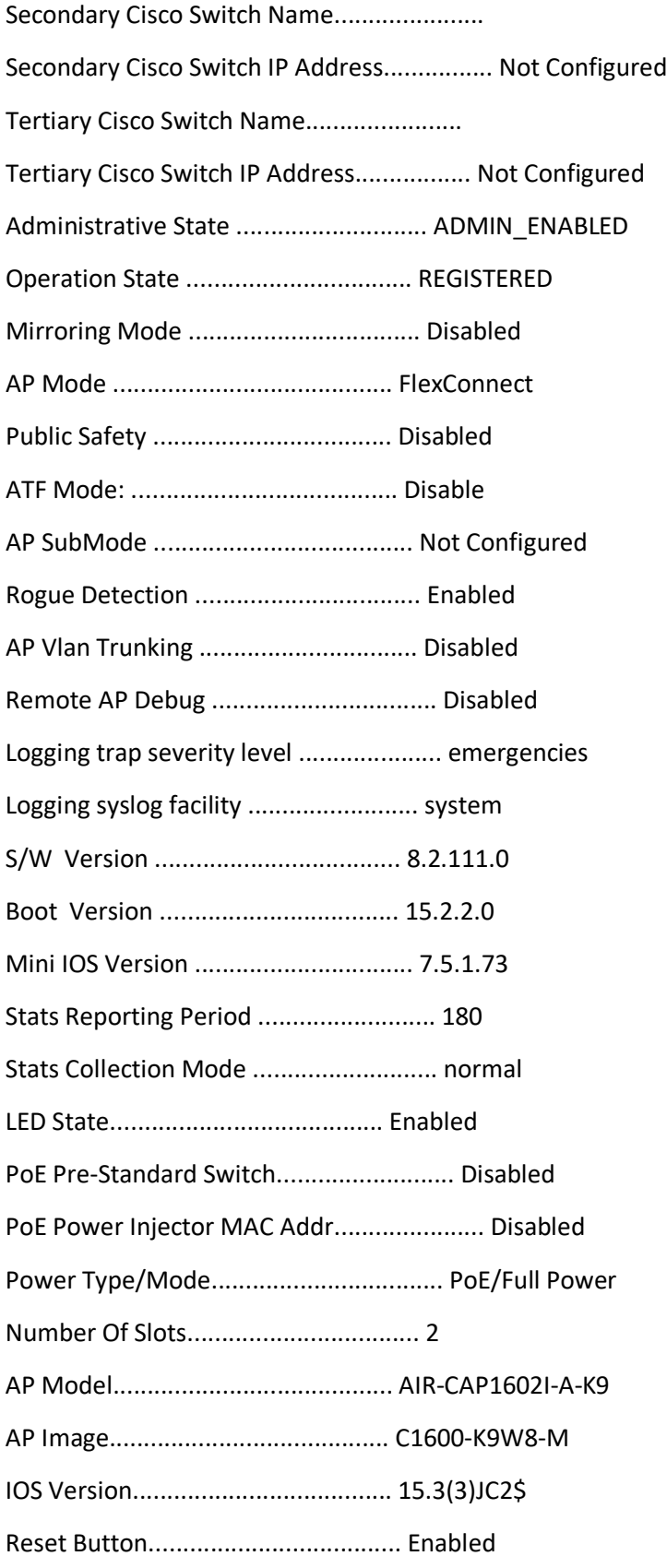

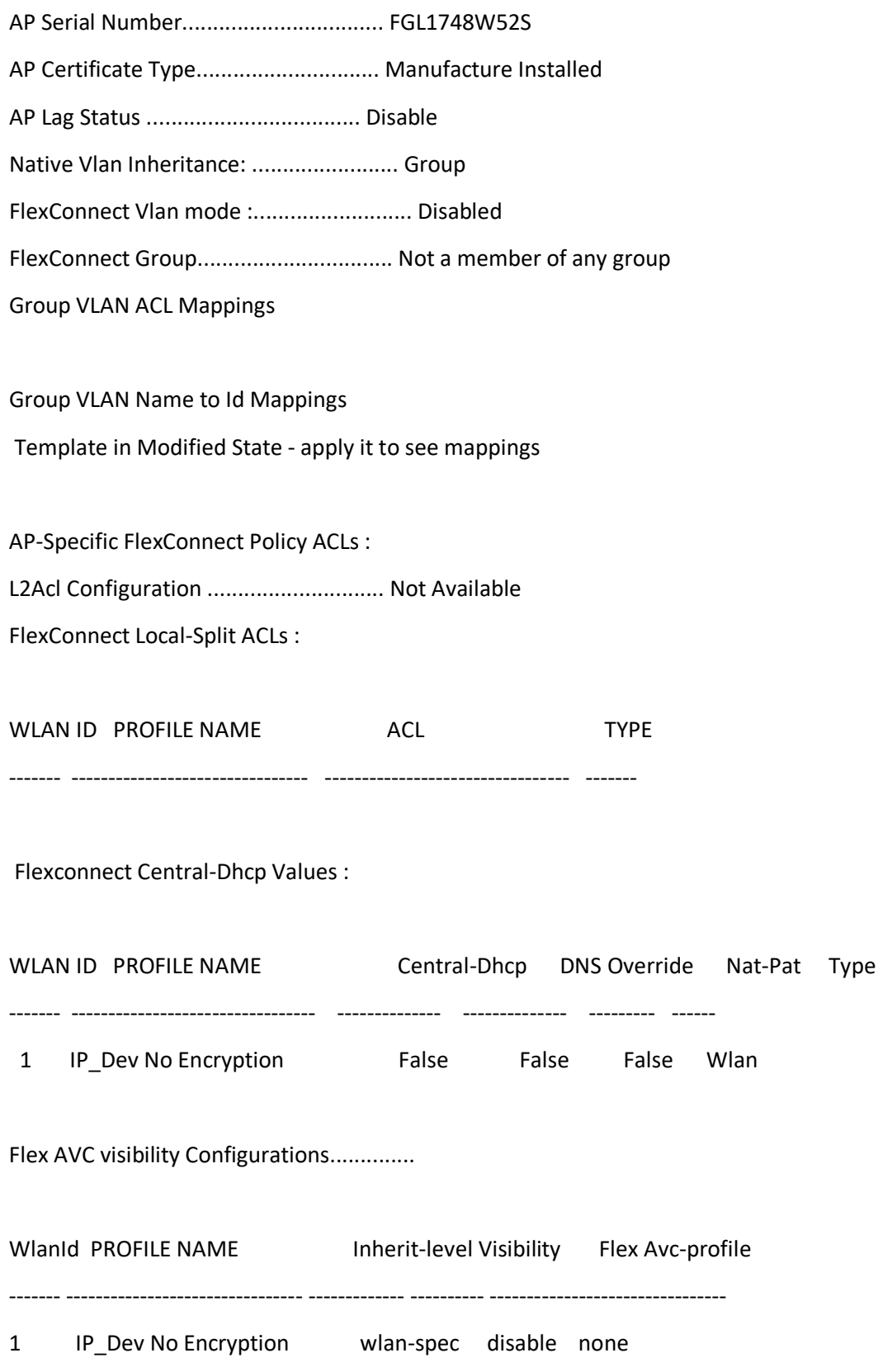

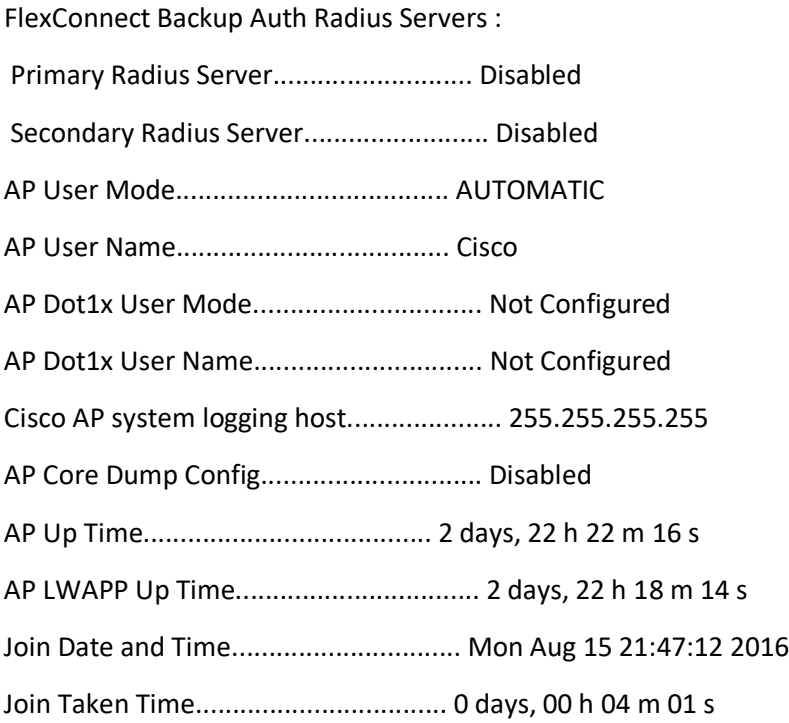

### Attributes for Slot 0

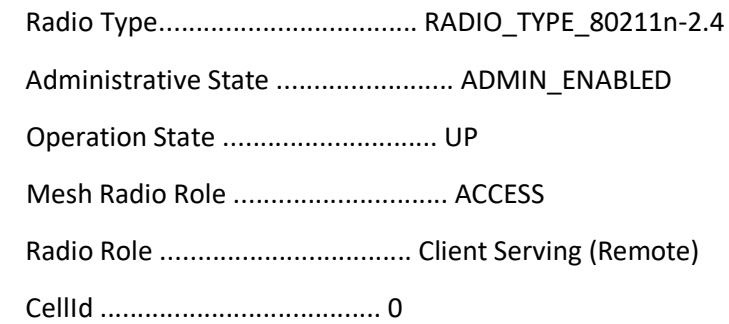

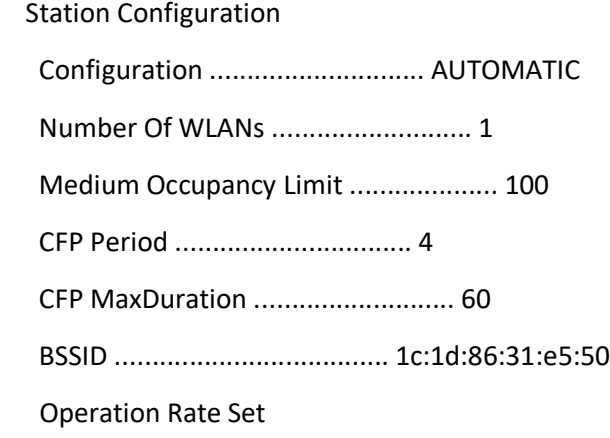

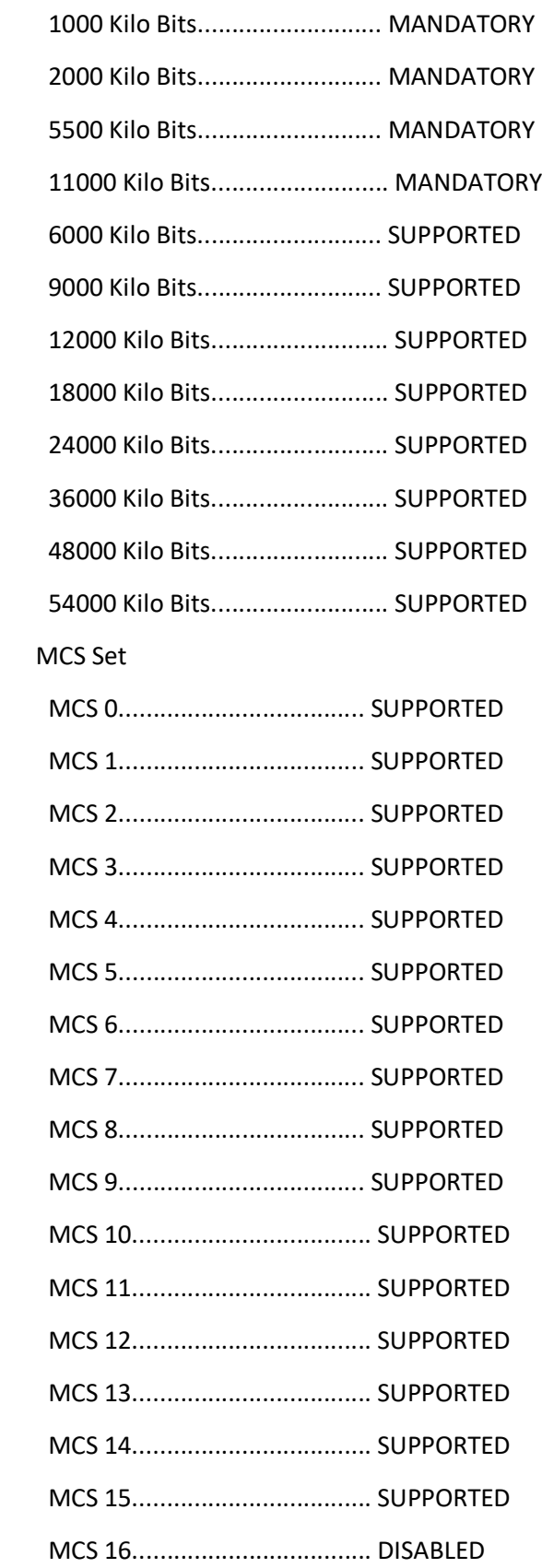

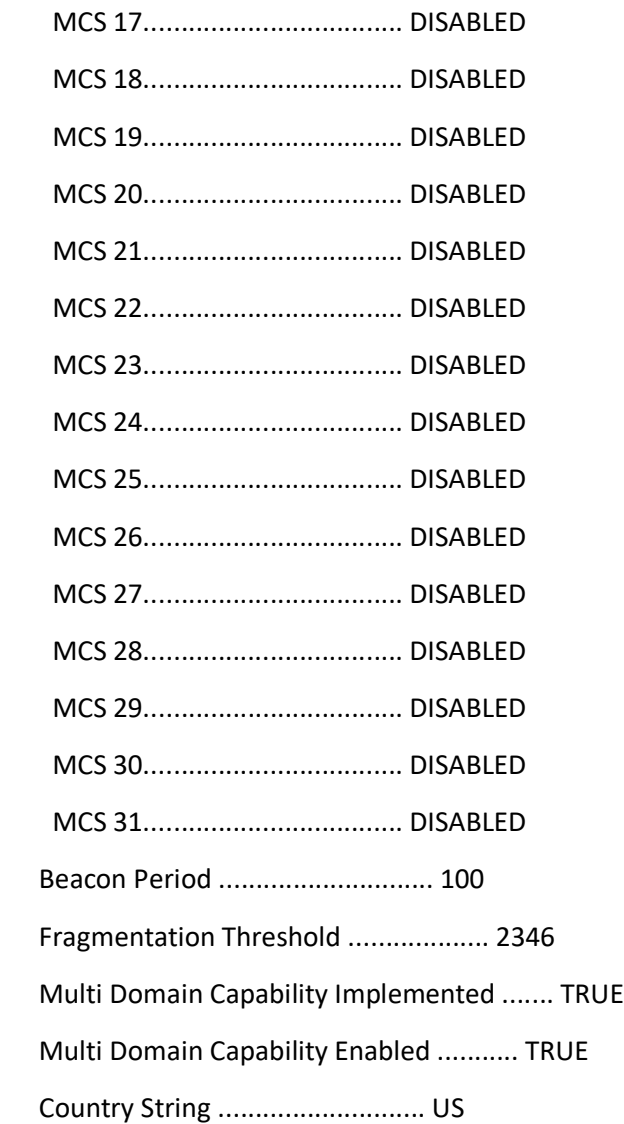

Multi Domain Capability

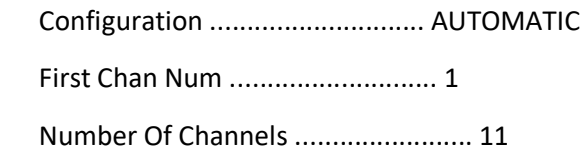

## MAC Operation Parameters

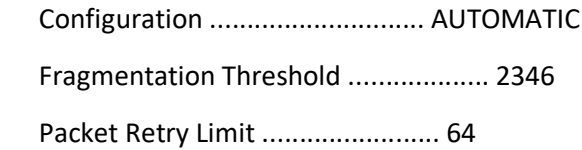

## Tx Power

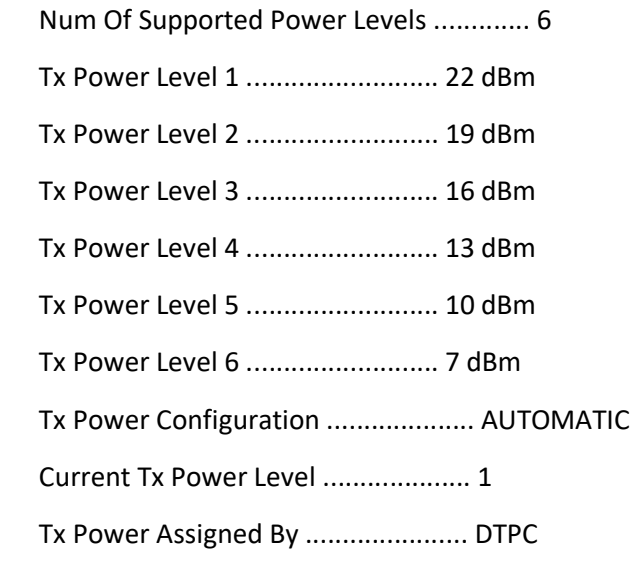

Phy OFDM parameters

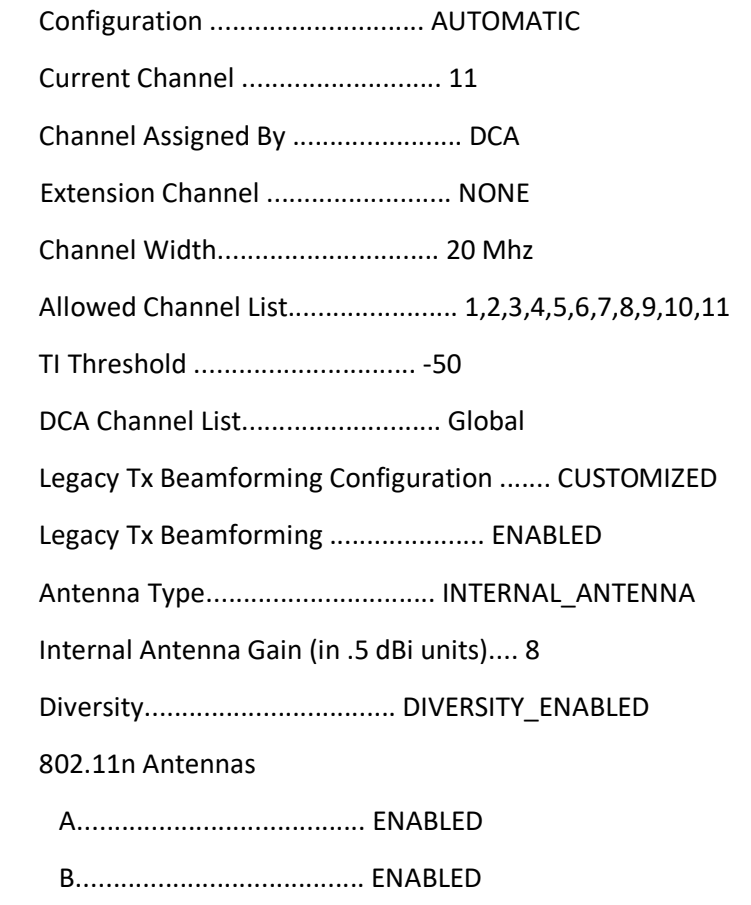

C....................................... ENABLED

Performance Profile Parameters

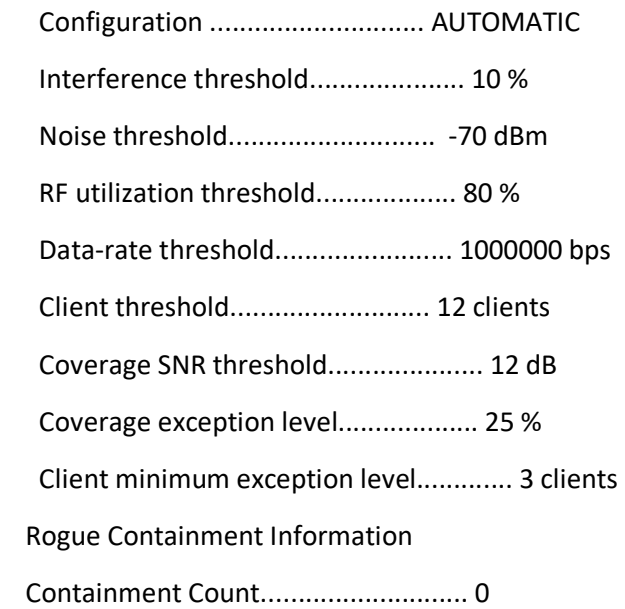

## CleanAir Management Information

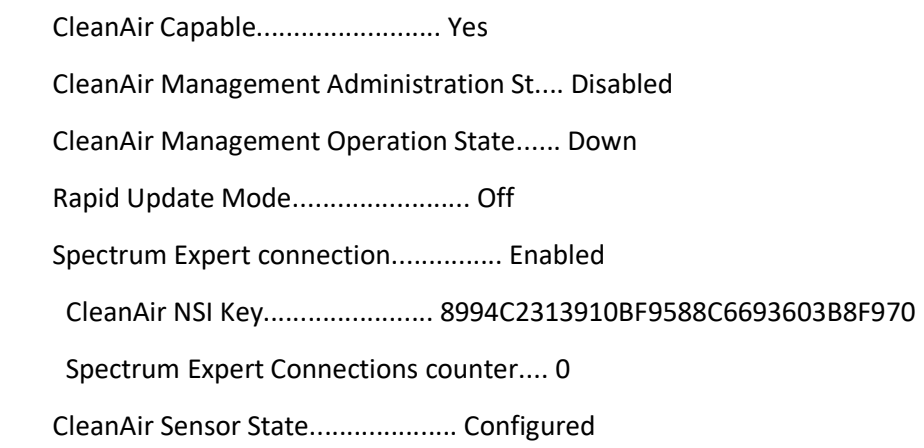

## Radio Extended Configurations

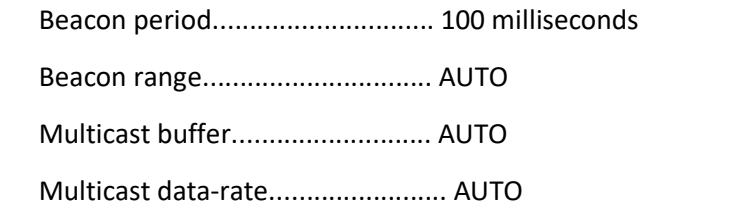

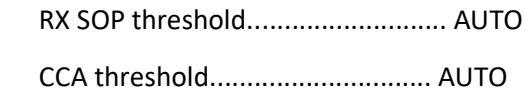

## Attributes for Slot 1

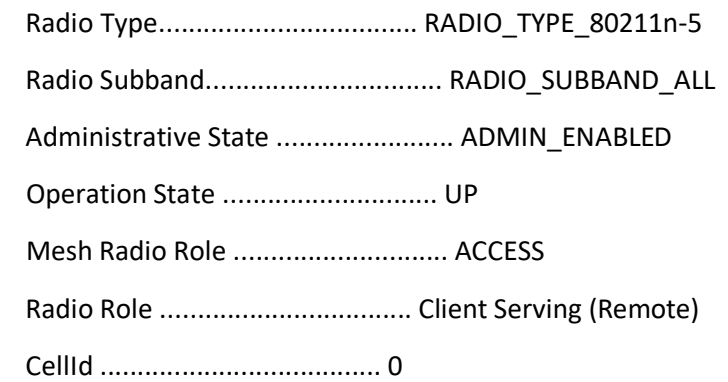

Station Configuration

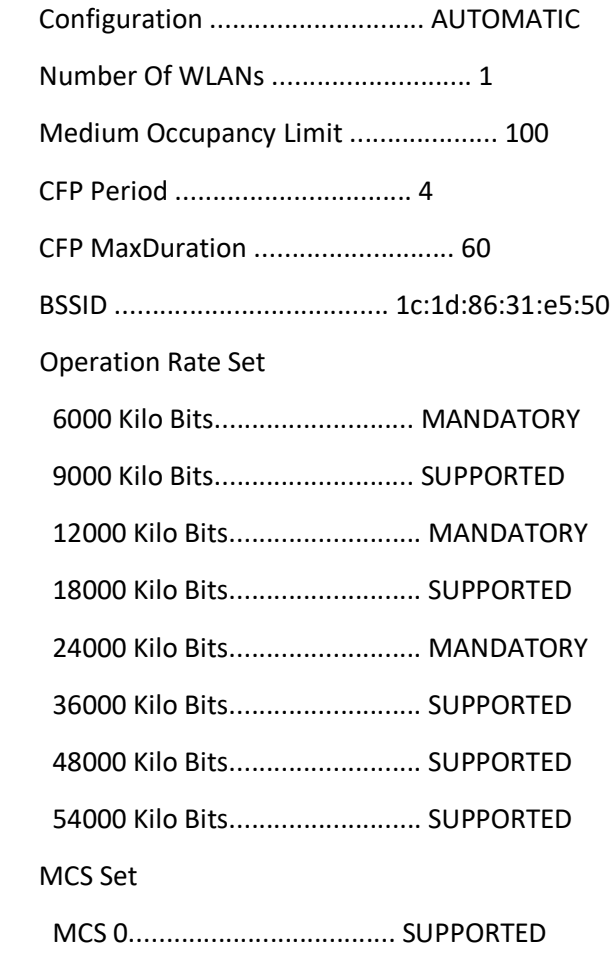

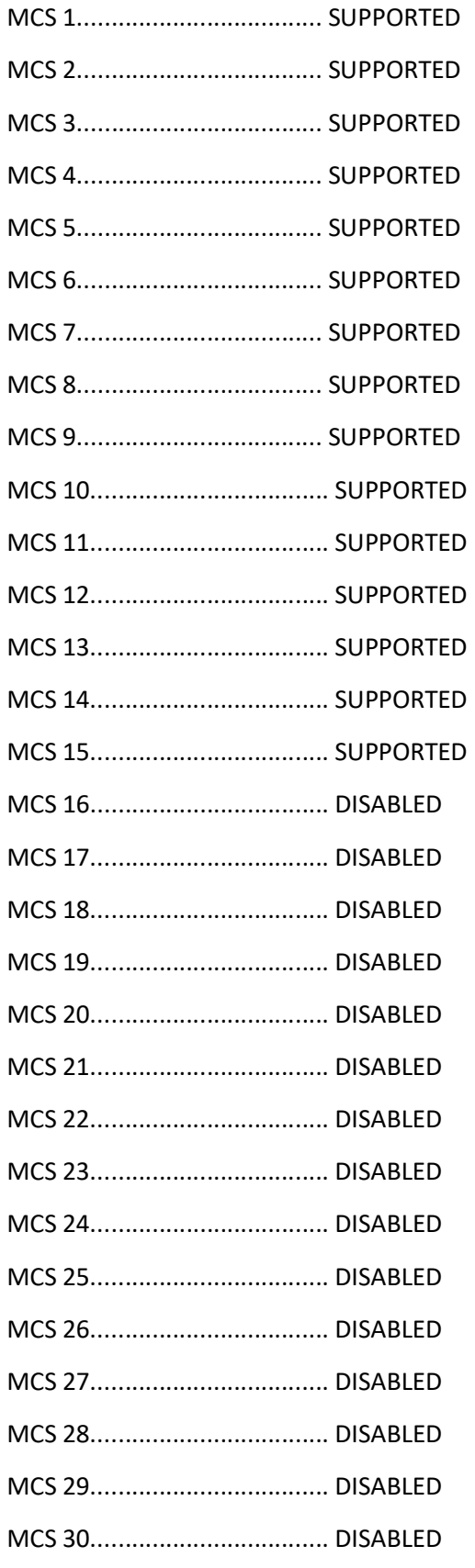

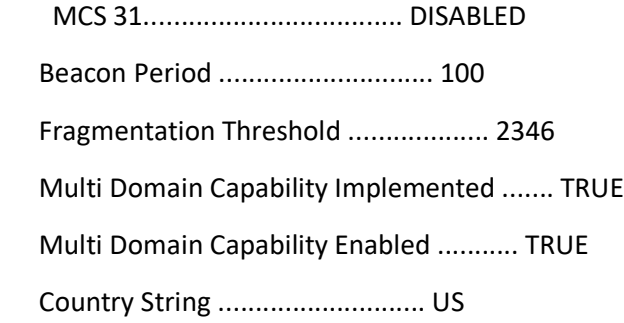

Multi Domain Capability

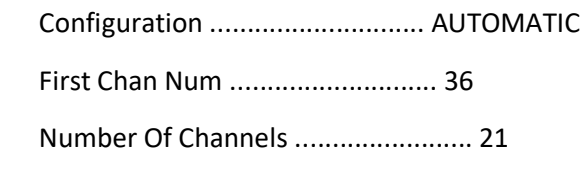

## MAC Operation Parameters

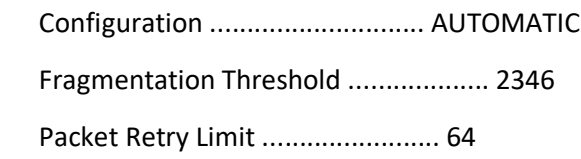

### Tx Power

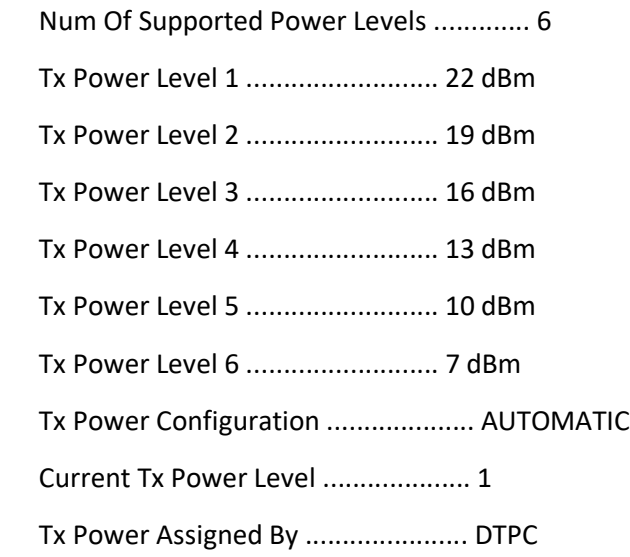

## Phy OFDM parameters

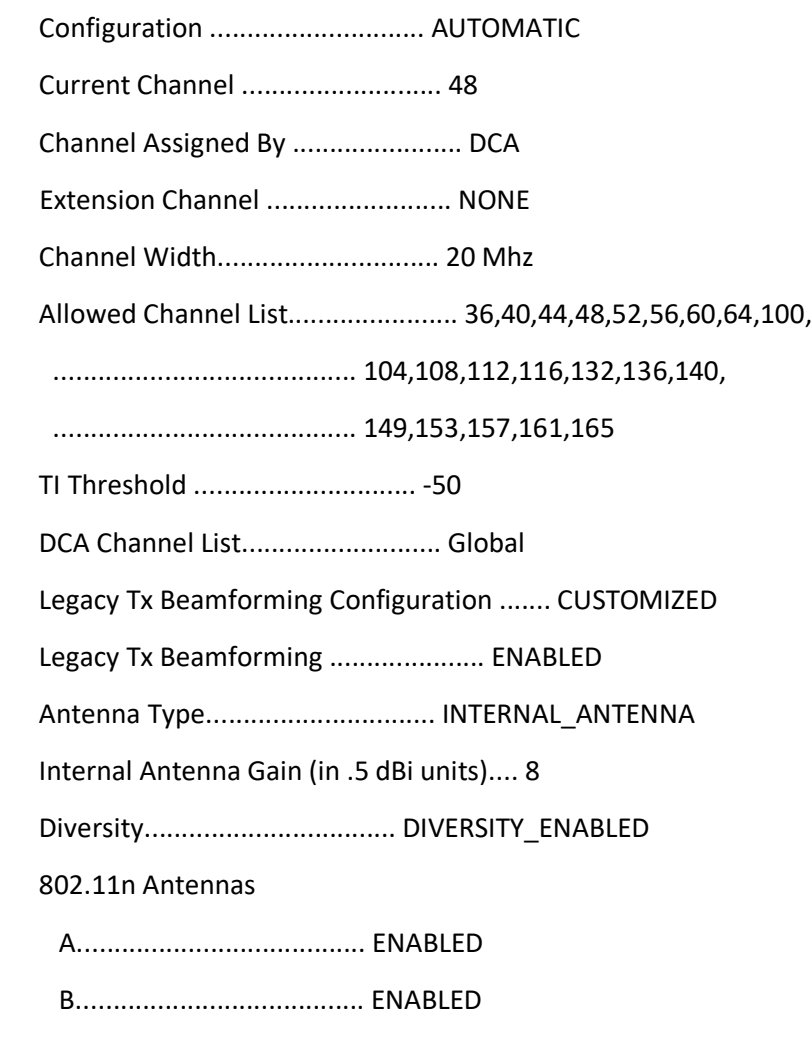

C....................................... ENABLED

Performance Profile Parameters

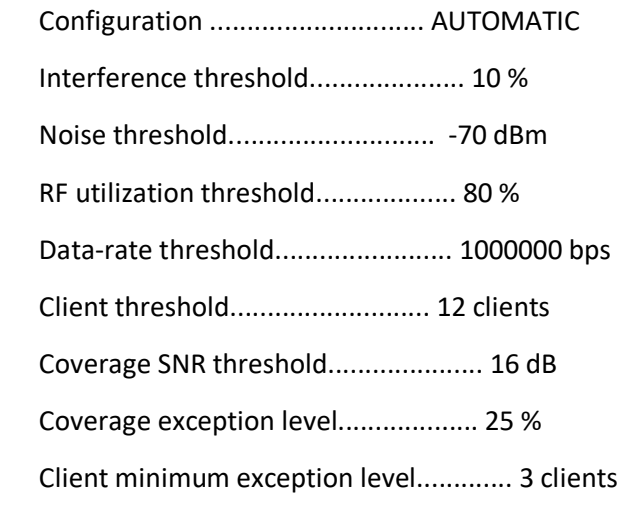

Rogue Containment Information

Containment Count............................ 0

 CleanAir Management Information CleanAir Capable......................... Yes CleanAir Management Administration St.... Disabled CleanAir Management Operation State...... Down Rapid Update Mode........................ Off Spectrum Expert connection............... Enabled CleanAir NSI Key....................... 8994C2313910BF9588C6693603B8F970 Spectrum Expert Connections counter.... 0 CleanAir Sensor State.................... Configured

### Radio Extended Configurations

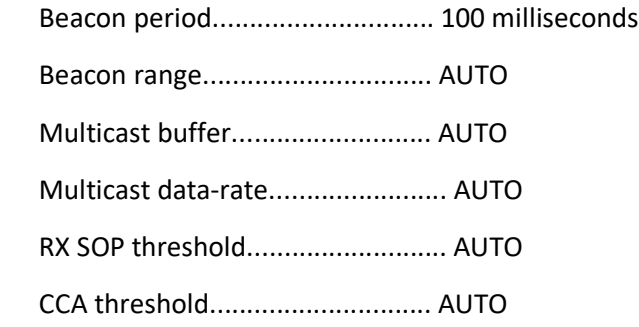

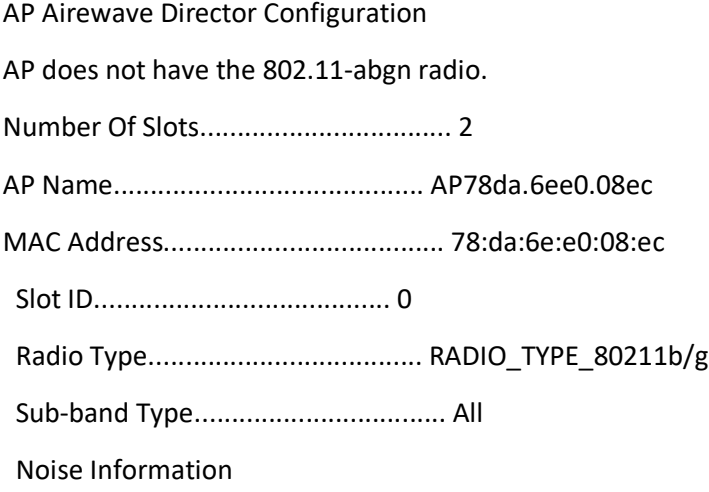

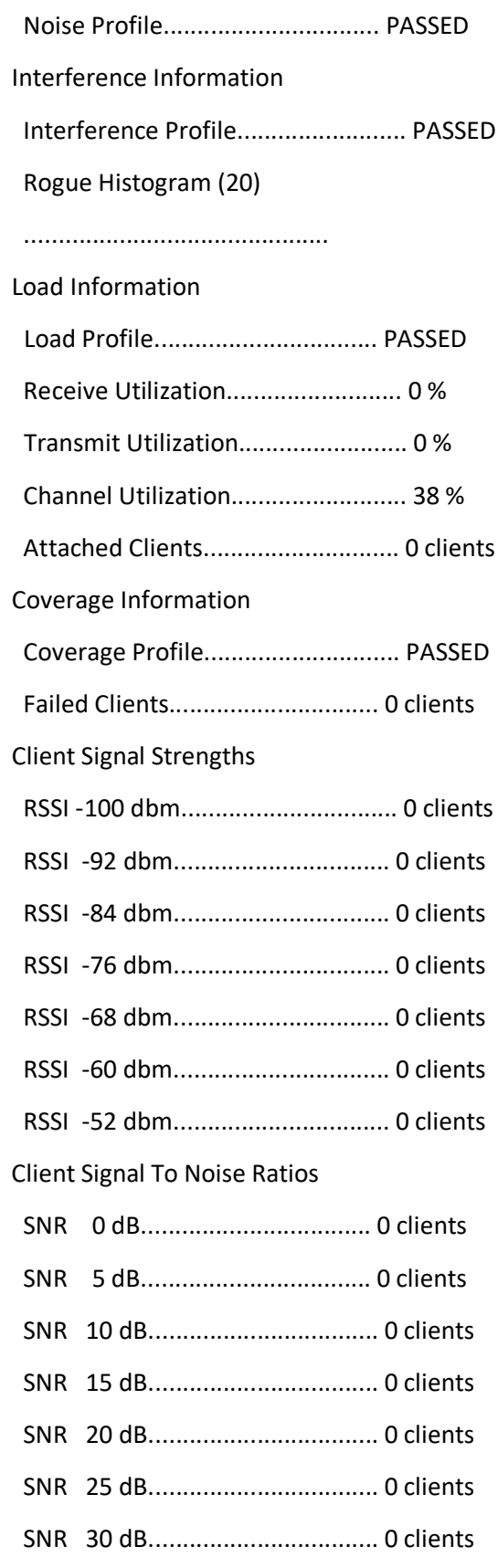

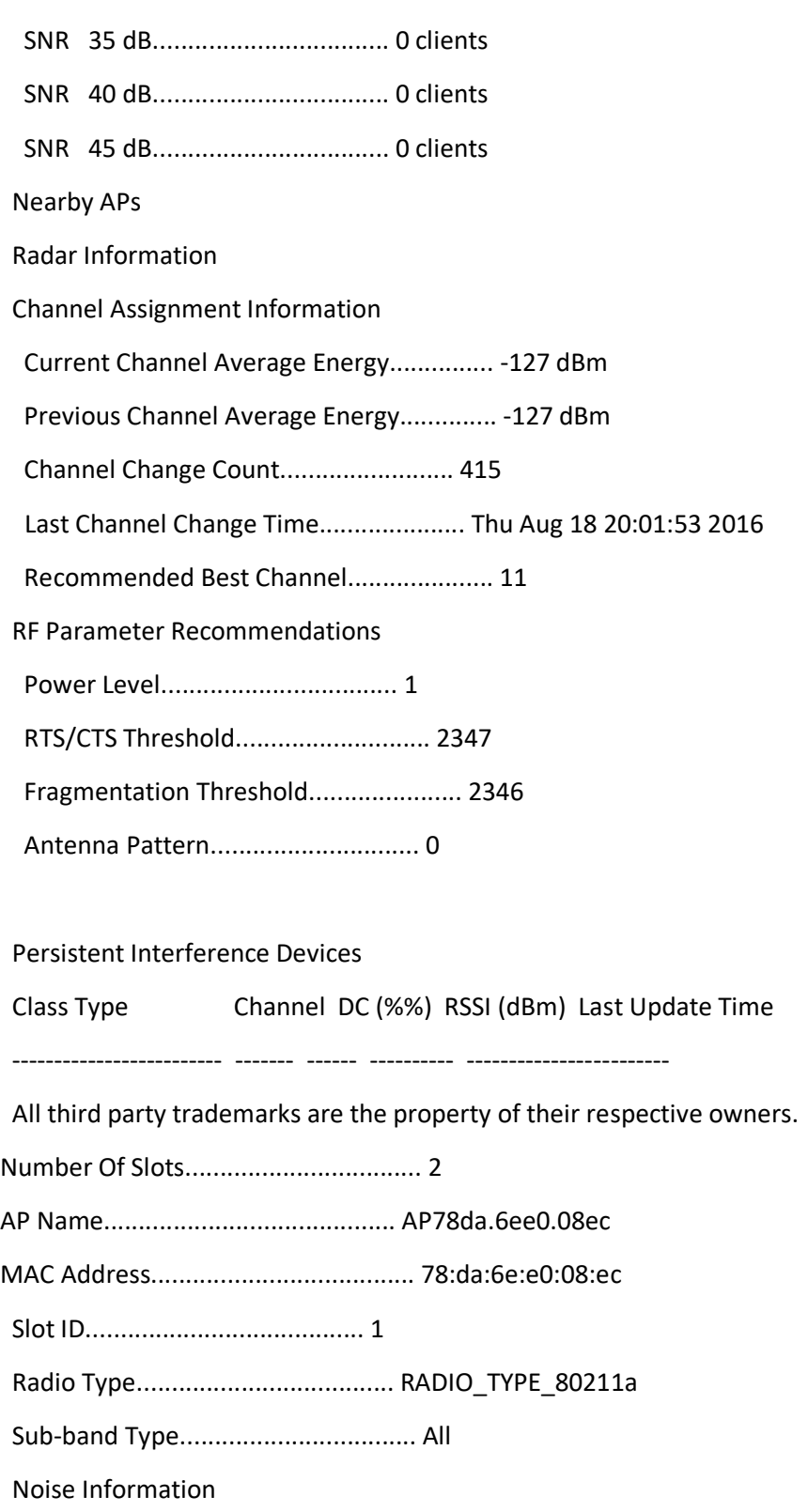

Noise Profile................................ PASSED

Interference Information

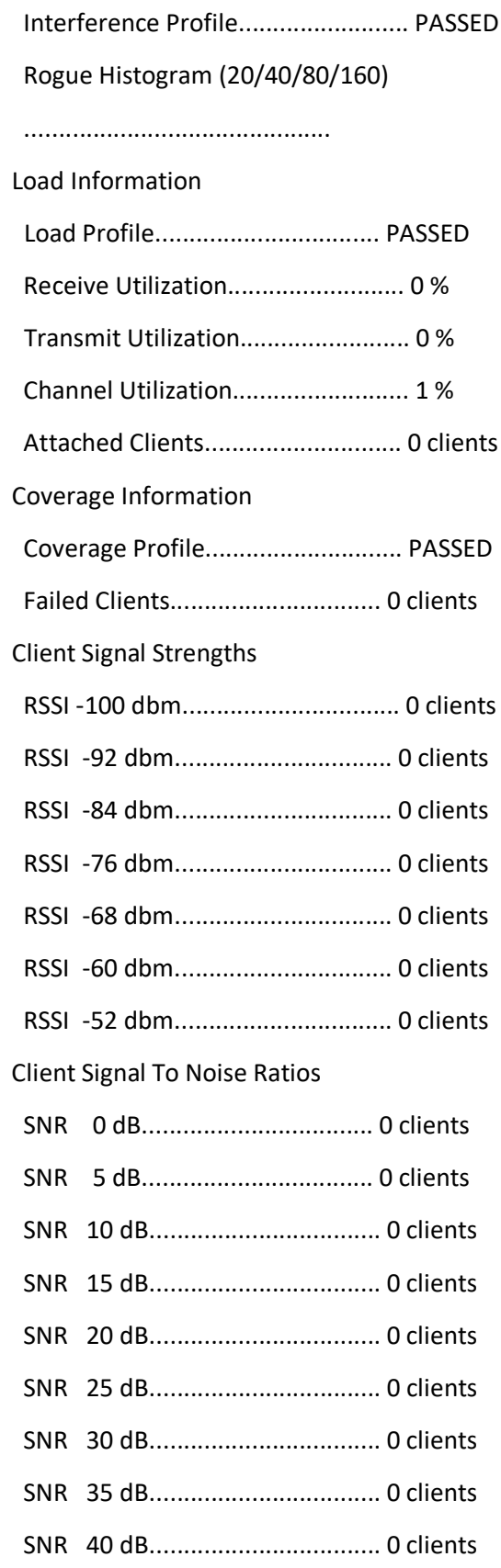

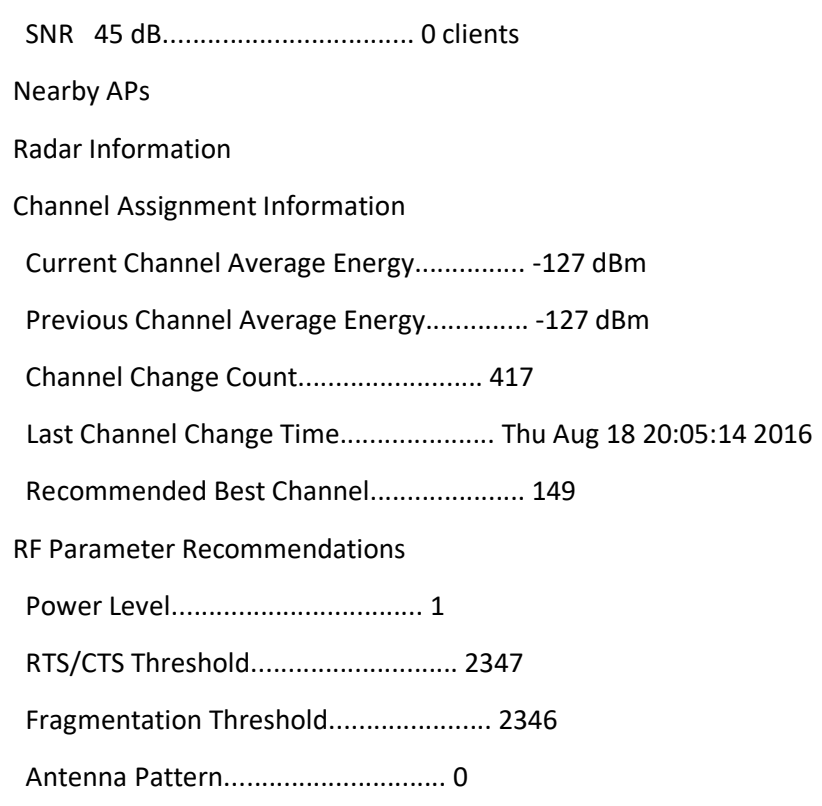

Persistent Interference Devices

Class Type Channel DC (%%) RSSI (dBm) Last Update Time

------------------------- ------- ------ ---------- ------------------------

All third party trademarks are the property of their respective owners.

AP does not have the 802.11-abgn radio.

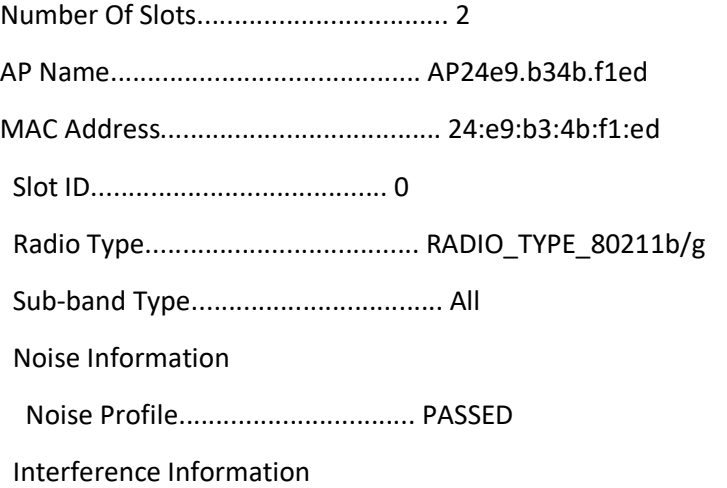

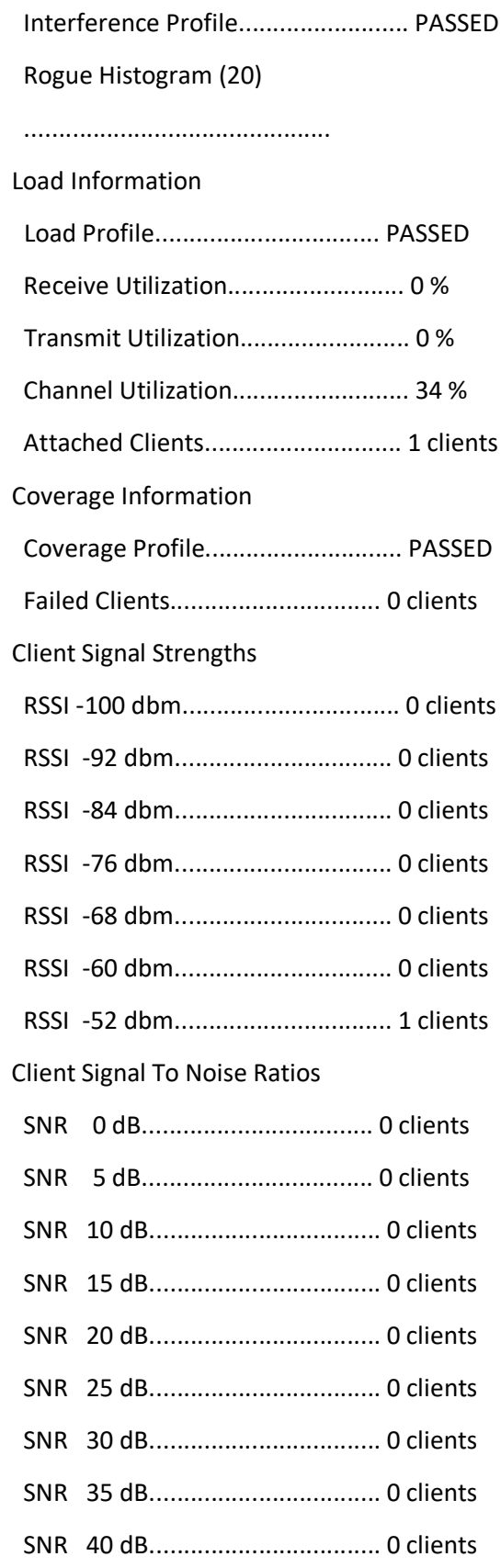

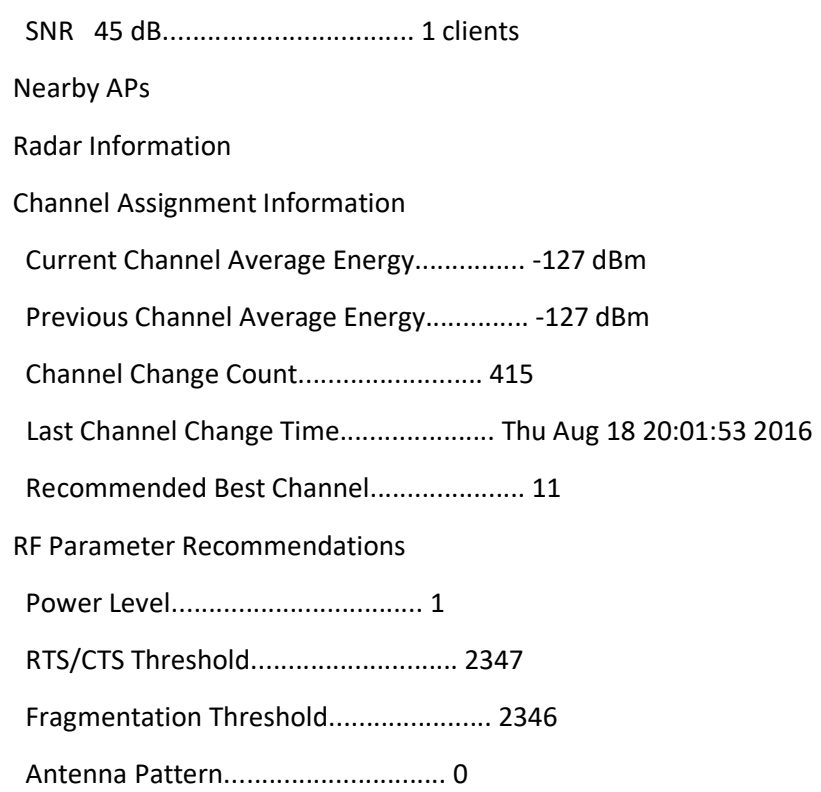

## Persistent Interference Devices

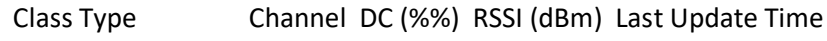

------------------------- ------- ------ ---------- ------------------------

All third party trademarks are the property of their respective owners.

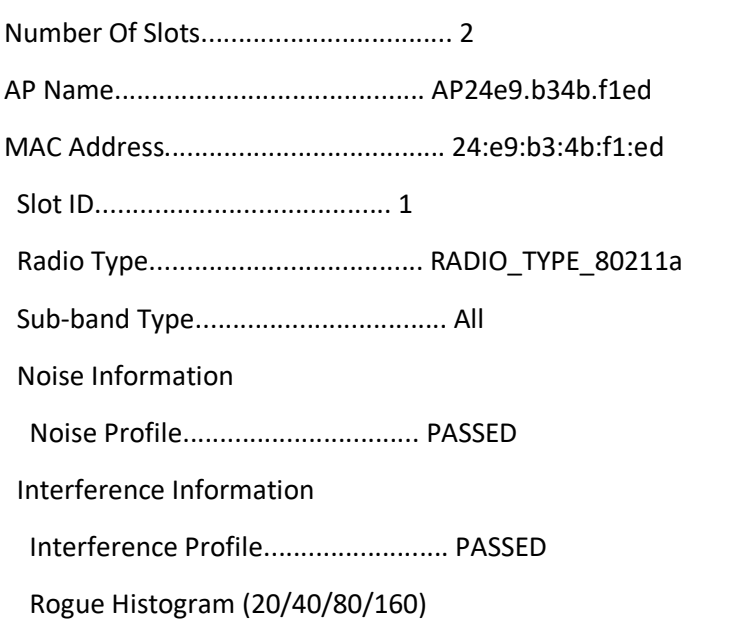

 ............................................. Load Information Load Profile................................. PASSED Receive Utilization.......................... 0 % Transmit Utilization......................... 0 % Channel Utilization.......................... 0 % Attached Clients............................. 0 clients Coverage Information Coverage Profile............................. PASSED Failed Clients............................... 0 clients Client Signal Strengths RSSI -100 dbm................................ 0 clients RSSI -92 dbm................................ 0 clients RSSI -84 dbm................................ 0 clients RSSI -76 dbm................................ 0 clients RSSI -68 dbm................................ 0 clients RSSI -60 dbm................................ 0 clients RSSI -52 dbm................................ 0 clients Client Signal To Noise Ratios SNR 0 dB.................................. 0 clients SNR 5 dB.................................. 0 clients SNR 10 dB.................................. 0 clients SNR 15 dB.................................. 0 clients SNR 20 dB.................................. 0 clients SNR 25 dB.................................. 0 clients SNR 30 dB.................................. 0 clients SNR 35 dB.................................. 0 clients SNR 40 dB.................................. 0 clients SNR 45 dB.................................. 0 clients Nearby APs

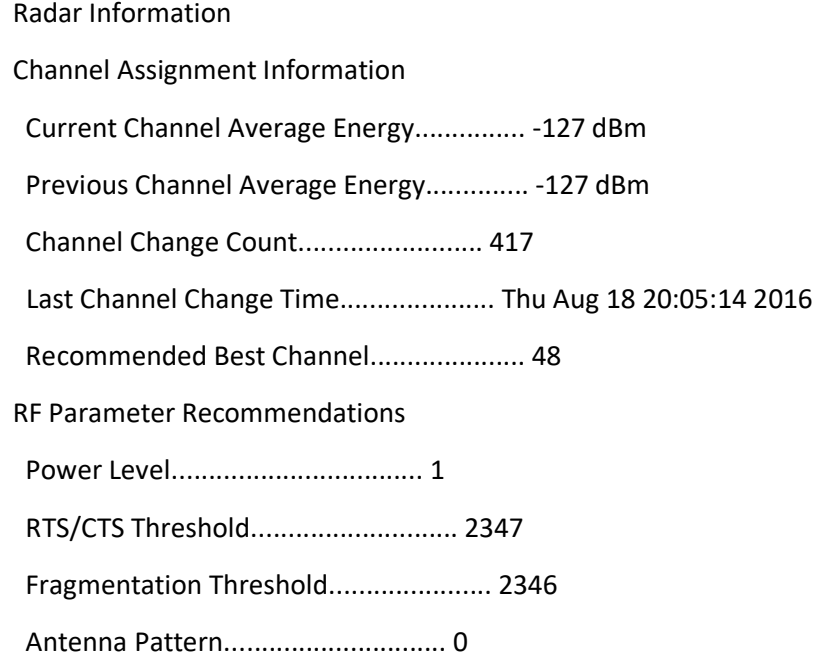

### Persistent Interference Devices

Class Type Channel DC (%%) RSSI (dBm) Last Update Time

------------------------- ------- ------ ---------- ------------------------

All third party trademarks are the property of their respective owners.

## 802.11a Configuration

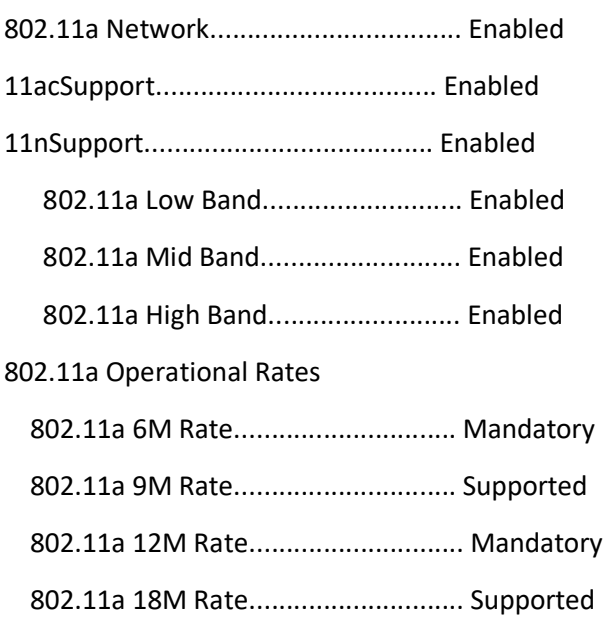

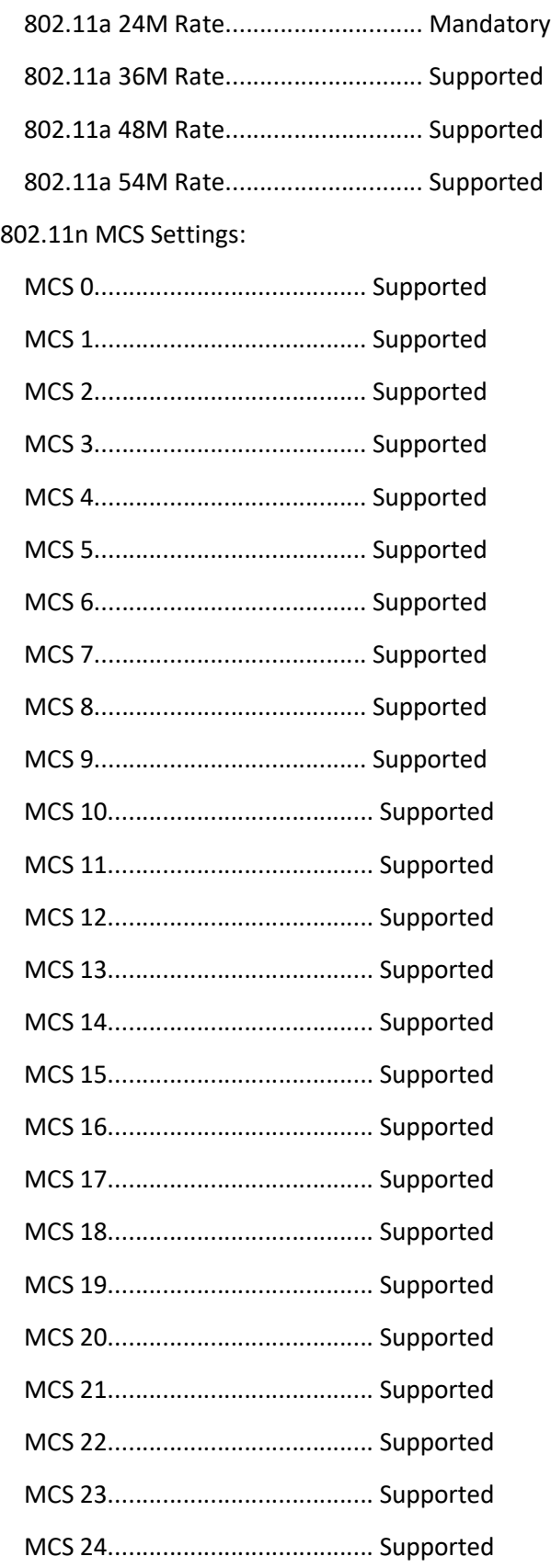

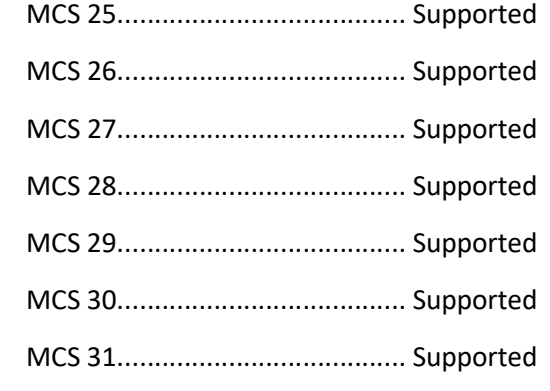

802.11ac MCS Settings:

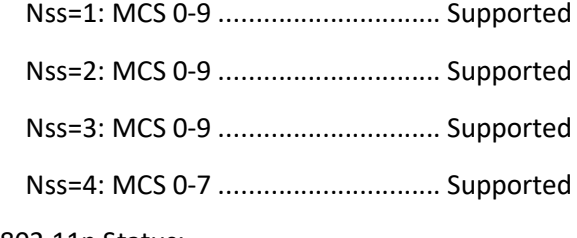

# 802.11n Status:

## A-MPDU Tx:

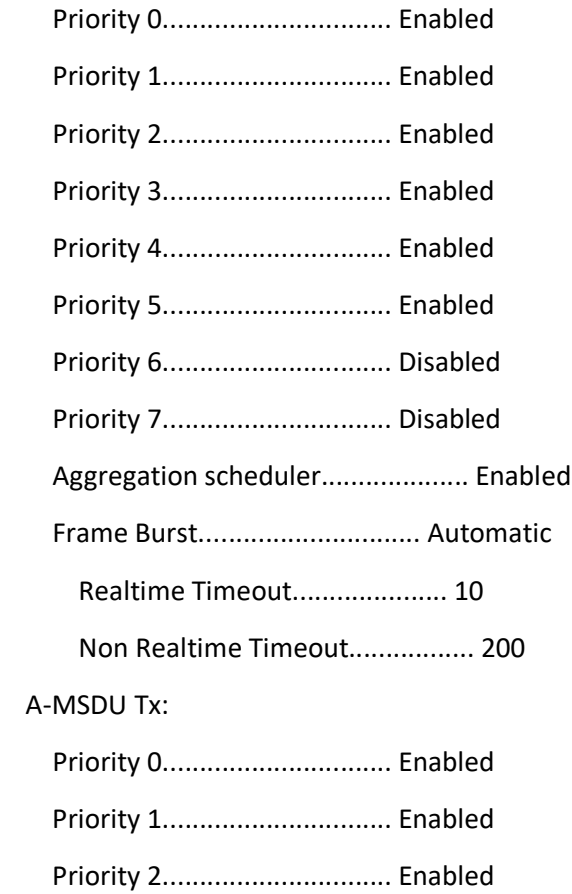

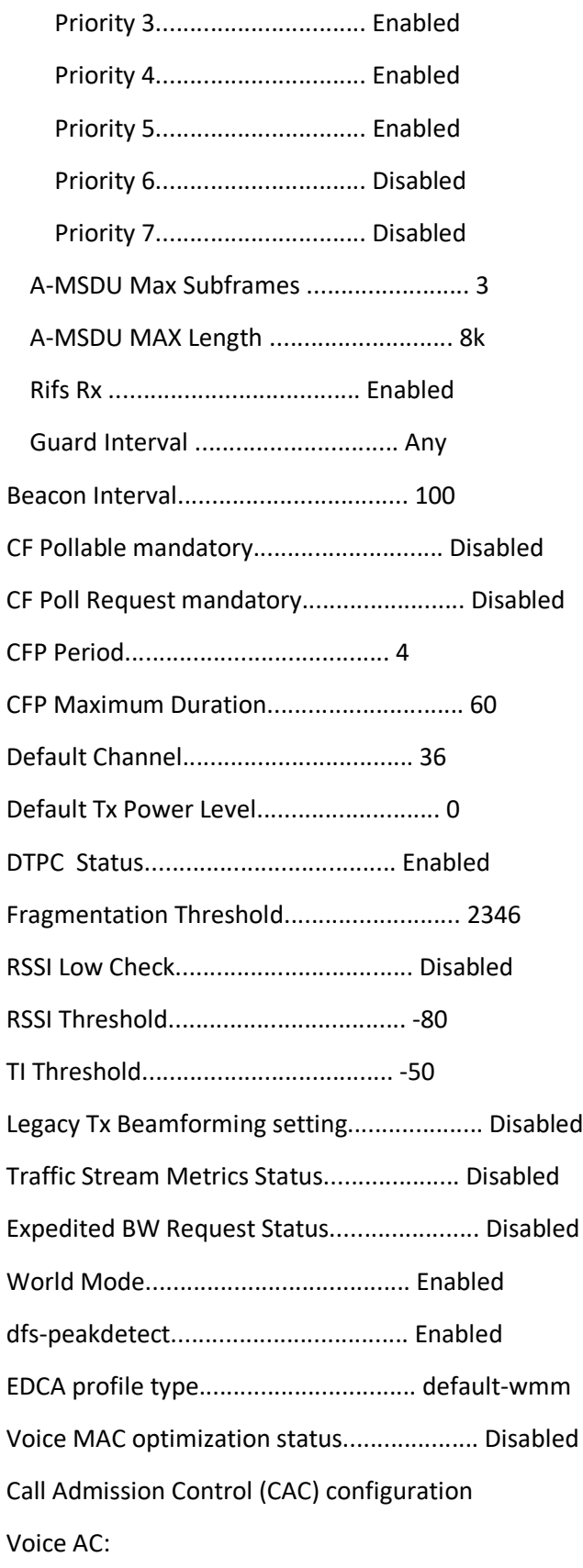

 Voice AC - Admission control (ACM)............ Disabled Voice Stream-Size............................. 84000 Voice Max-Streams............................. 2 Voice max RF bandwidth........................ 75 Voice reserved roaming bandwidth.............. 6 Voice CAC Method ............................. Load-Based Voice tspec inactivity timeout................ Disabled CAC SIP-Voice configuration SIP based CAC ................................ Disabled SIP Codec Type ............................... CODEC\_TYPE\_G711 SIP call bandwidth ........................... 64 SIP call bandwith sample-size ................ 20 Video AC: Video AC - Admission control (ACM)............ Disabled Video max RF bandwidth........................ Infinite Video reserved roaming bandwidth.............. 0 Video load-based CAC mode..................... Disabled Video CAC Method ............................. Static CAC SIP-Video Configuration SIP based CAC ................................ Disabled Best-effort AC - Admission control (ACM)...... Disabled Background AC - Admission control (ACM)....... Disabled Maximum Number of Clients per AP Radio........... 200 802.11a Advanced Configuration Member RRM Information AP Name MAC Address Slot Admin Oper Channel TxPower -------------------------------- ----------------- ---- -------- ----------- ------------------ ------------- AP78da.6ee0.08ec 5c:a4:8a:be:ca:90 1 ENABLED UP 149\* \*1/6 (22 dBm)

AP24e9.b34b.f1ed 1c:1d:86:31:e5:50 1 ENABLED UP 48\* \*1/6 (22 dBm)

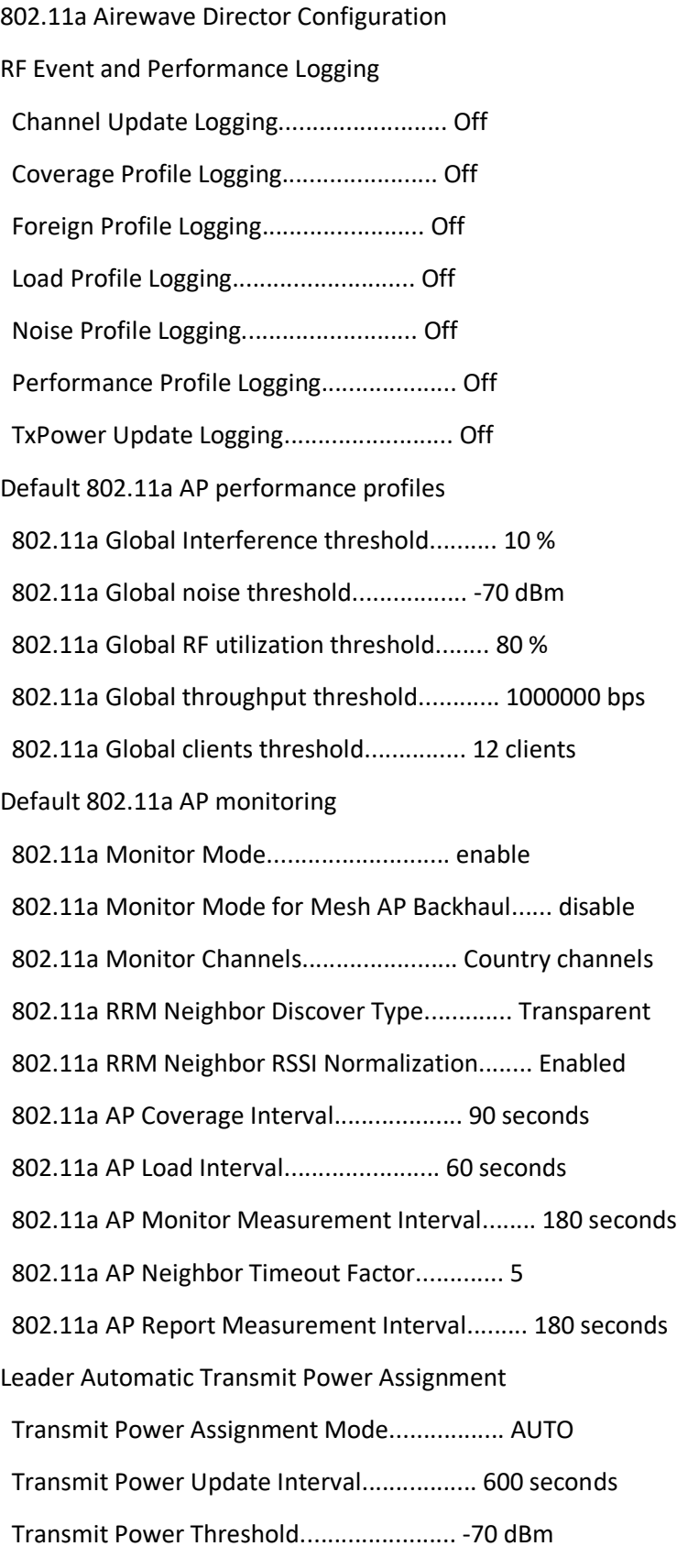

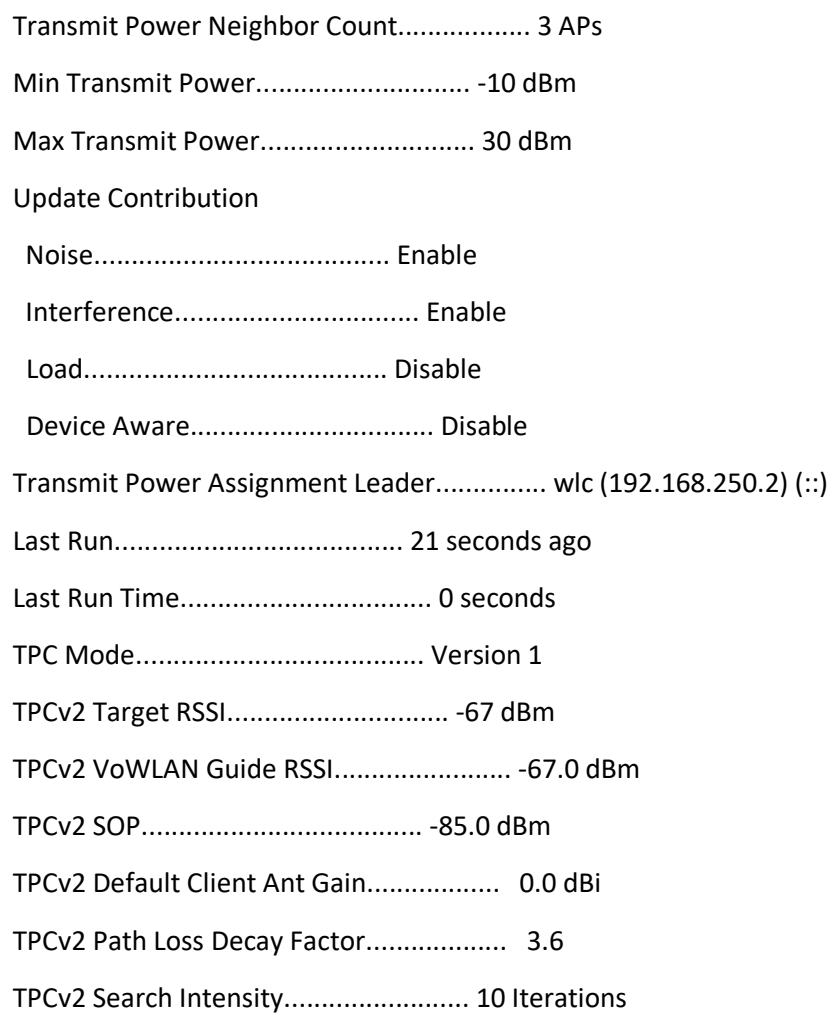

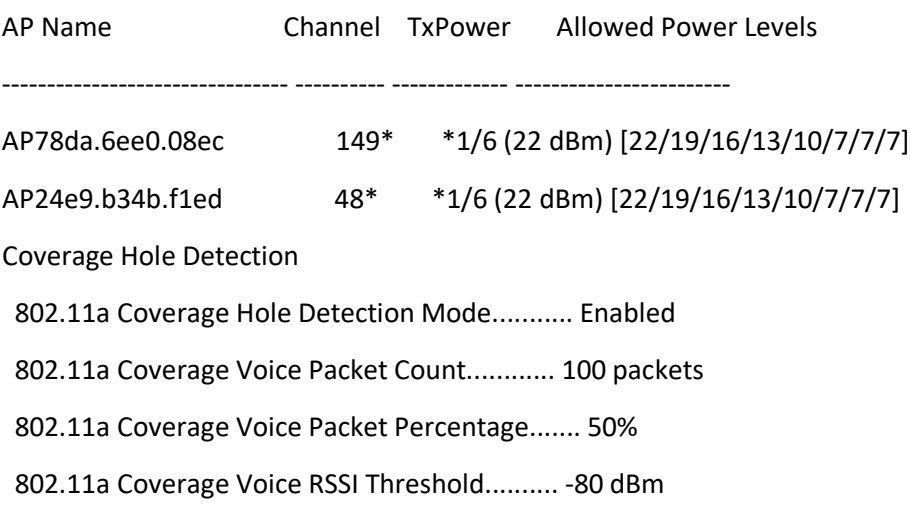

 802.11a Coverage Data Packet Count............. 50 packets 802.11a Coverage Data Packet Percentage........ 50% 802.11a Coverage Data RSSI Threshold........... -80 dBm 802.11a Global coverage exception level........ 25 % 802.11a Global client minimum exception lev.... 3 clients OptimizedRoaming 802.11a OptimizedRoaming Mode.................. Disabled 802.11a OptimizedRoaming Reporting Interval.... 90 seconds 802.11a OptimizedRoaming Rate Threshold........ disabled 802.11a OptimizedRoaming Hysteresis............ 6 dB OptimizedRoaming Stats 802.11a OptimizedRoaming Disassociations....... 0 802.11a OptimizedRoaming Rejections............ 0 Leader Automatic Channel Assignment Channel Assignment Mode........................ AUTO Channel Update Interval........................ 600 seconds Anchor time (Hour of the day).................. 0 Update Contribution Noise........................................ Enable Interference................................. Enable Load......................................... Disable Device Aware................................. Disable CleanAir Event-driven RRM option............... Disabled Channel Assignment Leader...................... wlc (192.168.250.2) (::) Last Run....................................... 21 seconds ago Last Run Time.................................. 0 seconds DCA Sensitivity Level.......................... MEDIUM (15 dB) DCA 802.11n/ac Channel Width................... 20 MHz DCA Minimum Energy Limit....................... -95 dBm Channel Energy Levels

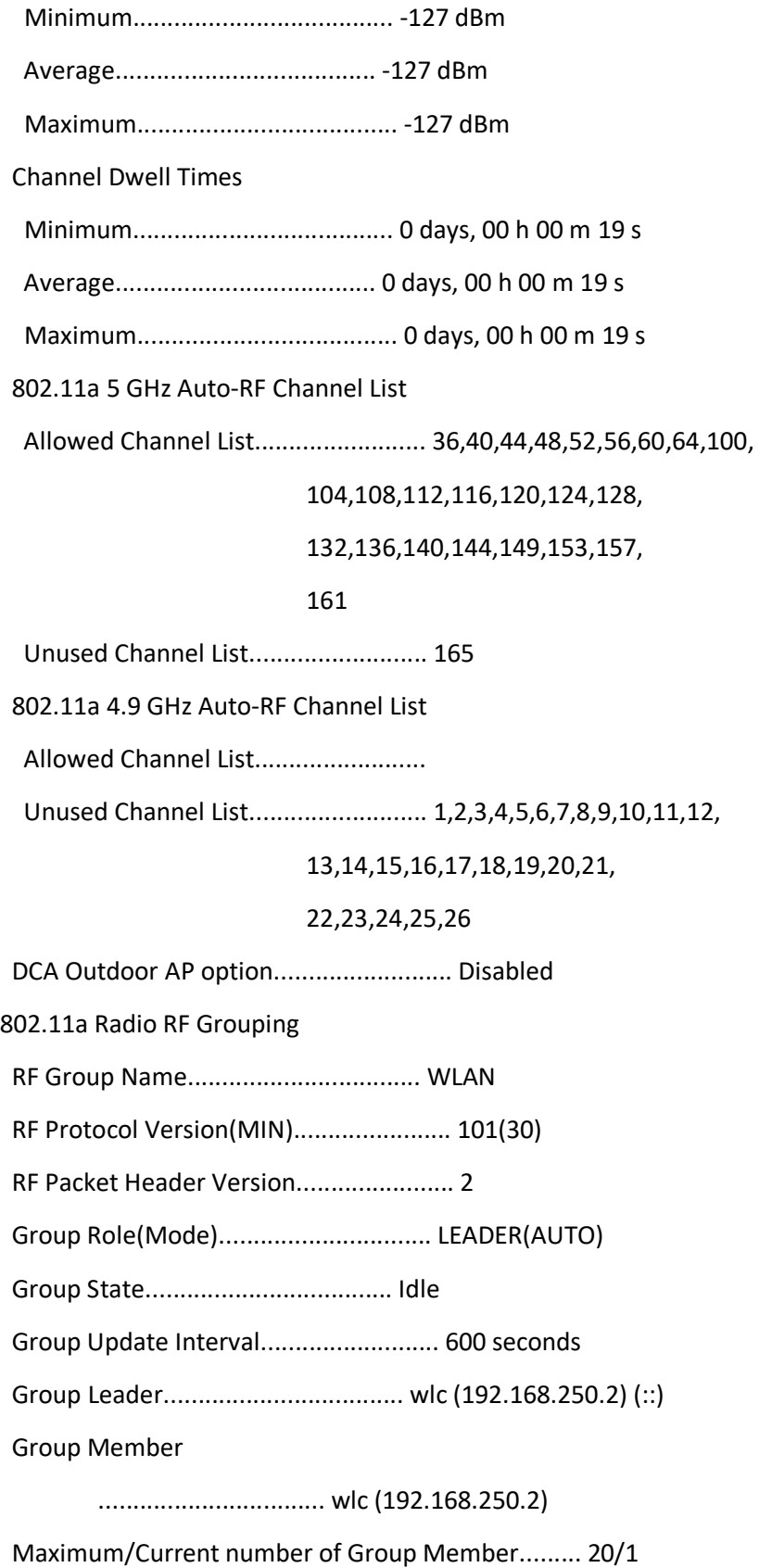

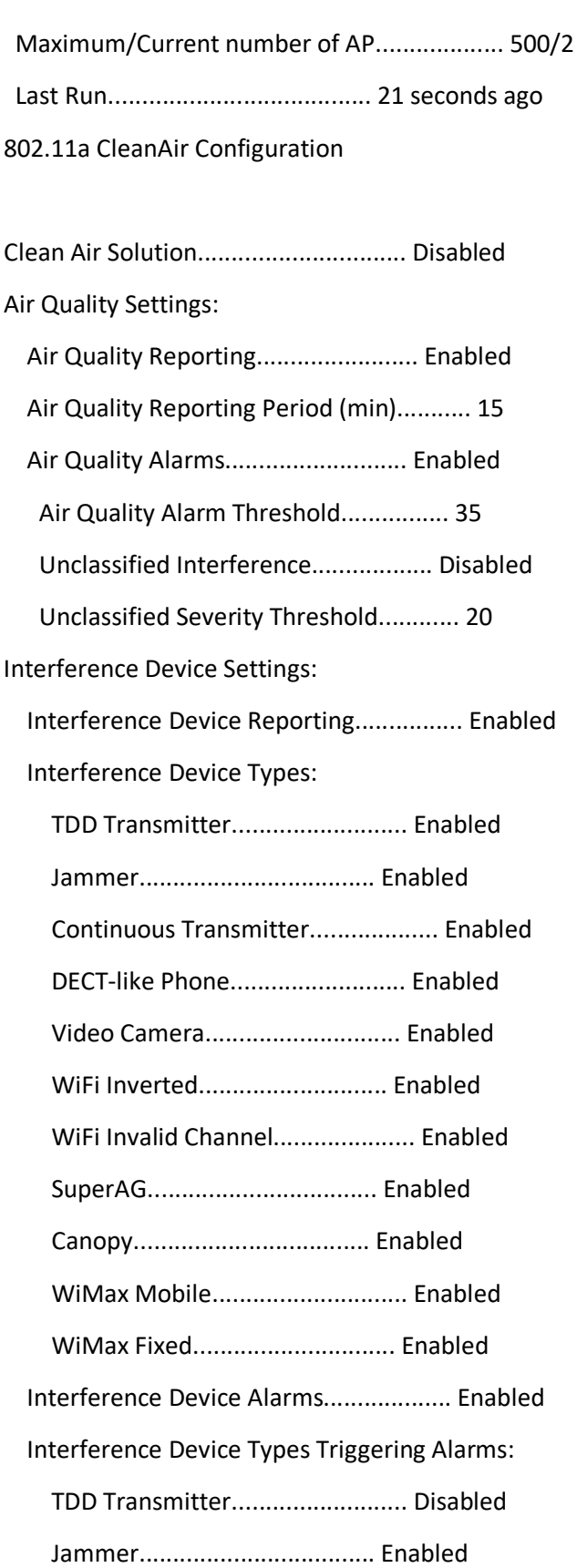

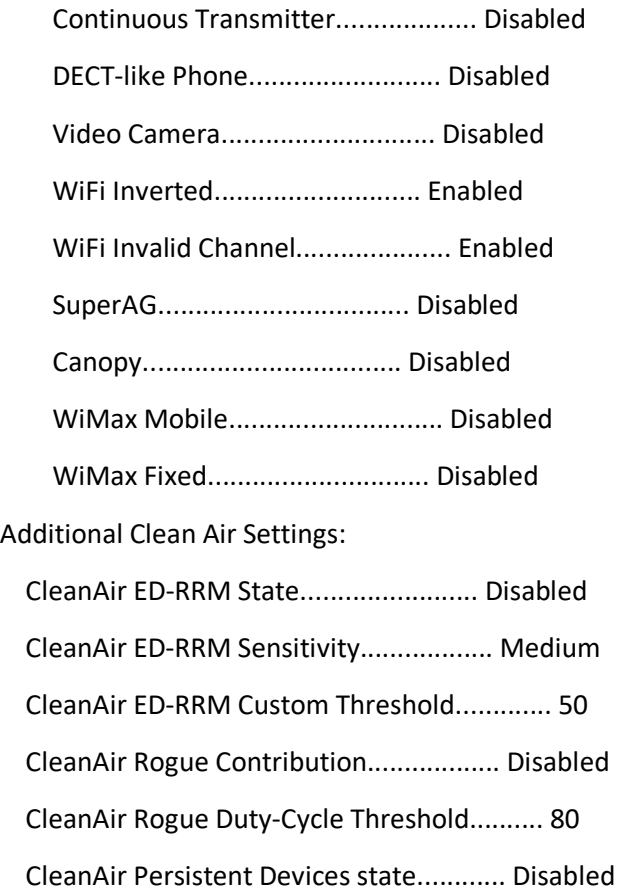

CleanAir Persistent Device Propagation....... Disabled

802.11a CleanAir AirQuality Summary

AQ = Air Quality

DFS = Dynamic Frequency Selection

AP Name Channel Avg AQ Min AQ Interferers DFS ------------------ ------- ------ ------ ----------- ---

## 802.11b Configuration

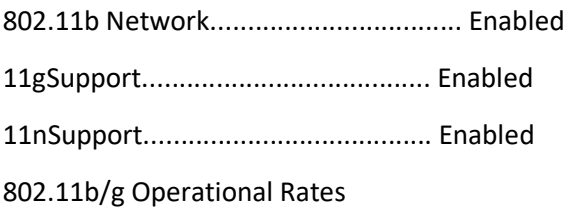

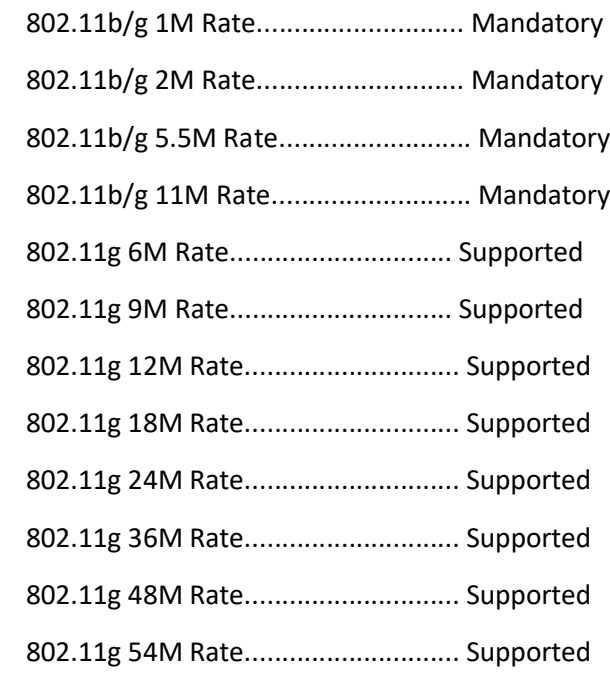

802.11n MCS Settings:

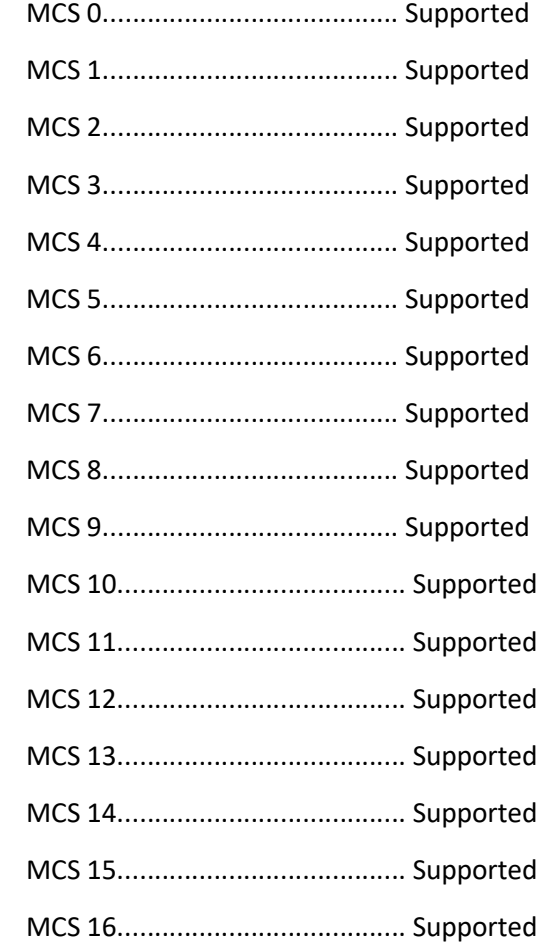
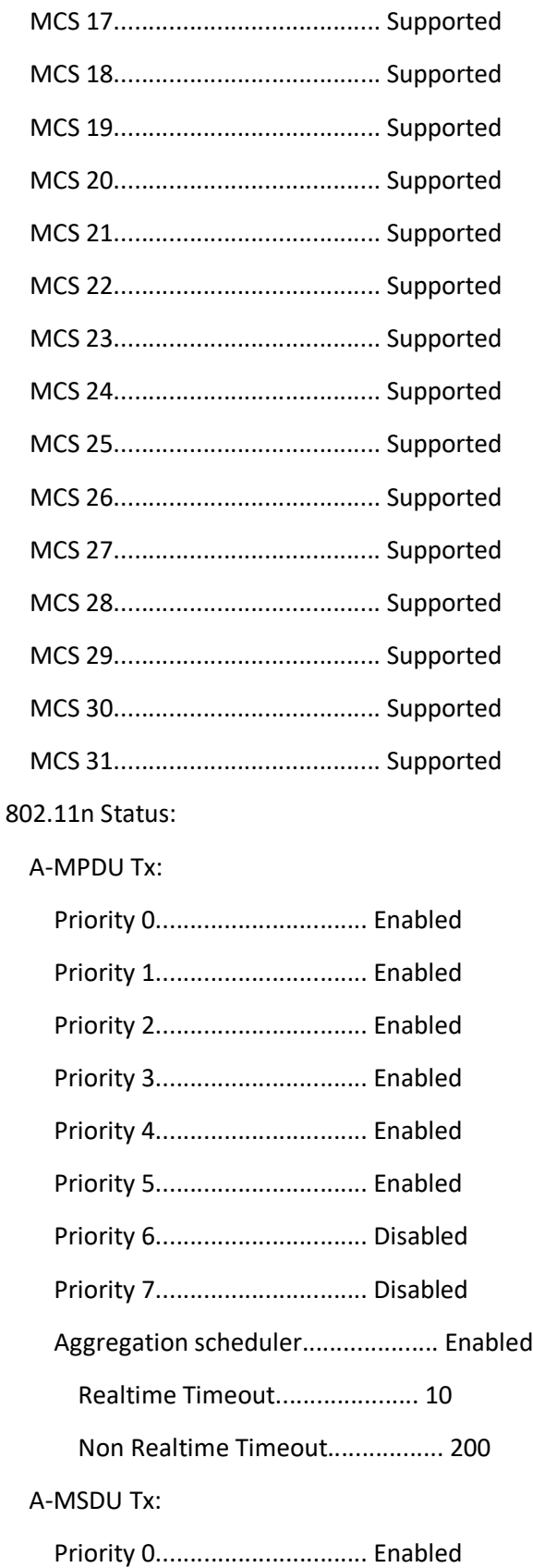

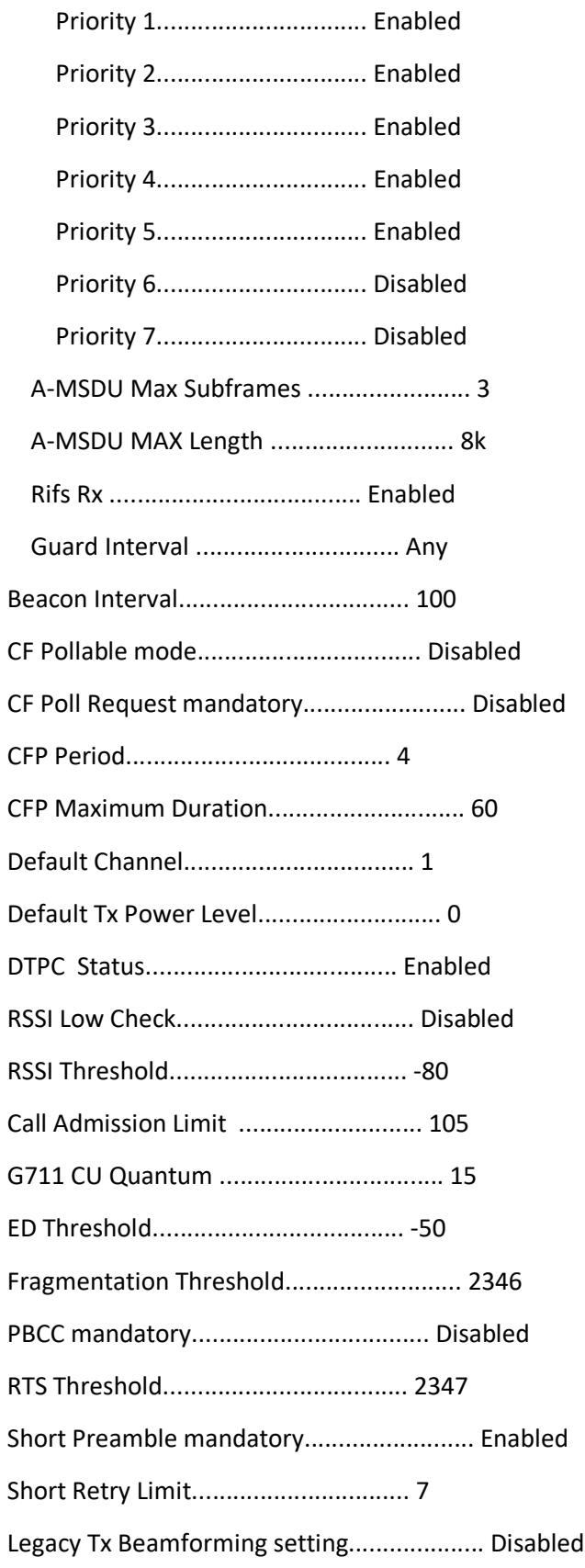

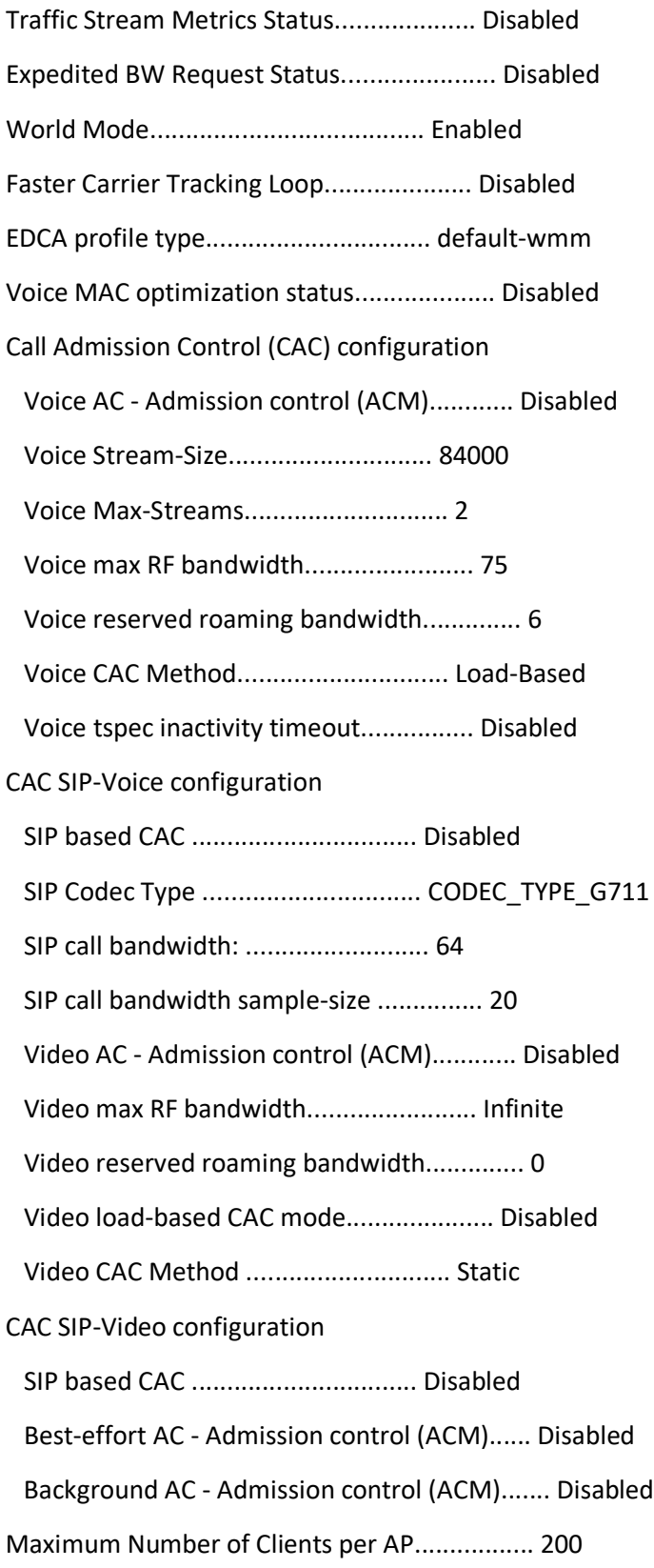

# 802.11b Advanced Configuration

## Member RRM Information

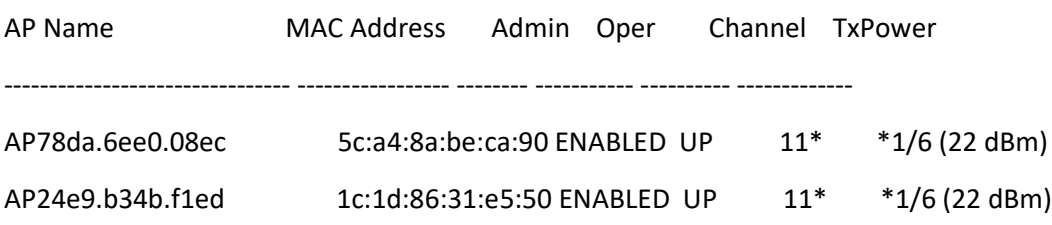

# 802.11b Airewave Director Configuration

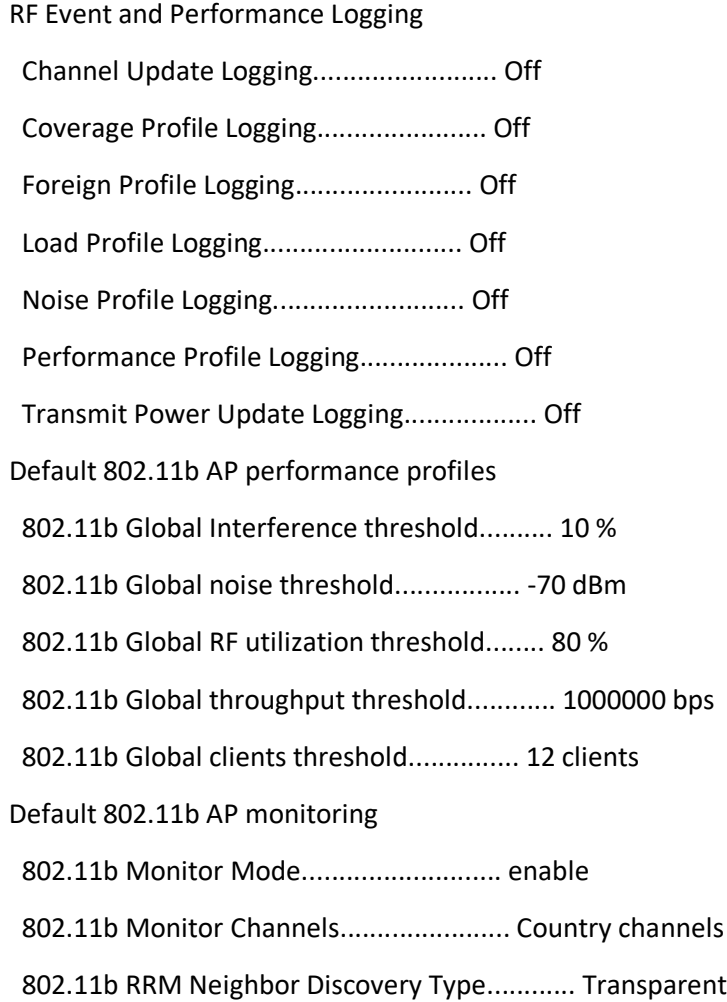

 802.11b RRM Neighbor RSSI Normalization........ Enabled 802.11b AP Coverage Interval................... 90 seconds 802.11b AP Load Interval....................... 60 seconds 802.11b AP Monitor Measurement Interval........ 180 seconds 802.11b AP Neighbor Timeout Factor............. 5 802.11b AP Report Measurement Interval......... 180 seconds Leader Automatic Transmit Power Assignment Transmit Power Assignment Mode................. AUTO Transmit Power Update Interval................. 600 seconds Transmit Power Threshold....................... -70 dBm Transmit Power Neighbor Count.................. 3 APs Min Transmit Power............................. -10 dBm Max Transmit Power............................. 30 dBm Update Contribution Noise........................................ Enable Interference................................. Enable Load......................................... Disable Device Aware................................. Disable Transmit Power Assignment Leader............... wlc (192.168.250.2) (::) Last Run....................................... 225 seconds ago Last Run Time.................................. 0 seconds TPC Mode....................................... Version 1 TPCv2 Target RSSI.............................. -67 dBm TPCv2 VoWLAN Guide RSSI........................ -67.0 dBm TPCv2 SOP...................................... -85.0 dBm TPCv2 Default Client Ant Gain.................. 0.0 dBi TPCv2 Path Loss Decay Factor................... 3.6 TPCv2 Search Intensity......................... 10 Iterations

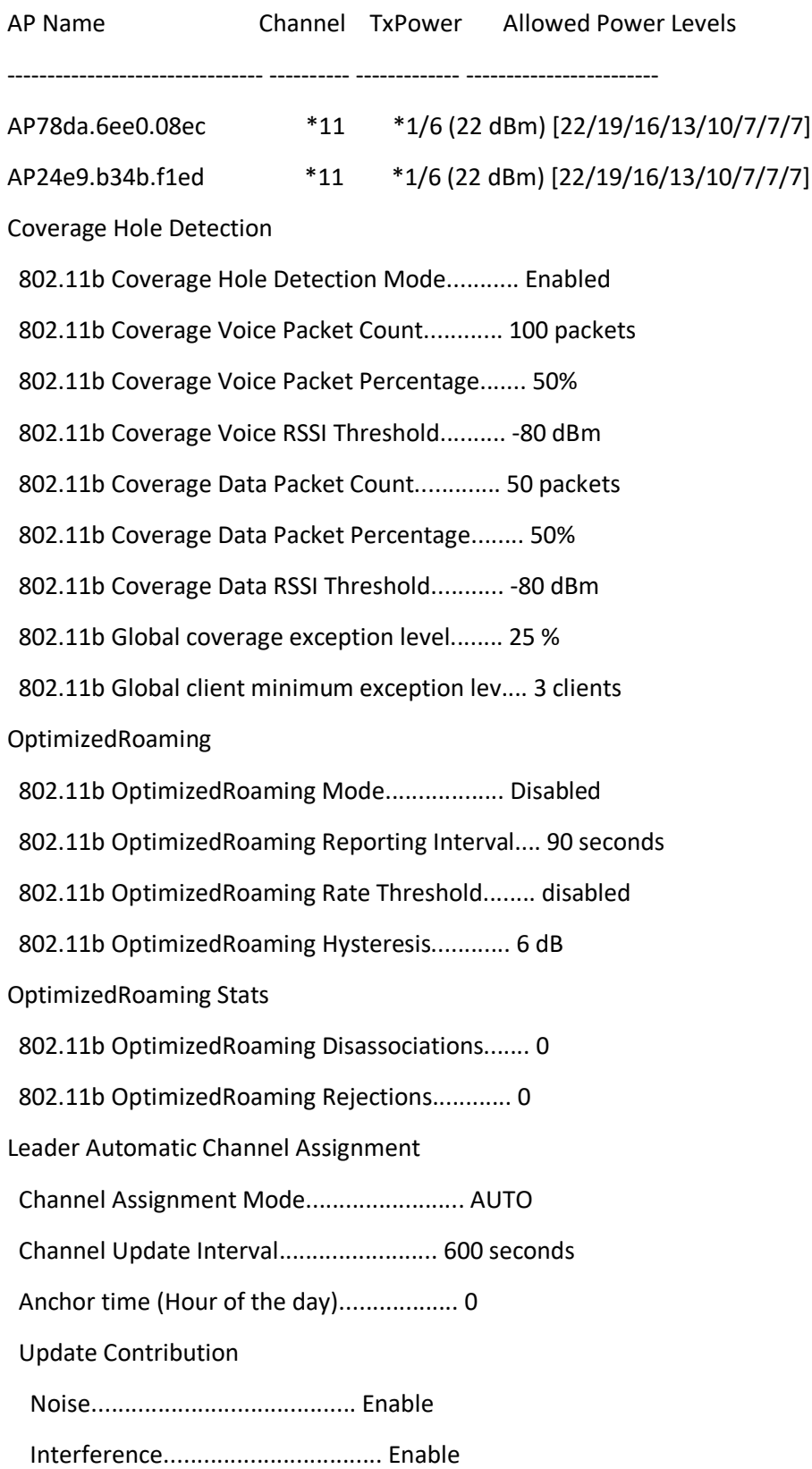

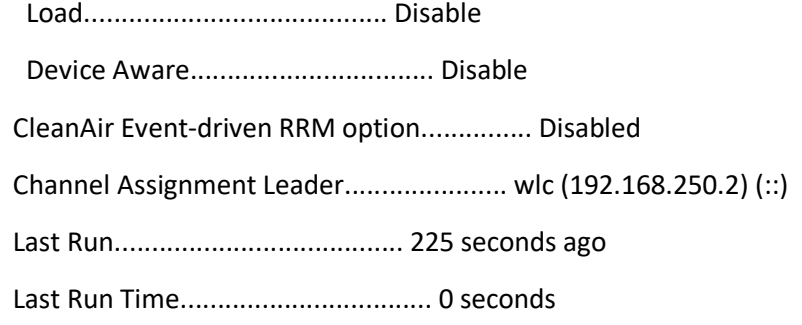

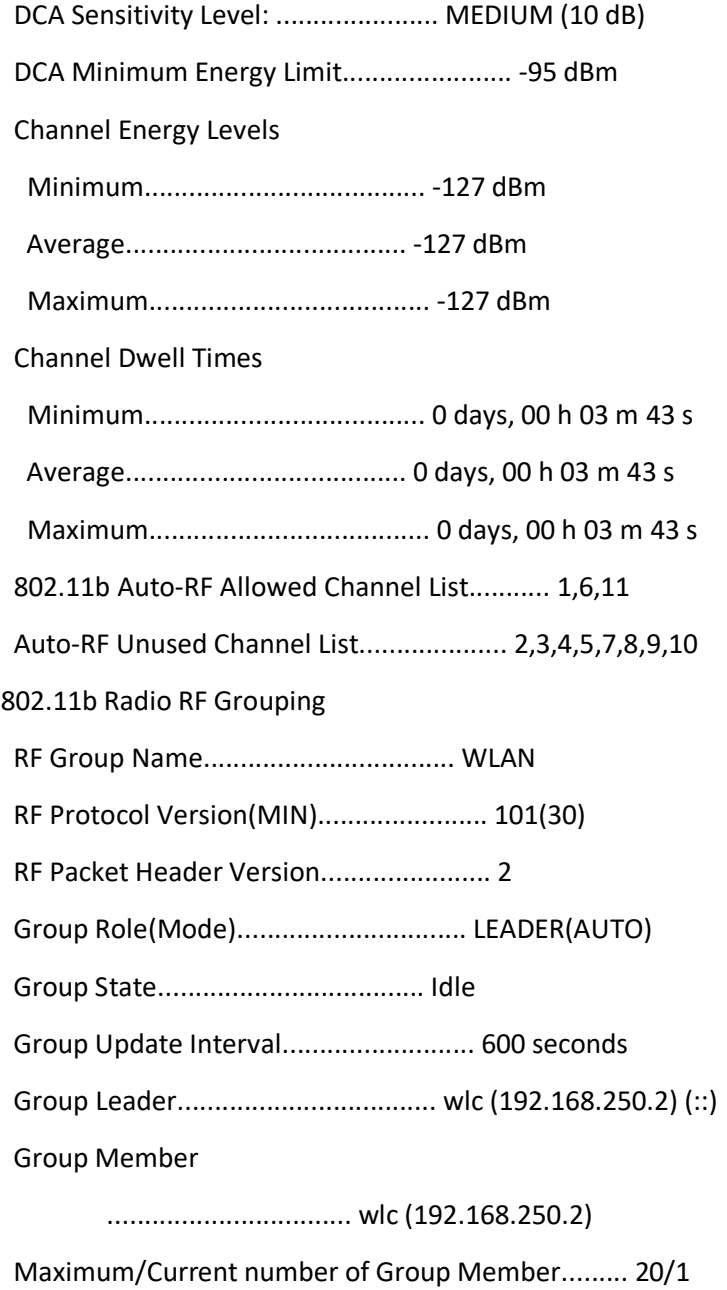

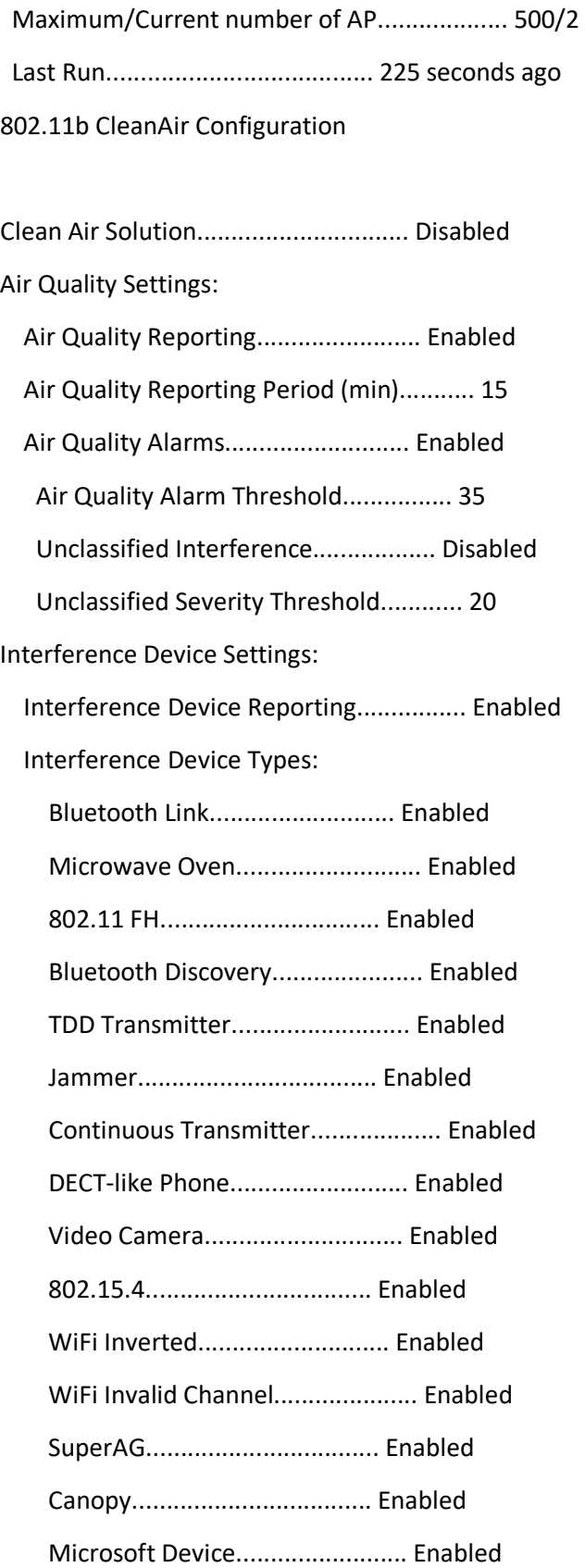

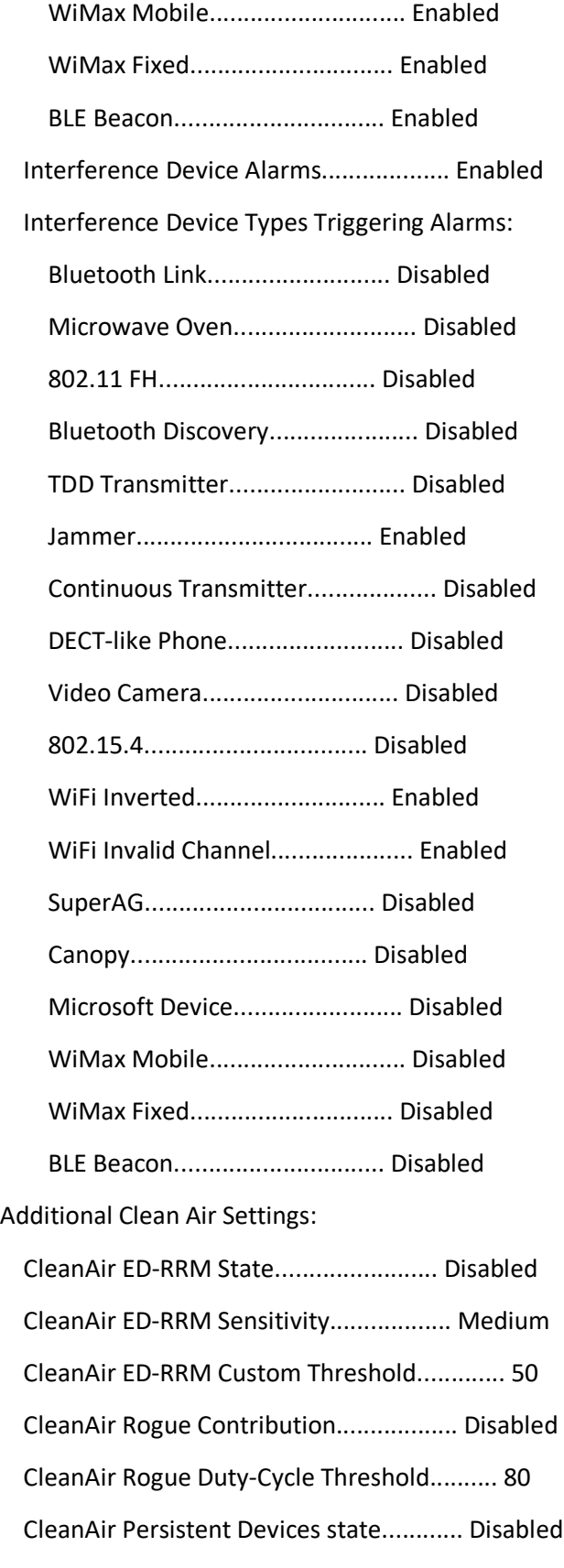

CleanAir Persistent Device Propagation....... Disabled

802.11a CleanAir AirQuality Summary

AQ = Air Quality

DFS = Dynamic Frequency Selection

AP Name Channel Avg AQ Min AQ Interferers DFS

------------------ ------- ------ ------ ----------- ---

## RF Density Optimization Configurations

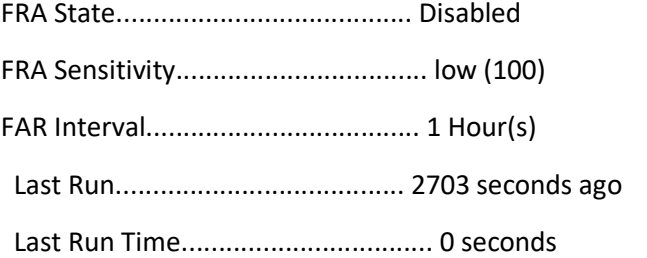

AP Name MAC Address Slot Current Band COF % Suggested Mode -------------------------------- ----------------- ---- -------------- -------------------- -------------------------

COF : Coverage Overlap Factor

RF Client Steering Configurations

Client Steering Configuration Information

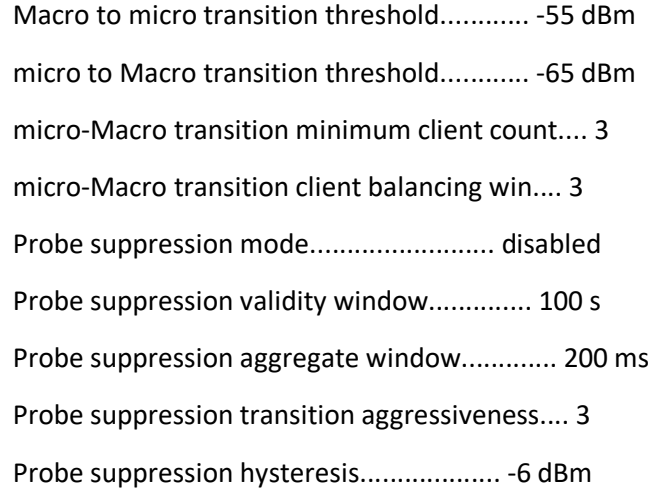

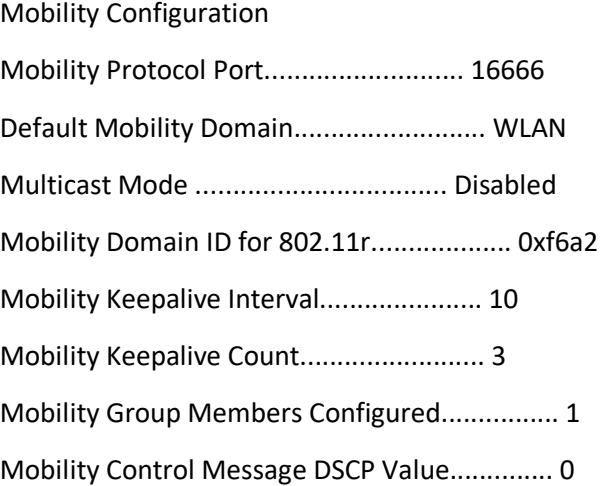

# Controllers configured in the Mobility Group

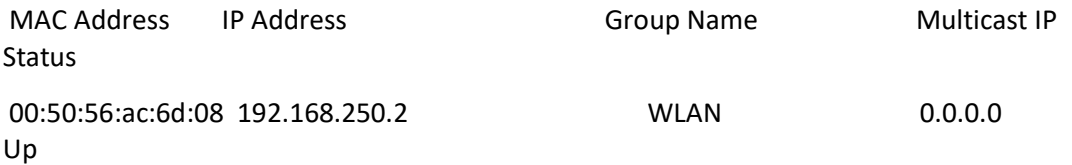

Mobility Hash Configuration

Default Mobility Domain.......................... WLAN

IP Address Hash Key

---------------------------------------------------------

192.168.250.2 7a9b864fa2922672949cf9a66fd012a0ce8cc7b0

Self Signed Certificate details

SSC Hash validation.............................. Enabled.

SSC Device Certificate details:

Subject Name :

C=US, ST=California, L=San Jose, O=Cisco Virtual Wireless LAN Controller,

CN=DEVICE-vWLC-AIR-CTVM-K9-005056AC6338, emailAddress=support@vwlc.com

Validity :

Start : Jul 26 20:52:54 2016 GMT

End : Jun 4 20:52:54 2026 GMT

Hash key : 7a9b864fa2922672949cf9a66fd012a0ce8cc7b0

Mobility Foreign Map Configuration

WLAN ID Foreign Mac Address Interface

------- ------------------- ---------

### Advanced Configuration

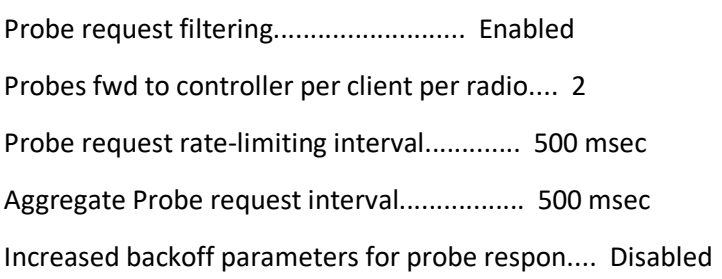

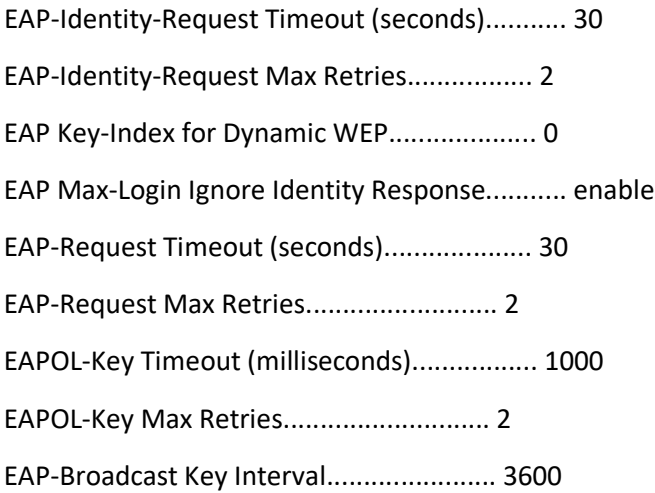

dot11-padding.................................... Disabled

padding-size..................................... 0

Advanced Hotspot Commands

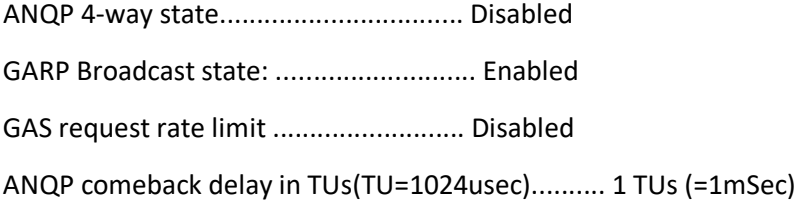

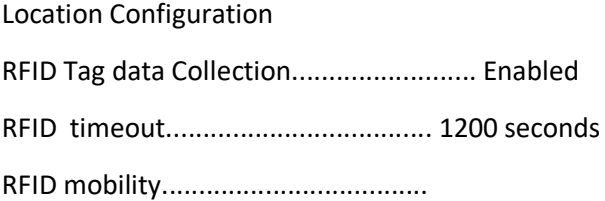

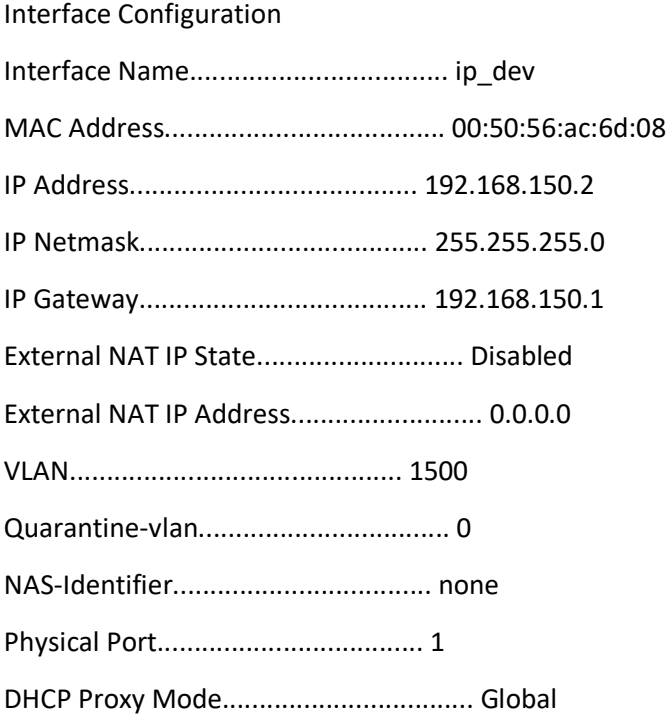

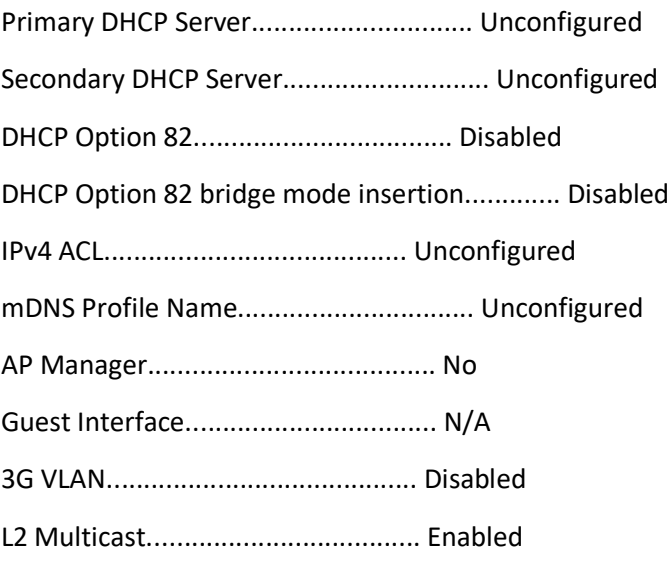

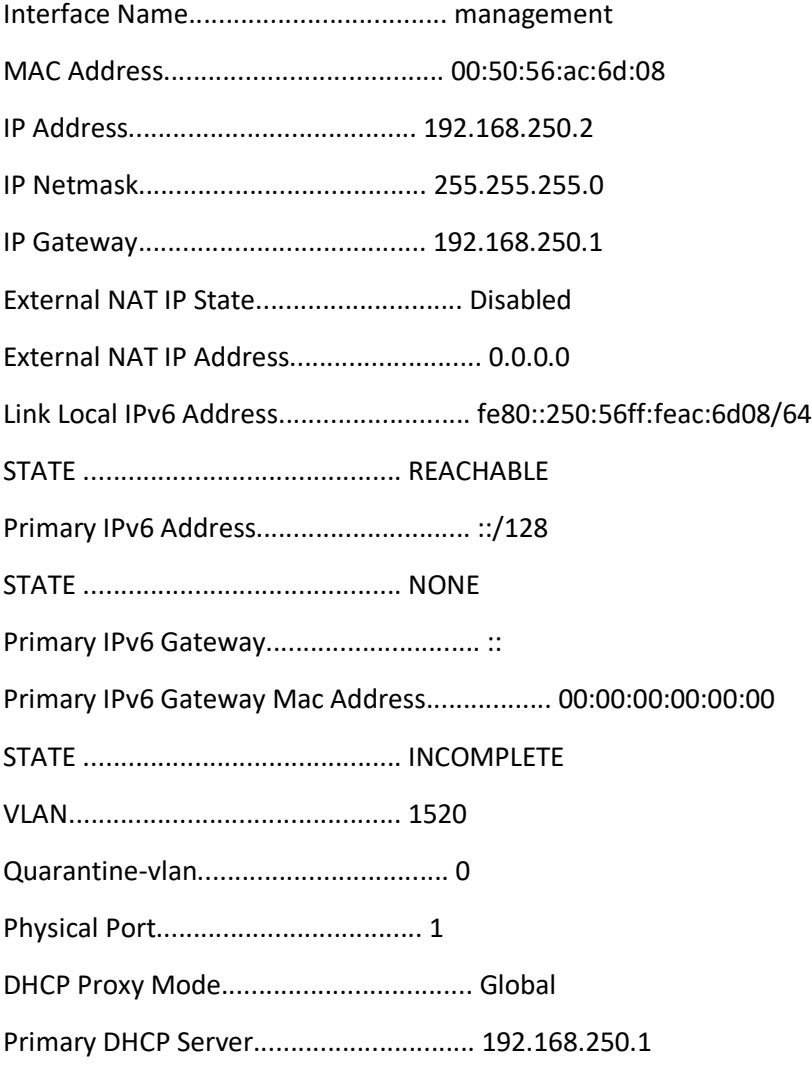

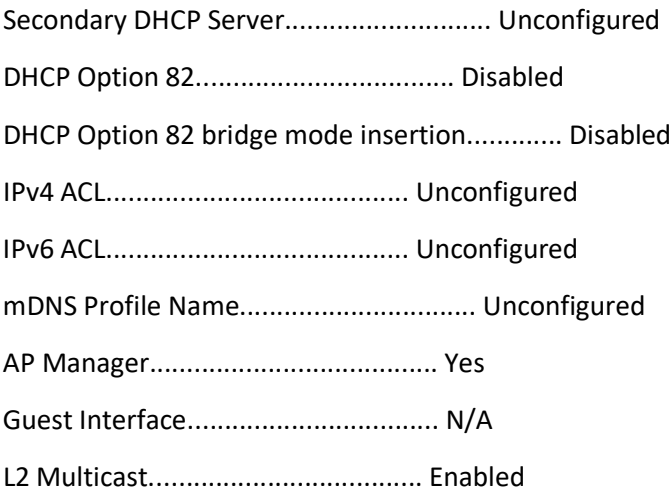

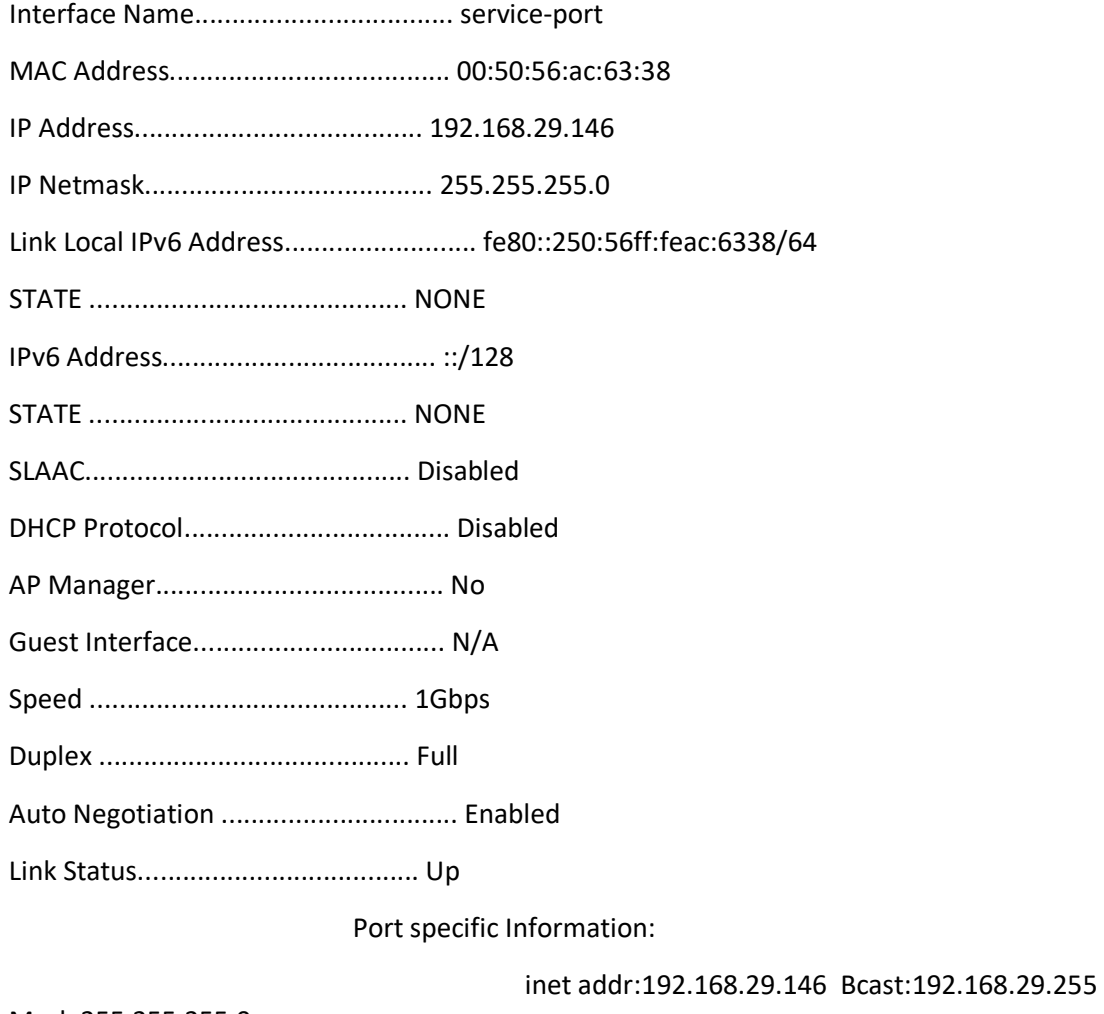

Mask:255.255.255.0

inet6 addr: fe80::250:56ff:feac:6338/64 Scope:Link

## UP BROADCAST RUNNING MULTICAST MTU:1430 Metric:1

#### RX packets:258830 errors:0 dropped:298 overruns:0 frame:0

## TX packets:95115 errors:0 dropped:0 overruns:0 carrier:0

## collisions:0 txqueuelen:1000

## RX bytes:25069479 (23.9 MiB) TX bytes:55852901 (53.2 MiB)

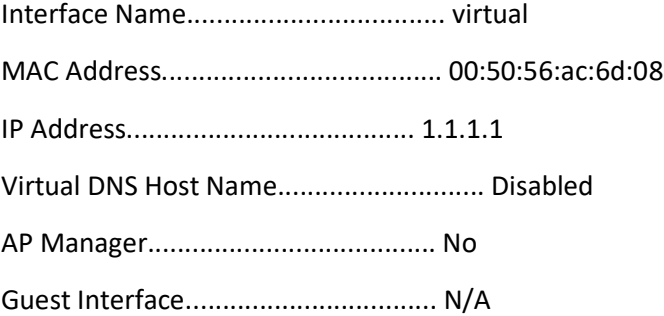

Interface Group Configuration

## WLAN Configuration

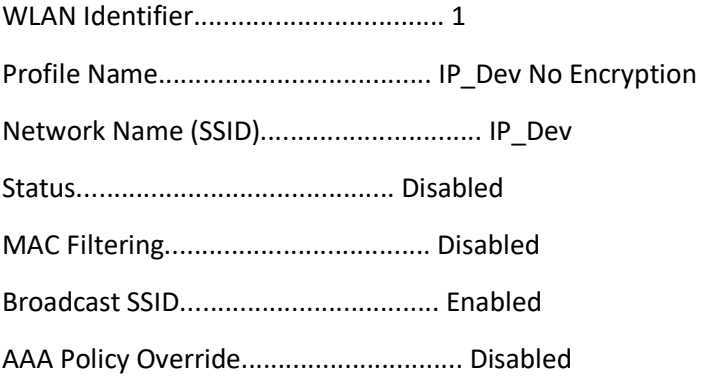

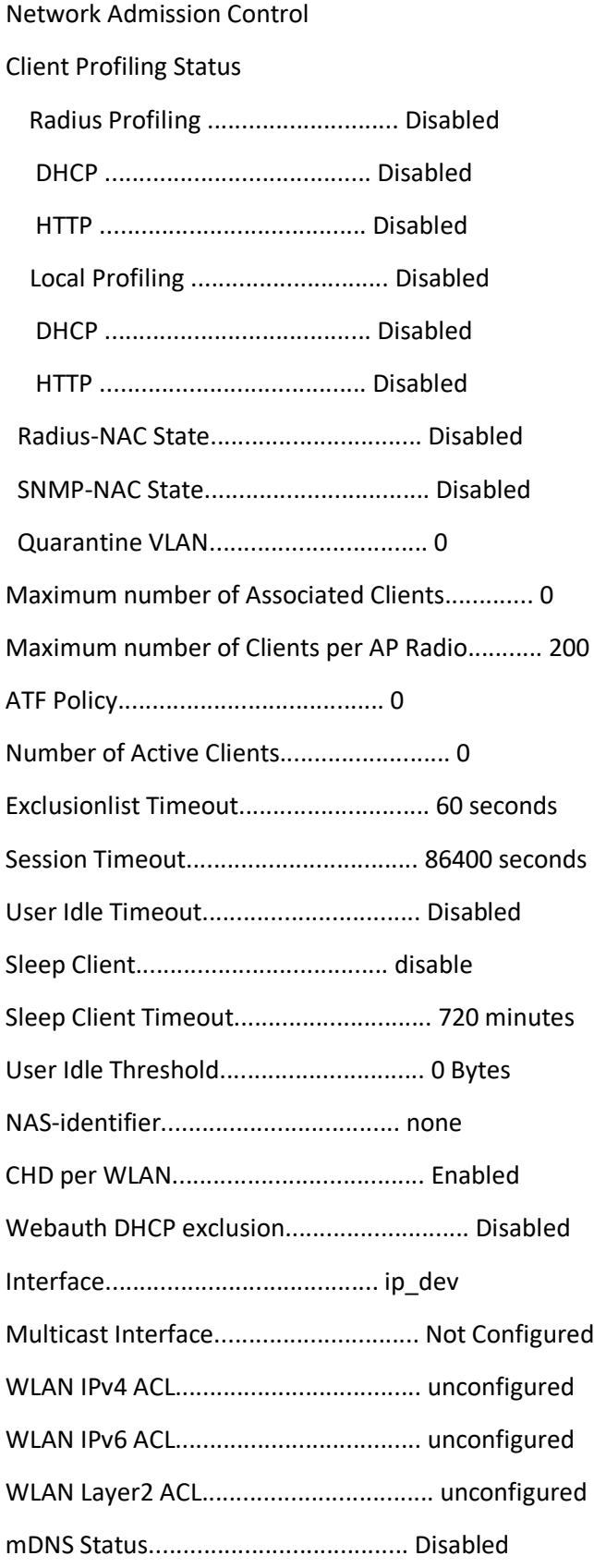

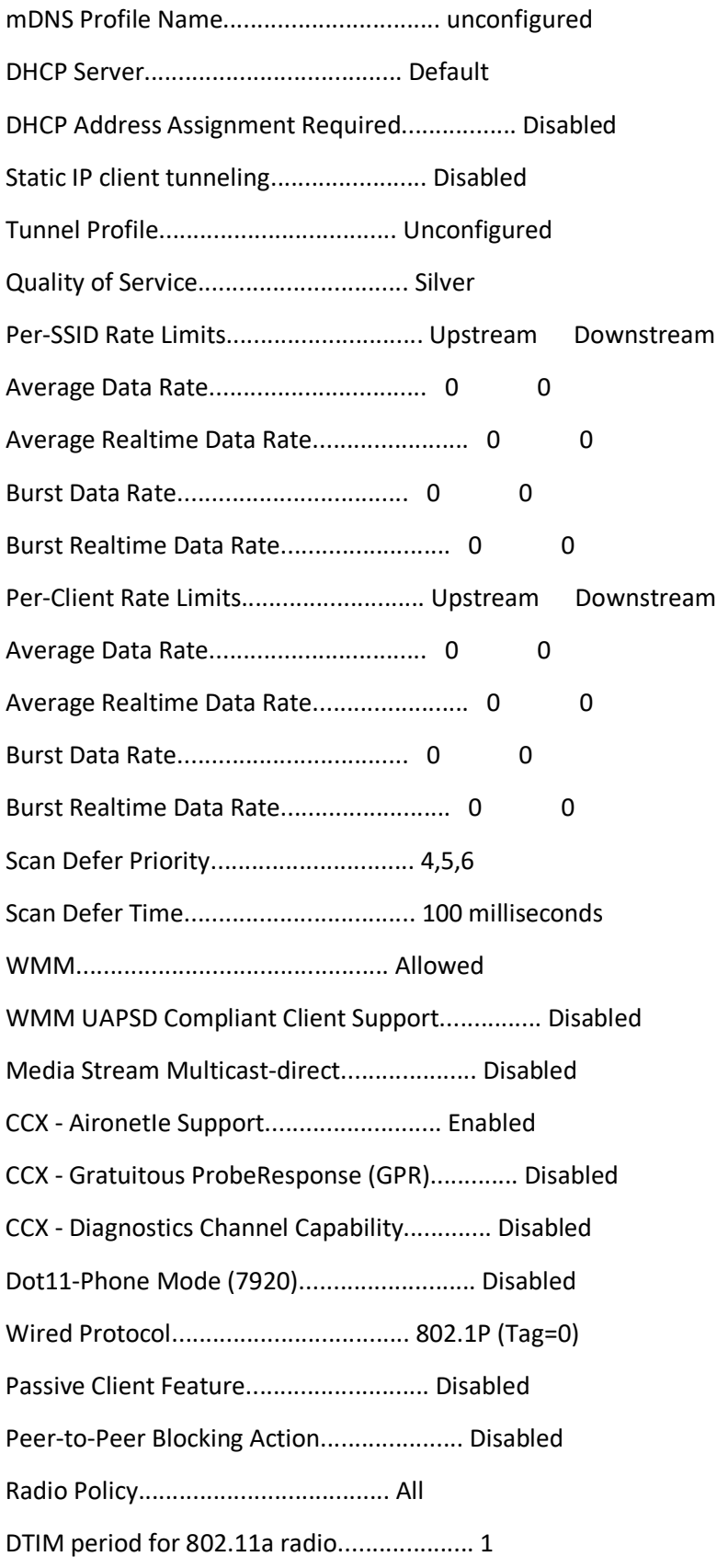

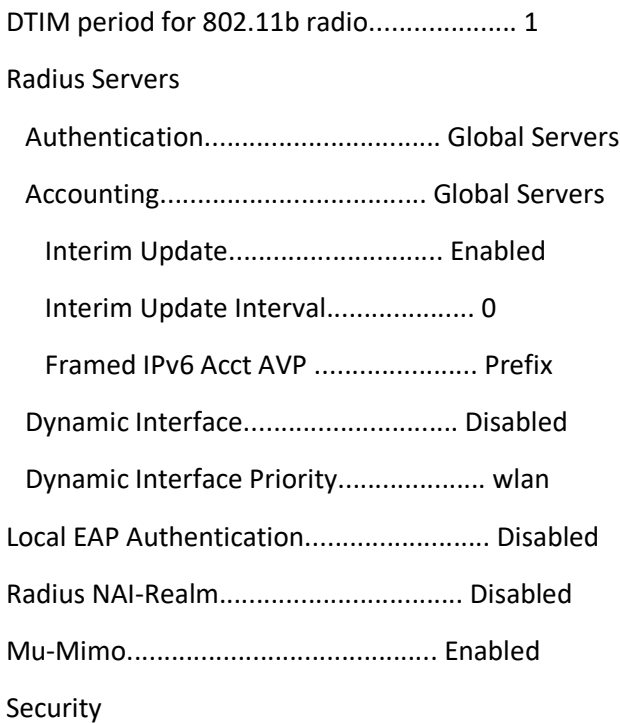

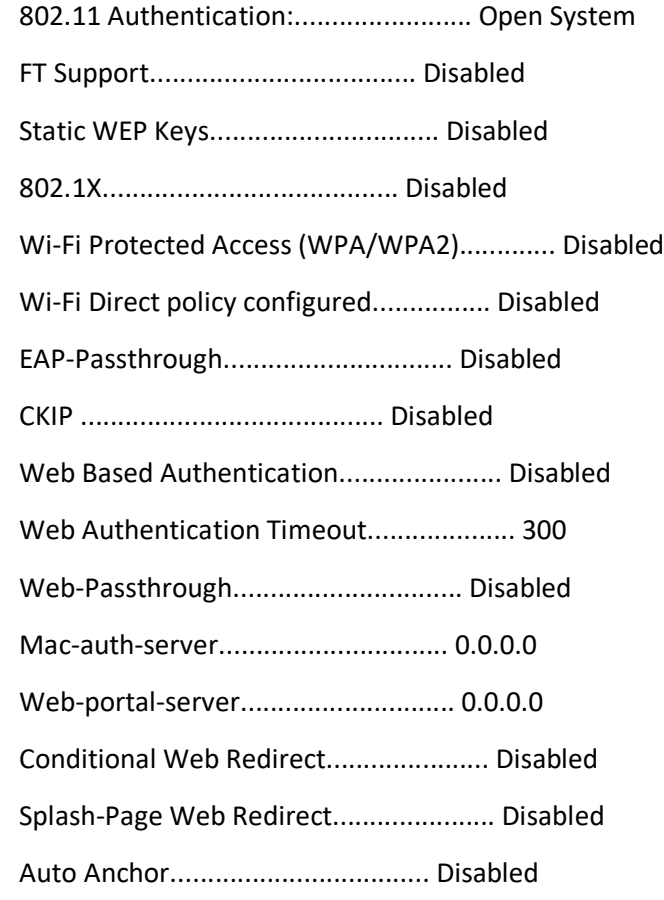

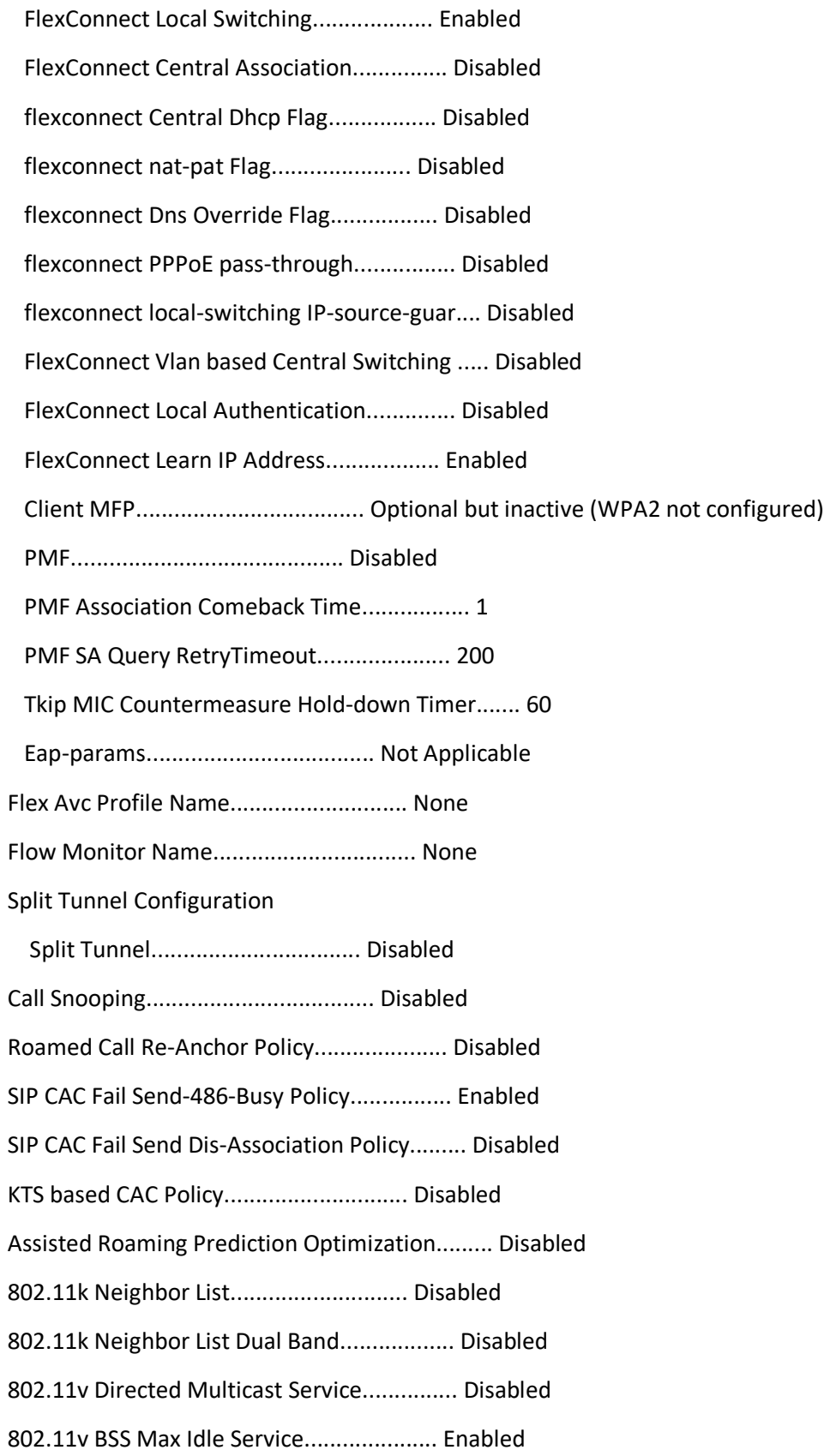

802.11v BSS Transition Service................... Disabled 802.11v BSS Transition Disassoc Imminent......... Disabled 802.11v BSS Transition Disassoc Timer............ 200 802.11v BSS Transition OpRoam Disassoc Timer..... 40 DMS DB is empty Band Select...................................... Disabled Load Balancing................................... Disabled Multicast Buffer................................. Disabled Universal Ap Admin............................... Disabled

Mobility Anchor List

WLAN ID IP Address Status Priority

------- --------------- ------ --------

802.11u........................................ Disabled

MSAP Services.................................. Disabled

Local Policy

----------------

Priority Policy Name

-------- ---------------

## WLAN Configuration

WLAN Identifier.................................. 2 Profile Name..................................... IP\_Dev All WPA/WPA2 PSK Network Name (SSID).............................. IP\_Dev Status........................................... Enabled MAC Filtering.................................... Disabled

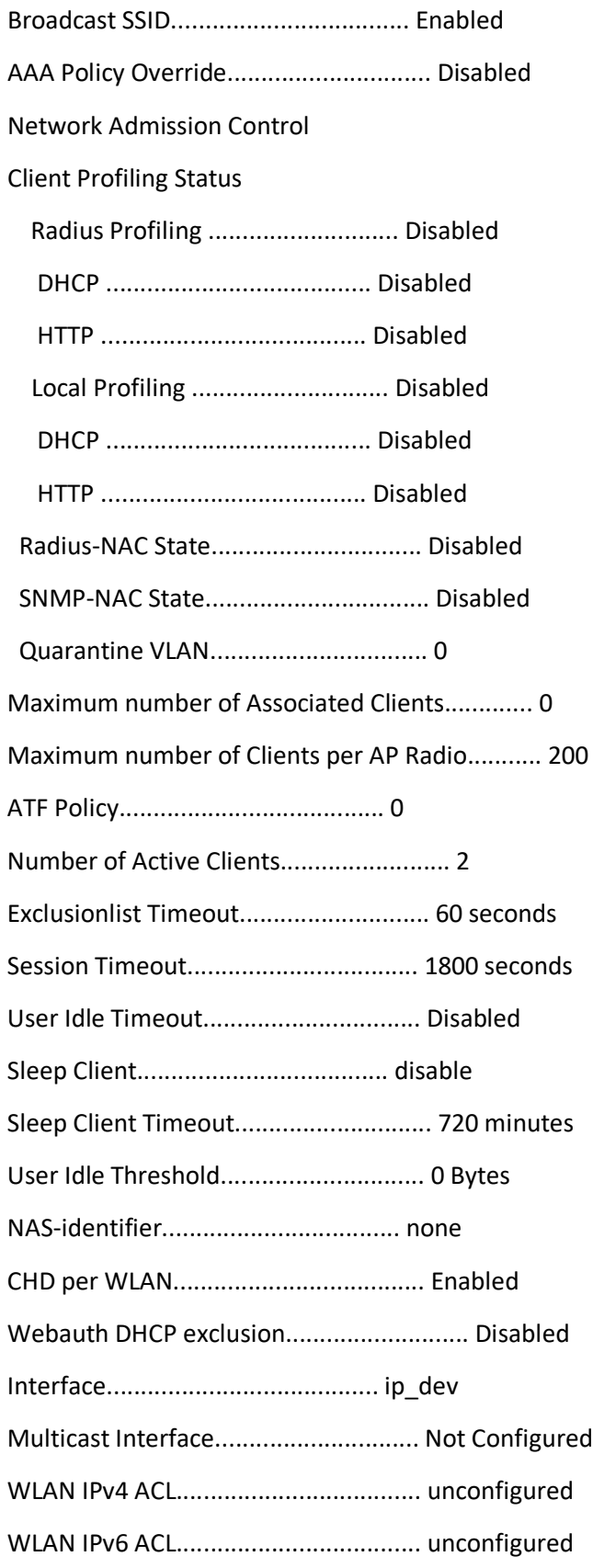

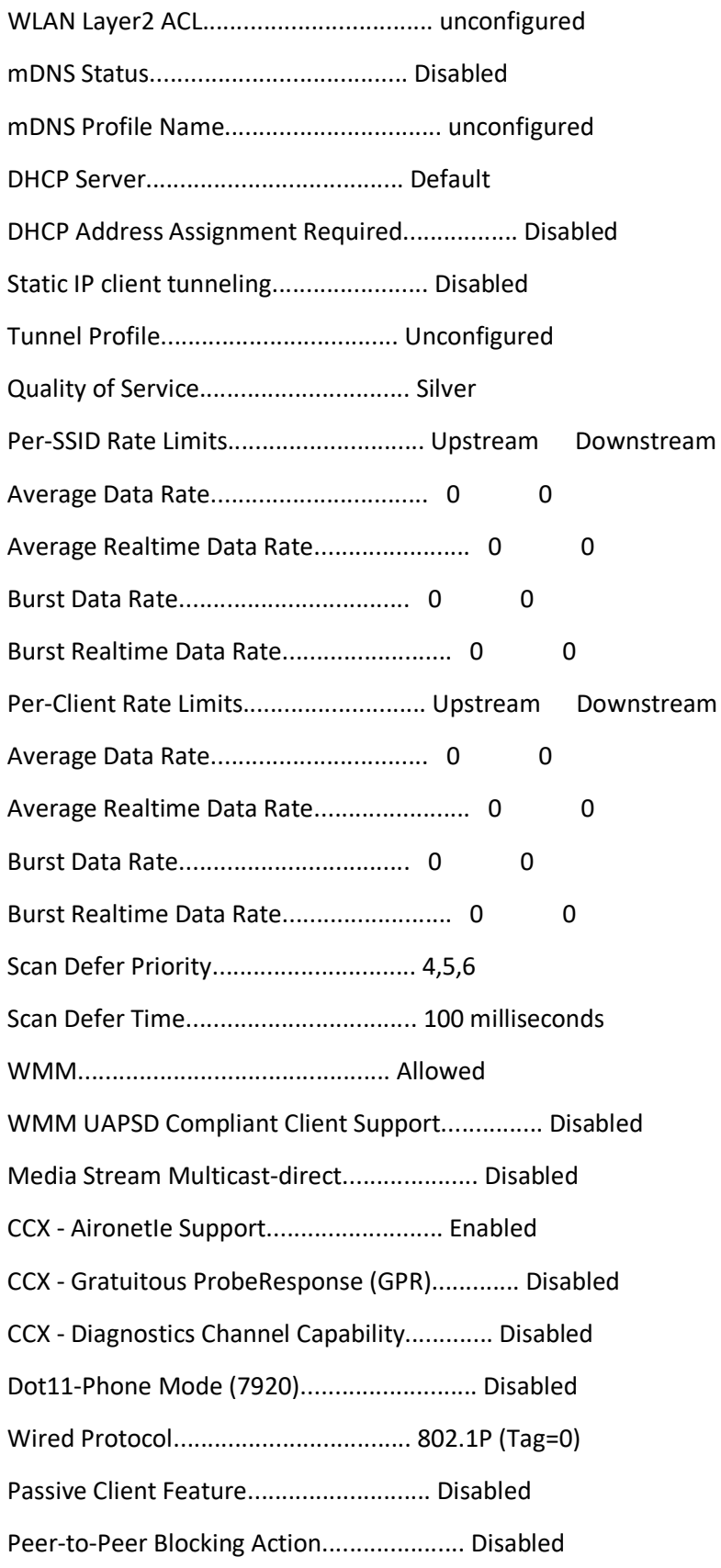

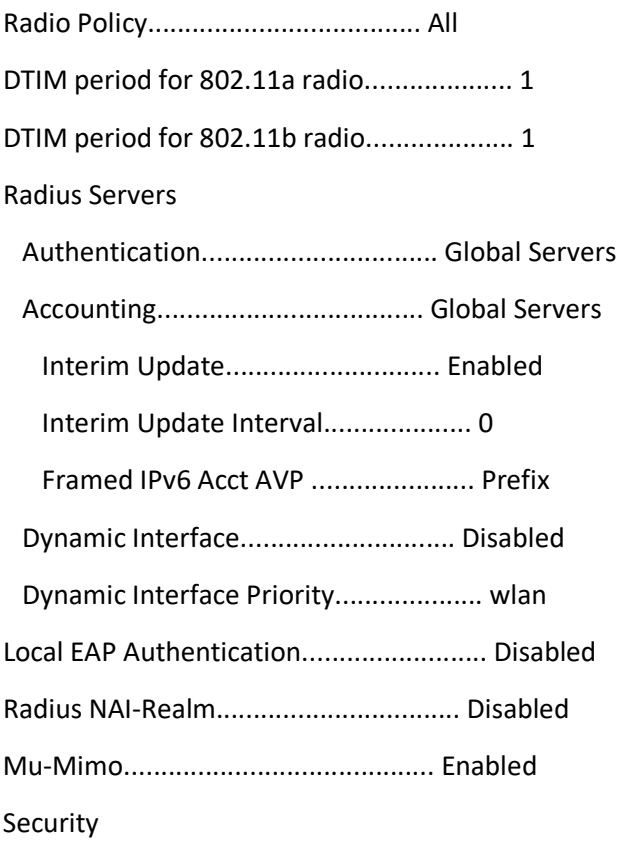

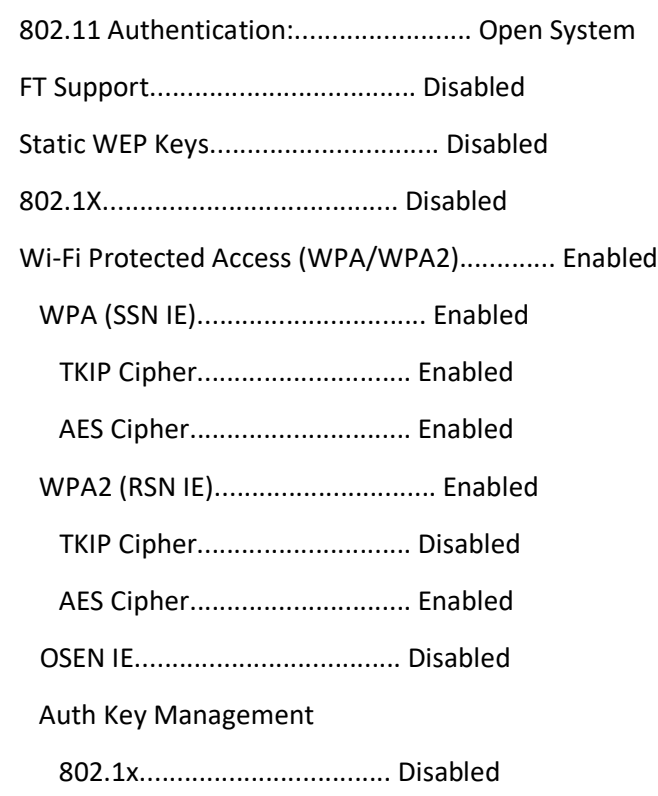

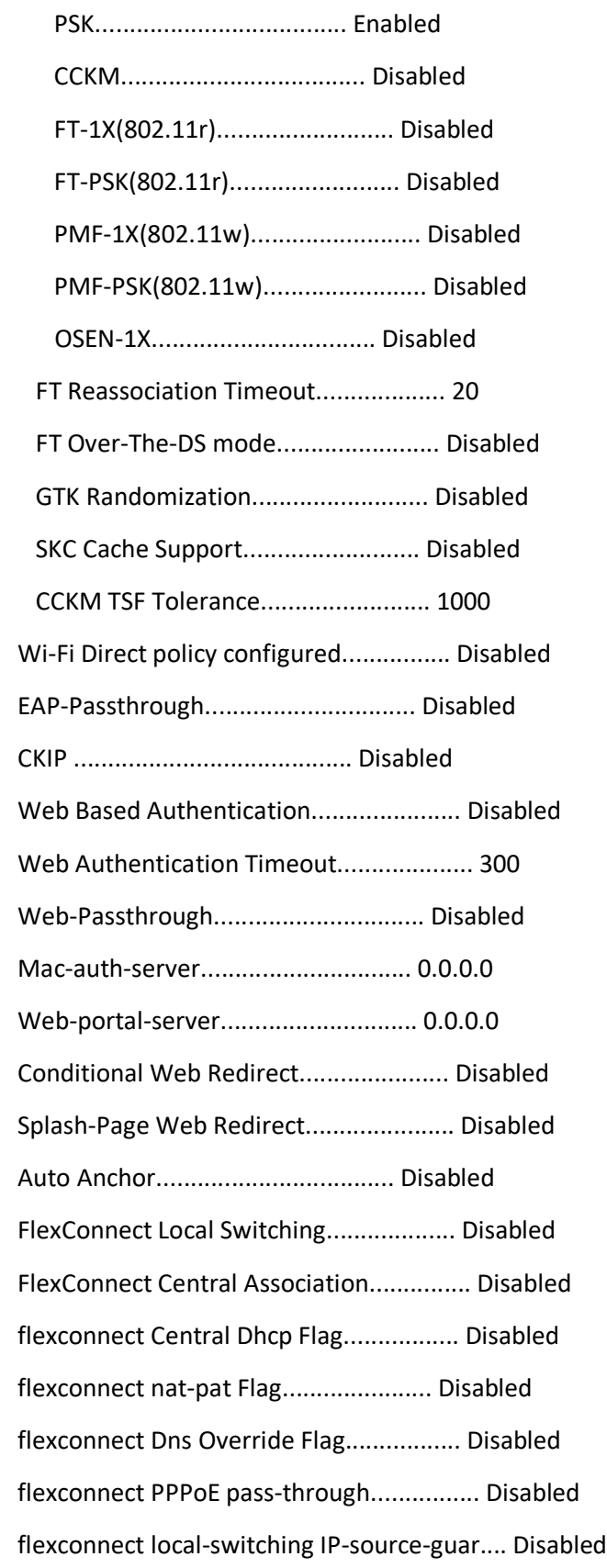

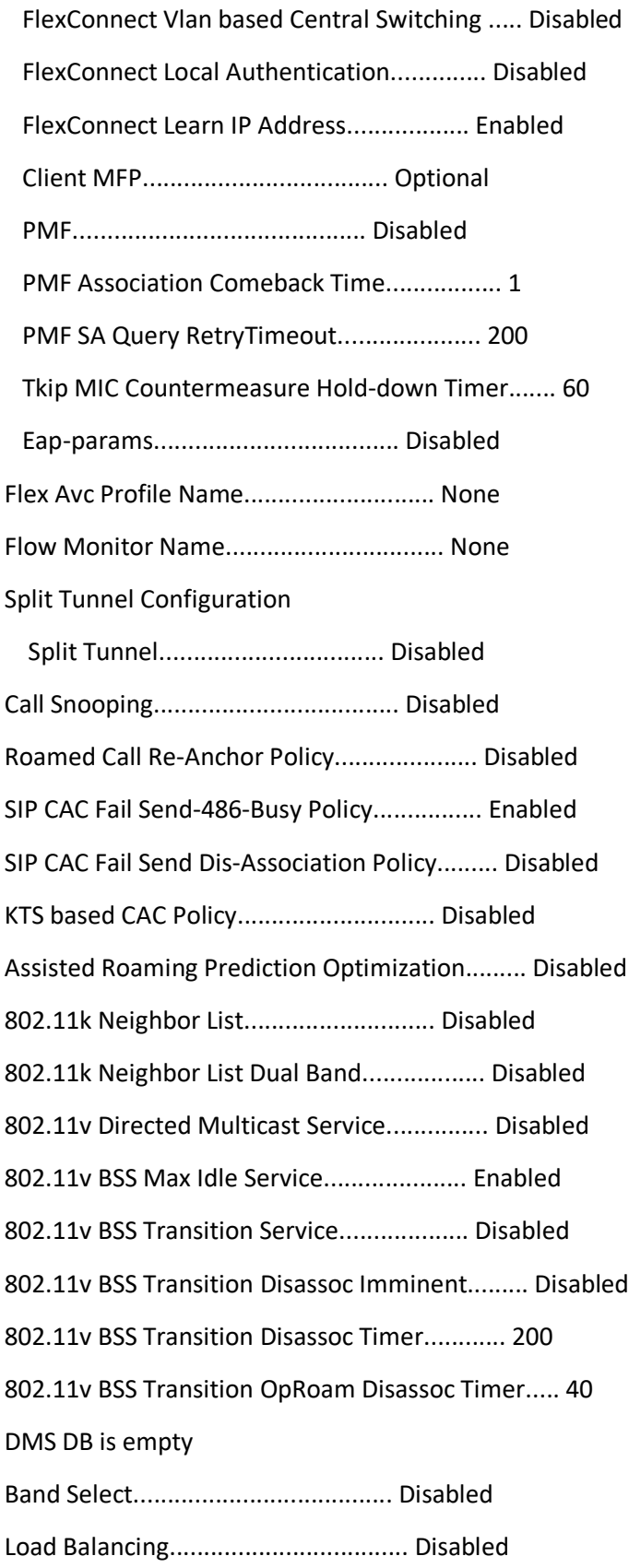

Multicast Buffer................................. Disabled Universal Ap Admin............................... Disabled

Mobility Anchor List

WLAN ID IP Address Status Priority

------- --------------- ------ --------

802.11u........................................ Disabled

MSAP Services.................................. Disabled

Local Policy

----------------

Priority Policy Name

-------- ---------------

Policy Configuration

L2ACL Configuration

ACL Configuration

CPU ACL Configuration

CPU Acl Name................................ NOT CONFIGURED

Wireless Traffic............................ Disabled

Wired Traffic............................... Disabled

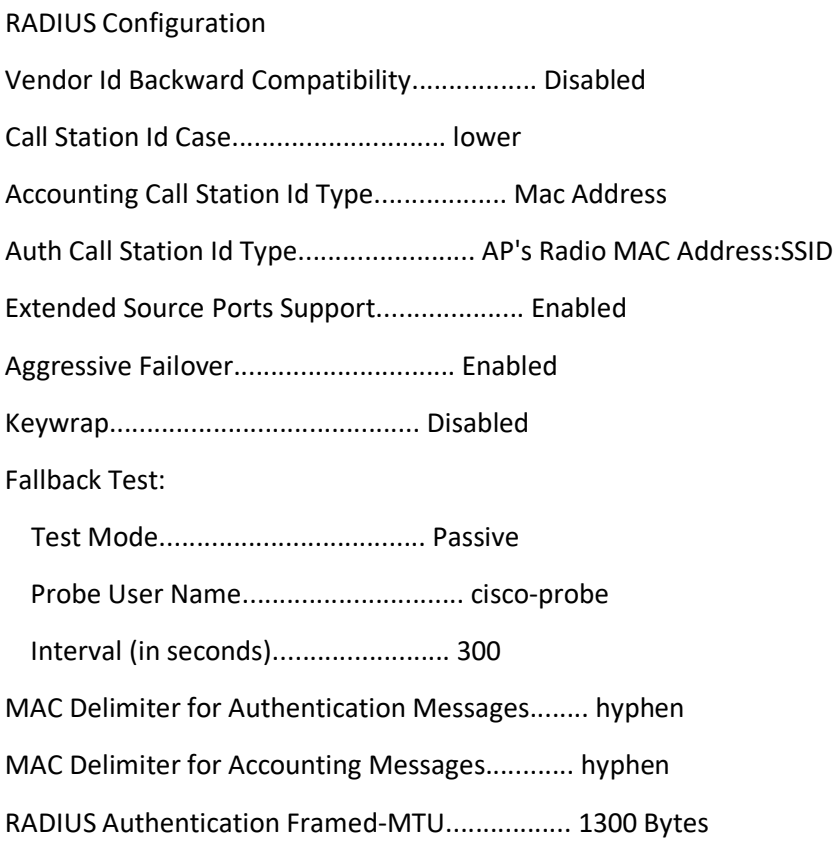

Authentication Servers

Idx Type Server Address Port State Tout MgmtTout RFC3576 IPSec - AuthMode/Phase1/Group/Lifetime/Auth/Encr/Region

--- ---- ---------------- ------ -------- ---- -------- ------- -------------------------------------------------------

Accounting Servers

Idx Type Server Address Port State Tout MgmtTout RFC3576 IPSec - AuthMode/Phase1/Group/Lifetime/Auth/Encr/Region

--- ---- ---------------- ------ -------- ---- -------- ------- -------------------------------------------------------

TACACS Configuration

Fallback Test:

Interval (in seconds)........................ 0

Authentication Servers

Idx Server Address Port State Tout MgmtTout

--- ---------------------- ------ ------- ----- --------

Authorization Servers

Idx Server Address Port State Tout MgmtTout

--- ---------------------- ------ ------- ----- --------

Accounting Servers

Idx Server Address Port State Tout MgmtTout

--- ---------------------- ------ ------- ----- --------

LDAP Configuration

Local EAP Configuration

User credentials database search order:

Primary ..................................... Local DB

Timer:

Active timeout .............................. 300

Configured EAP profiles:

EAP Method configuration:

EAP-FAST:

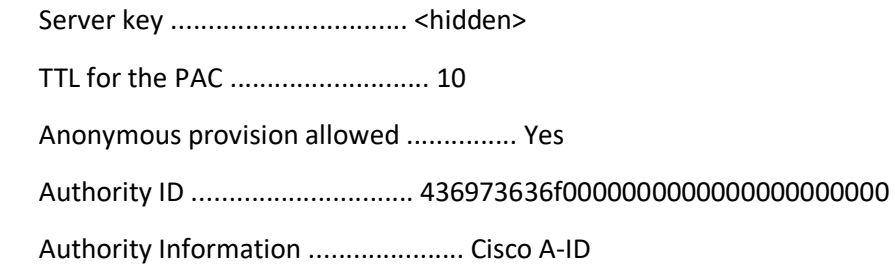

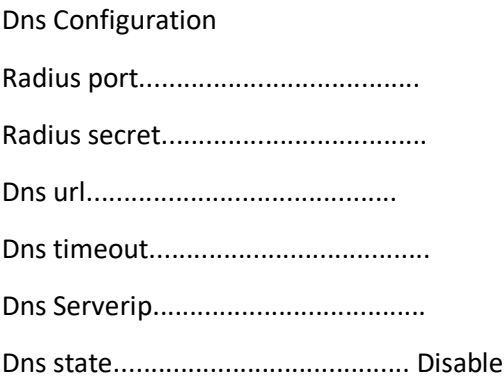

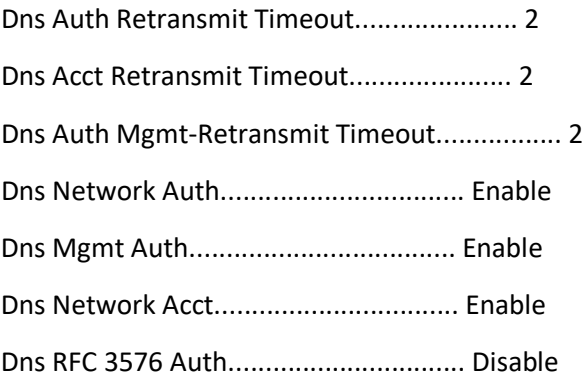

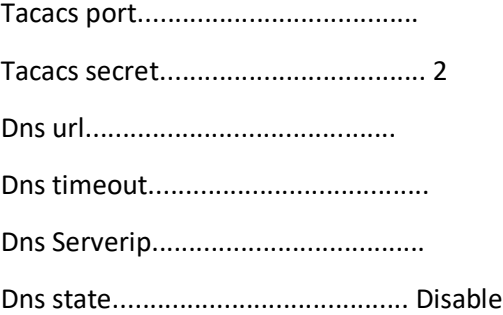

Fallback Radio Shut configuration: Fallback Radio Shut: Disabled

Arp-caching: Disabled

Subnet Broadcast Drop: Disabled

FlexConnect Group Summary

FlexConnect Group Summary: Count: 0

Group Name # Aps

FlexConnect Group Detail

FlexConnect Vlan name Summary

Vlan-Name Id
Status

-------------------------------- -------

FlexConnect Vlan Name Detail

Route Info

Number of Routes................................. 0

Destination Network Netmask Gateway

------------------- ------------------- -------------------

Peer Route Info

Number of Routes................................. 32555

Destination Network Netmask Gateway ------------------- ------------------- -------------------

Qos Queue Length Info

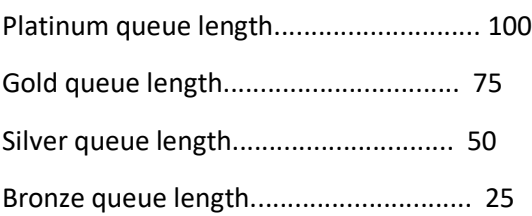

## Qos Profile Info

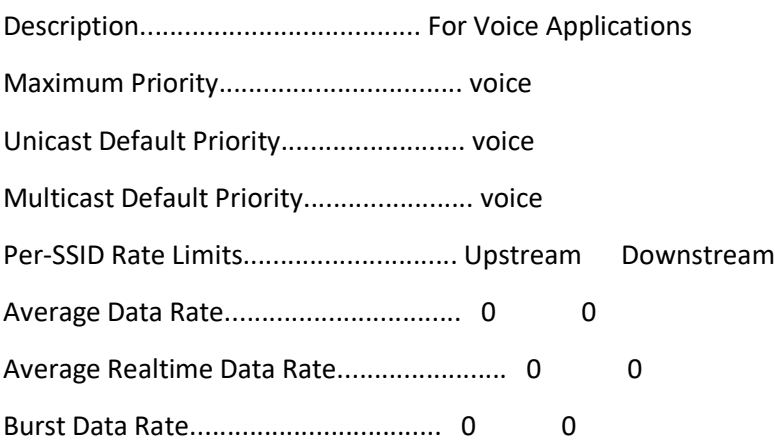

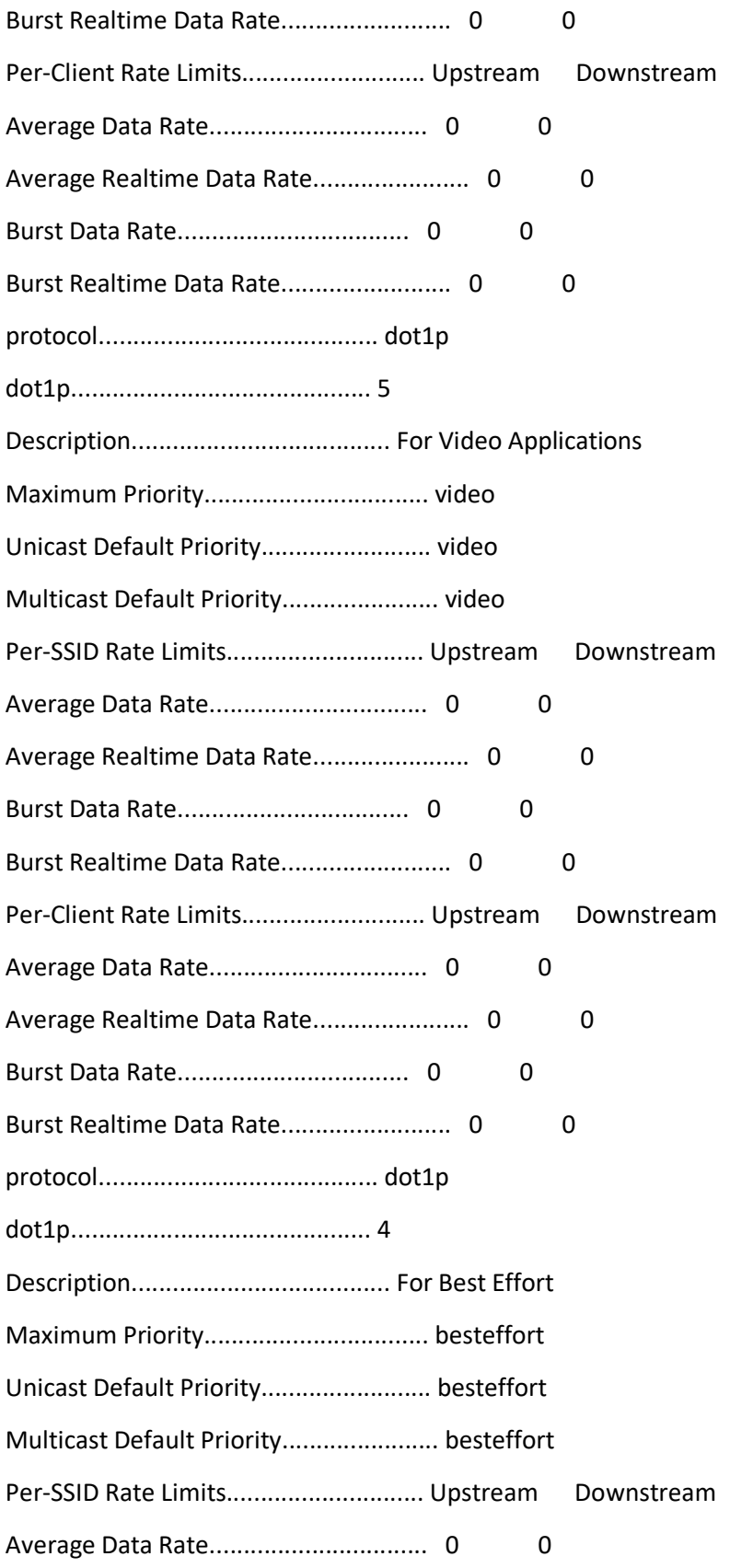

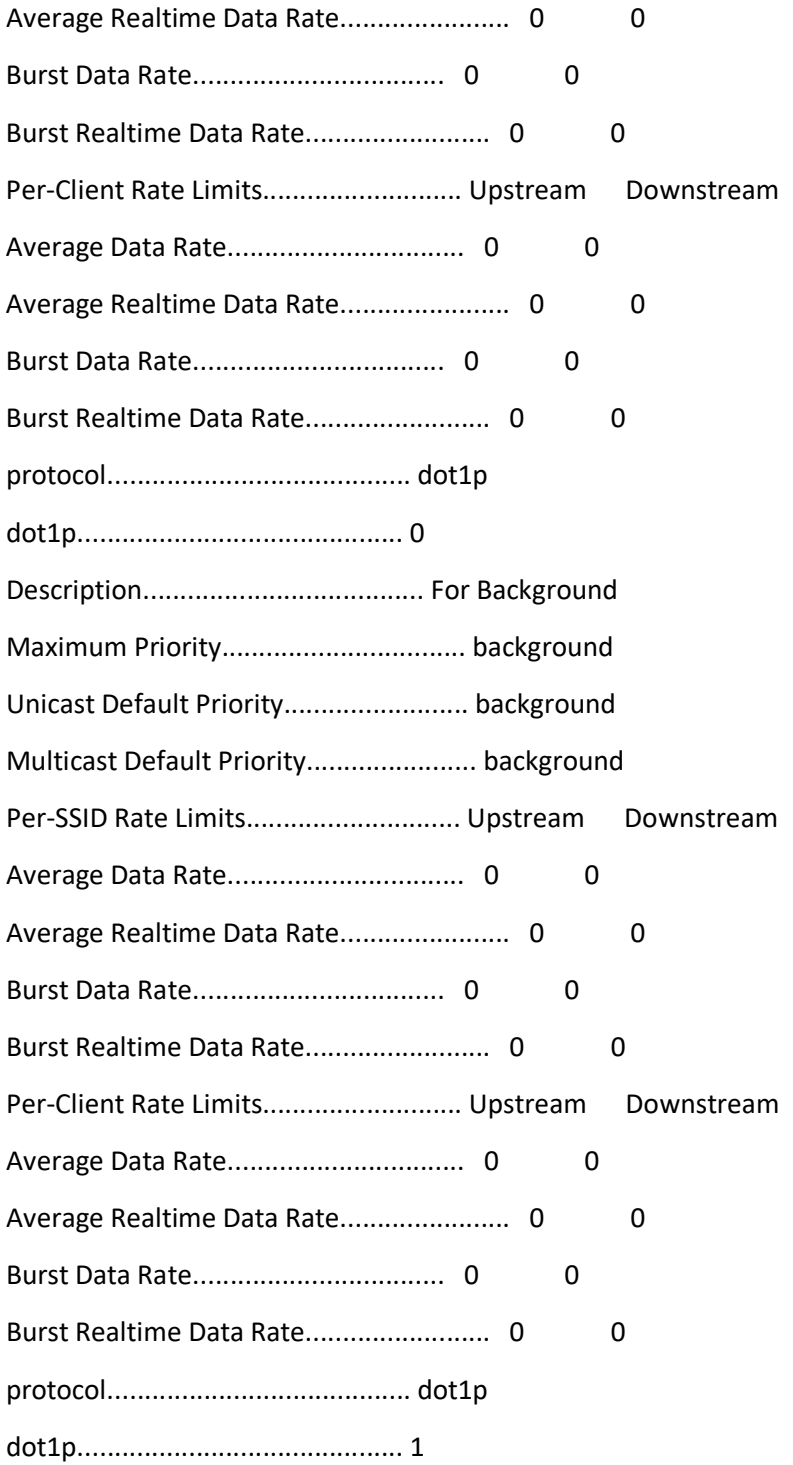

## Mac Filter Info
## Authorization List

Authorize MIC APs against Auth-list or AAA ...... disabled Authorize LSC APs against Auth-List ............. disabled APs Allowed to Join AP with Manufacturing Installed Certificate.... yes AP with Self-Signed Certificate................ no AP with Locally Significant Certificate........ no

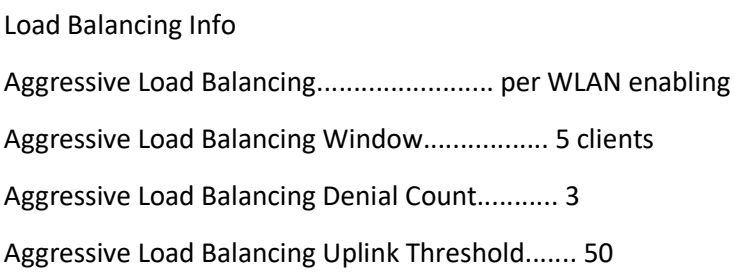

## Statistics (client-count based)

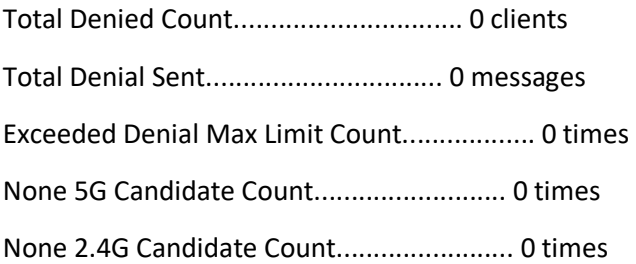

## Statistics (uplink-usage based)

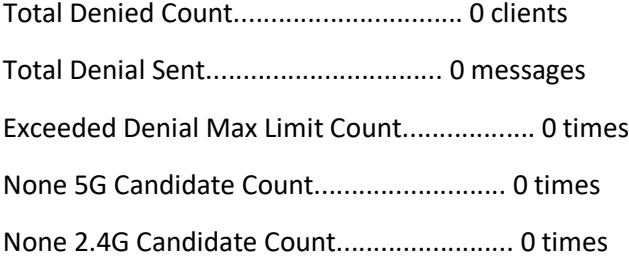

DHCP Info

DHCP Opt-82 RID Format: <AP radio MAC address> DHCP Opt-82 Format: binary

DHCP Proxy Behaviour: disabled

Exclusion List ConfigurationUnable to retrieve exclusion-list entry

CDP Configuration

cdp version v2

Country Channels Configuration

Configured Country............................. US - United States

KEY: \* = Channel is legal in this country and may be configured manually.

A = Channel is the Auto-RF default in this country.

. = Channel is not legal in this country.

- C = Channel has been configured for use by Auto-RF.
- x = Channel is available to be configured for use by Auto-RF.

 $(-,-)$  = (indoor, outdoor) regulatory domain allowed by this country.

-----------------:+-+-+-+-+-+-+-+-+-+-+-+-+-+-

802.11bg :

Channels : 1 1 1 1 1

: 1 2 3 4 5 6 7 8 9 0 1 2 3 4

-----------------:+-+-+-+-+-+-+-+-+-+-+-+-+-+-

US (-A,  $-AB$ ):  $A****A****A...$ 

-----------------:+-+-+-+-+-+-+-+-+-+-+-+-+-+-+-+-+-+-+-+-+-+-+-+-+-+-+-+-+-+-+-

802.11a : 1 1 1 1 1 1 1 1 1 1 1 1 1 1 1 1 1 1 1

Channels : 3 3 3 4 4 4 4 4 5 5 6 6 0 0 0 1 1 2 2 2 3 3 4 4 4 5 5 6 6 6 7

: 4 6 8 0 2 4 6 8 2 6 0 4 0 4 8 2 6 0 4 8 2 6 0 4 9 3 7 1 5 9 3

-----------------:+-+-+-+-+-+-+-+-+-+-+-+-+-+-+-+-+-+-+-+-+-+-+-+-+-+-+-+-+-+-+-

US (-AB ,-AB ): . A . A . A . A A A A A A A A A A A A A A A A A A A A A \* . .

-----------------:+-+-+-+-+-+-+-+-+-+-+-+-+-+-+-+-+-+-+-+-+-+-+-+-+-+-+-+-+-+-+-

4.9GHz 802.11a :

Channels : 11111111112222222

: 1 2 3 4 5 6 7 8 9 0 1 2 3 4 5 6 7 8 9 0 1 2 3 4 5 6

-----------------:+-+-+-+-+-+-+-+-+-+-+-+-+-+-+-+-+-+-+-+-+-+-+-+-+-+-

US (-AB ,-AB ): \* \* \* \* \* \* \* \* \* \* \* \* \* \* \* \* \* \* \* A \* \* \* \* \* A

-----------------:+-+-+-+-+-+-+-+-+-+-+-+-+-+-+-+-+-+-+-+-+-+-+-+-+-+-

### WPS Configuration Summary

#### Auto-Immune

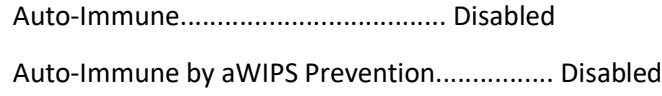

#### Client Exclusion Policy

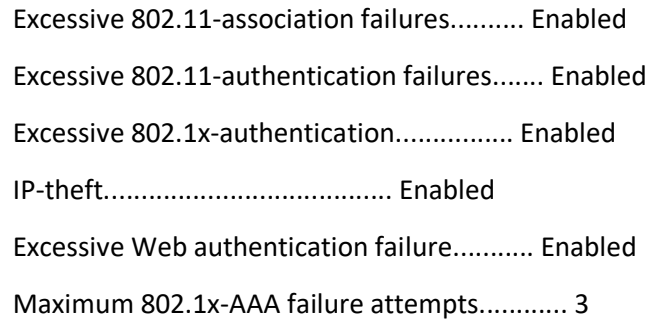

Signature Policy

Signature Processing........................... Enabled

#### Management Frame Protection

Global Infrastructure MFP state................ DISABLED (\*all infrastructure settings are overridden)

AP Impersonation detection..................... Disabled

Controller Time Source Valid................... False

#### WLAN Client

WLAN ID WLAN Name Status Protection

------- ------------------------- --------- ----------

1 IP\_Dev No Encryption Disabled Optional but inactive (WPA2 not configured)

2 IP\_Dev All WPA/WPA2 PSK Enabled Optional

## Custom Web Configuration

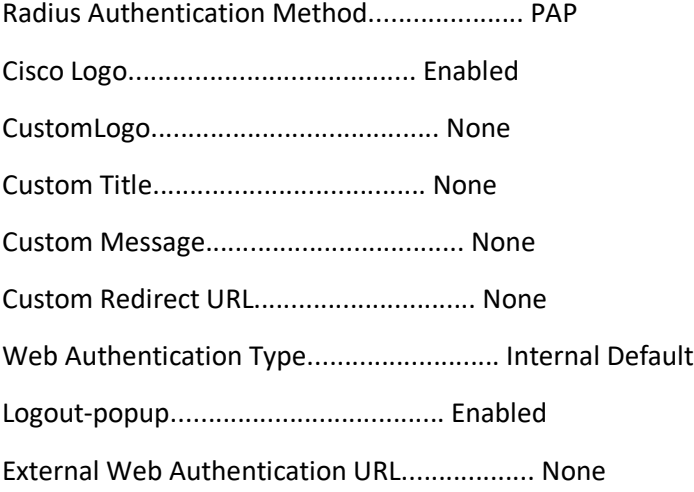

Configuration Per Profile:

Core dump Configuration

Core Dump upload is disabled

## Rogue AP Configuration

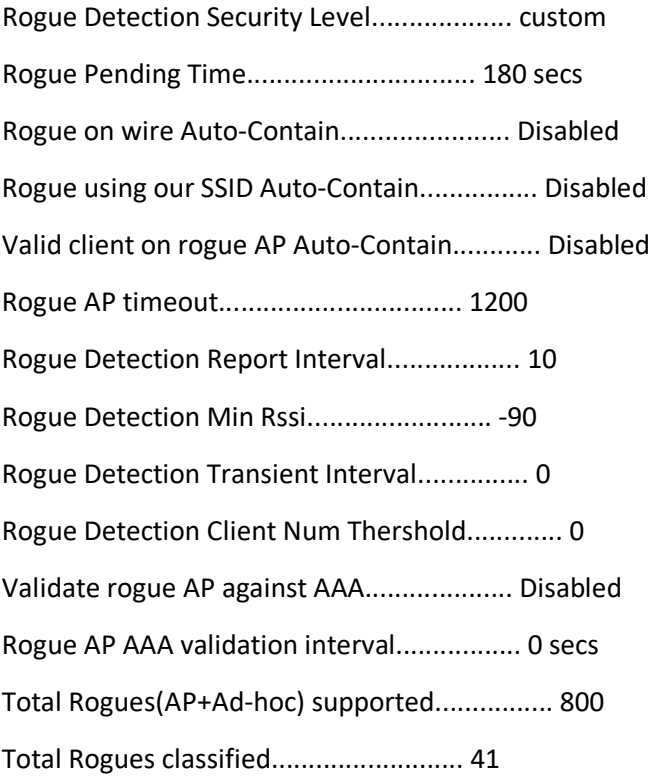

## MAC Address Classification # APs # Clients Last Heard

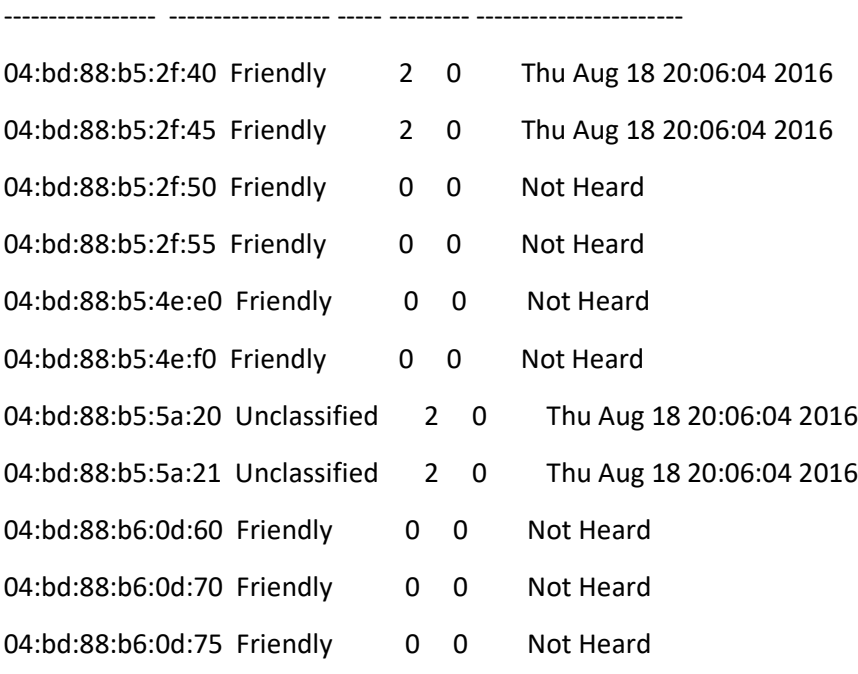

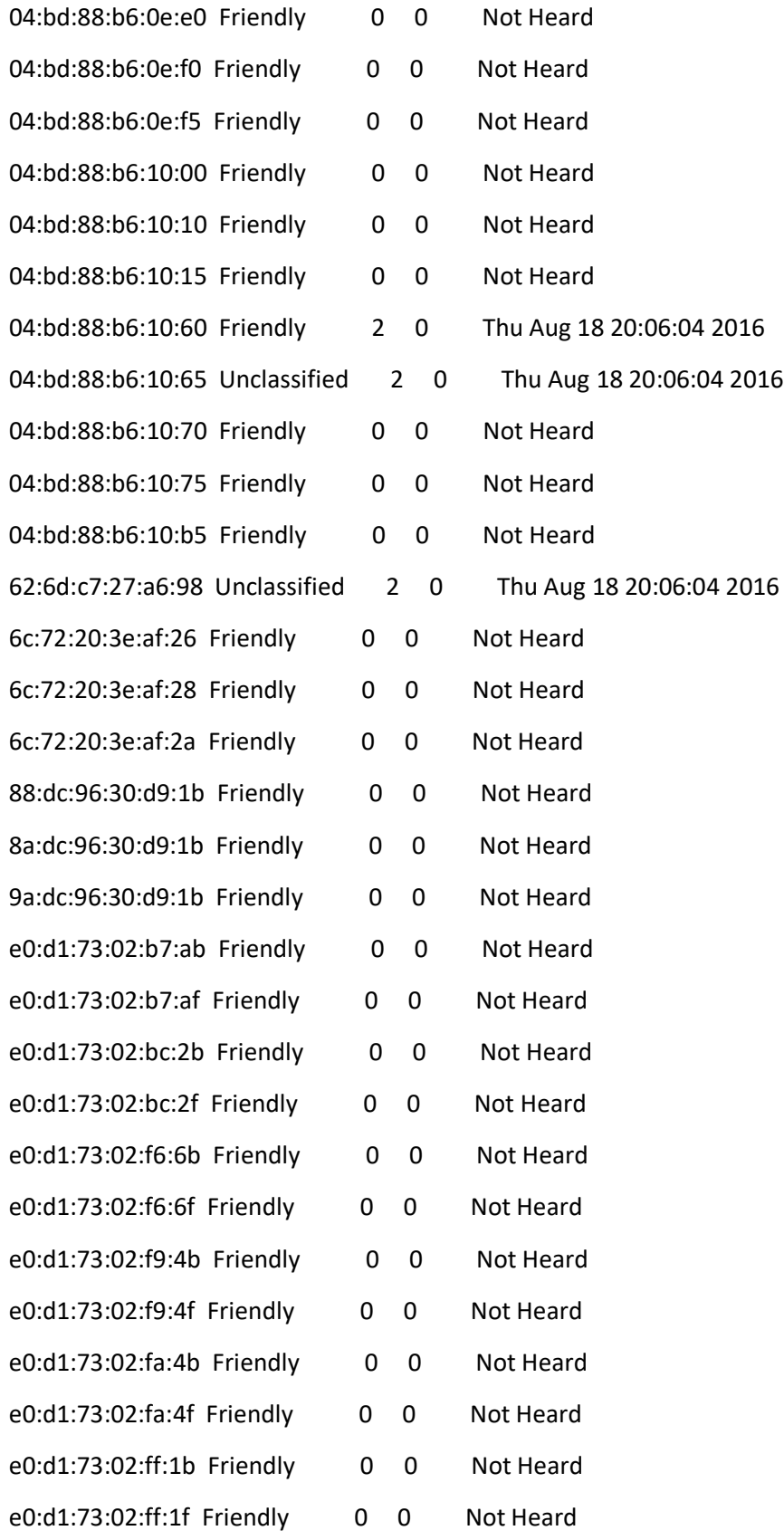

Rogue AP RLDP Configuration

Rogue Location Discovery Protocol................ Disabled RLDP Schedule Config............................. Disabled RLDP Scheduling Operation........................ Disabled RLDP Retry....................................... 1

RLDP Start Time RLDP End Time Day --------------- ------------- ---

Rogue Auto Contain Configuration

Containment Level................................ 1 monitor\_ap\_only.................................. false

Adhoc Rogue Configuration

Detect and report Ad-Hoc Networks................ Enabled Auto-Contain Ad-Hoc Networks..................... Disabled Total Rogues(Ad-Hoc+AP) supported ............... 800

Total Ad-Hoc entries ............................ 0

Client MAC Address Adhoc BSSID State # APs Last Heard

------------------ ------------------ ----------------- ------ -----------------------

Rogue Client Configuration

Validate rogue clients against AAA............... Disabled

Validate rogue clients against MSE............... Disabled

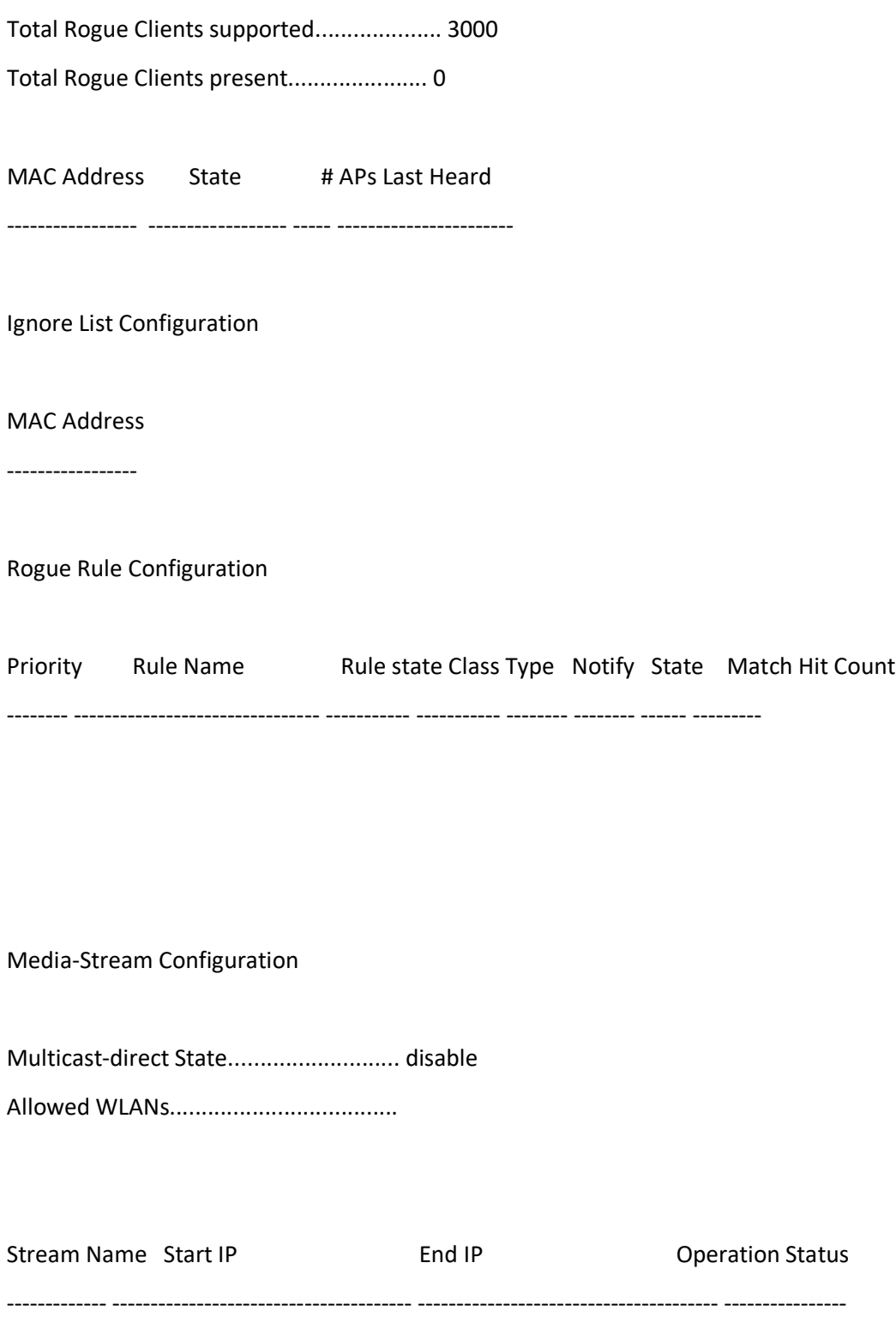

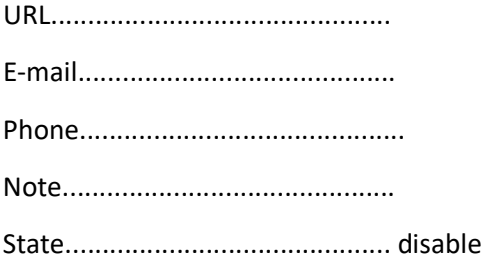

2.4G Band Media-Stream Configuration

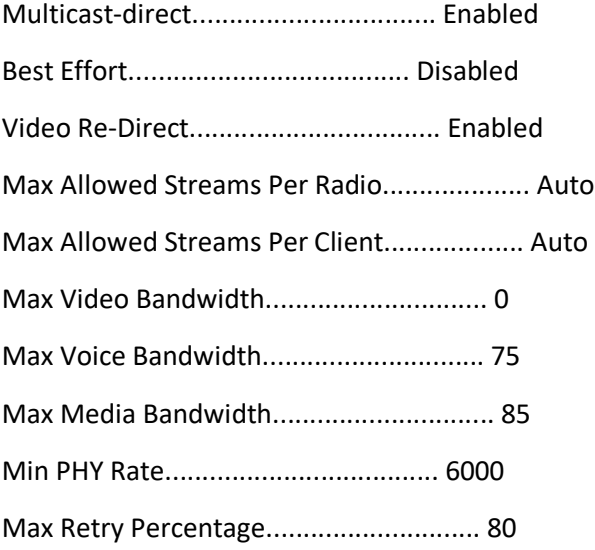

5G Band Media-Stream Configuration

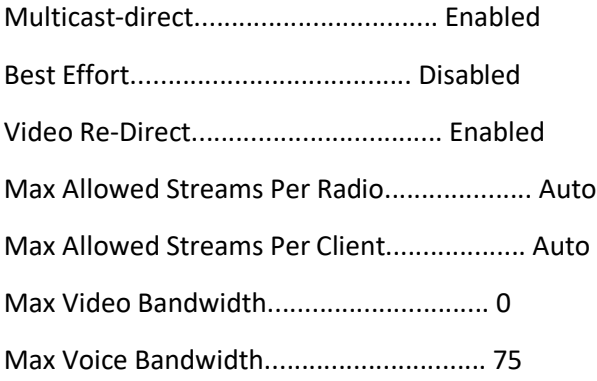

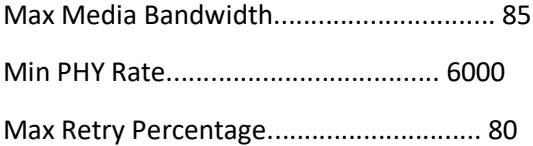

Number of Clients................................ 0

Client Mac Stream Name Stream Type Radio WLAN QoS Status ----------------- ----------- ----------- ---- ---- ------ -------

WLC Voice Call Statistics

WLC Voice Call Statistics for 802.11b Radio

## WMM TSPEC CAC Call Stats

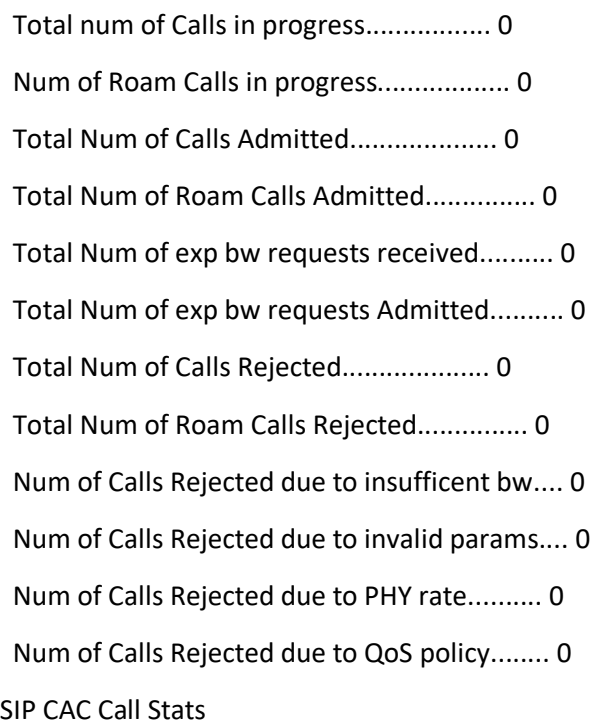

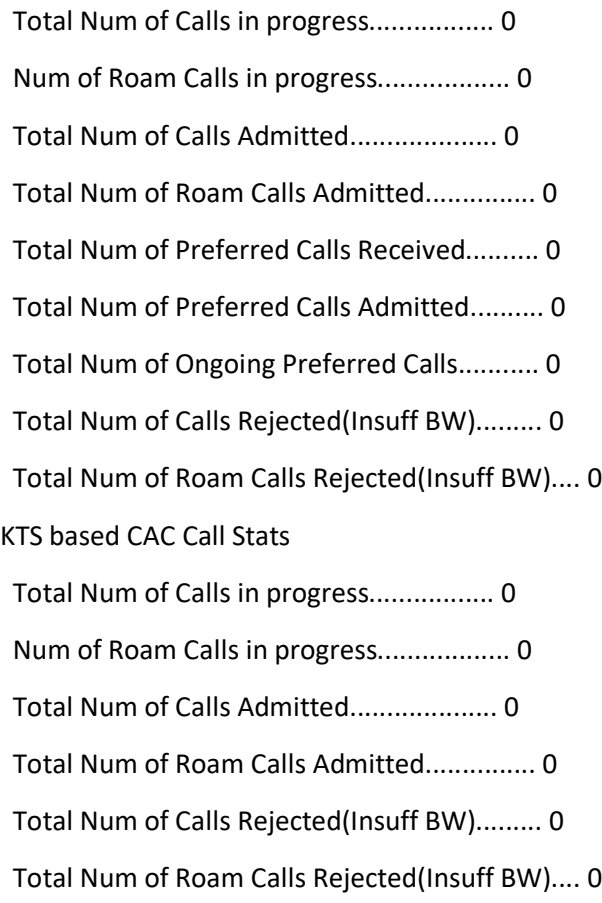

WLC Voice Call Statistics for 802.11a Radio

## WMM TSPEC CAC Call Stats

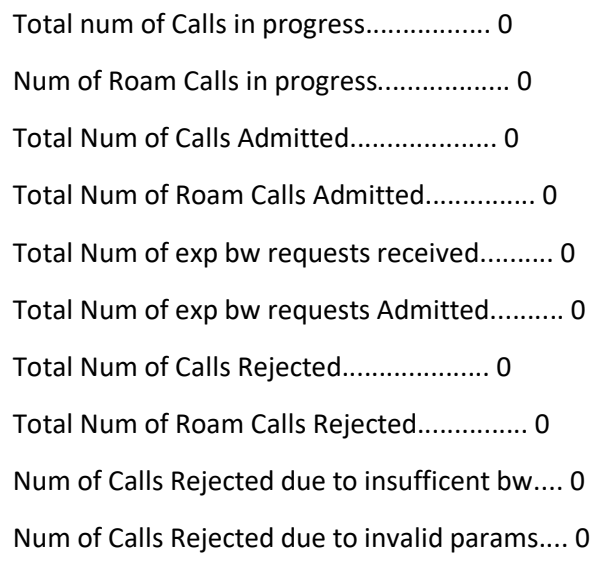

 Num of Calls Rejected due to PHY rate.......... 0 Num of Calls Rejected due to QoS policy........ 0 SIP CAC Call Stats

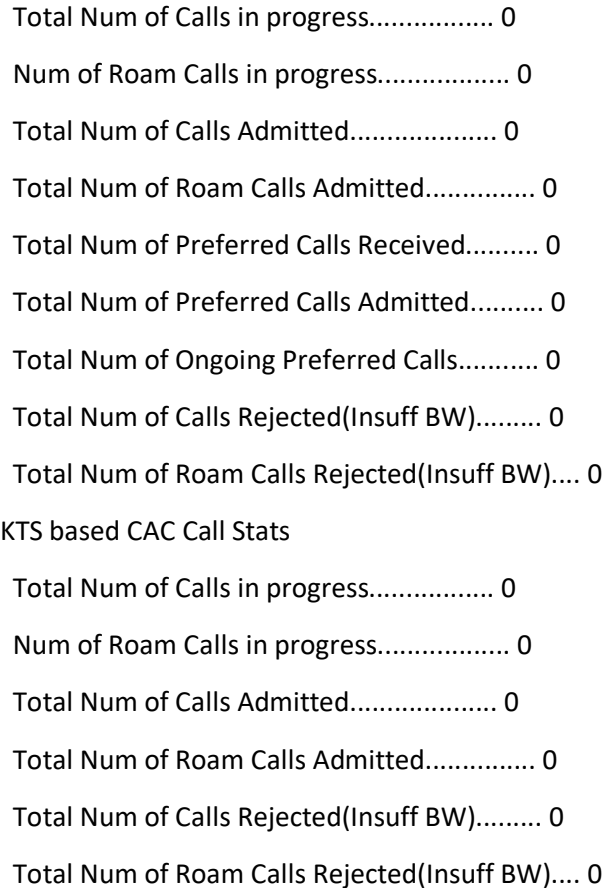

## WLC IPv6 Summary

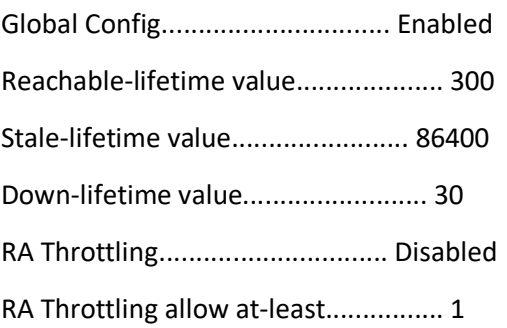

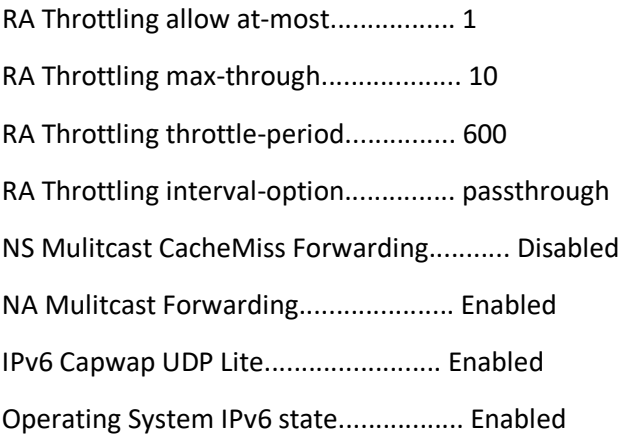

## mDNS Service Summary

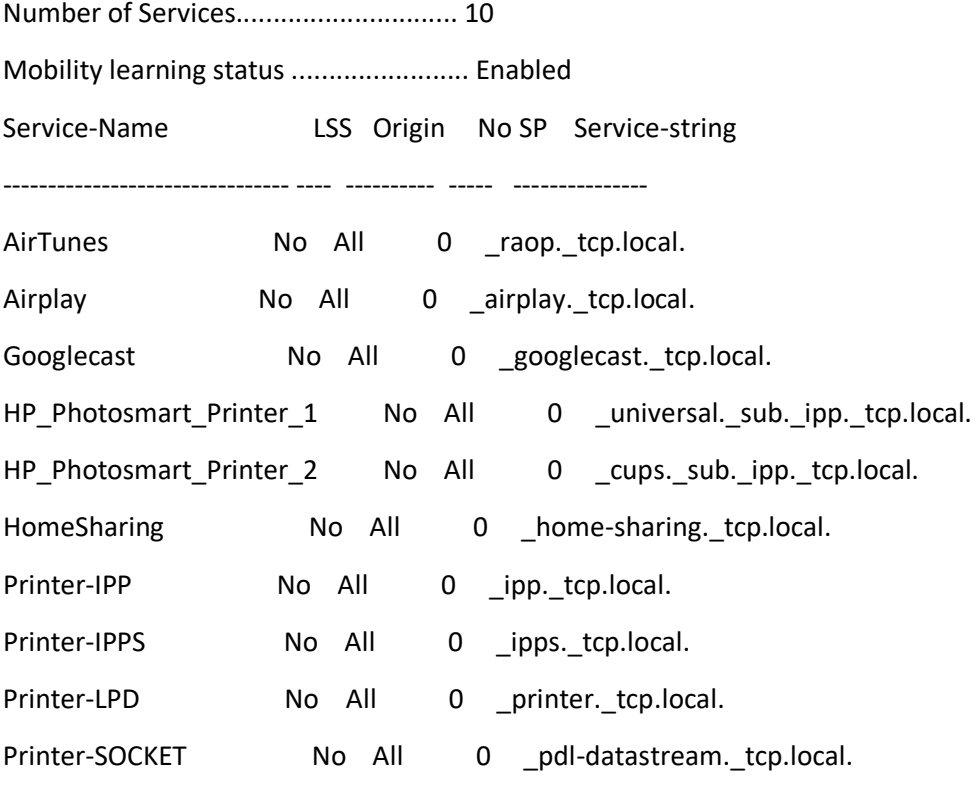

\* -> If access policy is enabled LSS will be ignored.

## mDNS service-group Summary

Access Policy Status............................ Disabled Total number of mDNS Policies.................... 1

Number of Admin configured Policies.............. 1

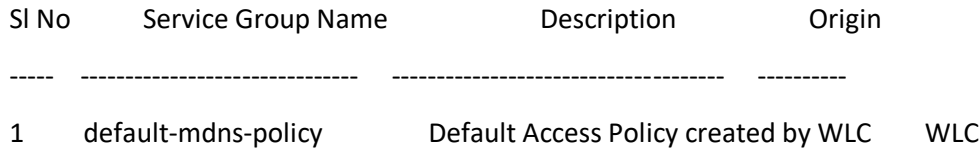

# mDNS profile detailed Profile Name..................................... default-mdns-profile Profile Id....................................... 1 No of Services................................... 10 Services......................................... AirTunes Airplay Googlecast HP\_Photosmart\_Printer\_1 HP\_Photosmart\_Printer\_2 HomeSharing Printer-IPP Printer-IPPS

## Printer-LPD

## Printer-SOCKET

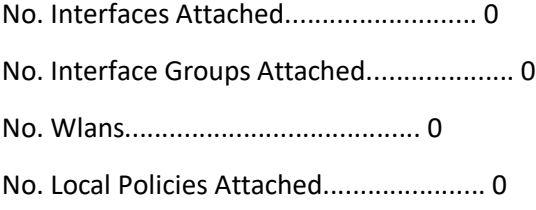

mDNS AP Summary

Number of mDNS APs............................. 0

PMIPv6 Global Configuration

PMIPv6 Profile Summary

No Profile Created.

PMIPv6 MAG Statistics

PMIPv6 domain has to be configured first

EoGRE Global Configuration

Heartbeat Interval...............60

Max Heartbeat Skip Count.........3

Interface........................management

EoGRE Gateway Configuration

EoGRE Domain Configuration

Domain Name Gateways Active Gateway

-------------- ----------------- --------------------

EoGRE Profile Configuration

WLAN Express Setup Information.

WLAN Express Setup - ............................ False

Flex Avc Profile summary.

Profile-Name Number of Rules status

============ =============== ========

Flex Avc Profile Detailed Configuration.

Certificate Summary.

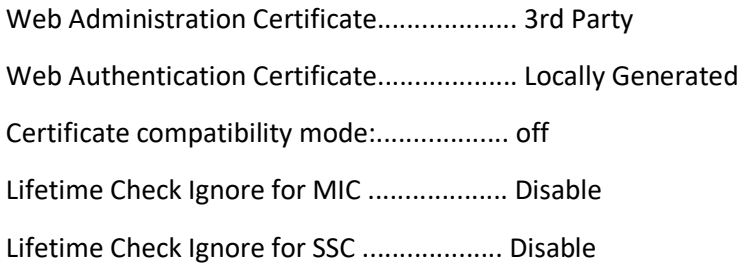

Smart-licensing status Summary.

Call-home Summary.

Hotspot Icon Summary.

Unable to find Icon directory in flash.

Coredump Summary

Core Dump upload is disabled

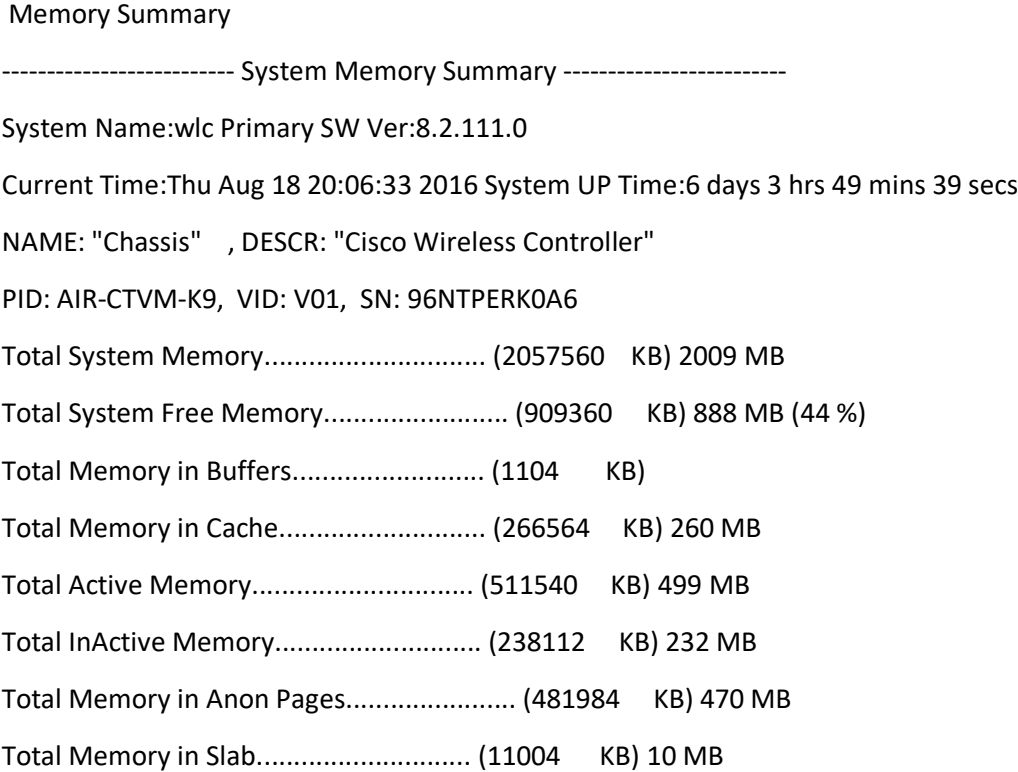

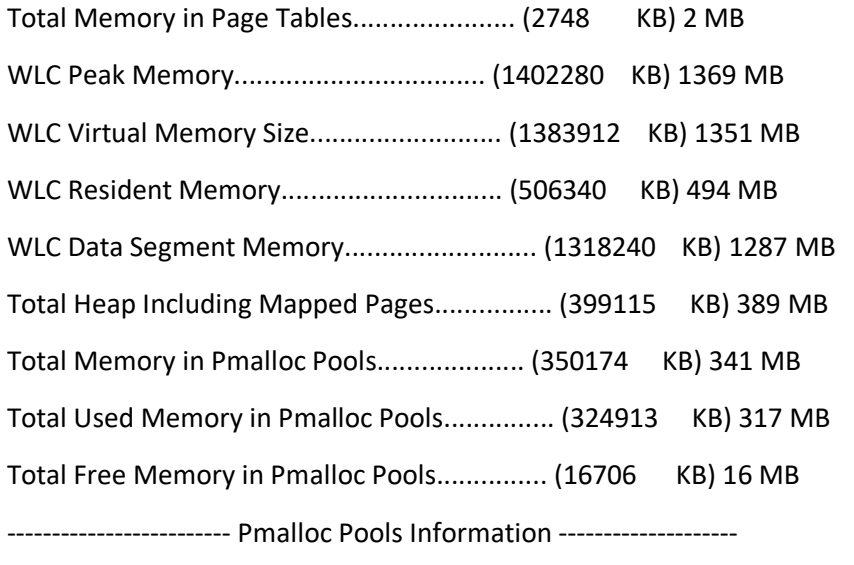

Index Pool-Size Chunks-In-Pool Chunks-In-Use Memory(Size/Used/Free)KB

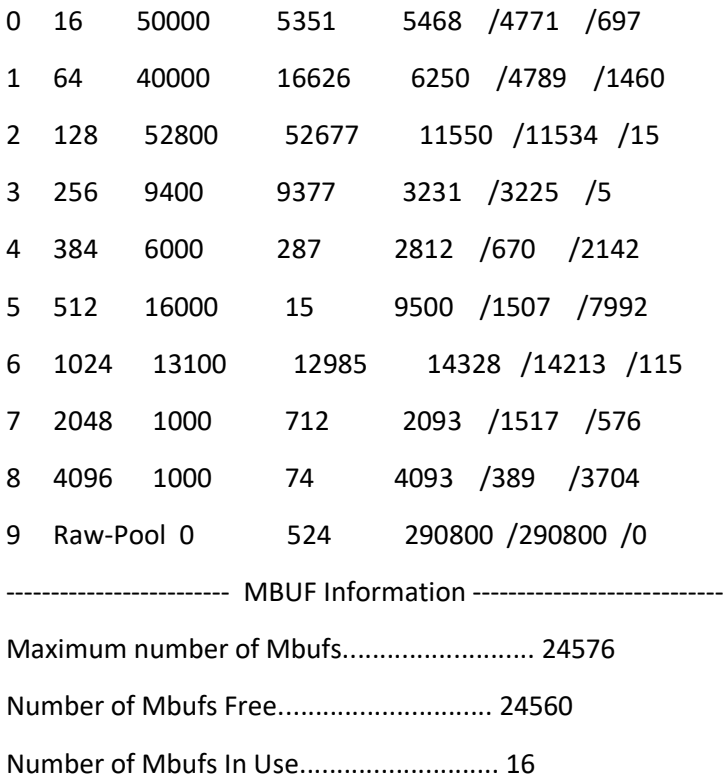

Mesh Configuration

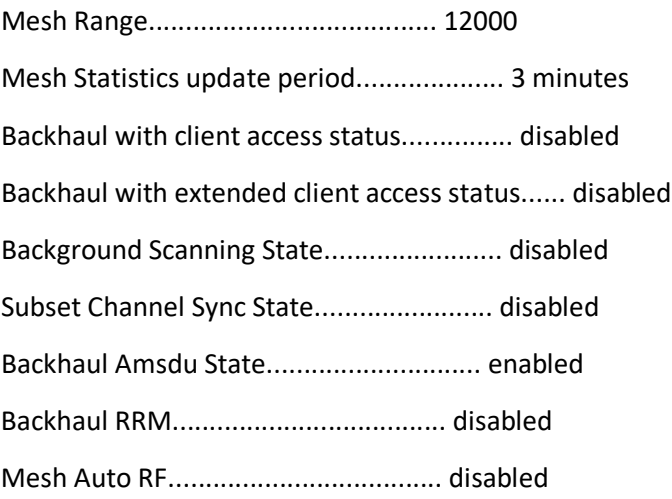

## Mesh Security

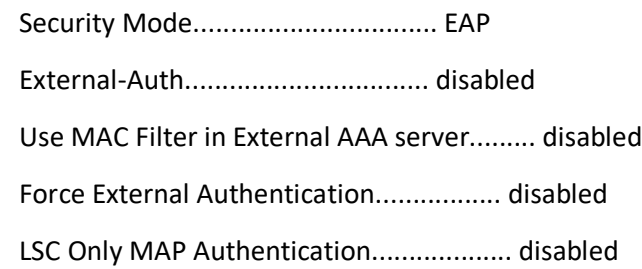

## Mesh Alarm Criteria

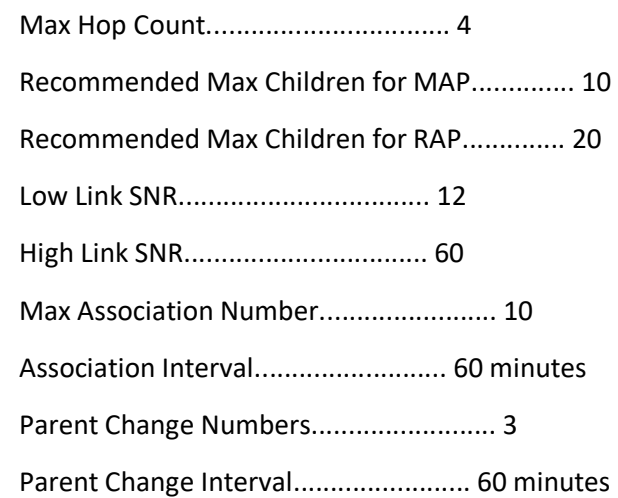

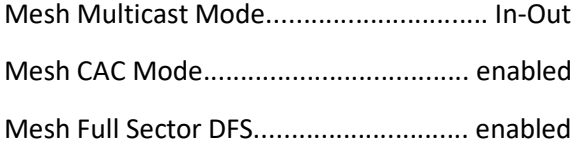

Mesh Ethernet Bridging VLAN Transparent Mode..... enabled

Mesh DCA channels for serial backhaul APs........ disabled

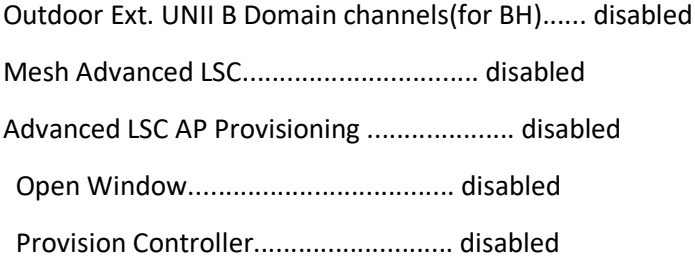

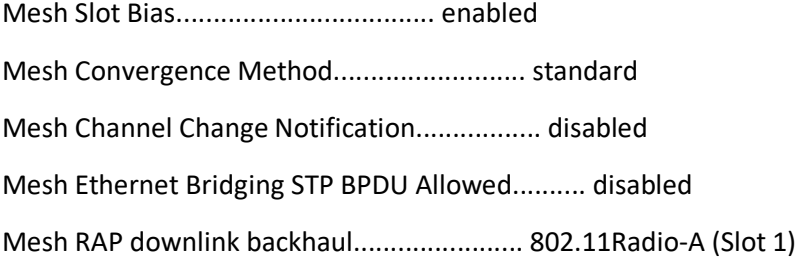

## **Sample Pump Configuration Parameters**

## **B.1 Example of Pump Configuration File**

SN=2011304 # Pump serial number - must match SN of receiving pump # SIGMA Spectrum Settings [NETWORK CONFIGURATION] # DHCP=0 DHCP disabled - IP, GATEWAY, NETMASK, and DNS must be valid # DHCP=1 DHCP enabled - IP, GATEWAY, NETMASK, and DNS must be blank DHCP=1  $IP=$ GATEWAY= NETMASK= DNS= # Leave either SIGMAGW or MULTICAST blank # SIGMAGW set to DNS name or IP address of SIGMA gateway server SIGMAGW=192.168.140.165 # MULTICAST group default is 239.237.12.87 MULTICAST= # DEVICEID set to device alias # Limited to 20 alpha-numeric characters (0-1,A-Z,a-z), blank is acceptable DEVICEID=000345 [WIFI CONFIGURATION] # BSS=0 Infrastructure mode (Access point) # BSS=1 Join or Create Ad-Hoc (peer-to-peer) # BSS=2 Join only Ad-Hoc (peer-to-peer) # BSS=3 Join any BSS=0 # SSID= set to wireless network name SSID=IP\_Dev\_Cert # 802.11 Mode - 'b', 'g', and/or 'a'

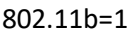

802.11g=1

802.11a=1

# CHANNEL=0 search channels

CHANNEL=0

# SECURITY=0 Any available security method

# SECURITY=1 Open system (no-encryption)

# SECURITY=2 WEP shared key

# SECURITY=3 WPA pre-shared key

# SECURITY=4 WPA with 802.1x authentication

# SECURITY=5 WEP with 802.1x authentication

# SECURITY=6 LEAP

# SECURITY=7 EAP-FAST

SECURITY=4

# WEPKEYINDEX=0-3

WEPKEYINDEX=0

# WEPKEY may be blank or 10 (64-bit) or 26 (128-bit) hex (0-1 and a-f)

characters long

WEPKEY=

# WPAENCRYPTION=0 Any

# WPAENCRYPTION=1 WEP

# WPAENCRYPTION=2 TKIP

# WPAENCRYPTION=3 CCMP (AES)

# WPAENCRYPTION=4 Open (no encryption)

WPAENCRYPTION=3

# WPAPSK must be blank if WPA PSK is not used

# WPAPSK may 64 hex (0-1 and a-f) characters long to specify a PSK

# WPAPSK may be 8-63 ascii characters long to specify a passphrase

WPAPSK=

# 802.1X/EAP Authentication method

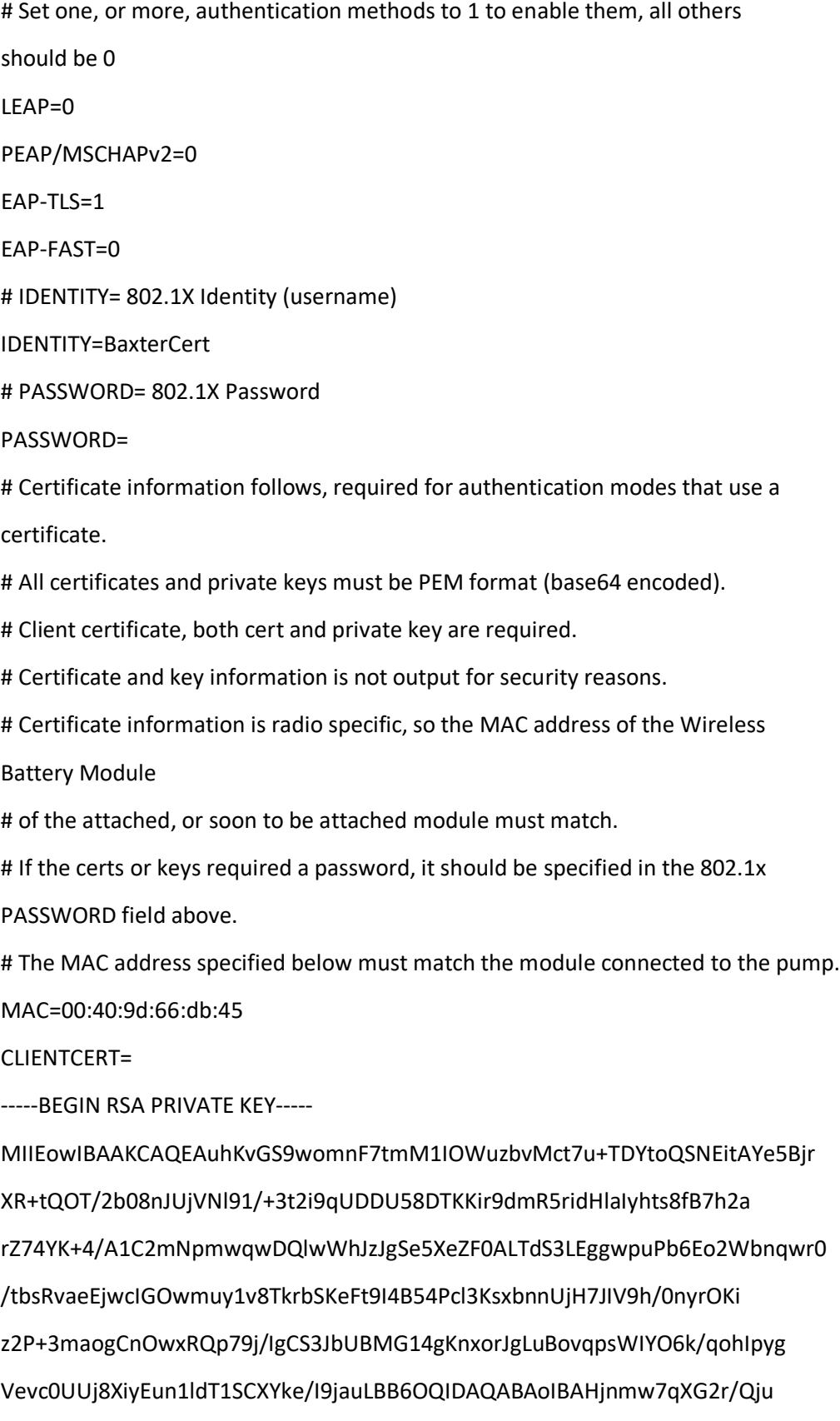

IywTNOYBE/tvFL9KLgsVVm96NOp0762W45hm9NSt9/ErnS7BWWvQxoyLhHyQemx3 wHOdZy9snflUJQlyAqNcFs2xf1bJ/aETa2ZVXV61z6U3mLD+16f+kdZmw7JDOr8B UZ4Y0EjjPHUeOsdzNpY9Lj6CoWBg+V3+TEo3WCqHsqHN8yoVKP30Xnfb1JMgRLf/ infhI6Qg6QKBM++vWQjlUYuM4hbQtQ6HmwWv2epu8YHFdmm3jTSrv+W8lBbY2N5D N9tZsdUJ54NHiVZTjVmAXCxSpBp3+yTOMRpnzgW0v8MLMhFanjIC5QypG712HIQx gk7LZGECgYEA4vB26UpZNxsOlgzcEQP8fQ82Dk5xNjb9e7qDSD85LUppR6F4xwNs QPyFVYRemb+pQyIwn1X2SNAdRvsDwSsFVTV9ENi1PzlHbOfaBWE9/VNMaz8vCjfr teC3So6bIWllHNeoOl8d1wrTOtGZFENH/H4DoOBC7U0aoYjvtnYBplMCgYEA0eaJ mITPESmZRZI8kaCb/TrWLTZmH2SOCPgC/qVmJ2FiQ8iT3KJXJ5d8ophY84Kay4le axVUUgIdKNyvNrf038Rx0DirN+qznSKPJuMdY+tnCxaXBjTj/tSwkeiNamZOXHeH boVlReX6ONDvT+u9MkvMxDmhwBb9G4izw26a88MCgYAhqyFJLTGdPlNkqZXApIHC IA6aAsNDEtd6kspFXrPh50dFTEx54iUeYxh4/oF2d/vprNnf2cYHOXEOhdEhyHsr EBt082G4dowFOUScRbgHrGMLCj21W2SKAEPROOUFCPjqVYhs2I25yK5b7Jq0aeL1 L9Dj/kGPqT/JNWKzBEDsZwKBgQDFNt5BN0d20Kb5/xR5n3Xwz788a8g35rqtIplt uOnqRk2Vcne67a0FvgeUnZ+17BiU9FSKOFgpVWMgaXkW6HBjbqehBB2bRCHOmhH2 b53Fq//9IxRy+G7fl+busJluRwGJT6Un6p3kttgLWgQAC3aQMzgJhjy7xt25aQ+9 p8ZfEQKBgB6jQAT31FxvPFHyjU4NdFeogJd2c2nFbkC7aqOEPKNG9Nbzn/VVWh7x Rx7Axua3D2OYrCH7V1NcR9X1dInpyj/hYXc5/VdtLZ2yhEc2GiG/jfgNWk2W2BZd 2NLf54bgV67lkC2yKMK/5wBru+V73WmqvWfQ4KsMesLLBBzMRvJa

-----END RSA PRIVATE KEY-----

-----BEGIN CERTIFICATE-----

MIIFWzCCBEOgAwIBAgIQAr0FxoUrLR0mLxVp3m/RJzANBgkqhkiG9w0BAQsFADBx MQswCQYDVQQGEwJVUzEVMBMGA1UEChMMRGlnaUNlcnQgSW5jMRkwFwYDVQQLExB3 d3cuZGlnaWNlcnQuY29tMTAwLgYDVQQDEydEaWdpQ2VydCBUZXN0IEludGVybWVk aWF0ZSBSb290IENBIFNIQTIwHhcNMTcwMzE1MDAwMDAwWhcNMTgwMzE1MTIwMDAw WjCBiDELMAkGA1UEBhMCVVMxCzAJBgNVBAgTAk1EMRIwEAYDVQQHEwlSb2Nrdmls bGUxNzA1BgNVBAoTLk5hdGlvbmFsIEluc3RpdHV0ZSBvZiBTdGFuZGFyZHMgYW5k IFRlY2hub2xvZ3kxDjAMBgNVBAsTBU5DQ29FMQ8wDQYDVQQDEwZCYXh0ZXIwggEi MA0GCSqGSIb3DQEBAQUAA4IBDwAwggEKAoIBAQC6Eq8ZL3CiacXu2YzUg5a7Nu8x

y3u75MNi2hBI0SK0Bh7kGOtdH61A5P/ZvTyclSNU2X3X/7e3aL2pQMNTnwNMoqKv 12ZHmuJ0eVojKG2zx8HuHZqtnvhgr7j8DULaY2mbCrANCXBaEnMmBJ7ld5kXQAtN 1LcsSCDCm49voSjZZuerCvT+1uxG9p4SPBwgY7Ca7LW/xOSttIp4W30jgHng9yXc qzFuedSMfskhX2H/SfKs4qLPY/7eZqiAKc7DFFCnv2P8iAJLcltQEwbXiAqfGism Au4Gi+qmxYhg7qT+qiEinKBV69zRRSPxeLIS6fWV1PVIJdiR78j2Nq4sEHo5AgMB AAGjggHVMIIB0TAfBgNVHSMEGDAWgBSJVf2JvOIQPPttTh8w+fmCi1xh4jAdBgNV HQ4EFgQU3PsIuQqjWZ2eFYrcKNhdYi7Rf1owEQYDVR0RBAowCIIGQmF4dGVyMA4G A1UdDwEB/wQEAwIFoDAdBgNVHSUEFjAUBggrBgEFBQcDAQYIKwYBBQUHAwIwgZUG A1UdHwSBjTCBijBDoEGgP4Y9aHR0cDovL2NybDN0ZXN0LmRpZ2ljZXJ0LmNvbS9E aWdpQ2VydFRlc3RJbnRlcm1lZGlhdGVTSEEyLmNybDBDoEGgP4Y9aHR0cDovL2Ny bDN0ZXN0LmRpZ2ljZXJ0LmNvbS9EaWdpQ2VydFRlc3RJbnRlcm1lZGlhdGVTSEEy LmNybDAhBgNVHSAEGjAYMAwGCmCGSAGG/WxjAQEwCAYGZ4EMAQICMIGDBggrBgEF BQcBAQR3MHUwKAYIKwYBBQUHMAGGHGh0dHA6Ly9vY3NwdGVzdC5kaWdpY2VydC5j b20wSQYIKwYBBQUHMAKGPWh0dHA6Ly9jYWNlcnRzLmRpZ2ljZXJ0LmNvbS9EaWdp Q2VydFRlc3RJbnRlcm1lZGlhdGUtU0hBMi5jcnQwDAYDVR0TAQH/BAIwADANBgkq hkiG9w0BAQsFAAOCAQEAe7Rc6PbIfEjSQpCZ3UpZ7zqWruov44nmSKvR/X4MJITM z9k3S+TzGOGYnq7bHBF1mjLt0l5K/BDWSG6LY5clSYJuGCbC/dSNFk9G+lzBKs5S 5xJxk8HeAt4OHOWmtEhZ7S4np7zUBcRu1koHbw4vW/lYJBvxRF1Sdd0ypyBP4X81 D2mX+LmFo2rlLSExurr5rd1s6Pna2FRBEjoyM78ID9AmKENqeioDi+hxGLlQROOt y7aZU8yWcec7nad9iUGO/pMDdhbWexpvp4CBihxYkUMQcf8RaqTkJM8fLAdvPq9P oQuBuMi+qPtI3WkTgfwr49usBzgbrdNPc/5MRQEz8Q==

-----END CERTIFICATE----- # Client certificate expiration date, GMT in the format: MM/DD/YYYY HH:MM:SS. CLIENTCERTEXPIRE= # Trusted certificates, maximum of 5. TRUSTEDCERTS= -----BEGIN CERTIFICATE----- MIIGSTCCBTGgAwIBAgIEM6qqqjANBgkqhkiG9w0BAQsFADBkMQswCQYDVQQGEwJV UzEVMBMGA1UEChMMRGlnaUNlcnQgSW5jMRkwFwYDVQQLExB3d3cuZGlnaWNlcnQu Y29tMSMwIQYDVQQDExpEaWdpQ2VydCBUZXN0IFJvb3QgQ0EgU0hBMjAeFw0wNjEx MTAwMDAwMDBaFw0zMTExMTAwMDAwMDBaMHExCzAJBgNVBAYTAlVTMRUwEwYDVQQK EwxEaWdpQ2VydCBJbmMxGTAXBgNVBAsTEHd3dy5kaWdpY2VydC5jb20xMDAuBgNV BAMTJ0RpZ2lDZXJ0IFRlc3QgSW50ZXJtZWRpYXRlIFJvb3QgQ0EgU0hBMjCCASIw DQYJKoZIhvcNAQEBBQADggEPADCCAQoCggEBAJiahU+gQ8Brmcov1LwvynLKgxMc buqjeyYeiDEUXtTEJKoPm1Pc5YE39fBY1ydwaBJ6k3LbLZM+zqw2pCXwaf4LBhLv t4ppHMfXlgI2IVpWibSYVcvJ4waD09AQ47u/SQhDHSVf17HRUIs1tIw+MMpMyGH0 9YzgI/ZI5KTWBY+nlnz9t1/RpPdcJfAWin3T/s7xNu364OFDURX+3Rxb7bVnV1xI GZUwQx23GGcSnypsflr1rBc2yvXaUnwl4DbQMUo10tdZtd1wZNQE3C1L3MXndvn0 WdFB4cM6kQlSky0RFW+TJqQIMmb29n09P/ez7Ipo0cpV3vlBAC0DWm2z/FMCAwEA AaOCAvQwggLwMA4GA1UdDwEB/wQEAwIBhjCCAcYGA1UdIASCAb0wggG5MIIBtQYL YIZIAYb9bAEDAAIwggGkMDoGCCsGAQUFBwIBFi5odHRwOi8vd3d3LmRpZ2ljZXJ0 LmNvbS9zc2wtY3BzLXJlcG9zaXRvcnkuaHRtMIIBZAYIKwYBBQUHAgIwggFWHoIB UgBBAG4AeQAgAHUAcwBlACAAbwBmACAAdABoAGkAcwAgAEMAZQByAHQAaQBmAGkA YwBhAHQAZQAgAGMAbwBuAHMAdABpAHQAdQB0AGUAcwAgAGEAYwBjAGUAcAB0AGEA bgBjAGUAIABvAGYAIAB0AGgAZQAgAEQAaQBnAGkAQwBlAHIAdAAgAEMAUAAvAEMA UABTACAAYQBuAGQAIAB0AGgAZQAgAFIAZQBsAHkAaQBuAGcAIABQAGEAcgB0AHkA IABBAGcAcgBlAGUAbQBlAG4AdAAgAHcAaABpAGMAaAAgAGwAaQBtAGkAdAAgAGwA aQBhAGIAaQBsAGkAdAB5ACAAYQBuAGQAIABhAHIAZQAgAGkAbgBjAG8AcgBwAG8A cgBhAHQAZQBkACAAaABlAHIAZQBpAG4AIABiAHkAIAByAGUAZgBlAHIAZQBuAGMA ZQAuMA8GA1UdEwEB/wQFMAMBAf8wOAYIKwYBBQUHAQEELDAqMCgGCCsGAQUFBzAB hhxodHRwOi8vb2NzcHRlc3QuZGlnaWNlcnQuY29tMIGIBgNVHR8EgYAwfjA9oDug OYY3aHR0cDovL2NybDN0ZXN0LmRpZ2ljZXJ0LmNvbS9EaWdpQ2VydFRlc3RSb290 Q0FTSEEyLmNybDA9oDugOYY3aHR0cDovL2NybDR0ZXN0LmRpZ2ljZXJ0LmNvbS9E aWdpQ2VydFRlc3RSb290Q0FTSEEyLmNybDAdBgNVHQ4EFgQUiVX9ibziEDz7bU4f MPn5gotcYeIwHwYDVR0jBBgwFoAU9kZ+Gxa7N5lj9z/YhSzkyepYDx4wDQYJKoZI hvcNAQELBQADggEBALFxPxkcHgaXBuoZ10FGWsq3bybGnxC6llfDETcWVrPajudx asm8EXOTSVnqKNIXZTlm1BY0chhnVGA3YyNN7XF7XrT1HtRH5NDhWO2lzFEGSFLw hlCiGQBuzKOelbBWDhpN7icm+Y/u+DPaK6oFu0tX/u9kPzoc8OYSBe412sHAD1/l

kUDPAEO4yHSXDnoe0fhk24/yCuO6Wc+mMe7YXzEkq8pOEWjNw/9E1dsP20L7jD3F 97q5uVNe1wEaeE3U5Eq1xKUBdyQqitinpTv/yo/UPTDLpfjBmK2nh2HK6r0RH+YC OicqQ99N+q6YeAlhejLa7+7FkKYKK1YEAbE1Icc=

-----END CERTIFICATE-----

-----BEGIN CERTIFICATE-----

MIIDpjCCAo6gAwIBAgIBMzANBgkqhkiG9w0BAQsFADBkMQswCQYDVQQGEwJVUzEV MBMGA1UEChMMRGlnaUNlcnQgSW5jMRkwFwYDVQQLExB3d3cuZGlnaWNlcnQuY29t MSMwIQYDVQQDExpEaWdpQ2VydCBUZXN0IFJvb3QgQ0EgU0hBMjAeFw0wNjExMTAw MDAwMDBaFw0zMTExMTAwMDAwMDBaMGQxCzAJBgNVBAYTAlVTMRUwEwYDVQQKEwxE aWdpQ2VydCBJbmMxGTAXBgNVBAsTEHd3dy5kaWdpY2VydC5jb20xIzAhBgNVBAMT GkRpZ2lDZXJ0IFRlc3QgUm9vdCBDQSBTSEEyMIIBIjANBgkqhkiG9w0BAQEFAAOC AQ8AMIIBCgKCAQEA0DLGgpMXqI2YZ15ULS61yqyqiBMpmRtM9/w/1pqoA/GEri19 VMFuvtPTWgu9IQf0dQsRMy2d8V4INSj43YyQeXnxPzanTSqza95yoH/h4xUM/pNq AlXlO8c+cYMyCDzTQ0vrEWcvPZOtXYABac9E9ceT015RdD5pORjMwTcb6NxydZr8 nRd9/J66L4R17IKvTU74IwA6fwNd0UnXbhVhGdeEAe+eIEvJ5WlWxDeS6ZdZuSZv h24QxhxpucTzSq81HHCHw4a1kOel2oqlDlUY698atS0nxfw3IR30heQ/g793Mce9 SX9u2dPPAZtSaW8/38TwKbNOa9zkRFn7oF+cZQIDAQABo2MwYTAOBgNVHQ8BAf8E BAMCAYYwDwYDVR0TAQH/BAUwAwEB/zAdBgNVHQ4EFgQU9kZ+Gxa7N5lj9z/YhSzk yepYDx4wHwYDVR0jBBgwFoAU9kZ+Gxa7N5lj9z/YhSzkyepYDx4wDQYJKoZIhvcN AQELBQADggEBAAeQacFm1sFPOIEvXDVi3IH2RKF7he0p/M0bK2Soj137LMf+ctpM 3bFKJPY97YIE0g7T1qgR8TN2sK0moumMTPjWCdFWJyN4yakS6tPIWEG2XobJ9H1r iuVXLKd2M/1yhqUyt1o5KtbOGQXLFd3qdp4A1tcXuK2wyMTiSCYS3Uow61JdEw6M eyrMIpZl9GtvaXTz6LdnozAbhKC7bVUy7ob0T4E03fQ8hIQCNPupvY7Db1/XmIw8 QWVd6AOH7EE3P8xbWOvcTWZ5XbstWY014GeJFXZ7YreaAg8sYa6CzasuHkr/rxeZ 8yzOmCTTTSPk5Ju5bTfAyEpgkl5fDvntJQg=

-----END CERTIFICATE-----

## **Appendix C** References

- [1] J. Moy, *OSPF Version 2*, Internet Engineering Task Force (IETF) Network Working Group Request for Comments (RFC) 2328, April 1998.<https://www.ietf.org/rfc/rfc2328.txt> [accessed 4/20/2017]
- [2] *Cisco Adaptive Security Virtual Appliance (ASAv) Quick Start Guide, 9.6* [Web site], [http://www.cisco.com/c/en/us/td/docs/security/asa/asa96/asav/quick-start/asav-quick/intro](http://www.cisco.com/c/en/us/td/docs/security/asa/asa96/asav/quick-start/asav-quick/intro-asav.html)[asav.html](http://www.cisco.com/c/en/us/td/docs/security/asa/asa96/asav/quick-start/asav-quick/intro-asav.html) [accessed 4/20/17]
- [3] Bider and M. Baushke *SHA-2 Data Integrity Verification for the Secure Shell (SSH) Transport Layer Protocol* Internet Engineering Task Force (IETF) Request for Comments (RFC) 6668, July 2012.<https://tools.ietf.org/html/rfc6668> [accessed 4/20/2017]
- [4] J. Postel *Internet Control Message Protocol DARPA Internet Program Protocol Specification,* Internet Engineering Task Force (IETF) Network Working Group Request for Comments (RFC) 792, September 1981.<https://tools.ietf.org/html/rfc792> [accessed 4/20/2017]
- [5] J. Case, M. Fedor, M. Schoffstall, and J. Davin *A Simple Network Management Protocol (SNMP)*  Internet Engineering Task Force (IETF) Network Working Group Request for Comments (RFC) 1157, May 1990.<https://tools.ietf.org/html/rfc1157> [accessed 4/20/2017]
- [6] R. Droms *Dynamic Host Configuration Protocol* Internet Engineering Task Force (IETF) Network Working Group Request for Comments (RFC) 2131, March 1997. <https://www.ietf.org/rfc/rfc2131.txt> [accessed 4/20/2017]
- [7] Institute of Electrical and Electronics Engineers (IEEE), *802.1Q-2014 - Bridges and Bridged Networks,* December 2014<http://www.ieee802.org/1/pages/802.1Q-2014.html> [accessed 4/20/2017]
- [8] Institute of Electrical and Electronics Engineers (IEEE), 802.11i-2004 Part 11: Wireless LAN Medium Access Control (MAC) and Physical Layer (PHY) specifications, Amendment 6: Medium Access Control (MAC) Security Enhancements. <http://ieeexplore.ieee.org/stamp/stamp.jsp?arnumber=1318903>
- [9] D. Mills, J. Martin, Ed, J. Burbank, and W. Kasch *Network Time Protocol Version 4: Protocol and Algorithms Specification* Internet Engineering Task Force (IETF) Request for Comments (RFC) 5905, June 2010.<https://www.ietf.org/rfc/rfc5905.txt> [accessed 4/20/2017]
- [10] U.S. Department of Commerce. *Announcing the Advanced Encryption Standard (AES)* Federal Information Processing Standards (FIPS) Publication 197, November 2001. <http://nvlpubs.nist.gov/nistpubs/FIPS/NIST.FIPS.197.pdf> [accessed 4/20/2017]
- [11] D. Simon, B. Aboba, and R. Hurst *The EAP-TLS Authentication Protocol* Internet Engineering Task Force (IETF) Network Working Group Request for Comments (RFC) 5016, March 2008. <https://www.ietf.org/rfc/rfc5216.txt> [accessed 4/20/2017]
- [12] C. Rigney, S. Willens, A. Rubens, and W. Simpson *Remote Authentication Dial In User Service (RADIUS)* Internet Engineering Task Force (IETF) Network Working Group Request for Comments (RFC) 2865, June 2000.<https://tools.ietf.org/html/rfc2865> [accessed 4/20/2017]
- [13] S. Santesson, M. Myers, R. Ankney, A. Malpani, S. Galperin, and C. Adams *X.509 Internet Public Key Infrastructure Online Certificate Status Protocol – OCSP* Internet Engineering Task Force (IETF) Request for Comments (RFC) 6960, June 2013.<https://tools.ietf.org/html/rfc6960> [accessed 4/20/2017]